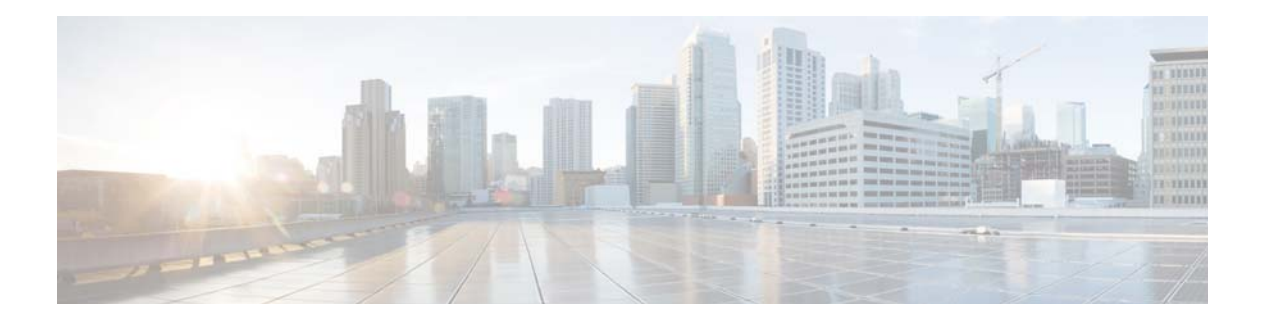

# **Show Commands**

This chapter describes the Cisco NX-OS system management **show** commands.

### **show callhome**

To display information about the Call Home application, use the **show callhome** command.

**show callhome** {**destination-profile** [**profile** *profile\_name*] | **last action status** | **last merge status** | **merge status** | **pending** | **pending-diff** | **session status** | **status** | **transport-email** | **user-def-cmds**}

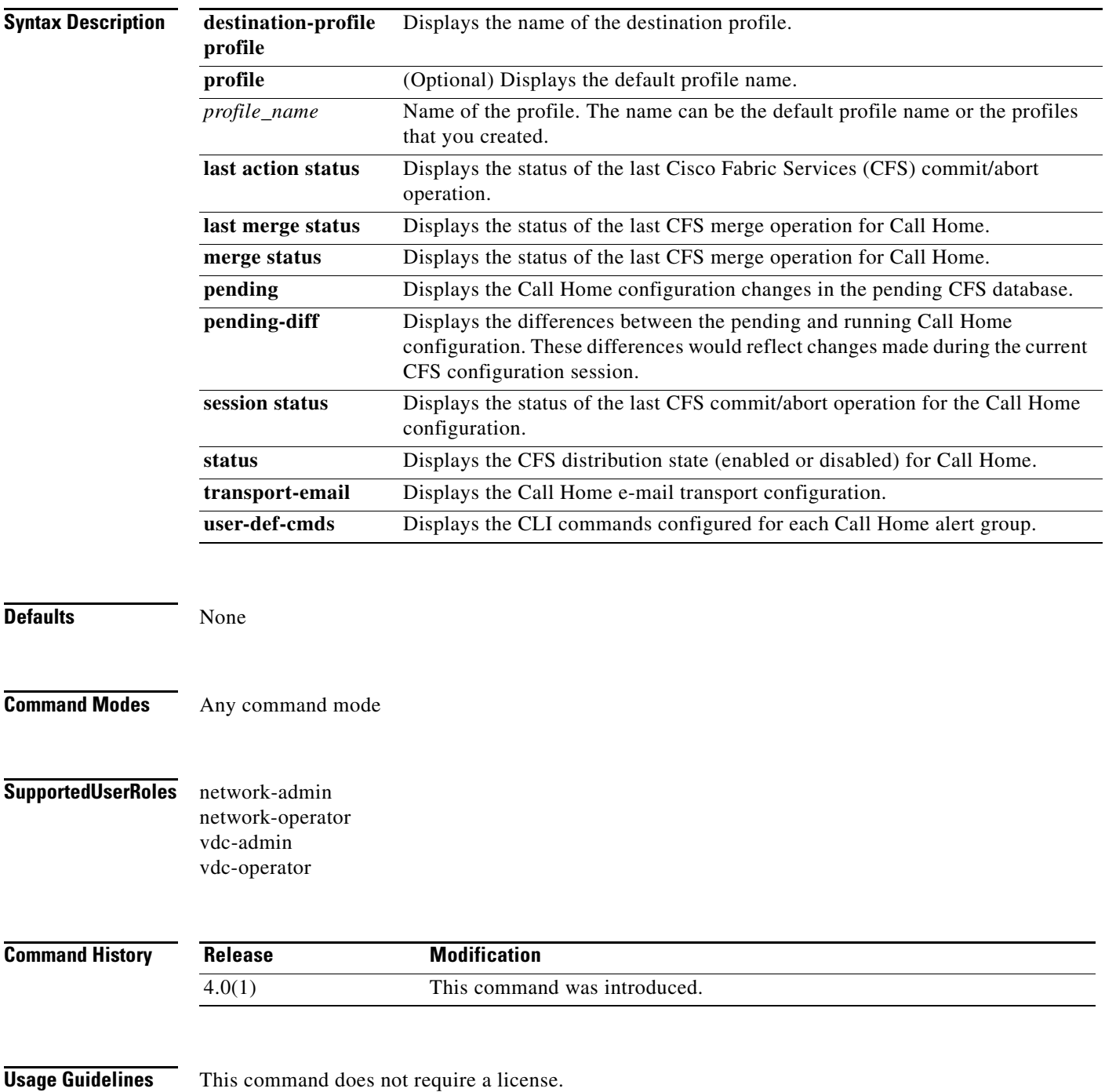

**Cisco Nexus 7000 Series NX-OS System Management Command Reference**  $\blacksquare$ 

**Examples** This example shows how to display the status of the last CFS operation for the Call Home application:

```
switch# show callhome last action status
Last Action Time Stamp : None
Last Action : None
Last Action Result : None
Last Action Failure Reason : none
```
This example shows how to display the Call Home destination profile named Noc101:

```
switch# show callhome destination-profile profile Noc101
```

```
Noc101 destination profile information
maximum message size:2500000
message format:XML
message-level:0
email addresses configured:
alert groups configured:
```
all

This example shows how to display the Call Home configuration:

```
switch# show callhome
callhome enabled
Callhome Information:
contact person name(sysContact):who@where
contact person's email:someone@noc.com
contact person's phone number:+1-408-555-9918
street addr:425 E Street, Anytown, CA 95999
site id:8
customer id:987654
contract id:456789
switch priority:7
duplicate message throttling : enabled
periodic inventory : enabled
periodic inventory time-period : 7 days
periodic inventory timeofday : 08:00 (HH:MM)
Distribution : Enabled
```
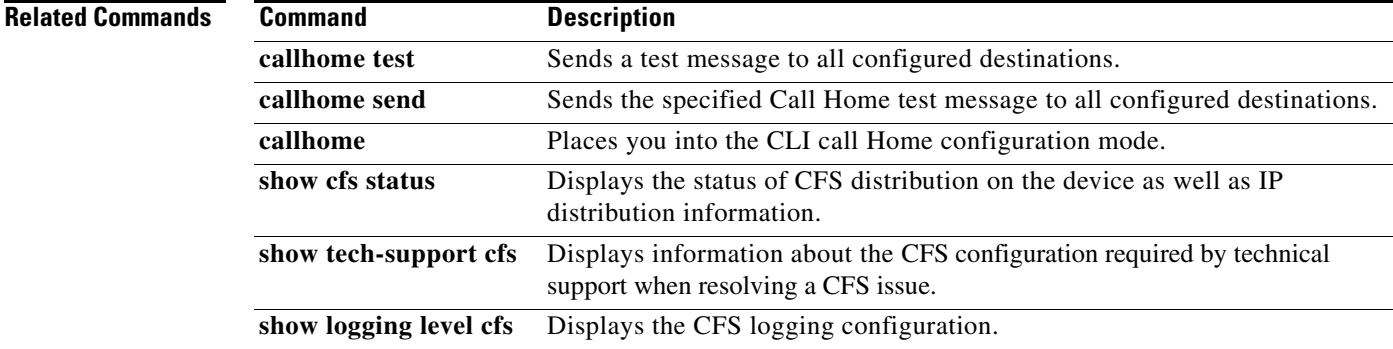

# **show callhome transport**

To display the transport-related configuration for Call Home, use the **show callhome transport**  command.

#### **show callhome transport**

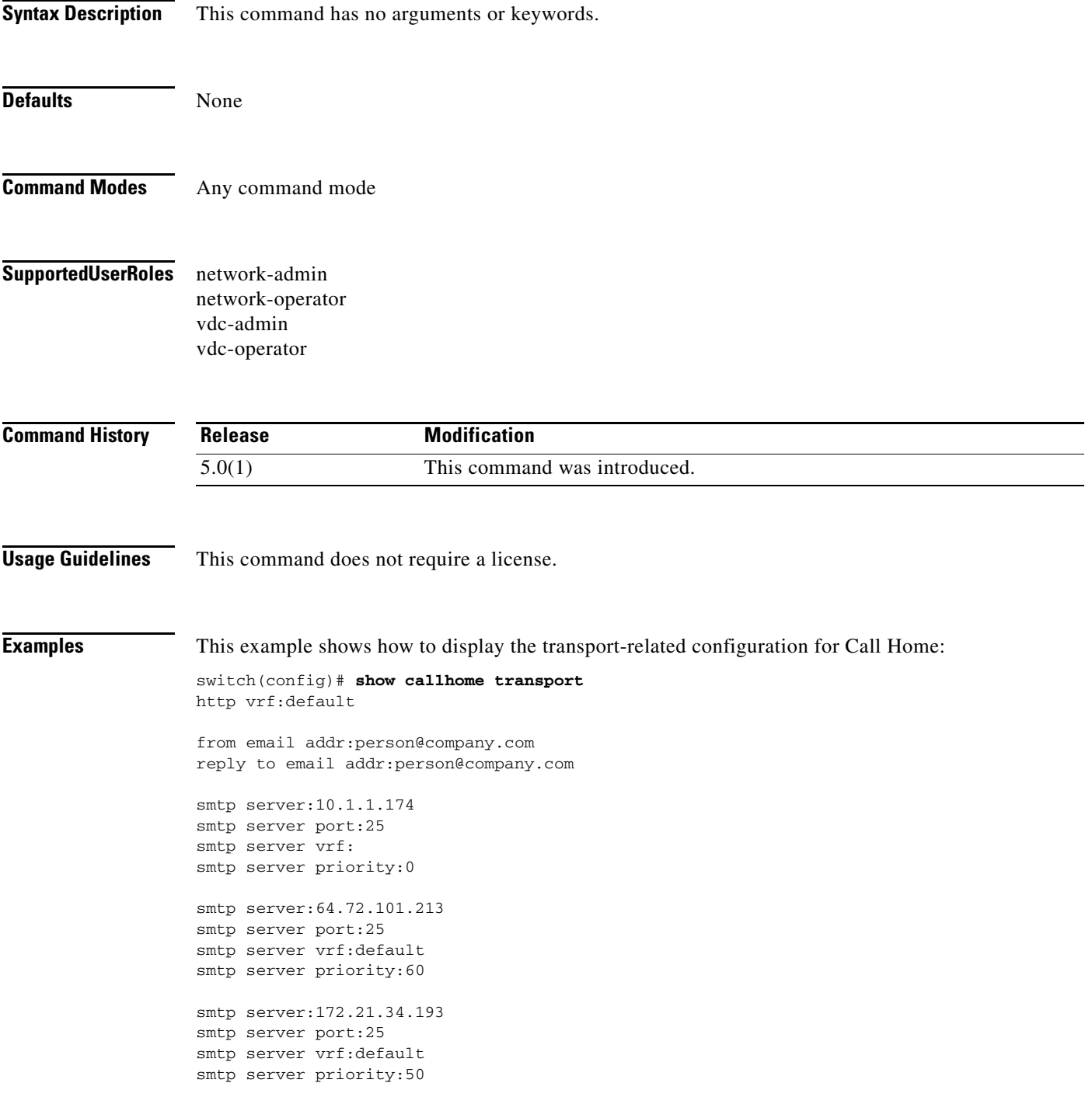

 $\blacksquare$ 

```
smtp server:192.0.2.1
smtp server port:33
smtp server vrf:Neo
smtp server priority:1
smtp server:192.0.2.10
smtp server port:25
smtp server vrf:default
smtp server priority:4
switch(config)#
```
### **Related Commands**

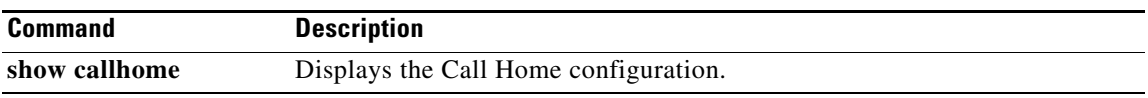

### **show cdp**

To display the interfaces that have the Cisco Discovery Protocol (CDP) enabled, use the **show cdp** command.

**show cdp** {**all** | **entry** {**all** | **name** *name*} | **global** | **interface** *interface-type* | **traffic interface** *interface-type*}

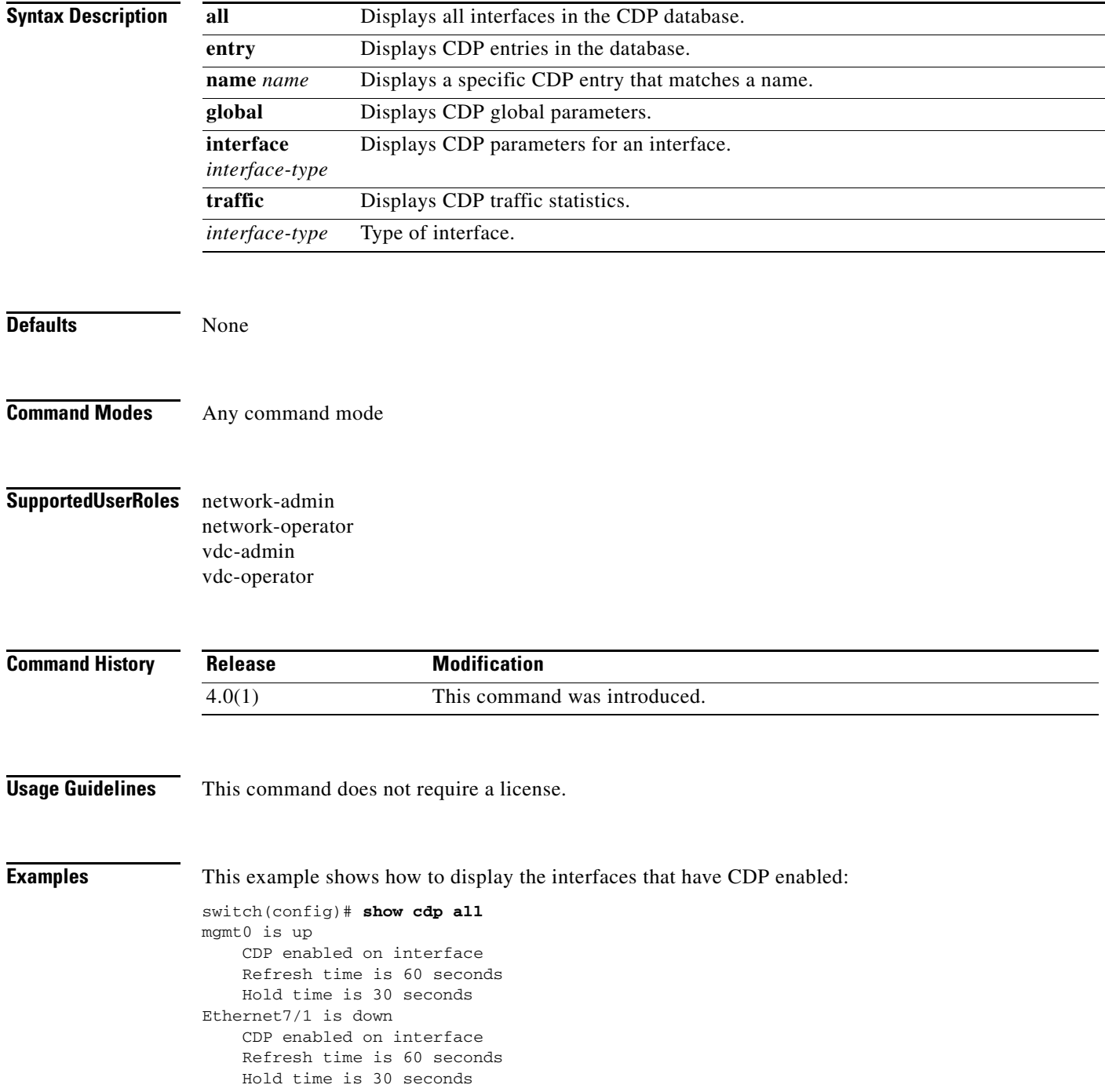

 $\blacksquare$ 

Ethernet7/2 is down CDP enabled on interface Refresh time is 60 seconds Hold time is 30 seconds Ethernet7/3 is down CDP enabled on interface Refresh time is 60 seconds Hold time is 30 seconds Ethernet7/4 is down CDP enabled on interface Refresh time is 60 seconds Hold time is 30 seconds Ethernet7/5 is down CDP enabled on interface Refresh time is 60 seconds --More--

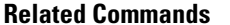

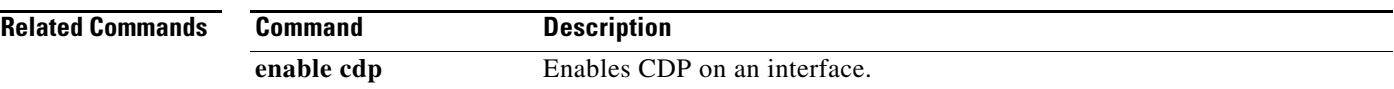

# **show cdp neighbors**

To display the status of Cisco Discovery Protocol (CDP) neighbors, use the **show cdp neighbors** command.

**show cdp neighbors** [**interface** *interface*]

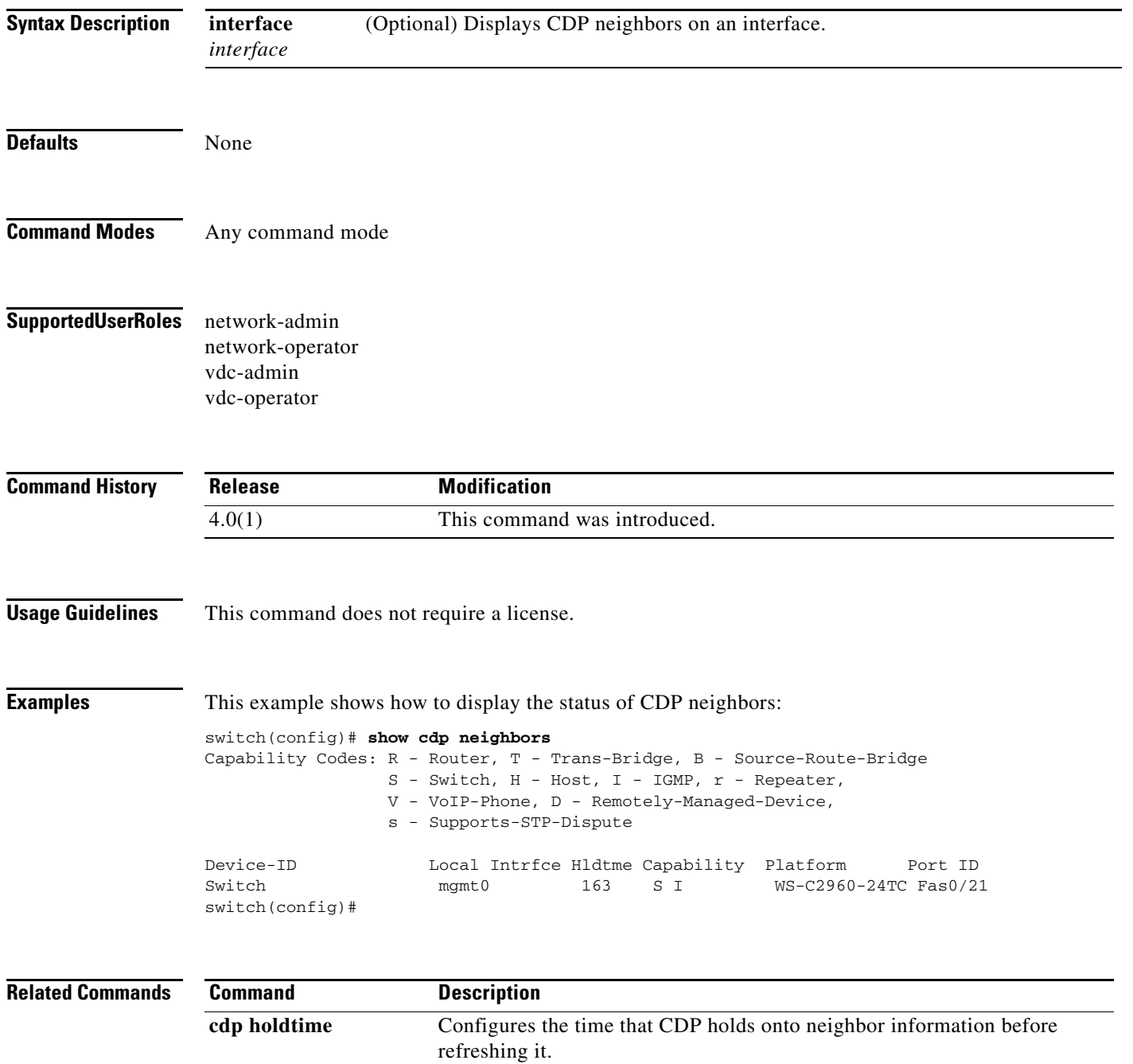

# **show cfs application**

To display information about applications that are currently enabled to use Cisco Fabric Services (CFS) distribution, use the **show cfs application** command.

**show cfs application** [**name** *application\_name*]

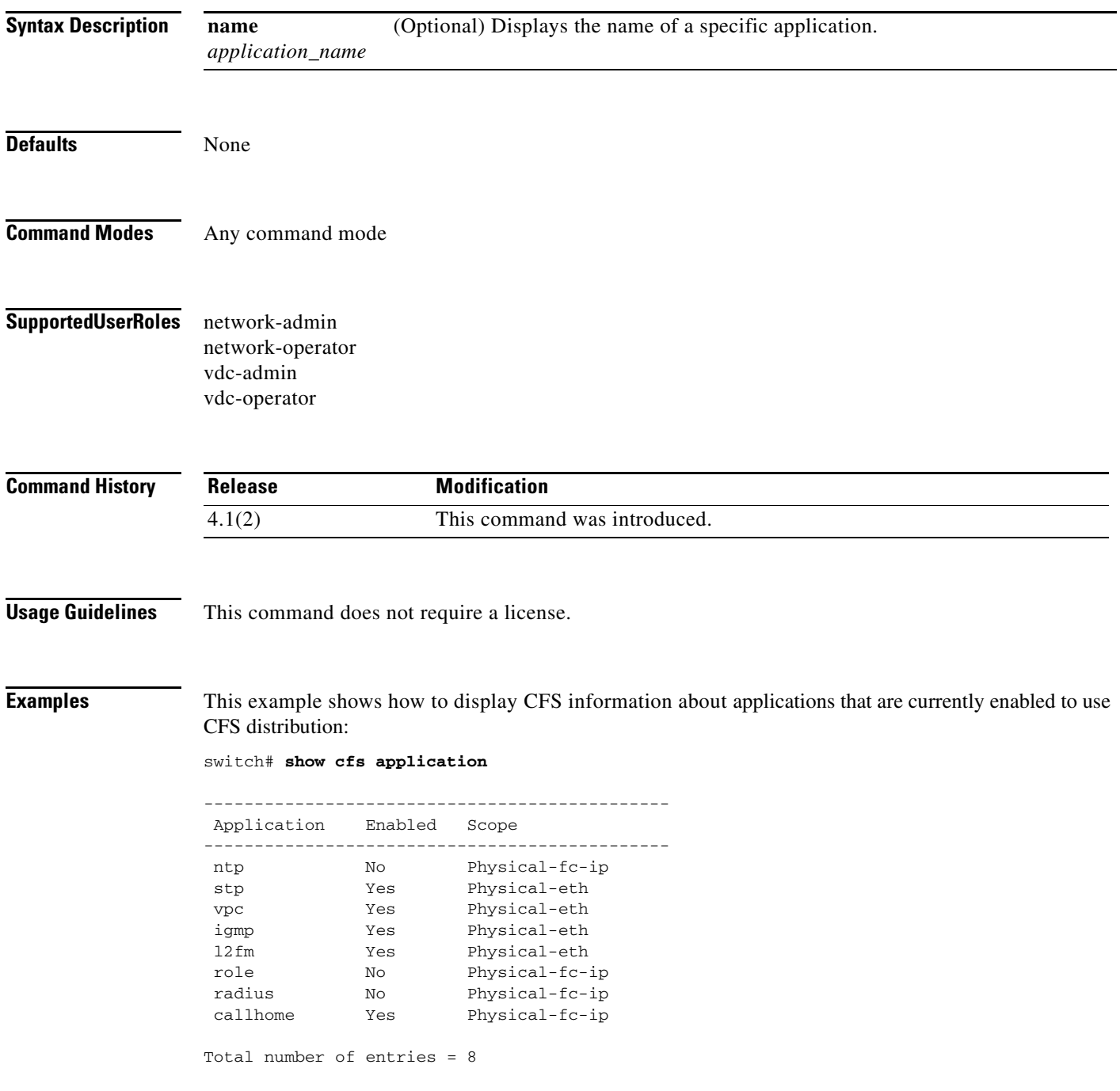

This example shows how to display CFS information about the Call Home application:

switch# **show cfs application name callhome**

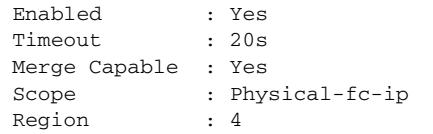

### **Related Commands Command Description**

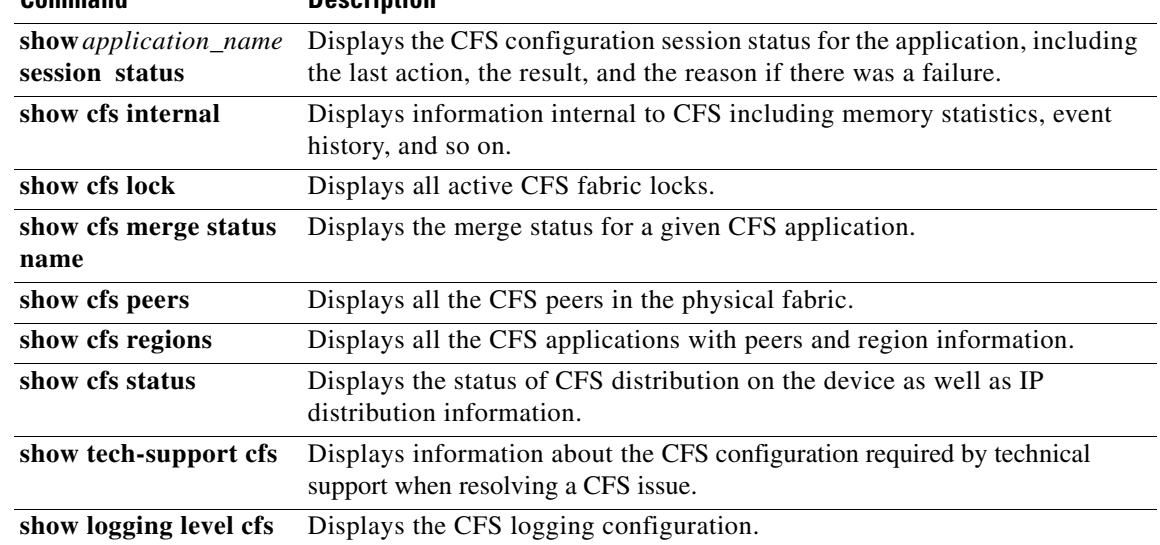

### **show cfs lock**

To display information about locks that are currently in place for an application that uses Cisco Fabric Services (CFS) for distribution, use the **show cfs lock** command.

**show cfs lock** [**name** *application\_name*]

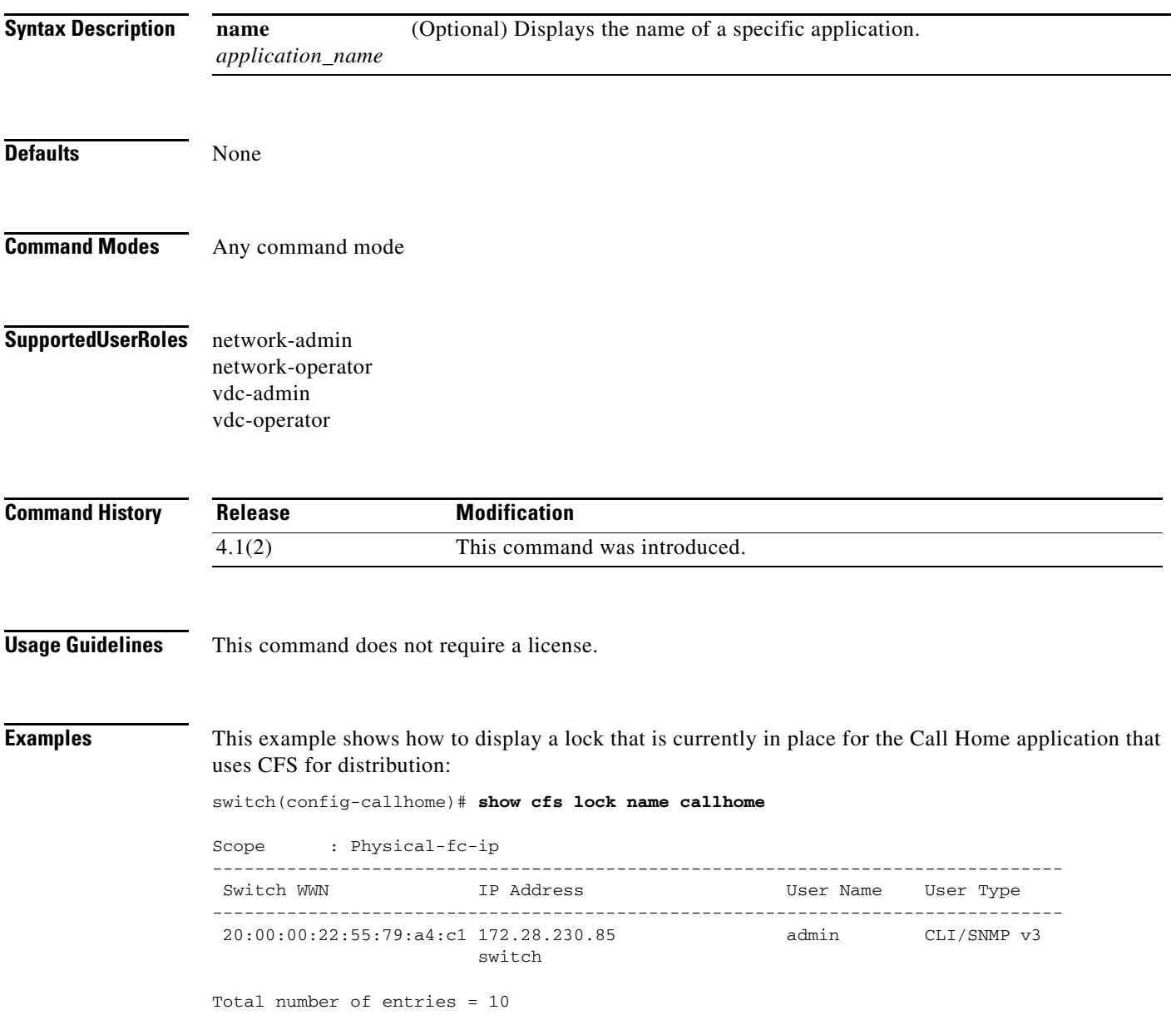

#### **Related Commands C**

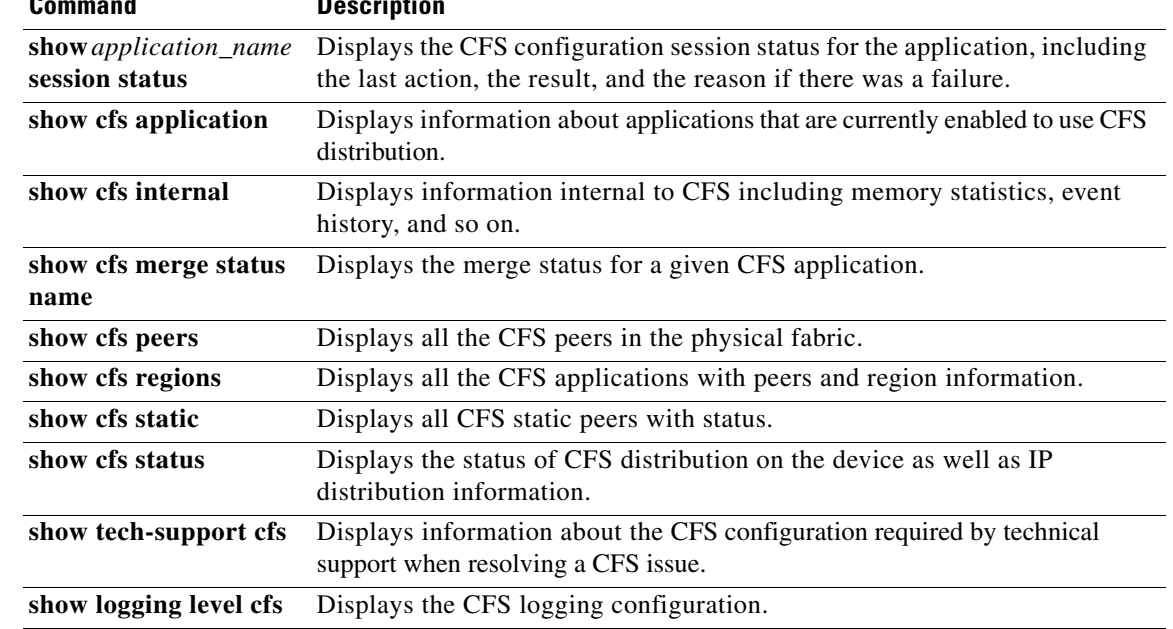

### **show cfs merge status**

To display the merge status for an application that uses Cisco Fabric Services (CFS) for distribution, use the **show cfs merge status** command.

**show cfs merge status** [**name** *application\_name*]

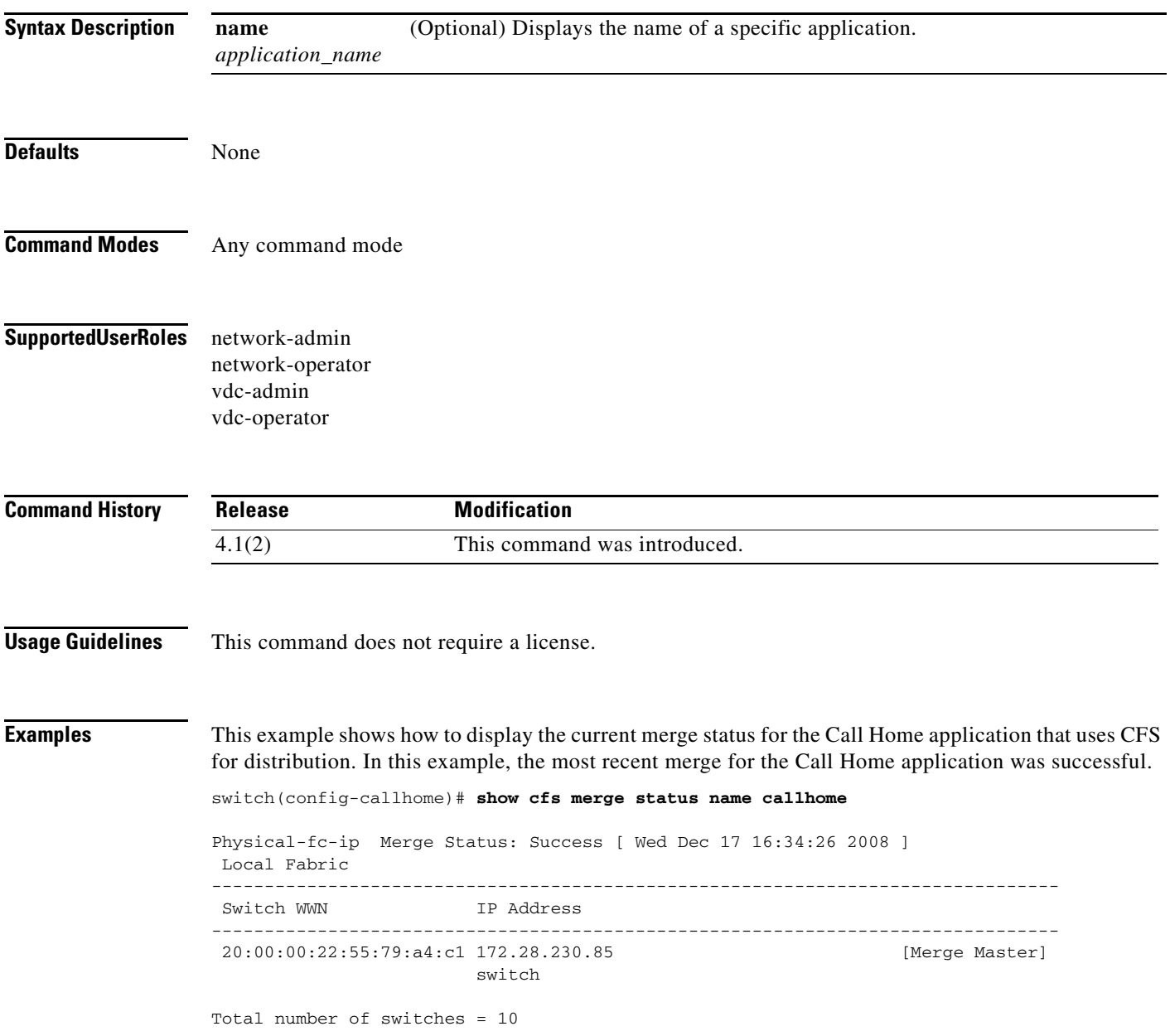

#### **Related Commands Command D**

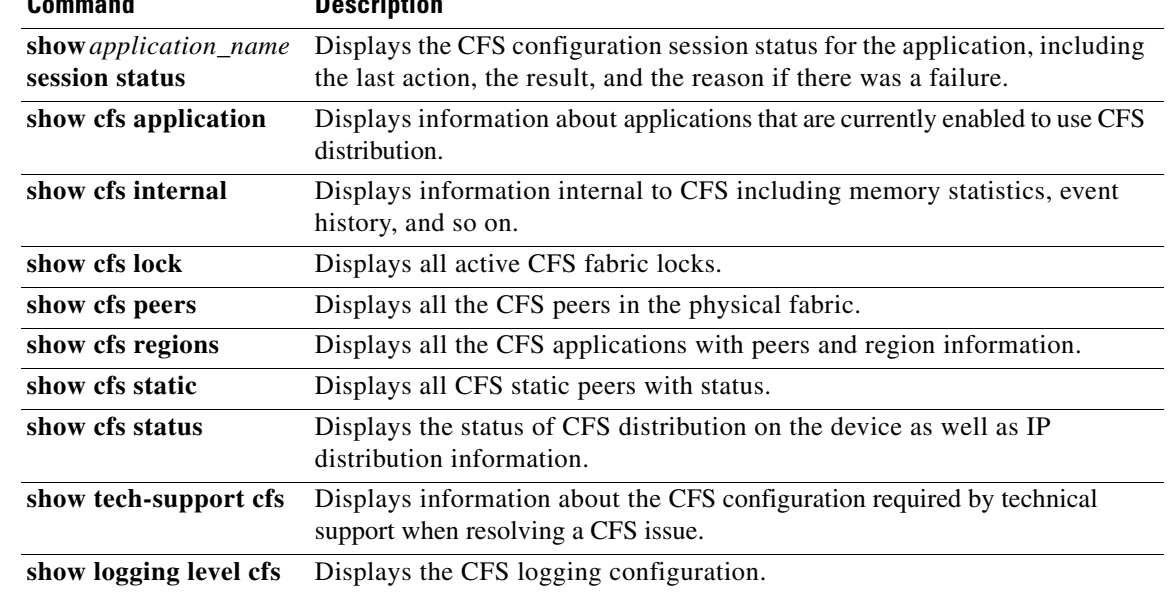

### **show cfs peers**

To display all peers in the physical fabric, use the **show cfs peers** command.

**show cfs peers** [**name** *application\_name*]

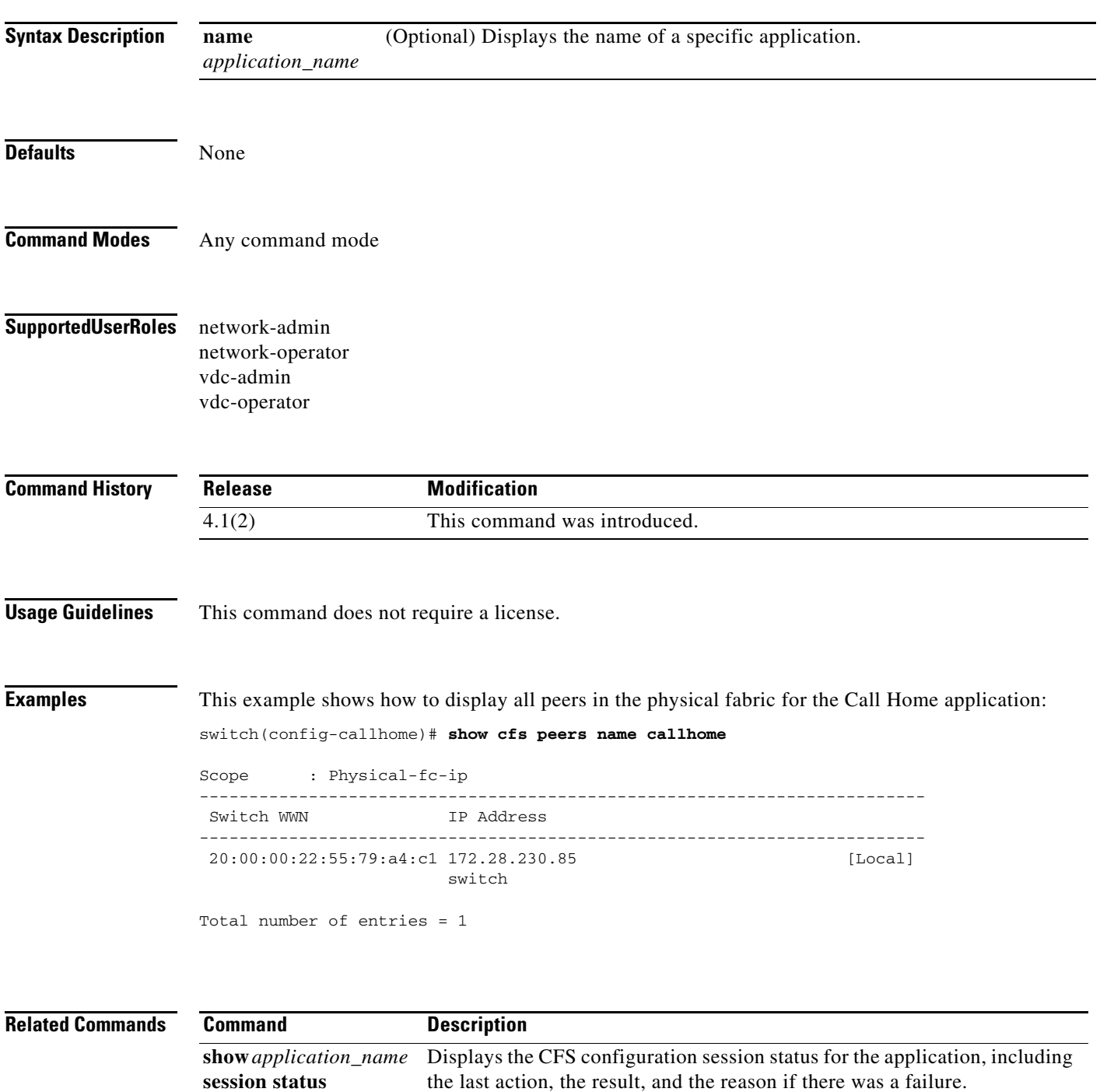

**show cfs application** Displays information about applications that are currently enabled to use CFS

distribution.

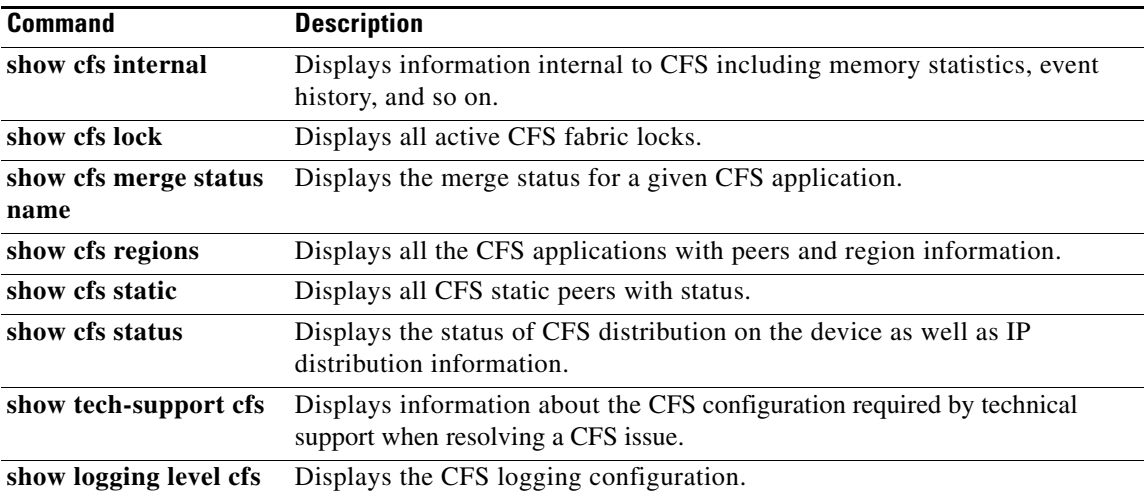

### **show cfs regions**

To display all Cisco Fabric Services (CFS) applications with peers and region information, use the **show cfs regions** command.

**show cfs regions** {**name** *application\_name* | **region** *region\_id*}

**show cfs regions brief** {**name** *application\_name* | **region** *region\_id*}

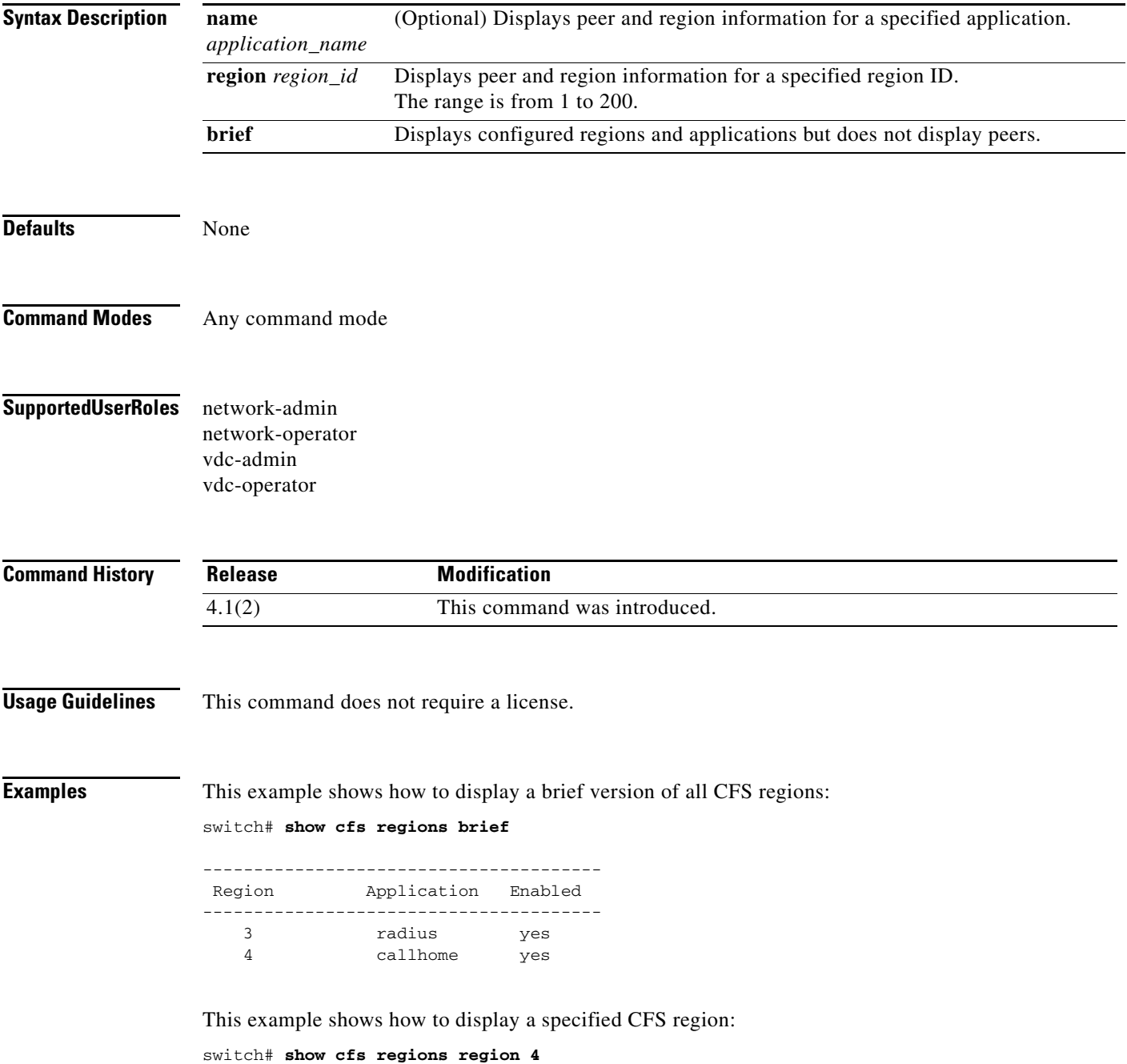

```
Region-ID : 4
Application: callhome
Scope : Physical-fc-ip
-------------------------------------------------------------------------
Switch WWN IP Address
-------------------------------------------------------------------------
 20:00:00:22:55:79:a4:c1 172.28.230.85 [Local]
                      switch 
Total number of entries = 1
```

```
Related Commands
```
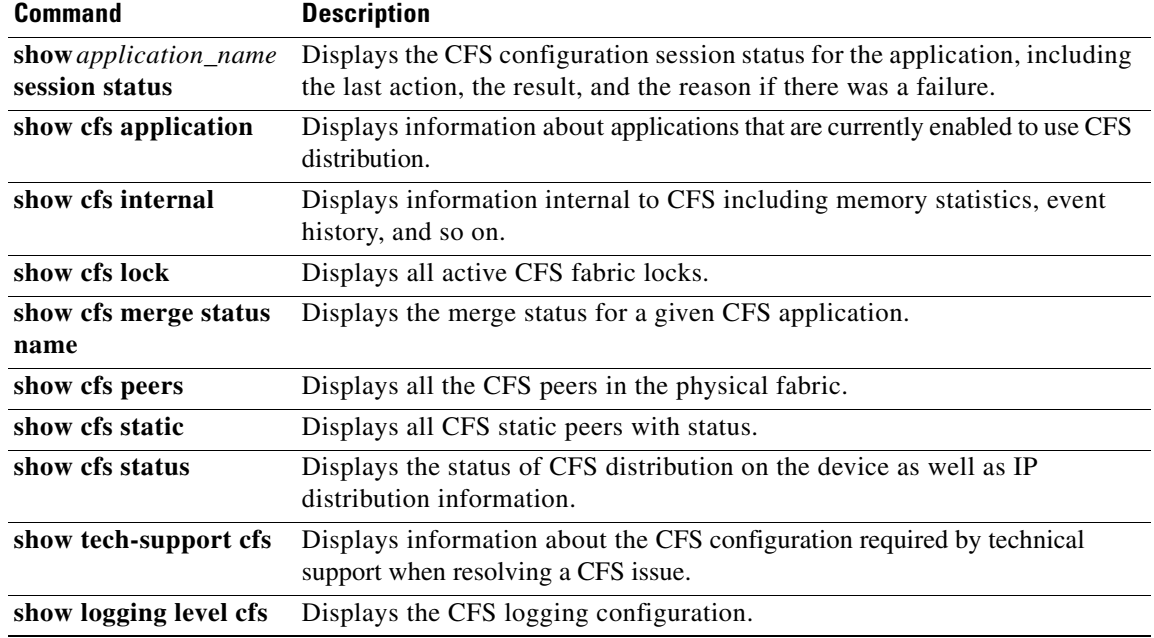

# **show cfs status**

To display the current state of Cisco Fabric Services (CFS), use the **show cfs status** command.

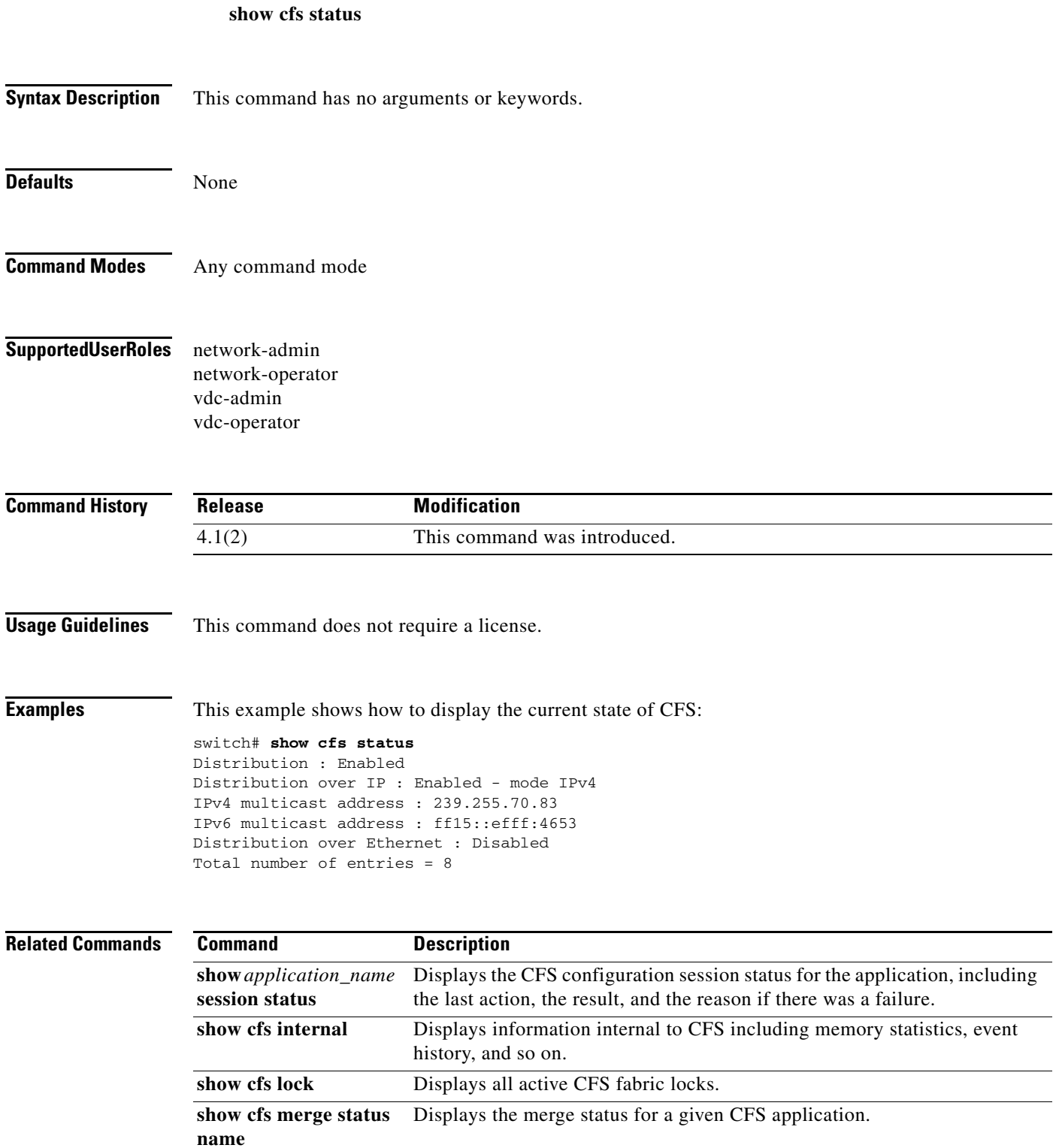

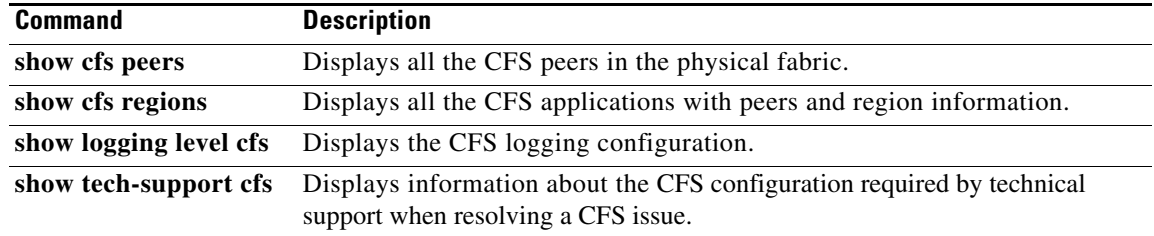

# **show checkpoint**

To display the contents of the checkpoint file, use the **show checkpoint** command.

**show checkpoint** [*name*]

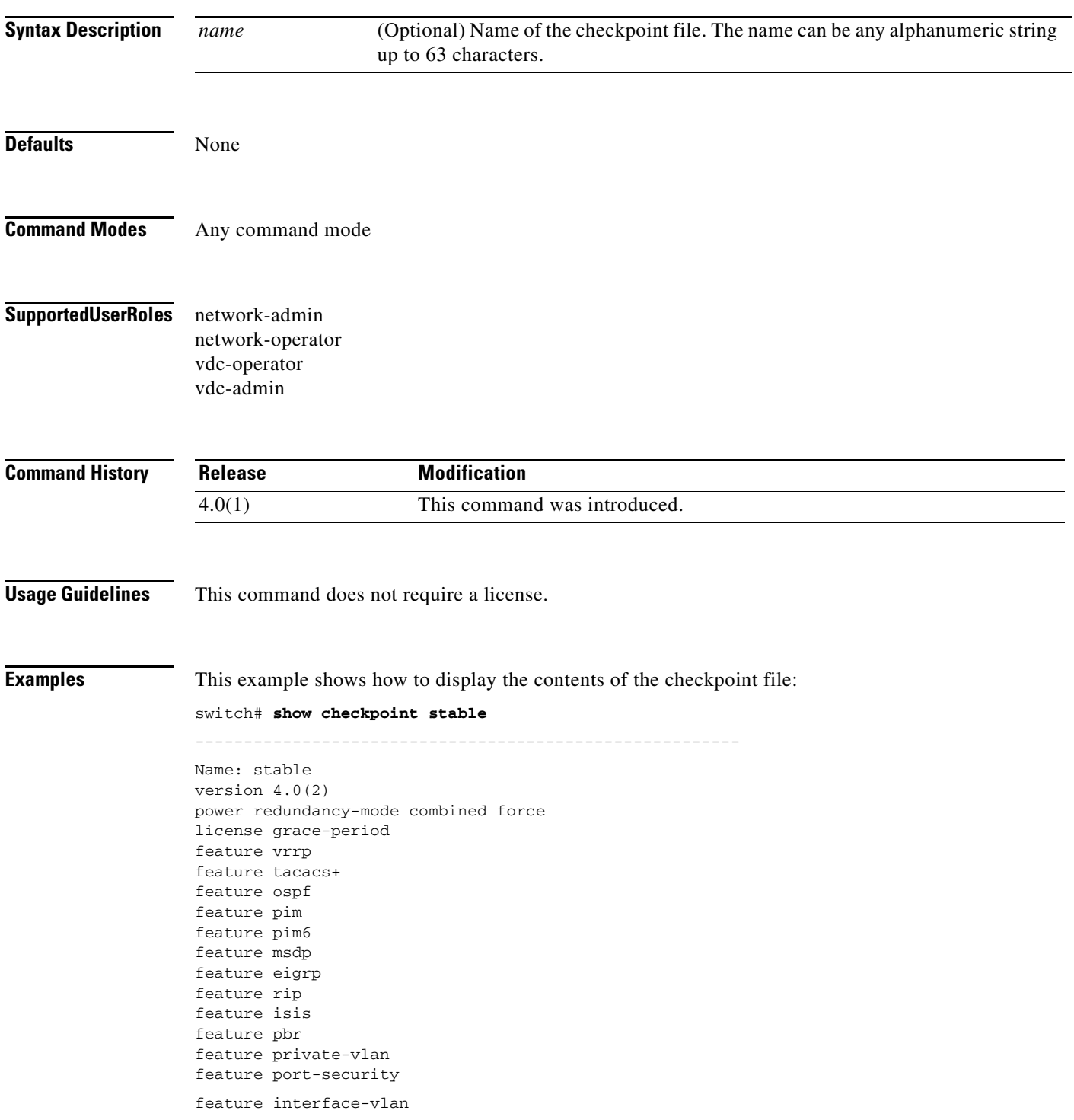

```
feature dot1x
feature hsrp
feature lacp
feature glbp
feature dhcp
feature cts
logging level port-security 5
logging level glbp 6
snmp-server context foo
snmp-server community <removed> group vdc-operator
snmp-server community <removed> group network-admin
snmp-server community <removed> group vdc-admin
role feature-group name X
role feature-group name x
role name x
  vlan policy deny
  vrf policy deny
    permit vrf x
    permit vrf X
role name X
username adminbackup password 5 $1$Oip/C5Ci$oOdx7oJSlBCFpNRmQK4na. role vdc-ope
rator
username adminbackup role network-operator
username admin password 5 $1$8GYeC4uW$4WfnImcvtAKI6Uet.ePD.1 role network-admin
```
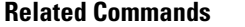

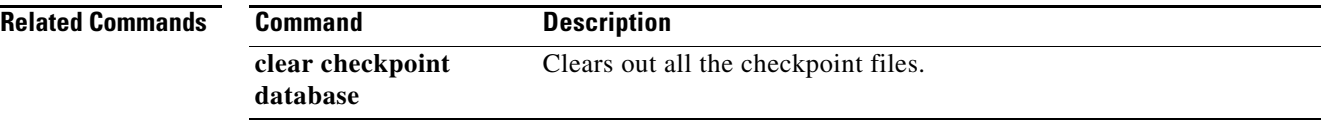

a ka

# **show configuration session**

To show information about the configuration sessions, use the **show configuration session** command.

**show configuration session** [*name*] [**status**] [**summary**]

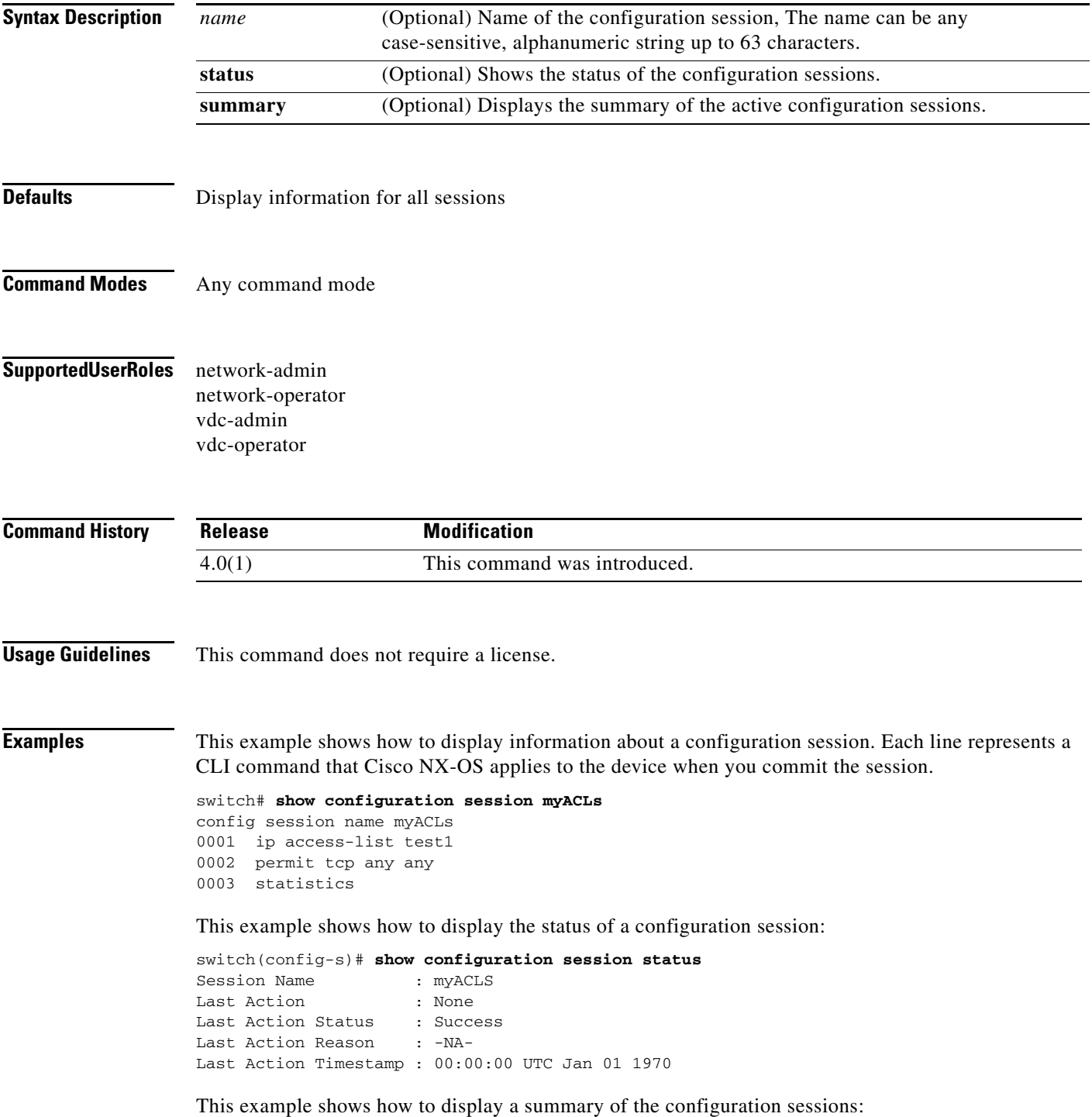

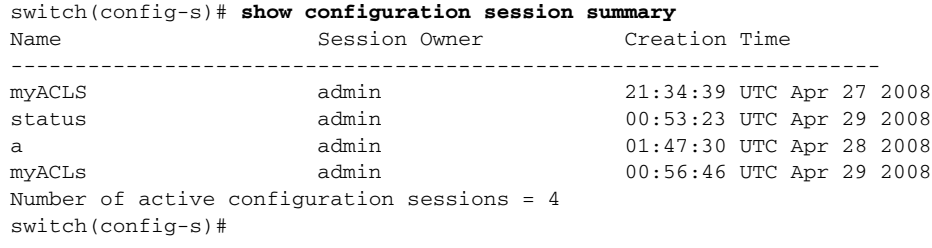

#### **Related Commands**

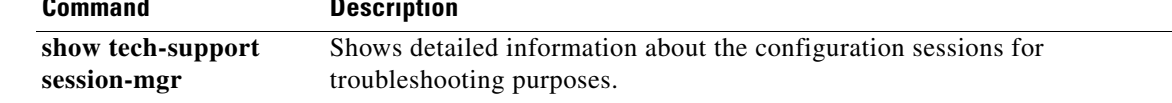

# **show configuration session global-info**

To display information about the global configuration session, use the **show configuration session global-info** command.

#### **show configuration session global-info**

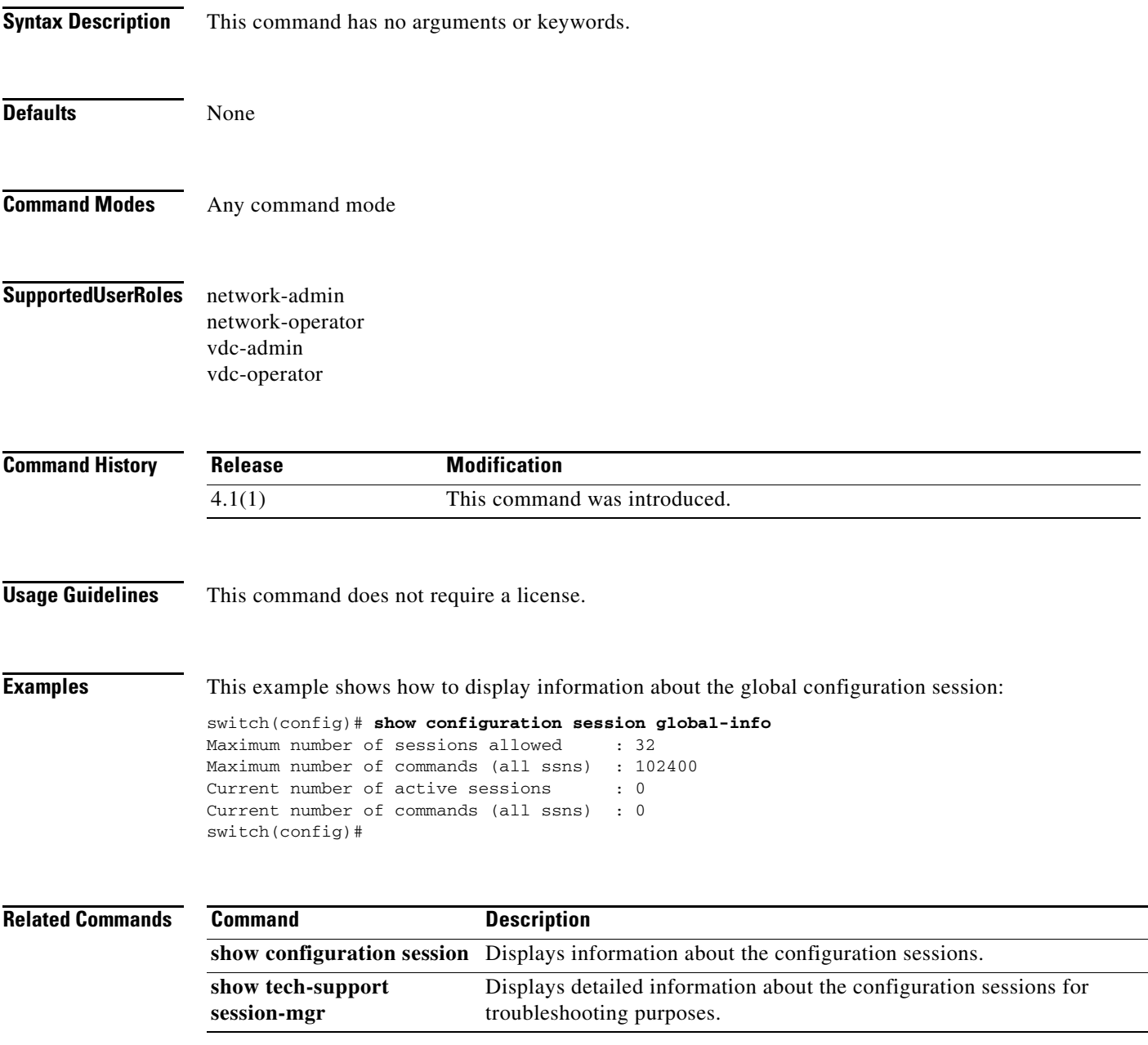

### **show cores**

To display the system core files from the virtual device contexts (VDCs), use the **show cores** command.

**show cores** [**vdc-all** | {**vdc** [*e-vdc2* | *vdc-id |* **switch**]}]

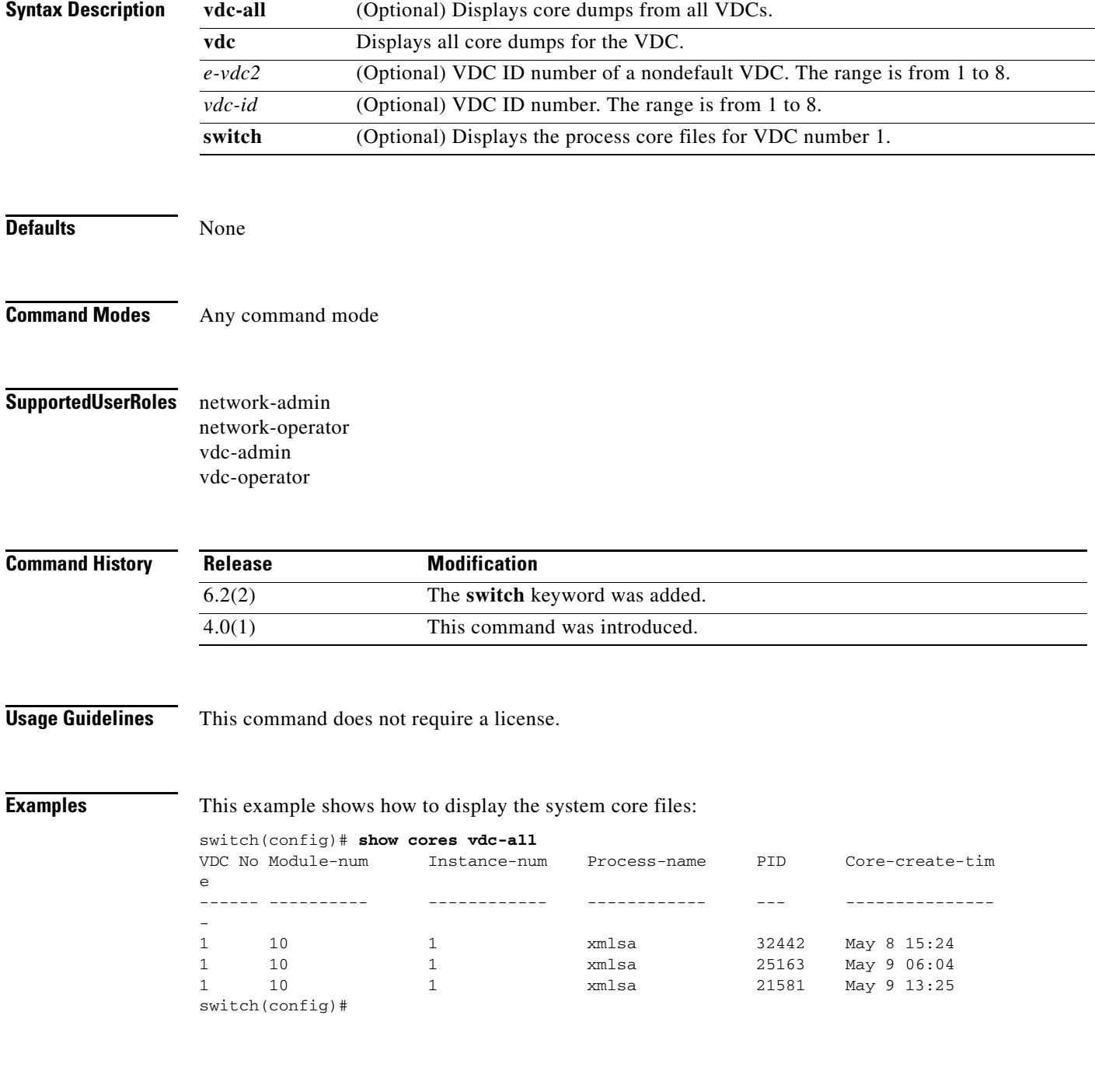

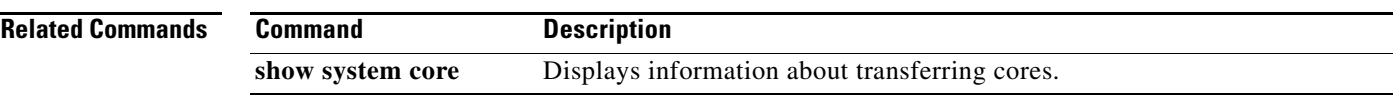

# **show diagnostic bootup level**

To display information about bootup diagnostics, use the **show diagnostic bootup level** command.

#### **show diagnostic bootup level**

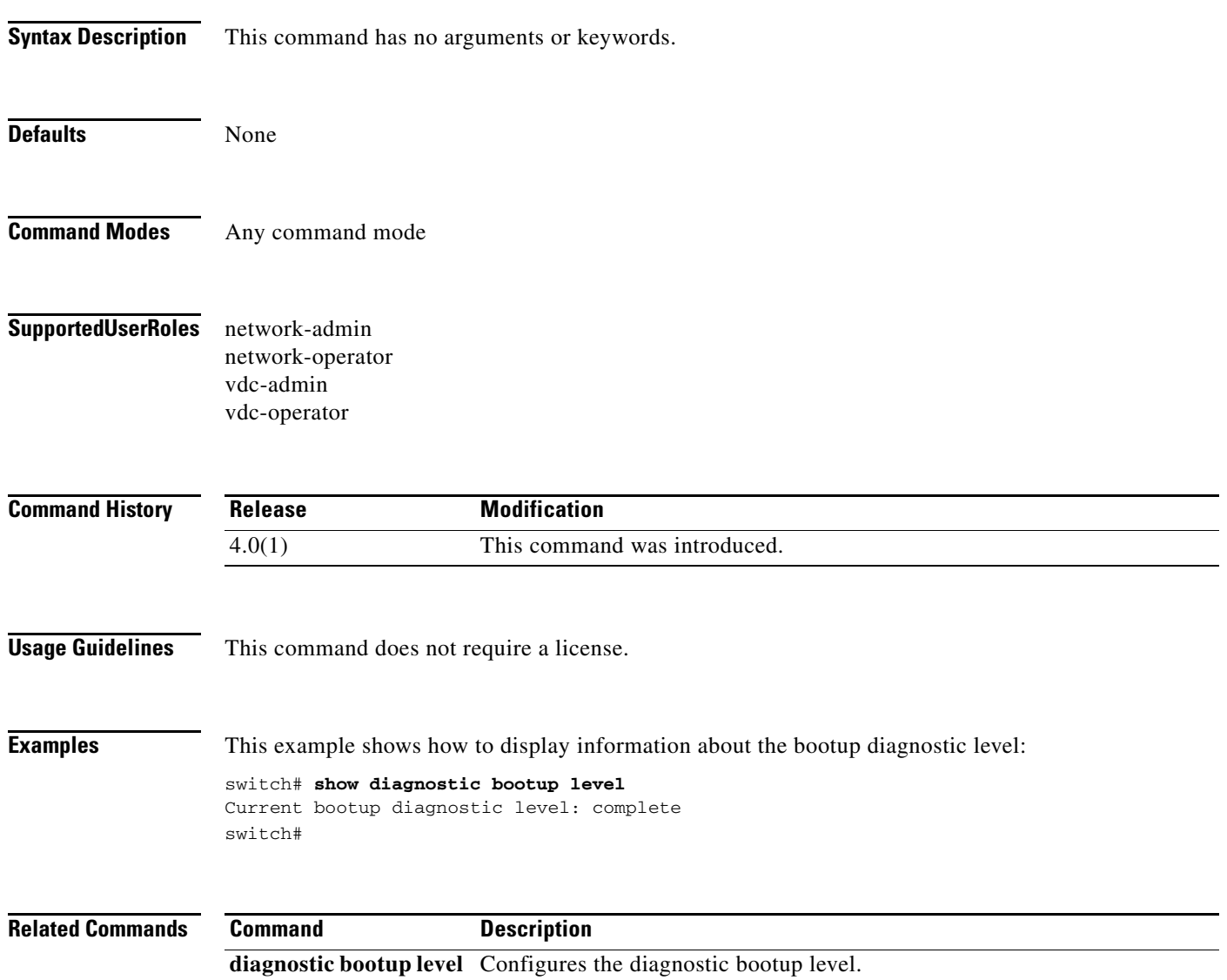

# **show diagnostic content module**

To display information about the diagnostic test content for a module, use the **show diagnostic content module** command.

**show diagnostic content module** {**all** | *module\_number*}

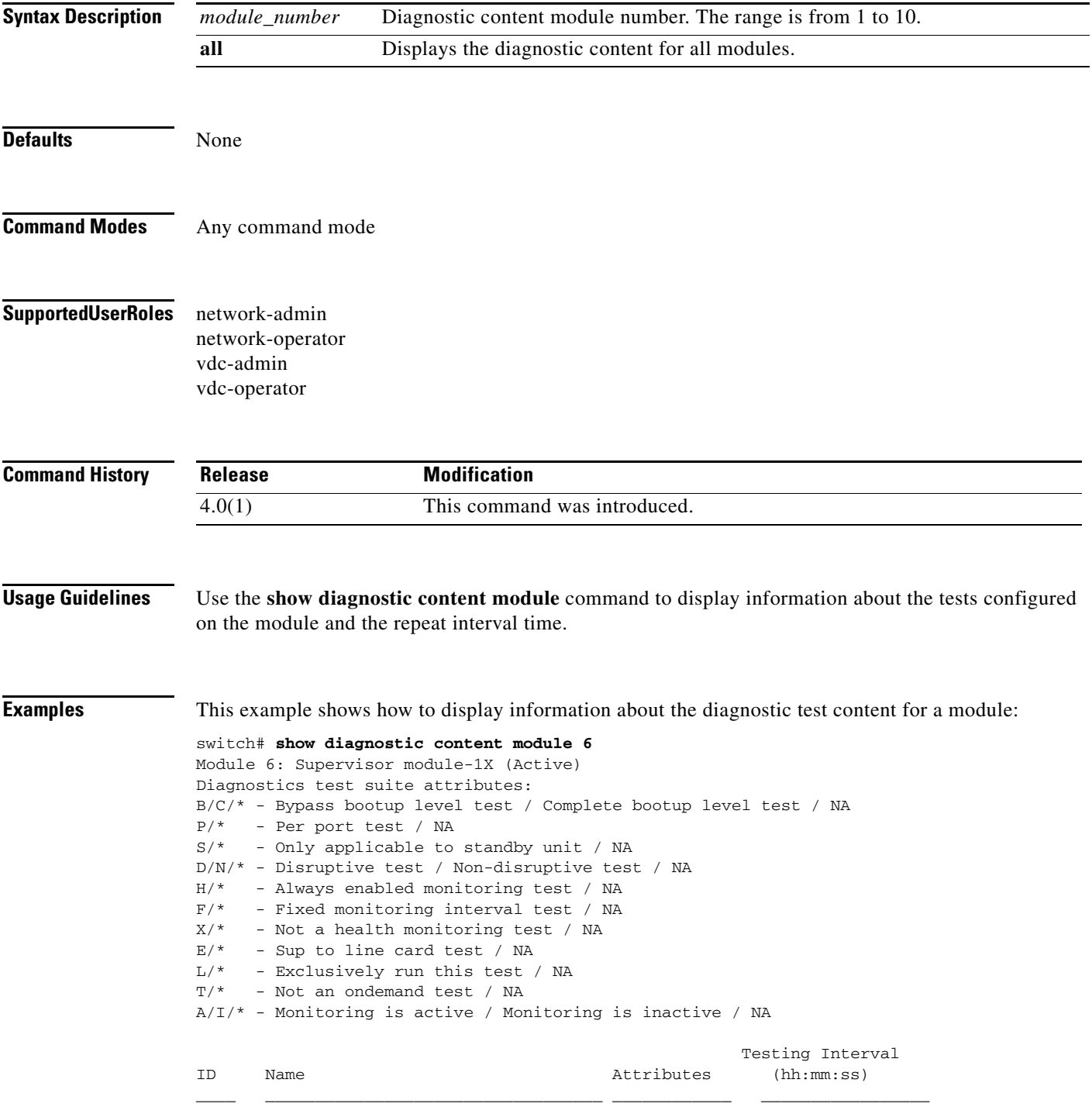

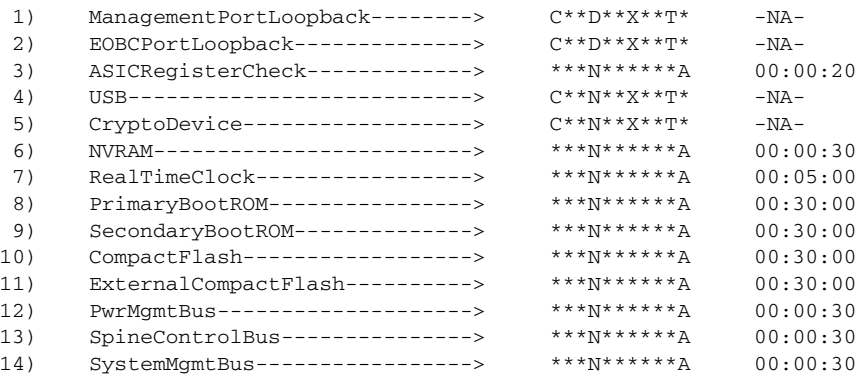

switch

#### **Related Commands**

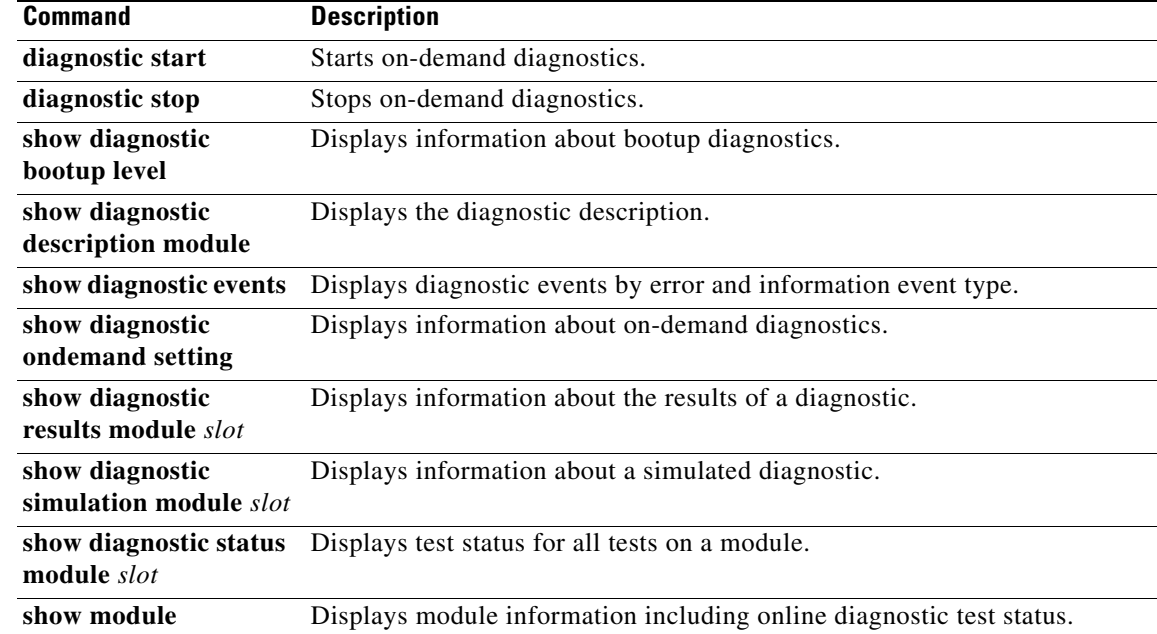

 $\mathbf{I}$ 

# **show diagnostic description module**

To display information about a diagnostic test for a module, use the **show diagnostic description nodule**  command.

**show diagnostic description module** *slot* **test** {*test-ID* | *test-name* | **all**}

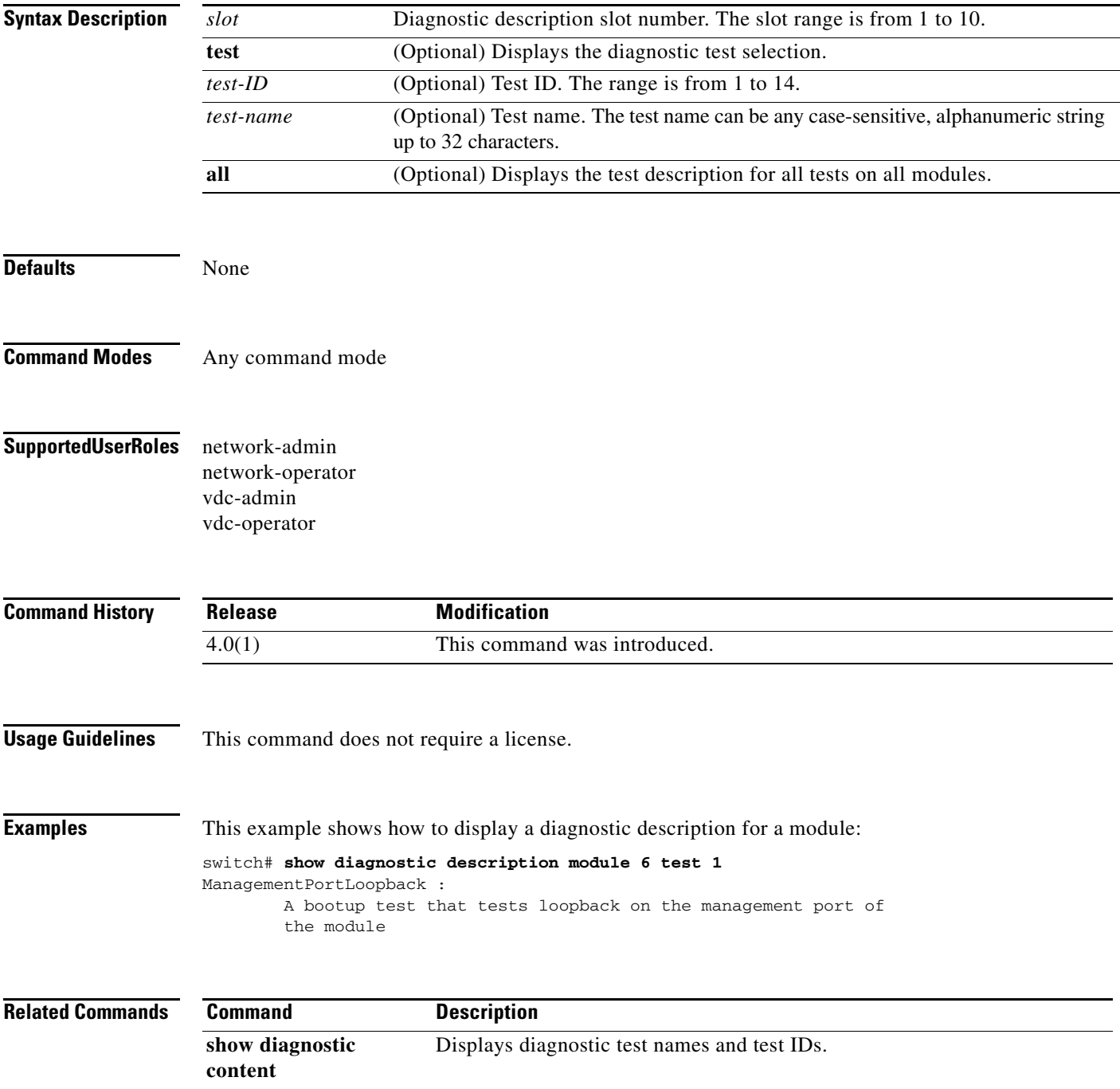

# **show diagnostic eem**

To display diagnostic Embedded Event Manager (EEM action level and the EEM policies, use the **show diagnostic eem** command.

**show diagnostic eem** {**action** [**description**] **| policy module** {*module number* **| all**}}

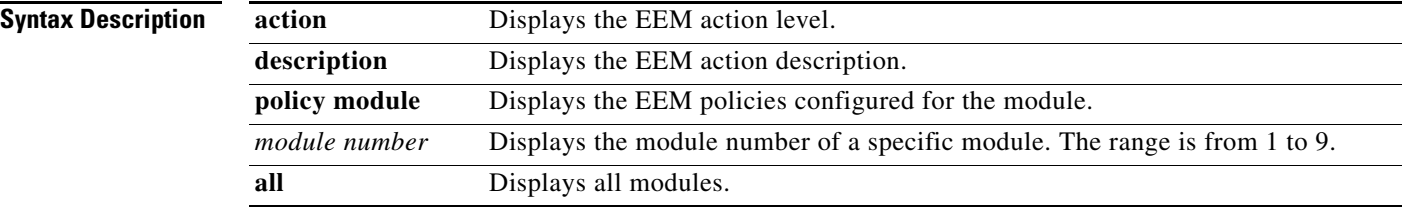

# **show diagnostic events**

To display information about diagnostic events, use the **show diagnostic events** command.

**show diagnostic events** [**error** | **info**]

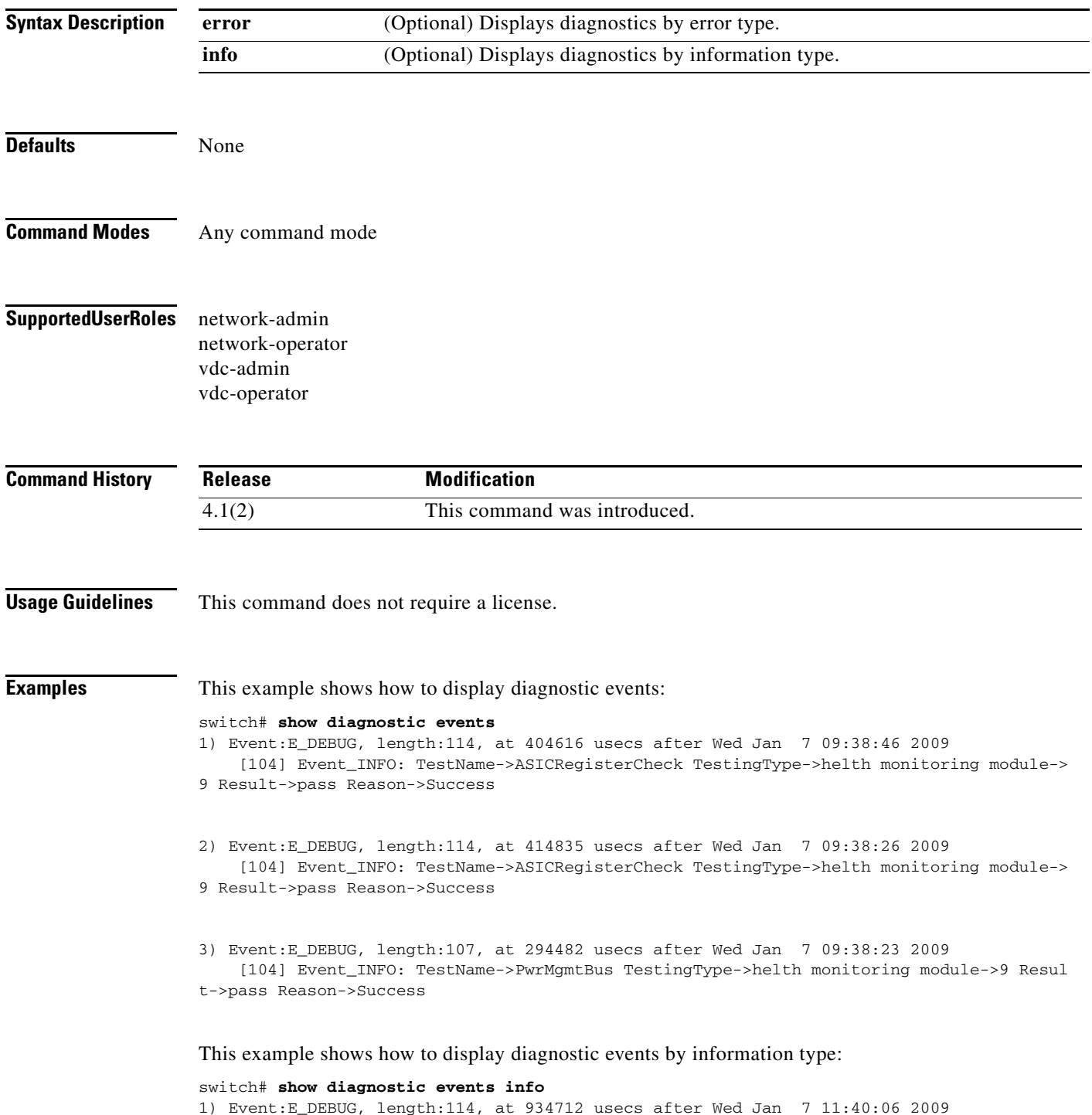

 [104] Event\_INFO: TestName->ASICRegisterCheck TestingType->helth monitoring module-> 9 Result->pass Reason->Success

```
2) Event:E_DEBUG, length:110, at 314512 usecs after Wed Jan 7 11:39:53 2009
    [104] Event_INFO: TestName->SystemMgmtBus TestingType->helth monitoring module->9 Re
sult->pass Reason->Success
```
This example shows how to display diagnostic events by event type:

switch# **show diagnostic events error** switch#

### **Related Commands C**

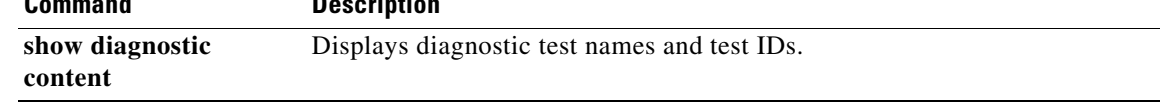

# **show diagnostic ondemand setting**

To display information about the on-demand diagnostic test for a module, use the **show diagnostic ondemand setting** command.

**show diagnostic ondemand setting**

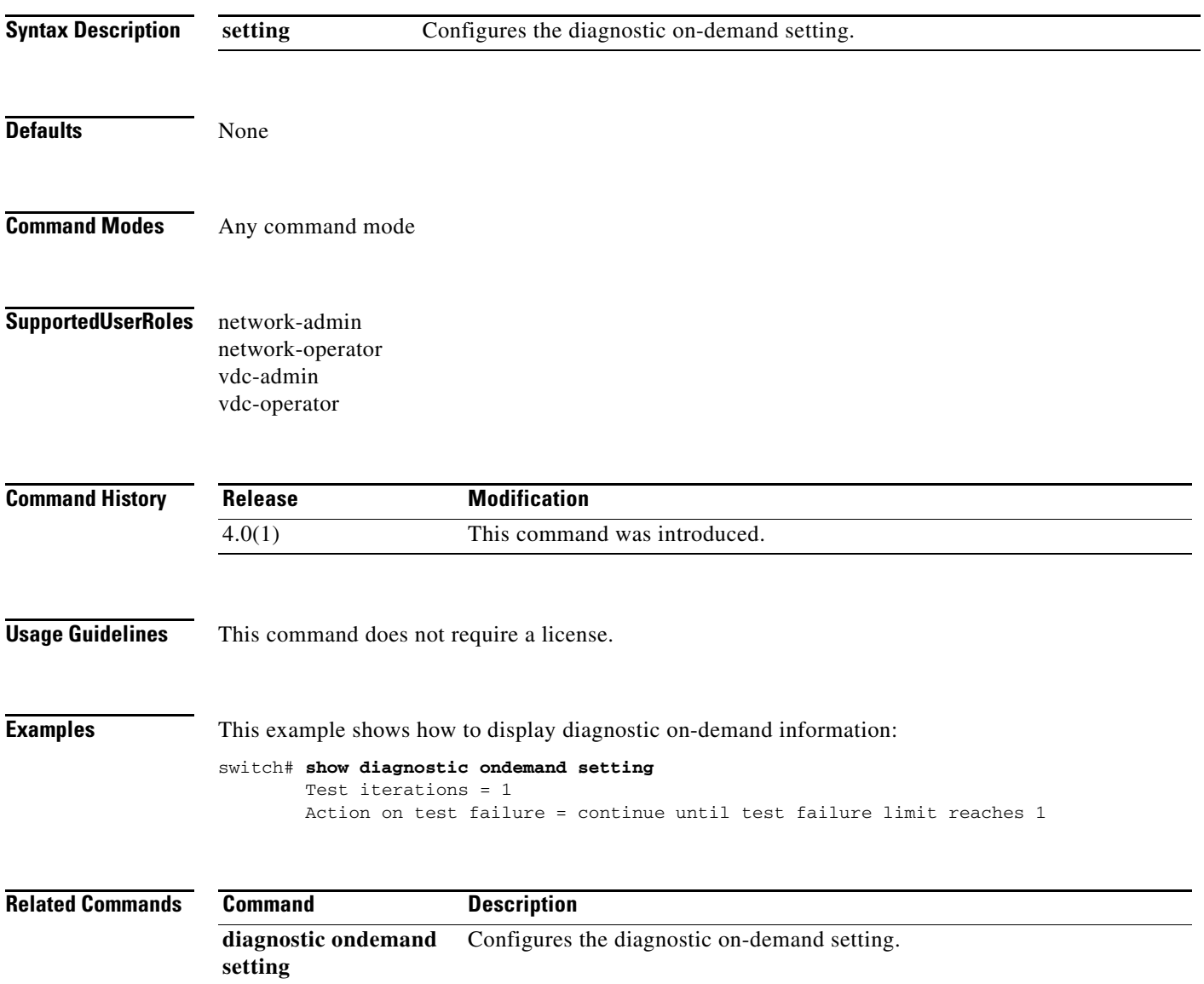

# **show diagnostic result**

To display diagnostic test results for a module, use the **show diagnostic result** command.

**show diagnostic result module** {*slot* [**test** [*test-id* | *test-name*]] | **all**} [**detail**]

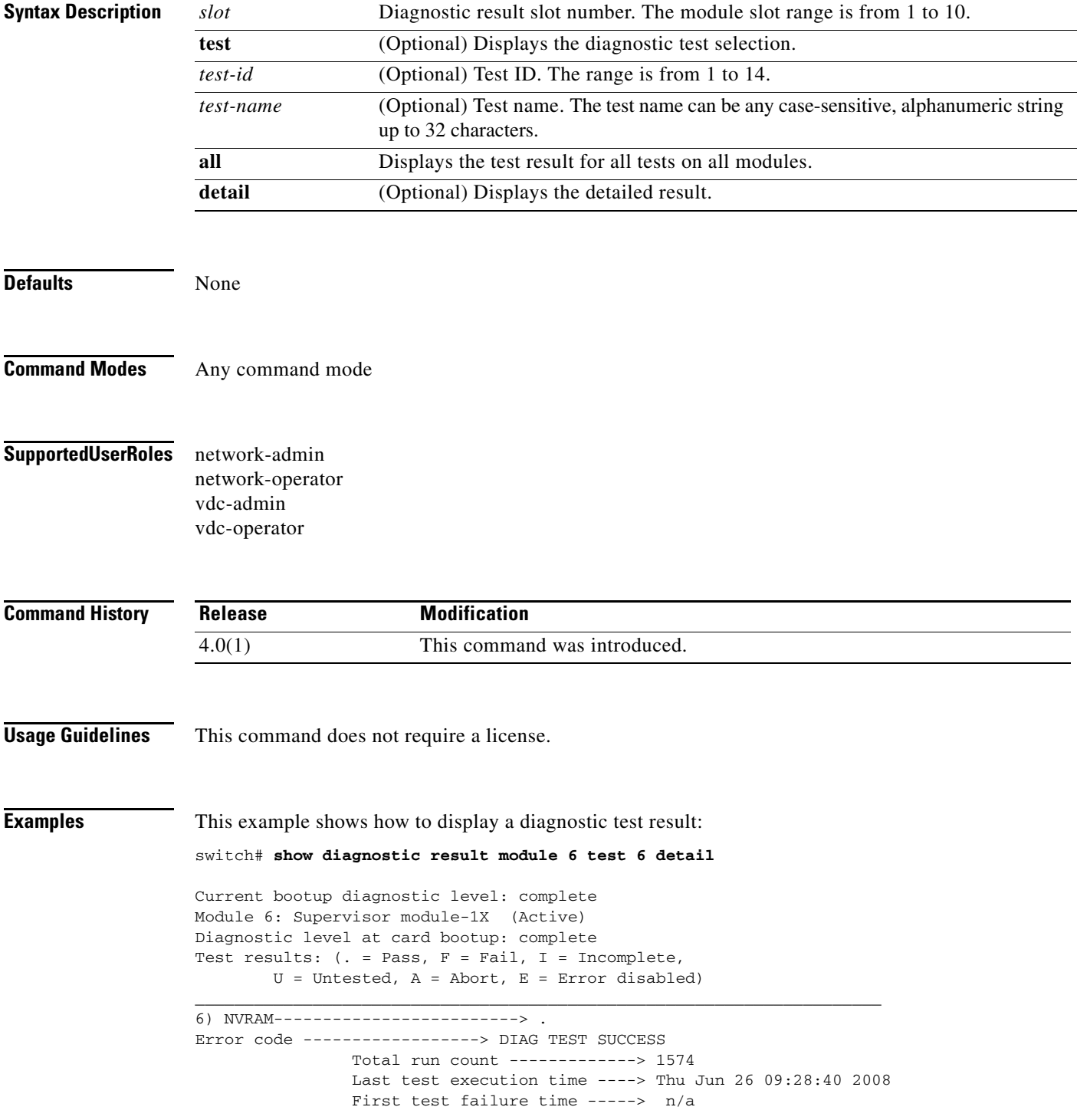

 $\blacksquare$
Last test failure time ------> n/a Last test pass time ---------> Thu Jun 26 09:28:41 2008 Total failure count ---------> 0 Consecutive failure count ---> 0 Last failure reason ---------> No failures yet

switch#

# **show diagnostic simulation**

To display information about a simulated diagnostic for a module, use the **show diagnostic simulation** command.

**show diagnostic simulation module** *slot*

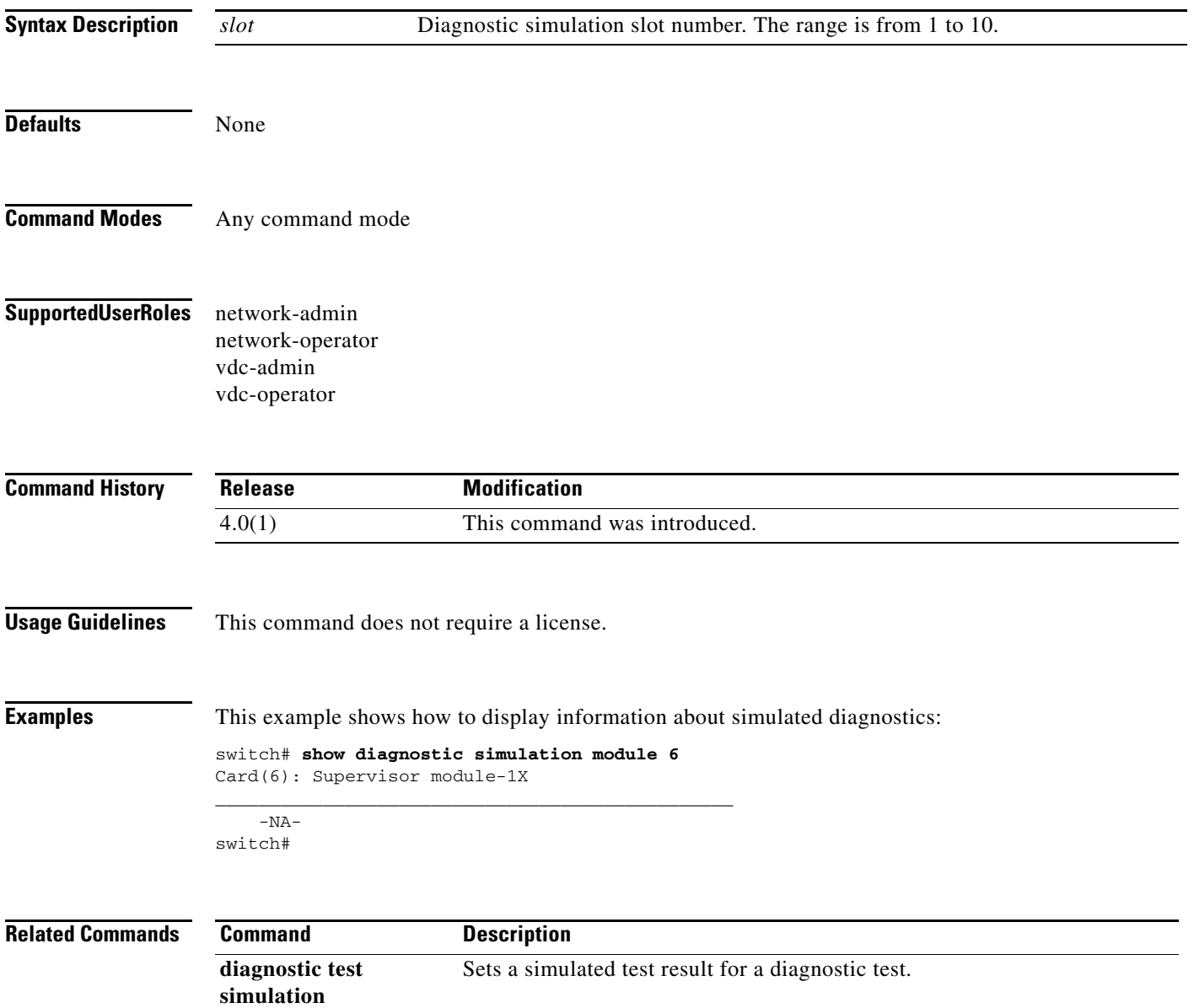

# **show diagnostic status**

To display the test status for all tests, use the **show diagnostic status** command.

**show diagnostic status module** *slot*

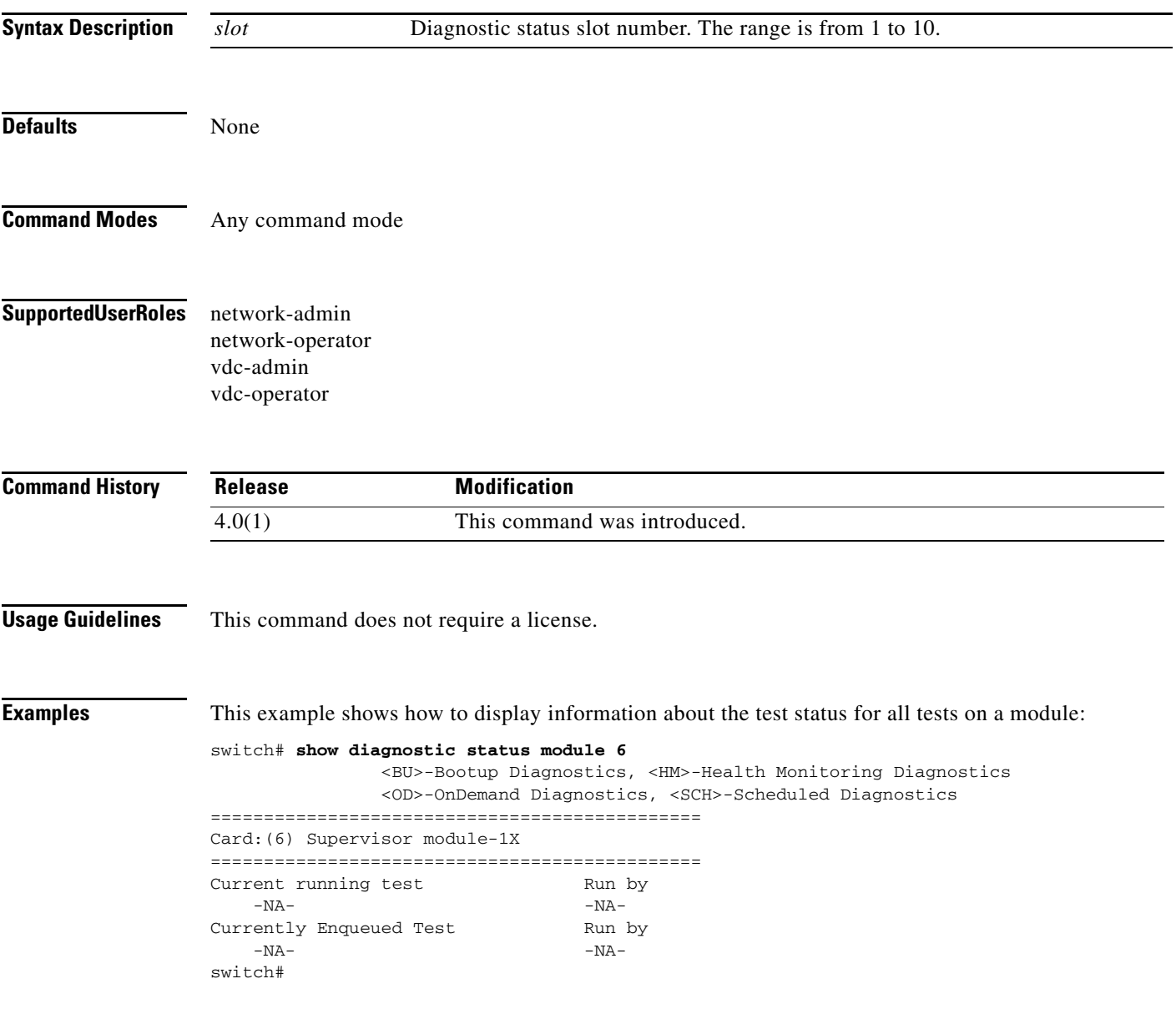

# **show diff rollback-patch**

To display the differences between the source and destination, use the **show diff rollback-patch** command.

**show diff rollback-patch** {**checkpoint** *name* **| running-config | startup-config**}

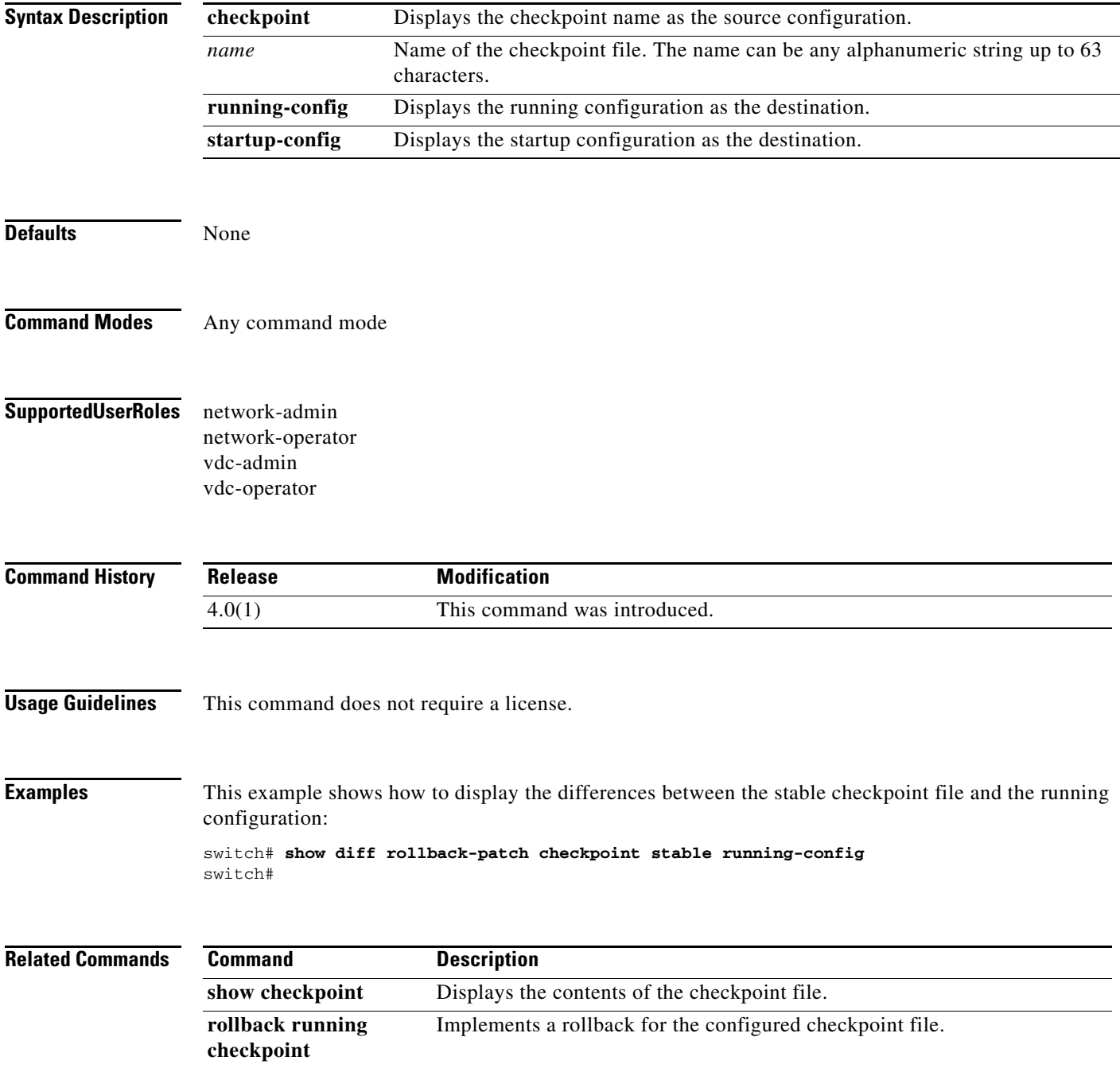

 $\blacksquare$ 

**The Contract of the Contract of the Contract of the Contract of the Contract of the Contract of the Contract of the Contract of the Contract of the Contract of the Contract of the Contract of the Contract of the Contract** 

# **show environment**

To display information about the hardware environment status, use the **show environment** command.

**show environment** [**clock** | **fan** | **power** | **temperature**]

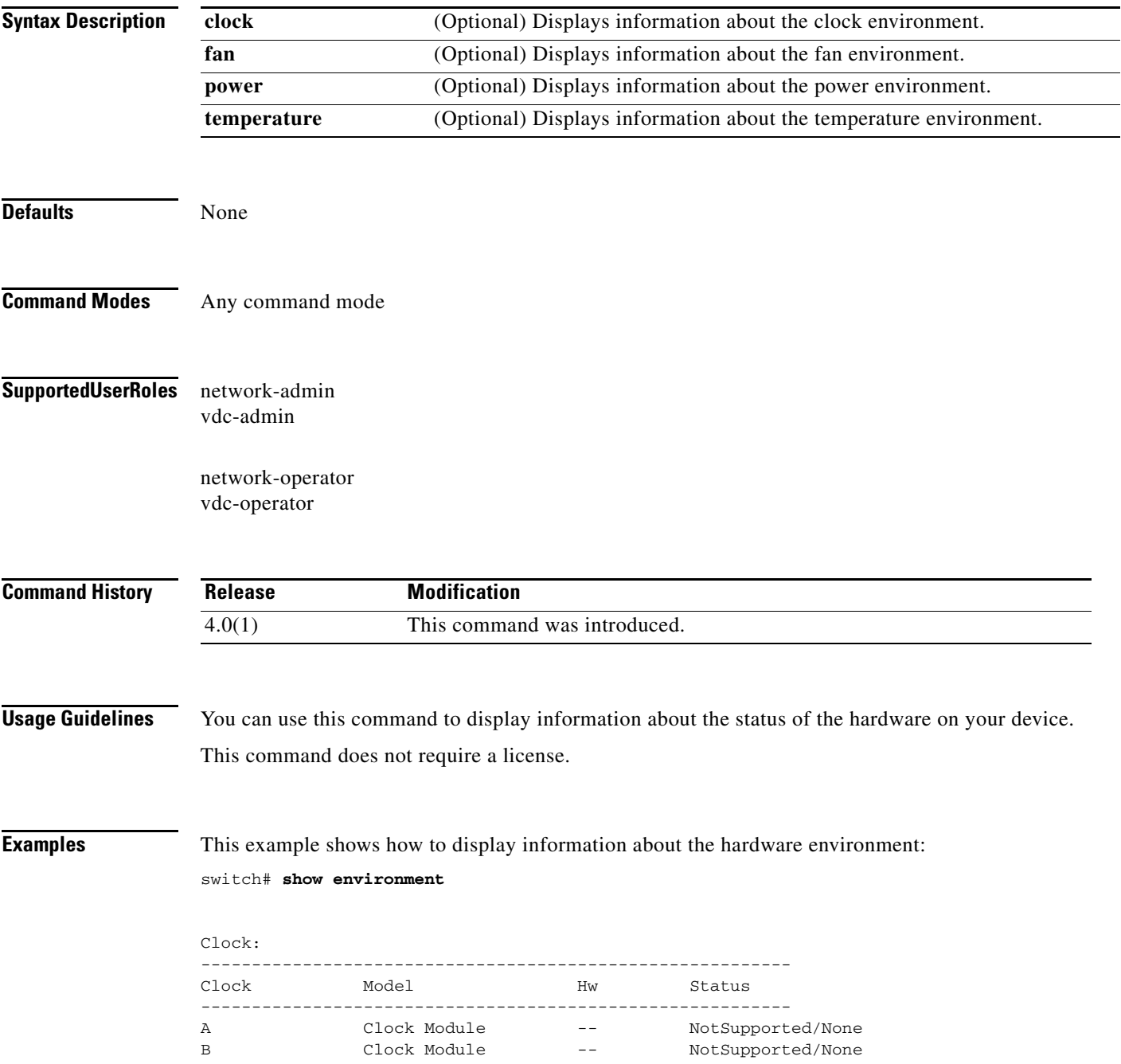

**The Co** 

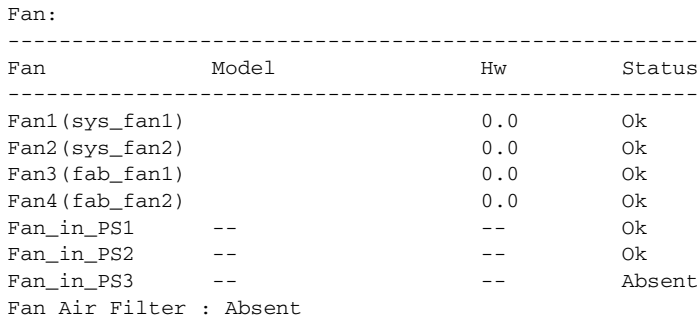

#### Temperature:

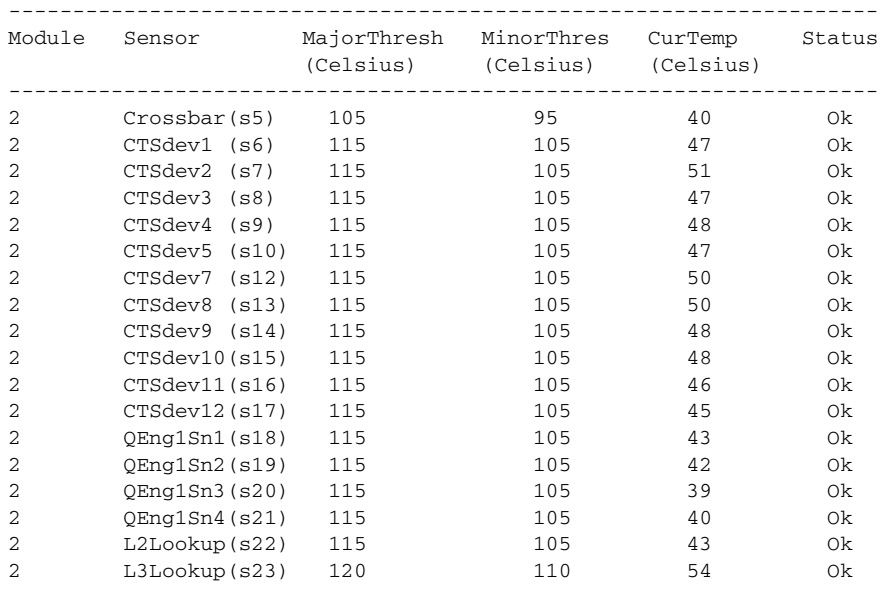

#### Power Supply:

Voltage: 50 Volts

| PS            | Model          | Power<br>(Watts) | Power<br>(Amp) | Status |
|---------------|----------------|------------------|----------------|--------|
| 1             | $N7K-AC-6.0KW$ | 0.00             | 0.00           | 0k     |
| $\mathcal{L}$ | $N7K-AC-6.0KW$ | 6000.00          | 120.00         | Ωk     |
| 3             |                | 0.00             | 0.00           | Absent |

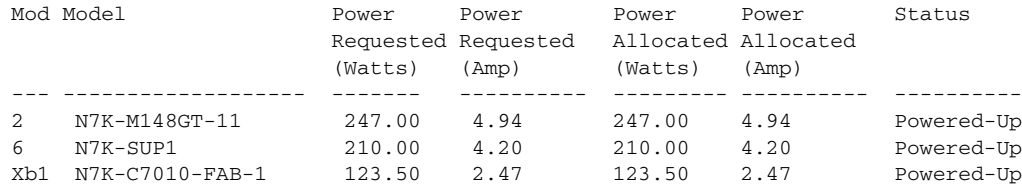

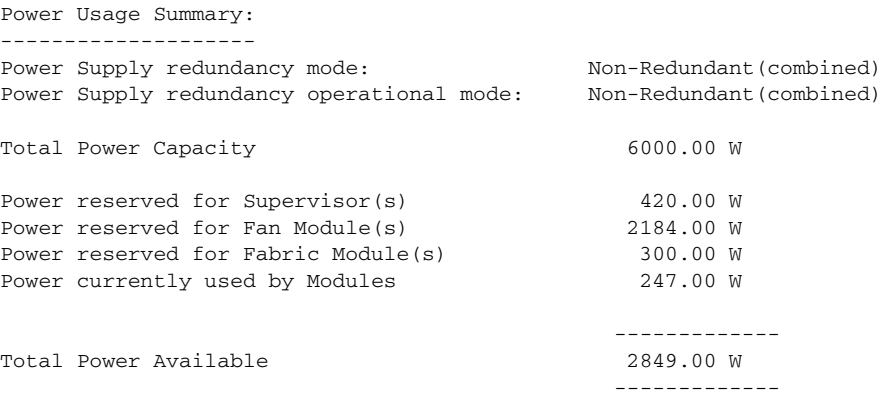

This example shows how to display information about the power environment:

switch# **show environment power**

### Power Supply:

Voltage: 50 Volts

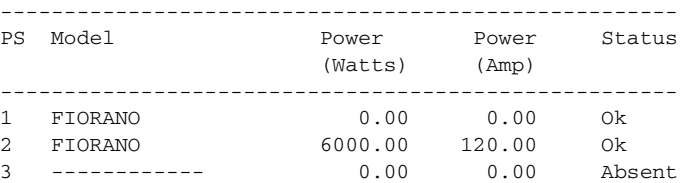

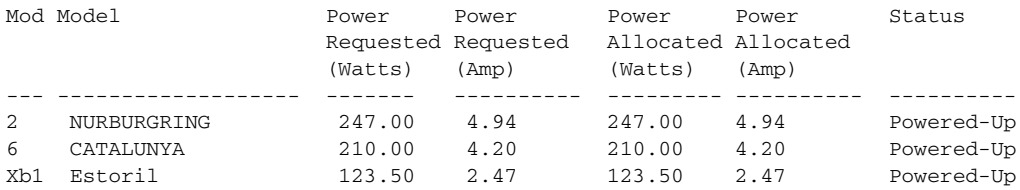

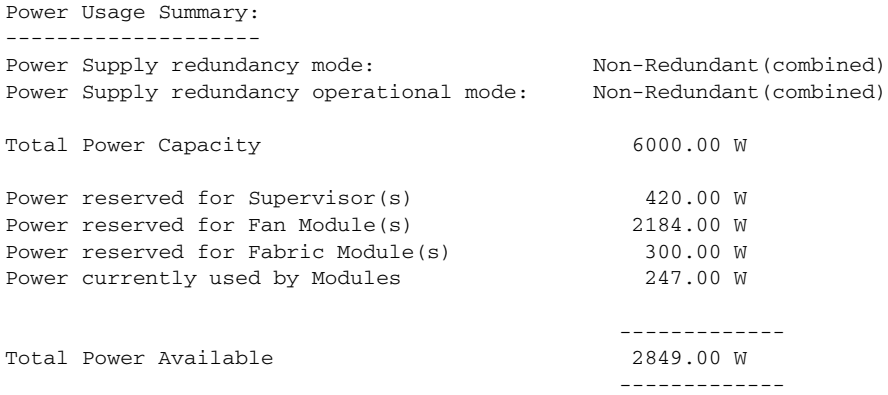

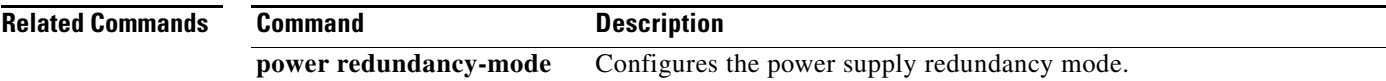

# **show environment power**

To display information about the power capacity and power distribution of the system, use the **show environment power** command.

**show environment power** [**ampere** | **detail**]

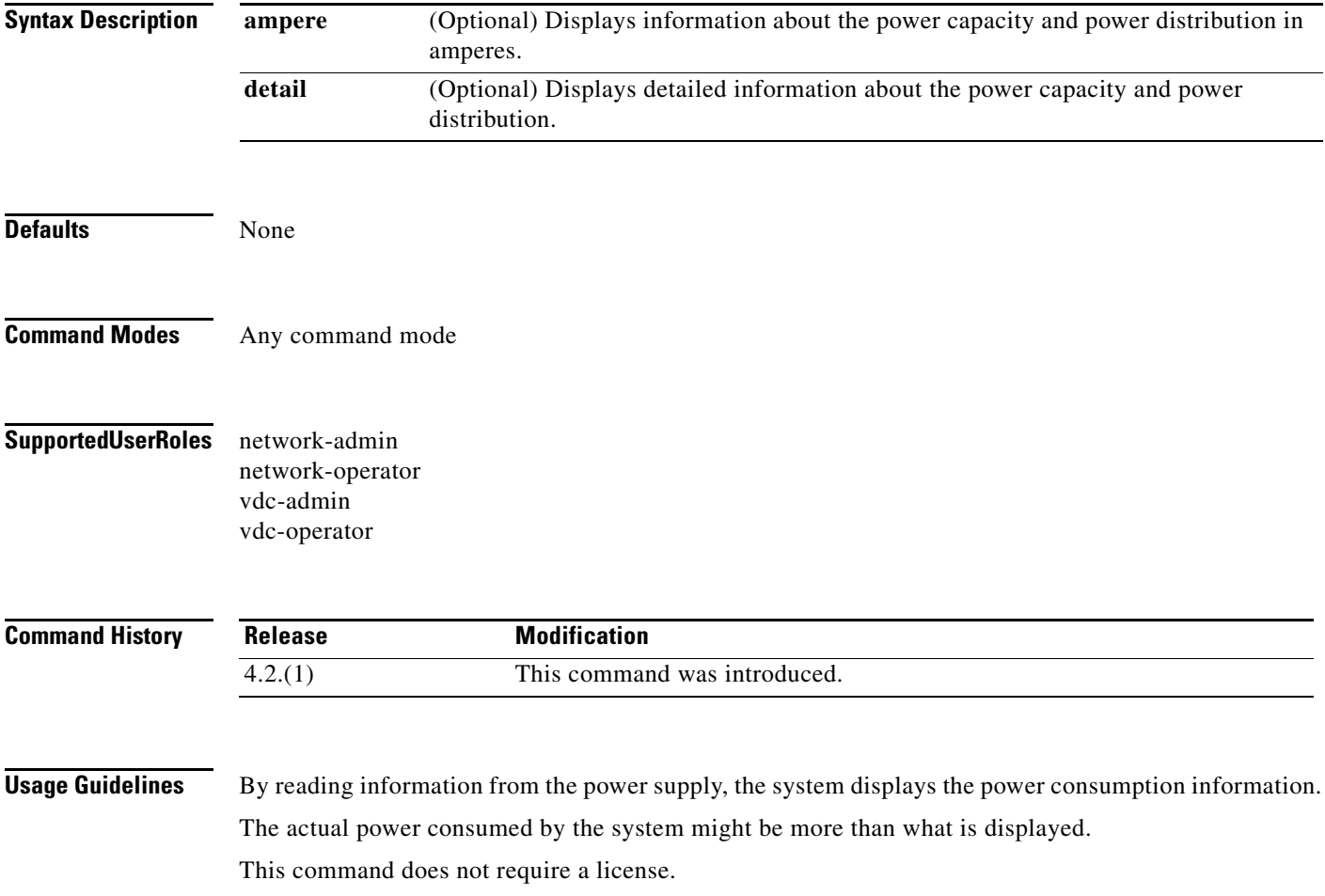

**Examples** This example shows how to display information about the power capacity and power distribution of the system:

> switch(config) **show environment power ampere** Power Supply: Voltage: 50 Volts Power Actual Total Model **Model** Output Capacity Status (Ampere) (Ampere) ------- ------------------- ----------- ----------- -------------- 1 N7K-AC-6.0KW 29.40 A 120.00 A Ok 2 N7K-AC-6.0KW 0.00 A 0.00 A Ok 3 ------------ 0.00 A 0.00 A Absent

4 ------------ 0.00 A 0.00 A Absent

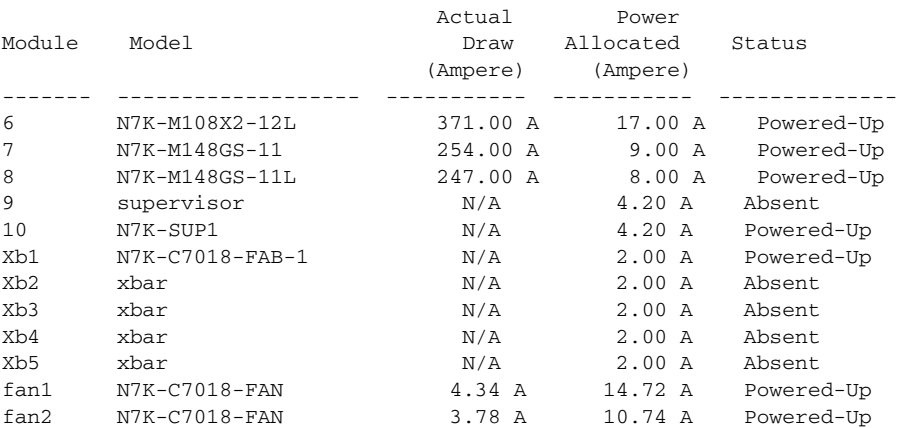

N/A - Per module power not available

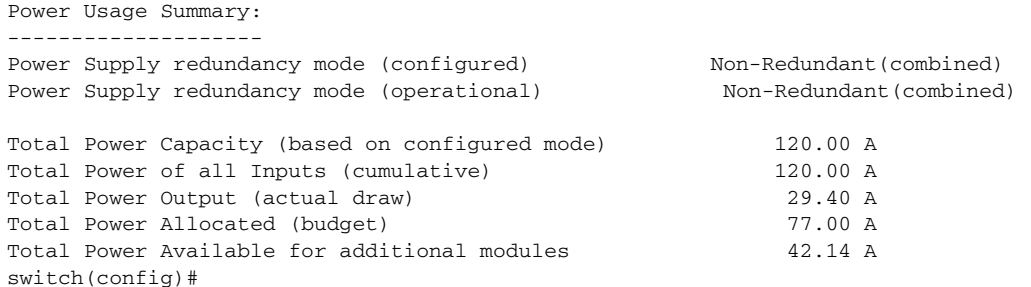

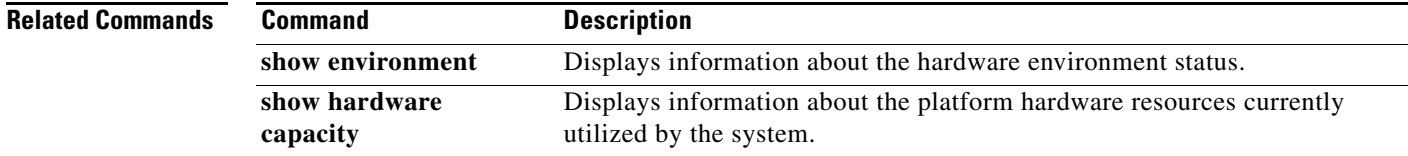

# **show event manager environment**

To display the name and value of Embedded Event Manager (EEM) environment variables, use the **show event manager environment** command.

**show event manager environment** {*varname* **| all**}

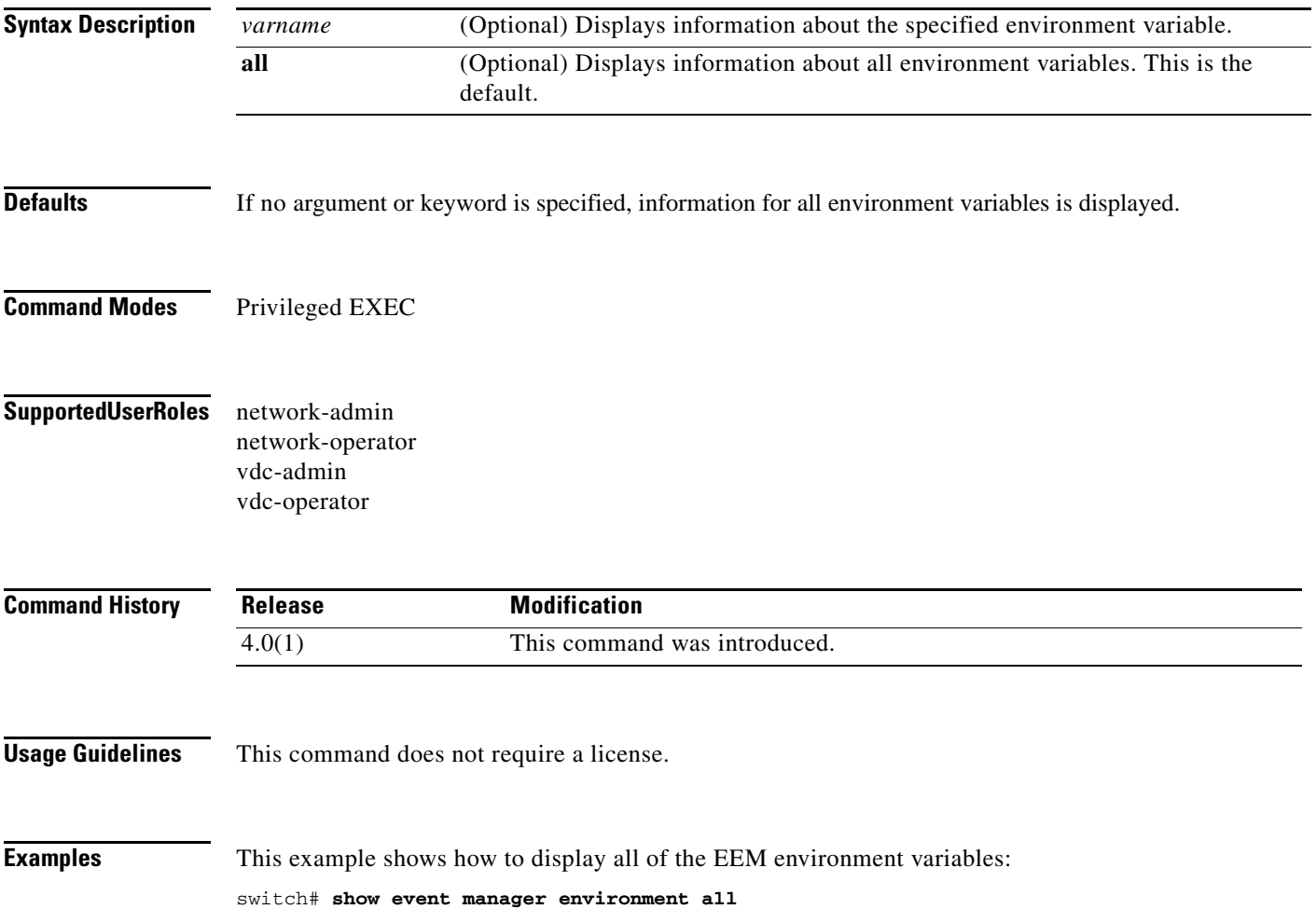

### **show event manager event-types**

To display the Embedded Event Manager (EEM) event types, use the **show event manager event-types** command.

**show event manager event-types** [**detail** | *event-type-name*] [**module** *module*]

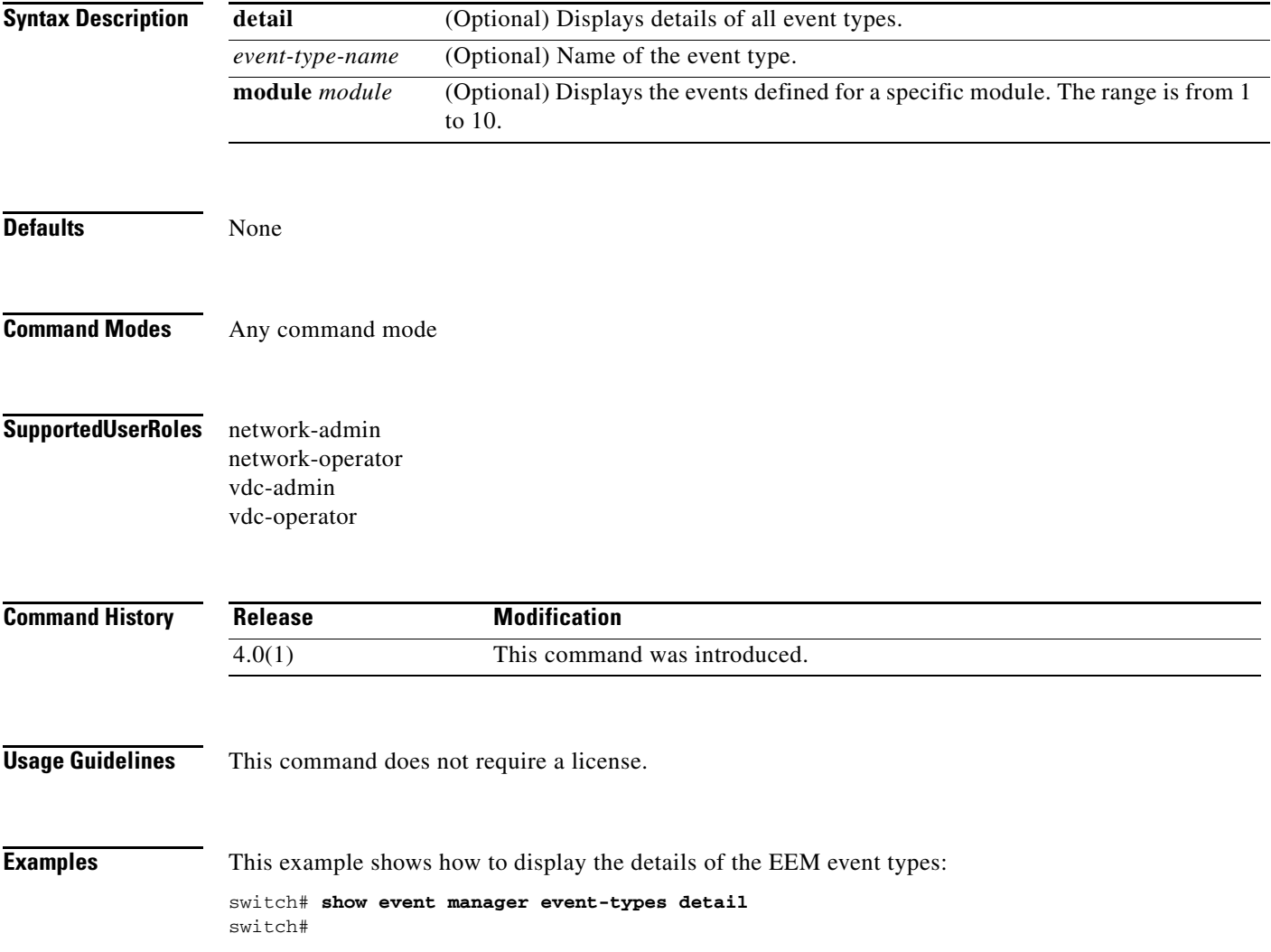

# **show event manager history events**

To display the Embedded Event Manager (EEM) events that have been triggered, use the **show event manager history events** command.

**show event manager history events** [**detail**] [**maximum** *number*] [**severity** *severity*]

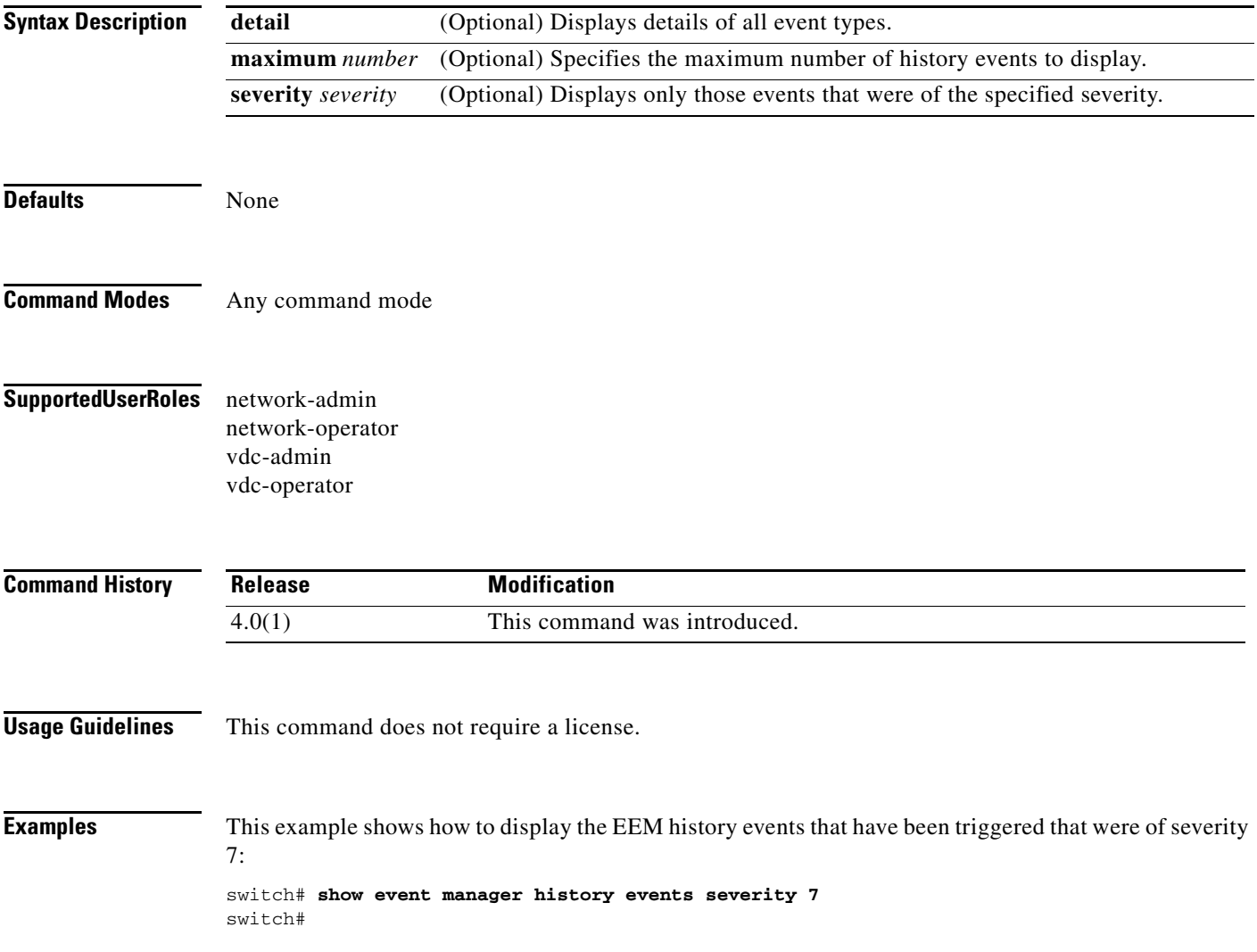

## **show event manager policy**

To display the registered Embedded Event Manager (EEM) policies, use the **show event manager policy** command.

**show event manager policy** [**detail**] [*policy-name* **| inactive**]

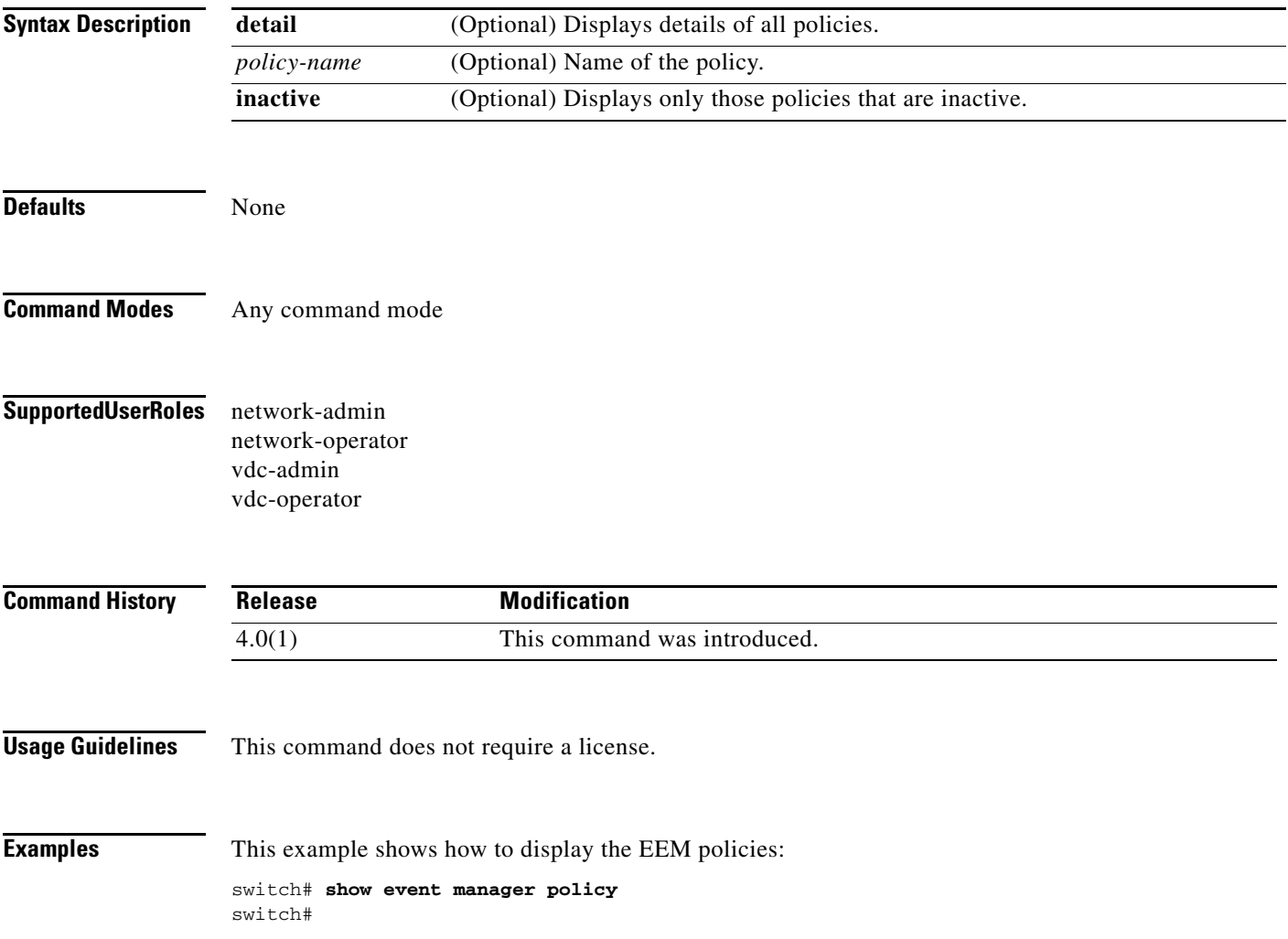

## **show event manager policy active**

To display the Embedded Event Manager (EEM) policies that are executing, use the **show event manager policy active** command in the privileged EXEC mode.

**show event manager policy active [class** *class-options* **|** [**detailed**] [**queue-type [applet]**]]

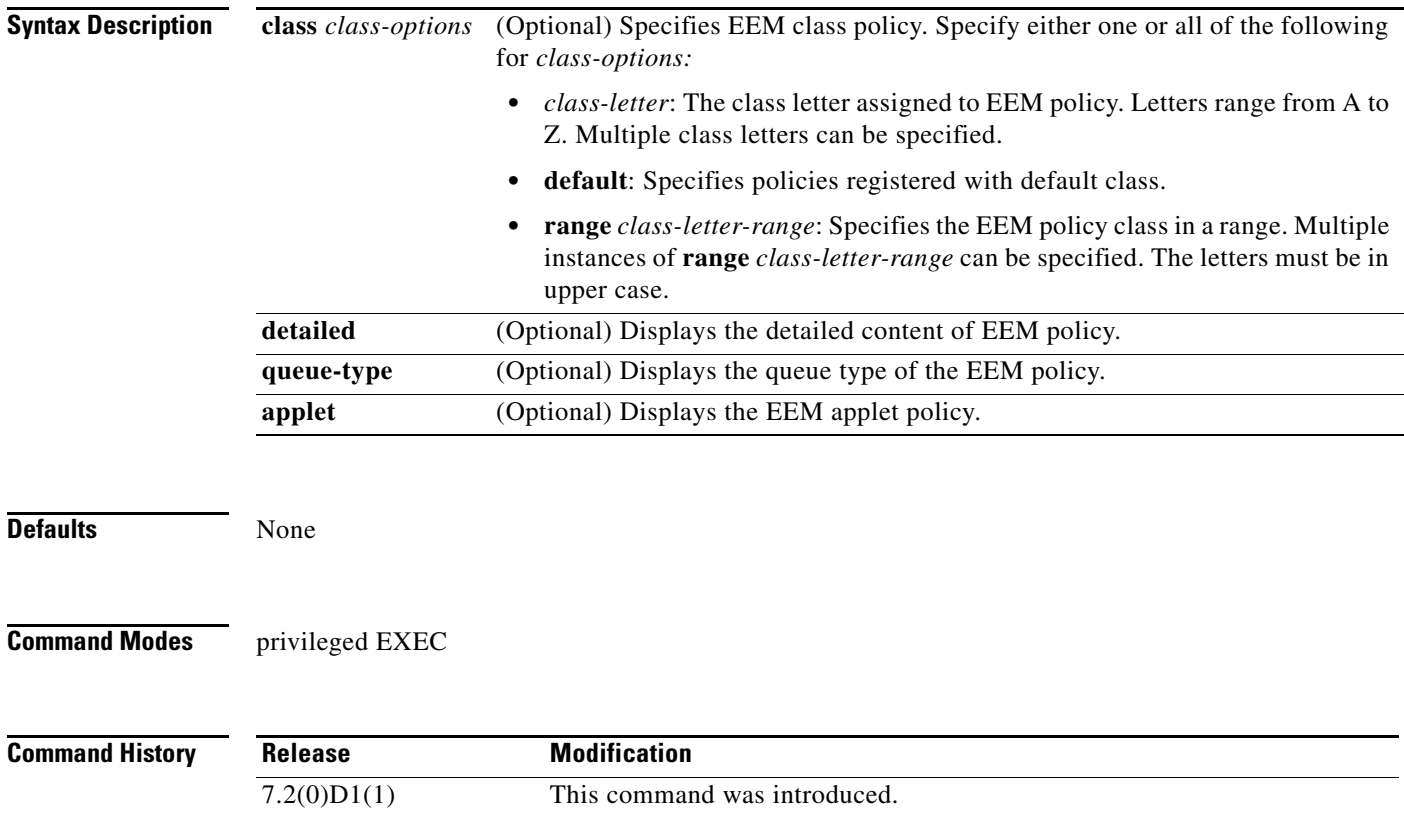

**Usage Guidelines** This command does not require a license.

**Examples** The following is a sample output from the **show event manager policy active** command that includes the priority, scheduler node, and event type fields::

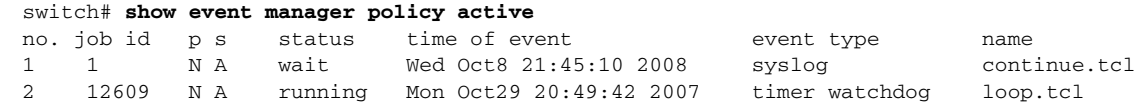

The table below describes the significant fields shown in the display:

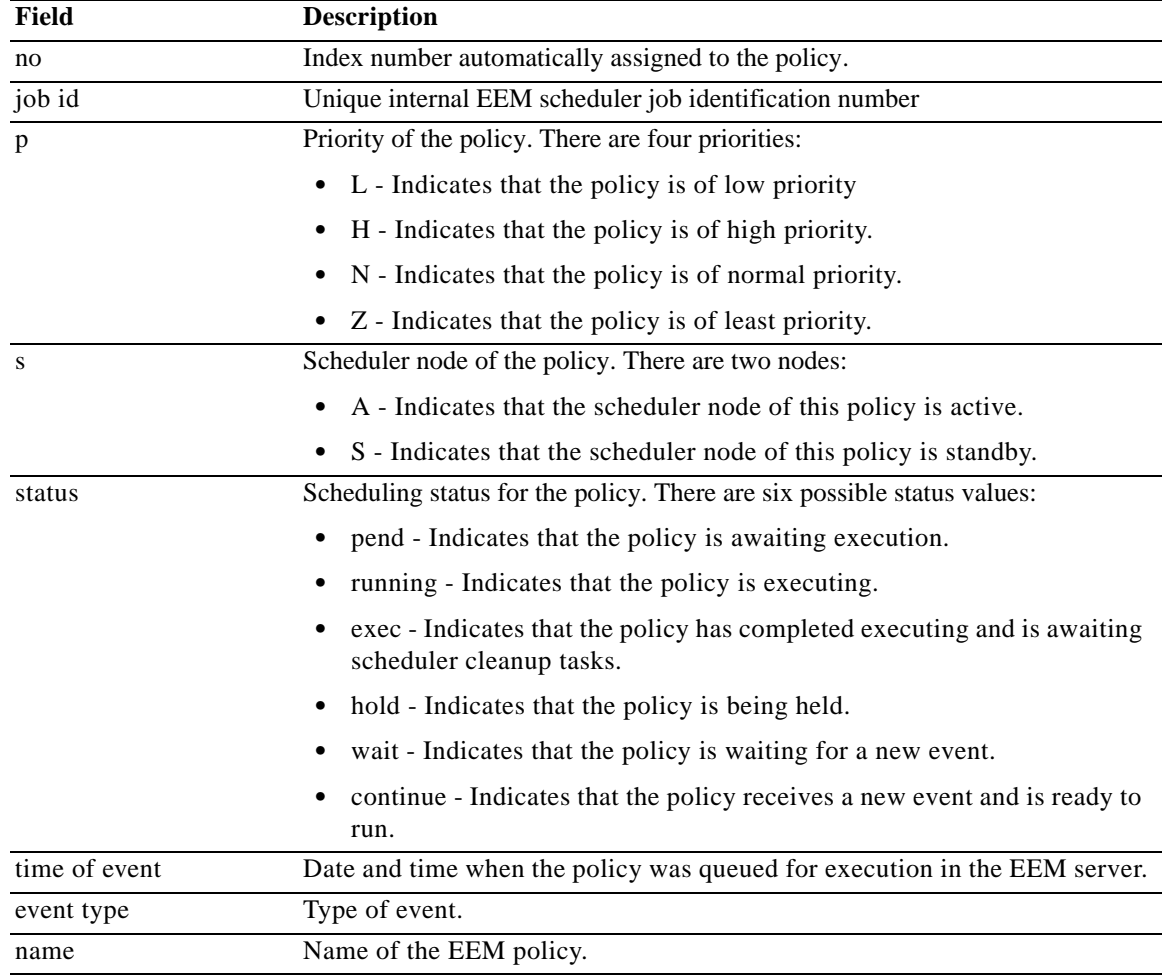

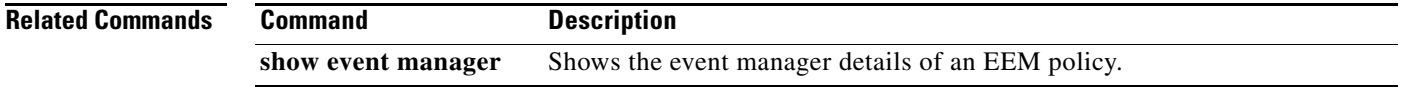

## **show event manager policy pending**

To display the Embedded Event Manager (EEM) policies that are pending for execution, use the **show event manager policy pending** command in the privileged EXEC mode.

**show event manager policy pending [queue-type applet** [**detailed**] | **class** *class-options* **| detailed]** 

| <b>Syntax Description</b> | queue-type                             | (Optional) Displays the queue type of the EEM policy.                                                                                                    |                                |                                                            |                                                                                                    |
|---------------------------|----------------------------------------|----------------------------------------------------------------------------------------------------|--------------------------------|------------------------------------------------------------|----------------------------------------------------------------------------------------------------|
|                           | applet                                 | (Optional) Displays the EEM applet policy.                                                                                                    |                                |                                                            |                                                                                                    |
|                           | detailed                               | (Optional) Displays the detailed content of EEM policy.                                                                                                    |                                |                                                            |                                                                                                    |
|                           | class class-options                    | (Optional) Displays EEM class policy. Specify either one or all of the following<br>for class-options:                                                                                                    |                                |                                                            |                                                                                                    |
|                           |                                        | Z. Multiple class letters can be specified.                                                                                                    |                                |                                                            | class-letter: The class letter assigned to EEM policy. Letters range from A to                                                                                  |
|                           |                                        |                                                                                                    |                                | default: Specifies policies registered with default class. |                                                                                                    |
|                           |                                        | upper case                                                                                                    |                                |                                                            | range class-letter-range: Specifies the EEM policy class in a range. Multiple<br>instances of range class-letter-range can be specified. The letters must be in |
| <b>Defaults</b>           | None                                   |                                                                                                    |                                |                                                            |                                                                                                    |
|                           |                                        |                                                                                                    |                                |                                                            |                                                                                                    |
| <b>Command Modes</b>      | privileged EXEC                        |                                                                                                    |                                |                                                            |                                                                                                    |
| <b>Command History</b>    | <b>Release</b>                         | <b>Modification</b>                                                                                                    |                                |                                                            |                                                                                                    |
|                           | 7.2(0)D1(1)                            | This command was introduced.                                                                                                    |                                |                                                            |                                                                                                    |
|                           |                                        |                                                                                                    |                                |                                                            |                                                                                                    |
| <b>Usage Guidelines</b>   | to view their details.                 | Pending policies are policies that are pending execution in the EEM server execution queue. When an<br>event is triggered, the policy that is registered to handle the event is queued for execution in the EEM<br>server. Use the show event manager policy pending command to display the policies in this queue and |                                |                                                            |                                                                                                    |
| <b>Examples</b>           |                                        | The following is a sample output from the show event manager policy pending command:                                                                                                    |                                |                                                            |                                                                                                    |
|                           | no. job id<br>p s                      | switch# show event manager policy pending<br>status                                                                                                    | time of event                  | event type                                                 | name                                                                                                    |
|                           | 1<br>12851<br>N A                      | Mon Oct29<br>pend                                                                                                    | 20:51:18 2007                  | timer watchdog                                             | loop.tcl                                                                                                    |
|                           | $\overline{c}$<br>12868<br>N A         | pend<br>Mon Oct29                                                                                                    | 20:51:24 2007                  | timer watchdog                                             | loop.tcl                                                                                                    |
|                           | 3<br>12873<br>ΝA                       | Mon Oct29<br>pend                                                                                                    | 20:51:27 2007                  | timer watchdog                                             | loop.tcl                                                                                                    |
|                           | 4<br>12907<br>N A<br>5<br>13100<br>N A | Mon Oct29<br>pend<br>Mon Oct29<br>pend                                                                                                    | 20:51:41 2007<br>20:52:55 2007 | timer watchdog<br>timer watchdog                           | loop.tcl<br>loop.tcl                                                                                                    |
|                           |                                        |                                                                                                    |                                |                                                            |                                                                                                    |

П

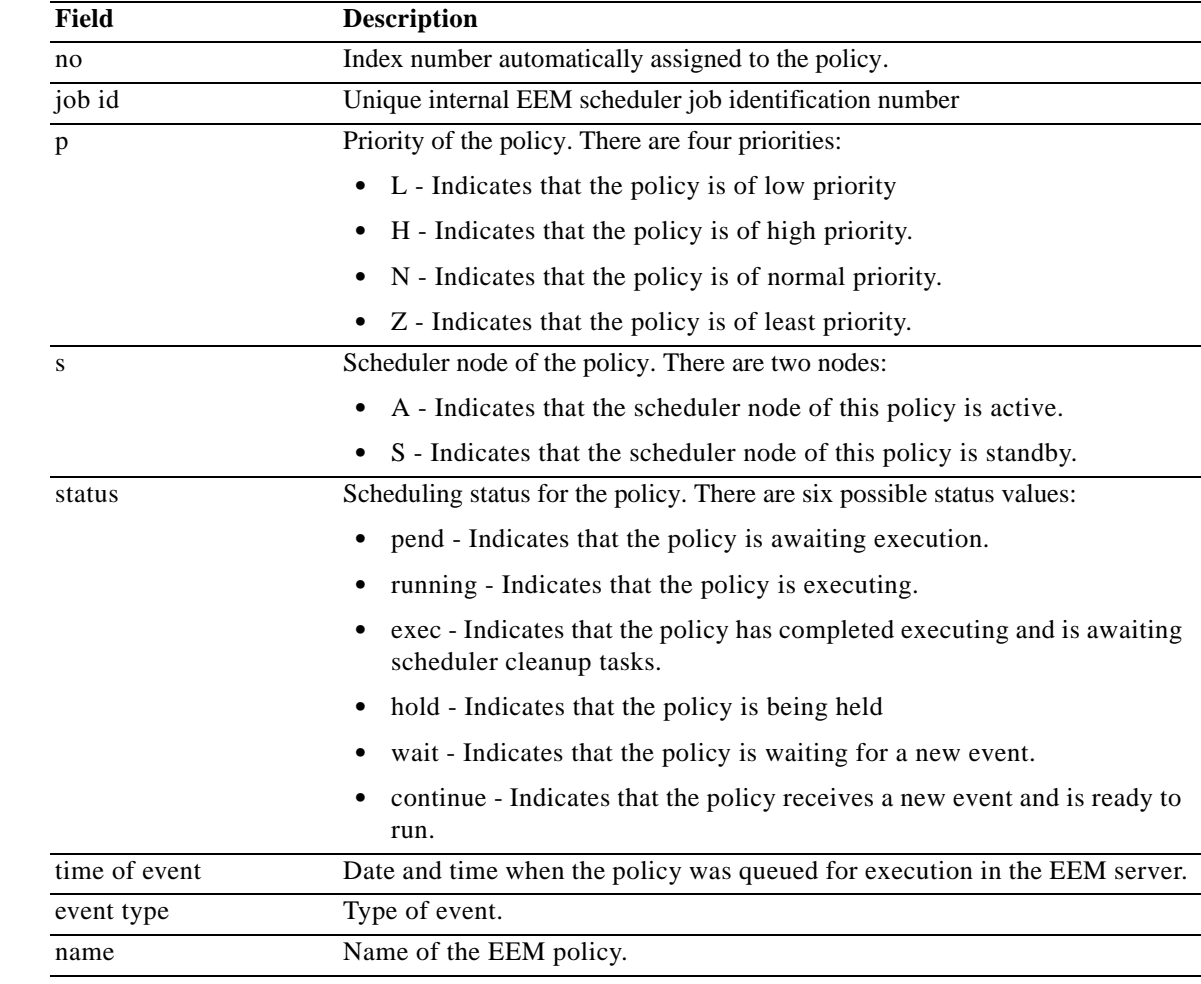

The table below describes the significant fields shown in the display:

### **Related Commands**

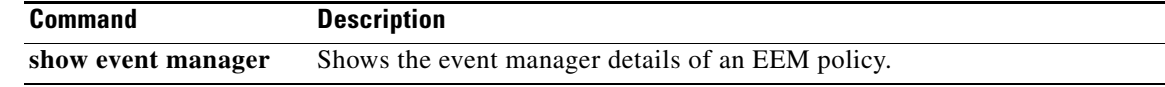

## **show event manager policy internal**

To display Embedded Event Manager (EEM) policies that are already registered, use the **show event manager policy internal** command in the privileged EXEC mode.

**show event manager policy internal [***word***] [inactive]**

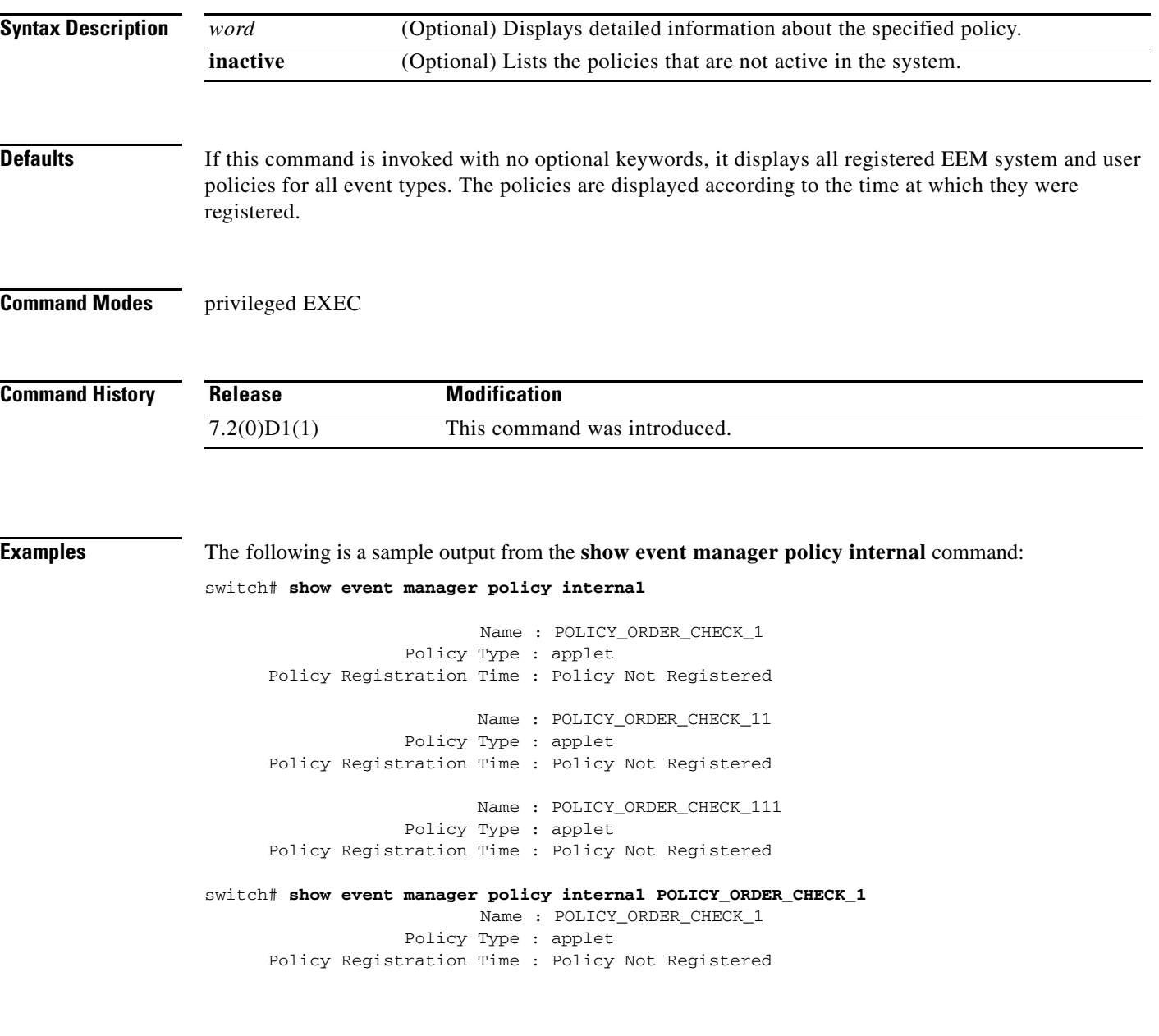

**Related Commands Command Description show event manager** Shows the event manager details of an EEM policy.

# **show event manager policy-state**

To display the state of the named Embedded Event Manager (EEM) policy, use the **show event manager policy-state** command.

**show event manager policy-state** *name* [**module** *module*]

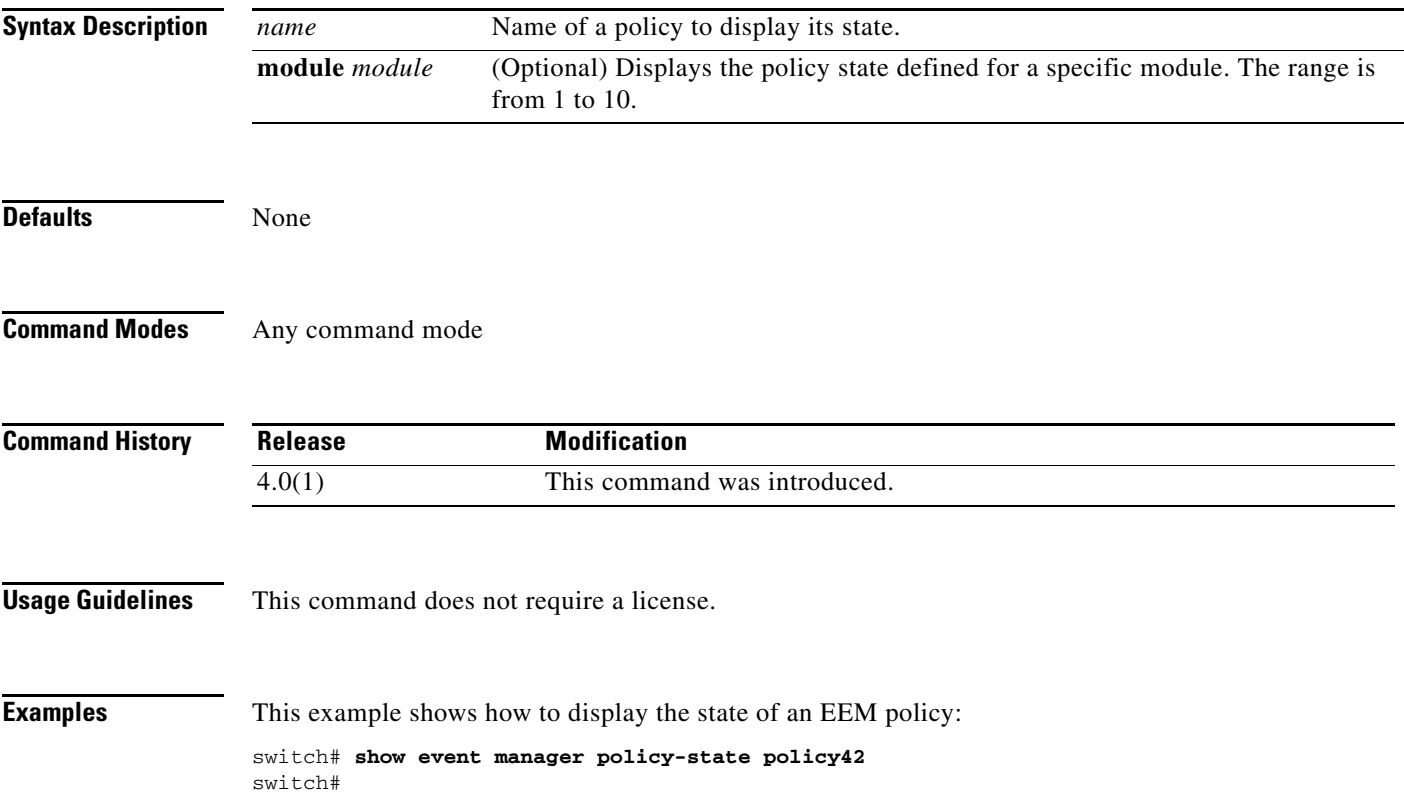

# **show event manager scheduler**

To display the schedule of Embedded Event Manager (EEM) policies that are scheduled, use the **show event manager scheduler** command in the privileged EXEC mode.

#### **show event manager scheduler thread detailed**

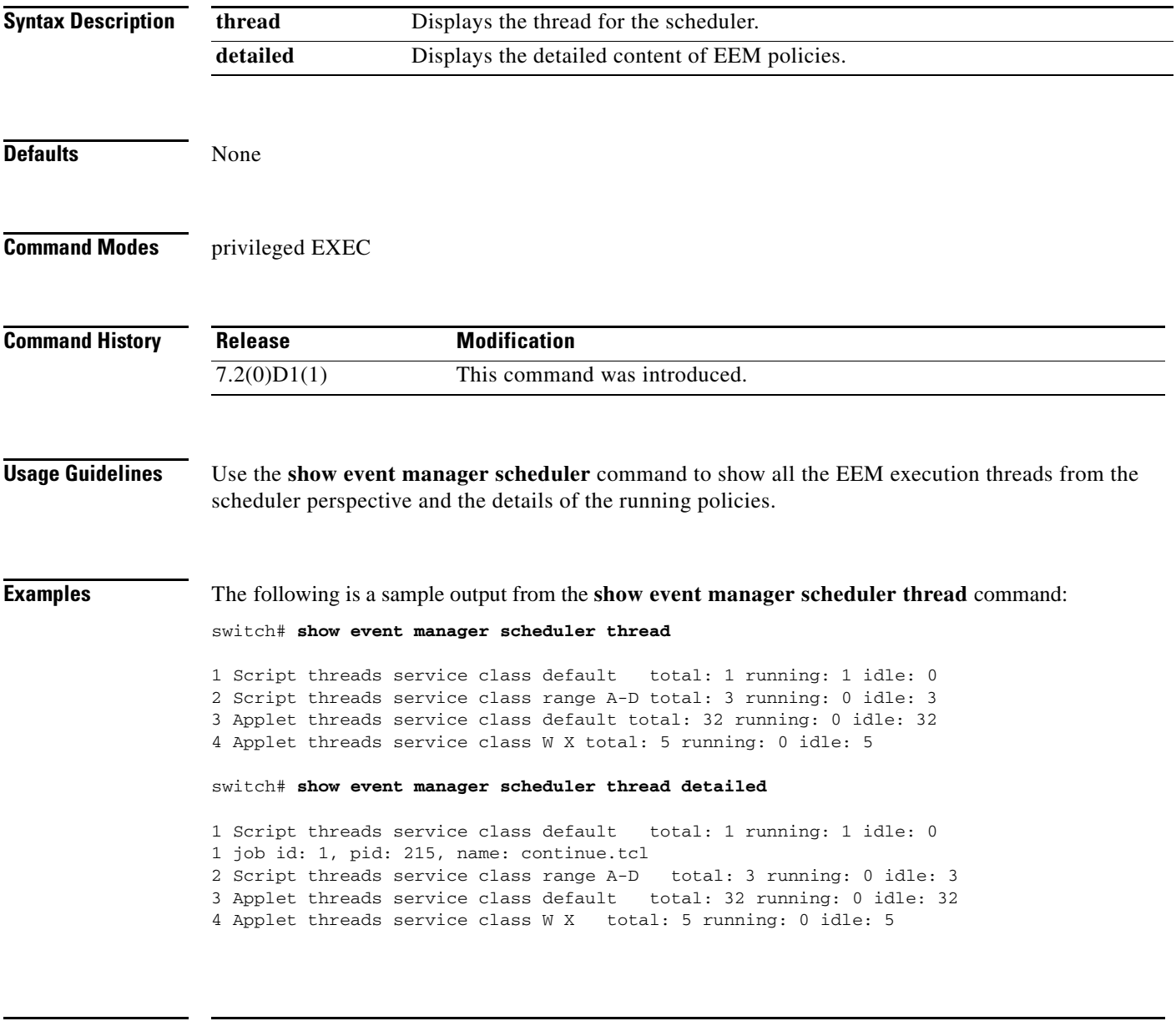

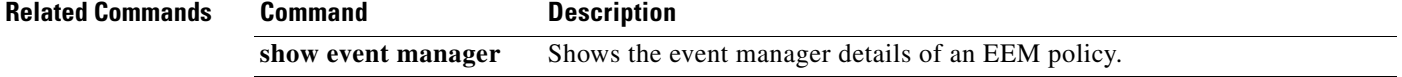

 $\blacksquare$ 

# **show event manager script**

To display the script policy of the Embedded Event Manager (EEM), use the **show event manager script** command.

**show event manager script system** {*name* | **all**}

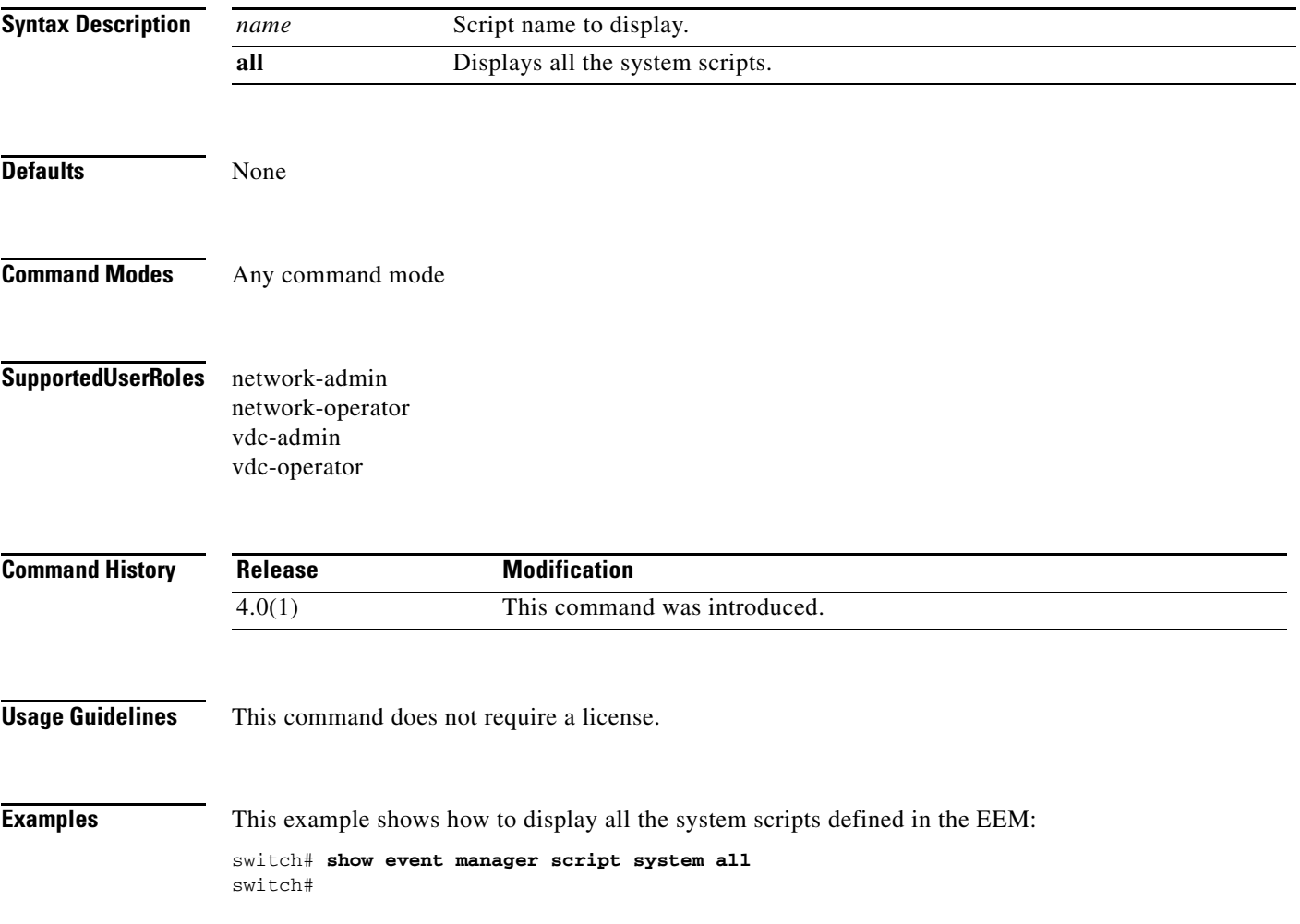

### **show event manager system-policy**

To display the system policies of the Embedded Event Manager (EEM), use the **show event manager system-policy** command.

**show event manager system-policy [all]** 

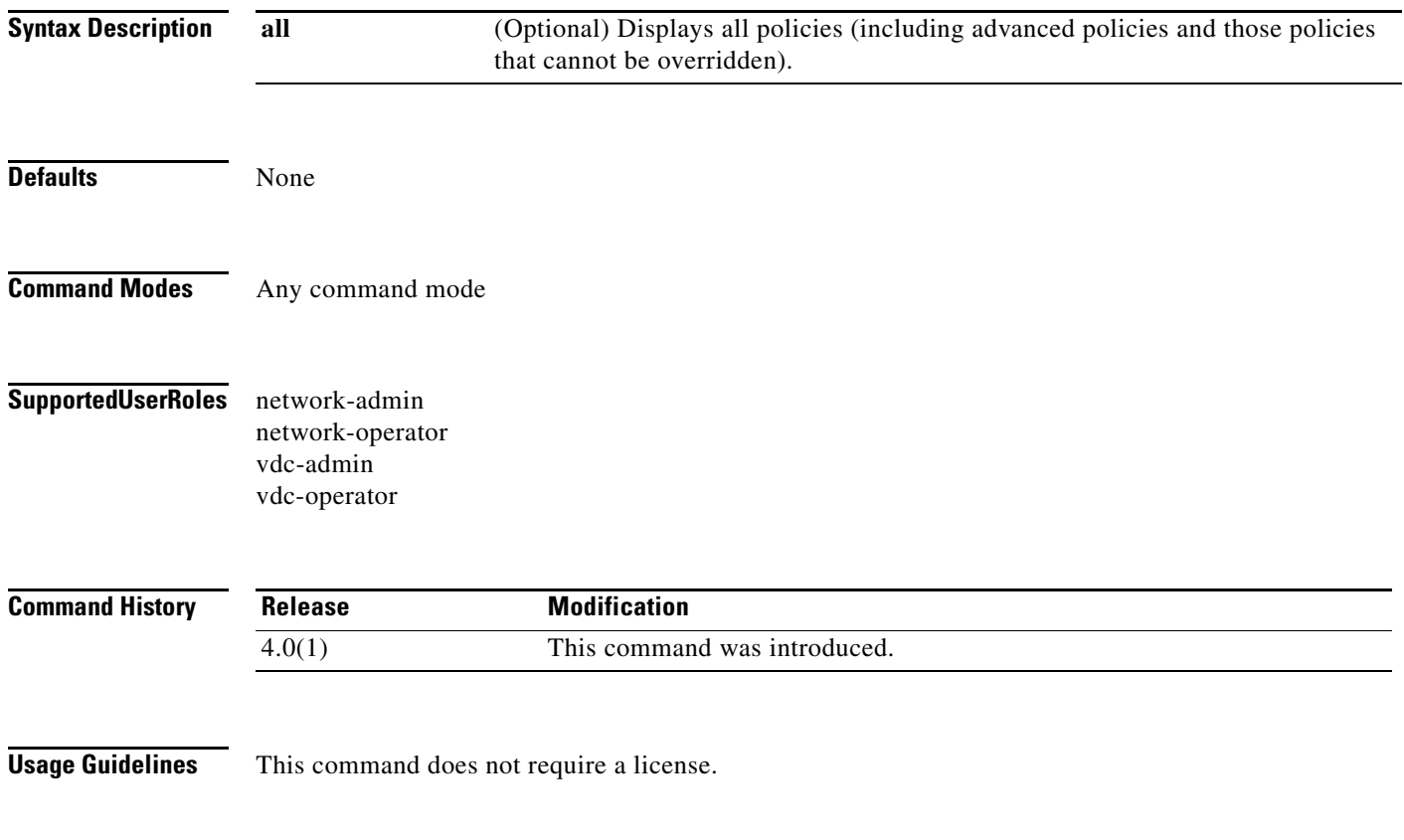

```
Examples This example shows how to display the EEM system policies:
        switch# show event manager system-policy
       Name : __BootupPortLoopback
            Description : Do CallHome, log error on affected ports after 1 consecutive f
        ailure of GOLD "BootupPortLoopback" test
            Overridable : Yes
                    Name : __PortLoopback
             Description : Do CallHome, log error and disable further HM testing on affec
        ted ports after 10 consecutive failures of GOLD "PortLoopback" test
             Overridable : Yes
                   Name : __RewriteEngineLoopback
            Description : Do CallHome, log error and disable further HM testing on affec
        ted ports after 10 consecutive failures of GOLD "RewriteEngineLoopback" test
            Overridable : Yes
                    Name : __asic_register_check
            Description : Do CallHome, log error and disable further HM testing for that
         ASIC device/instance after 20 consecutive failures of GOLD "AsicRegisterCheck"
          test
            Overridable : Yes
                   Name : _compact_flash
             Description : Do CallHome, log error and disable further HM testing after 20
          consecutive failures of GOLD "CompactFlash" test
            Overridable : Yes
                    Name : __crypto_device
            Description : Do CallHome and log error when GOLD "CryptoDevice" test fails
            Overridable : Yes
                   Name : eobc port loopback
            Description : Do CallHome and log error when GOLD "EOBCPortLoopback" test fa
        ils
            Overridable : Yes
                    Name : __ethpm_debug_1
             Description : Action: none
             Overridable : Yes
                   Name : ethpm debug 2
            Description : Action: none
            Overridable : Yes
                    Name : __ethpm_debug_3
             Description : Action: none
             Overridable : Yes
                    Name : __ethpm_debug_4
            Description : Action: none
            Overridable : Yes
                   Name : _ethpm_link_flap
            Description : More than 30 link flaps in 420 seconds interval. Action: Error
         Disable the port
            Overridable : Yes
                    Name : __external_compact_flash
            Description : Do CallHome, log error and disable further HM testing after 20
          consecutive failures of GOLD "ExternalCompactFlash" test
            Overridable : Yes
        switch#
```
# **show flow exporter**

To display the Flexible NetFlow flow exporter status and statistics, use the **show flow exporter** command.

**show flow exporter** [**name** *exporter-name*]

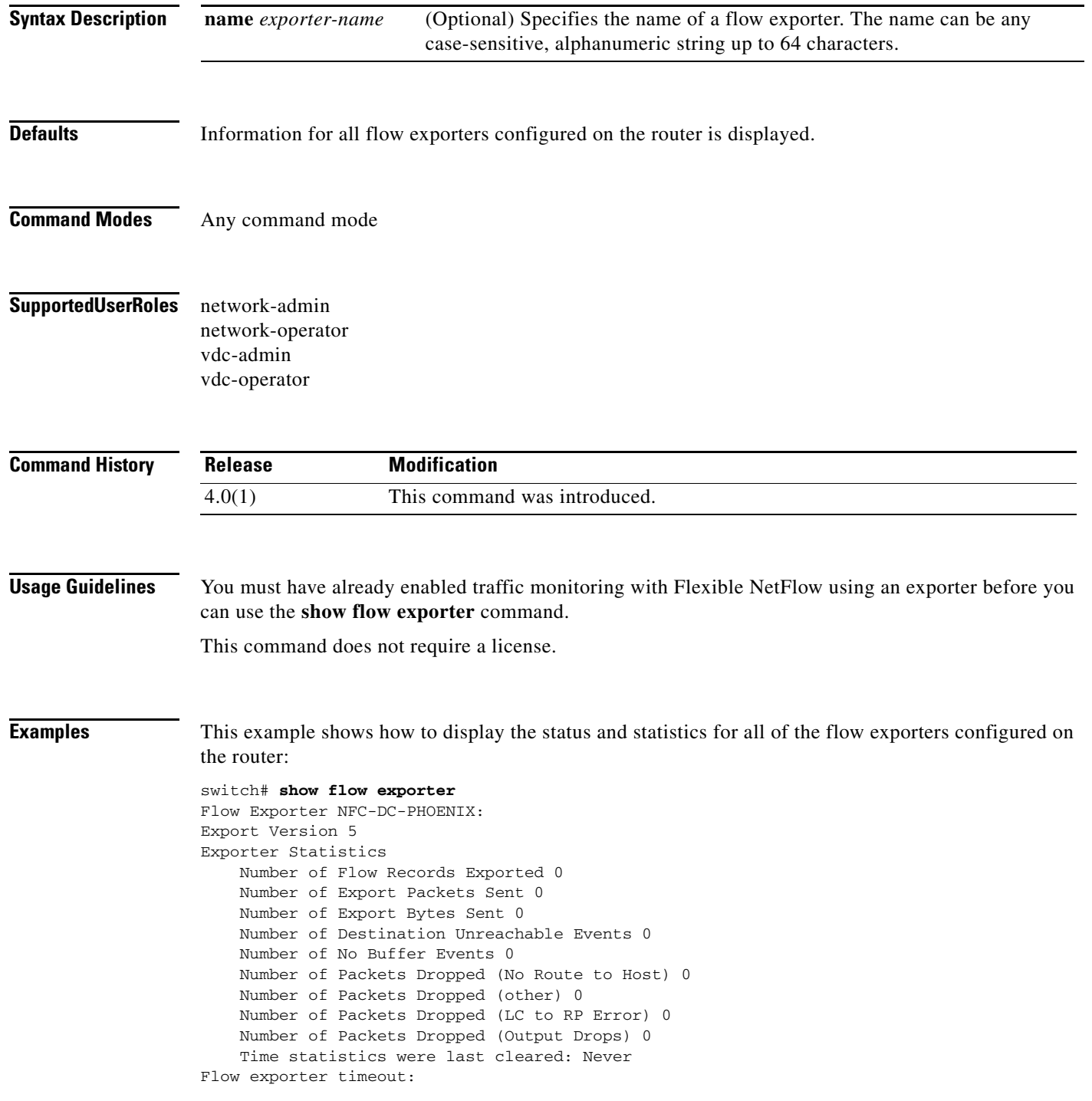

 $\blacksquare$ 

 Export Version 5 Exporter Statistics Number of Flow Records Exported 0 Number of Export Packets Sent 0 Number of Export Bytes Sent 0 Number of Destination Unreachable Events 0 Number of No Buffer Events 0 Number of Packets Dropped (No Route to Host) 0 Number of Packets Dropped (other) 0 Number of Packets Dropped (LC to RP Error) 0 Number of Packets Dropped (Output Drops) 0 Time statistics were last cleared: Never Flow exporter test-exporter: Description: test server in San Jose CA Export Version 5 Exporter Statistics Number of Flow Records Exported 0 Number of Export Packets Sent 0 Number of Export Bytes Sent 0 Number of Destination Unreachable Events 0 Number of No Buffer Events 0 Number of Packets Dropped (No Route to Host) 0 Number of Packets Dropped (other) 0 Number of Packets Dropped (LC to RP Error) 0 Number of Packets Dropped (Output Drops) 0 Time statistics were last cleared: Never

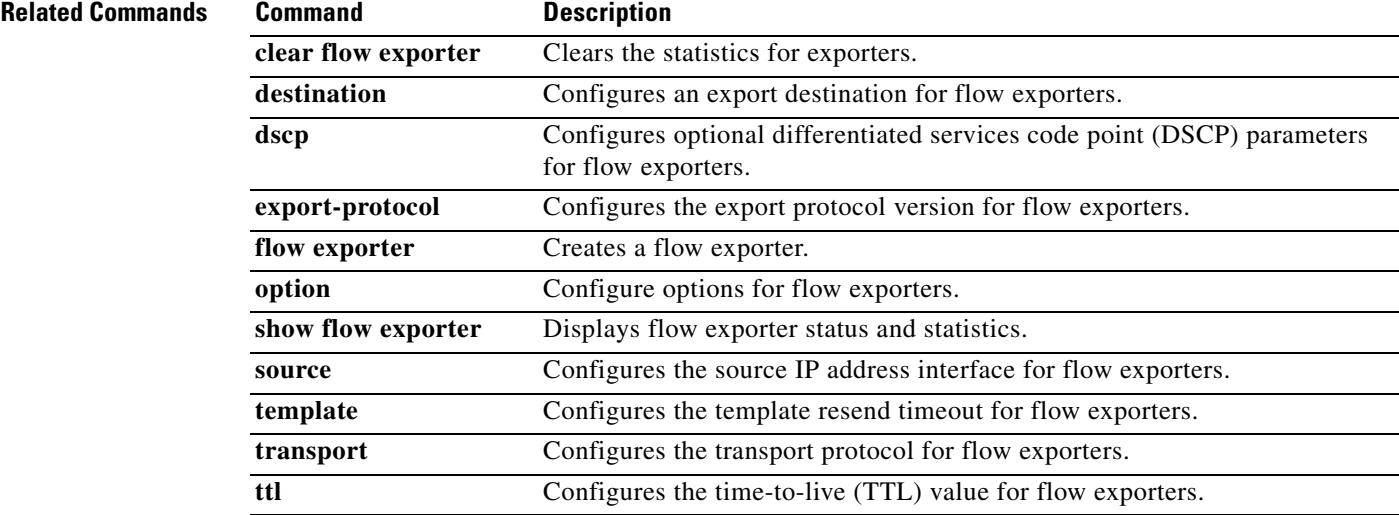

# **show flow interface**

To display the Flexible NetFlow configuration and status for an interface, use the **show flow interface** command.

**show flow interface** [*interface-type number*]

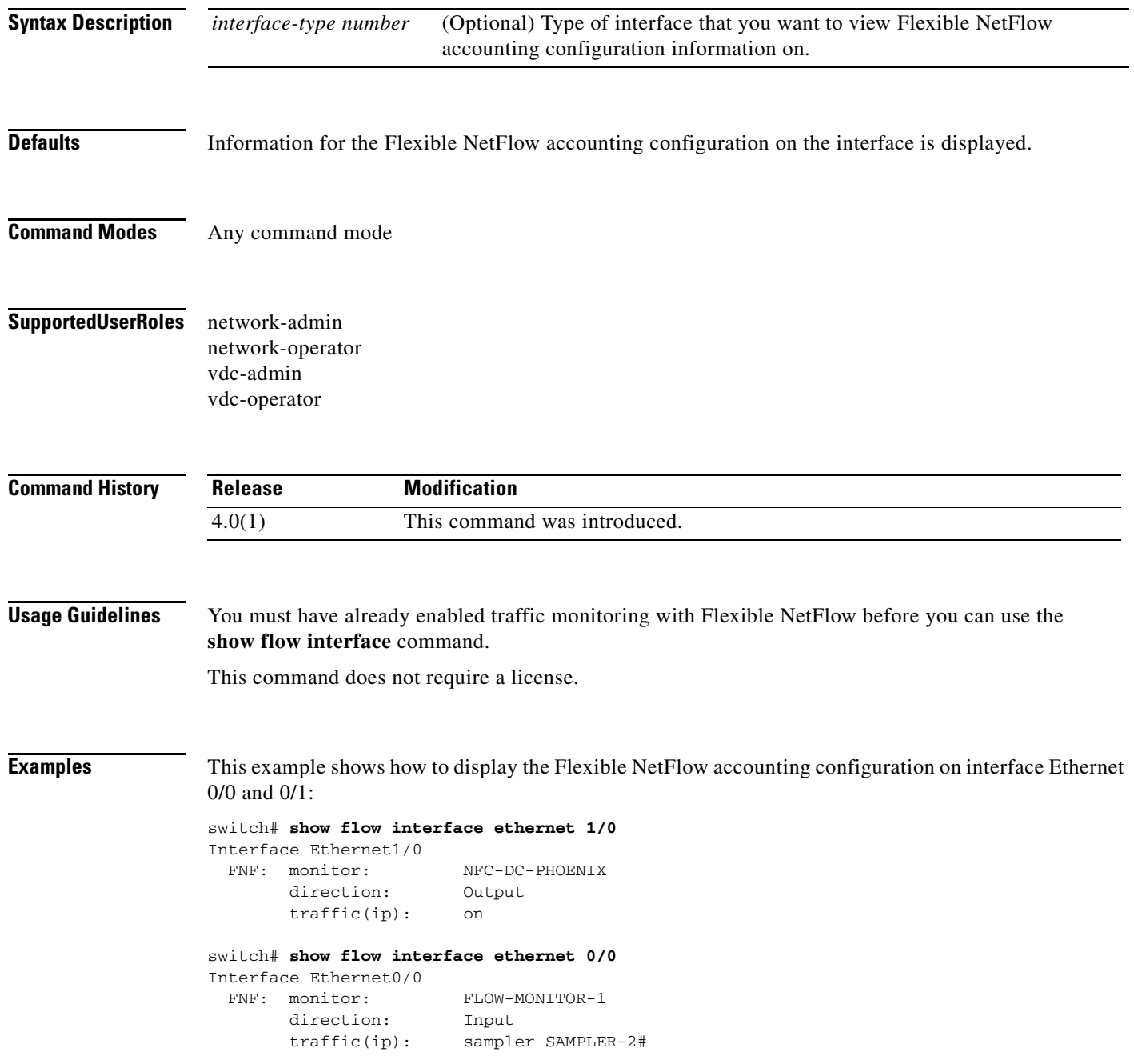

a ka

[Table 1](#page-62-0) describes the significant fields shown in the display.

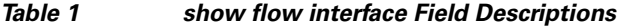

<span id="page-62-0"></span>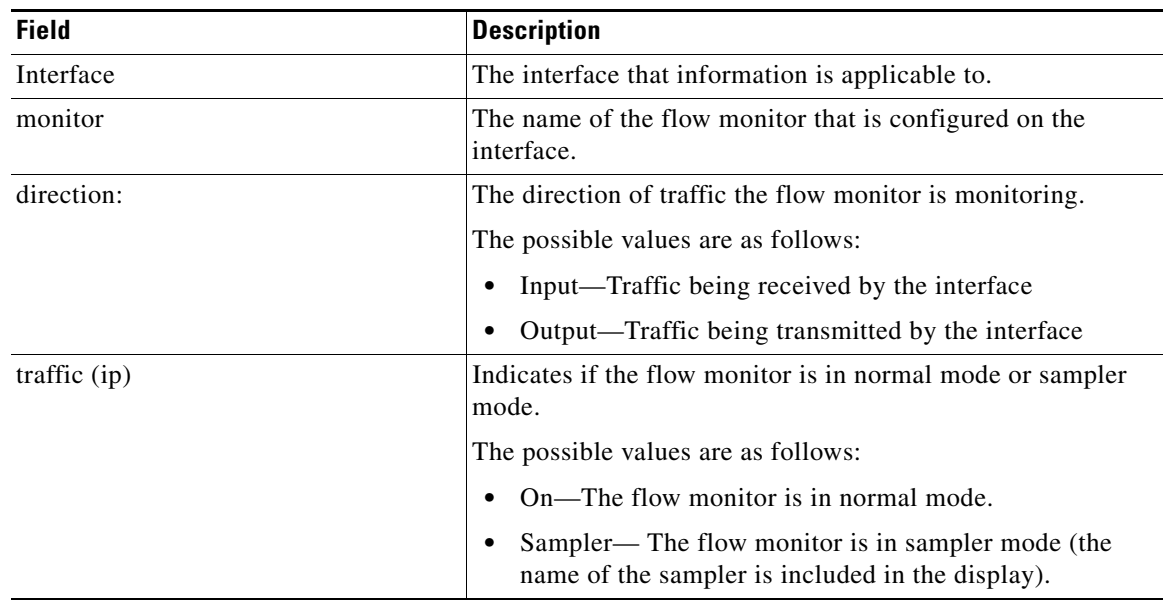

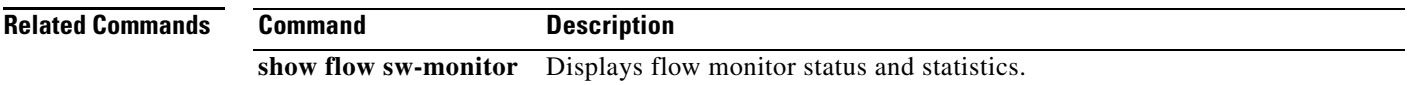

# **show flow monitor**

To display the status and statistics for a Flexible NetFlow flow monitor, use the **show flow monitor** command.

**show flow monitor** [**name** *monitor-name*] [**cache**]

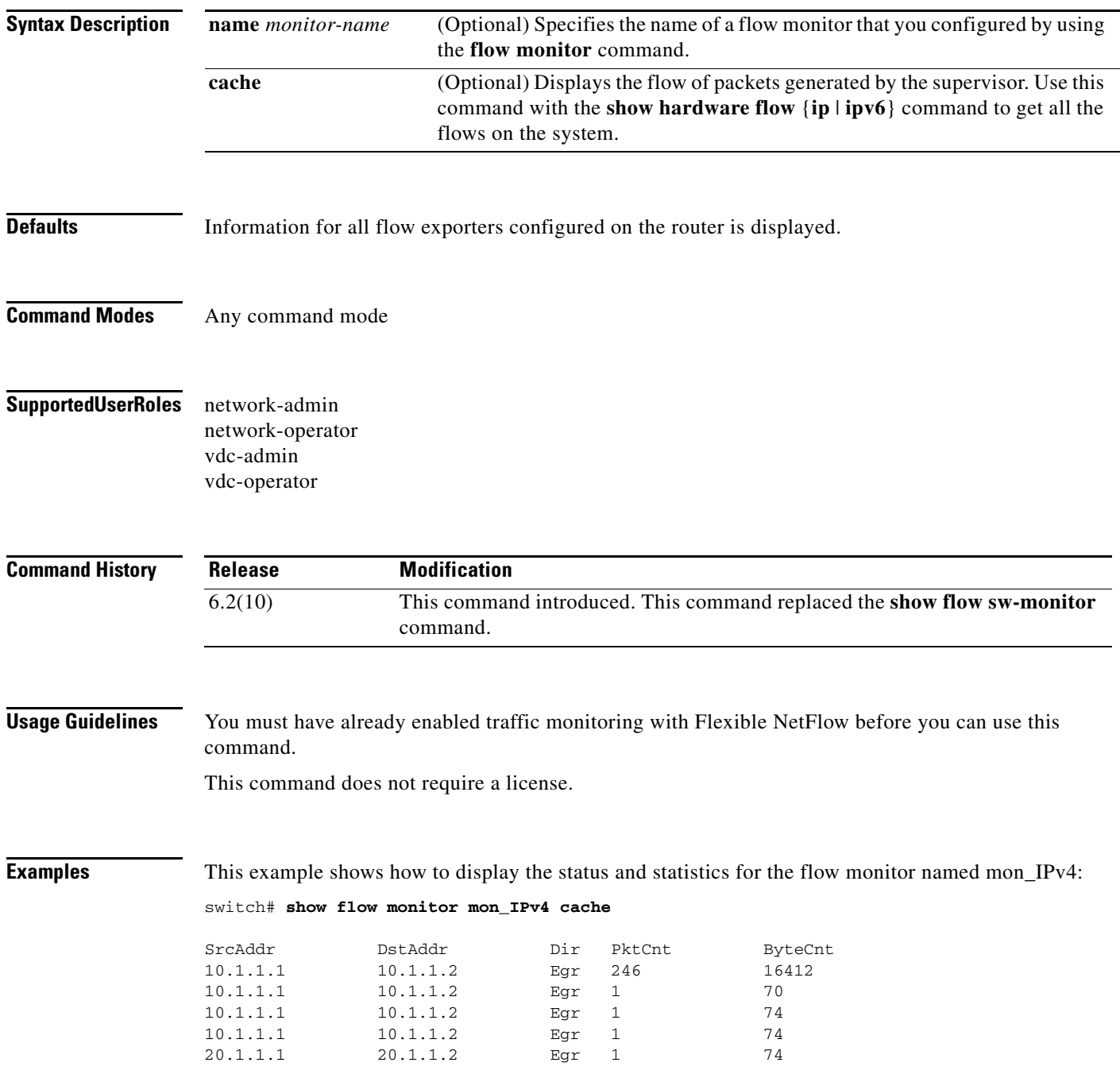

a ka

The following table describes the significant fields shown in the display.

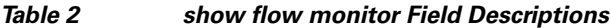

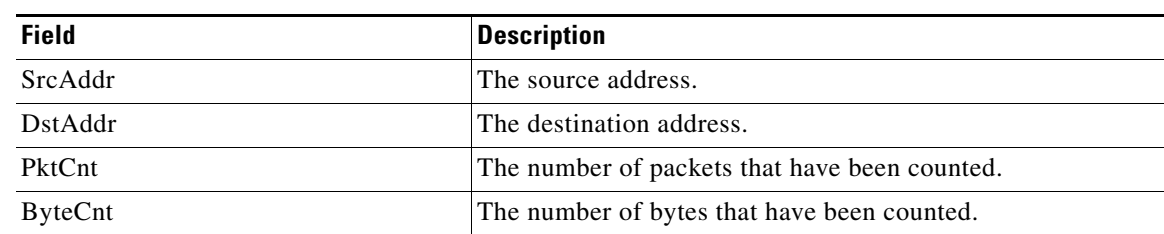

### **Related Commands**

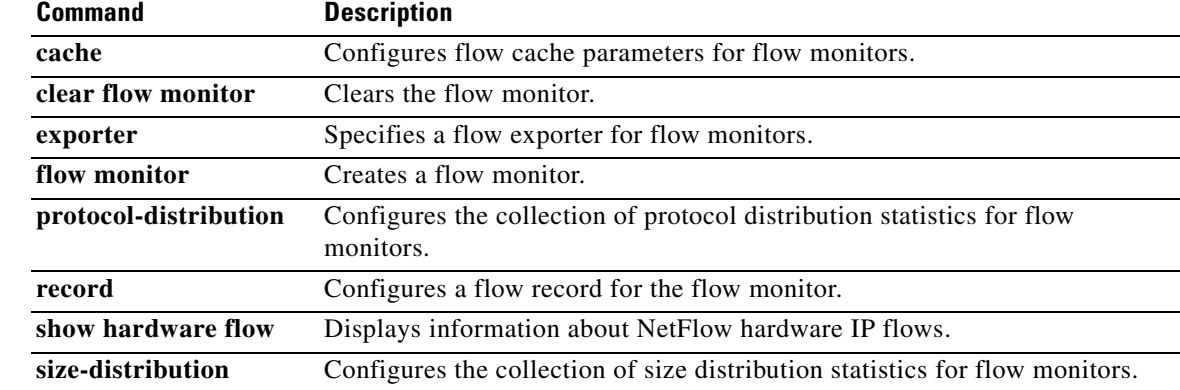

# **show flow sw-monitor**

To display the status and statistics for a Flexible NetFlow flow monitor, use the **show flow sw-monitor** command.

**show flow sw-monitor** [**name** *exporter-name*] [**cache** [**detailed**]]

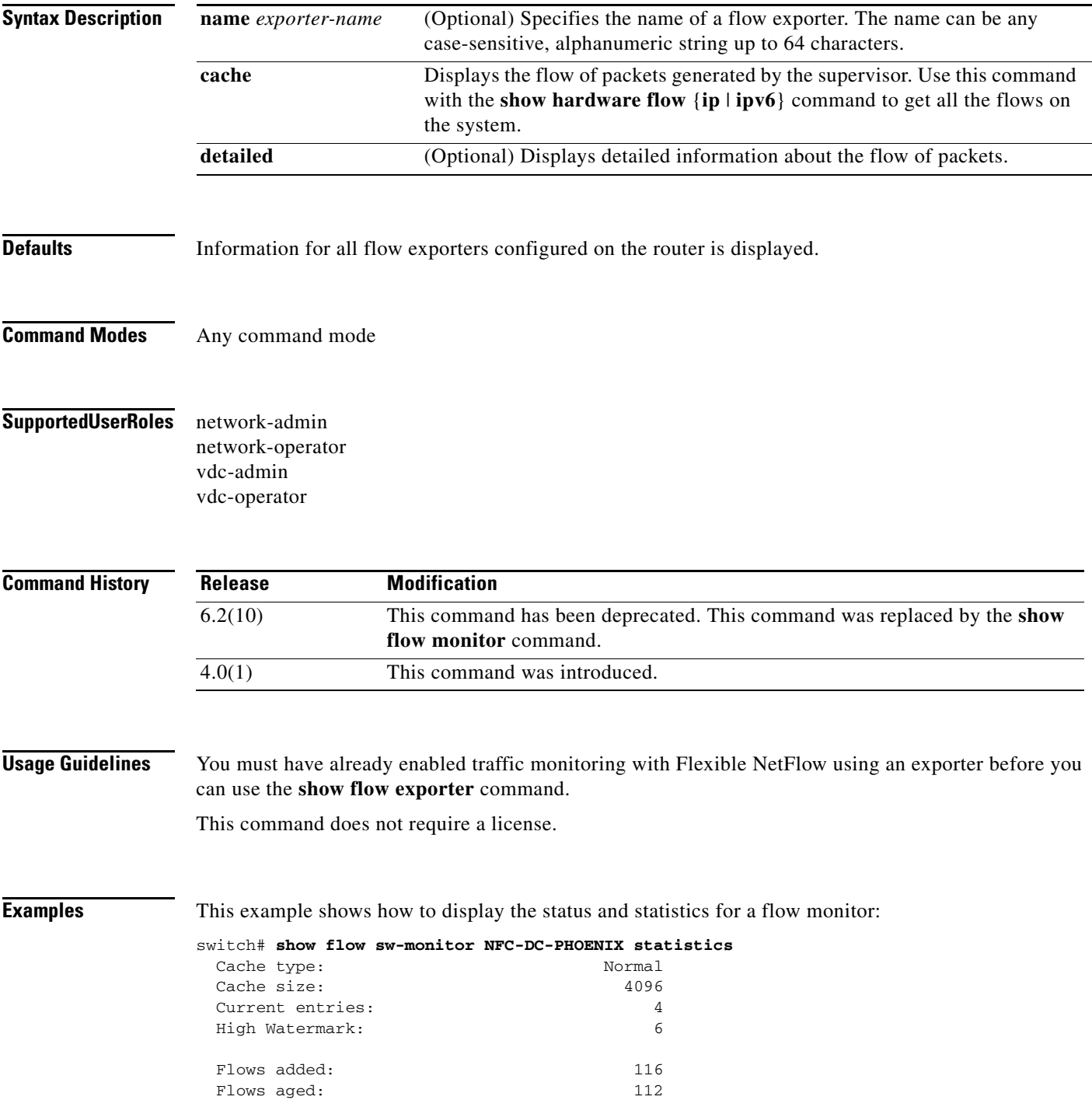

**The College** 

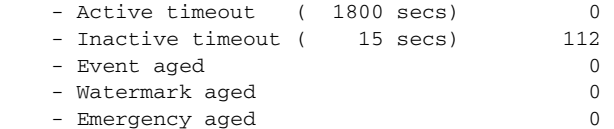

[Table 3](#page-66-0) describes the significant fields shown in the display.

<span id="page-66-0"></span>*Table 3 show flow sw-monitor monitor-name Field Descriptions*

| <b>Field</b>            | <b>Description</b>                                                                                                    |
|-------------------------|----------------------------------------------------------------------------------------------------|
| Cache Type              | The flow monitor cache type.                                                                                                    |
|                         | The possible values are as follows:                                                                                                    |
|                         | Normal—Flows are expired normally<br>٠                                                                                                    |
|                         | Permanent-Flows are never expired                                                                                                    |
|                         | Immediate—Flows are expired immediately                                                                                                    |
| Cache Size              | The number of entries in the cache.                                                                                                    |
| Current entries         | The number of entries in the cache that are in use.                                                                                                    |
| High Watermark          | The highest number of cache entries seen.                                                                                                    |
| Flows added             | Flows added to the cache since the cache was created.                                                                                                    |
| Flows aged              | Flows expired from the cache since the cache was created.                                                                                                    |
| <b>Active Timeout</b>   | The current value for the active timeout.                                                                                                    |
| <b>Inactive Timeout</b> | The current value for the inactive timeout.                                                                                                    |
| Event aged              | The number of flows that have been aged by an event such as<br>using the force-export option for the clear flow monitor<br>command or the counter value wrapped because the<br>maximum number for the counter was reached. |
| Watermark aged          | The number of flows that have been aged because they<br>exceeded the maximum high watermark value.                                                                                                    |
| Emergency aged          | The number of flows that were aged from the cache to allow<br>new flows to be added.                                                                                                    |

This example shows how to display the status for a flow monitor:

#### switch# **show flow sw-monitor NFC-DC-PHOENIX**

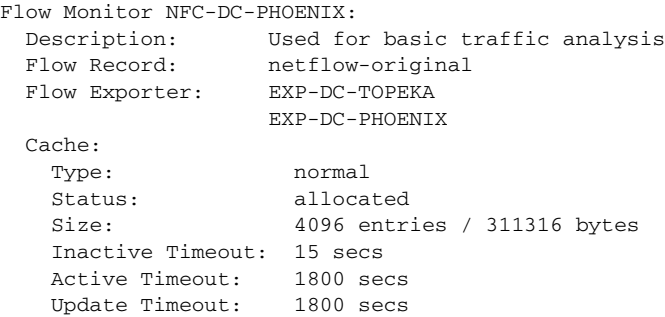

[Table 4](#page-67-0) describes the significant fields shown in the display.

<span id="page-67-0"></span>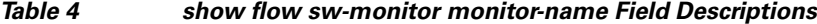

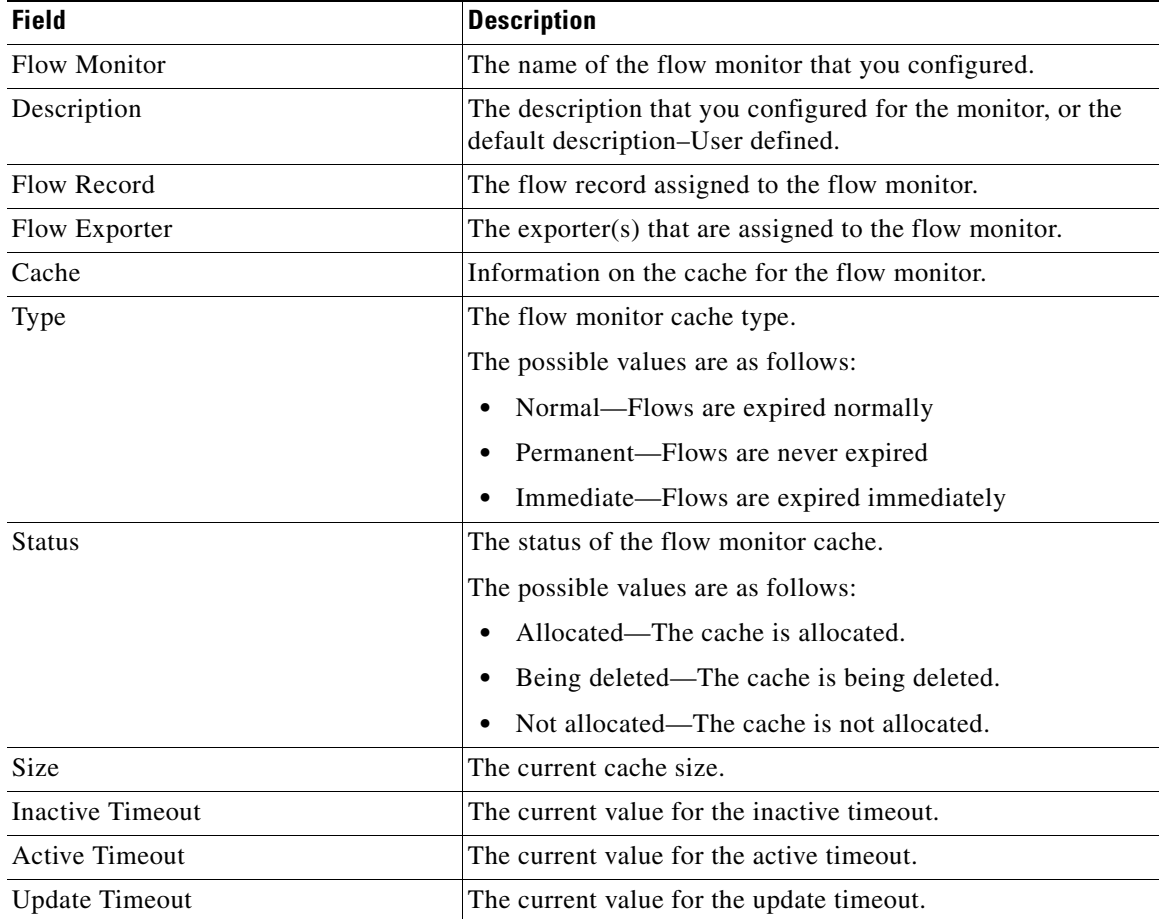

This example shows how to display the status and statistics for the flow monitor named NFC-DC-PHOENIX:

switch# **show flow sw-monitor NFC-DC-PHOENIX cache**

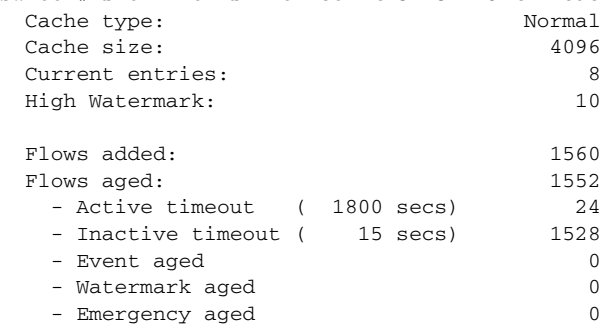

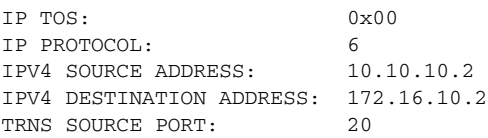

 $\blacksquare$ 

a ka

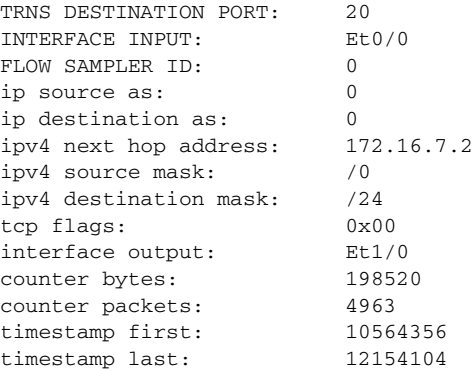

[Table 5](#page-68-0) describes the significant fields shown in the display.

<span id="page-68-0"></span>

| <b>Field</b>                    | <b>Description</b>                                                                                                    |  |
|---------------------------------|----------------------------------------------------------------------------------------------------|--|
| Cache type                      | The flow monitor cache type.                                                                                                    |  |
|                                 | The possible values are as follows:                                                                                                 |  |
|                                 | Normal—Flows are expired normally<br>٠                                                                                              |  |
|                                 | Permanent—Flows are never expired                                                                                                   |  |
|                                 | Immediate—Flows are expired immediately                                                                                             |  |
| Cache Size                      | The number of entries in the cache.                                                                                                 |  |
| Current entries                 | The number of entries in the cache that are in use.                                                                                 |  |
| High Watermark                  | The highest number of cache entries seen.                                                                                           |  |
| Flows added                     | Flows added to the cache since the cache was created.                                                                               |  |
| Flows aged                      | Flows expired from the cache since the cache was created.                                                                           |  |
| Active timeout                  | The current value for the inactive timeout.                                                                                         |  |
| Inactive timeout                | The current value for the active timeout.                                                                                           |  |
| Event aged                      | The number of flows that have been aged by an event such as<br>using the force-export option for the clear flow monitor<br>command. |  |
| Watermark aged                  | The number of flows that have been aged because they<br>exceeded the maximum high watermark value.                                  |  |
| Emergency aged                  | The number of flows that were aged from the cache to allow<br>new flows to be added.                                                |  |
| <b>IP TOS</b>                   | The IP type of service (ToS) value.                                                                                                 |  |
| <b>IP PROTOCOL</b>              | The protocol number.                                                                                                    |  |
| <b>IPV4 SOURCE ADDRESS</b>      | The IPv4 source address.                                                                                                    |  |
| <b>IPV4 DESTINATION ADDRESS</b> | The IPv4 destination address.                                                                                                    |  |
| TRNS SOURCE PORT                | The source port for the transport protocol.                                                                                         |  |
| TRNS DESTINATION PORT           | The destination port for the transport protocol.                                                                                    |  |
| <b>INTERFACE INPUT</b>          | The interface that the input is received on.                                                                                        |  |
| <b>FLOW SAMPLER ID</b>          | The flow sampler ID number.                                                                                                    |  |

*Table 5 show flow sw-monitor monitor-name Field Descriptions*

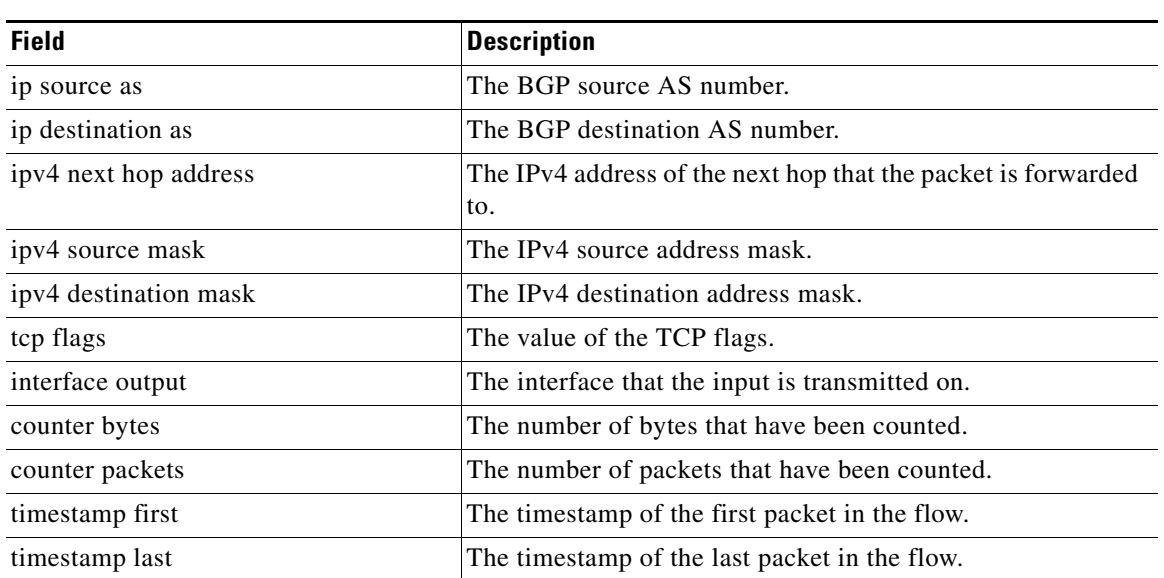

### *Table 5 show flow sw-monitor monitor-name Field Descriptions (continued)*

This example shows how to display the status and statistics for the flow monitor named NFC-DC-PHOENIX in a table format:

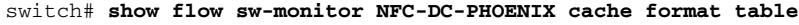

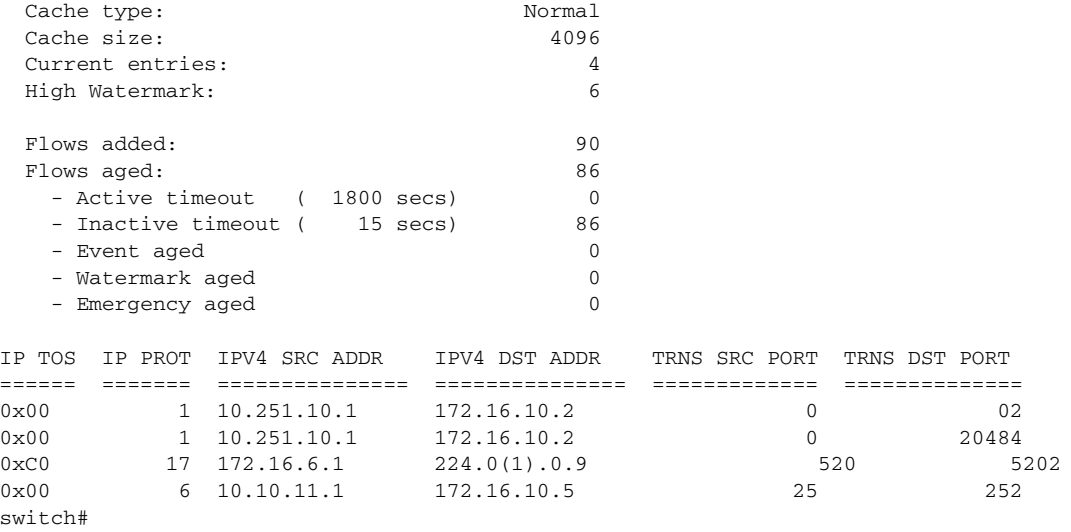

### **Related Commands**

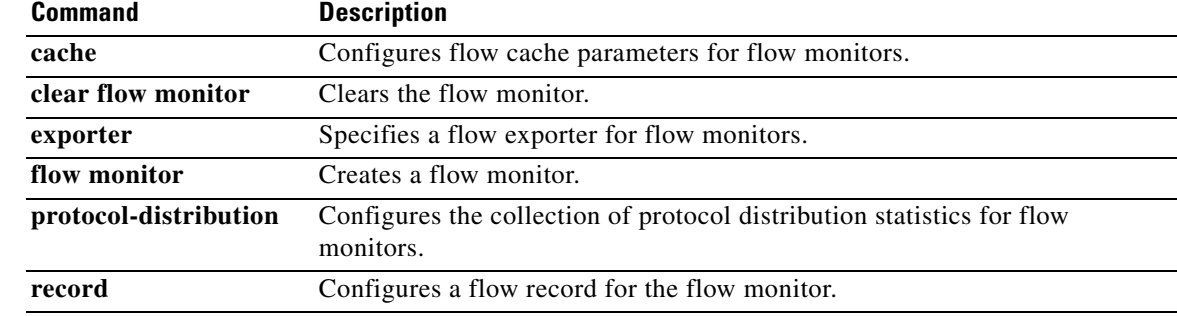

a ka

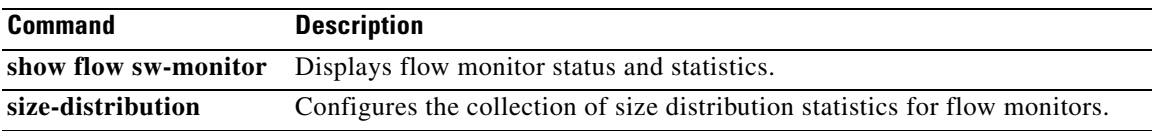

# **show flow record**

To display the status and statistics of a Flexible NetFlow flow record, use the **show flow record**  command.

**show flow record** [**name** *record-name* | **netflow ipv4** *record* | **netflow-original**]

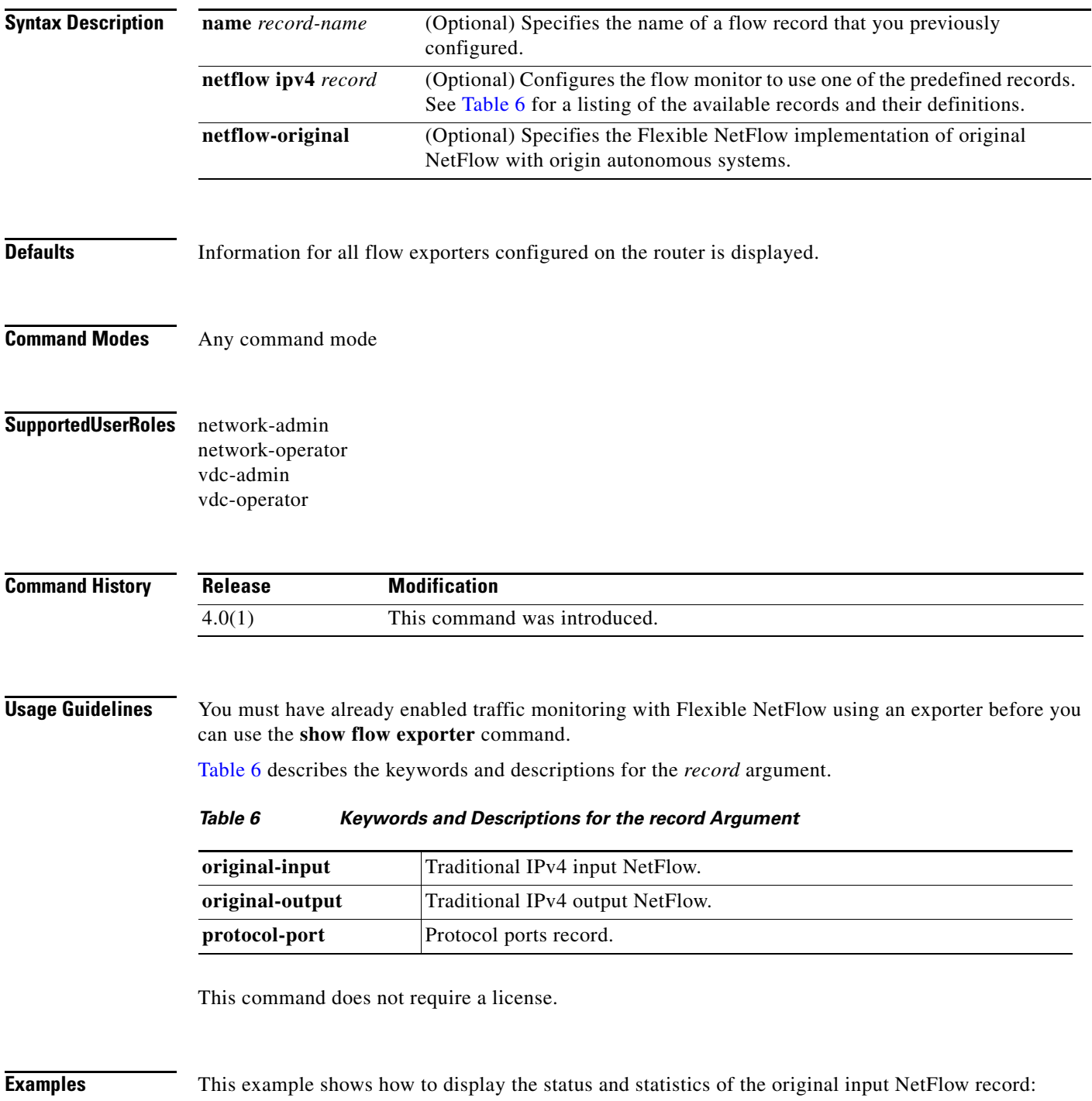

<span id="page-71-0"></span>**Cisco Nexus 7000 Series NX-OS System Management Command Reference**
$\mathbf I$ 

```
switch# show flow record netflow ipv4 original-input
Flow record ipv4 original-input:
     Description: Traditional IPv4 input NetFlow
     No. of users: 0
     Template ID: 0
     Fields:
         match ipv4 source address
         match ipv4 destination address
         match ip protocol
         match ip tos
         match transport source-port
         match transport destination-port
         match interface input
         collect routing source as
         collect routing destination as
         collect routing next-hop address ipv4
         collect transport tcp flags
         collect counter bytes
         collect counter packets
         collect timestamp sys-uptime first
         collect timestamp sys-uptime last
         collect interface output
switch#
```
[Table 7](#page-72-0) describes the significant fields shown in the display.

#### <span id="page-72-0"></span>*Table 7 show flow record netflow-original Field Descriptions*

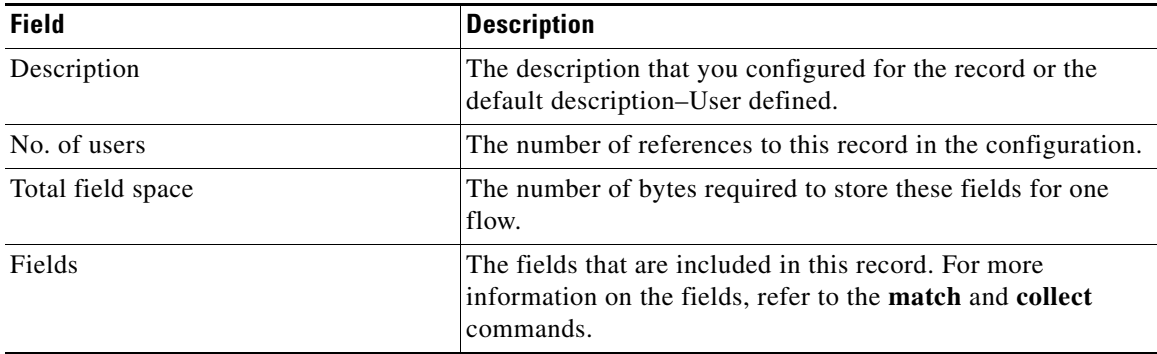

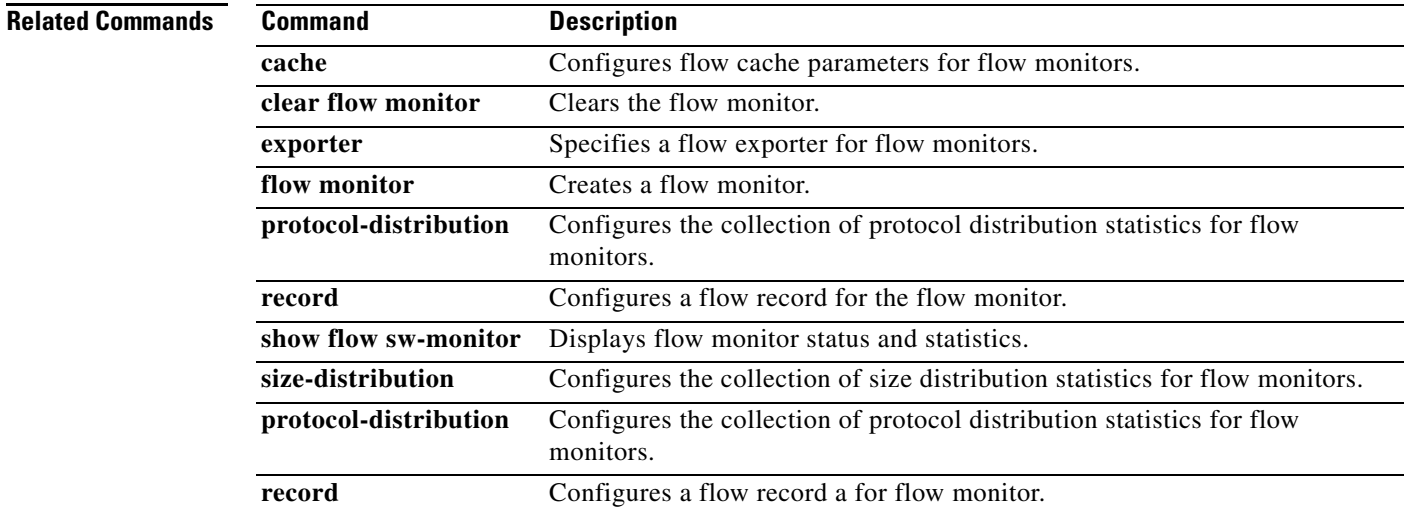

#### **show flow timeout**

To display the Flexible NetFlow flow cache timeout values, use the **show flow timeout** command.

**show flow timeout**

**Syntax Description** This command has no arguments or keywords.

**Defaults** Information for the Flexible NetFlow accounting configuration on the interface is displayed.

**Command Modes** Any command mode

**Supported User Roles** network-admin network-operator vdc-admin vdc-operator

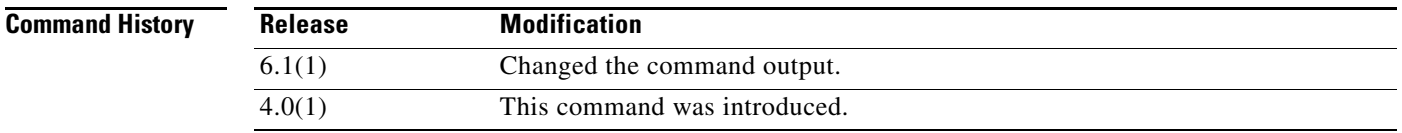

**Usage Guidelines** You must have already enabled traffic monitoring with Flexible NetFlow before you can use the **show flow timeout** command.

This command does not require a license.

**Examples** This example shows how to display the Flexible NetFlow flow cache timeout values for F2 VDC:

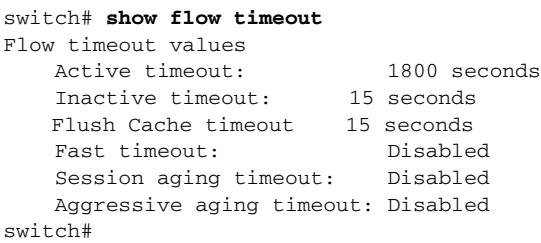

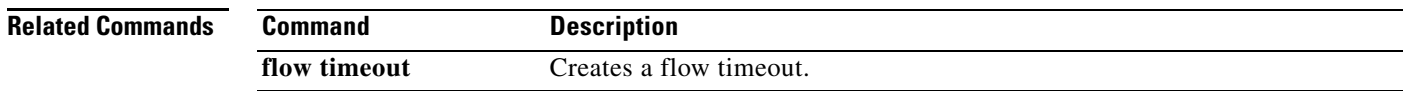

## **show hardware feature-capability**

To display information about the registered features that are supported by the system, use the **show hardware feature-capability** command.

**show hardware feature-capability** [**detailed**]

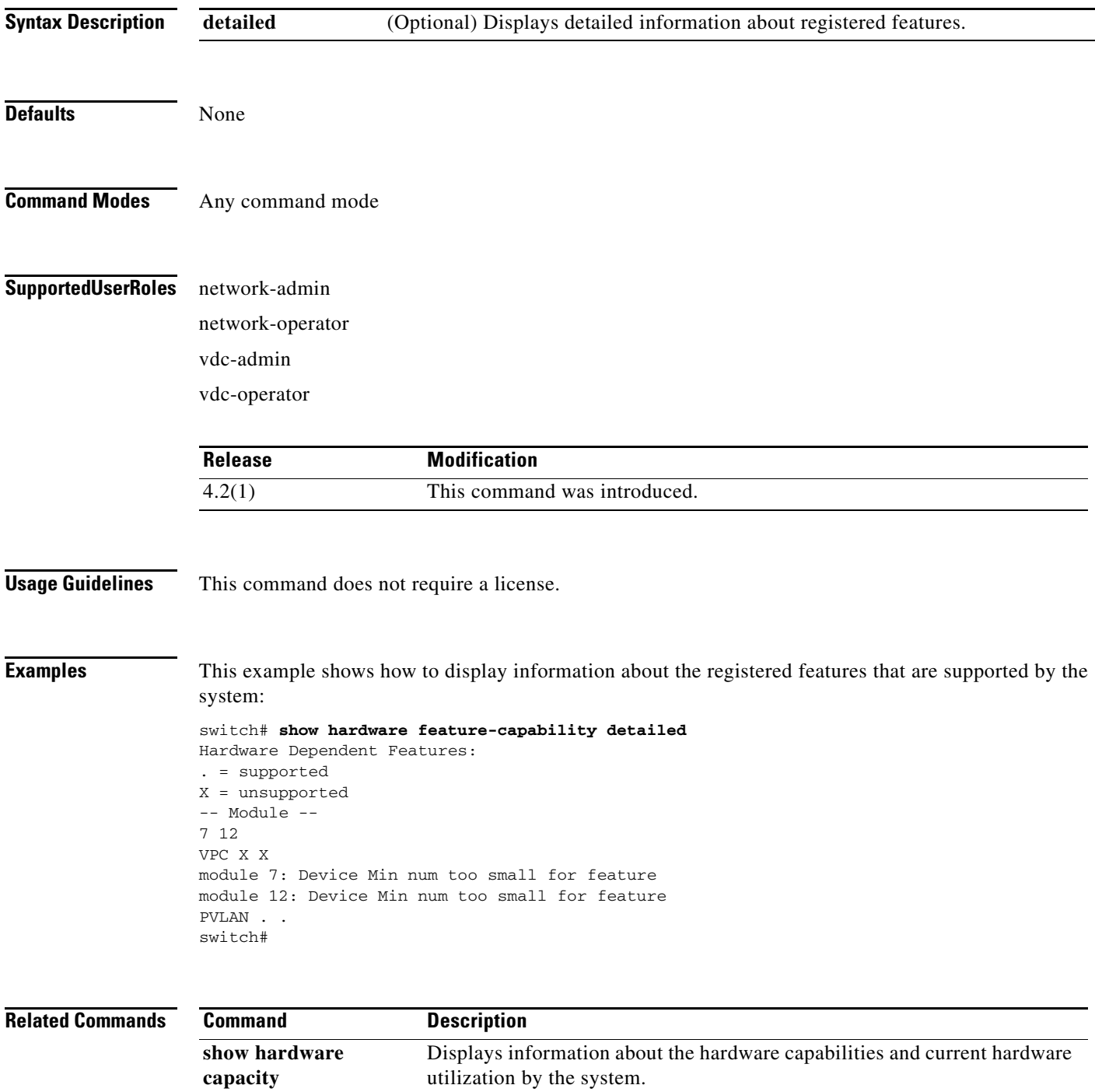

## **show hardware capacity**

To display information about the hardware capabilities and current hardware utilization by the system, use the **show hardware capacity** command.

**show hardware capacity** [**eobc** | **fabric-utilization** | **forwarding** | **interface** | **module** | **power**]

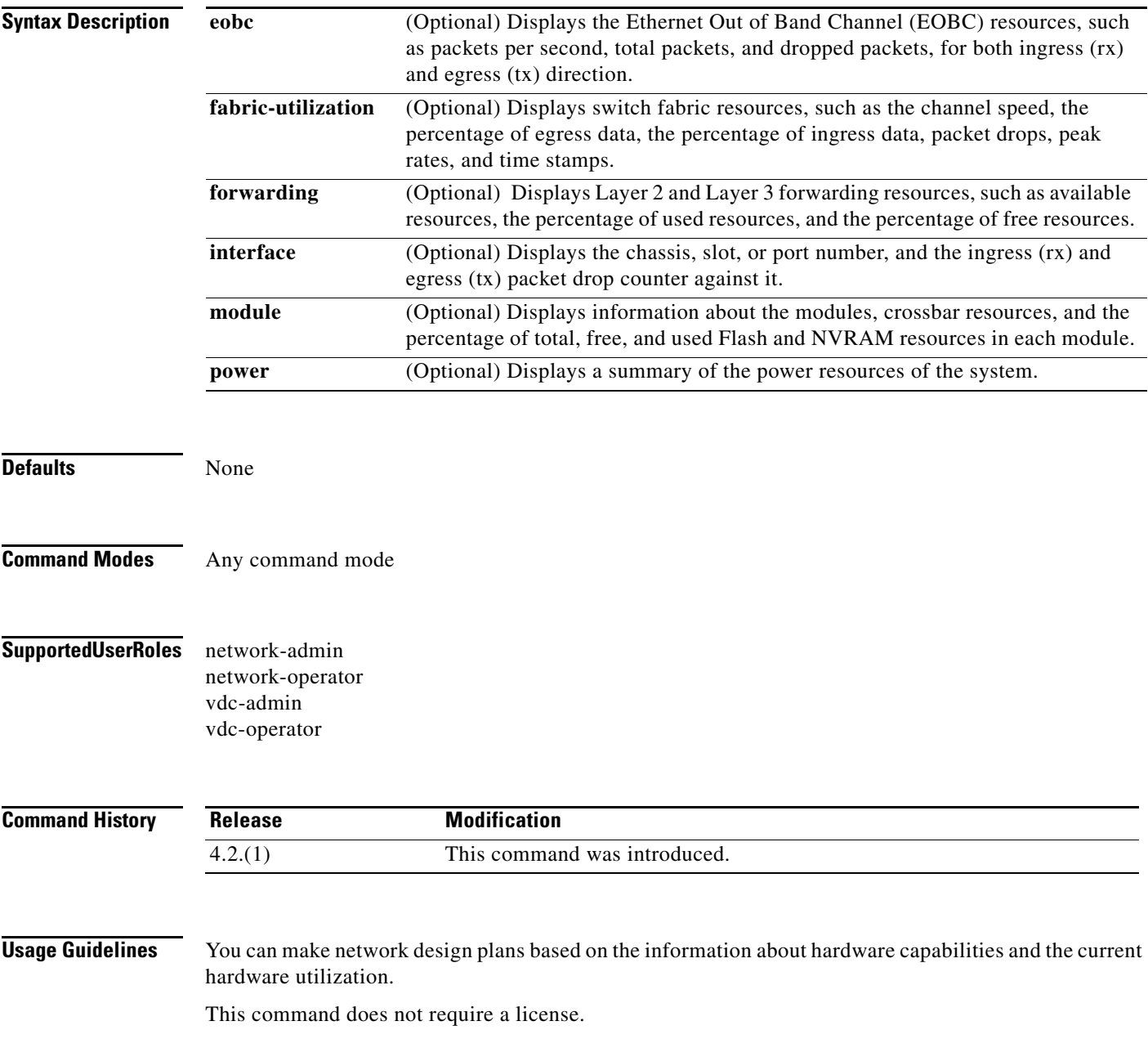

 $\blacksquare$ 

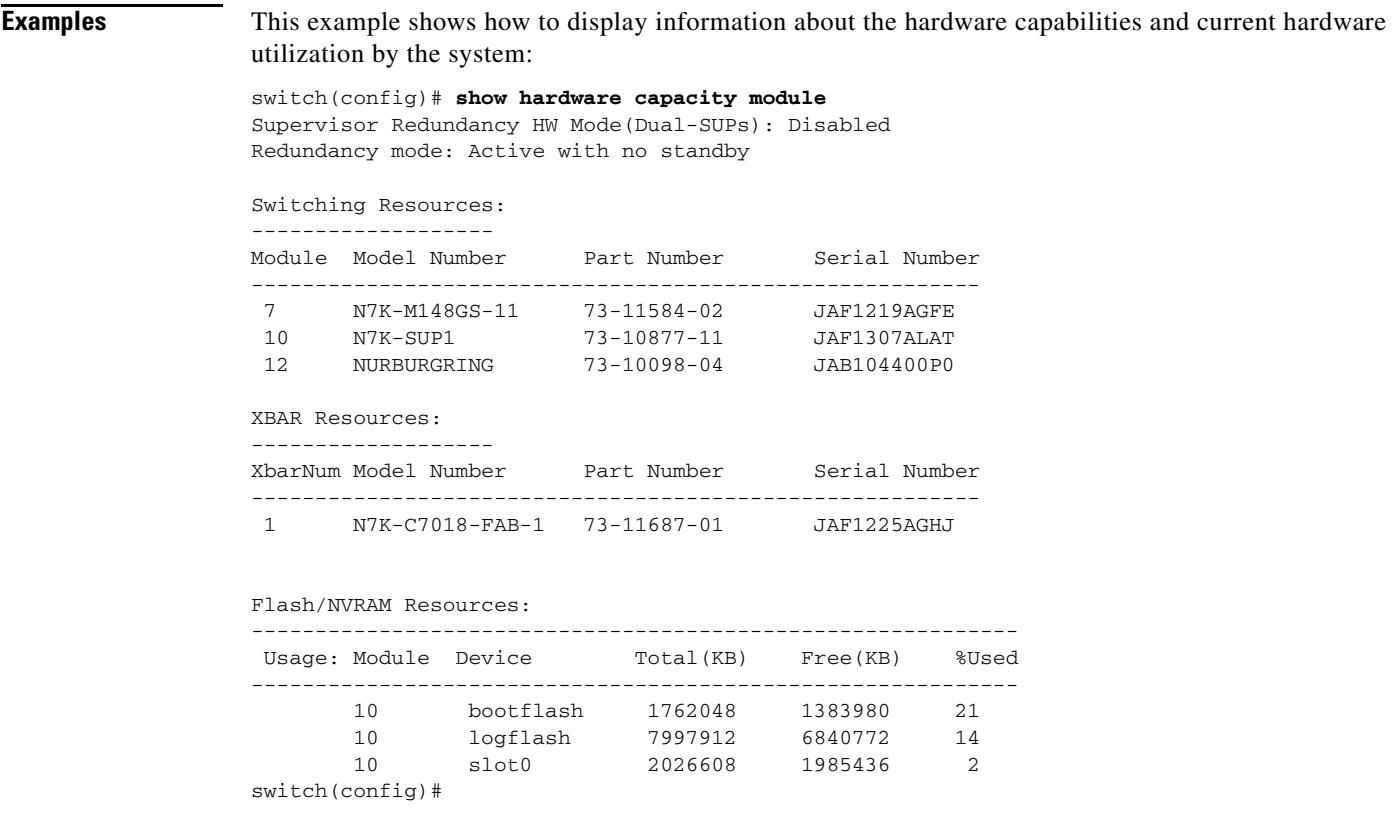

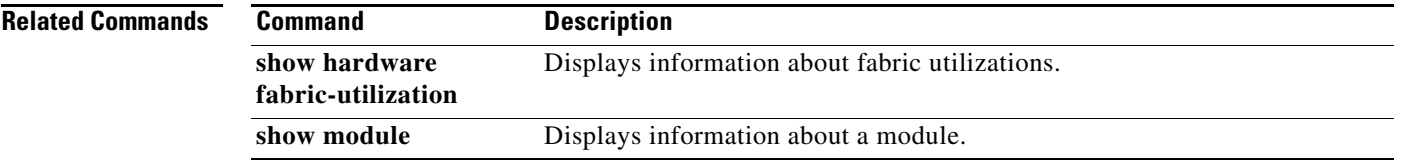

# **show hardware capacity interface**

To display information about the hardware interface resources, use the **show hardware capacity interface** command.

**show hardware capacity interface**

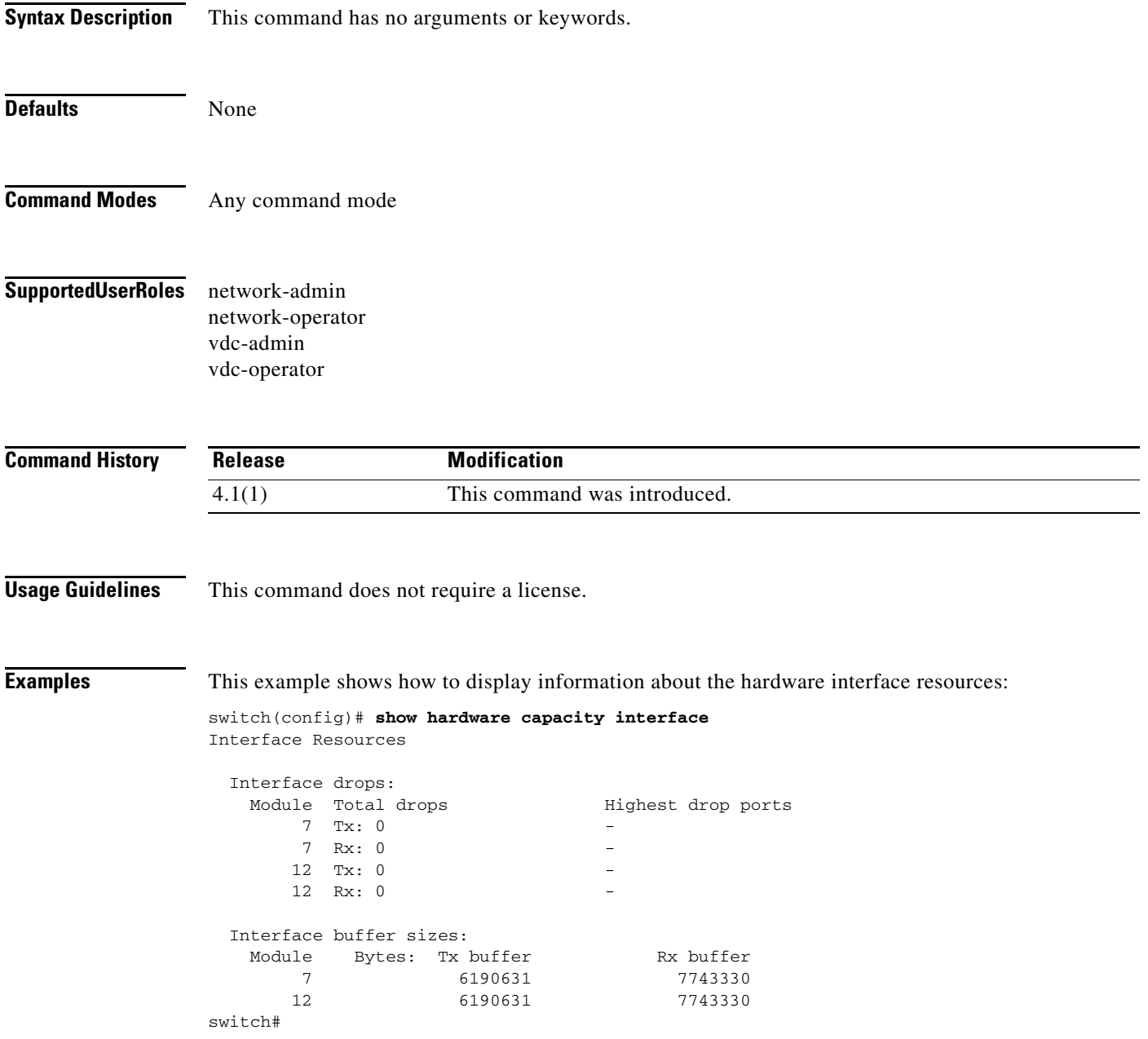

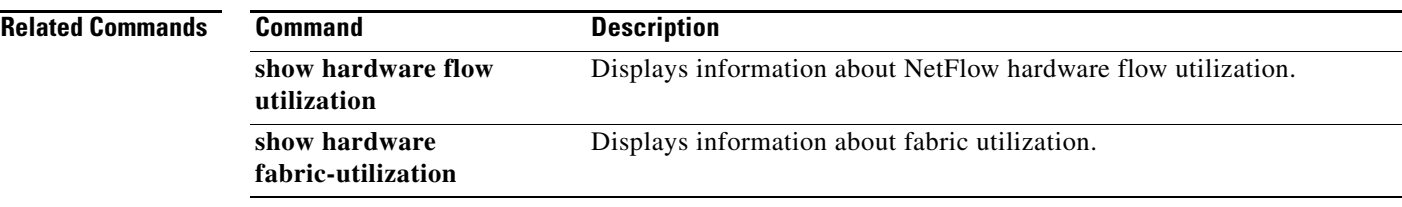

## **show hardware fabric-utilization**

To display the fabric utilization values reported from a 10 millisecond measurement interval that is, the ASIC measures link utilization, use the **show hardware fabric-utilization** command.

#### **show hardware fabric-utilization**

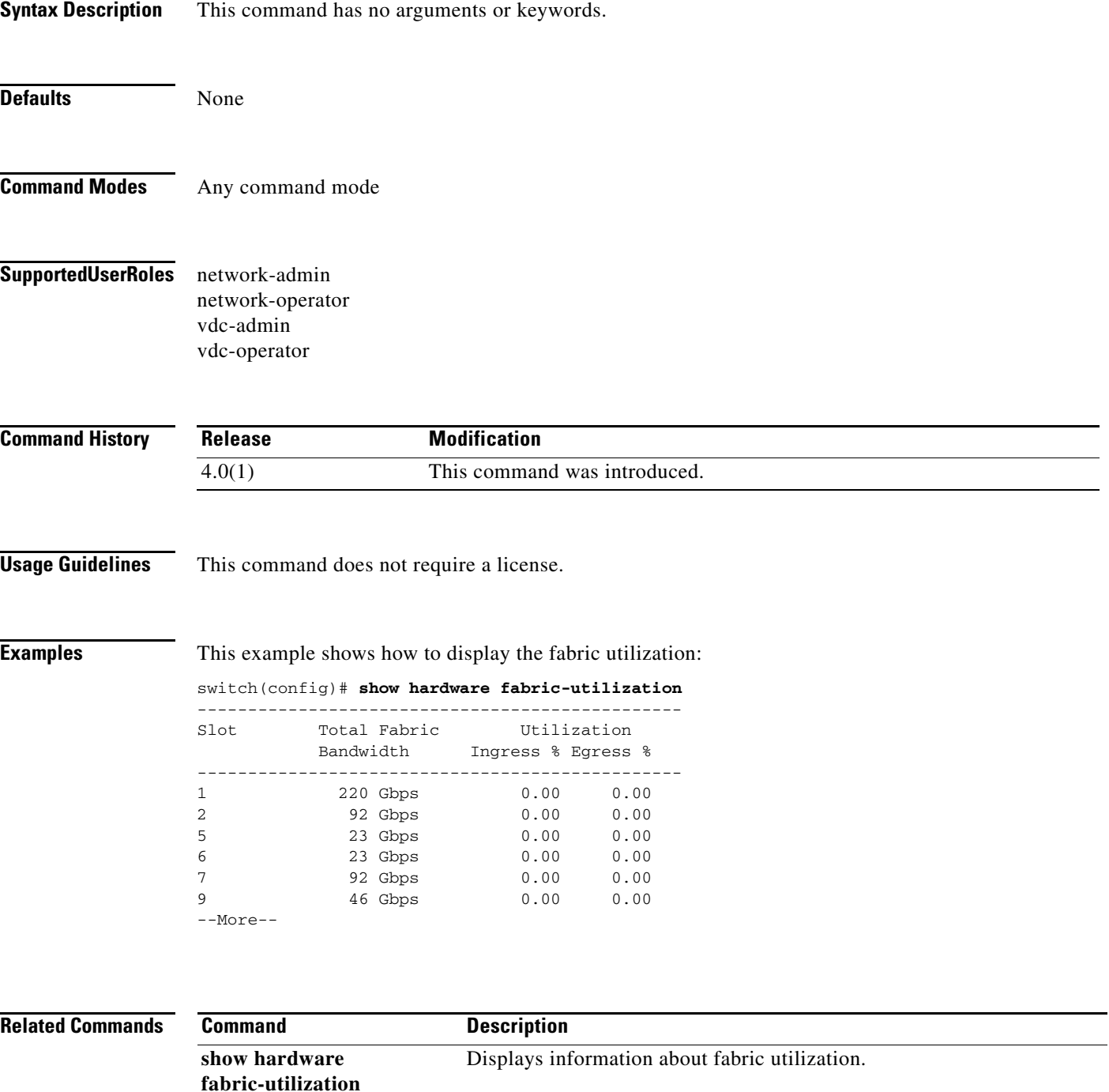

 $\mathbf{I}$ 

a ka

## **show hardware fabric-utilization detail timestamp**

To display the time and value of peak utilization timestamp, use the **show hardware fabric-utilization detail timestamp** command.

#### **show hardware fabric-utilization detail timestamp**

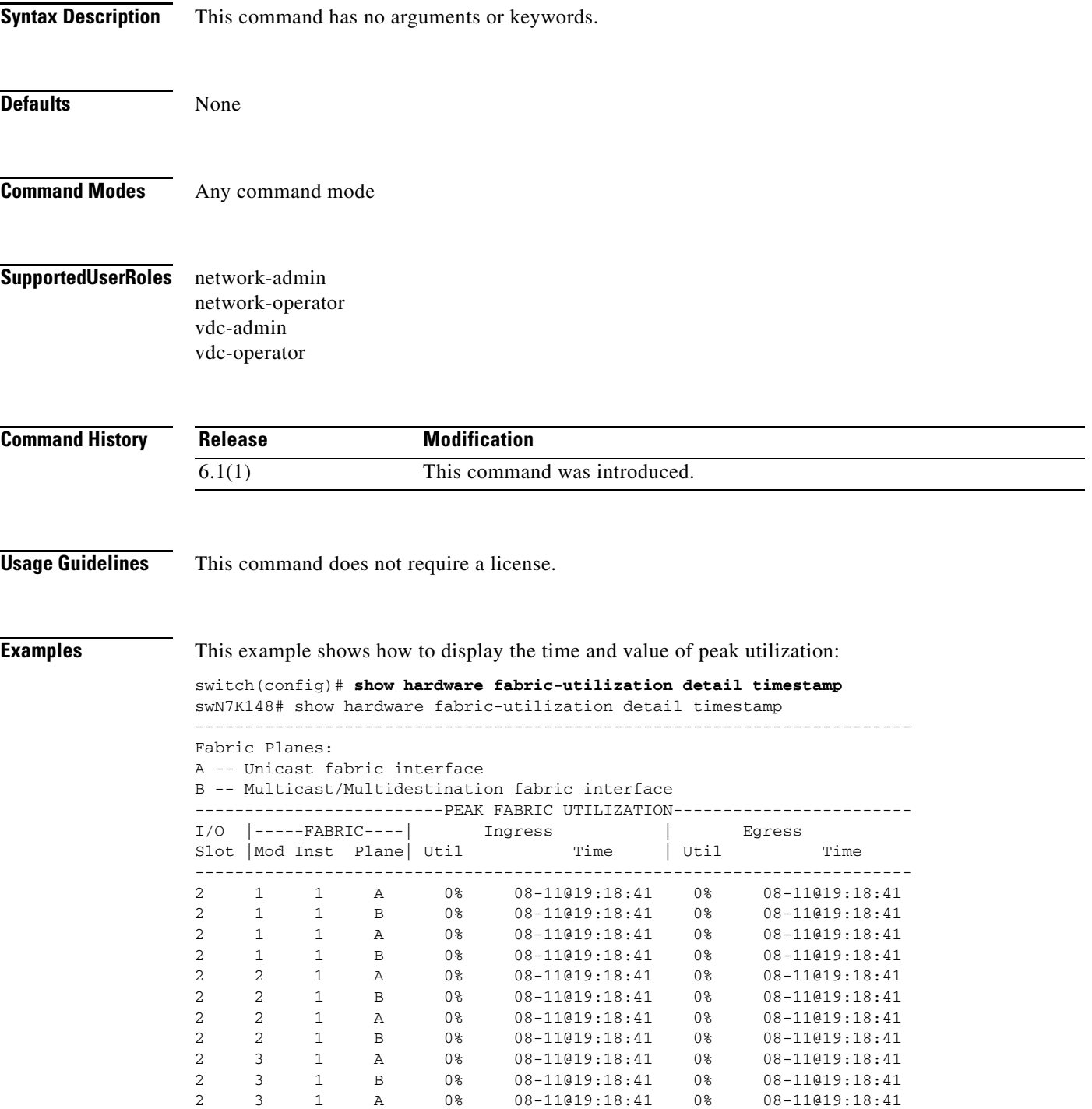

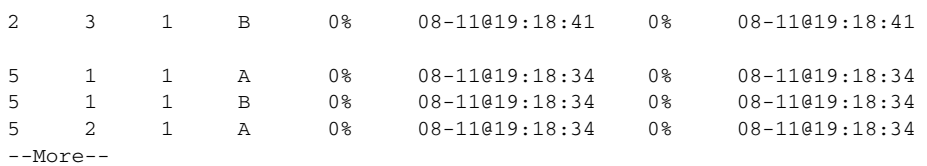

#### **Related Commands**

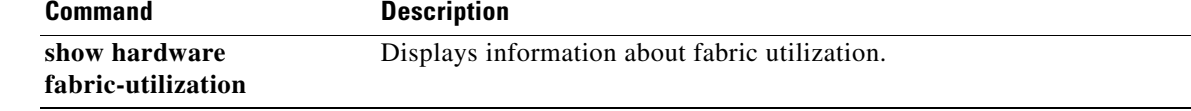

## **show hardware flow aging**

To display information about NetFlow hardware flow aging, use the **show hardware flow aging**  command.

**show hardware flow aging** [**vdc** *vdc-name*] [**module** *slot-number*]

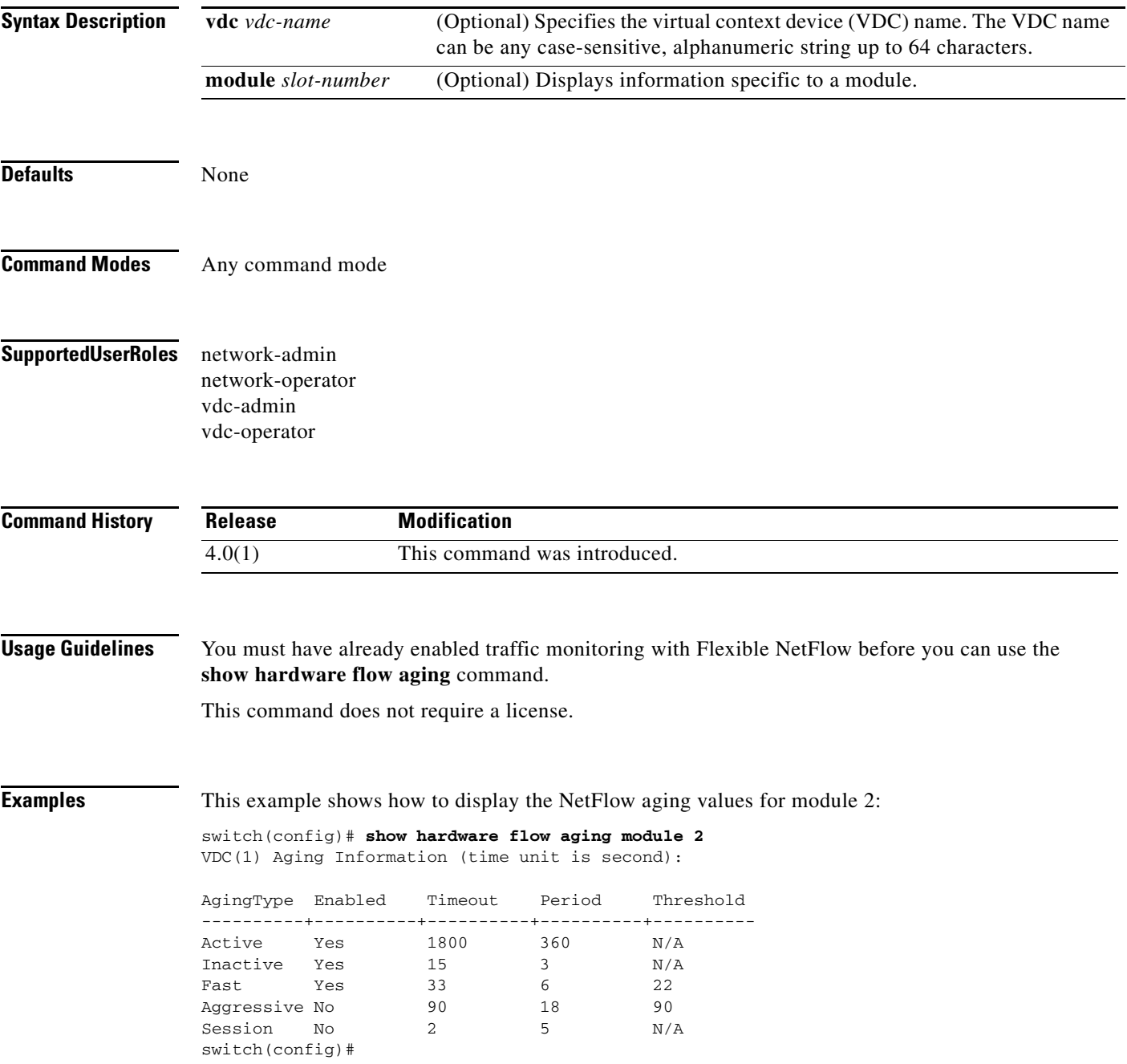

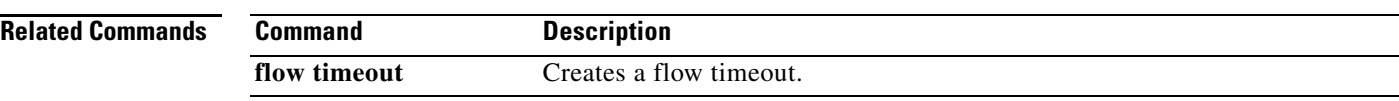

# **show hardware flow entry**

To display information about a NetFlow table entry, use the **show hardware flow entry** command.

**show hardware flow entry address** *location* **type** {**ip** | **ipv6**} [**detail**] [**module** *slot-number*]

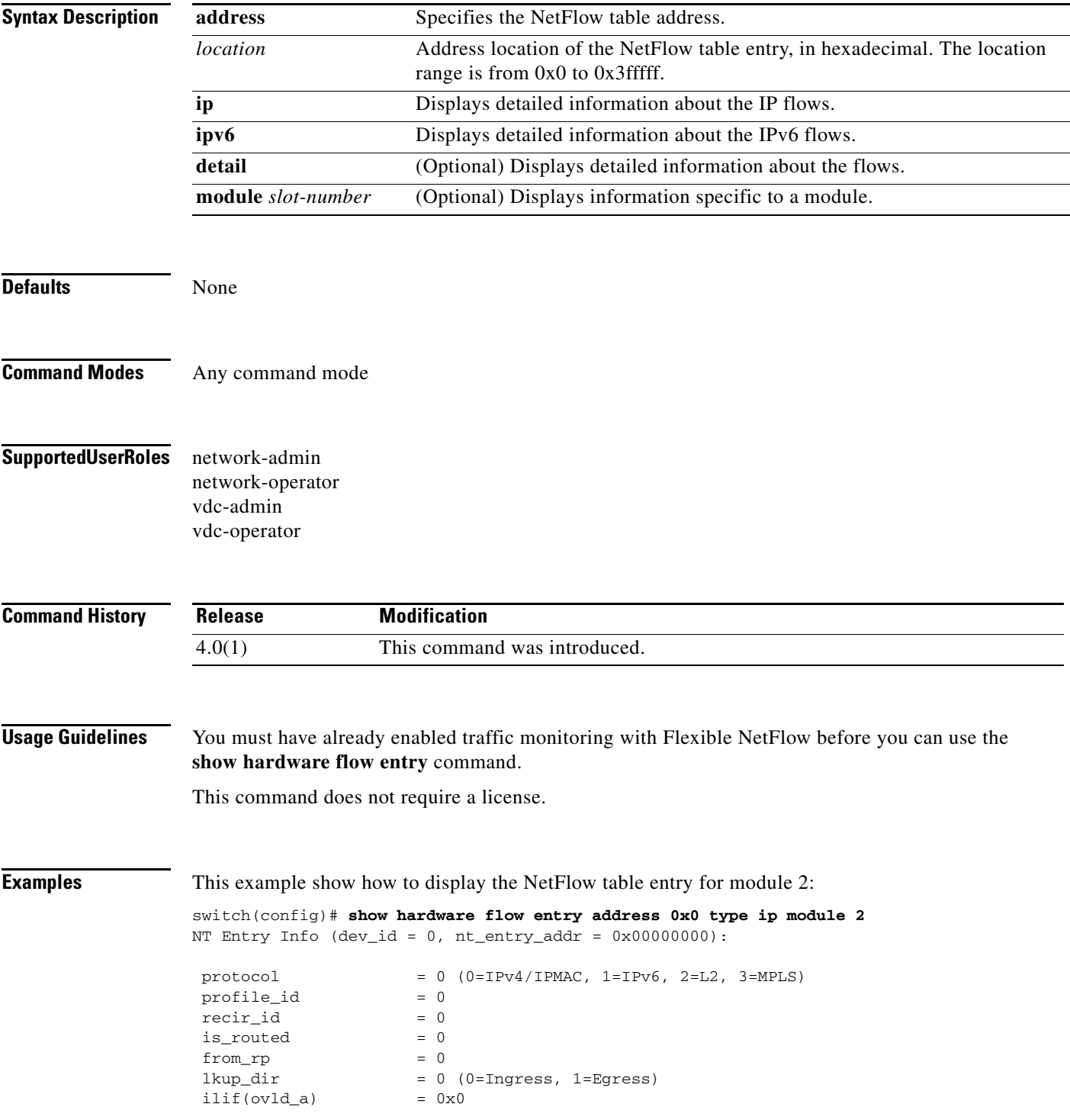

 $elif(ovld_b)$  =  $0x0$ 

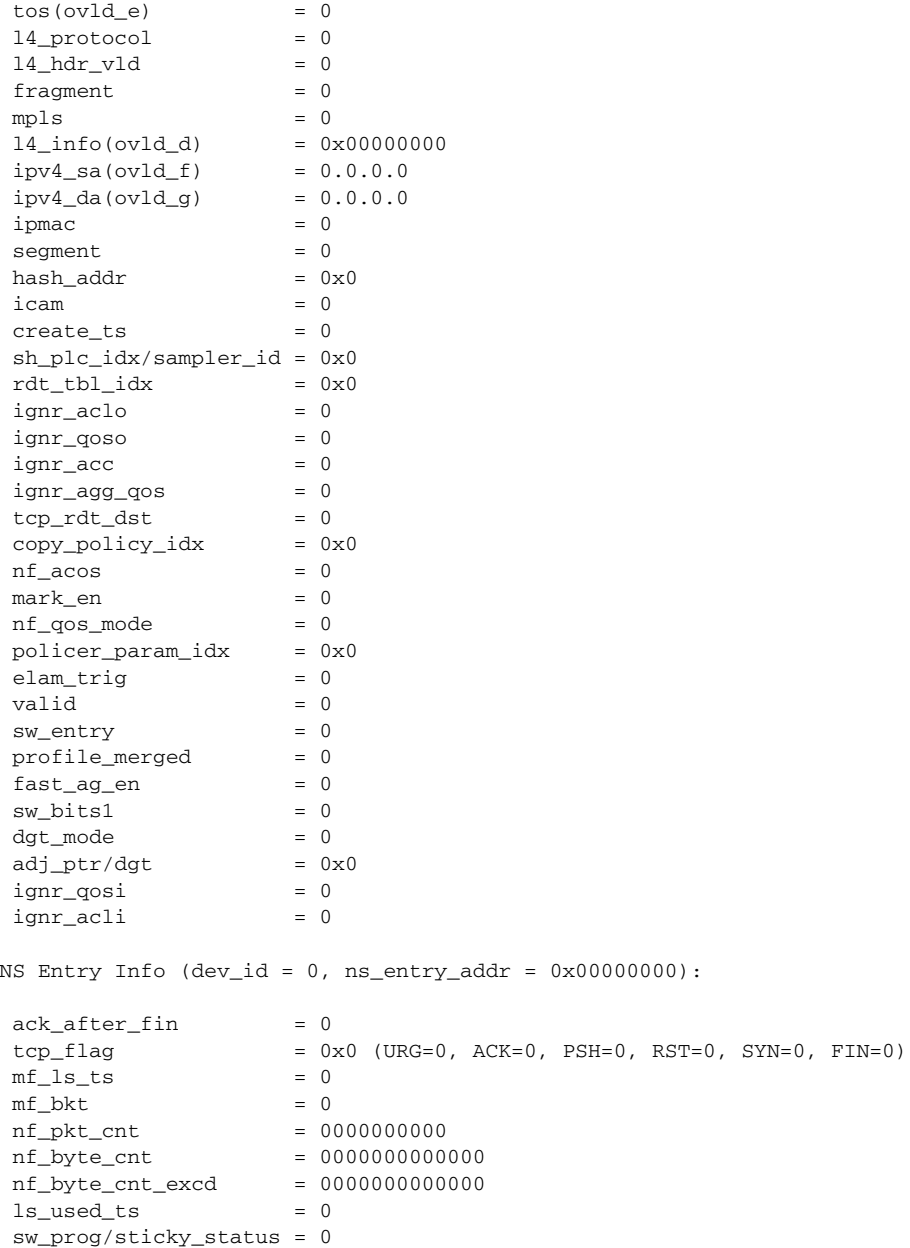

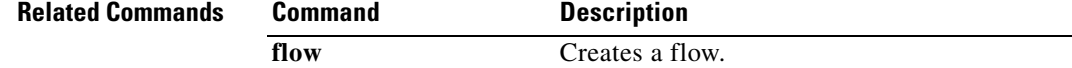

**The College** 

## **show hardware flow**

To display information about NetFlow hardware IP flows, use the **show hardware flow ip** command.

**show hardware flow** {**ip** | **ipv6**} [**interface** *type number* | **monitor** *monitor-name* | **profile** *profile-id* | **vdc** *vdc-name* | **vlan** *vlan-name*] [**detail**] [**module** *module*]

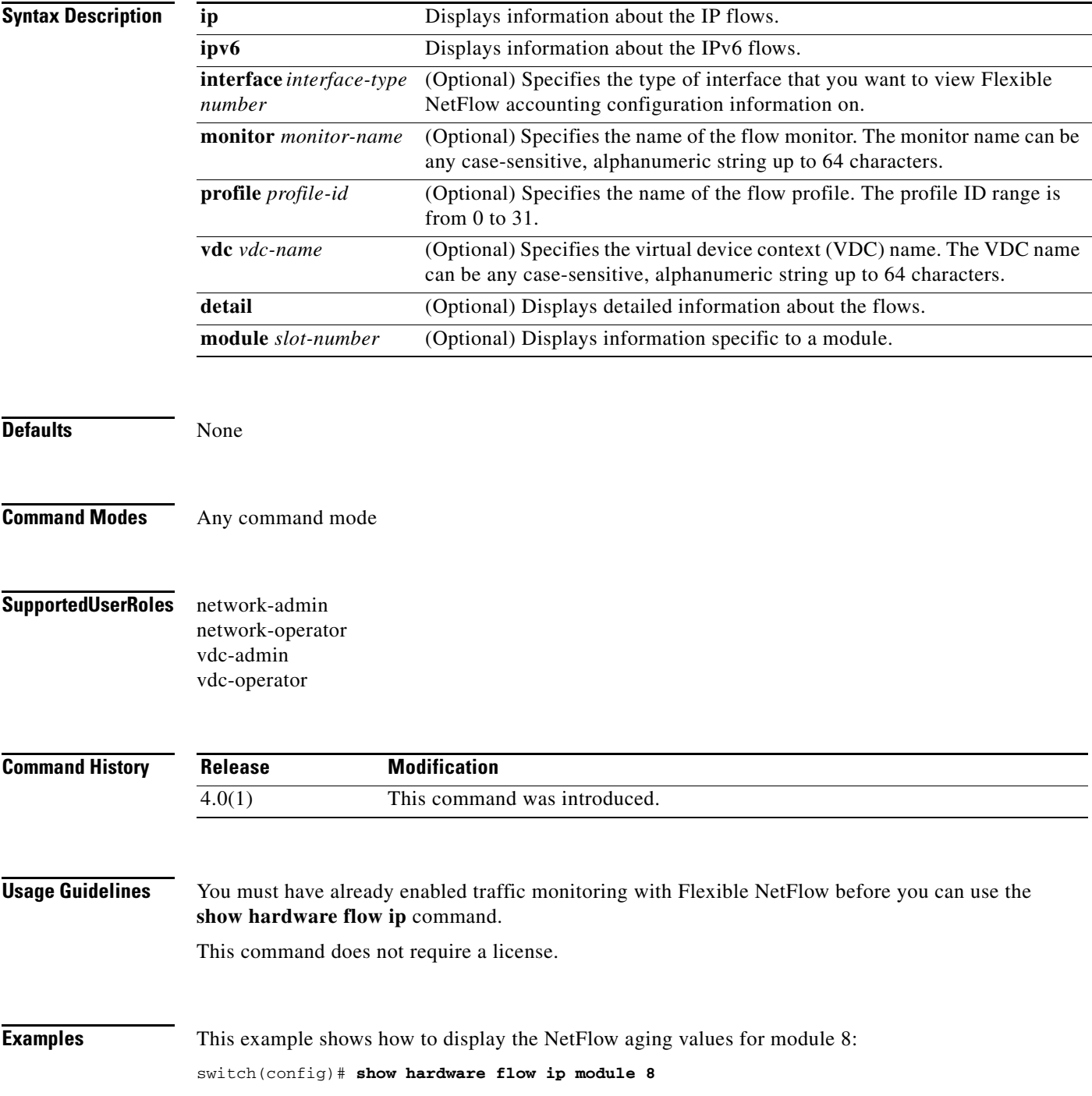

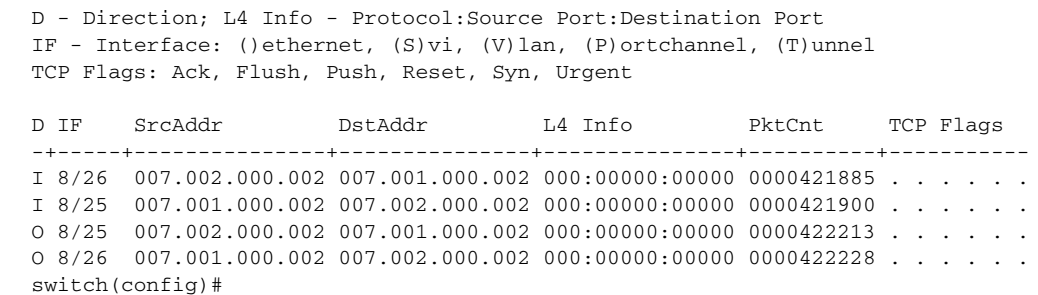

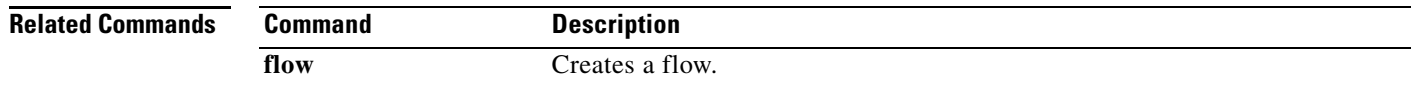

**Cisco Nexus 7000 Series NX-OS System Management Command Reference**

## **show hardware flow l2**

To display information about NetFlow hardware Layer 2 flows, use the **show hardware flow l2**  command.

**show hardware flow l2** [**monitor** *monitor-name* | **profile** *profile-id* | **vdc** *vdc-id* | **vlan** *vlan-id*] [**detail**] [**instance** *instance*] [**module** *module*]

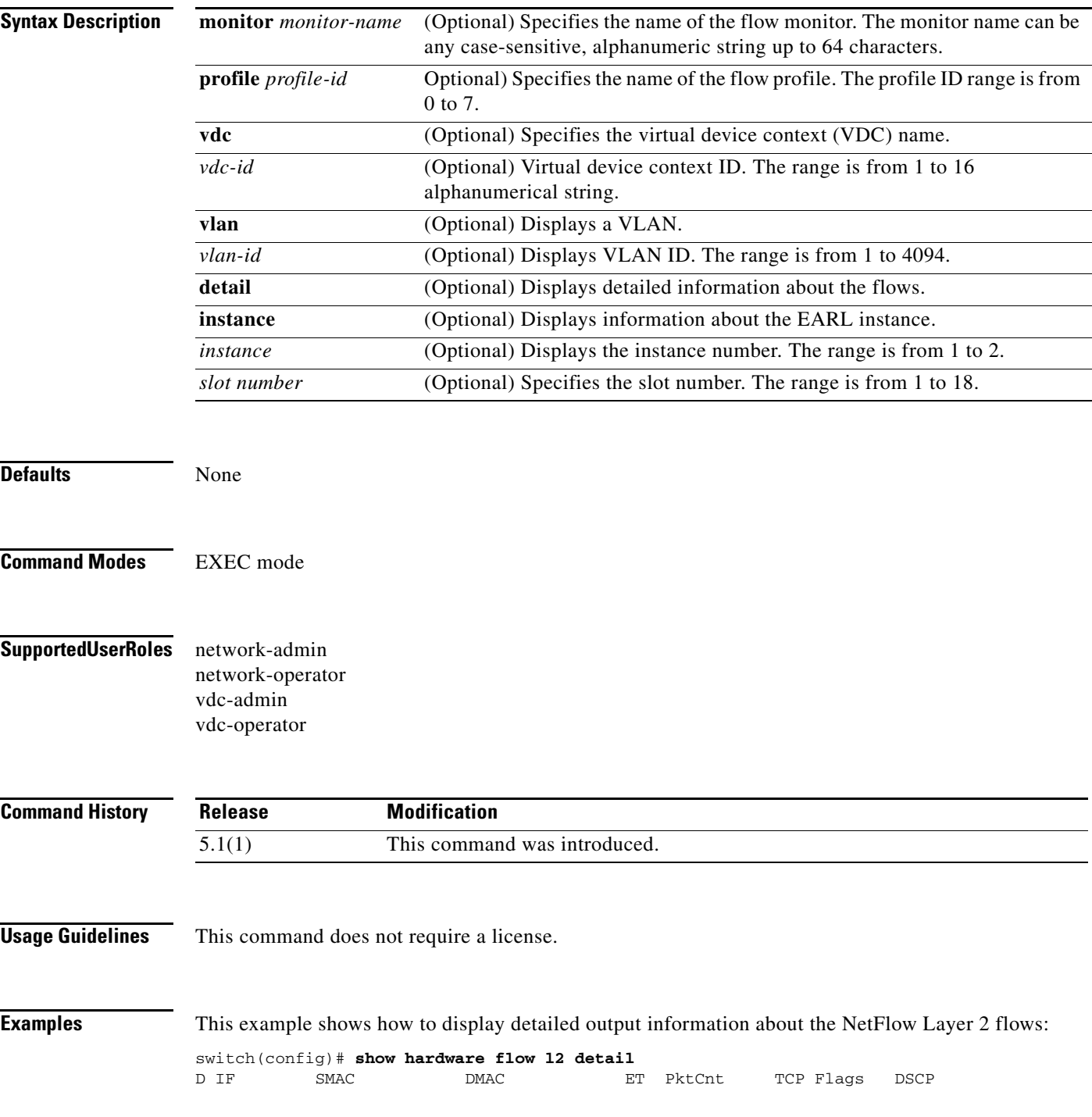

-+---------+--------------+--------------+----+----------+-----------+----- I V 100 0002.0002.0002 0018.bad7.e995 0800 0000279860 A F P R S U switch#

**Related Commands Command Description flow** Creates a flow.  $\mathbf{I}$ 

#### **show hardware flow sampler**

To display information about sampled NetFlow hardware flows, use the **show hardware flow sampler**  command.

**show hardware flow sampler** {**all** | **count** | **index** *number |* **name** *sampler-name* | **vdc** *vdc\_id*} [**detail**] [**module** *module*] [**instance** instance]

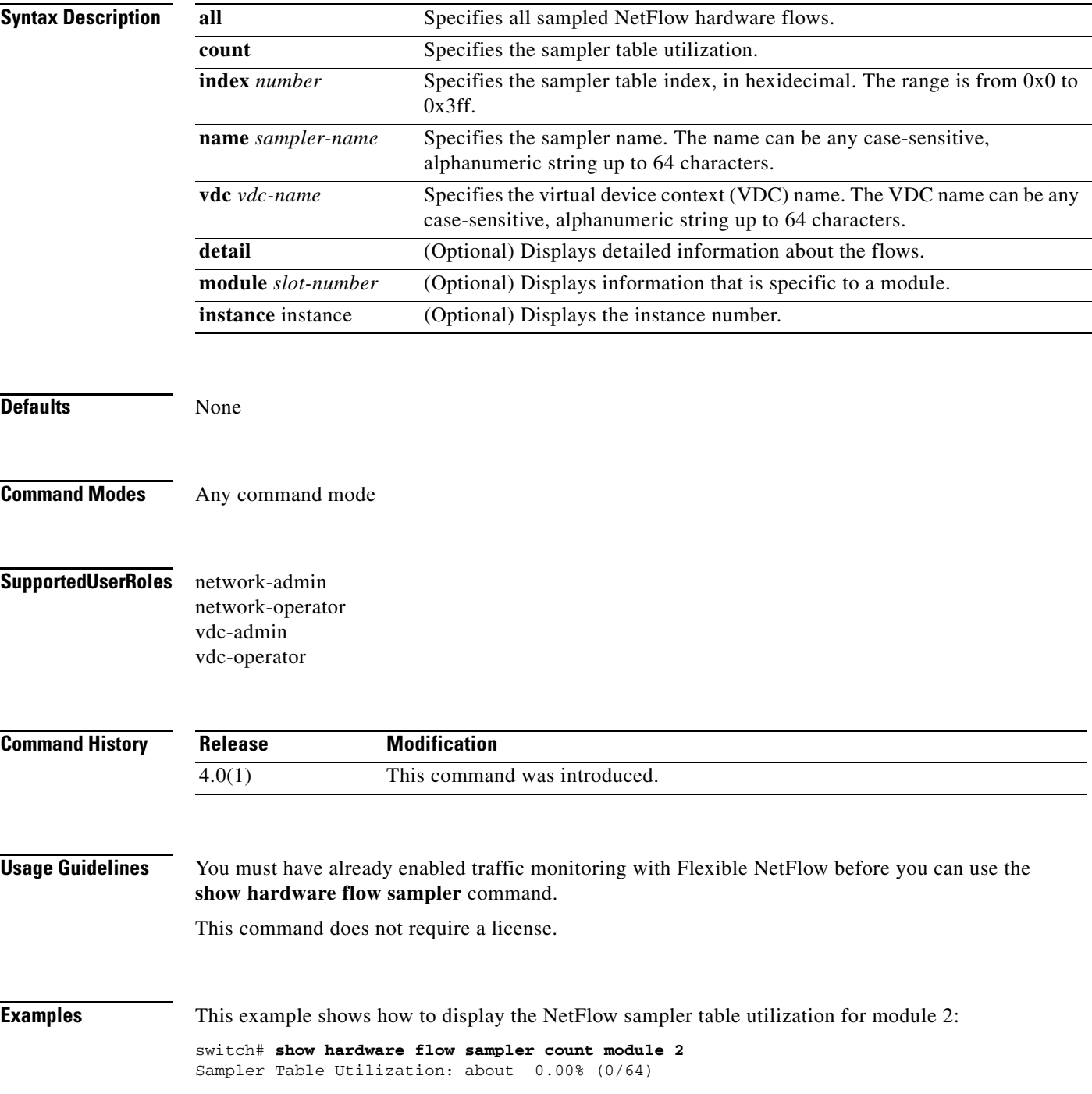

**Related Commands Command Description** 

**flow** Creates a flow.

a ka

## **show hardware flow utilization**

To display information about NetFlow hardware flow utilization, use the **show hardware flow utilization** command.

**show hardware flow utilization** [**module** *module*]

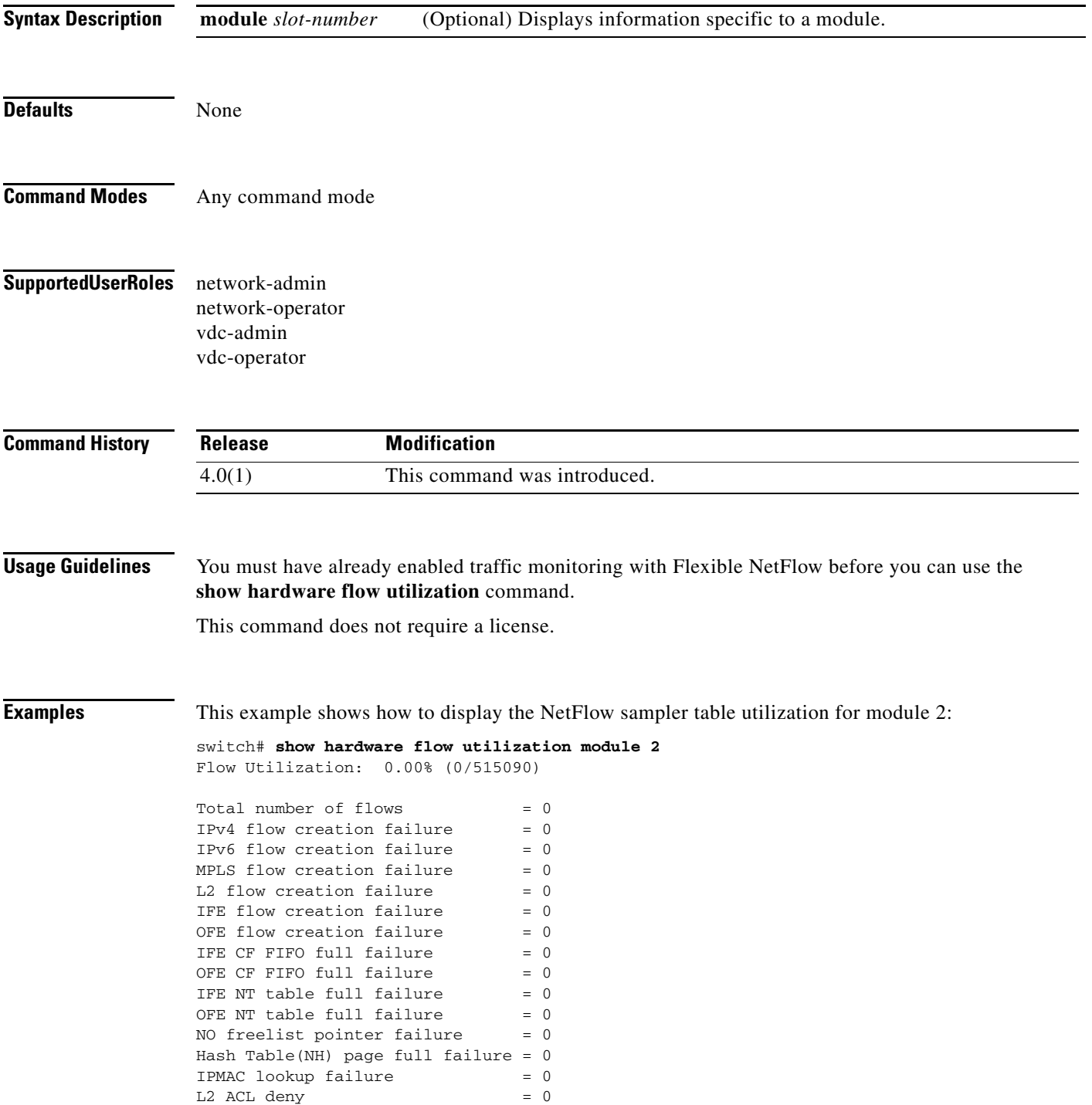

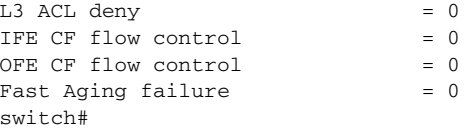

#### **Related Command**

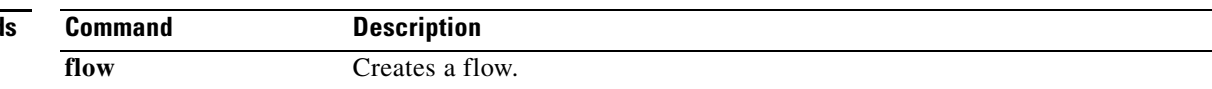

# **show hardware internal rxwait-history**

To display the RxWait history information of a device hardware, use the **show hardware internal rxwait-history** command.

**show hardware internal rxwait-history [port** *port-number*]

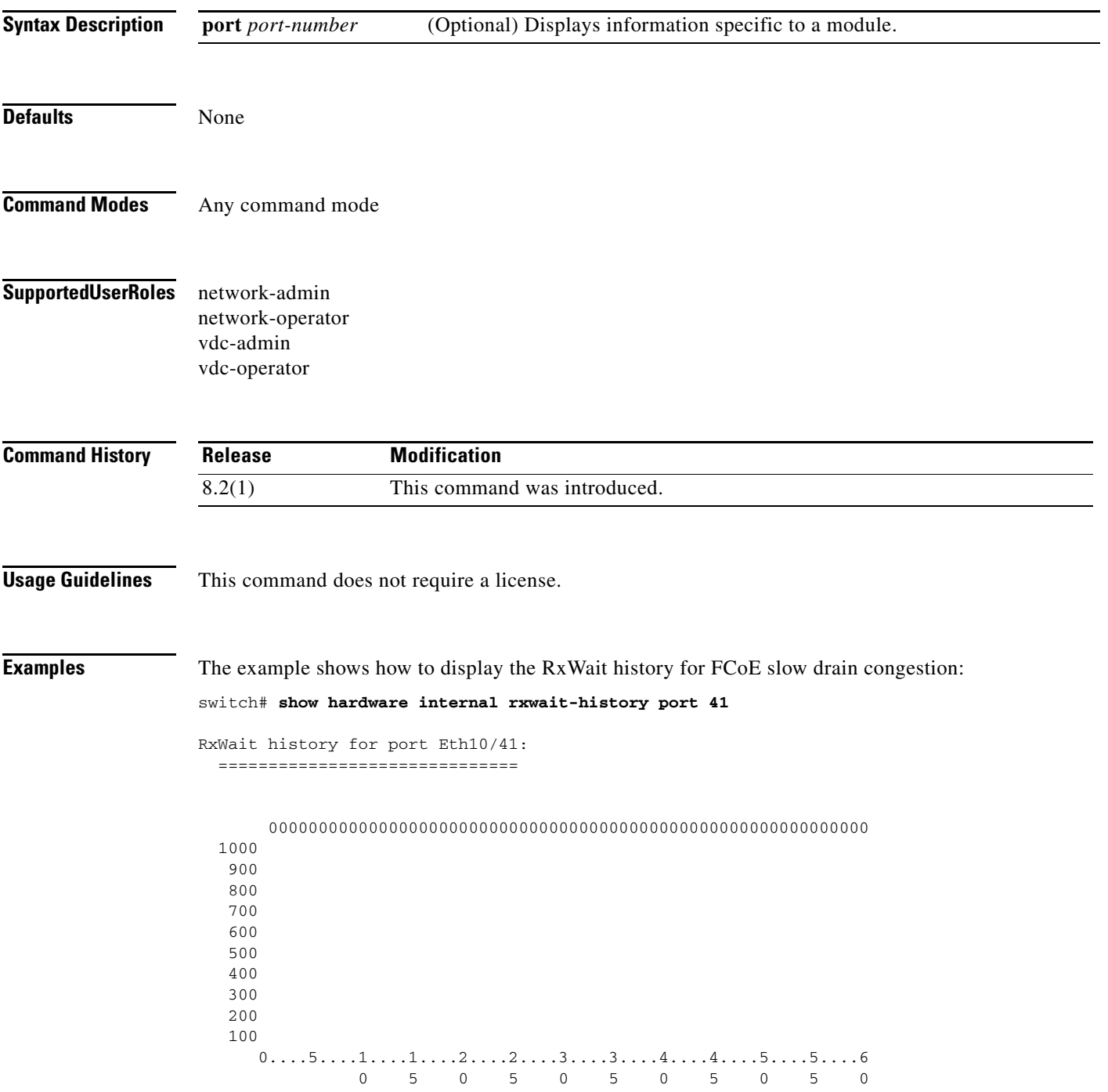

RxWait per second (last 60 seconds)  $# =$  RxWait (ms)

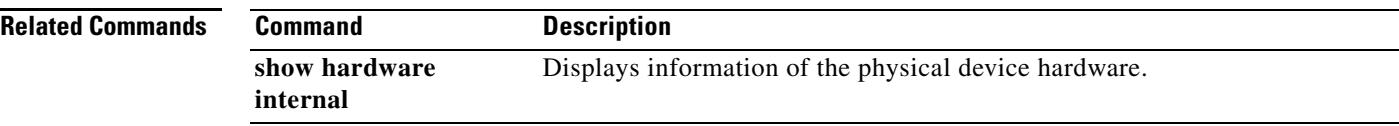

# **show hardware internal txwait-history**

To display the TxWait history information of a physical device hardware, use the **show hardware internal txwait-history** command.

**show hardware internal txwait-history [port** *port-number*]

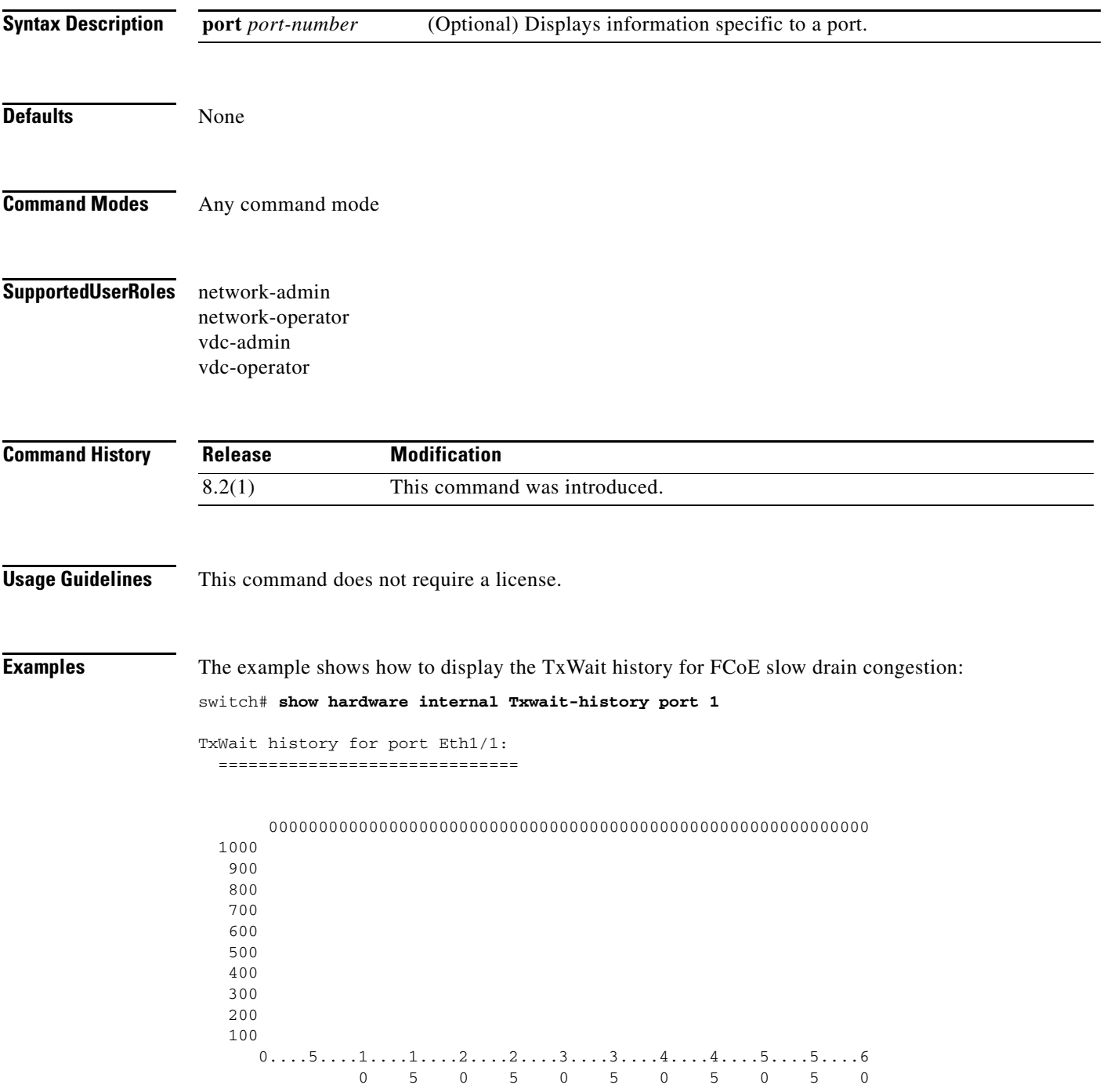

 Pause TxWait per second (last 60 seconds) # = TxWait (ms)

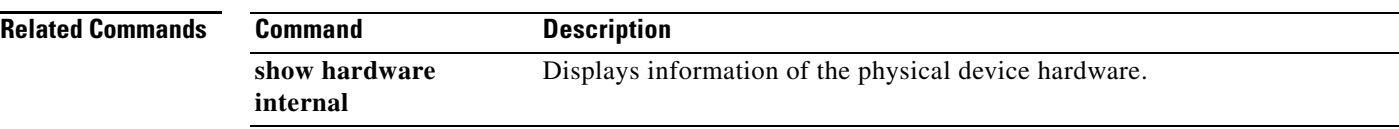

 $\mathbf{I}$ 

## **show icam entries acl**

To display the traffic analytics of the access control list (ACL) ternary content addressable memory (TCAM), which includes RACL, VACL, QoS, PBR, WCCP, CoPP, and so on, use the **show icam entries acl** command.

**show icam entries acl module** *module* **inst** *instance* [**history** *num-intervals*][**sort** {[**filter** *feature-name* [**exact**]][**sort-order** *sort-order-list*][**top** *top-percentage*]}]

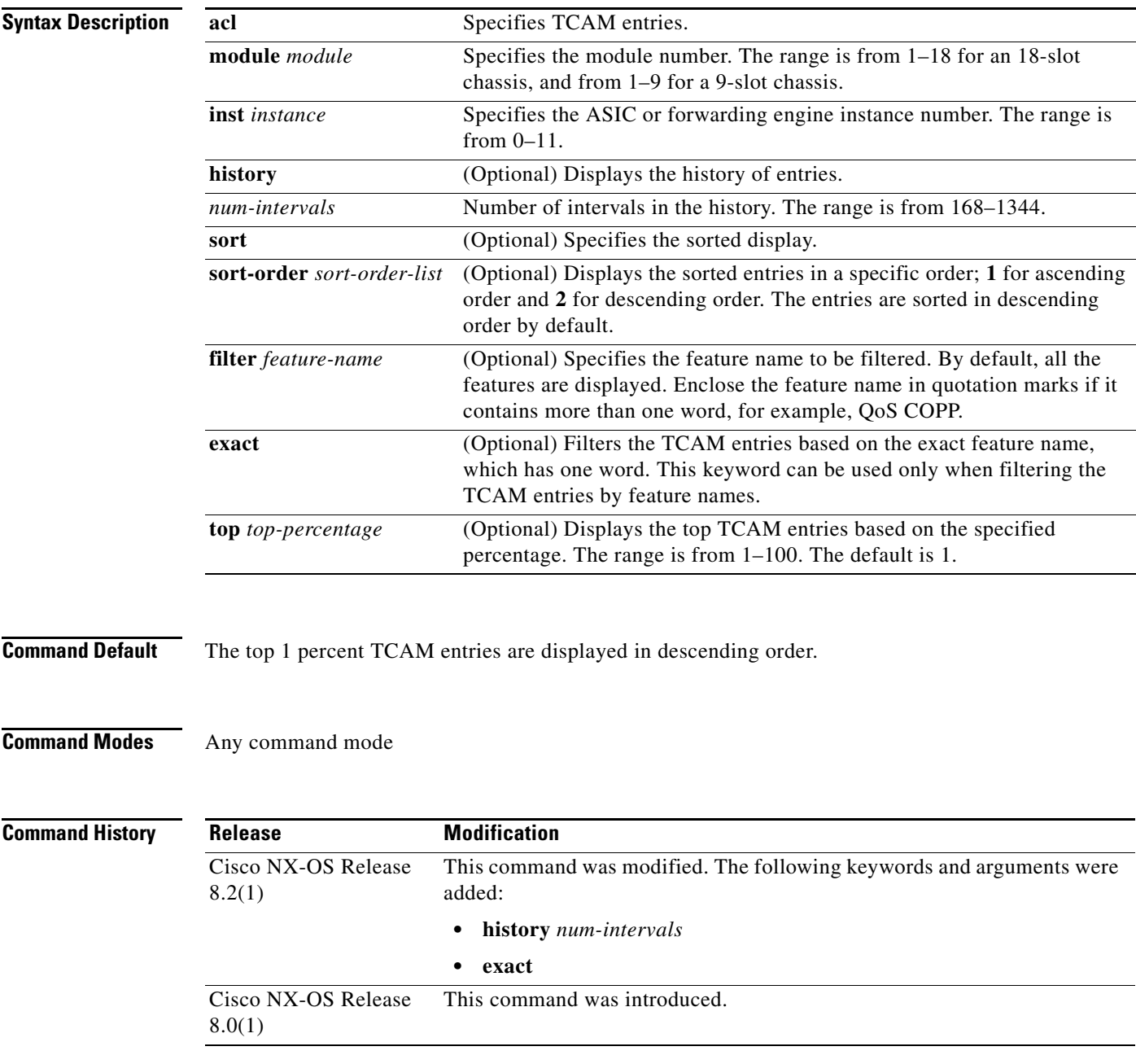

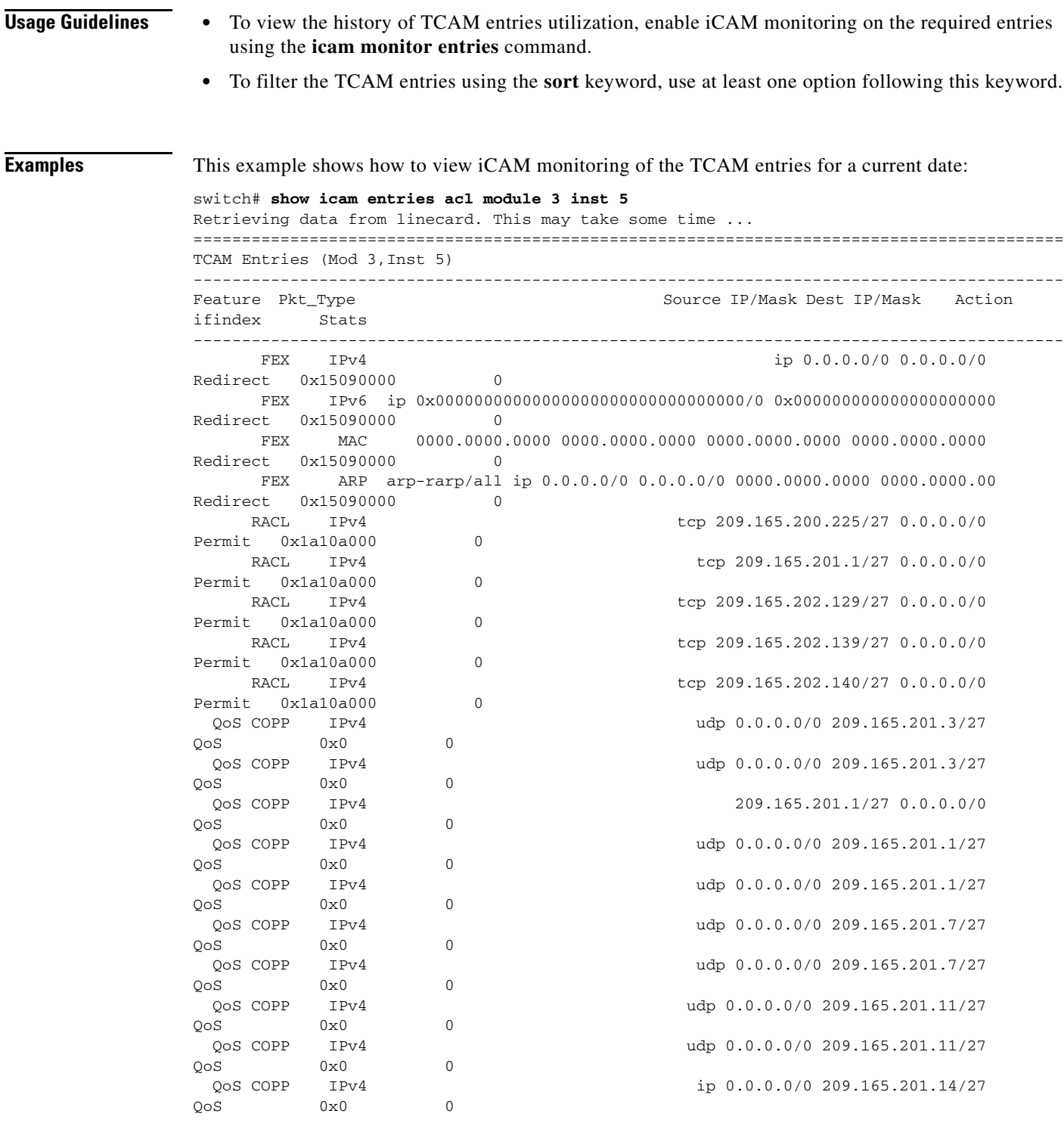

This example shows how to view the top TCAM entries that are monitored by iCAM for a current date filtered by a feature name:

```
switch# show icam entries acl module 3 inst 5 sort filter "qos copp" top 10
Retrieving data from linecard. This may take some time ...
==========================================================================================
==================================
TCAM Entries (Mod 3,Inst 5)
```
 $\blacksquare$ 

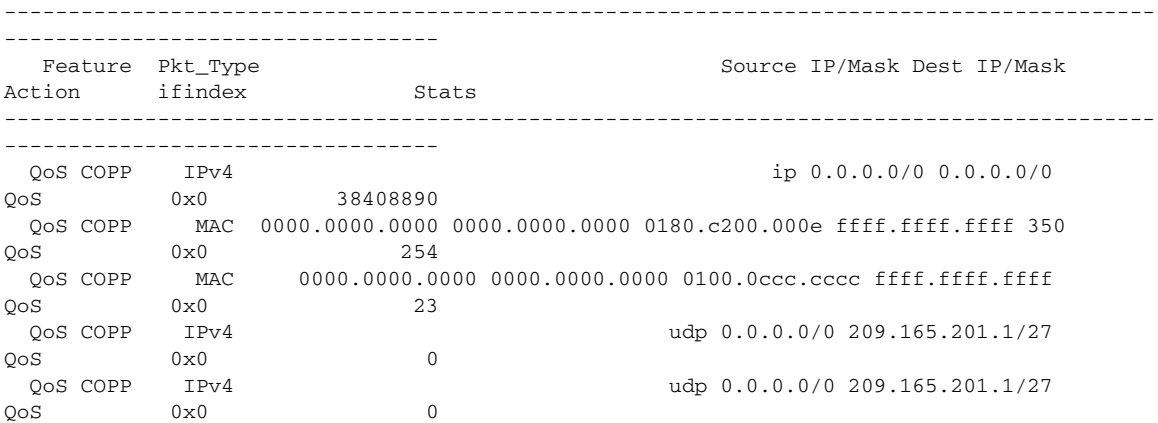

This example shows how to view iCAM monitoring of the TCAM entries for a current date filtered by a feature name using the **exact** keyword:

switch# **show icam entries acl module 7 inst 0 sort filter QoS exact top 100**

| Retrieving data from linecard. This may take some time<br>==============<br>TCAM Entries (Mod 7, Inst 0) |                  |                                        |     |  |
|----------------------------------------------------------------------------------------------------|------------------|----------------------------------------|-----|--|
|                                                                                                    |                  |                                        |     |  |
| OoS                                                                                                    | IPv4             | ip 209.165.201.1/27 209.165.202.129/27 | OoS |  |
| 0x1a316000                                                                                               | $\Omega$         |                                        |     |  |
| OoS                                                                                                    | IPv4             | ip 209.165.201.1/27 209.165.202.129/27 | OoS |  |
| 0x1a316000                                                                                               | $\Omega$         |                                        |     |  |
| OoS                                                                                                    | IPv4             | ip 209.165.201.2/27 209.165.202.129/27 | OoS |  |
| 0x1a316000                                                                                               | $\Omega$         |                                        |     |  |
| OoS                                                                                                    | IPv4             | ip 209.165.201.2/27 209.165.202.129/27 | OoS |  |
| 0x1a316000                                                                                               | $\Omega$         |                                        |     |  |
| OoS                                                                                                    | IPv4             | ip 209.165.201.3/27 209.165.202.129/27 | OoS |  |
| 0x1a316000                                                                                               | $\Omega$         |                                        |     |  |
| OoS                                                                                                    | IPv4             | ip 209.165.201.3/27 209.165.202.129/27 | QoS |  |
| 0x1a316000                                                                                               | $\Omega$         |                                        |     |  |
| OoS                                                                                                    | IPv4             | ip $0.0.0.0/0 0.0.0.0/0$               | OoS |  |
| 0x1a316000                                                                                               | $\Omega$         | ip $0.0.0.0/0 0.0.0.0/0$               |     |  |
| OoS<br>0x1a316000                                                                                        | IPv4<br>$\Omega$ |                                        | OoS |  |
|                                                                                                    |                  |                                        |     |  |

This example shows how to view the history of TCAM entries monitored by iCAM:

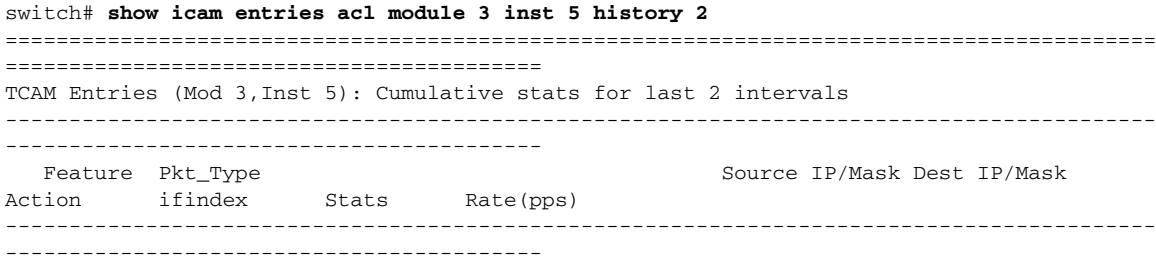

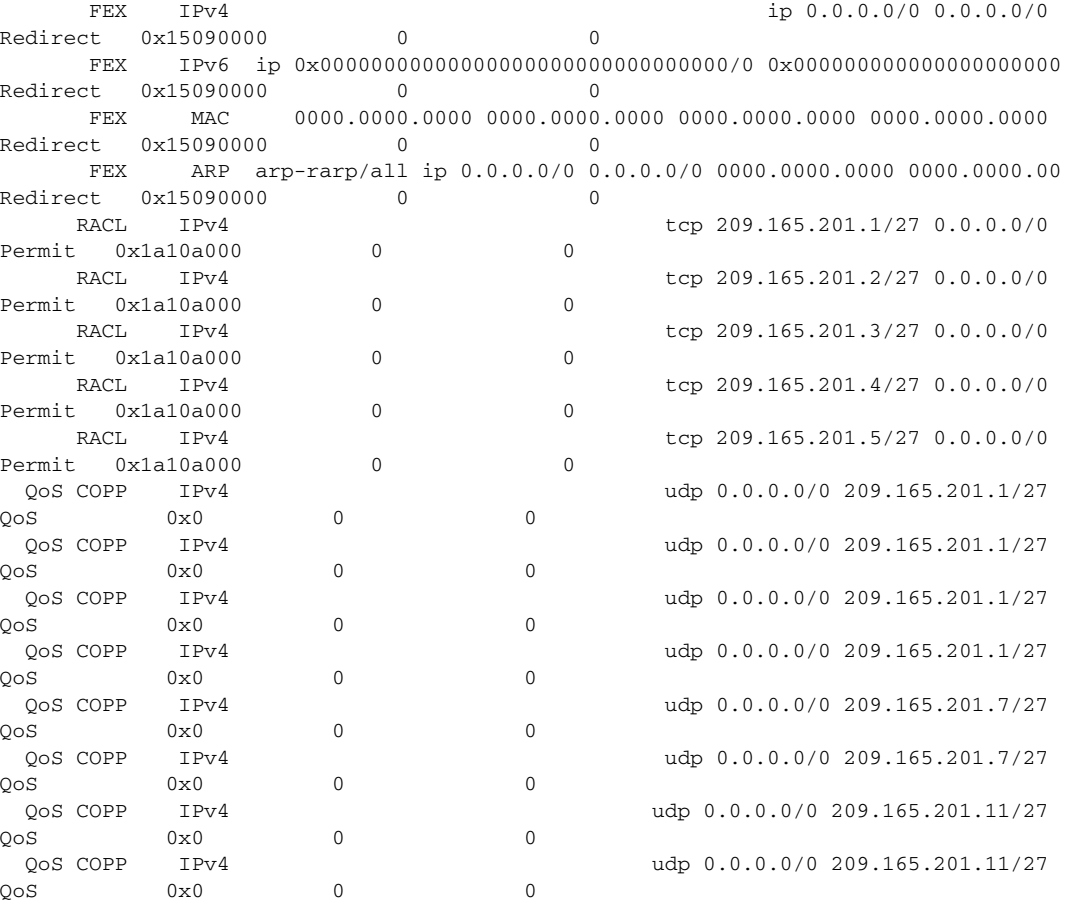

This example shows how to view the history of the top 1 percent TCAM entries filtered by a feature name:

switch# **show icam entries acl module 3 inst 5 history 2 sort filter "qos copp" top 1** ========================================================================================== =========================================== TCAM Entries (Mod 3,Inst 5): Cumulative stats for last 2 intervals ------------------------------------------------------------------------------------------ ------------------------------------------- Feature Pkt\_Type Source IP/Mask Dest IP/Mask Action ifindex Stats Rate(pps) ------------------------------------------------------------------------------------------ ------------------------------------------- QoS COPP MAC 0000.0000.0000 0000.0000.0000 0180.c200.000e ffff.ffff.ffff 350 QoS 0x0 48 0 QoS COPP MAC 0000.0000.0000 0000.0000.0000 0100.0ccc.cccc ffff.ffff.ffff  $Q \circ S$  0x0 4 0 QoS COPP IPv4 tcp 0.0.0.0/0 0.0.0.0/0 QoS 0x0 0 0  $Q \circ S$  COPP IPv4  $Q \circ S$  COPP  $Q \circ S$  0.0.0.0/0 0.0.0.0/0 0.0.0.0/0 0.0.0.0/0 0.0.0.0/0 0.0.0.0/0 0.0.0.0/0 0.0.0.0/0 0.0 QoS 0x0 0 0 0

This example shows how to view the history of the top 2 percent TCAM entries filtered by a feature name:

switch# **show icam entries acl module 3 inst 5 history 2 sort filter "qos copp" top 2**

 $\blacksquare$ 

 $\mathbf I$ 

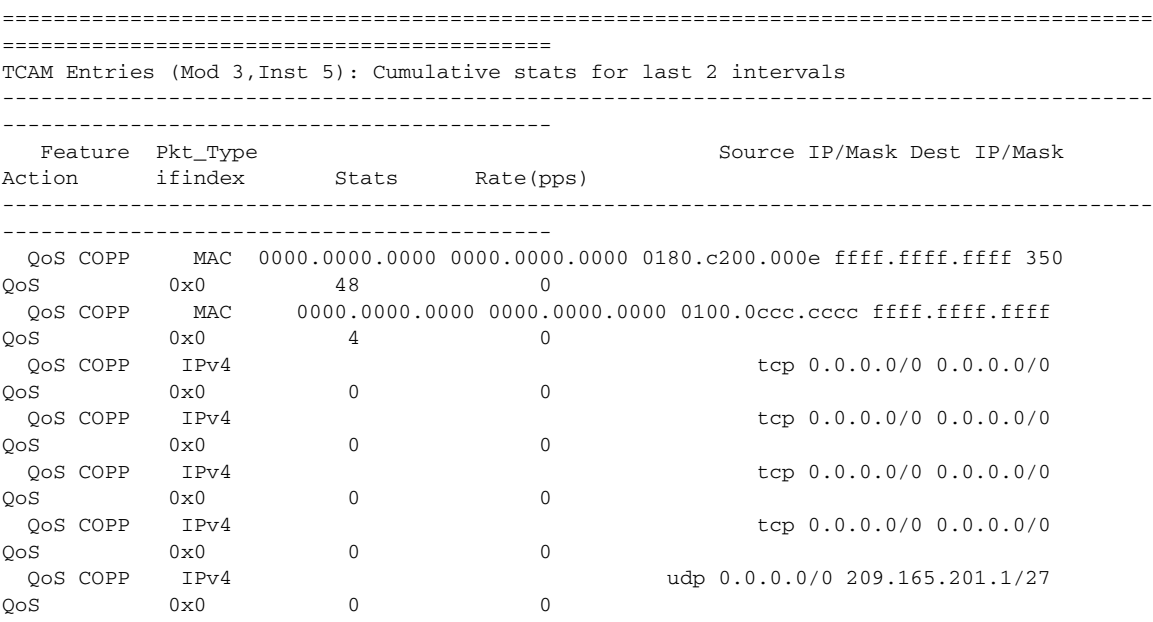

This example shows how to view iCAM monitoring of the TCAM entries for a current date filtered by a feature name:

```
switch# show icam entries acl module 3 inst 5 sort filter "qos copp"
Retrieving data from linecard. This may take some time ...
==========================================================================================
==================================
TCAM Entries (Mod 3,Inst 5)
------------------------------------------------------------------------------------------
  ----------------------------------
  Feature Pkt_Type Source IP/Mask Dest IP/Mask
Action ifindex Stats
------------------------------------------------------------------------------------------
----------------------------------
  QoS COPP IPv4 ip 0.0.0.0/0 0.0.0.0/0 
QoS 0x0 38408890
  QoS COPP MAC 0000.0000.0000 0000.0000.0000 0180.c200.000e ffff.ffff.ffff 350 
QoS 0x0 249
  QoS COPP MAC 0000.0000.0000 0000.0000.0000 0100.0ccc.cccc ffff.ffff.ffff 
QoS 0x0 22
  QoS COPP IPv4 tcp 0.0.0.0/0 0.0.0.0/0 
Q \circ S 0x0 0x0
```
#### **Related Commands**

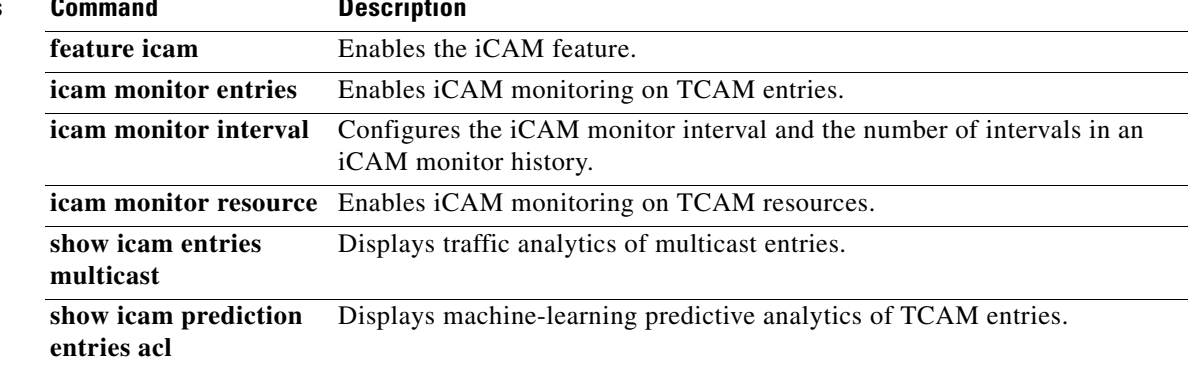

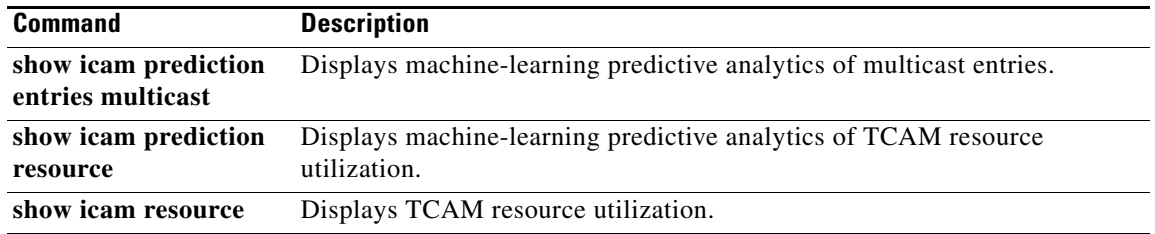

#### **show icam entries multicast**

To display the traffic analytics of multicast entries, use the **show icam entries multicast** command.

**show icam entries multicast module** *module* [**history** *num-intervals*][**sort** {**sort-order** *sort-order-list* | **top** *top-percentage*}]

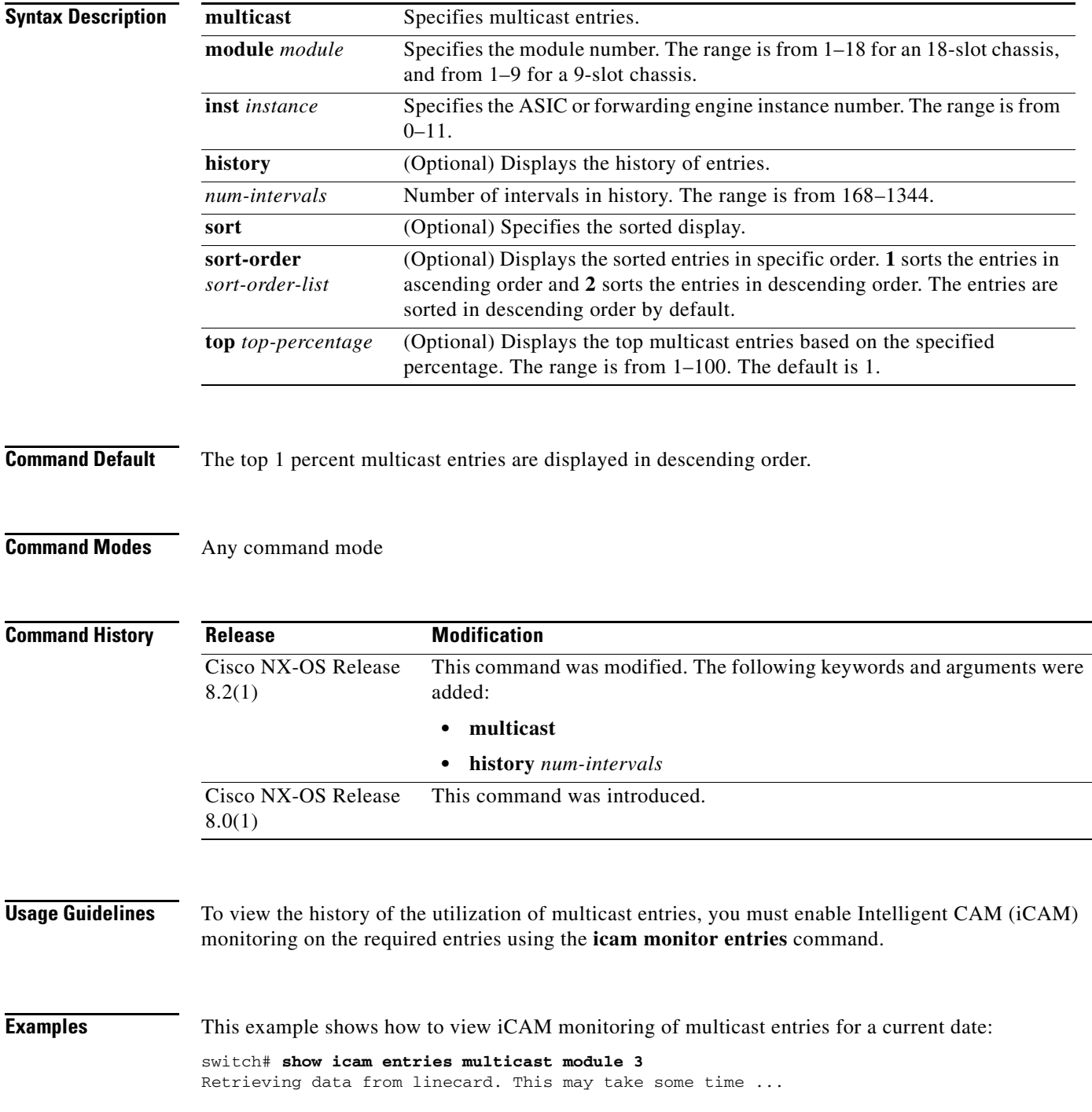

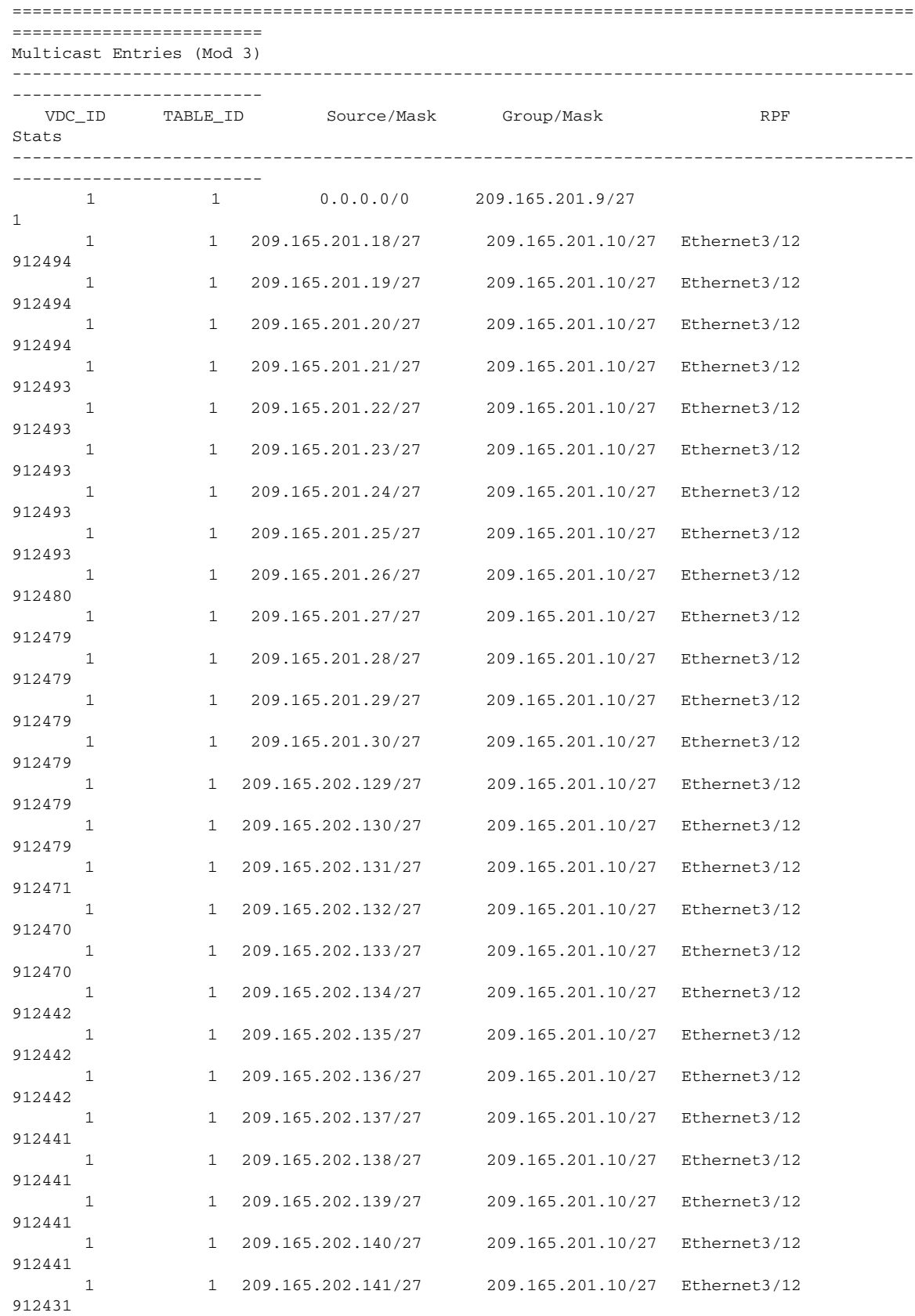

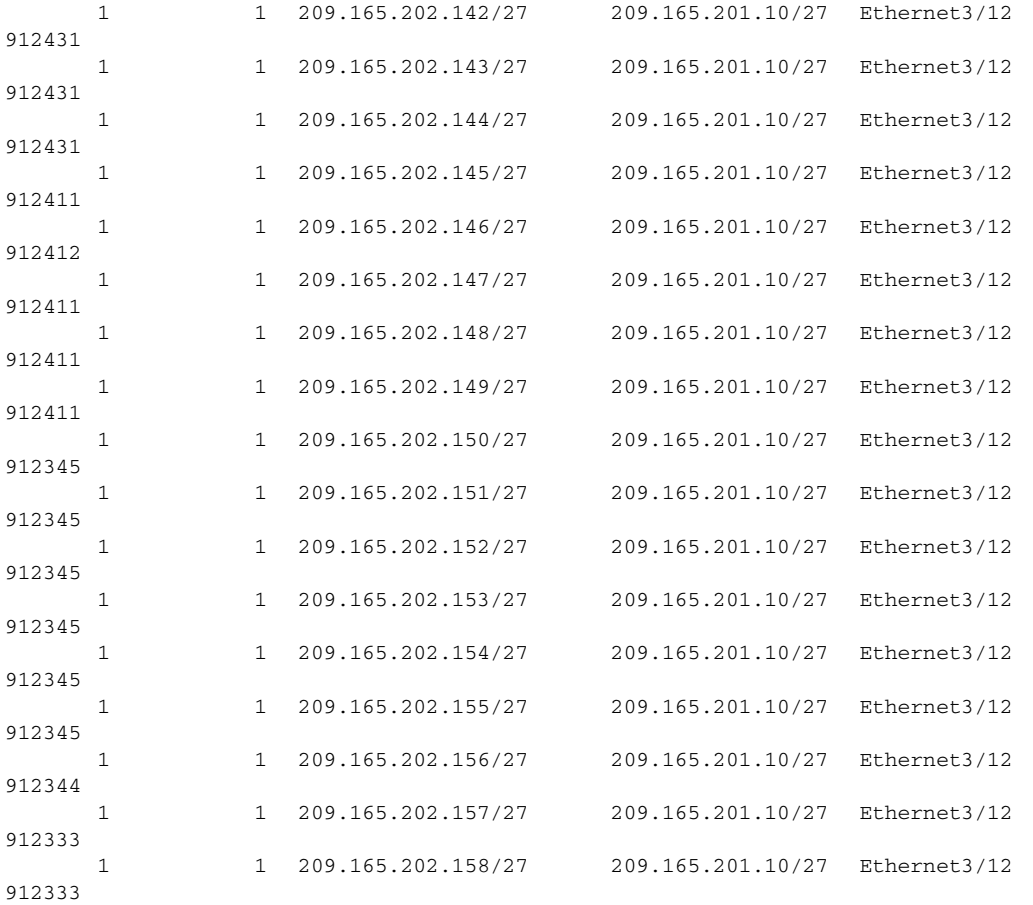

This example shows how to view the top multicast entries monitored by iCAM for a current date:

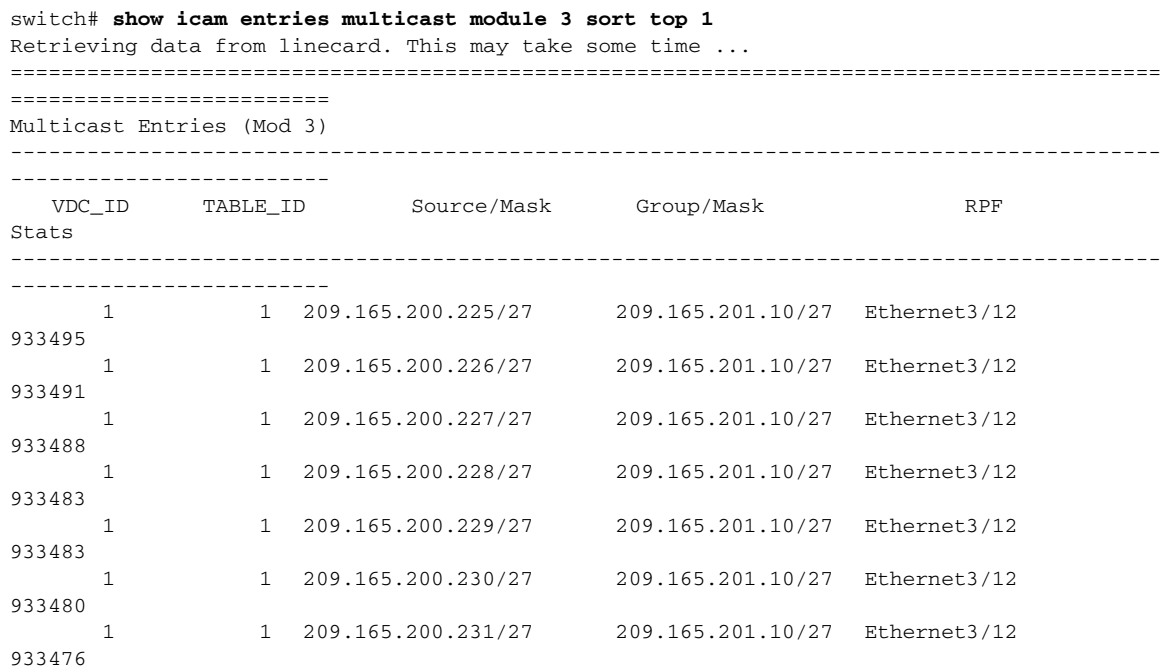

#### **Cisco Nexus 7000 Series NX-OS System Management Command Reference**

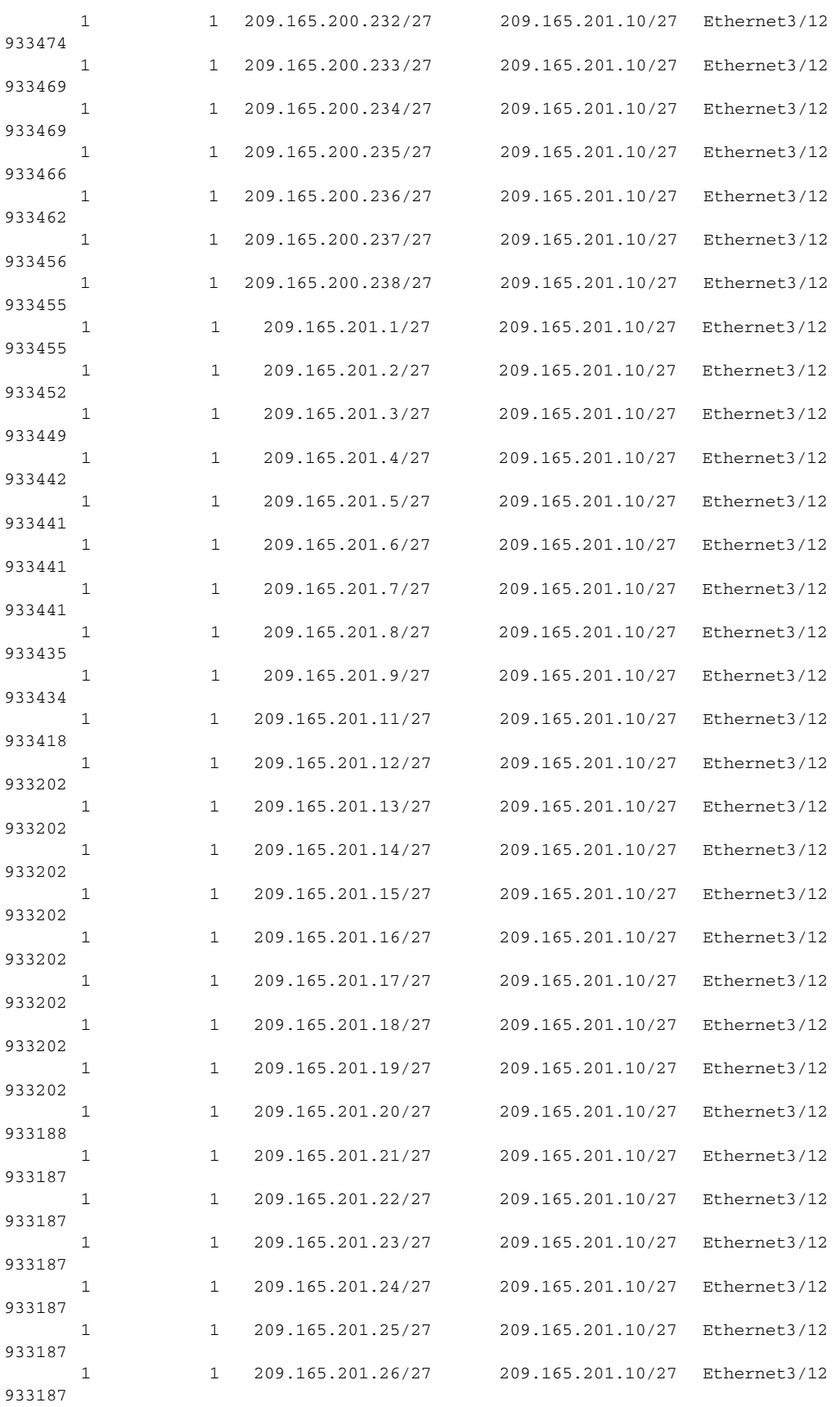
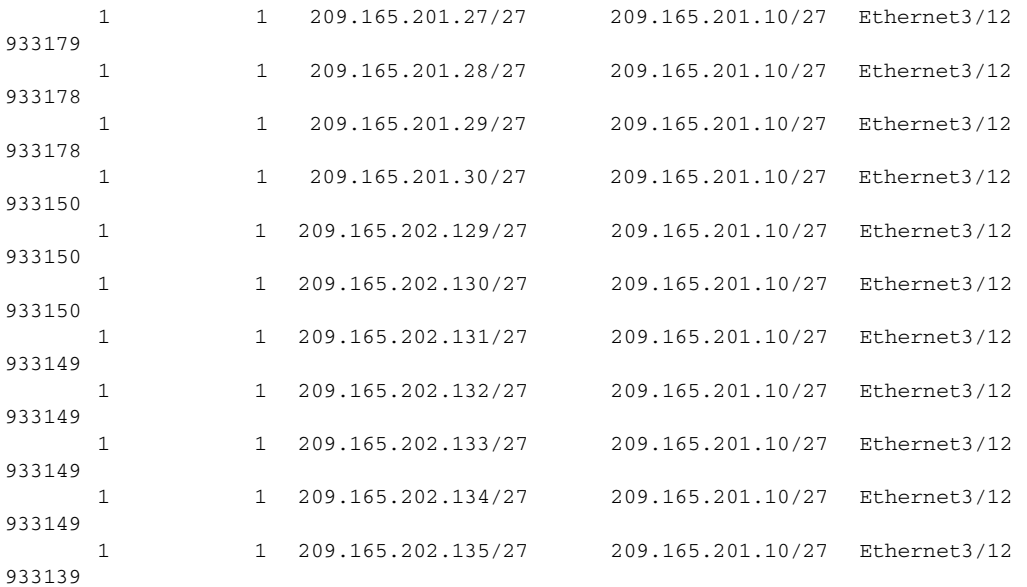

This example shows how to view the history of multicast entries monitored by iCAM:

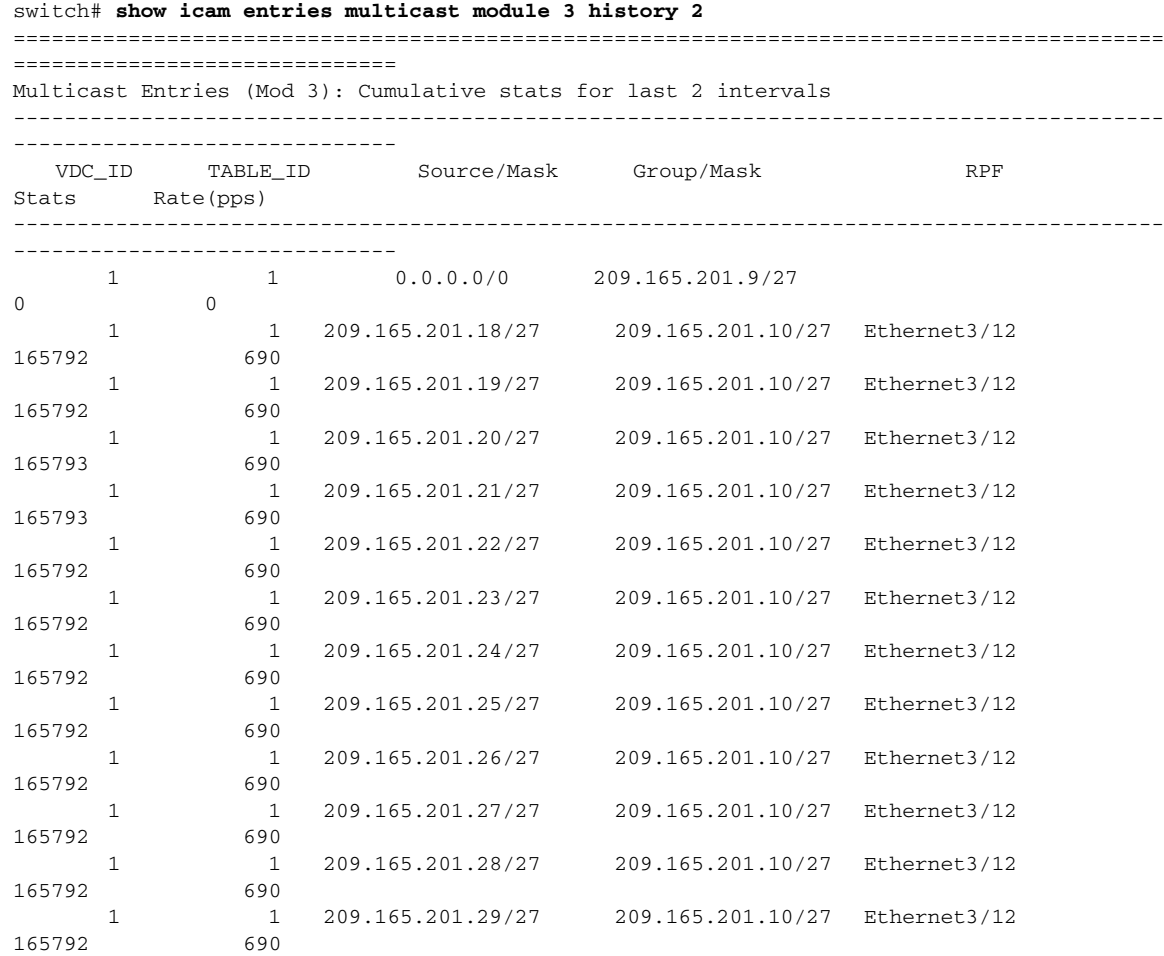

**Cisco Nexus 7000 Series NX-OS System Management Command Reference**

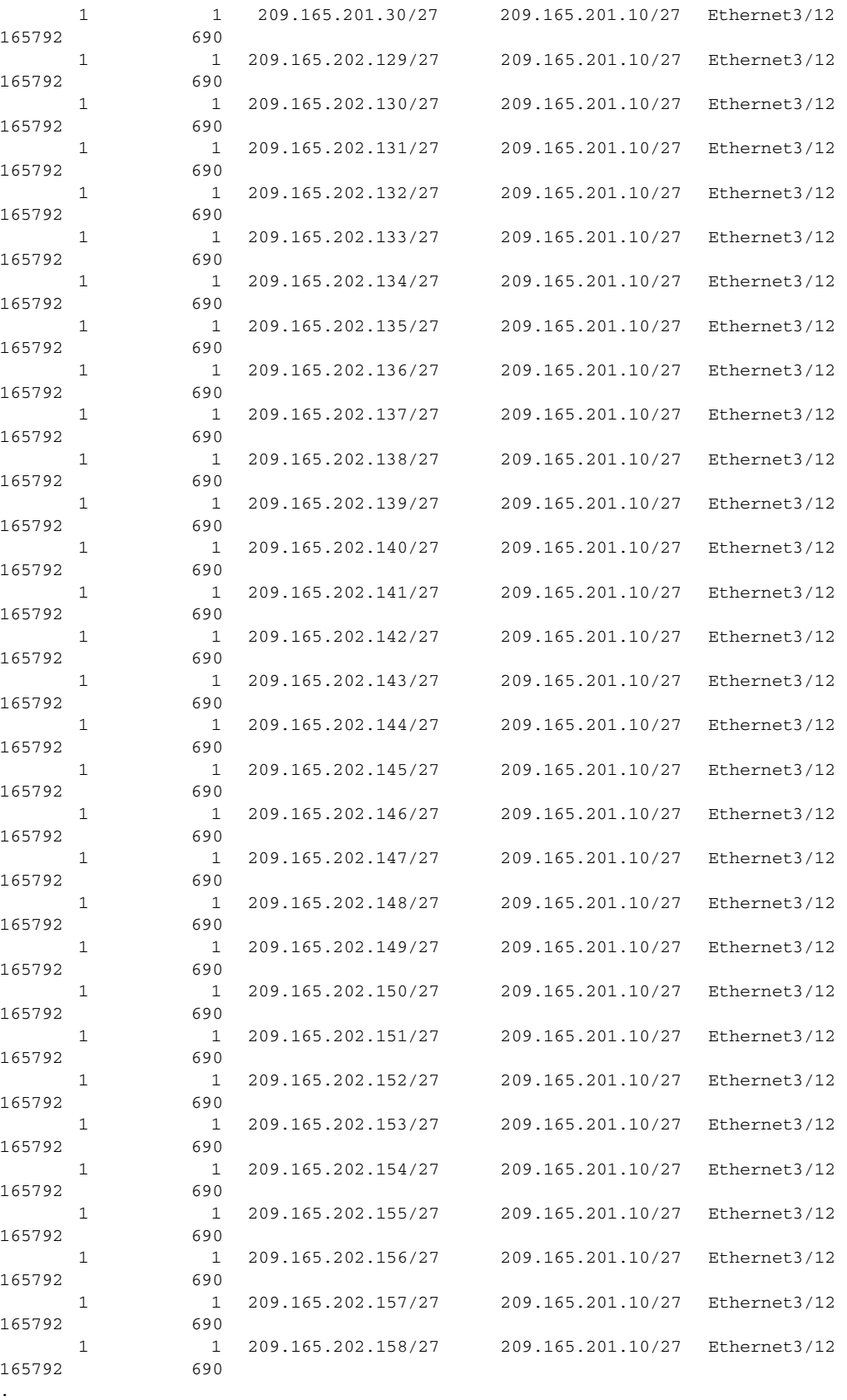

.

.

This example shows how to view the history of top 1 percent multicast entries monitored by iCAM:

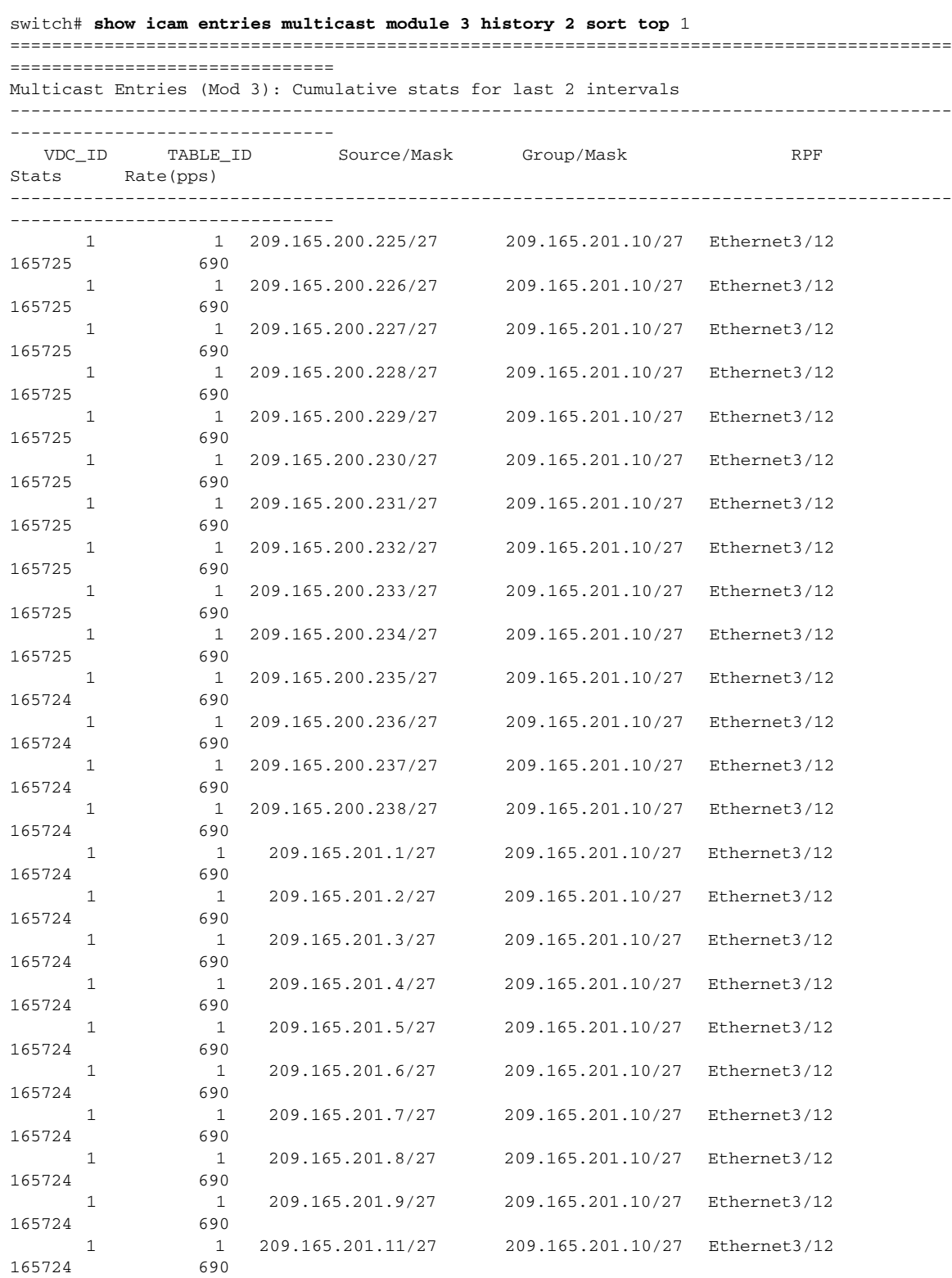

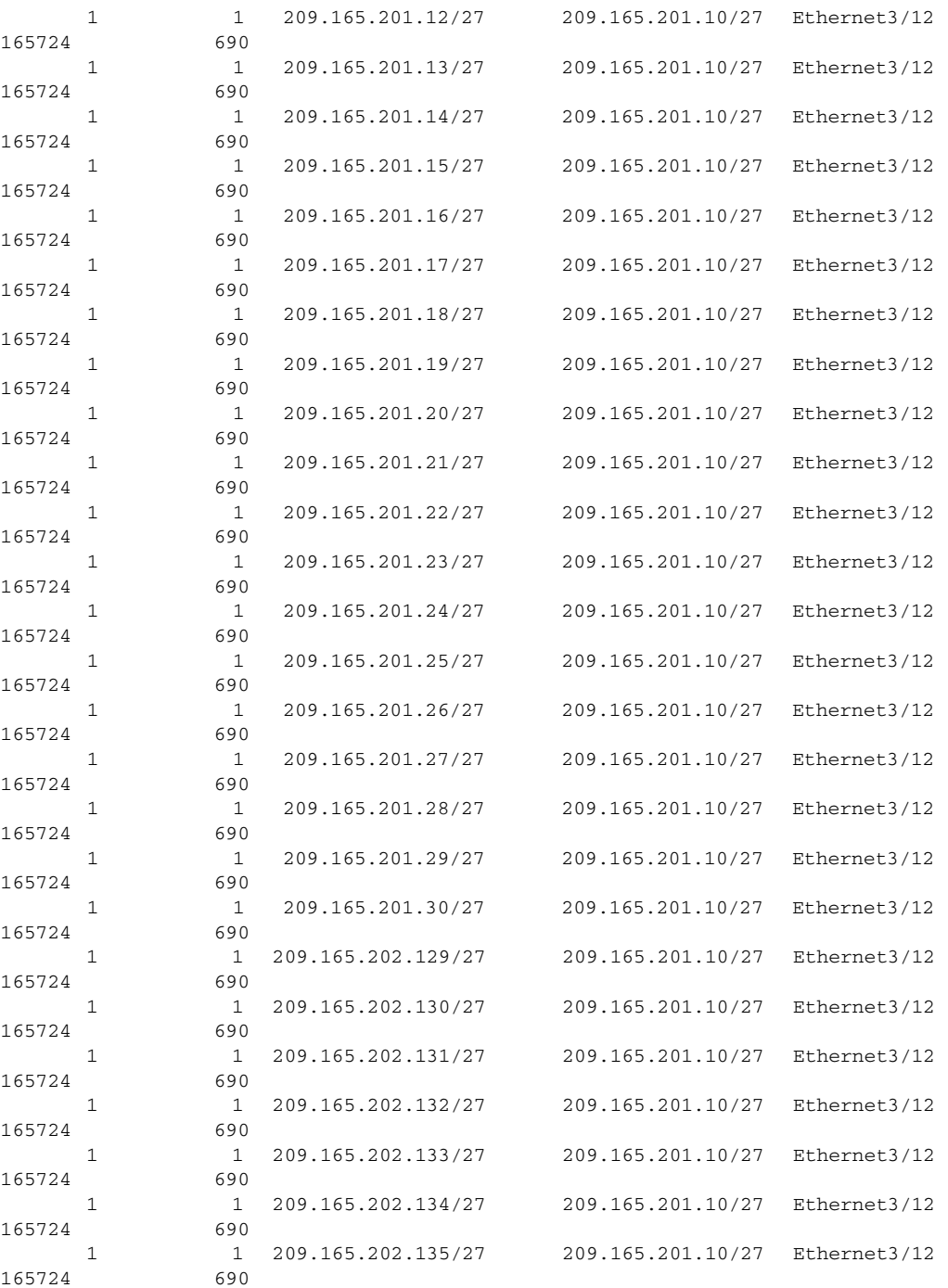

### **Related Commands**

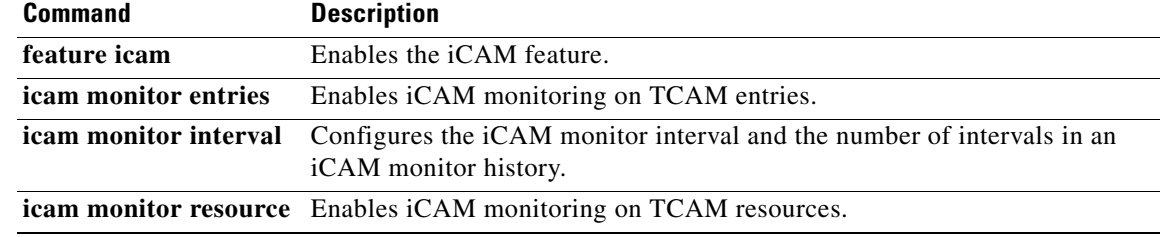

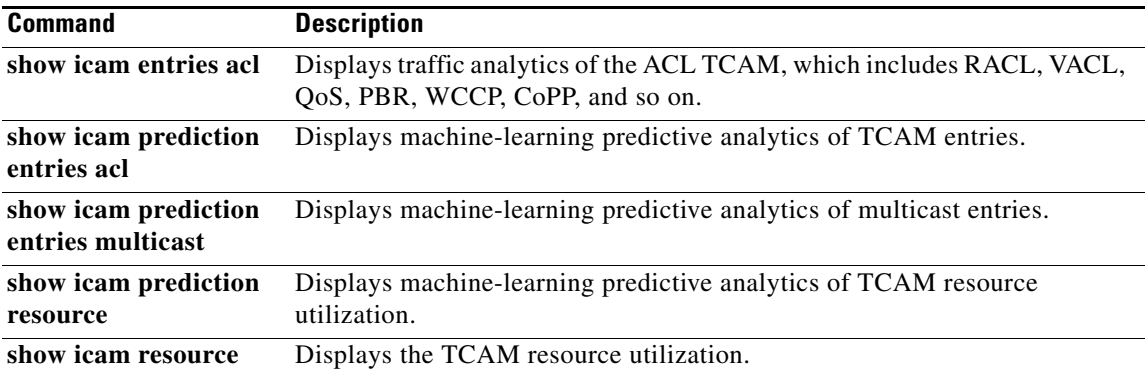

# **show icam prediction entries acl**

To display machine-learning predictive analytics of TCAM entries, use the **show icam prediction entries acl** command.

**show icam prediction entries acl module** *module* **inst** *instance year month day time* [**top** *top-percentage*]

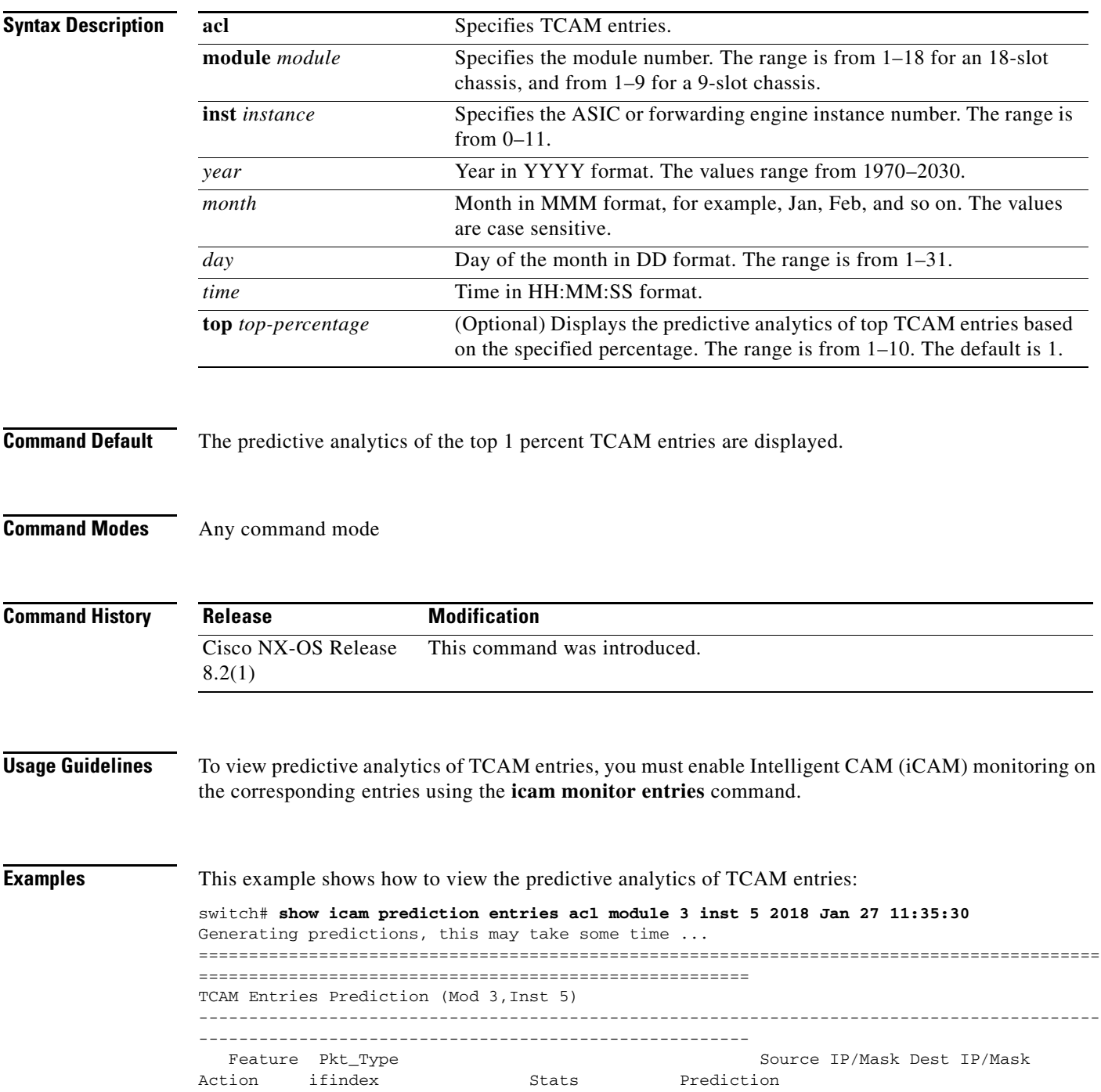

 $\blacksquare$ 

------------------------------------------------------------------------------------------ ------------------------------------------------------- QoS COPP IPv4 ip 0.0.0.0/0 0.0.0.0/0 QoS 0x0 38408890 38408890 QoS COPP MAC 0000.0000.0000 0000.0000.0000 0180.c200.000e ffff.ffff.ffff 350 QoS 0x0 485 501 QoS COPP MAC 0000.0000.0000 0000.0000.0000 0100.0ccc.cccc ffff.ffff.ffff  $QoS$  0x0 42 43 FEX IPv4 ip 0.0.0.0/0 0.0.0.0/0 Redirect 0x15090000 0 0 This example shows how to display the predictive analytics of the top 2 percent TCAM entries: switch# **show icam prediction entries acl module 3 inst 5 2018 Jan 27 11:35:30 top 2** Generating predictions, this may take some time ... ========================================================================================== ======================================================= TCAM Entries Prediction (Mod 3,Inst 5) ------------------------------------------------------------------------------------------ ------------------------------------------------------- Feature Pkt\_Type Source IP/Mask Dest IP/Mask Action ifindex Stats Prediction ------------------------------------------------------------------------------------------ ------------------------------------------------------- QoS COPP IPv4 ip 0.0.0.0/0 0.0.0.0/0 QoS 0x0 38408890 38408890 QoS COPP MAC 0000.0000.0000 0000.0000.0000 0180.c200.000e ffff.ffff.ffff 350 QoS 0x0 485 501 QoS COPP MAC 0000.0000.0000 0000.0000.0000 0100.0ccc.cccc ffff.ffff.ffff QoS 0x0 42 43 FEX IPv6 ip 0x00000000000000000000000000000000/0 0x000000000000000000000 Redirect 0x15090000 0 0 FEX IPv4 ip 0.0.0.0/0 0.0.0.0/0 Redirect 0x15090000 0 0 FEX ARP arp-rarp/all ip 0.0.0.0/0 0.0.0.0/0 0000.0000.0000 0000.0000.00 Redirect 0x15090000 0 0 FEX MAC 0000.0000.0000 0000.0000.0000 0000.0000.0000 0000.0000.0000 Redirect 0x15090000 0 0

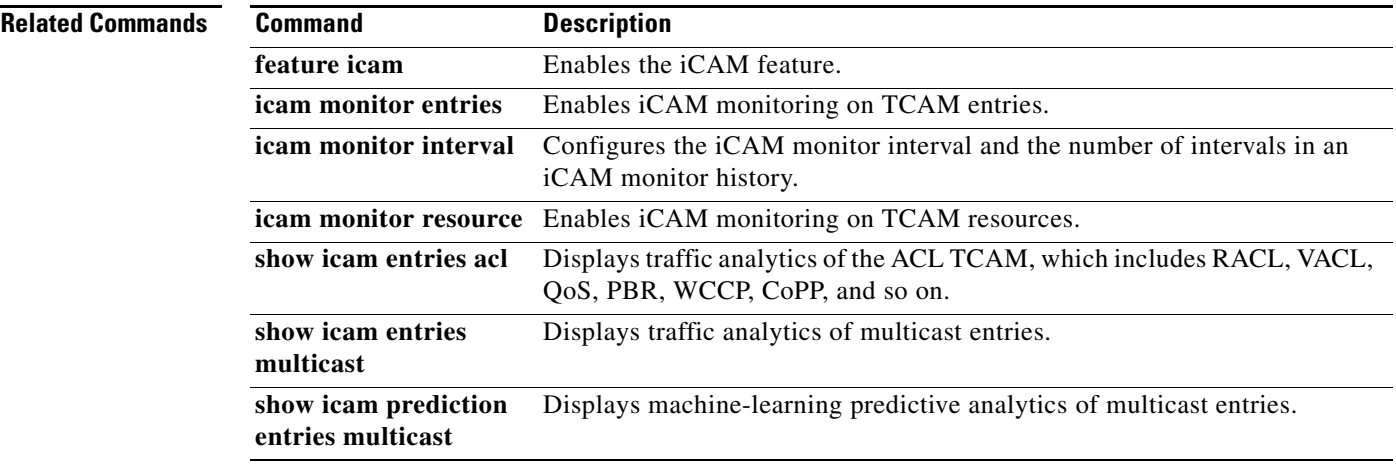

Г

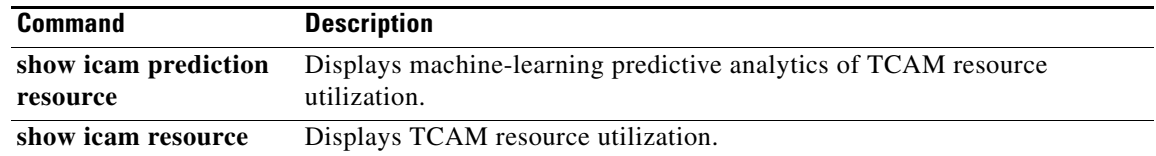

 $\mathbf{I}$ 

### **show icam prediction entries multicast**

To display machine-learning predictive analytics of multicast entries with results and statistics, use the **show icam prediction entries** command.

**show icam prediction entries multicast module** *module year month day time* [**top** *top-percentage*]

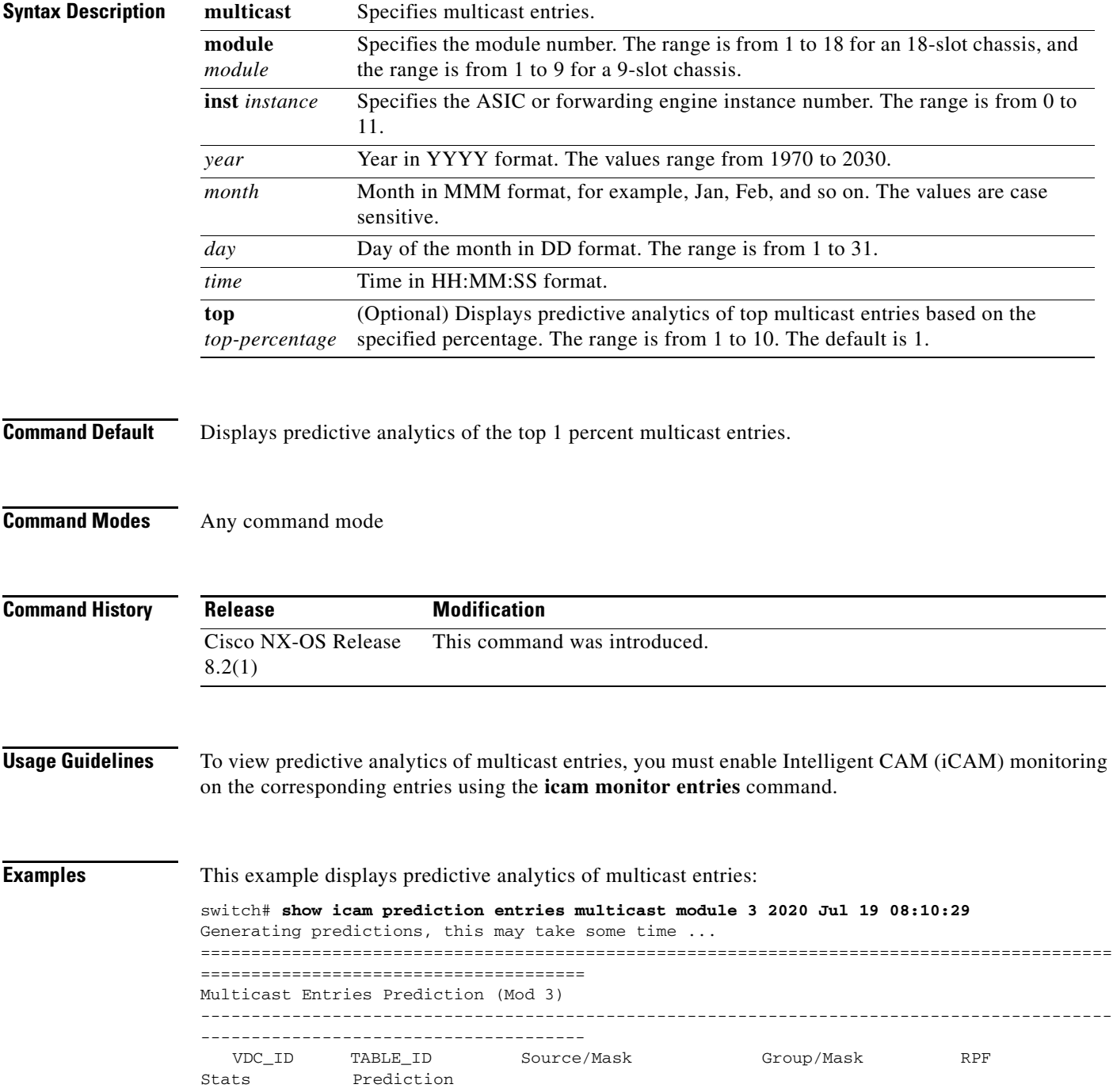

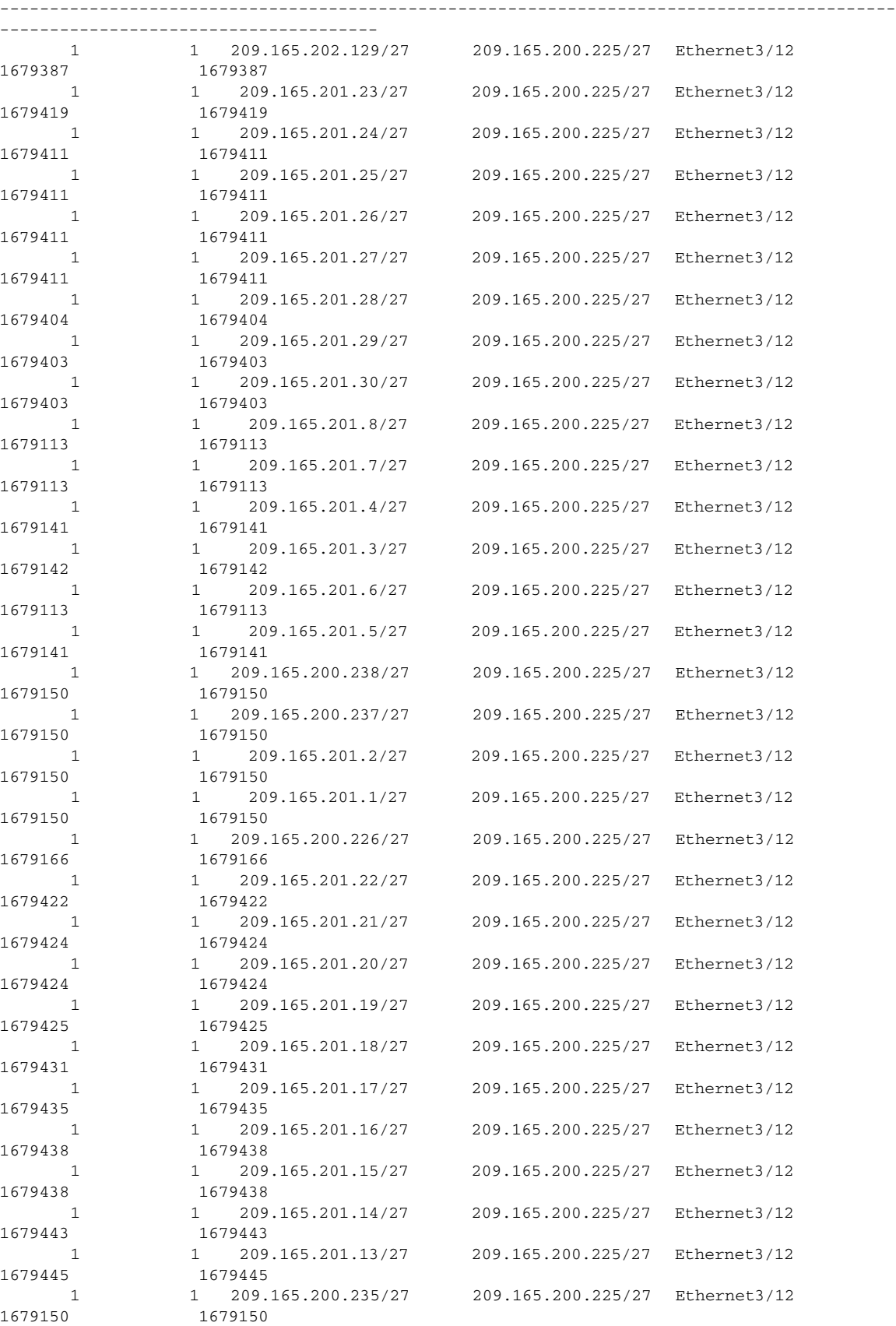

**Cisco Nexus 7000 Series NX-OS System Management Command Reference**

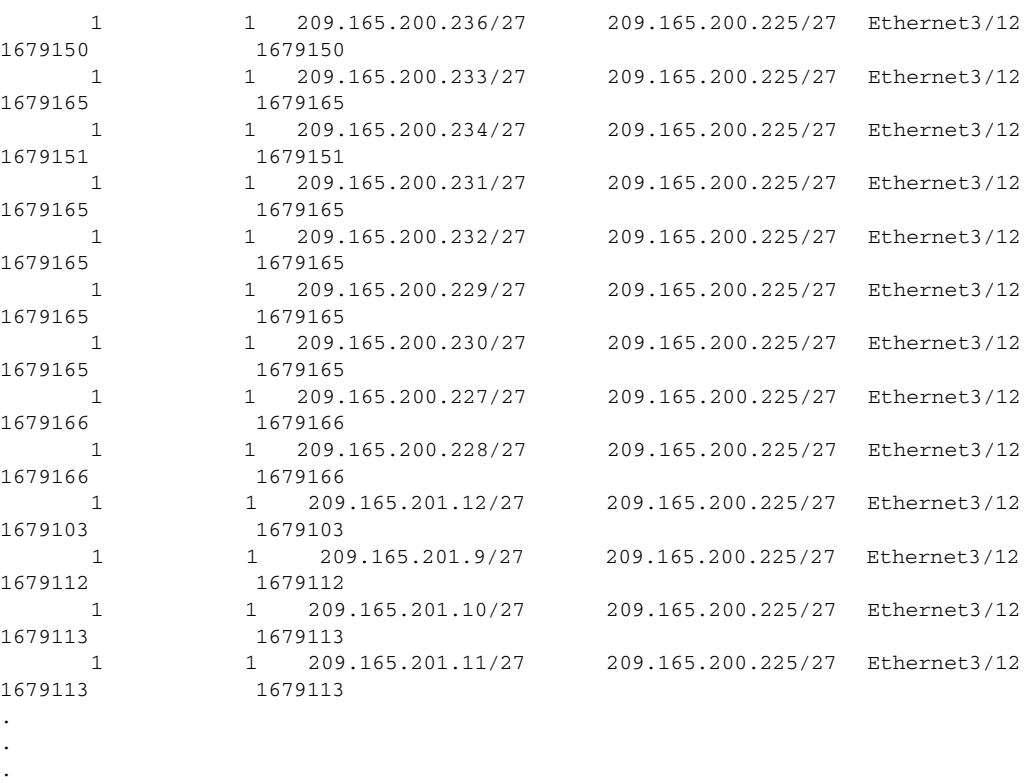

This example displays predictive analytics of the top 1 percent multicast entries:

switch# **show icam prediction entries multicast module 3 2020 Jul 19 08:10:29 top 1** Generating predictions, this may take some time ...

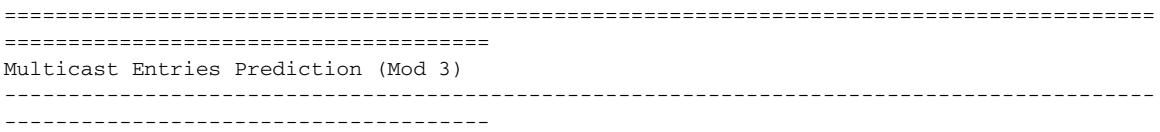

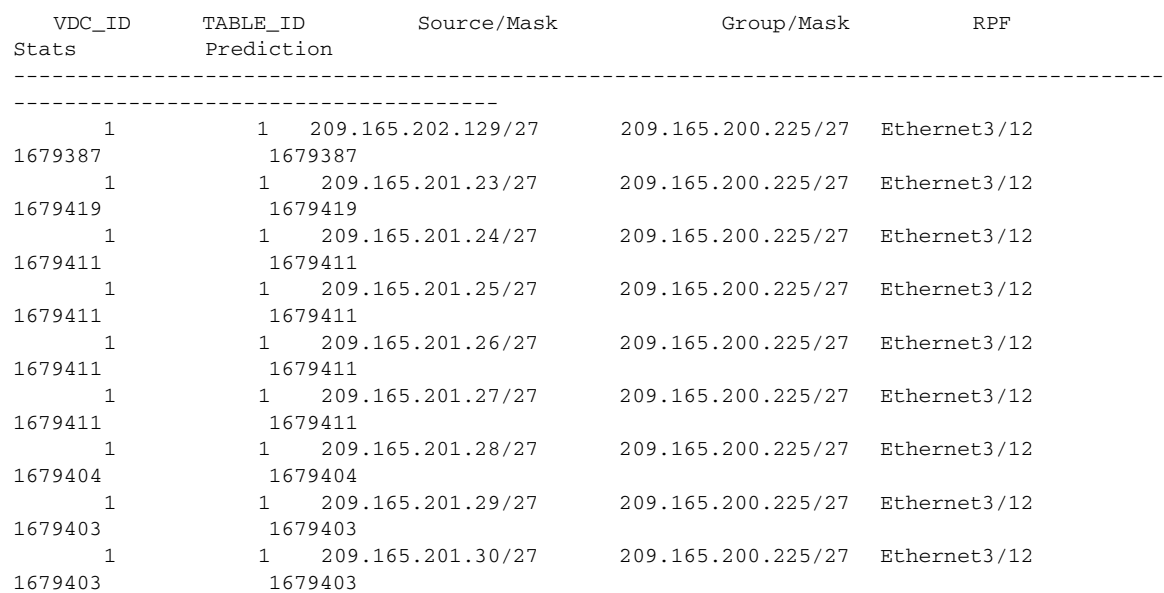

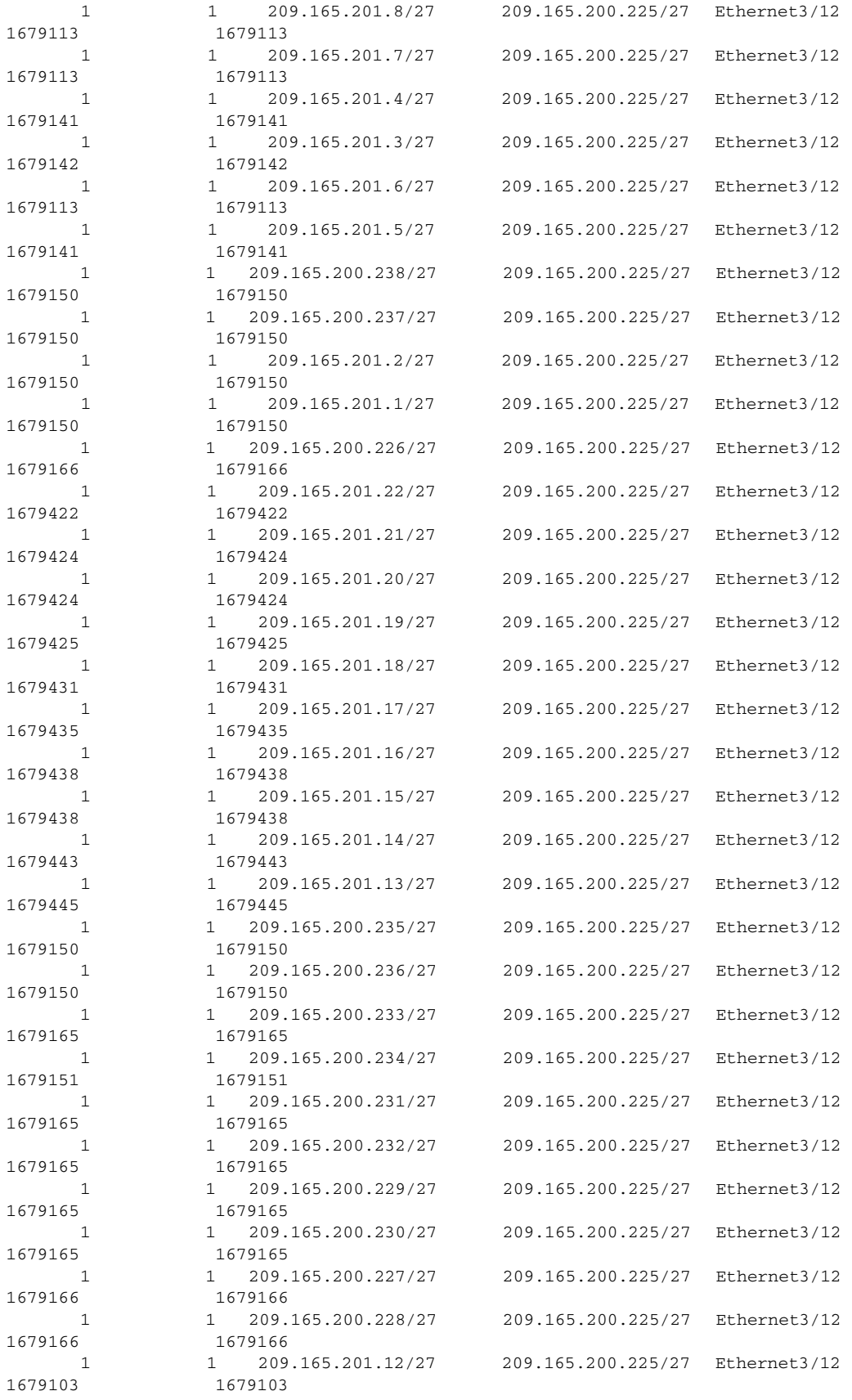

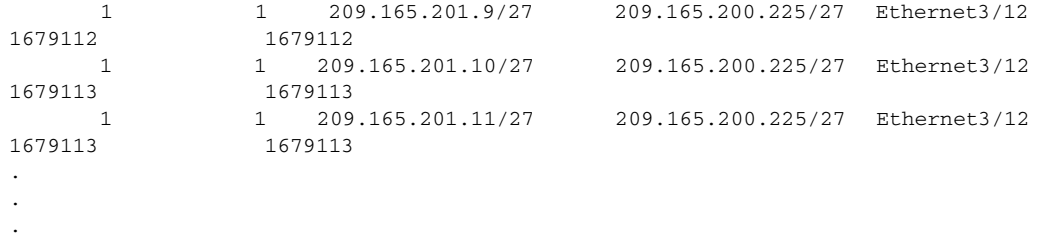

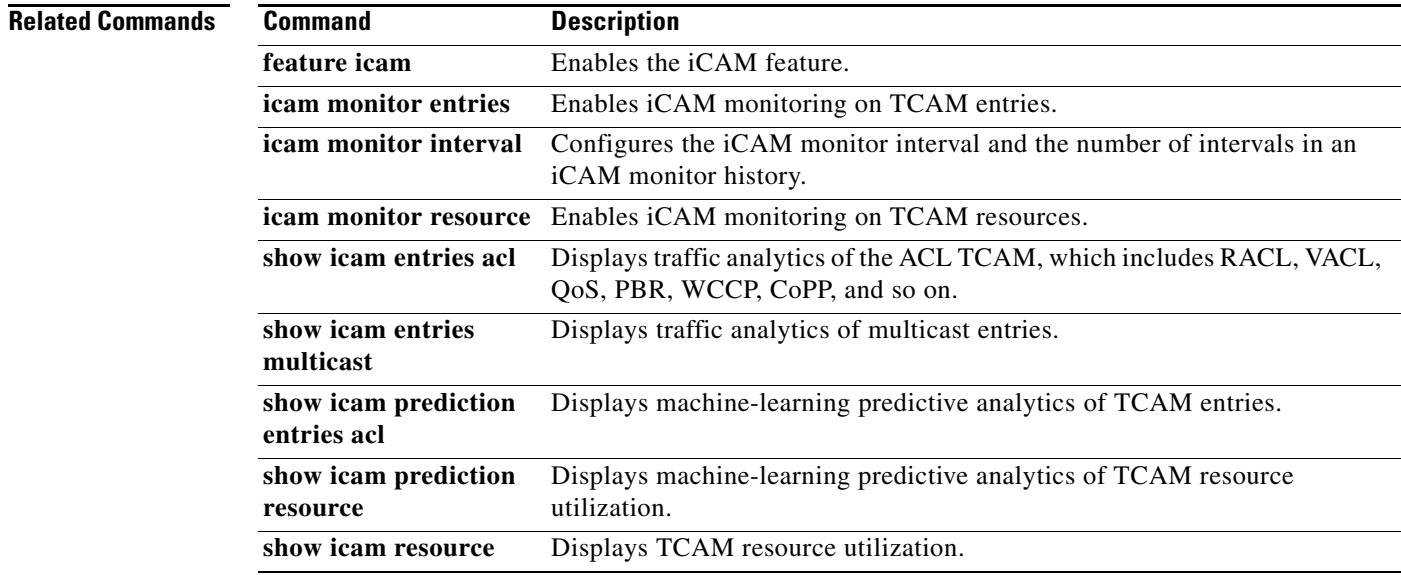

### **show icam prediction resource**

To display machine-learning predictive analytics of ternary content addressable memory (TCAM) resource utilization, use the **show icam prediction resource** command.

**show icam prediction resource** {**acl\_tcam** | **fib\_tcam**} **module** *module* **inst** *instance year month day time*

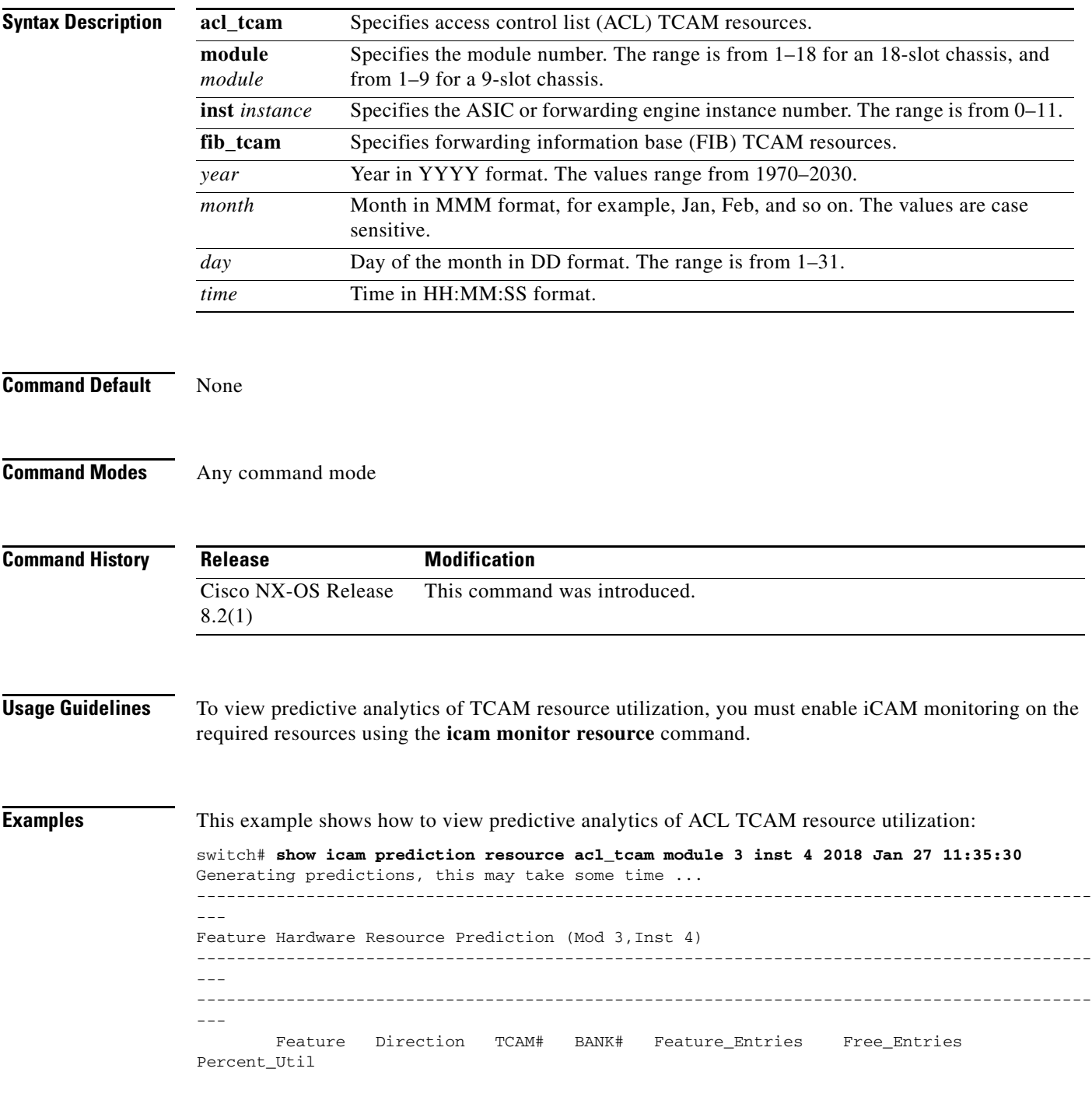

 $\blacksquare$ 

a ka

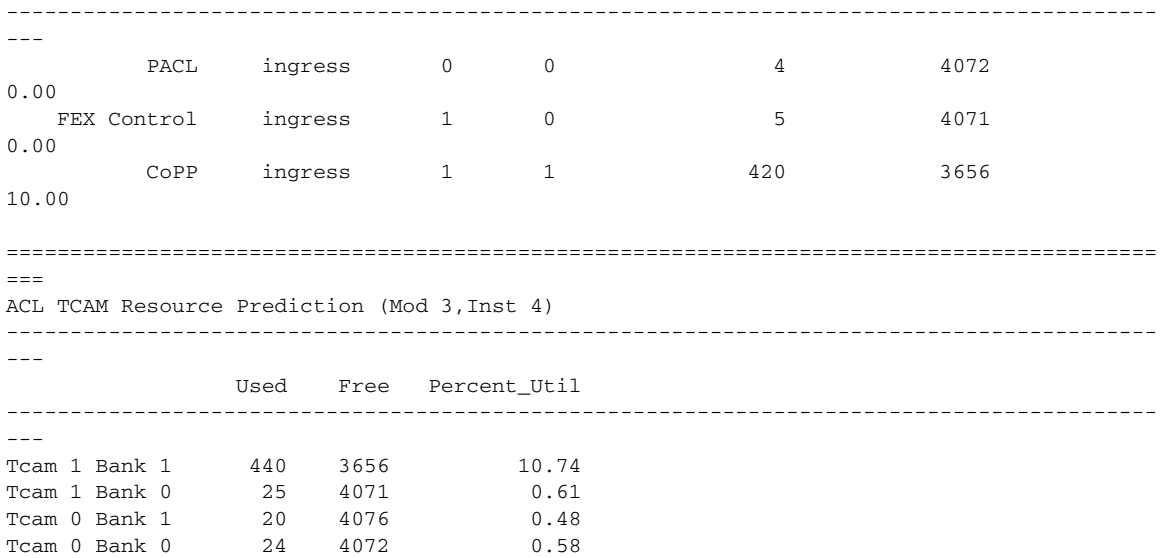

This example shows how to view predictive analytics of FIB TCAM resource utilization:

switch# **show icam prediction resource fib\_tcam module 3 inst 5 2025 Dec 20 10:20:37**

Generating predictions, this may take some time ...

============================================================ FIB TCAM Resource Prediction (Mod 3, Inst 5)

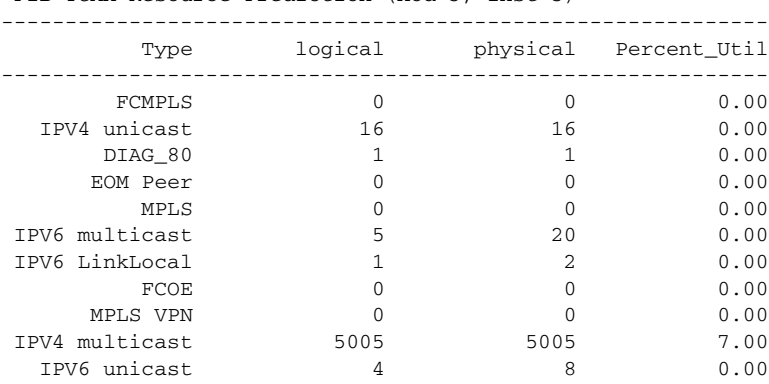

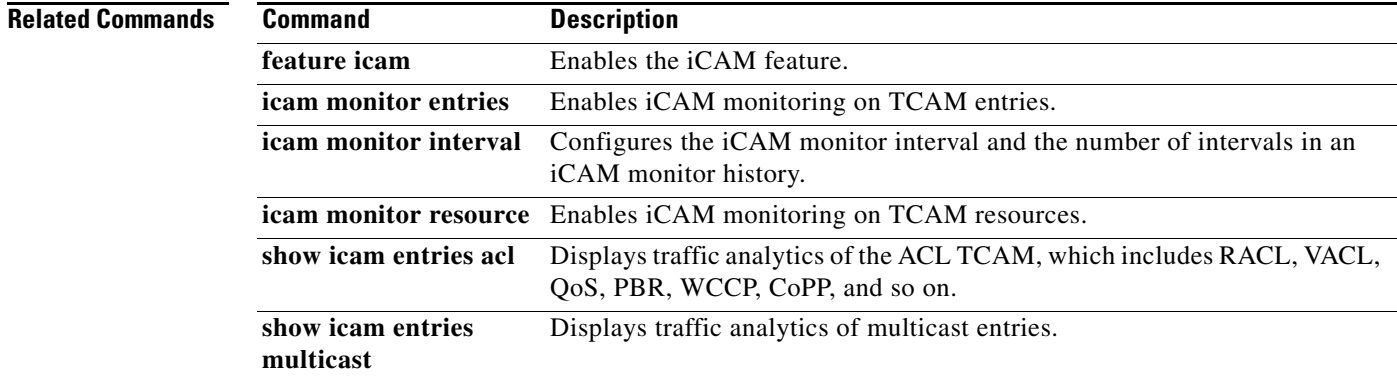

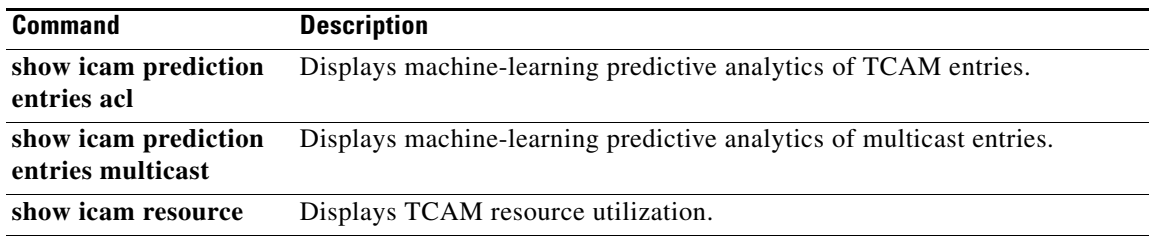

**The Contract of the Contract of the Contract of the Contract of the Contract of the Contract of the Contract of the Contract of the Contract of the Contract of the Contract of the Contract of the Contract of the Contract** 

## **show icam resource**

To display ternary content addressable memory (TCAM) resource utilization, use the **show icam resource** command.

**show icam resource** {**acl\_tcam** | **fib\_tcam**} **module** *module* **inst** *instance* [**history** *num-intervals*]

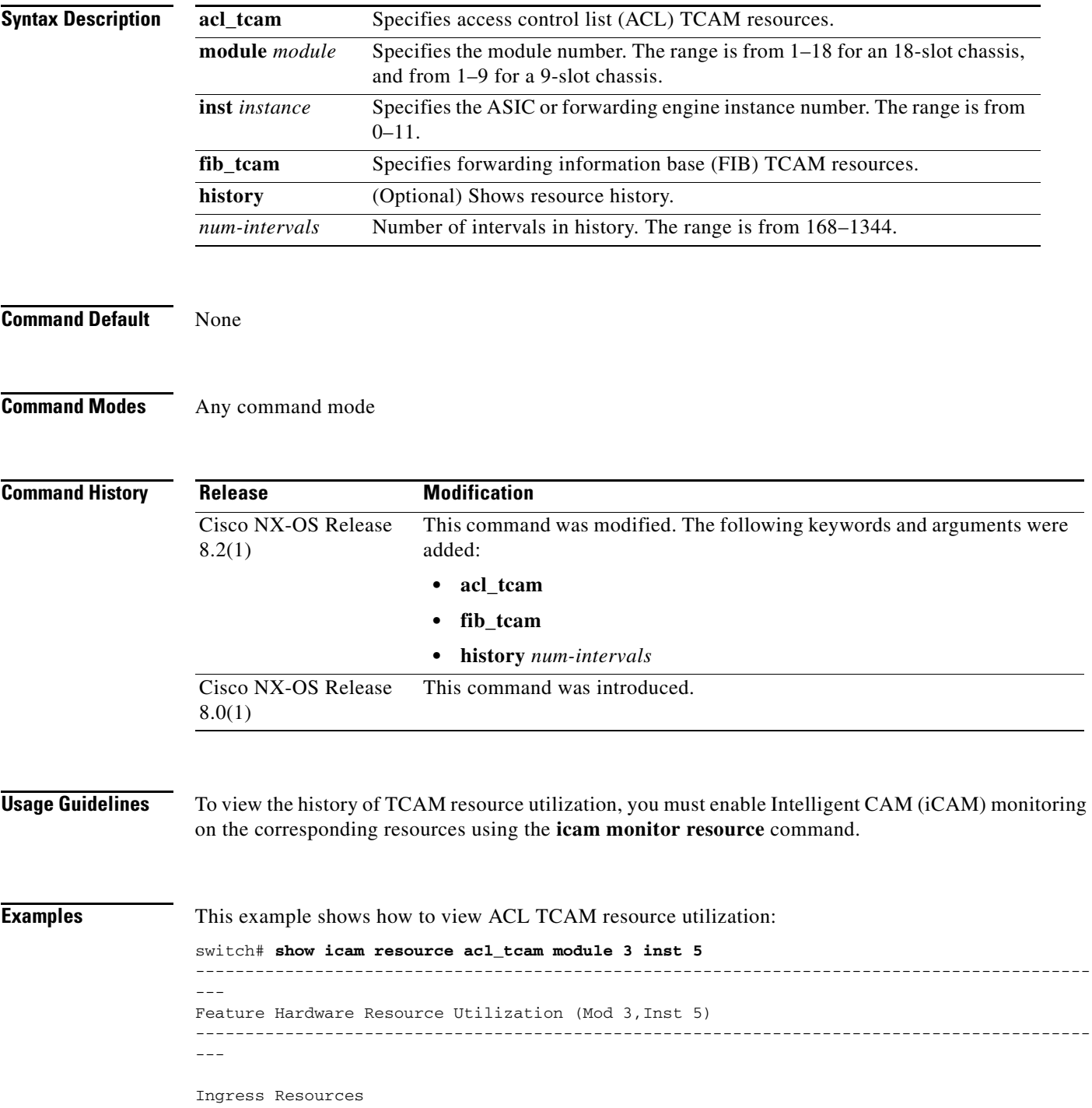

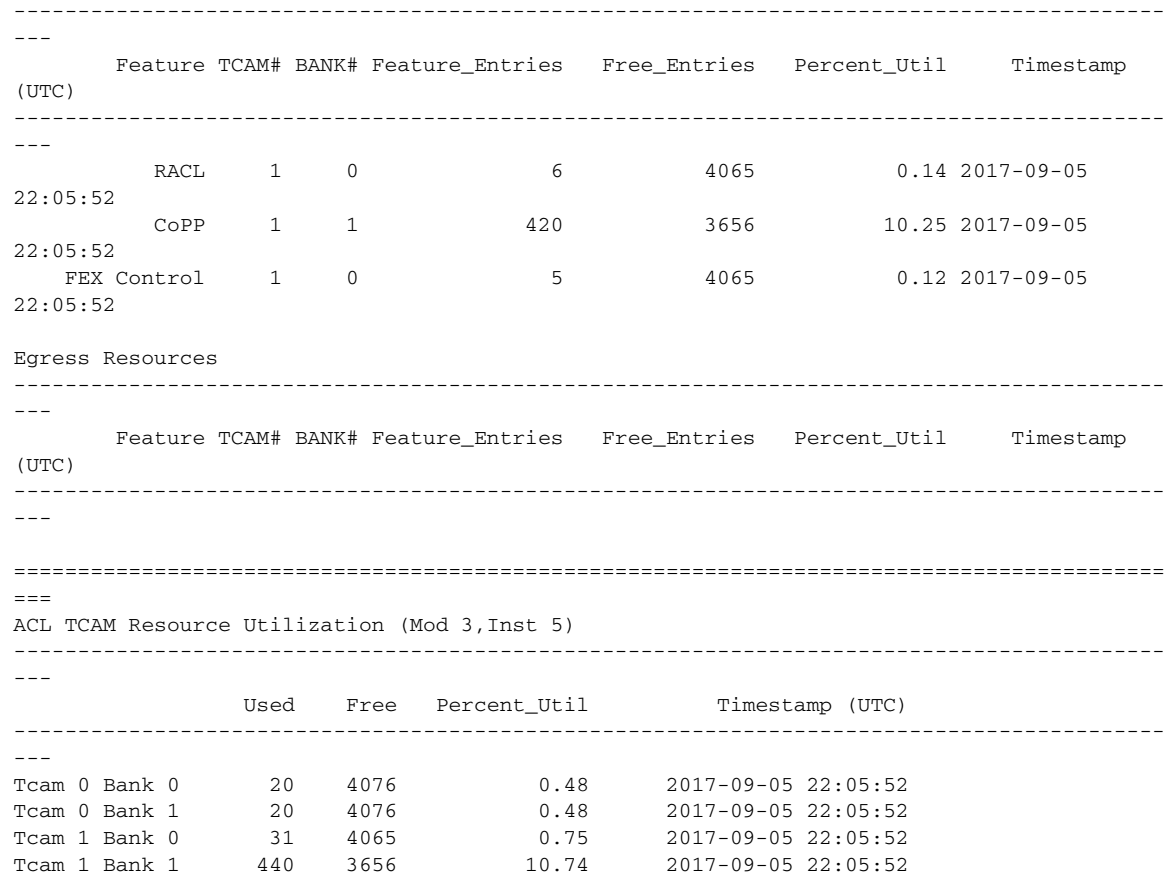

This example shows how to view the history of ACL TCAM resource utilization:

switch# **show icam resource acl\_tcam module 3 inst 5 history 2**

```
- - -Feature Hardware Resource Utilization (Mod 3,Inst 5)
------------------------------------------------------------------------------------------
```
---

Ingress Resources

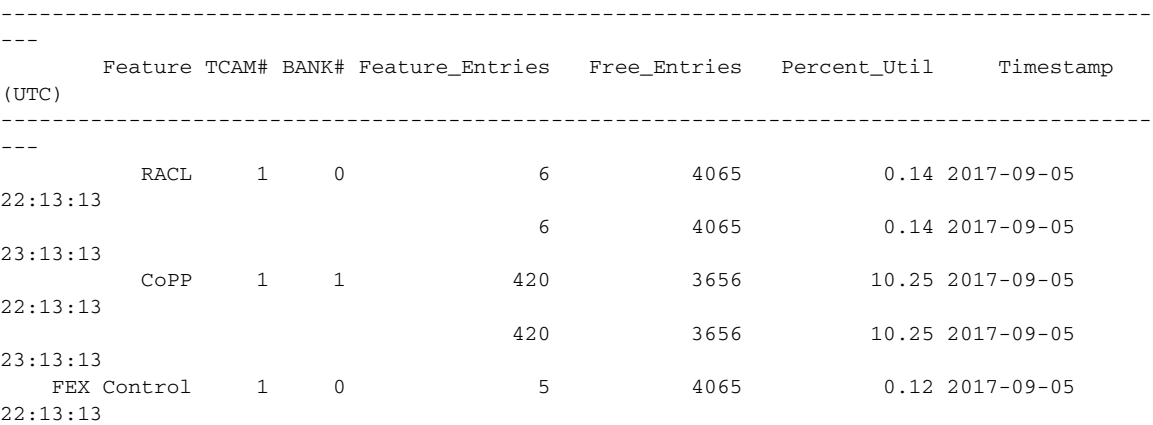

------------------------------------------------------------------------------------------

 $\mathbf I$ 

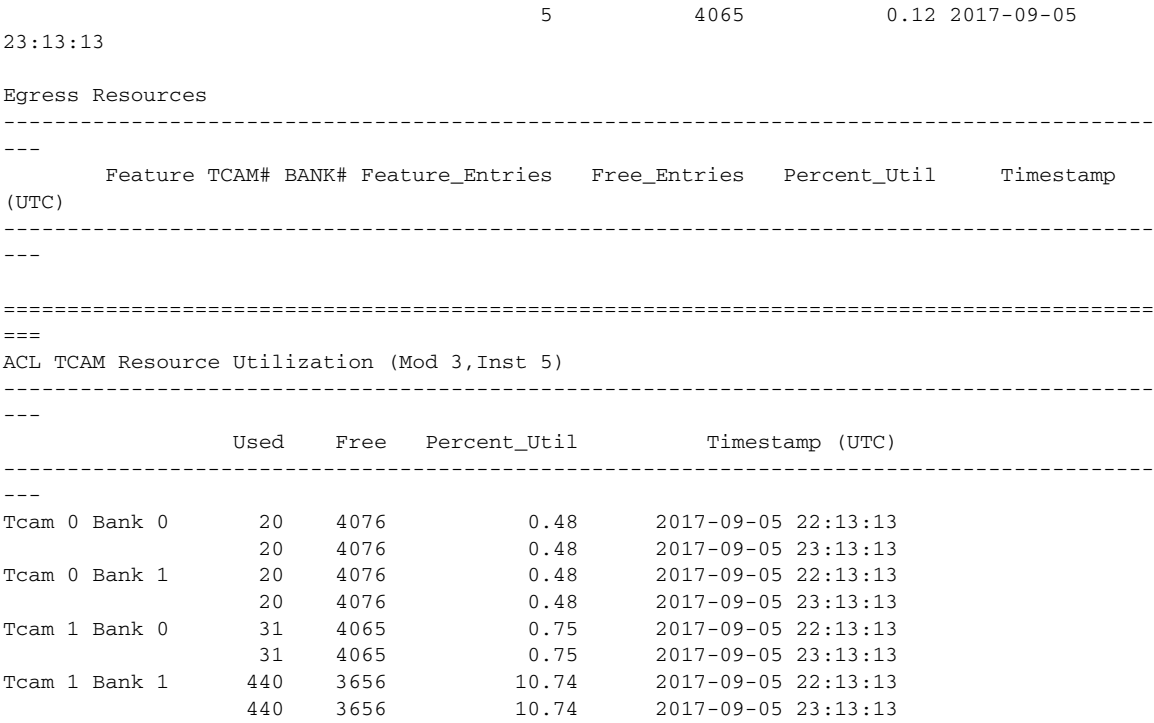

This example shows how to view FIB TCAM resource utilization:

switch# **show icam resource fib\_tcam module 3 inst 5**

===================================================================================== FIB TCAM Resource Utilization (Mod 3, Inst 5) ------------------------------------------------------------------------------------- Type logical physical Percent\_Util Timestamp (UTC) ------------------------------------------------------------------------------------- IPV4 unicast 16 16 0.02 2017-09-05 22:09:19 DIAG\_80 1 1 0.00 2017-09-05 22:09:19 IPV4 multicast 5005 5005 7.82 2017-09-05 22:09:19 MPLS 0 0 0 0.00 2017-09-05 22:09:19<br>M Peer 0 0 0 0.00 2017-09-05 22:09:19 EOM Peer 0 0 0.00 2017-09-05 22:09:19 MPLS VPN 0 0 0.00 2017-09-05 22:09:19 FCMPLS 0 0 0.00 2017-09-05 22:09:19 FCOE 0 0 0.00 2017-09-05 22:09:19 IPV6 LinkLocal 1 2 0.00 2017-09-05 22:09:19 IPV6 unicast 4 8 0.01 2017-09-05 22:09:19 IPV6 multicast 5 20 0.03 2017-09-05 22:09:19

This example shows how to view the history of FIB TCAM resource utilization:

switch# **show icam resource fib\_tcam module 3 inst 5 history 2**

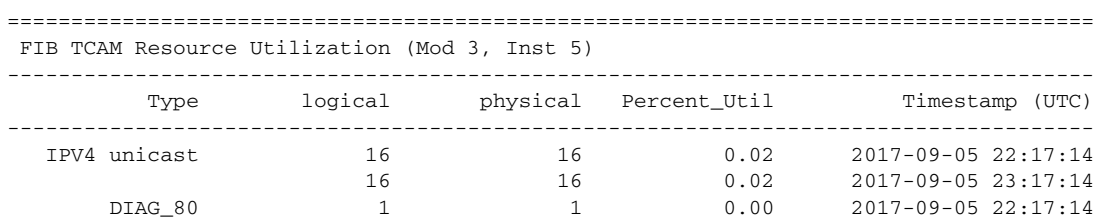

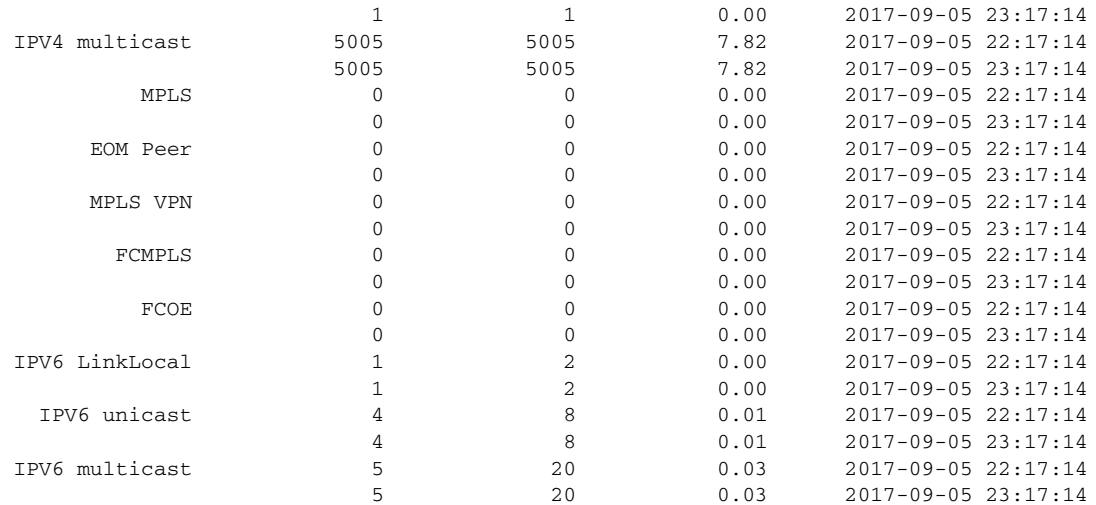

### **Related Commands**

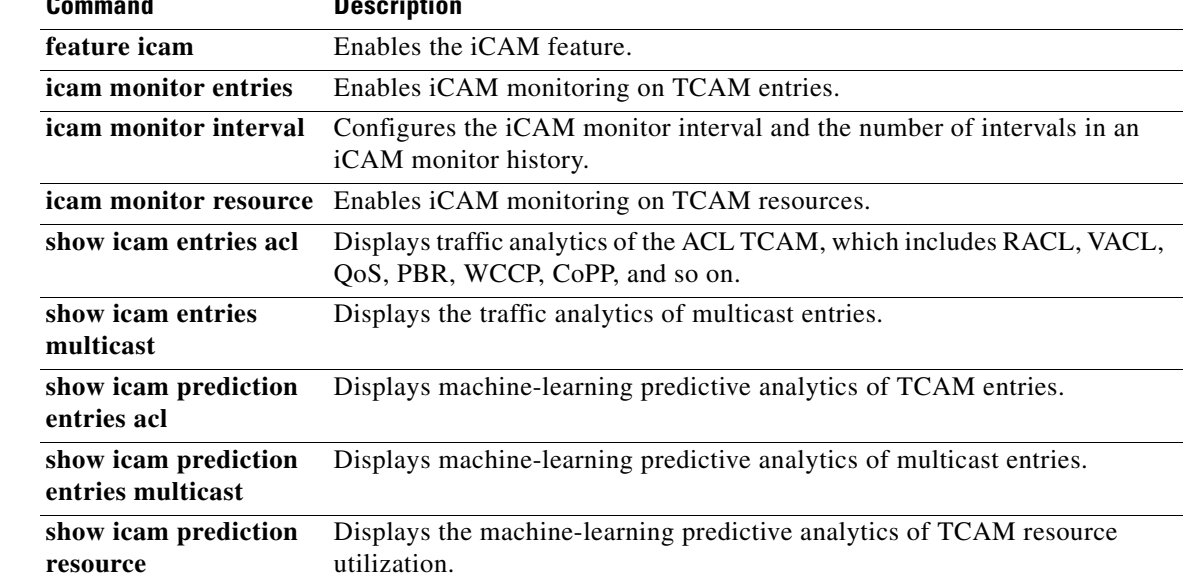

## **show interface ethernet capabilities**

To show if an interface is Energy Efficient Ethernet (EEE) capable, use the **show interface ethernet capabilities** command.

**show interface ethernet** *slot/chassis* **capabilities**

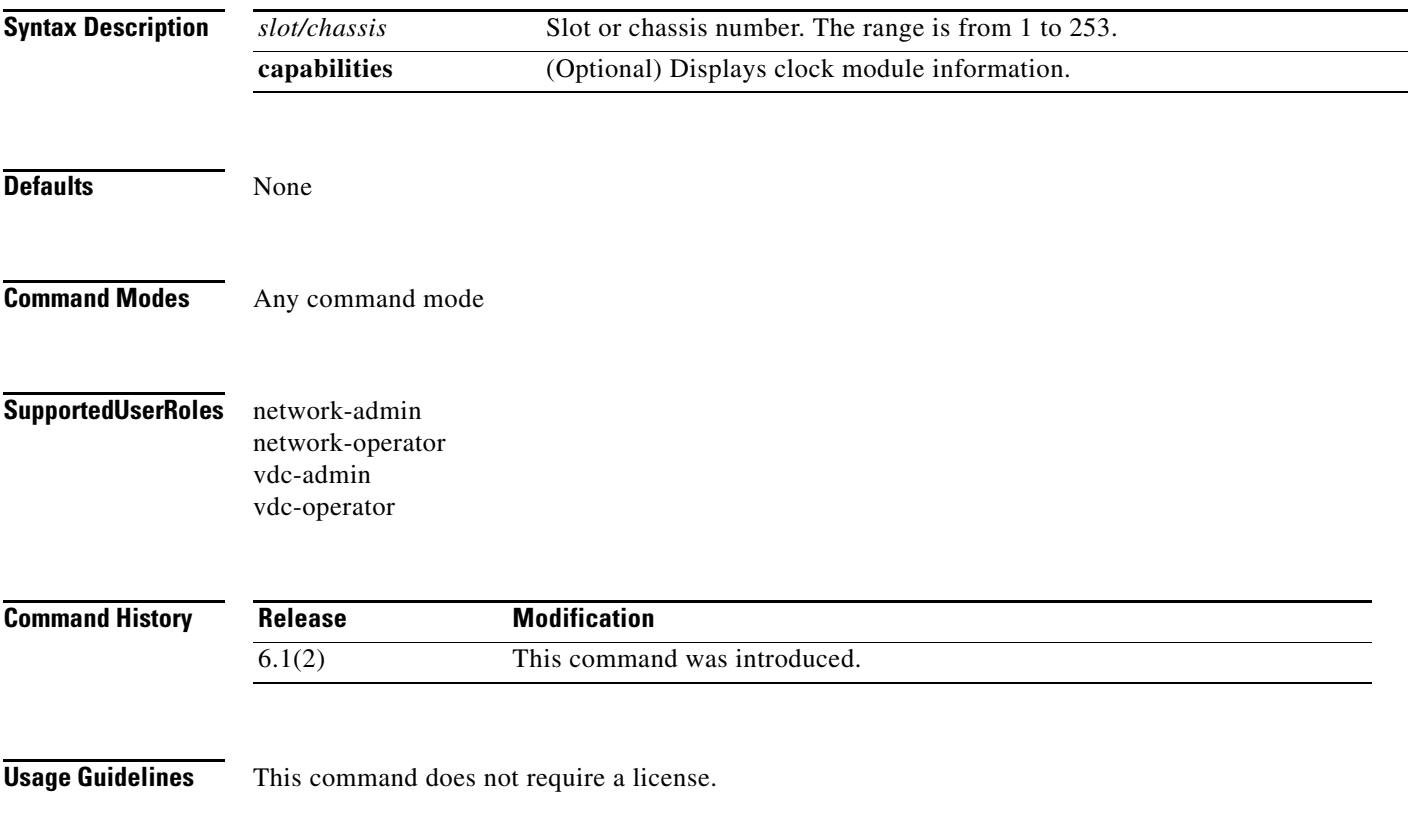

**The Co** 

**Examples** This example shows how to display if an interface is EEE capable:

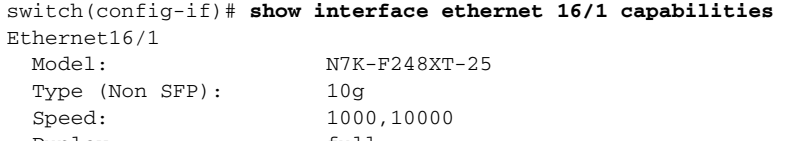

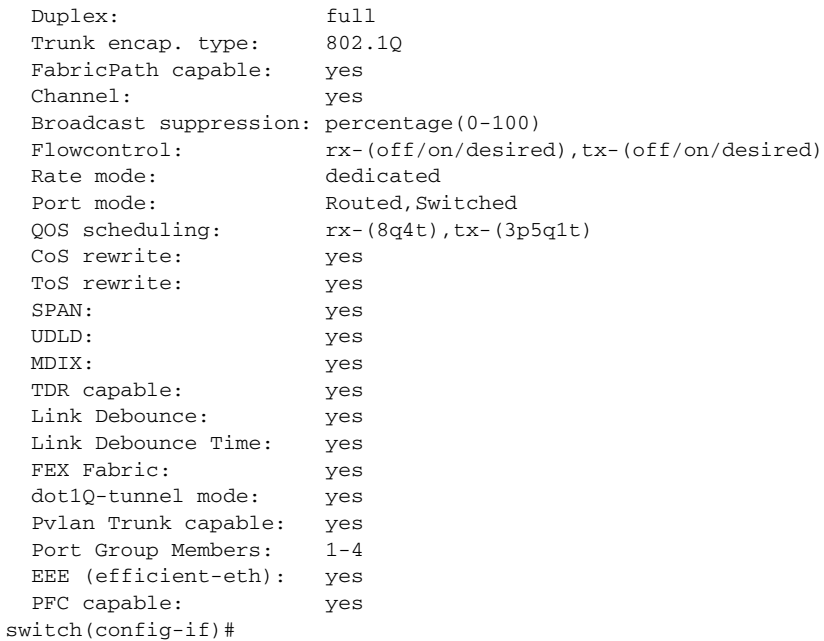

## **show interface ethernet**

To display the Energy Efficient Ethernet (EEE) status on an interface, Use the **show interface** command.

**show interface ethernet** *slot/chassis*

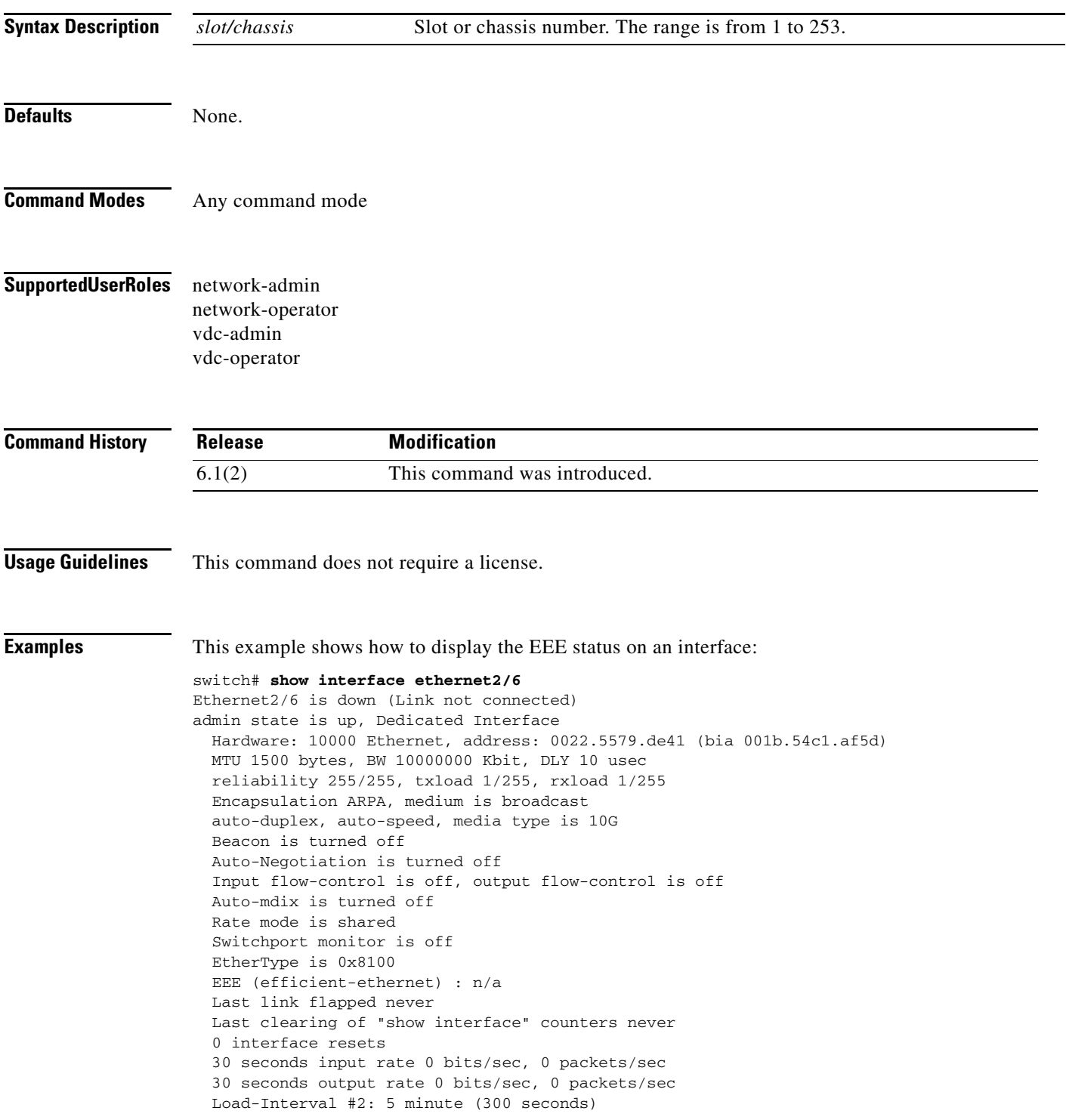

 input rate 0 bps, 0 pps; output rate 0 bps, 0 pps L3 in Switched: ucast: 0 pkts, 0 bytes - mcast: 0 pkts, 0 bytes --More--

**Related Commands** 

| Command              | <b>Description</b>                                      |
|----------------------|---------------------------------------------------------|
| show lldp tly-select | Displays the LLDP TLV configuration.                    |
| lldp tlv-select      | Specifies the TLVs to send and receive in LLDP packets. |

a ka

## **show interface ethernet counter detailed**

To display the only nonzero counters, use the **show interface ethernet counter detailed** command.

**show interface ethernet** *slot/chassis* **counter detailed**

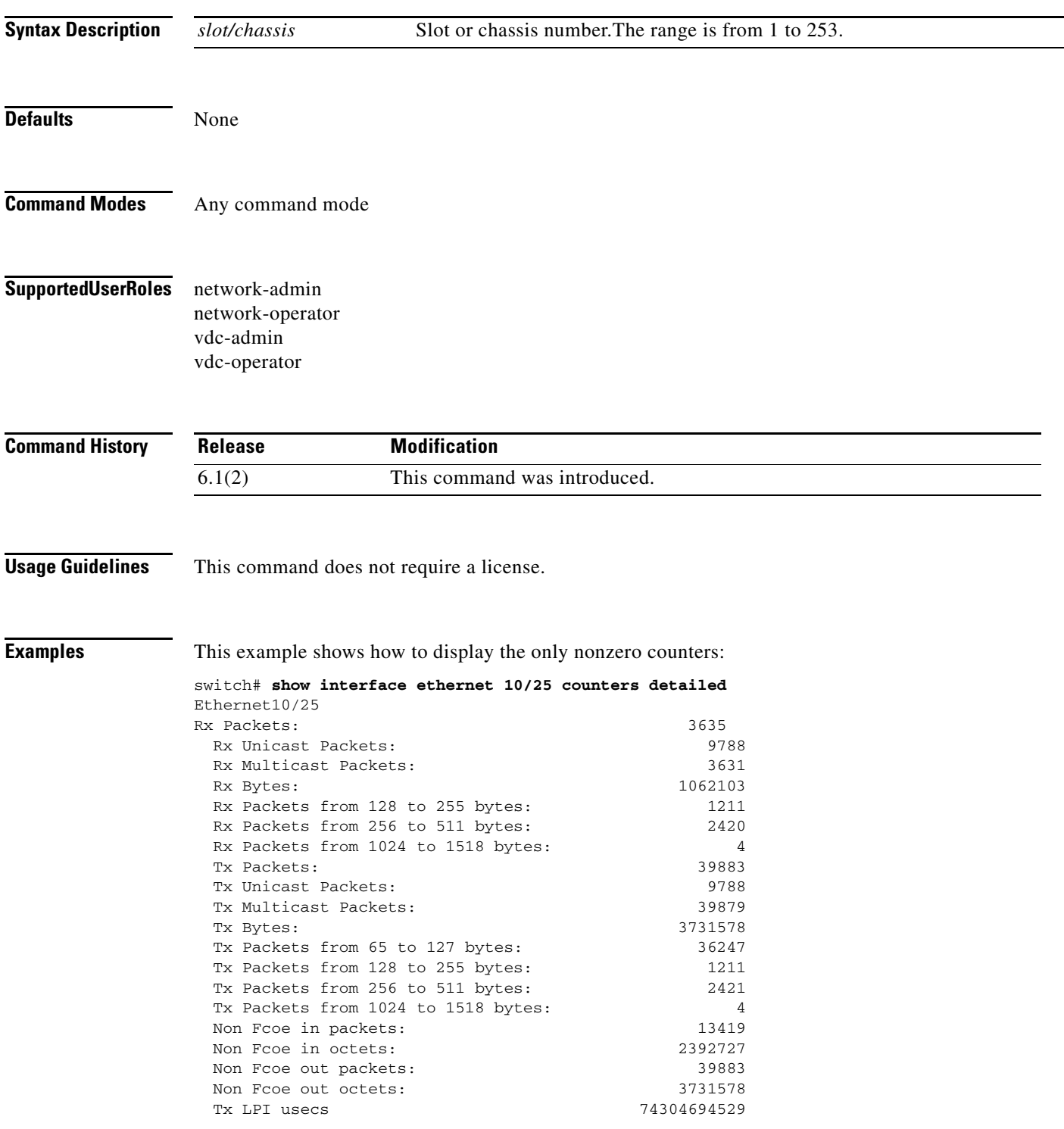

**The Co** 

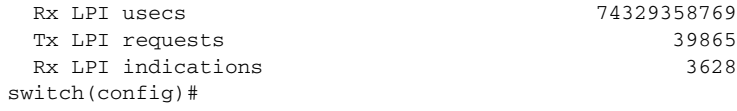

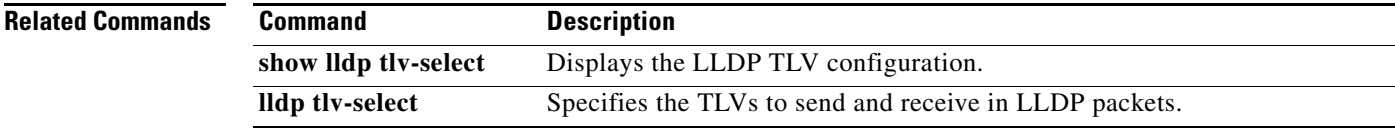

## **show inventory**

To display inventory information for the device hardware, use the **show inventory** command.

**show inventory** [**chassis** | **clock** | **fans** | **module** | **power\_supply**]

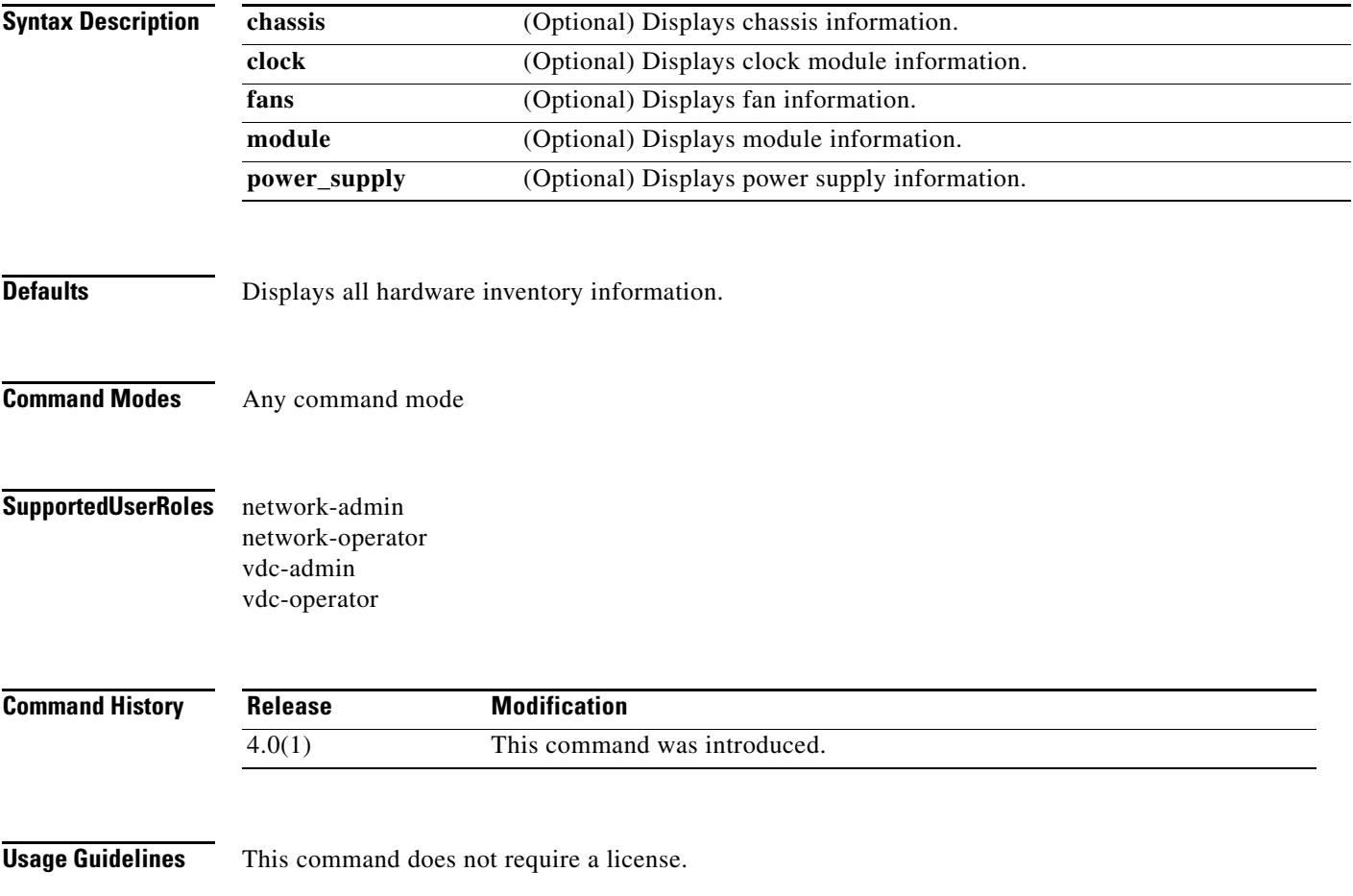

**Examples** This example shows how to display configuration incompatibilities:

switch# **show inventory**

NAME: "Chassis", DESCR: "Nexus7000 C7010 (10 Slot) Chassis " PID: N7K-C7010 , VID: , SN: TBM11256507 NAME: "Slot 2", DESCR: "10/100/1000 Mbps Ethernet Module" PID: N7K-M148GT-11 , VID: , SN: JAB104400P0 NAME: "Slot 6", DESCR: "Supervisor module-1X" PID: N7K-SUP1 , VID: TBD , SN: JAB10380101 NAME: "Slot 11", DESCR: "Fabric card module" PID: N7K-C7010-FAB-1 , VID: , SN: JAB104300HM NAME: "Slot 33", DESCR: "Nexus7000 C7010 (10 Slot) Chassis Power Supply" PID: FIORANO , VID: , SN: DTH1117T005 NAME: "Slot 34", DESCR: "Nexus7000 C7010 (10 Slot) Chassis Power Supply" PID: N7K-AC-6.0KW , VID: , SN: DTH1117T009 NAME: "Slot 36", DESCR: "Nexus7000 C7010 (10 Slot) Chassis Fan Module" PID: , VID: V00, SN: NAME: "Slot 37", DESCR: "Nexus7000 C7010 (10 Slot) Chassis Fan Module" PID: , VID: V00, SN: NAME: "Slot 38", DESCR: "Nexus7000 C7010 (10 Slot) Chassis Fan Module" PID: , VID: V00, SN: NAME: "Slot 39", DESCR: "Nexus7000 C7010 (10 Slot) Chassis Fan Module" PID:  $, VID: V00, SN:$ switch#

## **show lldp dcbx interface ethernet**

To display the local Data Center Bridging Capability Exchange (DCBX) control status of an interface, use the **show lldp dcbx interface ethernet** command.

**show lldp dcbx interface ethernet** *slot*/*port-number*

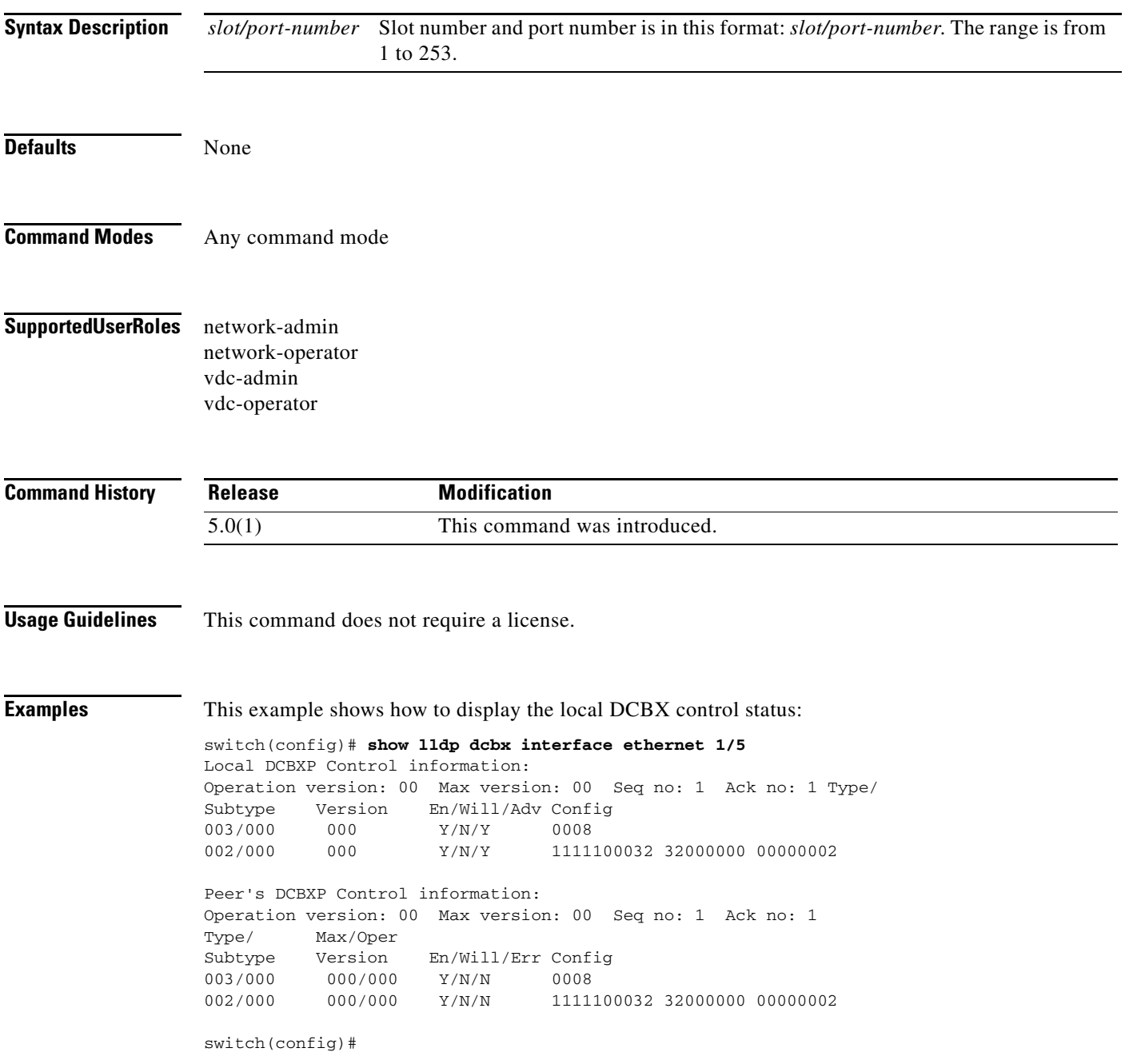

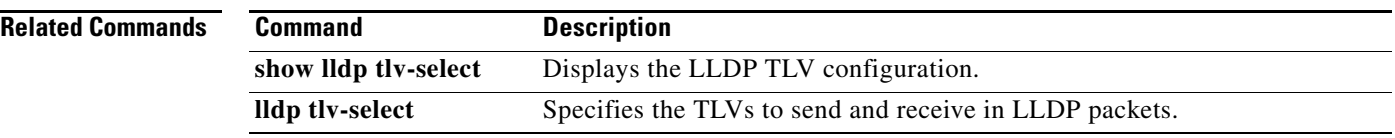

## **show lldp interface ethernet**

To display the Link Layer Discovery Protocol (LLDP) configuration on the interface, use the **show lldp interface ethernet** command.

**show lldp interface ethernet** *slot/port-number*

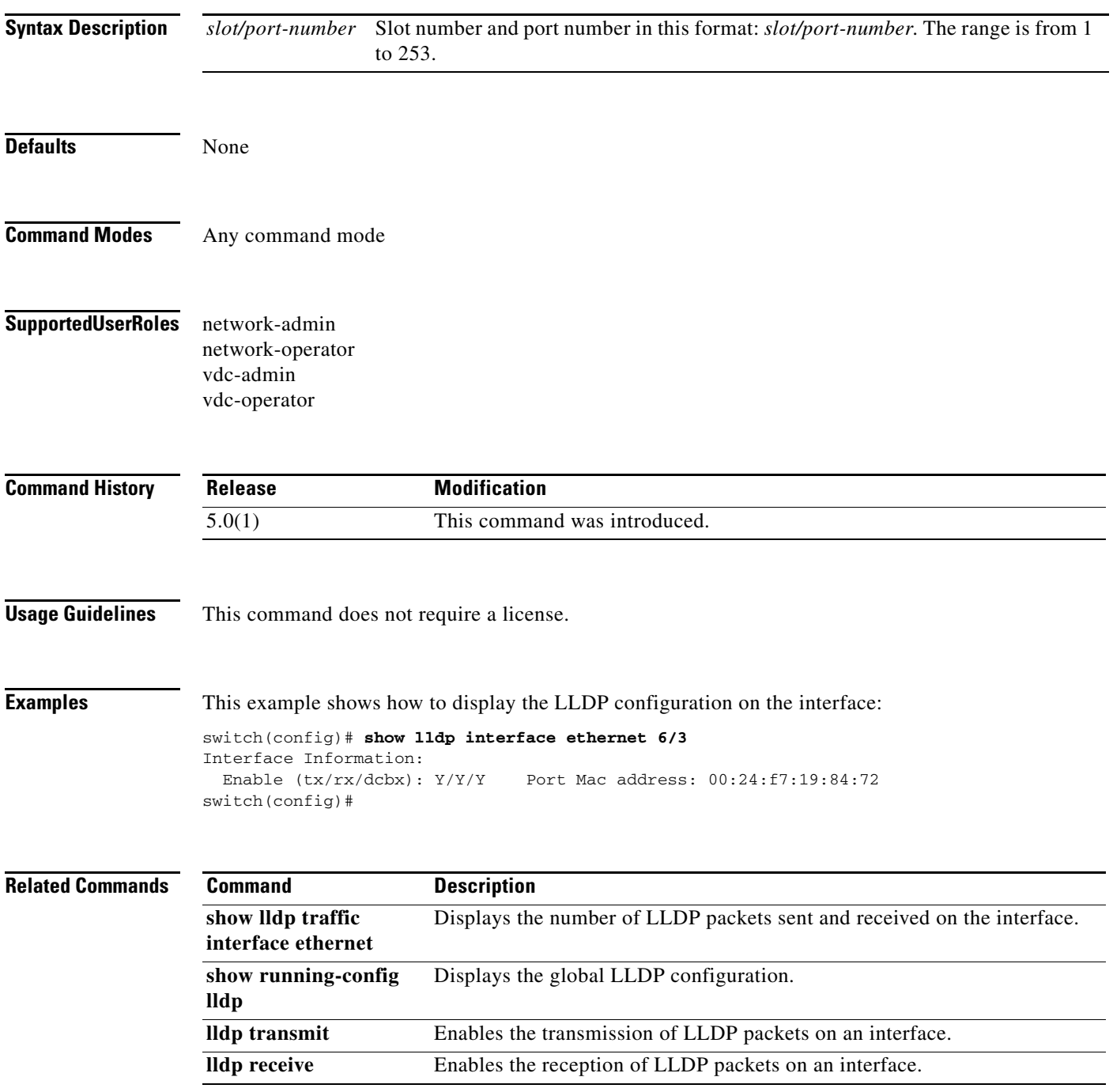

## **show lldp neighbors**

To display the status of the Link Layer Discovery Protocol (LLDP) neighbor device, use the **show lldp neighbors** command.

**show lldp neighbors** {**detail** | **interface ethernet** *slot*/*port-number*}

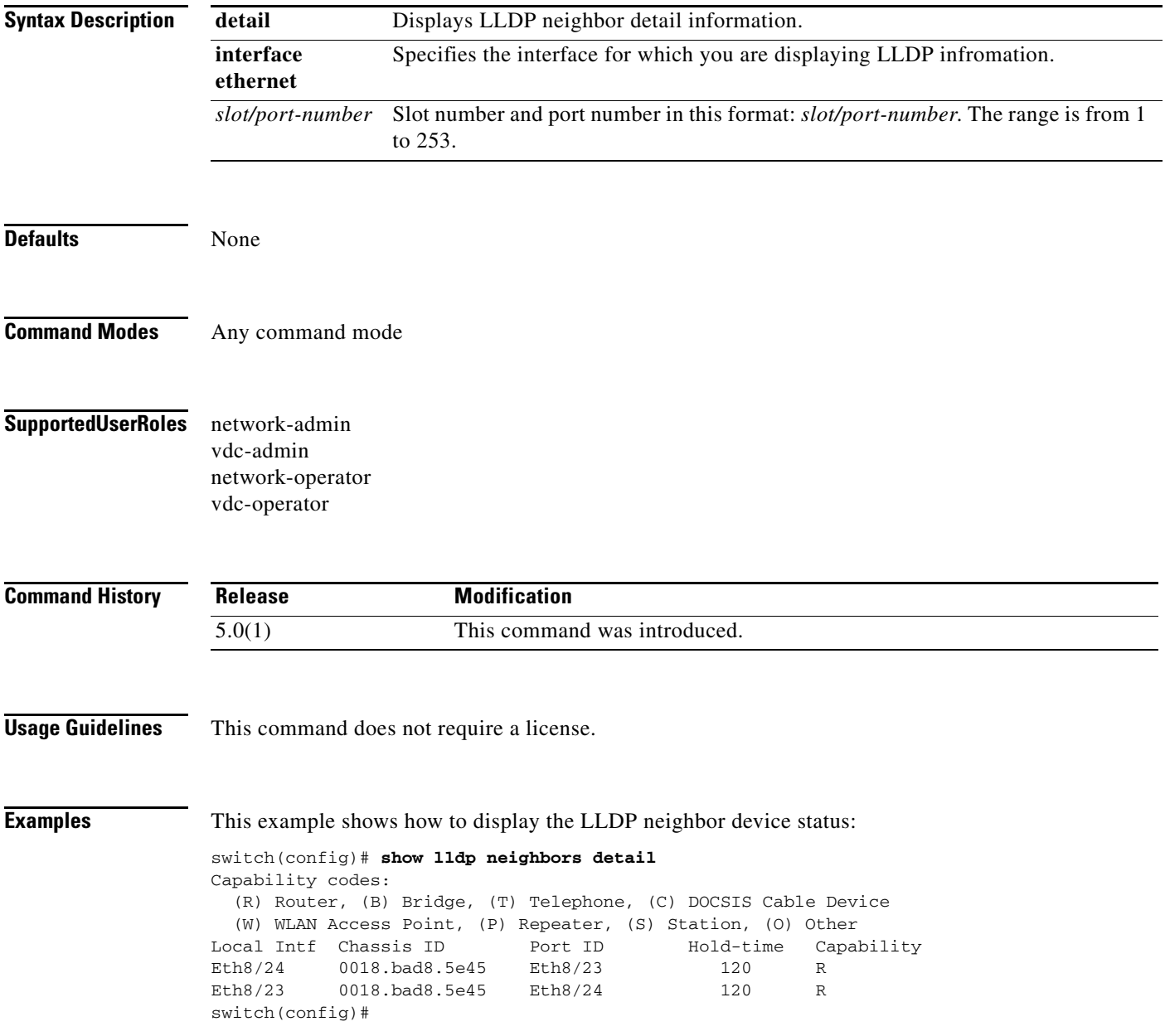

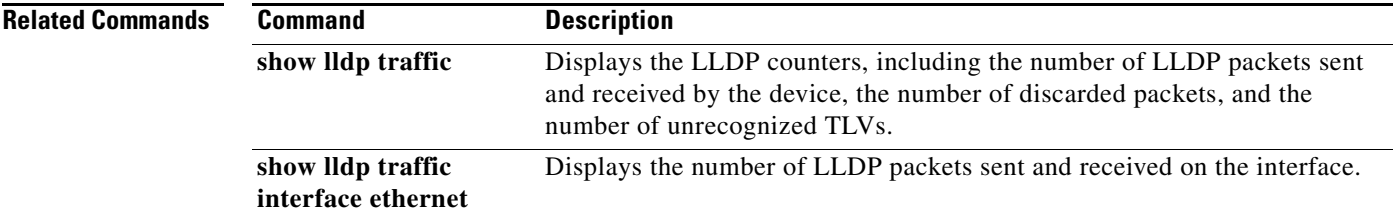

## **show lldp timers**

To display the Link Layer Discovery Protocol (LLDP) hold time, delay time, and update frequency configuration, use the **show lldp timers** command.

### **show lldp timers**

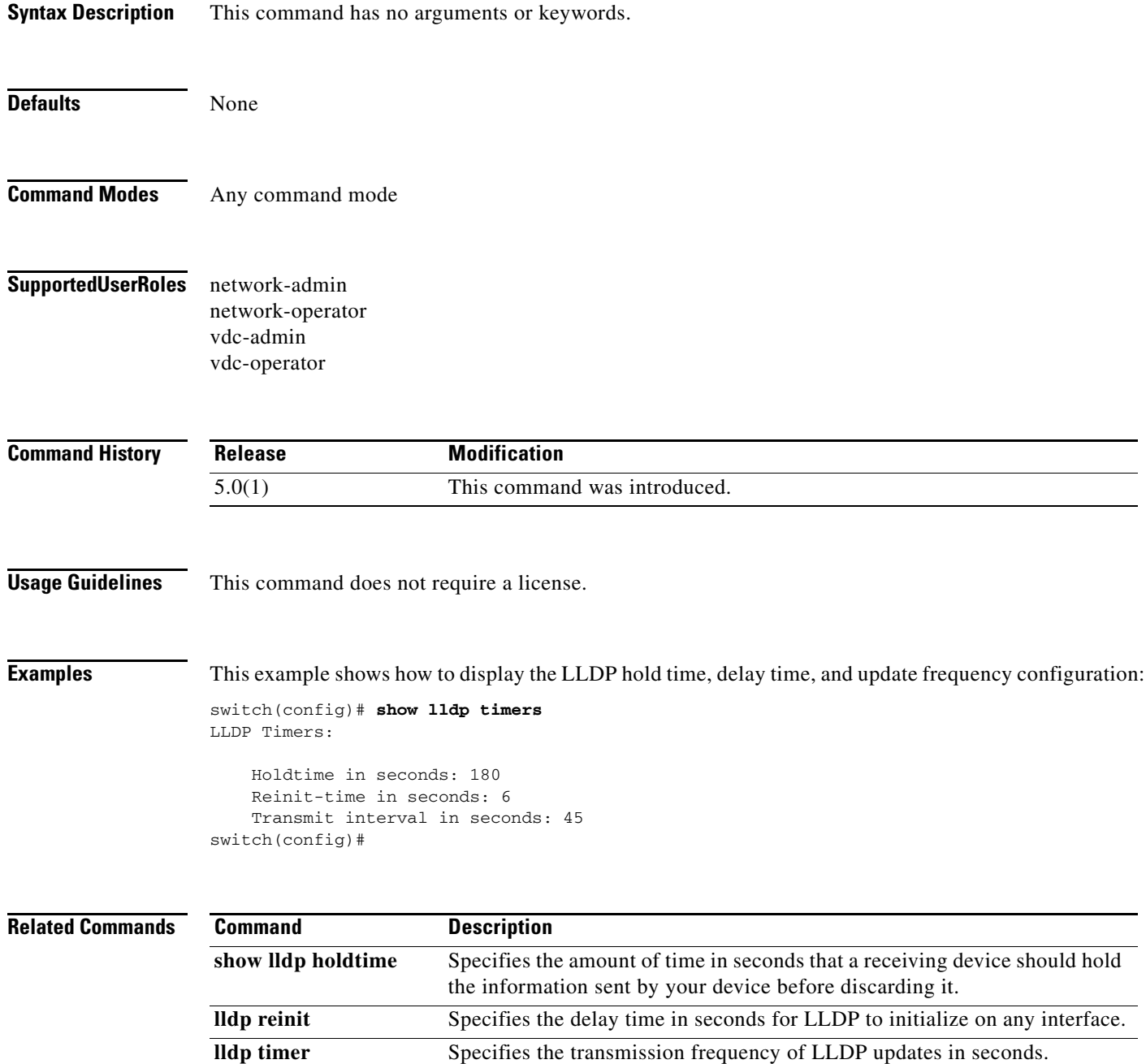

 $\blacksquare$ 

## **show lldp tlv-select**

To display the type, length, and value (TLV) configuration for the Link Layer Discovery Protocol (LLDP), use the **show lldp tlv-select** command.

### **show lldp tlv-select**

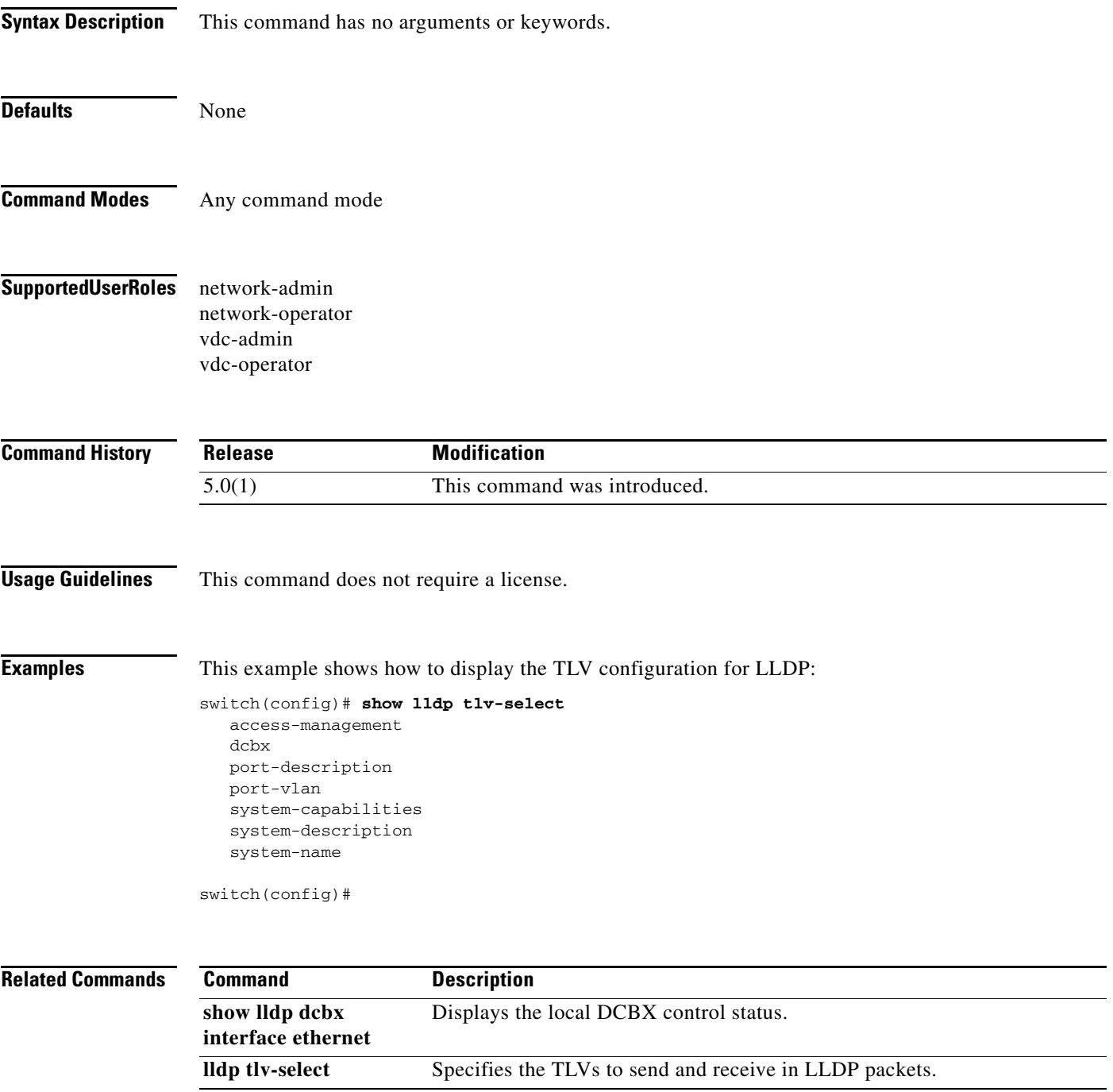

### **show lldp traffic**

To display the Link Layer Discovery Protocol (LLDP) counters, including the number of LLDP packets sent and received by the device, the number of discarded packets, and the number of unrecognized TLVs, use the **show lldp traffic** command.

### **show lldp traffic**

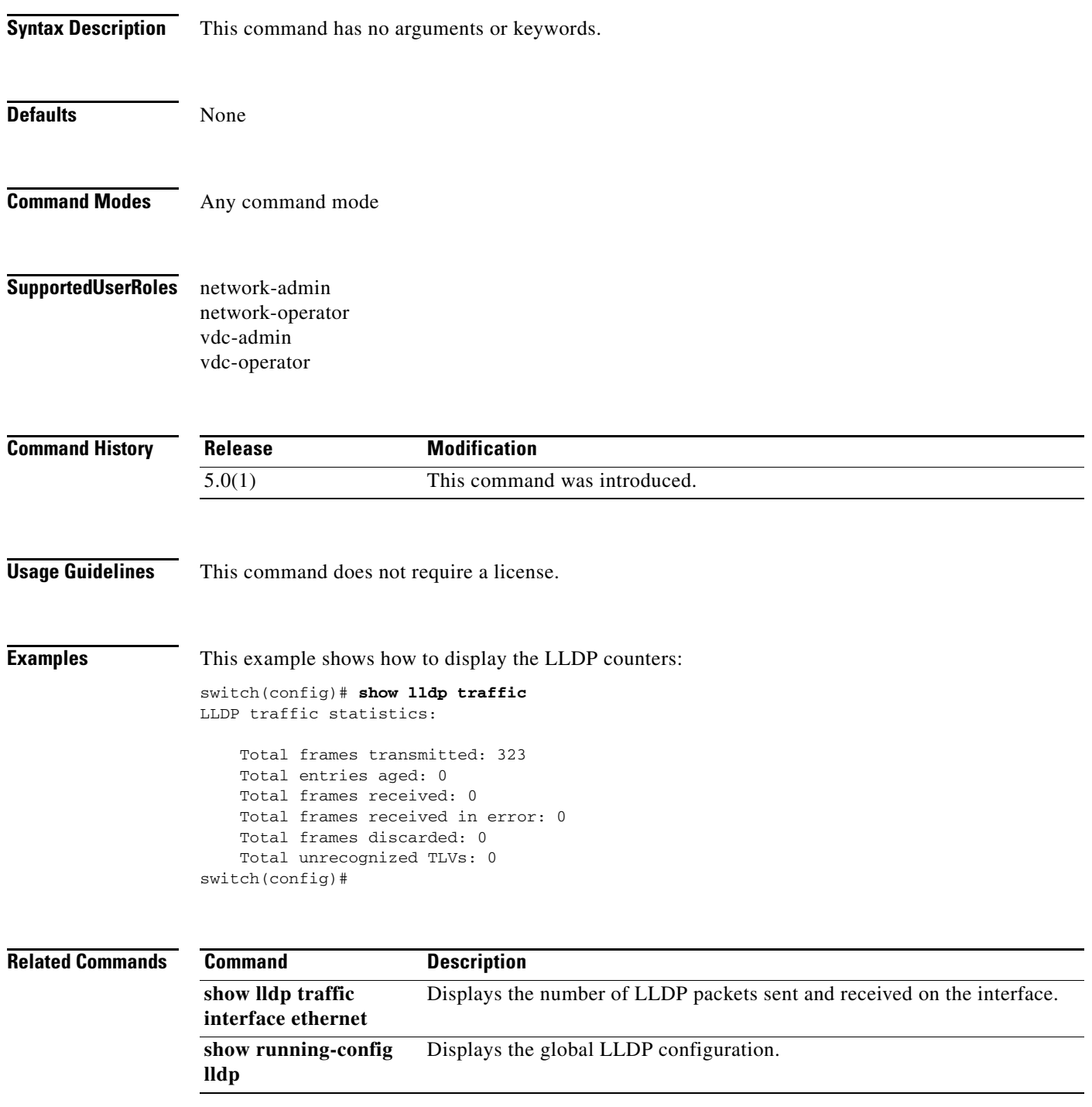

٦
### **show lldp traffic interface ethernet**

To display the number of Link Layer Discovery Protocol (LLDP) packets sent and received on the interface, use the **show lldp traffic interface ethernet** command.

**show lldp traffic interface ethernet** *slot/port-number*

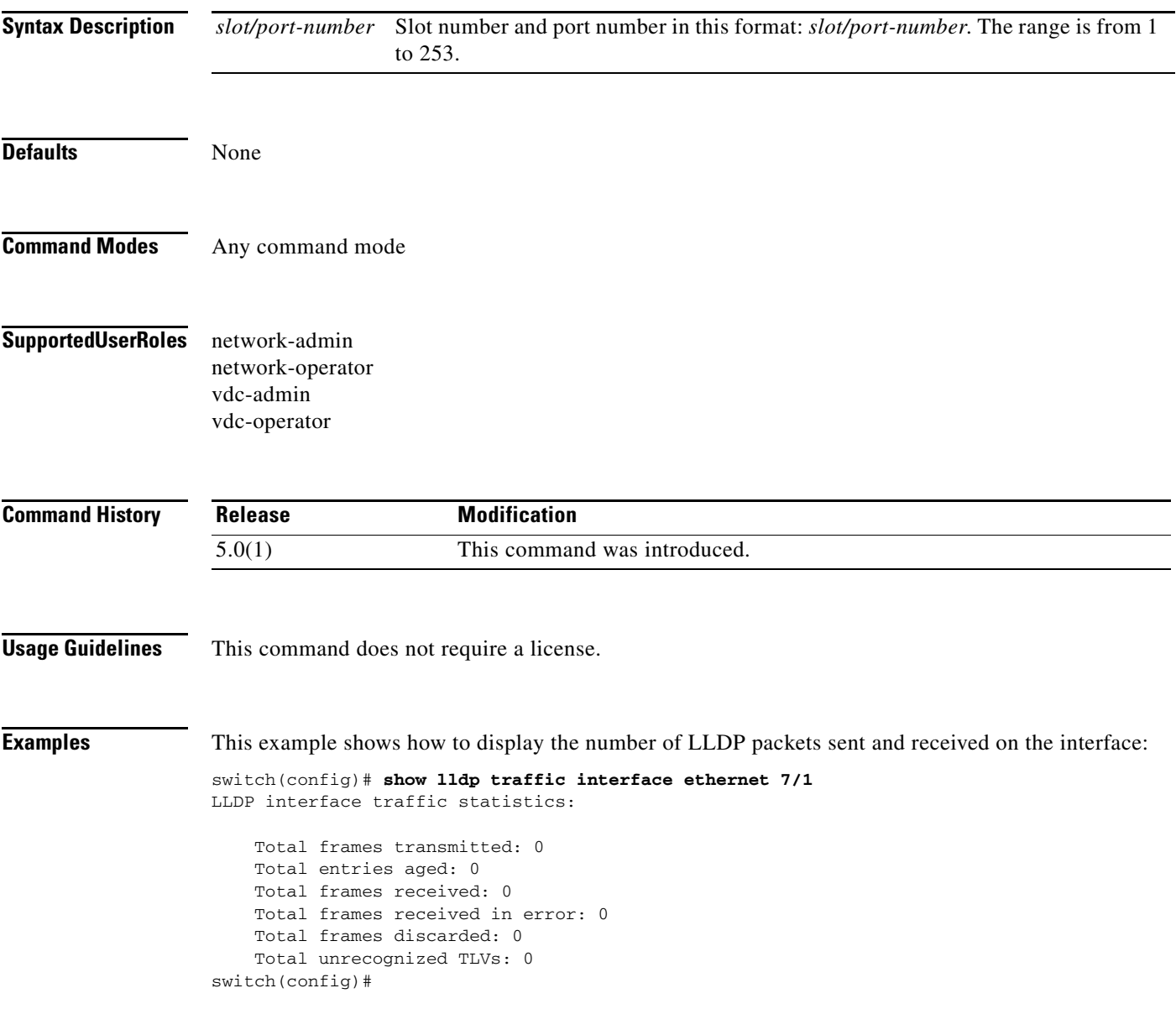

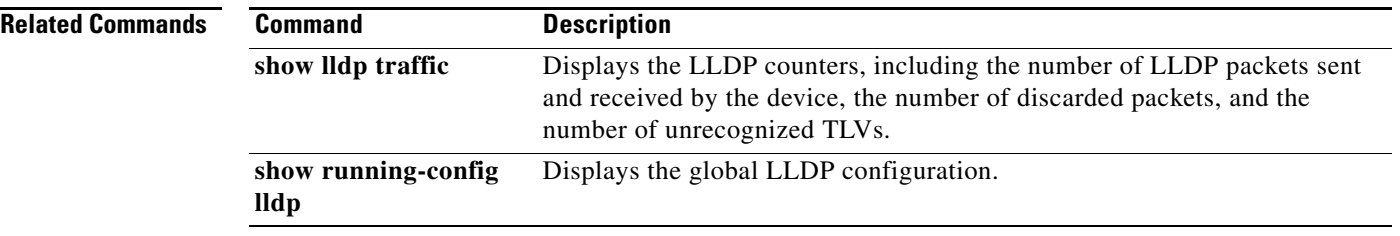

## **show locator-led status**

To show the status of locator LEDs on the system, use the **show locator-led status** command.

### **show locator-led status**

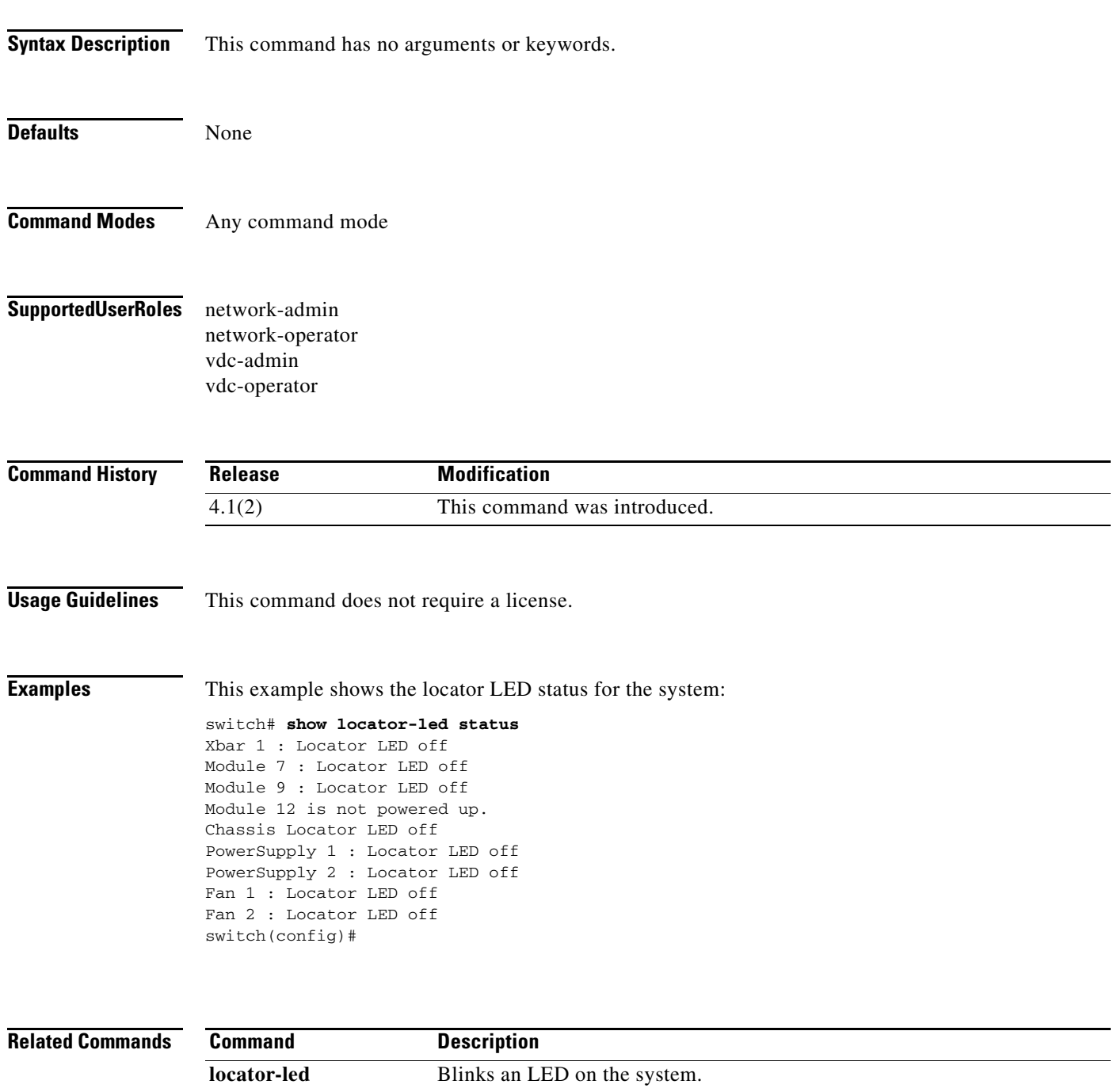

# **show logging console**

To display the console logging configuration, use the **show logging console** command.

### **show logging console**

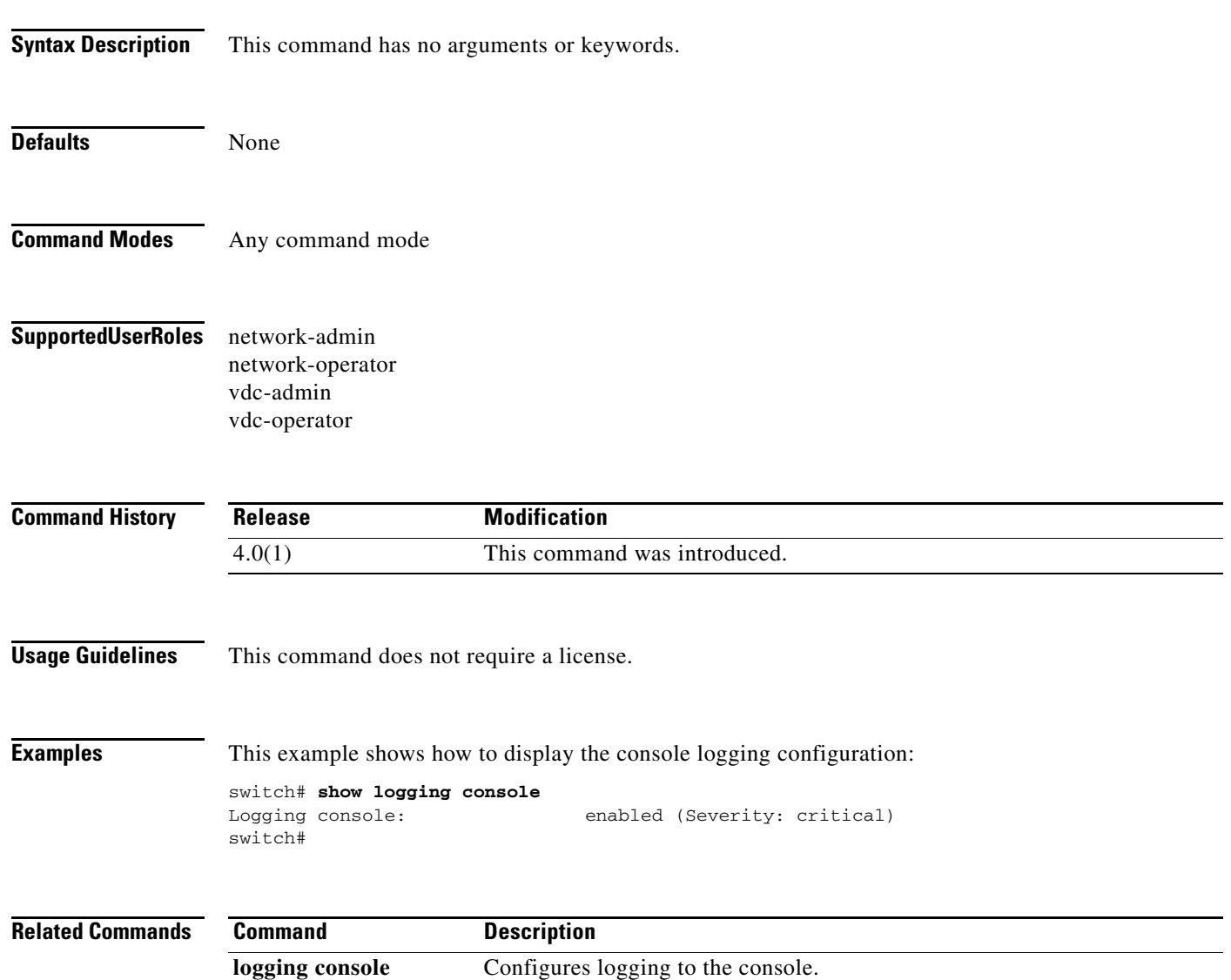

# **show logging info**

To display the logging configuration, use the **show logging info** command.

### **show logging info**

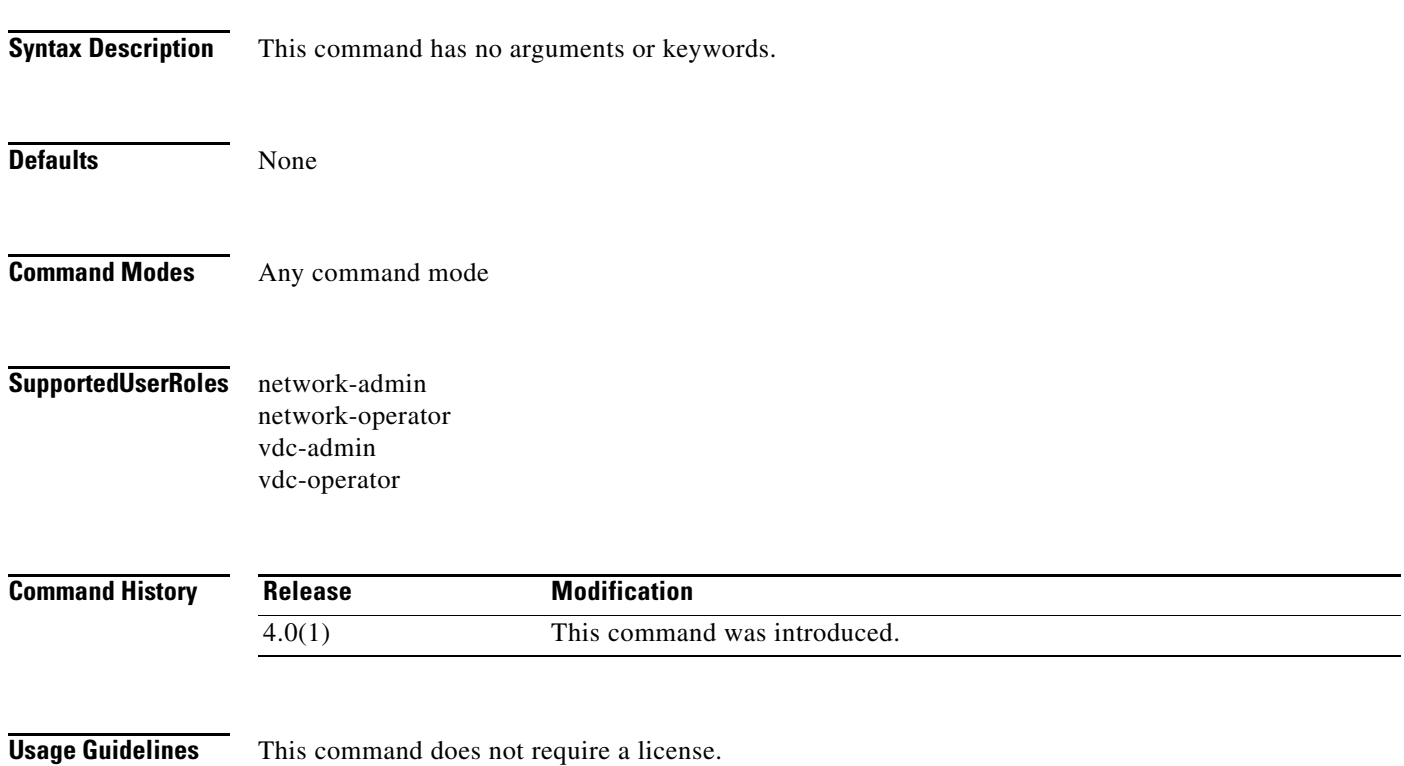

**The Co** 

**Examples** This example shows how to display the logging configuration:

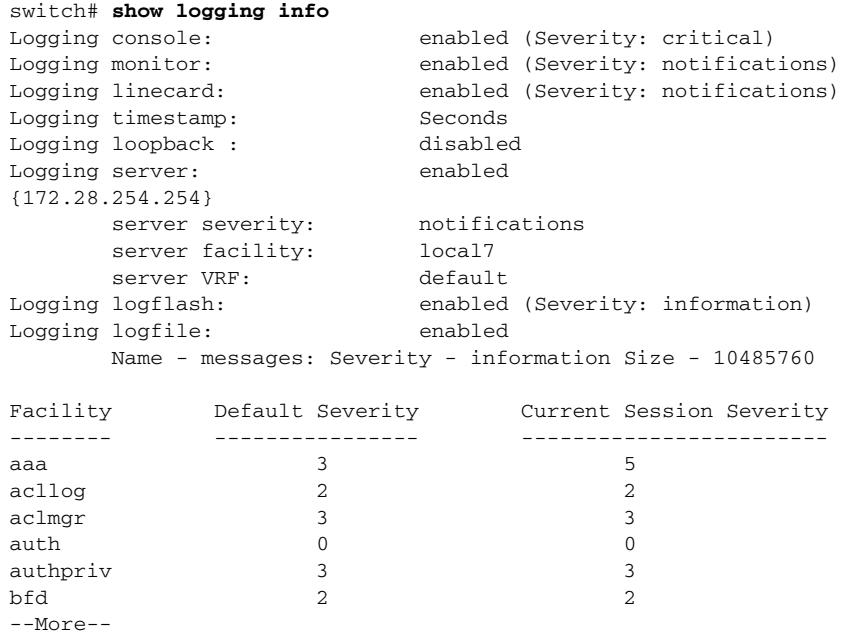

# **show logging ip access-list cache**

To display information about the logging IP access list cache, use the **show logging ip access-list cache** command.

### **show logging ip access-list cache**

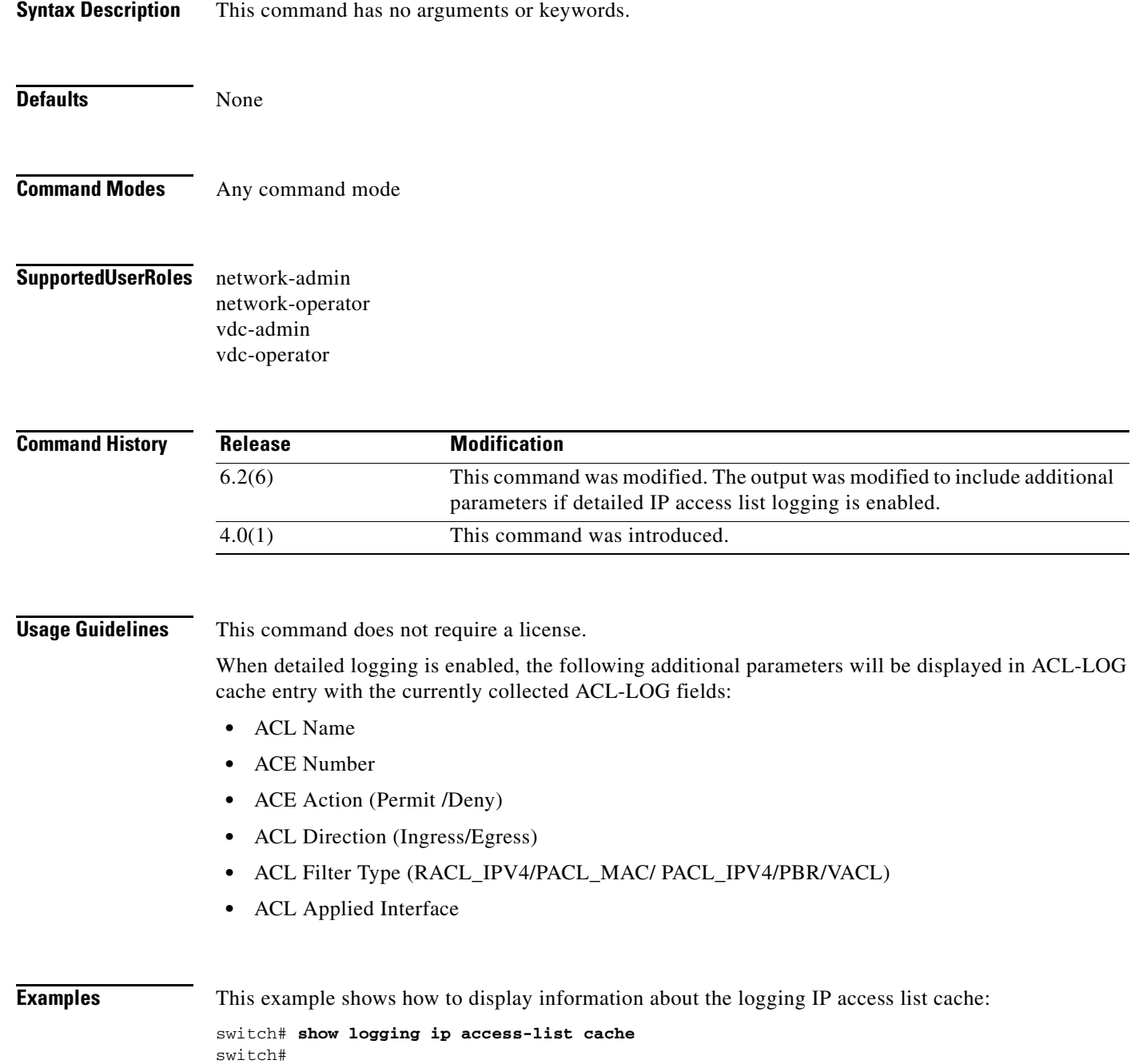

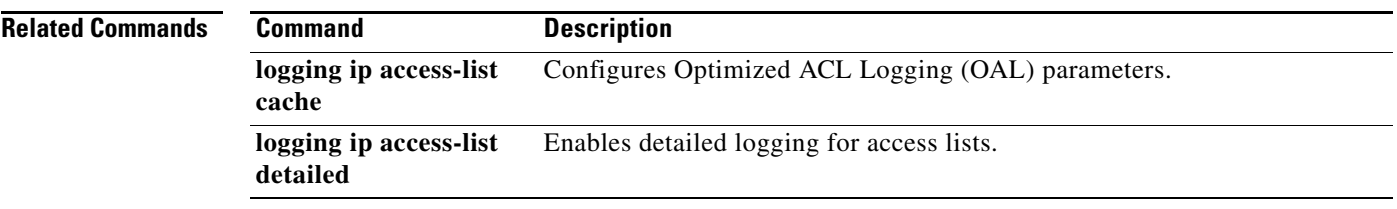

# **show logging last**

To display the last *number* lines of the logfile, use the **show logging last** command.

**show logging last** *number*

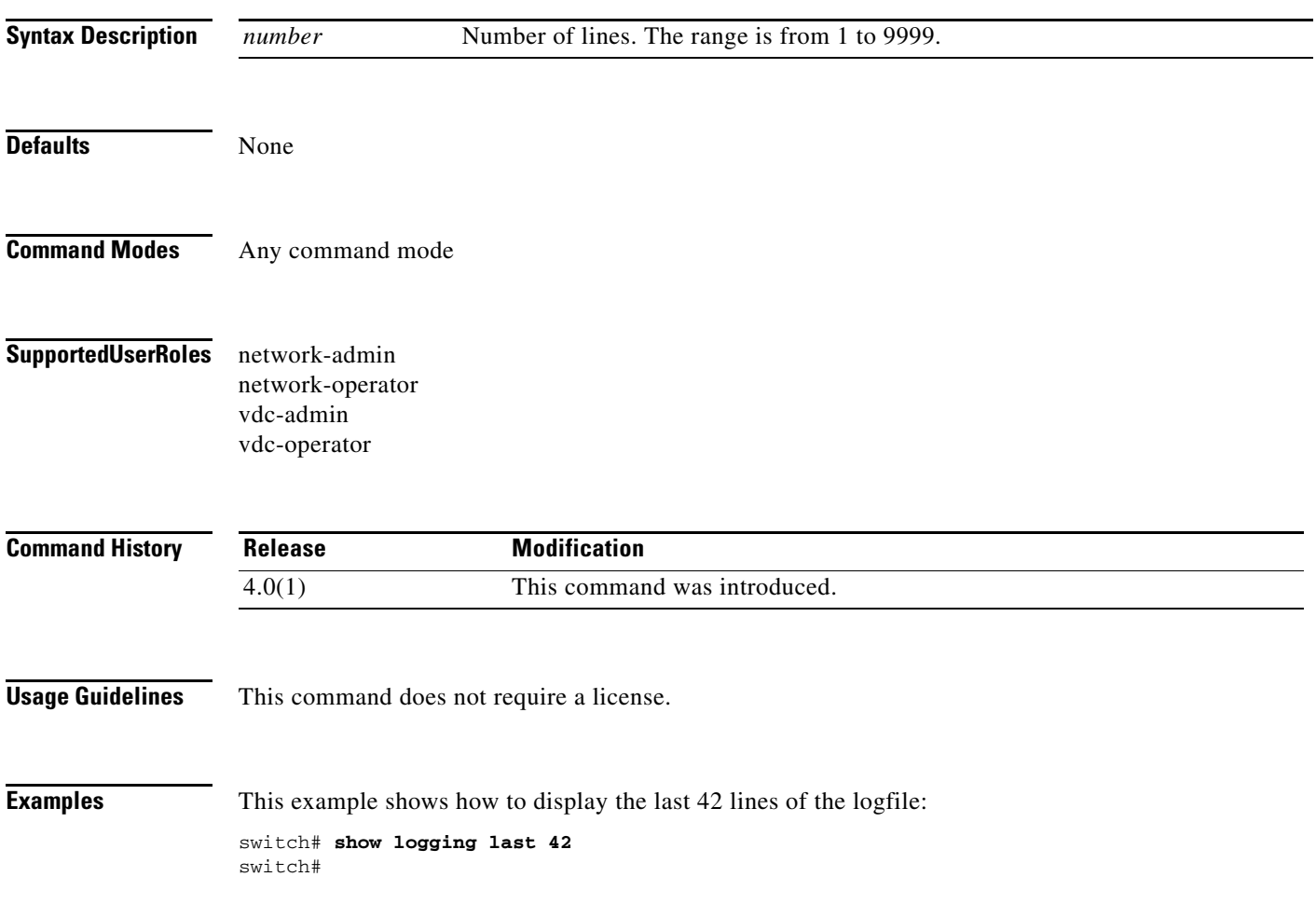

# **show logging level**

To display a logging configuration, use the **show logging level** command.

**show logging level** [*level*]

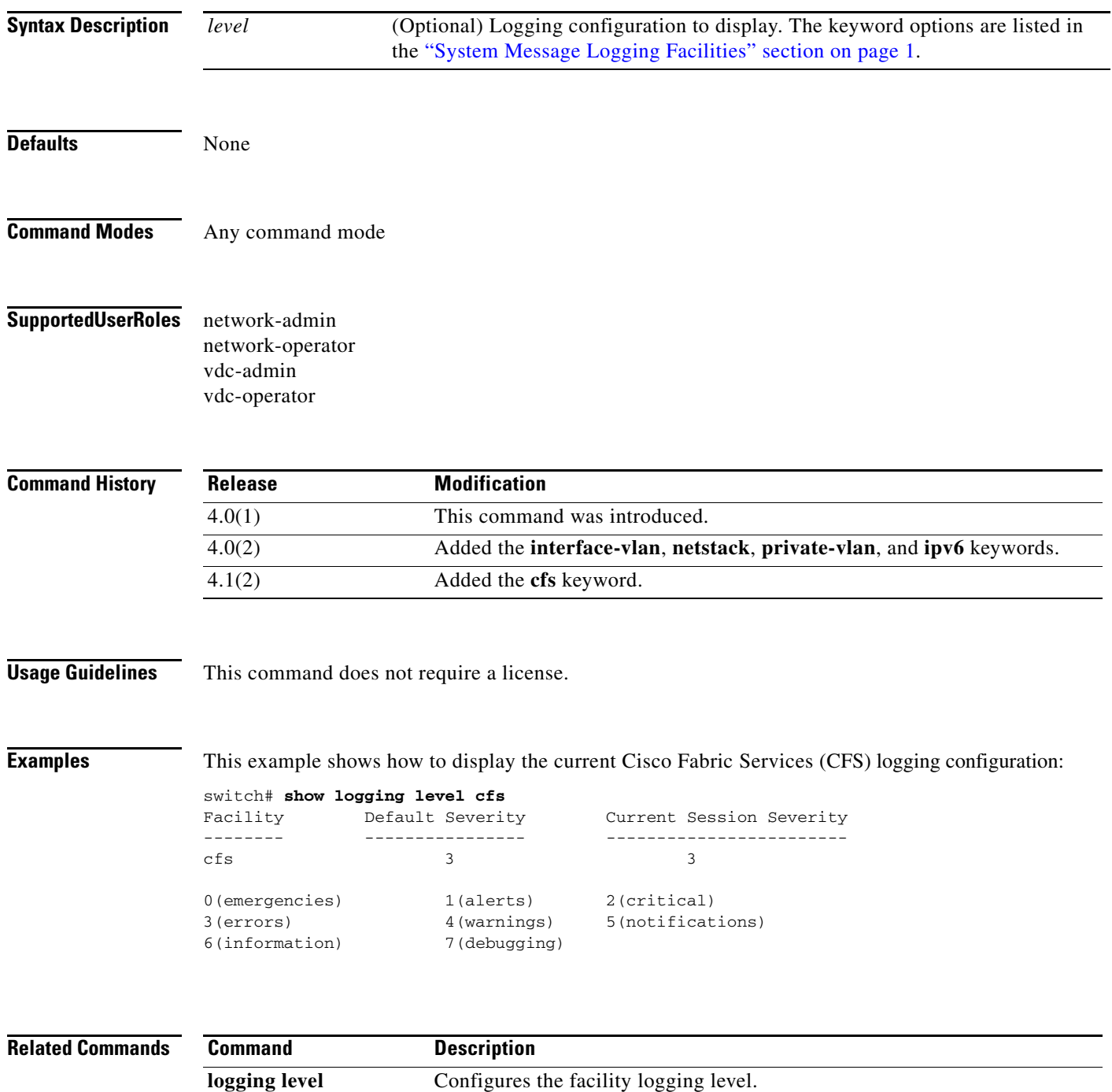

## **show logging logfile**

To display the messages in the log file that were timestamped within the span entered, use the **show logging logfile** command.

**show logging logfile** [**start-time** *yyyy mmm dd hh:mm:ss*] [**end-time** *yyyy mmm dd hh:mm:ss*]

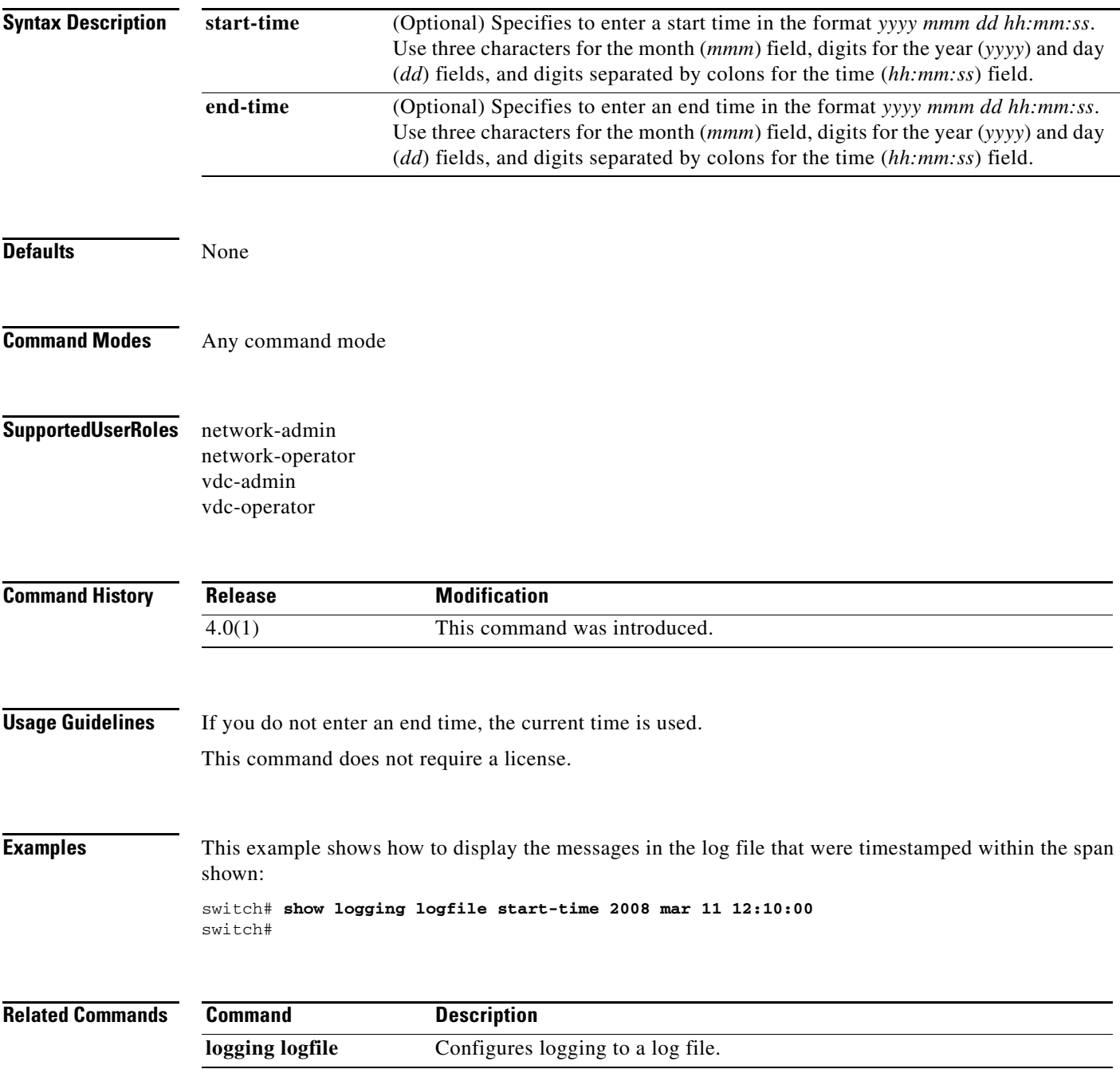

# **show logging loopback**

To display the logging loopback configuration, use the **show logging loopback** command.

### **show logging loopback**

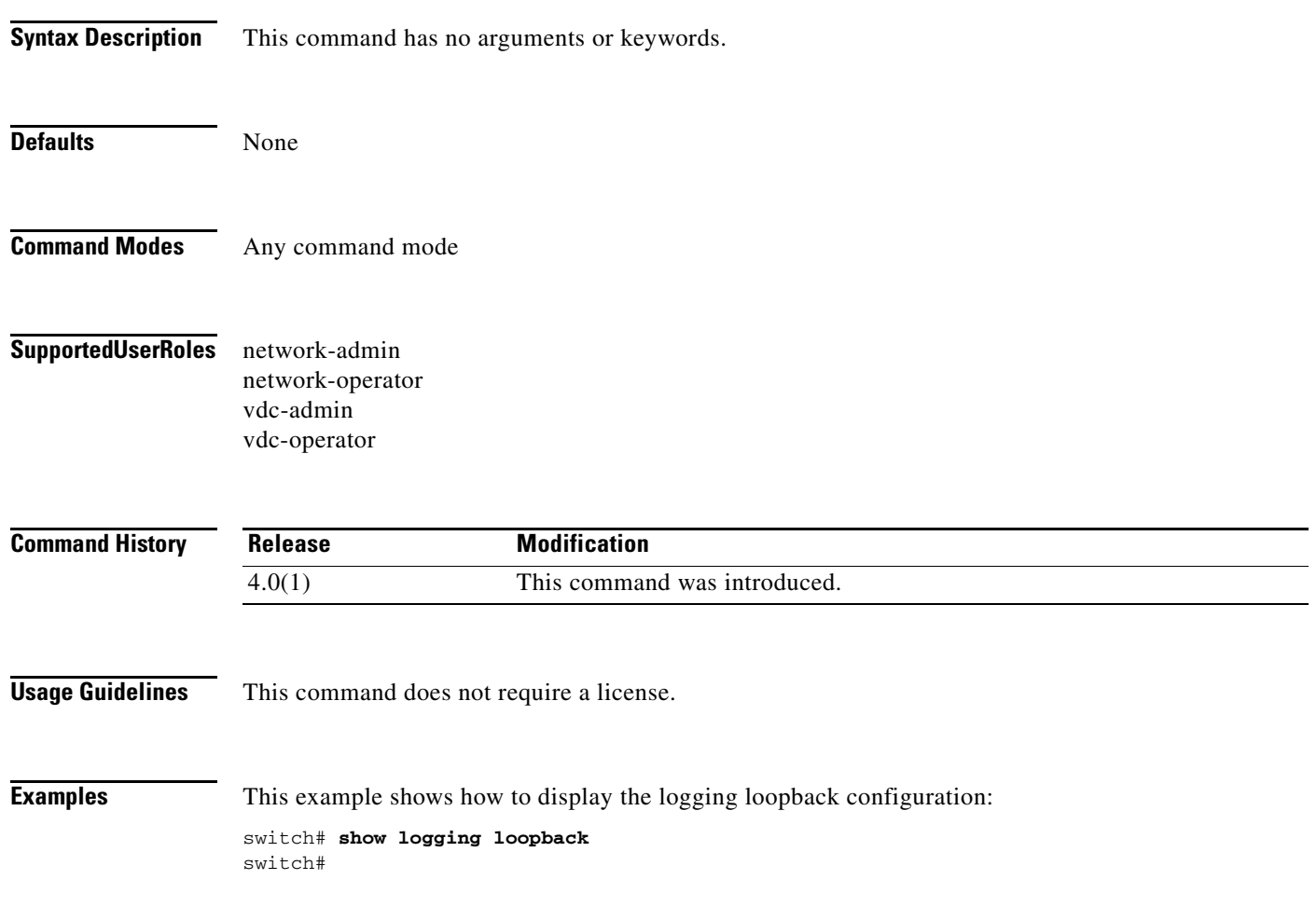

# **show logging module**

To display the module logging configuration, use the **show logging module** command.

### **show logging module**

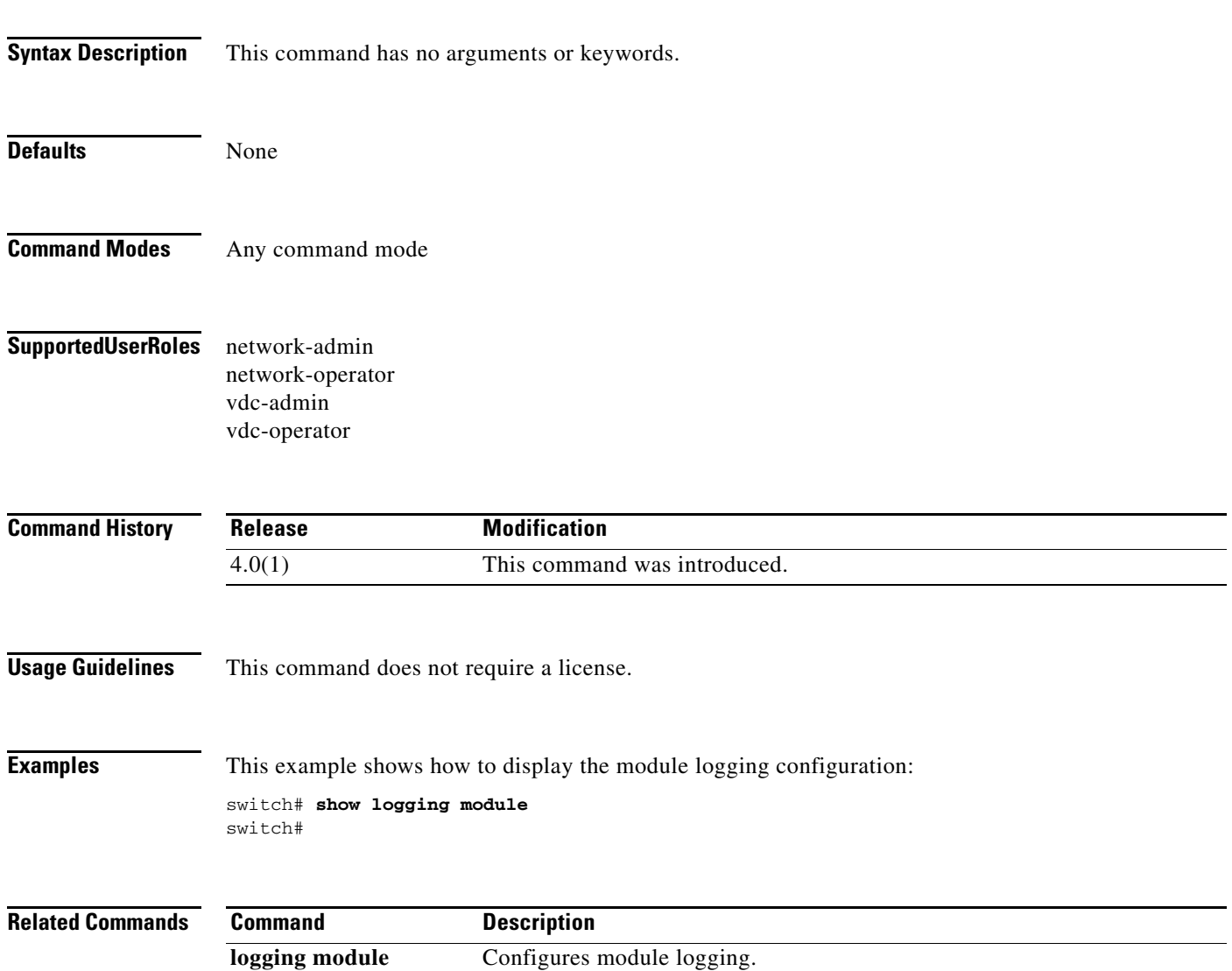

# **show logging monitor**

To display the monitor logging configuration, use the **show logging monitor** command.

### **show logging monitor**

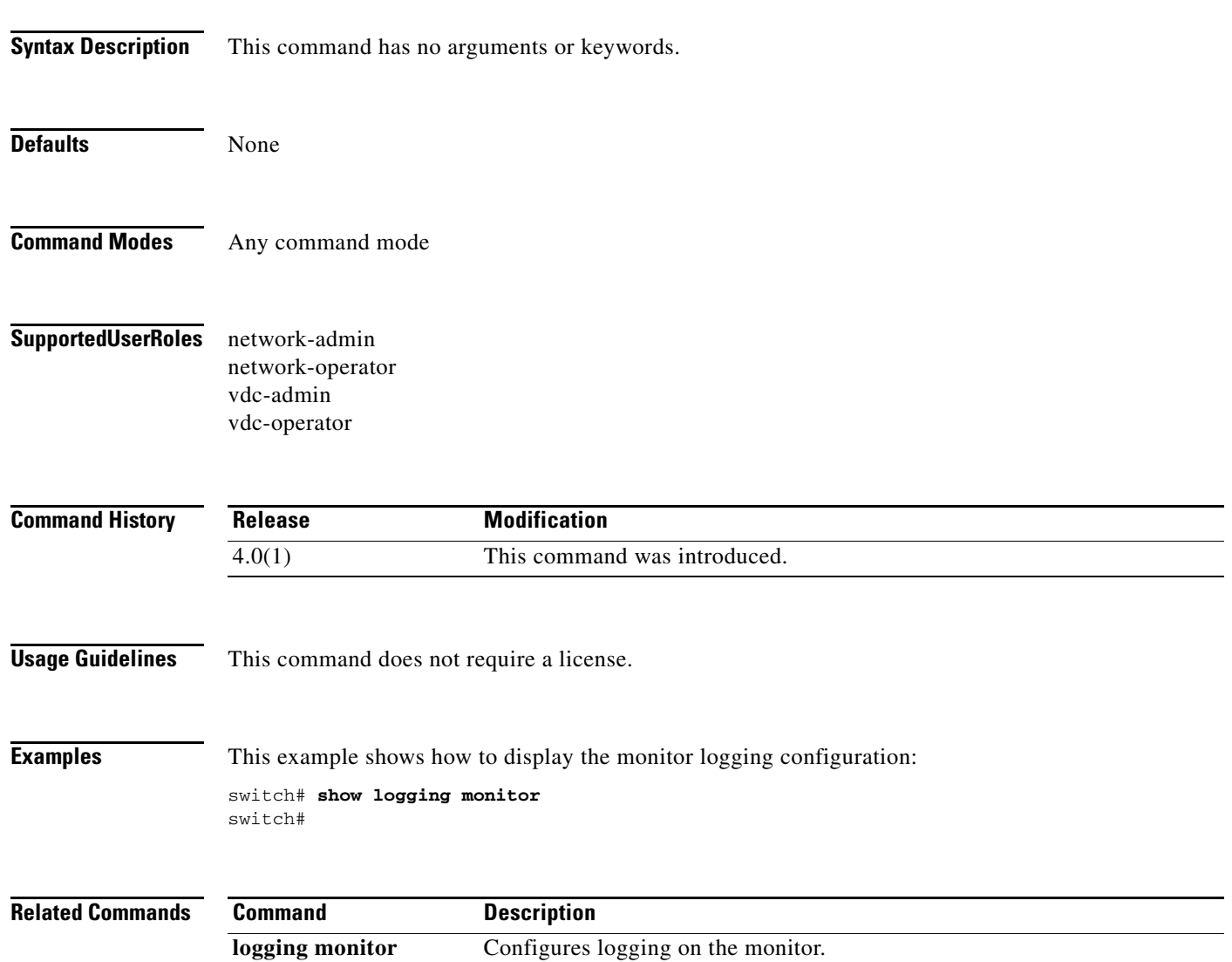

# **show logging nvram**

To display the messages in the NVRAM log, use the **show logging nvram** command.

**show logging nvram** [**last** *number-lines*]

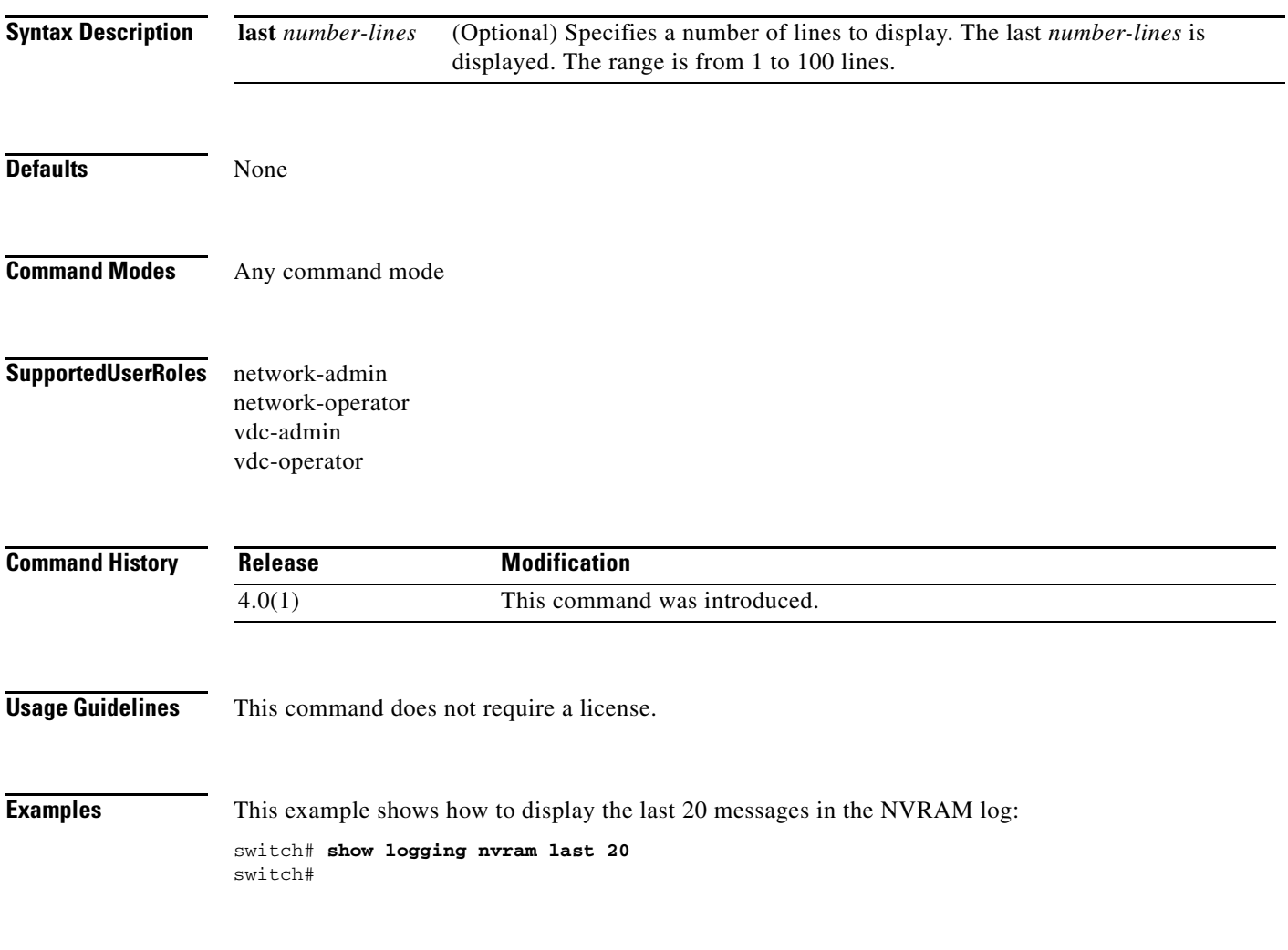

### **show logging onboard**

To display the onboard logging information based on the error type, use the **show logging onboard** command.

**show logging onboard** {**boot-uptime** | **card-boot-history** | **card-first-power-on** | **cpuhog** | **credit-loss** | **counter-stats** | **device-version | endtime** | **environmental-history** | **error-stats** | **exception-log | flow-control | internal** | **interrupt-stats** | **kernel-trace** | **mem-leak** | **memory-errors** | **memory-info** | **module** *num* | **obfl-history** | **obfl-logs** | **register-log** | **rxwait** | **stack-trace** | **starttime** | **status | txwait**}

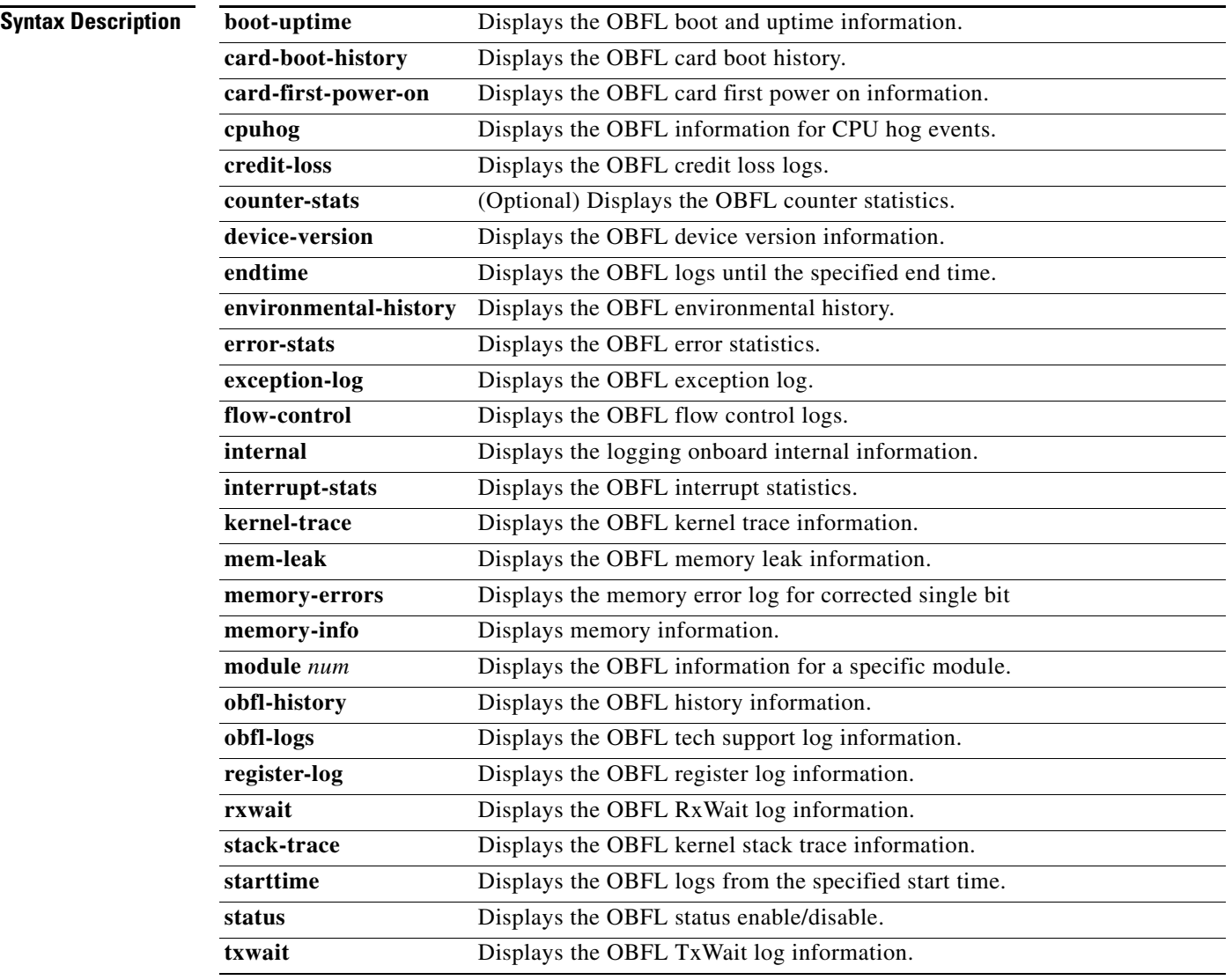

**Defaults** None

### **Command Modes** Any command mode

**Supported User Roles** network-admin network-operator vdc-admin vdc-operator

### **Command History**

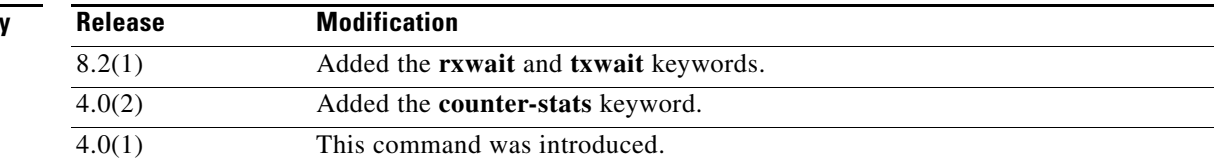

**Usage Guidelines** The date and time arguments for the **starttime** and **endtime** keywords are entered as the date month/day/year (*mm***/***dd***/***yy*), followed by a hyphen, and the time in 24-hour format in hours:minutes:seconds (HH:MM:SS). For example:

- **• starttime** 03/17/08-15:01:57
- **• endtime** 03/18/08-15:04:57

The valid values for *file* are as follows:

- **• bootflash:**
- **• ftp:**
- **• scp:**
- **• sftp:**
- **• slot0:**
- **• tftp:**
- **• volatile:**

The valid values for *type* are as follows:

- **• begin** [**-i**] [**-x**] [*word*]—Begins with the line that matches the text.
	- **-i**—Ignores the case difference when comparing the strings.
	- **-x**—Prints only the lines where the match is a whole line.
	- *word*—Specifies for the expression.
- **• count** [**>** *file* | **|** *type*]—Counts number of lines.
- **• egrep** | **grep** *print-match*—Egrep or Grep. Egrep searches for lines of text that match more sophisticated regular expression syntax than grep. Grep searches for lines of text that match one or many regular expressions, and outputs only the matching lines.
	- **-A** *num*—Prints the specifies number of lines of context after every matching line. The range is from 1 to 999.
	- **-B** *num*—Prints the specifies number of lines of context before every matching line. The range is from 1 to 999.
	- **-c**—Prints a total count of matching lines only.

Г

- **-i**—Ignores the case difference when comparing the strings.
- **-n**—Prints each match preceded by its line number.
- **-v**—Prints only the lines that contain no matches for the *word* argument.
- **-w**—Prints only lines where the match is a complete word
- **-x**—Prints only the lines where the match is a whole line.
- *word*—Specifies for the expression.
- **• exclude** [**-i**] [**-x**] [*word*]—Excludes the lines that match.
	- **-i**—Ignores the case difference when comparing the strings.
	- **-x**—Prints only the lines where the match is a whole line.
	- *word*—Specifies for the expression.
- **• head** [**-n** *num*]—Stream Editor. The optional **-n** *num* keyword and argument allow you to specify the number of lines to print. The range is from 0 to 2147483647.
- **• include** [**-i**] [**-x**] [*word*]—Includes the lines that match.
	- **-i**—Ignores the case difference when comparing the strings.
	- **-x**—Prints only the lines where the match is a whole line.
	- *word*—Specifies for the expression.
- **last**  $[num]$ —Displays the last lines to print. The optional *num* specifies the number of lines to print. The range is from 0 to 9999.
- **• less [-E** | **-d**]—Quits at the end of the file.
	- **-E**—(Optional) Quits at the end of the file.
	- **-d**—(Optional) Specifies a dumb terminal.
- **• no-more**—Turns off pagination for command output.
- **• sed** *command*—Stream Editor
- **• wc**—Counts words, lines, and characters.
	- **-c**—(Optional) Specifies the output character count.
	- **-l**—(Optional) Specifies the output line count.
	- **-w**—(Optional) Specifies the output word count.
	- **>**—Redirects it to a file
	- **|**—Pipe command output to filter

Use this command to view OBFL data from the system hardware. The OBFL feature is enabled by default and records operating temperatures, hardware uptime, interrupts, and other important events and messages that can assist with diagnosing problems with hardware modules installed in a Cisco router or switch. Data is logged to files that are stored in nonvolatile memory. When the onboard hardware is started up, a first record is made for each area monitored and becomes a base value for subsequent records.

The OBFL feature provides a circular updating scheme for collecting continuous records and archiving older (historical) records, ensuring accurate data about the system. Data is recorded in one of two formats: continuous information that displays a snapshot of measurements and samples in a continuous file, and summary information that provides details about the data being collected. The message "No historical data to display" is seen when historical data is not available.

This command does not require a license.

 $\mathbf I$ 

**Examples** This example shows how to display the OBFL boot and uptime information:

#### switch# **show logging onboard module 2 boot-uptime**

```
Sat Feb 29 18:11:38 2008: Boot Record
```

```
----------------------------------------------------------------
Boot Time..........: Sat Feb 29 18:11:38 2008
Slot Number........: 2
Serial Number......: JAB0912026U
Bios Version.......: v0.0.8(08/18/07)
Alt Bios Version...: v0.0.8(08/18/07)
Firmware Version...: 3.0(1) [build 3.0(0.291)]
switch#
```
[Table 8](#page-162-0) describes the significant fields shown in the display.

### <span id="page-162-0"></span>*Table 8 show logging onboard boot-uptime Command Output*

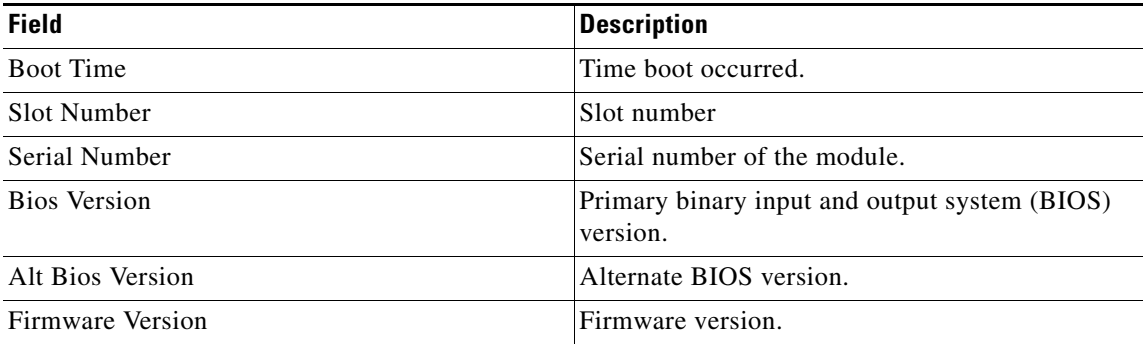

This example shows how to display the OBFL logging device information:

switch# **show logging onboard module 2 device-version** Device Version Records:

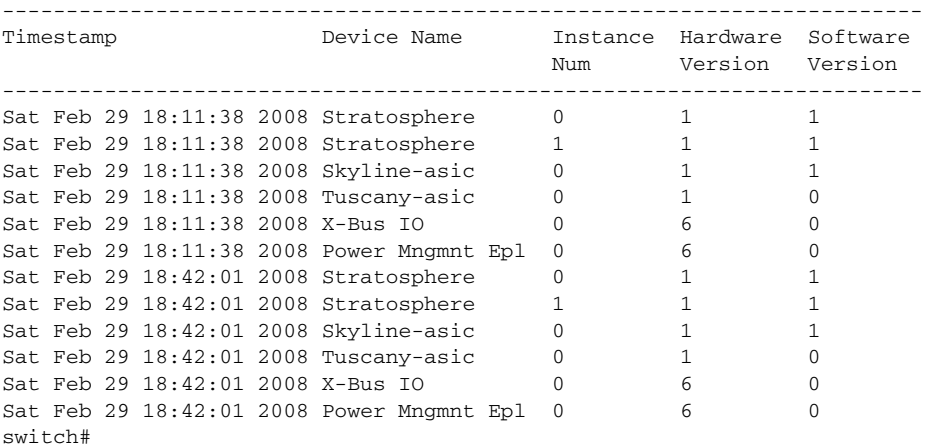

[Table 9](#page-162-1) describes the significant fields shown in the display.

#### <span id="page-162-1"></span>*Table 9 show logging onboard device-version Command Output*

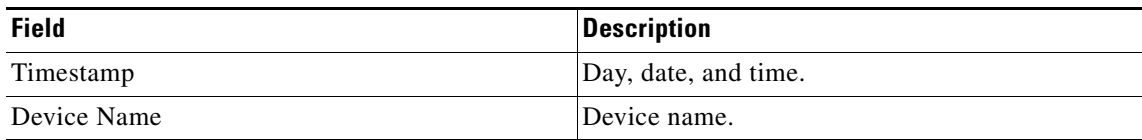

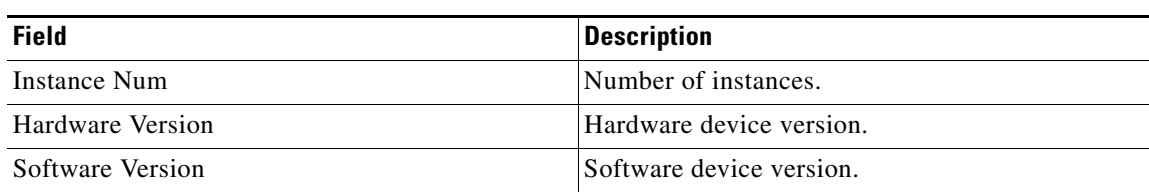

### *Table 9 show logging onboard device-version Command Output*

This example shows how to display the OBFL exception log information:

```
switch# show logging onboard module 2 exception-log
Sun Feb 24 00:12:35 2008 : Exception Log Record
Device Id : 60
Device Name : DEV_SKYLINE_NI
Device Error Code : f(H)
Device Error Name : SKY_NI_ERR_BM_B1_3_BIST_FAILED
Sys Error : Skyline ni module experienced an error
Errtype : NON-CATASTROPHIC
PhyPortLayer : Fibre Channel
Port(s) Affected : 13-18
Error Description : Skyline BM B1_3 BIST for interface 2 timed out during init
DSAP : 0
UUID : 0
Time : Sun Feb 24 00:11:25 2008
switch#
```
[Table 10](#page-163-0) describes the significant fields shown in the display.

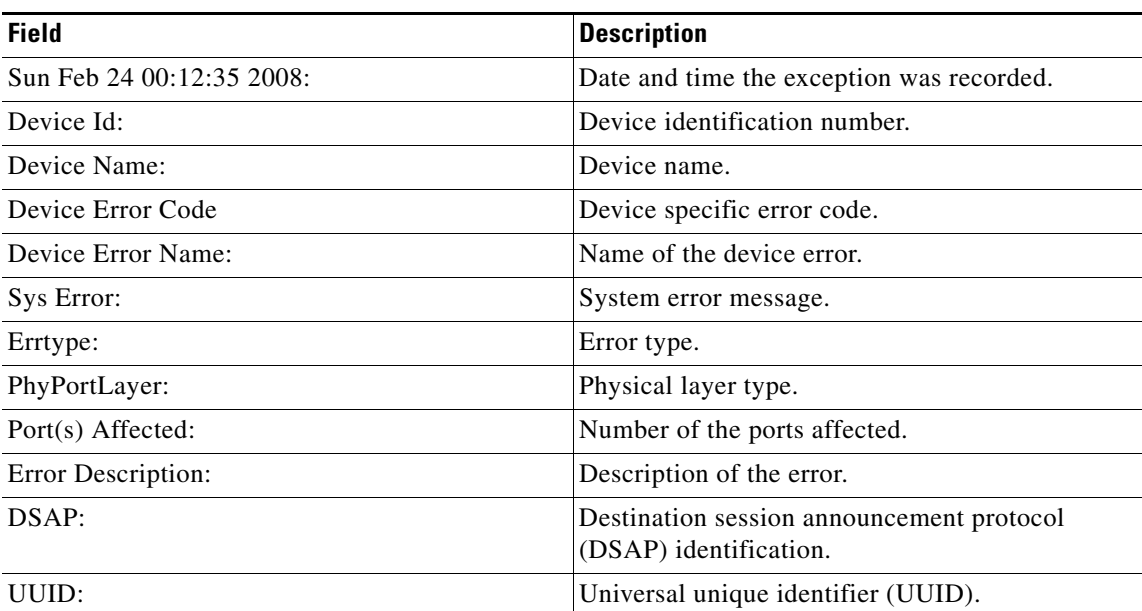

### <span id="page-163-0"></span>*Table 10 show logging onboard exception-log Command Output*

This example shows how to display the OBFL history information:

```
switch# show logging onboard module 2 obfl-history
OBFL history records:
---------------------
Sat Feb 29 30 18:09:57 2008 : OBFL all logs cleared
Sat Feb 29 18:47:53 2008 : OBFL miscellaneous-error logs cleared
```
Sat Feb 29 20:07:45 2008 : OBFL miscellaneous-error logs cleared switch#

The **show logging onboard obfl-history** command displays the following information:

- **•** Timestamp when OBFL is manually disabled.
- **•** Timestamp when OBFL is manually enabled.
- **•** Timestamp when OBFL data is manually cleared.

This example shows how to display the OBFL kernel stack trace information:

```
switch# show logging onboard module 2 stack-trace
==================== STACK TRACE ====================
Logging time: Sat Feb 29 19:47:38 2008
watchdog timeout: process swapper (0), jiffies 0x169bb
Stack: c0006e98 c001721c d195f5b4 c0005424 c0005500 c0003e90 c0005a2c c0005a40
c0001a88 c01bf610 c0000394
Call Trace:
print_stack2_buf + 0x50
kernel_thread + 0xb94
klm cctrl + 0x4554ppc_irq_dispatch_handler + 0x190
do_IRQ + 0x3c
ret_from_intercept + 0x0
probe_irq_mask + 0x494
probe_irq_mask + 0x4a8
transfer to handler + 0x15c
softnet_data + 0x2b0
Registers:
NIP: C0005A20 XER: 00000000 LR: C0005A2C SP: C01AA120 REGS: c01aa070 TRAP: 0500
Tainted: PF
MSR: 00009000 EE: 1 PR: 0 FP: 0 ME: 1 IR/DR: 00
DEAR: C0029B40, ESR: C01F0000
MCSRR0: 00000000, MCSRR1: 00000000, MCAR: 00000000
MCSR: 00000000 MCAR: 00000000 MCPSUMR: 00000000
TASK = c01a8190[0] 'swapper' Last syscall: 120
last math 00000000 last altivec 00000000 last spe 00000000
GPR00: 00000000 C01AA120 C01A8190 00000000 00000032 C8F1DE28 D1010A9F 00000000
GPR08: 0000180F C01FA39C D1010AA3 C01B8D18 24044244 1003A44C 0FFF6700 10049000
GPR16: 0FFAE1B0 0FFFAC90 00000000 00000000 00000000 00000000 00000000 00000001
GPR24: 00000000 00000000 00001160 007FFEAB 007FFE00 C01F0000 C01F0000 00000000
```
The **show logging onboard stack-trace** command displays the following information:

------------------------------------------------------------------------------

- **•** Time in seconds.
- **•** Time in microseconds.
- **•** Error description string.
- **•** Current process name and identification.
- **•** Kernel jiffies.
- **•** Stack trace.

This example shows how to display the OBFL error statistics:

switch# **show logging onboard module 2 error-stats**

---------------------------- OBFL Data for Module: 2 ----------------------------

Г

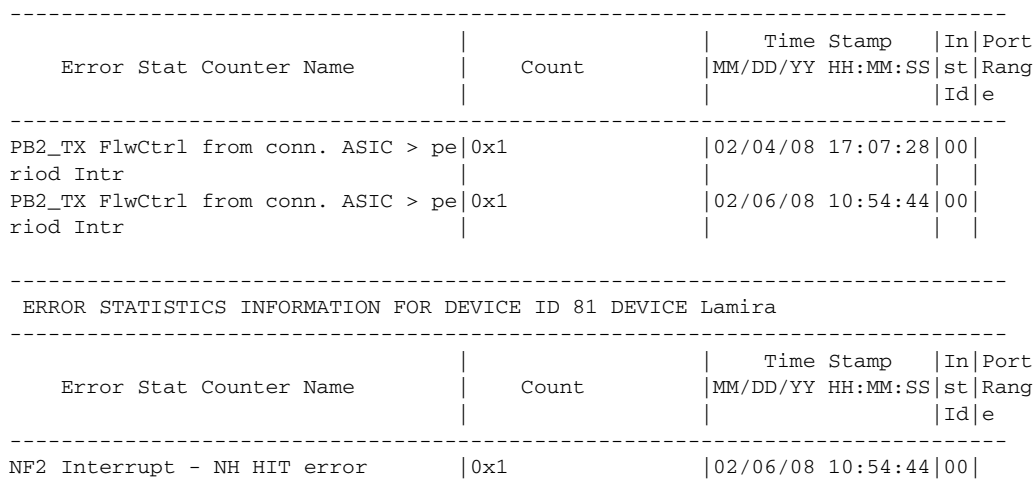

ERROR STATISTICS INFORMATION FOR DEVICE ID 80 DEVICE Eureka

switch#

[Table 11](#page-165-0) describes the significant fields shown in the display.

#### <span id="page-165-0"></span>*Table 11 show logging onboard error-stats Command Output*

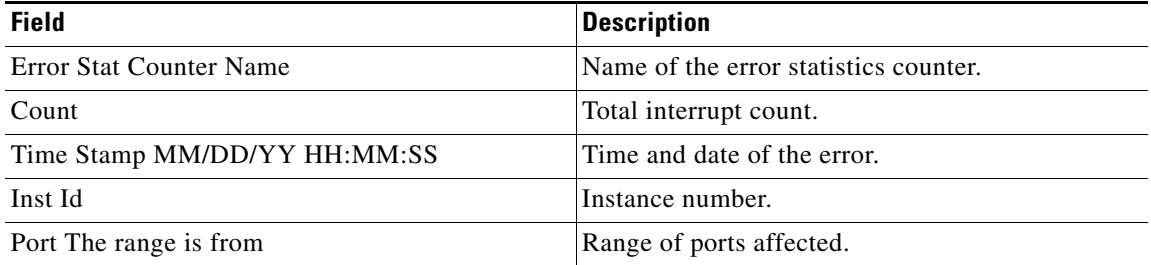

The following example shows how to display the OBFL RxWait information:

switch# **show logging onboard rxwait**

```
-----------------------------------
 Module: 2 rxwait count 
---------------------------------
----------------------------
 Show Clock
----------------------------
2017-10-05 11:42:22
Notes:
     - Sampling period is 20 seconds
     - Only rxwait delta >= 100 ms are logged
  ----------------------------------------------------------------------------------
| Interface | Delta RxWait Time | Congestion | Timestamp |
| | 2.5us ticks | seconds | | |
----------------------------------------------------------------------------------
| Eth2/11(VL3) | 2880818 | 7 | 36% | Thu Sep 21 18:31:58 2017 |
| Eth2/30(VL3) | 42200 | 0 | 0% | Thu Sep 14 15:05:15 2017 |
| Eth2/31(VL3) | 40261 | 0 | 0% | Thu Sep 14 15:01:14 2017 |
| Eth2/29(VL3) | 41155 | 0 | 0% | Thu Sep 14 14:47:54 2017 |
| Eth2/30(VL3) | 40499 | 0 | 0% | Thu Sep 14 14:47:54 2017 |
```
П

The following example shows how to display the OBFL Txwait information:

switch# **show logging onboard txwait**

-------------------------------- Module: 10 txwait count --------------------------------- --------------------------------- Show Clock --------------------------------- 2017-08-28 17:01:30 Notes: - Sampling period is 20 seconds - Only txwait delta >= 100 ms are logged ----------------------------------------------------------------------------- | Interface | Delta TxWait Time | Congestion | Timestamp | 2.5us ticks | seconds | | | ----------------------------------------------------------------------------- | Eth10/20 VL3) | 882527 | 2 | 11% | Mon Aug 28 16:15:45 2017| | Eth10/20 VL3) | 5457256 | 13 | 68% | Mon Aug 28 16:15:24 2017|

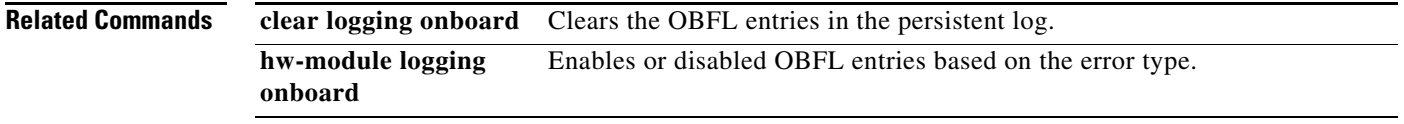

# **show logging server**

To display the syslog server configuration, use the **show logging server** command.

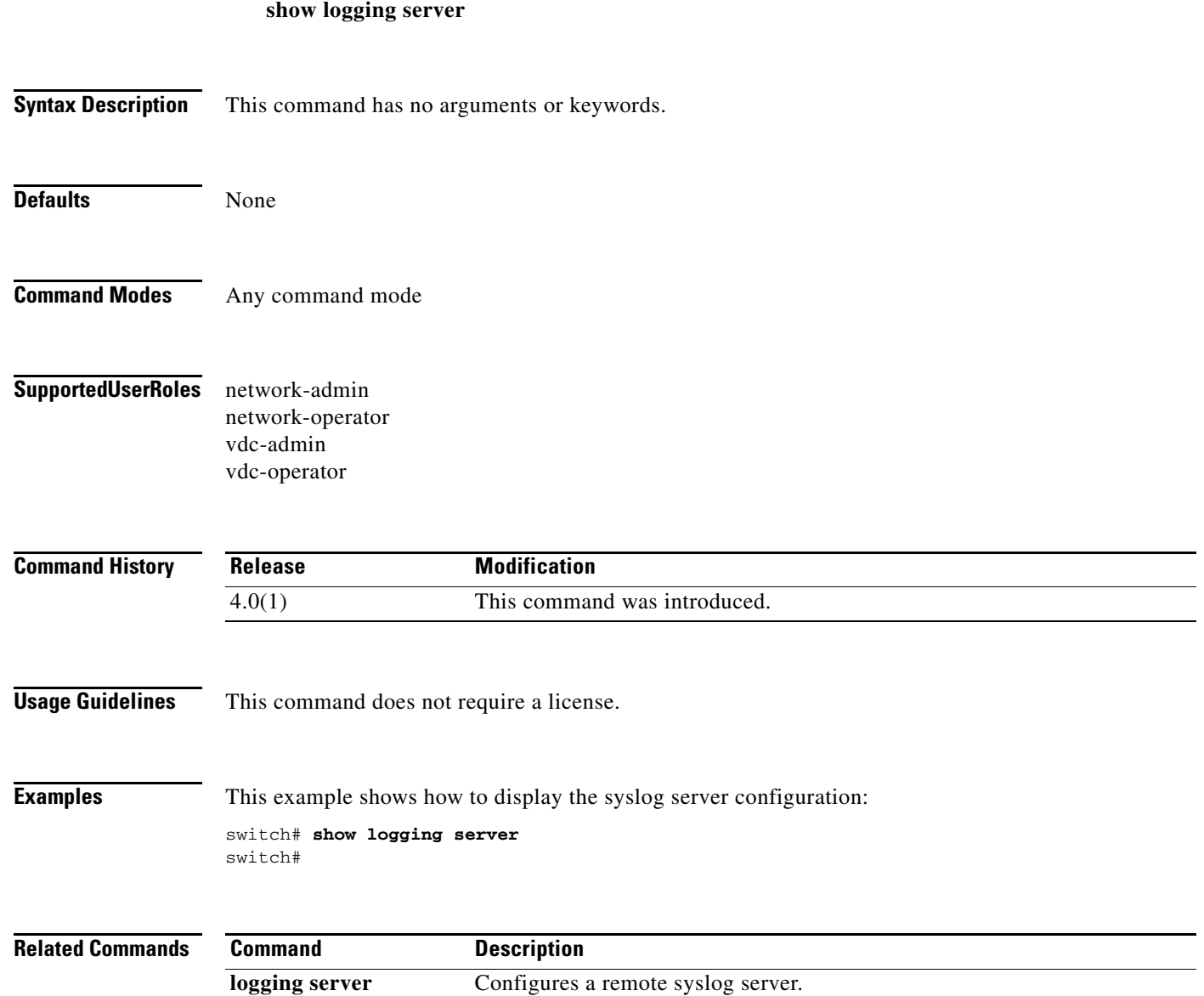

# **show logging session status**

To display the logging session status, use the **show logging session status** command.

### **show logging session status**

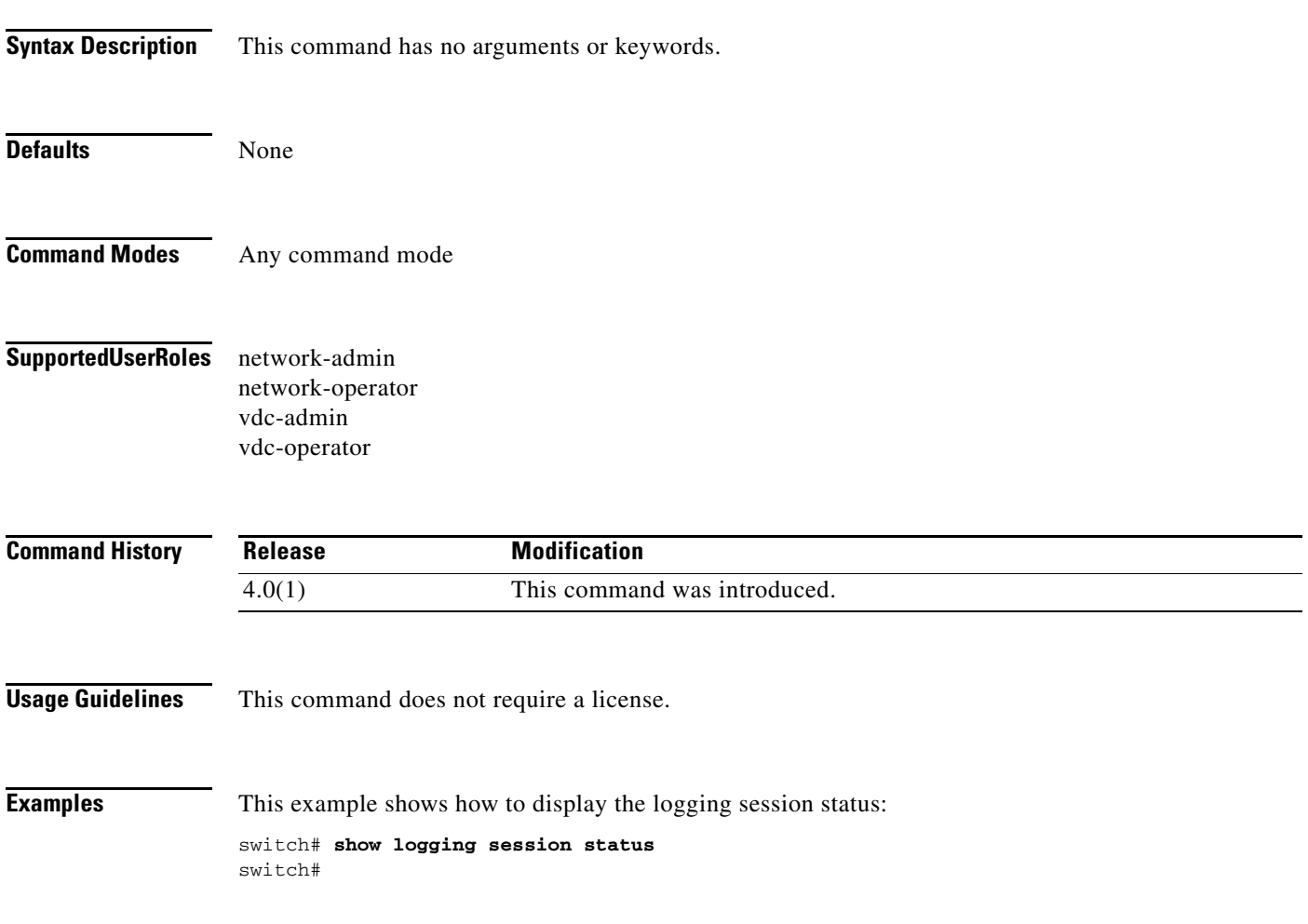

# **show logging status**

To display the logging status, use the **show logging status** command.

### **show logging status**

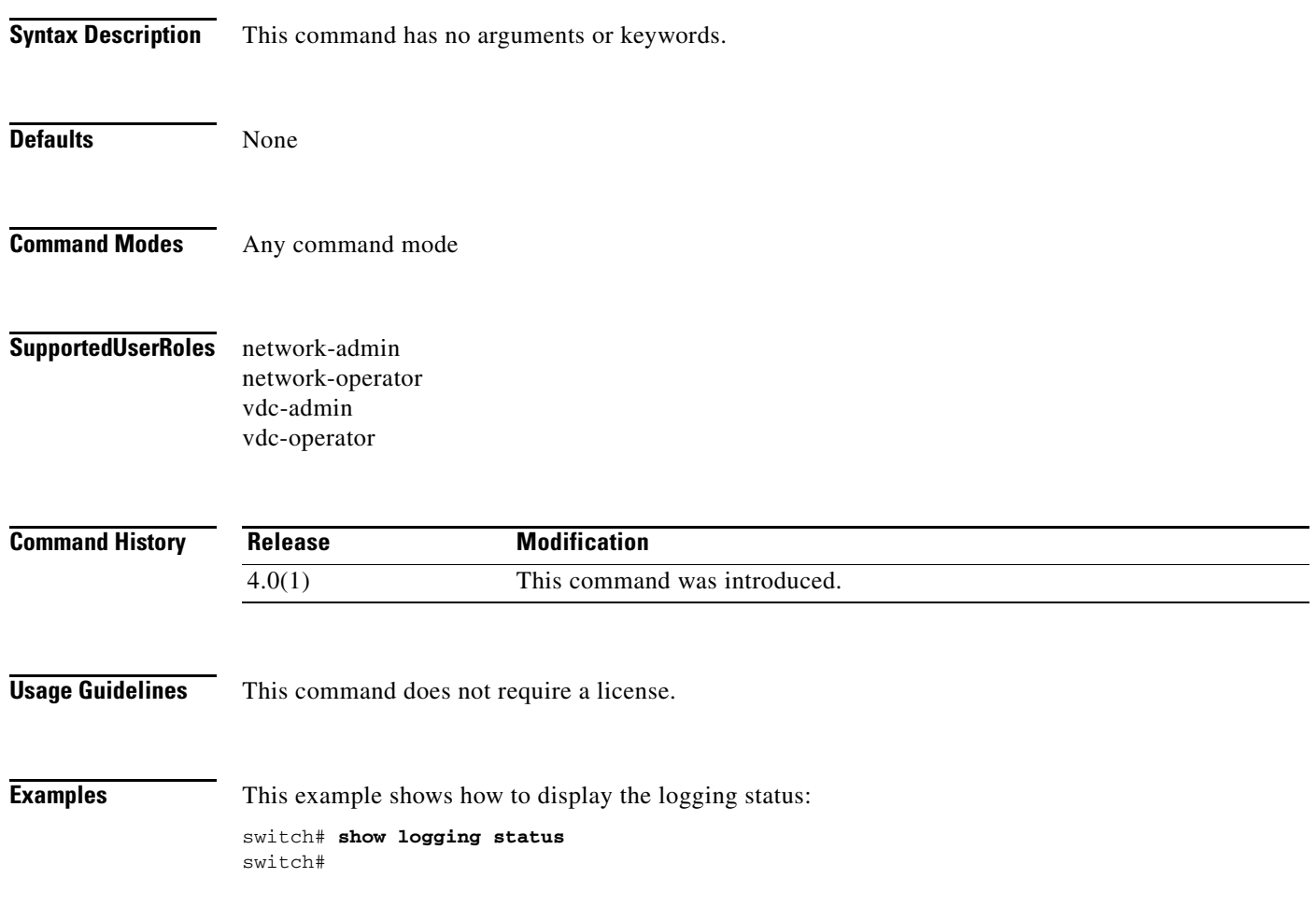

# **show logging timestamp**

To display the logging timestamp configuration, use the **show logging timestamp** command.

### **show logging timestamp**

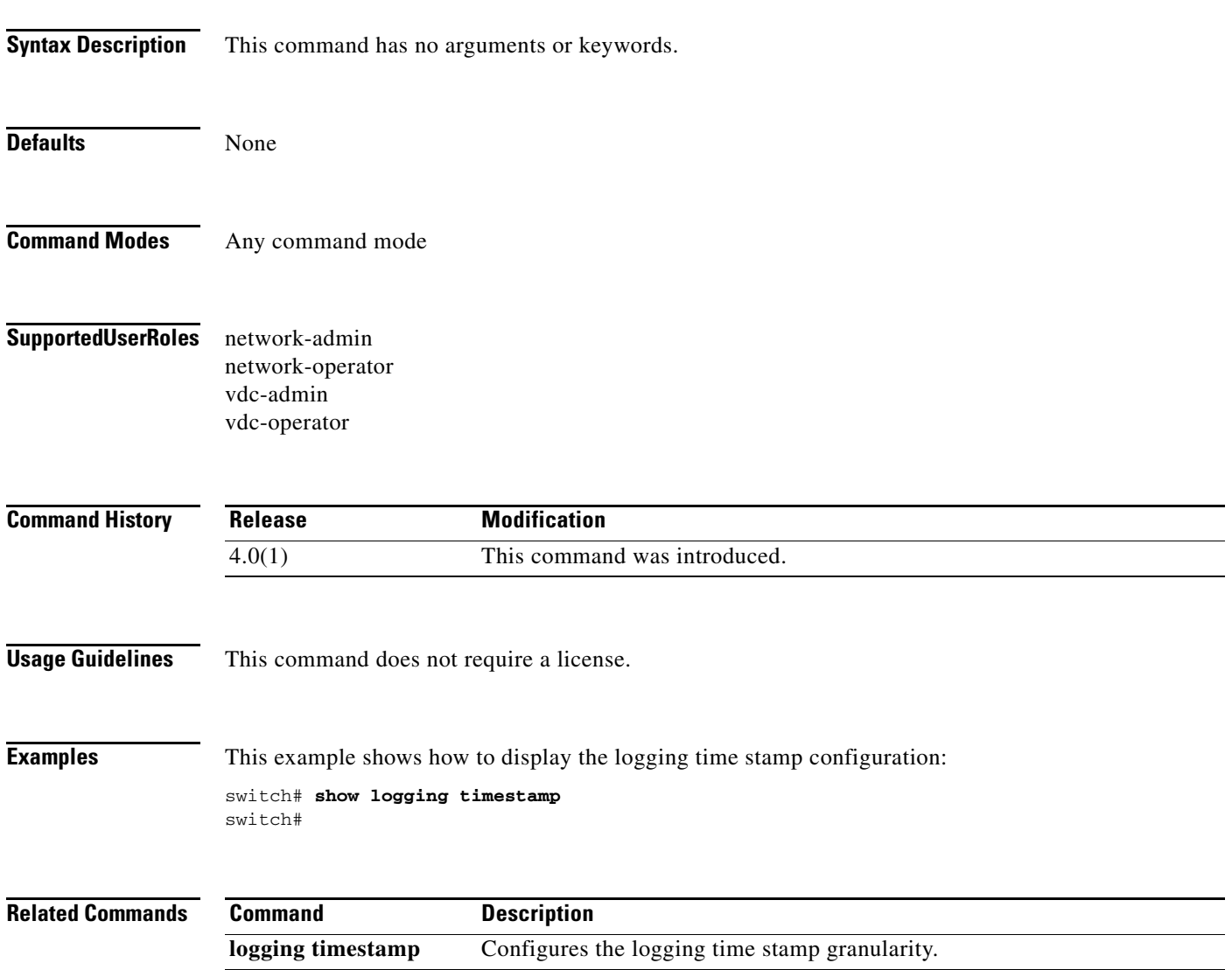

# **show maintenance snapshot-delay**

To display the after\_maintenance snapshot-delay timer value, use the **show maintenance snapshot-delay** command.

**show maintenance snapshot-delay**

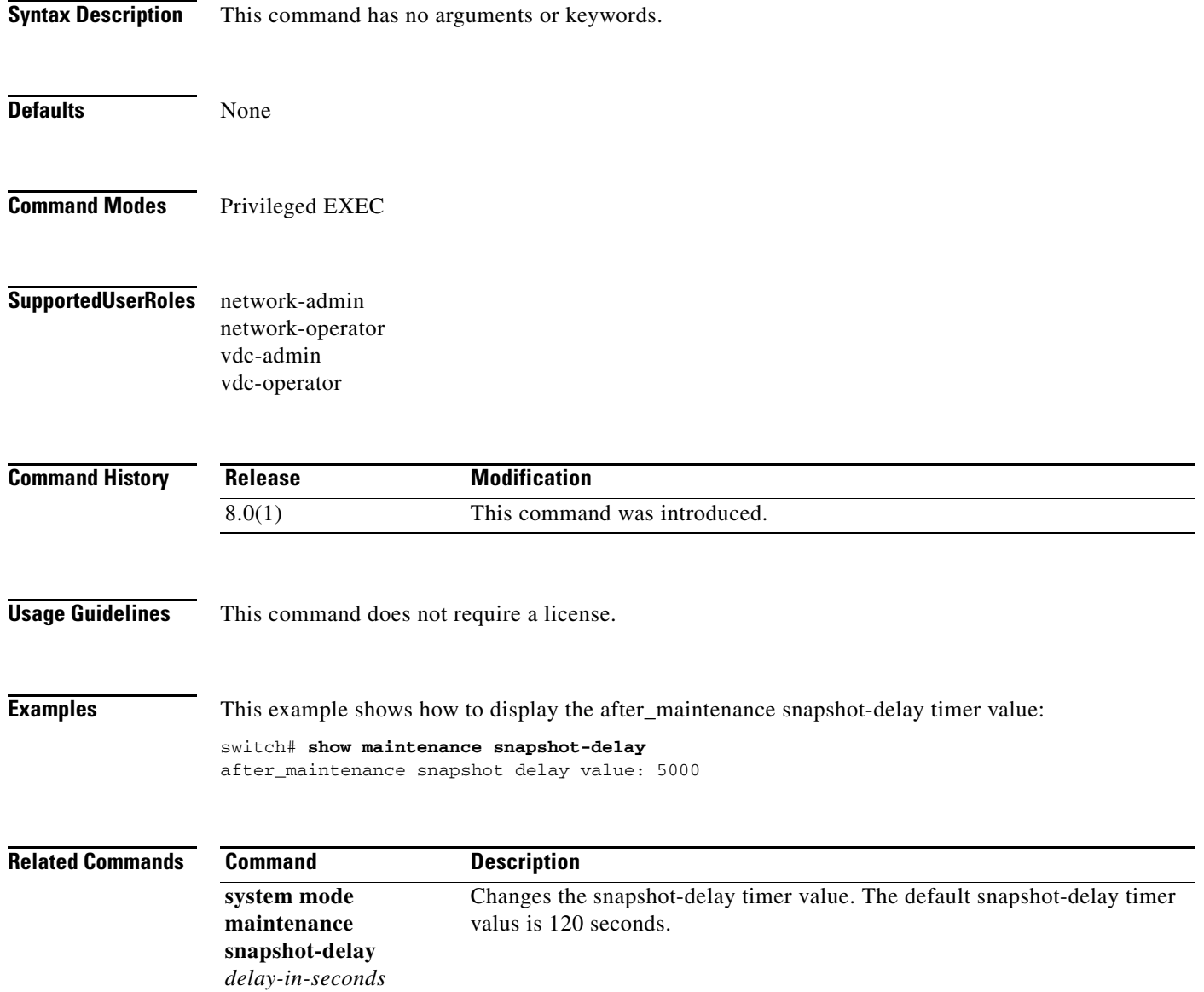

**The Contract of the Contract of the Contract of the Contract of the Contract of the Contract of the Contract of the Contract of the Contract of the Contract of the Contract of the Contract of the Contract of the Contract** 

### **show module**

To display module information, use the **show module** command.

**show module** [*slot* {**bandwidth-fairness**} | **fabric** [*fabric-slot*] | **internal** | **uptime** | **xbar**  [*xbar-slot*]]

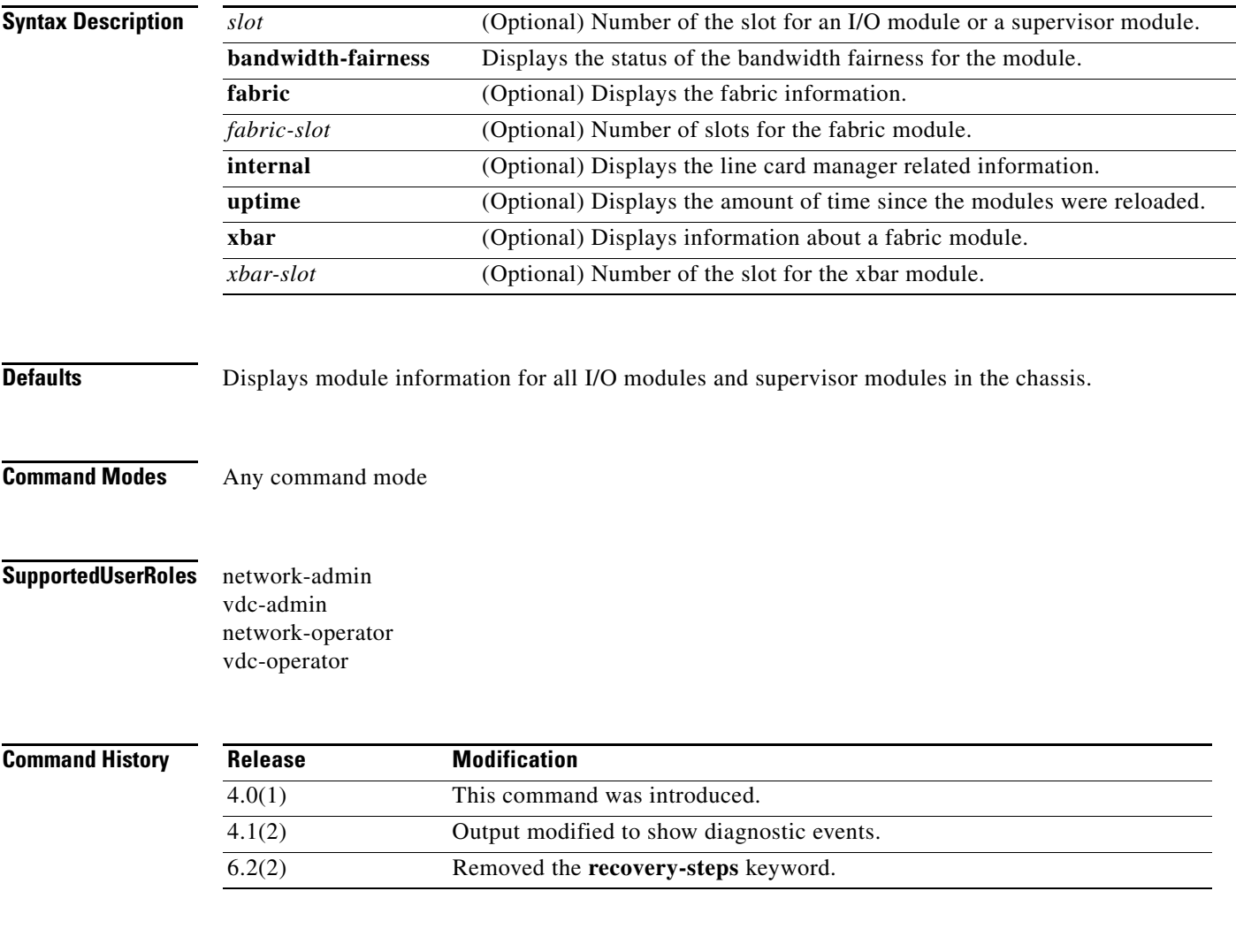

**Usage Guidelines** This command does not require a license.

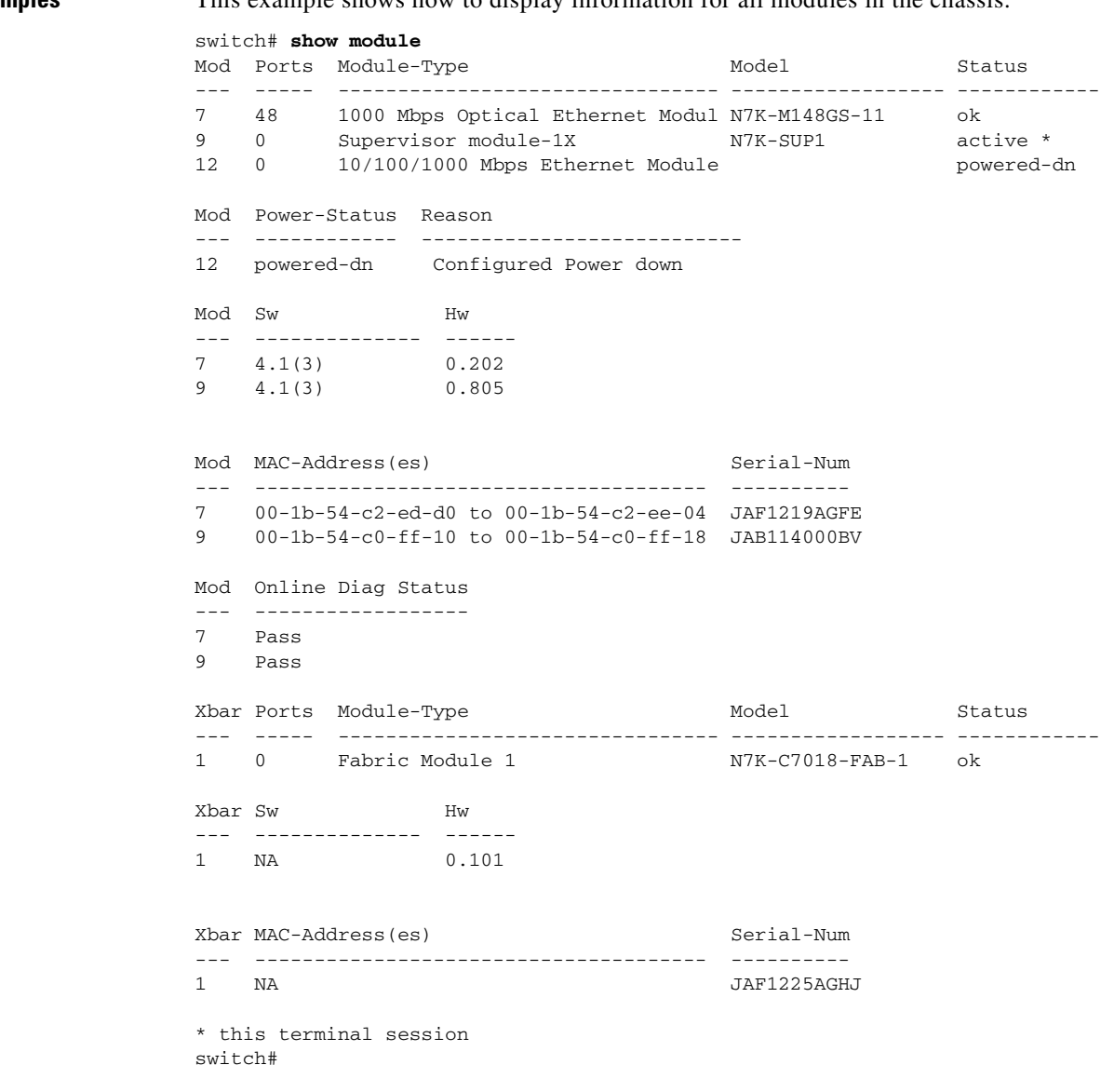

**Examples** This example shows how to display information for all modules in the chassis:

switch# **show module 7** Mod Ports Module-Type Model Model Status --- ----- -------------------------------- ------------------ ------------ 7 48 1000 Mbps Optical Ethernet Modul N7K-M148GS-11 ok Mod Sw Hw --- -------------- ------ 7 4.1(3) 0.202 Mod MAC-Address(es) Serial-Num --- -------------------------------------- ---------- 7 00-1b-54-c2-ed-d0 to 00-1b-54-c2-ee-04 JAF1219AGFE Mod Online Diag Status --- ------------------ 7 Pass Chassis Ejector Support: Enabled Ejector Status: Left ejector CLOSE, Right ejector CLOSE, Module HW does not support ejector based shutdo wn. switch#

This example shows how to display information for a specific module:

```
This example shows how to display information for the fabric modules:
```
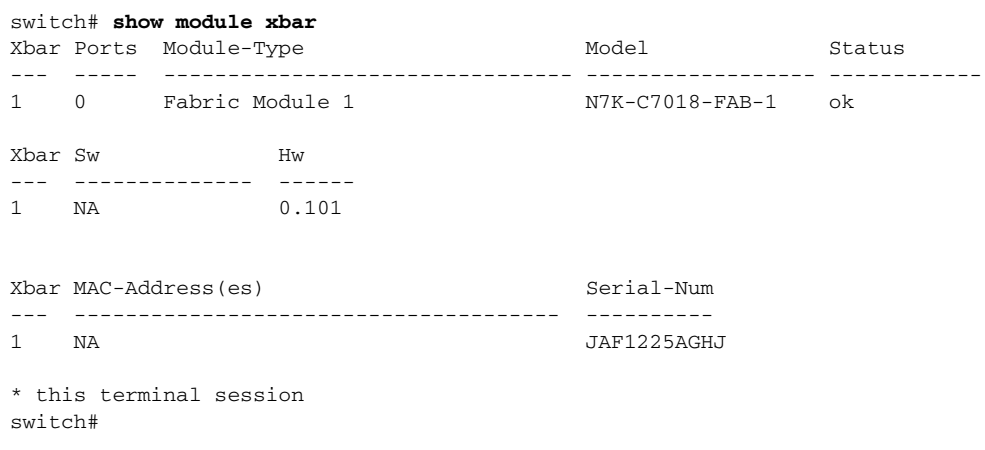

### **Related Commands Command**

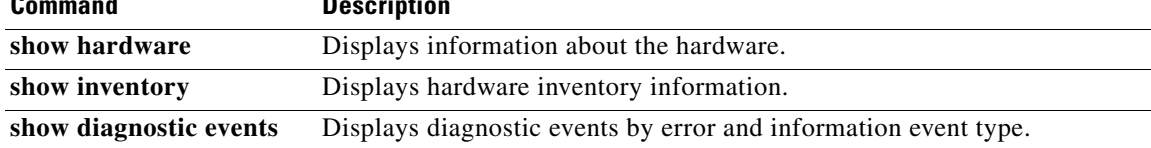

## **show monitor**

To display information about the Ethernet Switched Port Analyzer (SPAN), use the **show monitor** command.

### **show monitor**

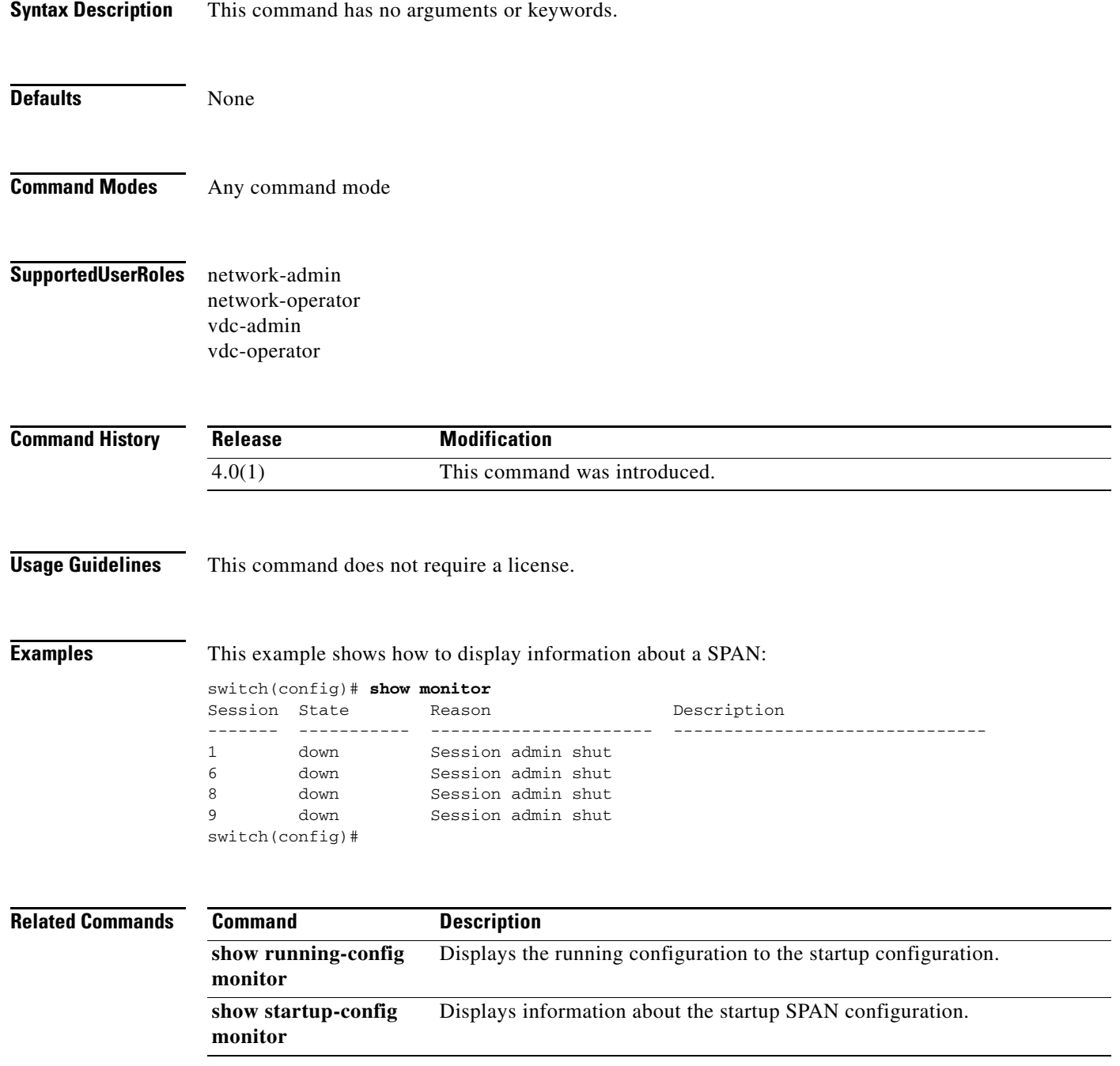

**The Contract of the Contract of the Contract of the Contract of the Contract of the Contract of the Contract of the Contract of the Contract of the Contract of the Contract of the Contract of the Contract of the Contract** 

## **show monitor session**

To display information about an Ethernet Switched Port Analyzer (SPAN) or a Encapsulated Remote Switched Port Analyzer (ERSPAN) session for analyzing traffic between ports, use the **show monitor session** command.

**show monitor session** {**all** | *session\_number* | **range** *session\_range*} [**brief**]

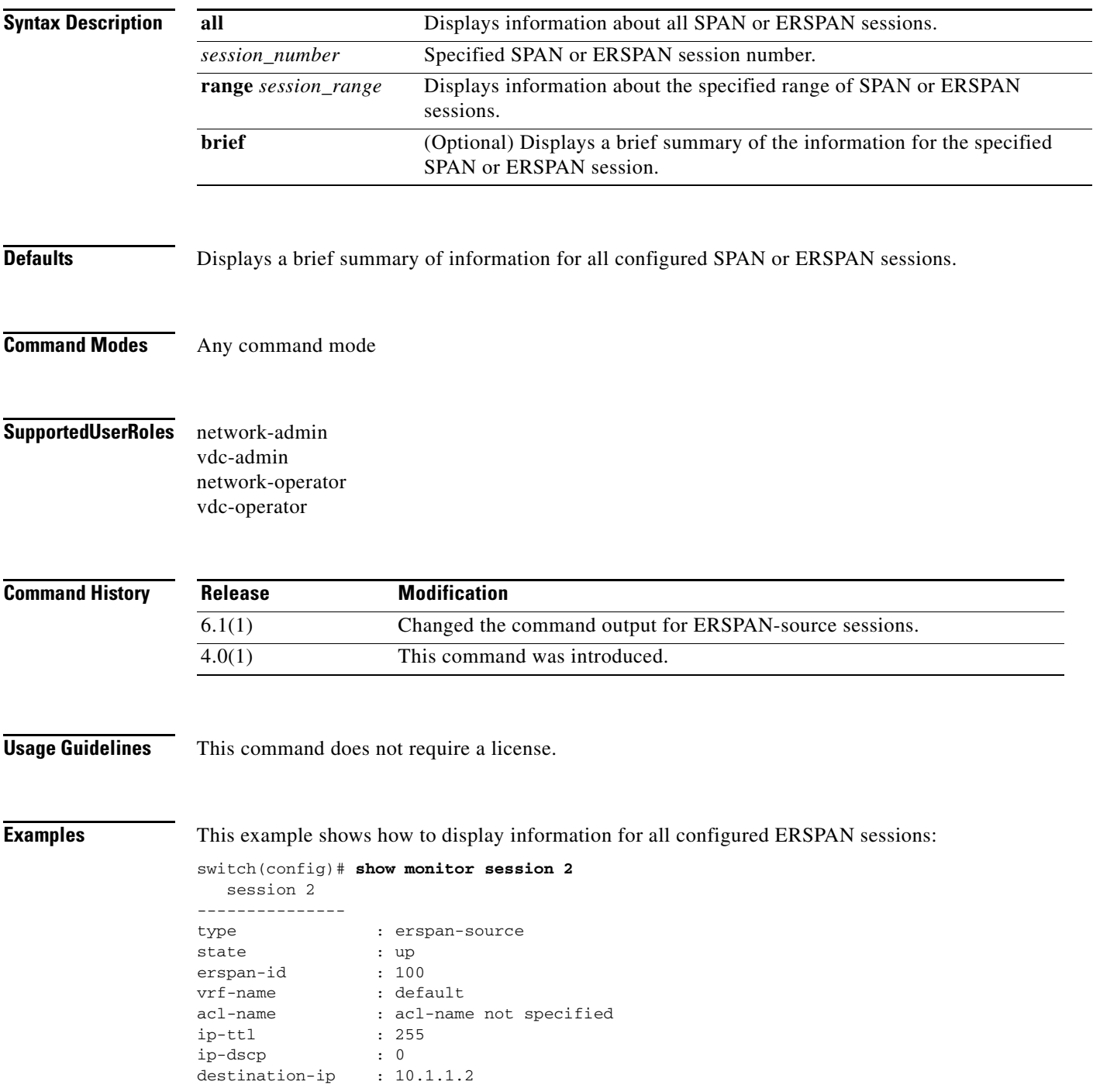

```
origin-ip : 3.3.3.3 (global)
source intf :
  rx : Eth7/15 
   tx : Eth7/15<br>both : Eth7/15
              : Eth7/15
source VLANs
    rx : 
    tx : 
    both : 
filter VLANs : filter not specified
Feature Enabled Value Modules Supported Modules Not-Supported
-----------------------------------------------------------------------------
Rate-limiter No
MTU-Trunc No
Sampling No
MCBE No<br>L3-TX -
                    - 2 4 5 7 3 10
ERSPAN-ACL - - 4 7 2 3 5 10
Legend:
 MCBE = multicast best effort
  L3-TX = L3 Multicast Egress SPAN
switch(config-erspan-src)# show monitor session 2
  session 2
---------------
type : erspan-source
version : 3
state : up
erspan-id : 100
granularity : 100 microseconds
vrf-name : default
acl-name : acl-name not specified
ip-ttl : 255
ip-dscp : 0
destination-ip : 10.1.1.2
origin-ip : 3.3.3.3 (global)
source intf :<br>
rx :
  rx : Eth7/15 
   tx : Eth7/15 
   both : Eth7/15 
source VLANs :
   rx : 
    tx : 
 both : 
filter VLANs : filter not specified
Feature Enabled Value Modules Supported Modules Not-Supported
-----------------------------------------------------------------------------
Rate-limiter No
MTU-Trunc No
Sampling No
MCBE No
L3–TX – – 2 4 5 7 3 10<br>ERSPAN–ACL – – 4 7 2 3
          \begin{array}{ccccccccccc} - & & - & & 4 & 7 & & & & 2 & 3 & 5 & 10 \\ \text{Yes} & & - & & 2 & 3 & 4 & 10 & & & 5 & 7 \end{array}ERSPAN-V3 Yes -2 3 4 10Legend:
 MCBE = multicast best effort
```
L3-TX = L3 Multicast Egress SPAN

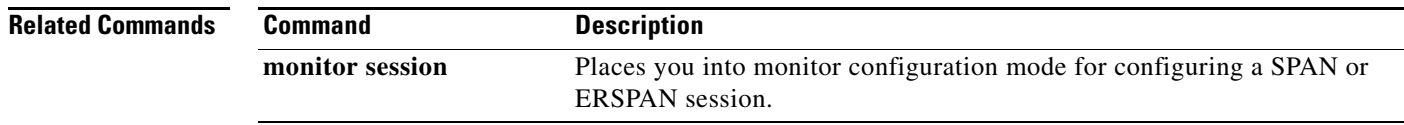

# **show ntp access-groups**

To display the Network Time Protocol (NTP) access group configuration, use the **show ntp access-groups** command.

### **show ntp access-groups**

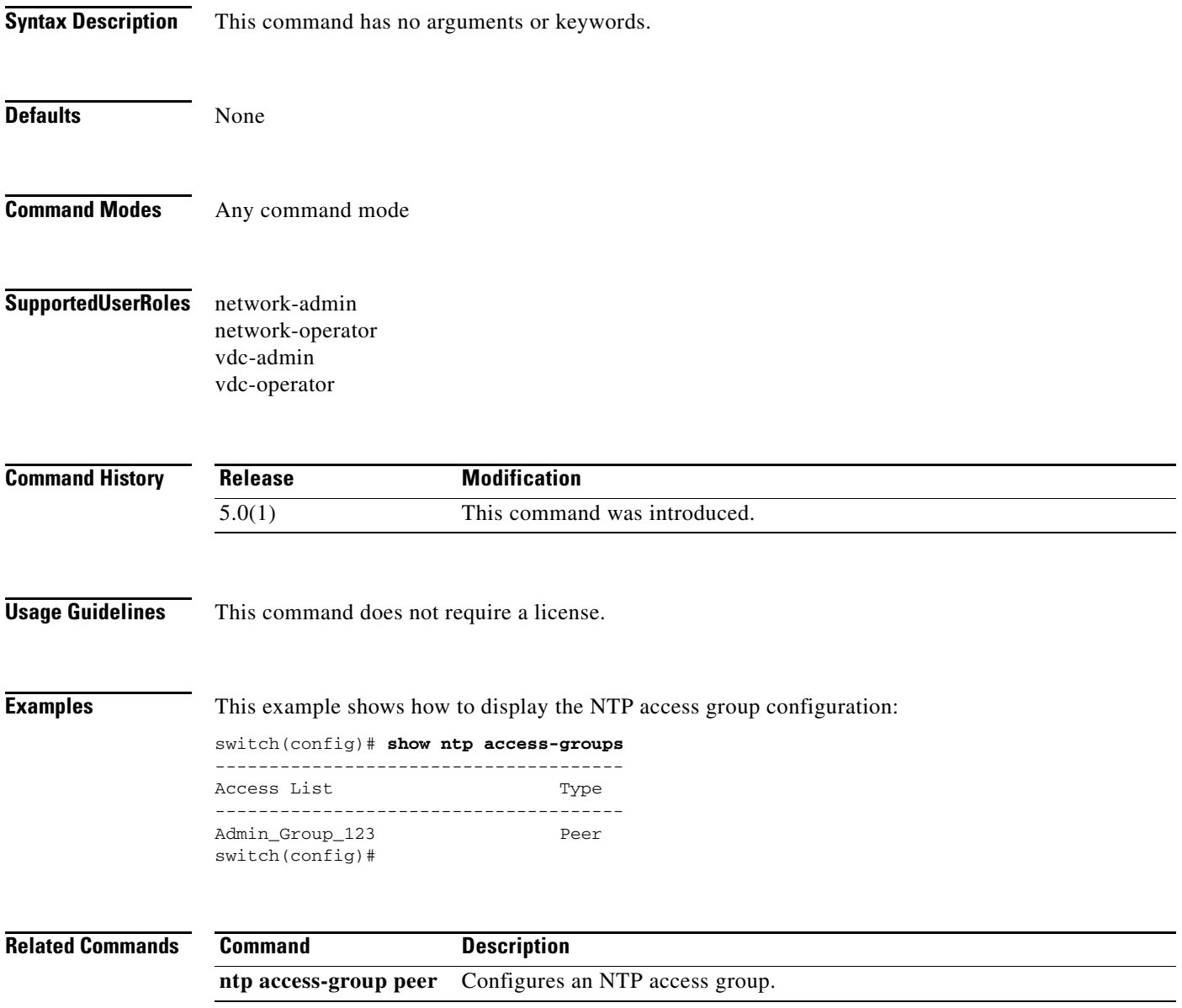
# **show ntp authentication-keys**

To display the Network Time Protocol (NTP) authentication keys, use the **show ntp authentication-keys** command.

#### **show ntp authentication-keys**

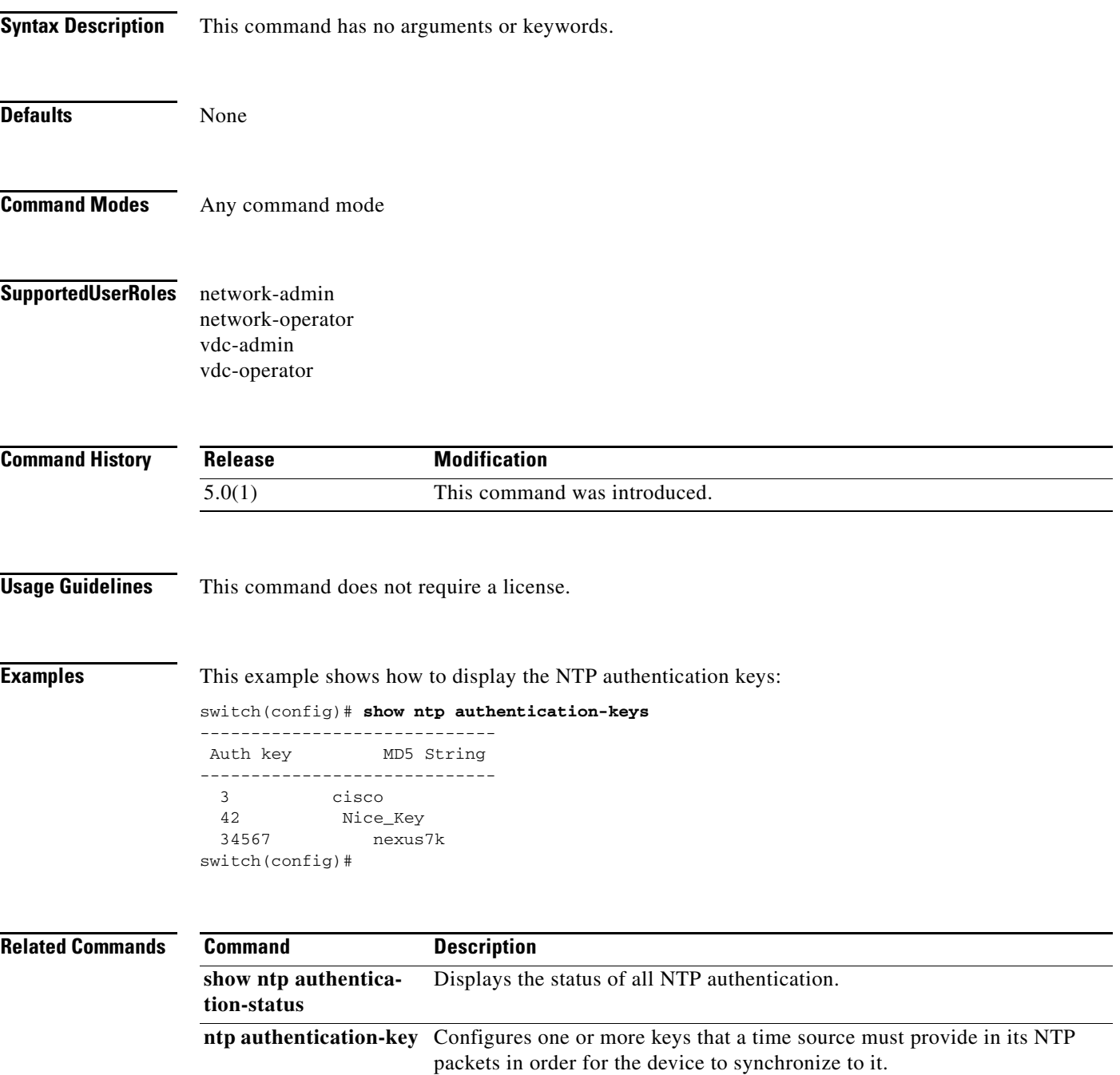

# **show ntp authentication-status**

To display the status of the Network Time Protocol (NTP) authentication, use the **show ntp authentication-status** command.

#### **show ntp authentication-status**

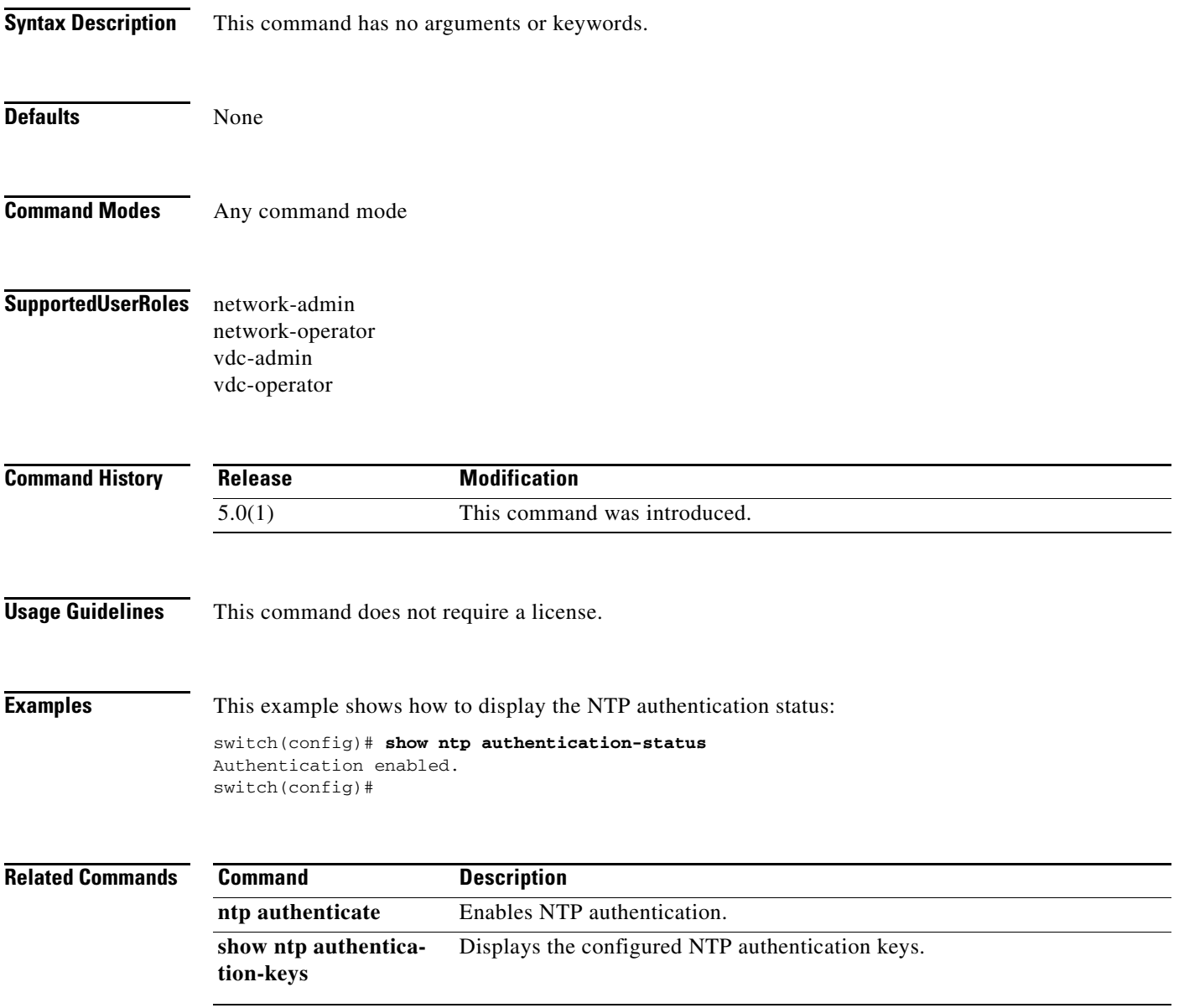

## **show ntp internal**

To display the Network Time Protocol (NTP) internal information, use the **show ntp internal** command.

**show ntp internal** {**event-history** [**config** | **fsm** | **msgs** | **rts** | **tstamp**] | **mem-stats** [**detail**] **| module-info**}

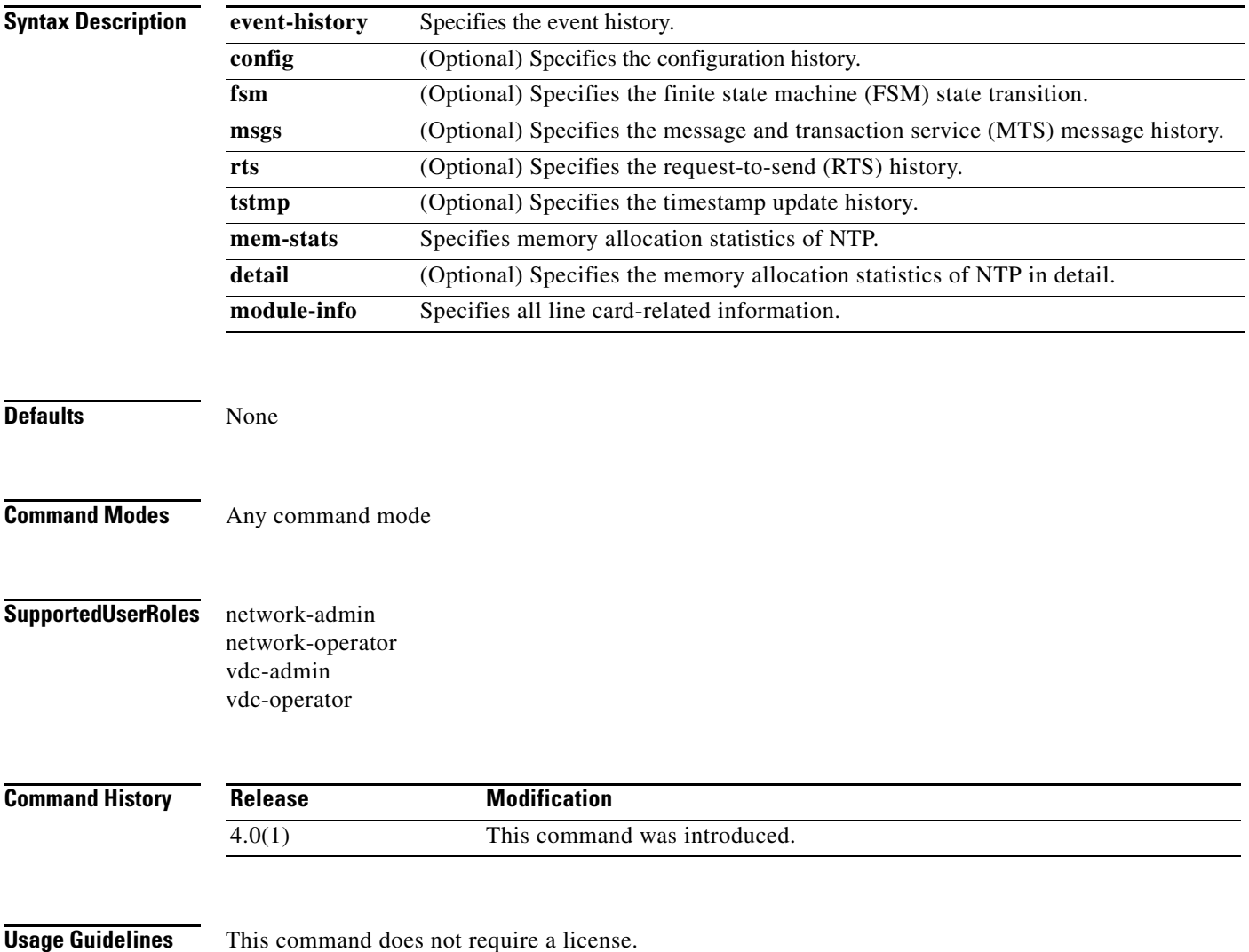

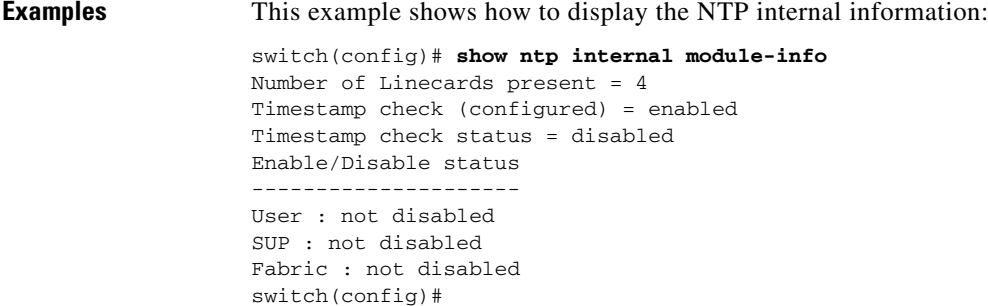

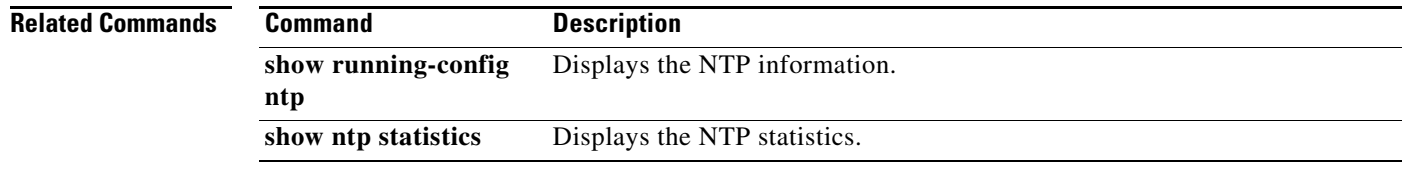

# **show ntp logging-status**

To display the Network Time Protocol (NTP) logging status, use the **show ntp logging-status** command.

**show ntp logging-status** 

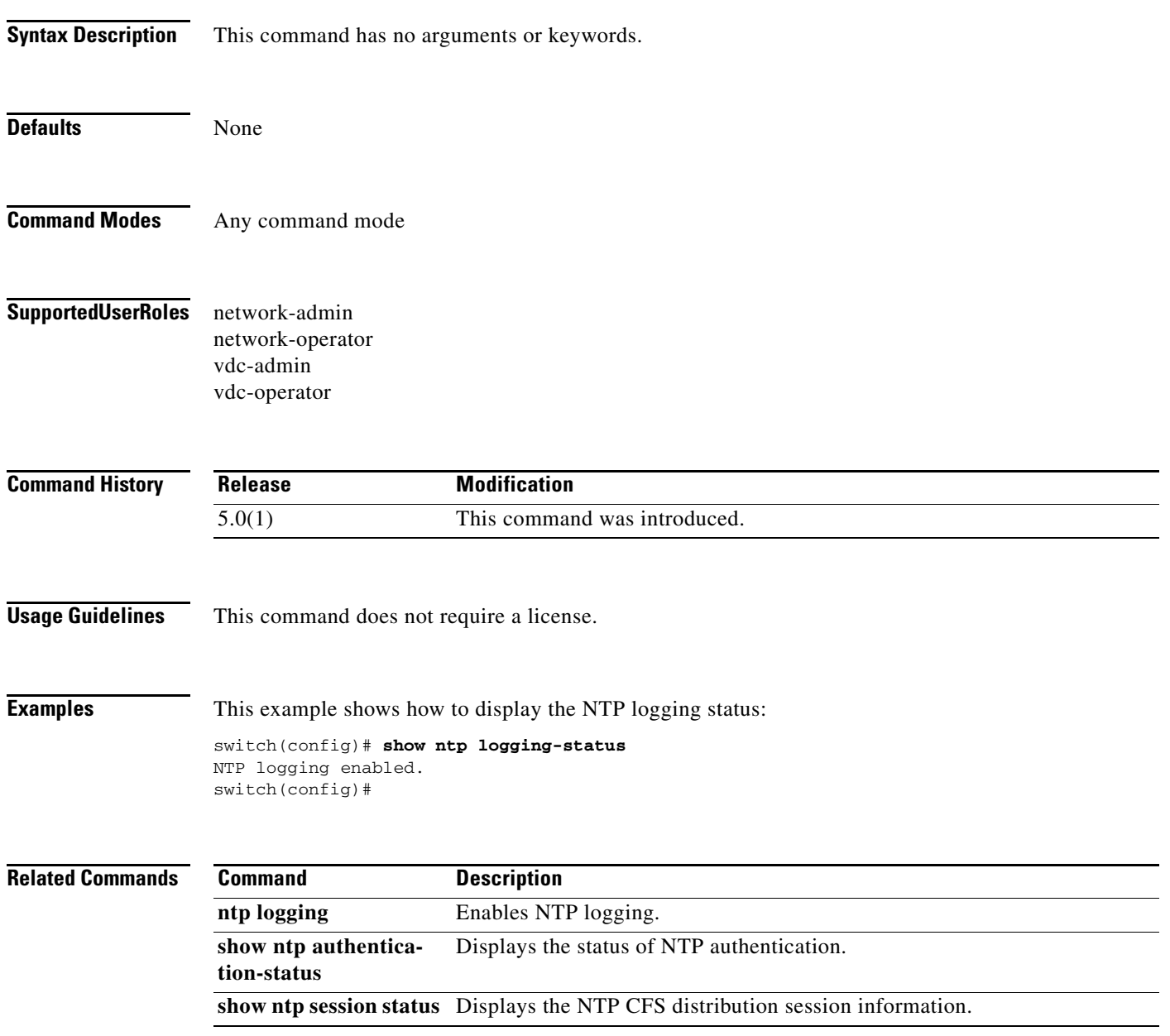

### **show ntp peers**

To display the configured Network Time Protocol (NTP) servers and peers, use the **show ntp peers**  command.

#### **show ntp peers**

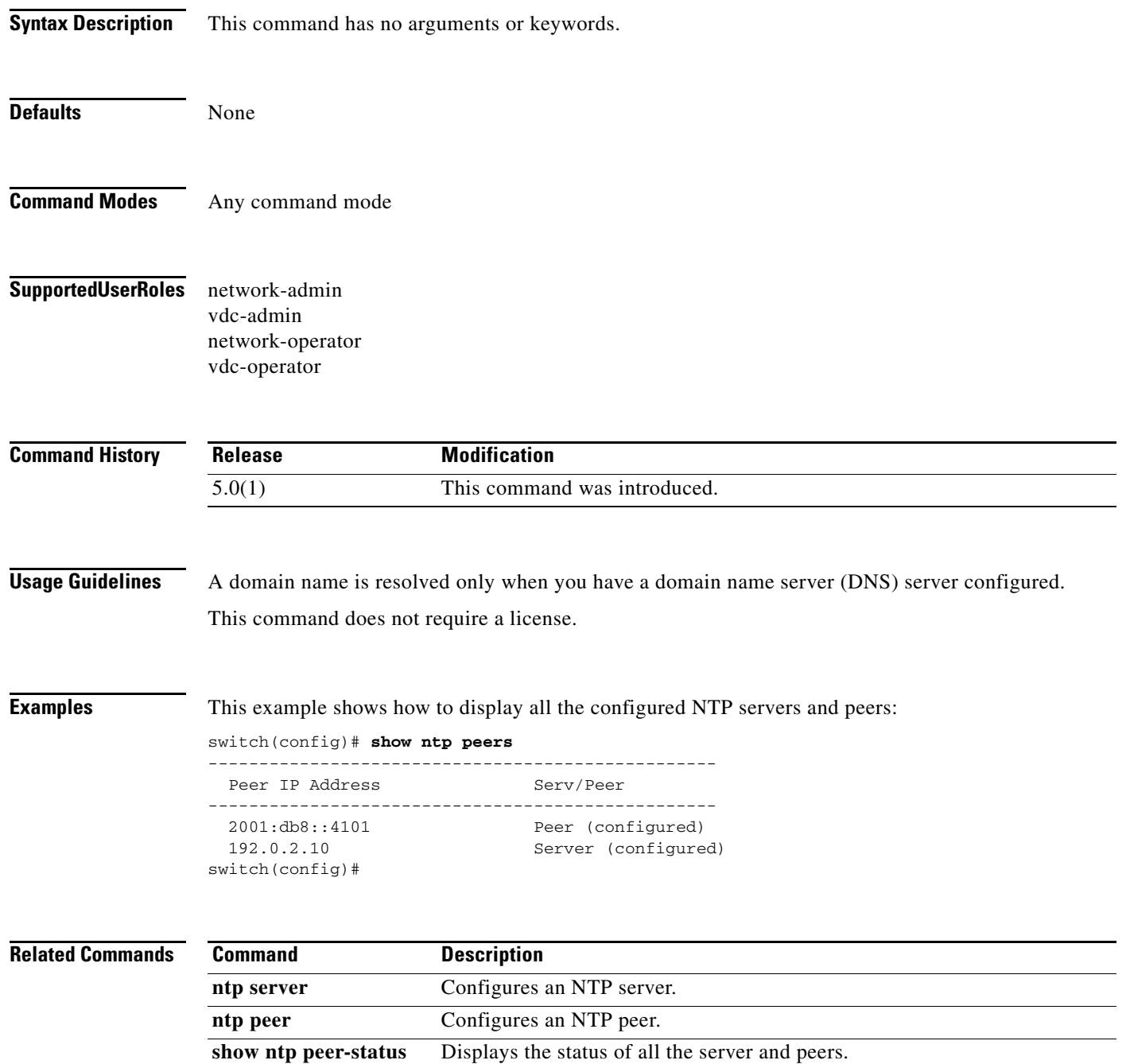

### **show ntp peer-status**

To do display the status of the Network Time Protocol (NTP) peers, use the **show ntp peer-status** command.

#### **show ntp peer-status**

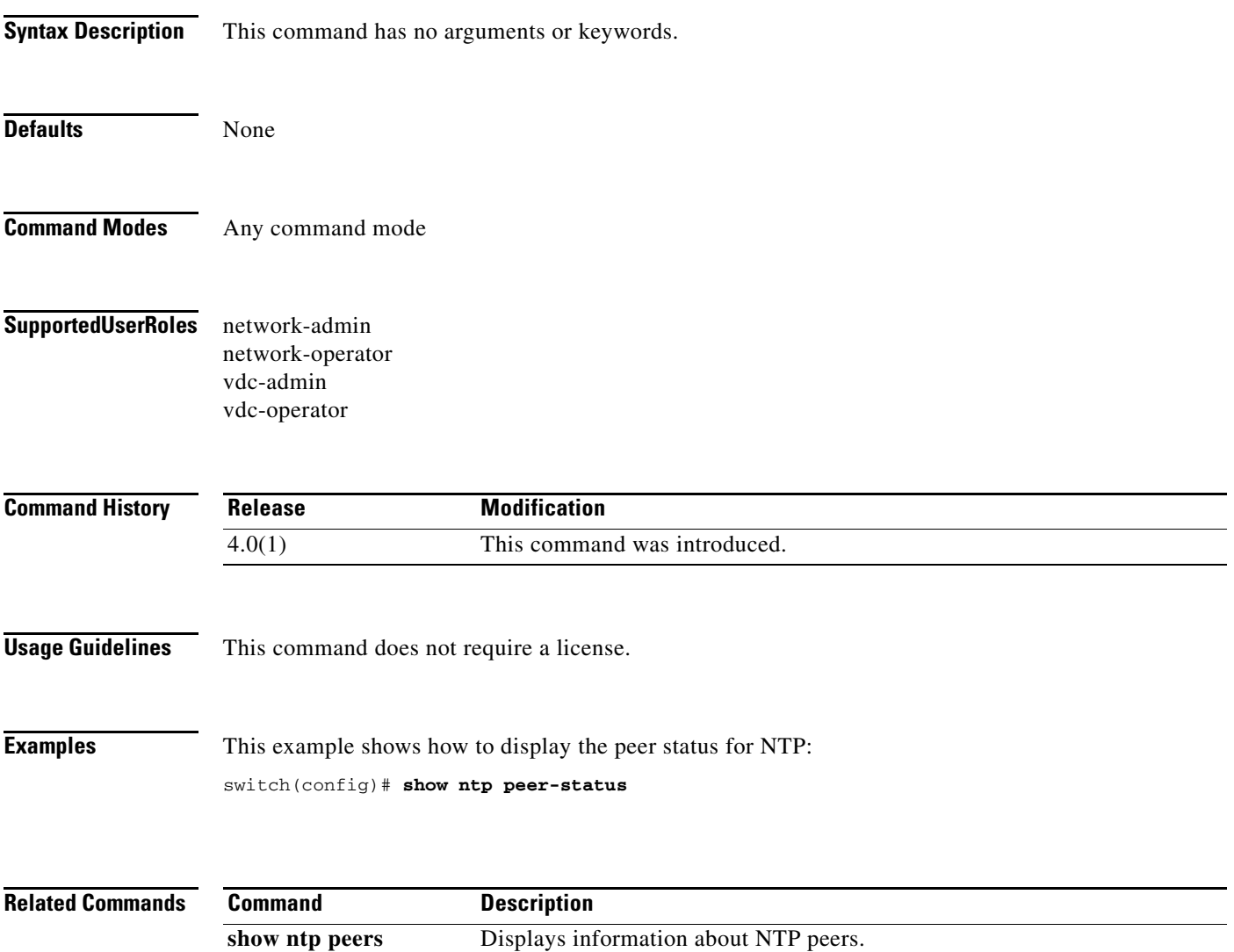

# **show ntp pending-diff**

To display the differences between the pending Network Time Protocol (NTP) configuration and the active NTP configuration, use the **show ntp pending-diff** command.

#### **show ntp pending-diff**

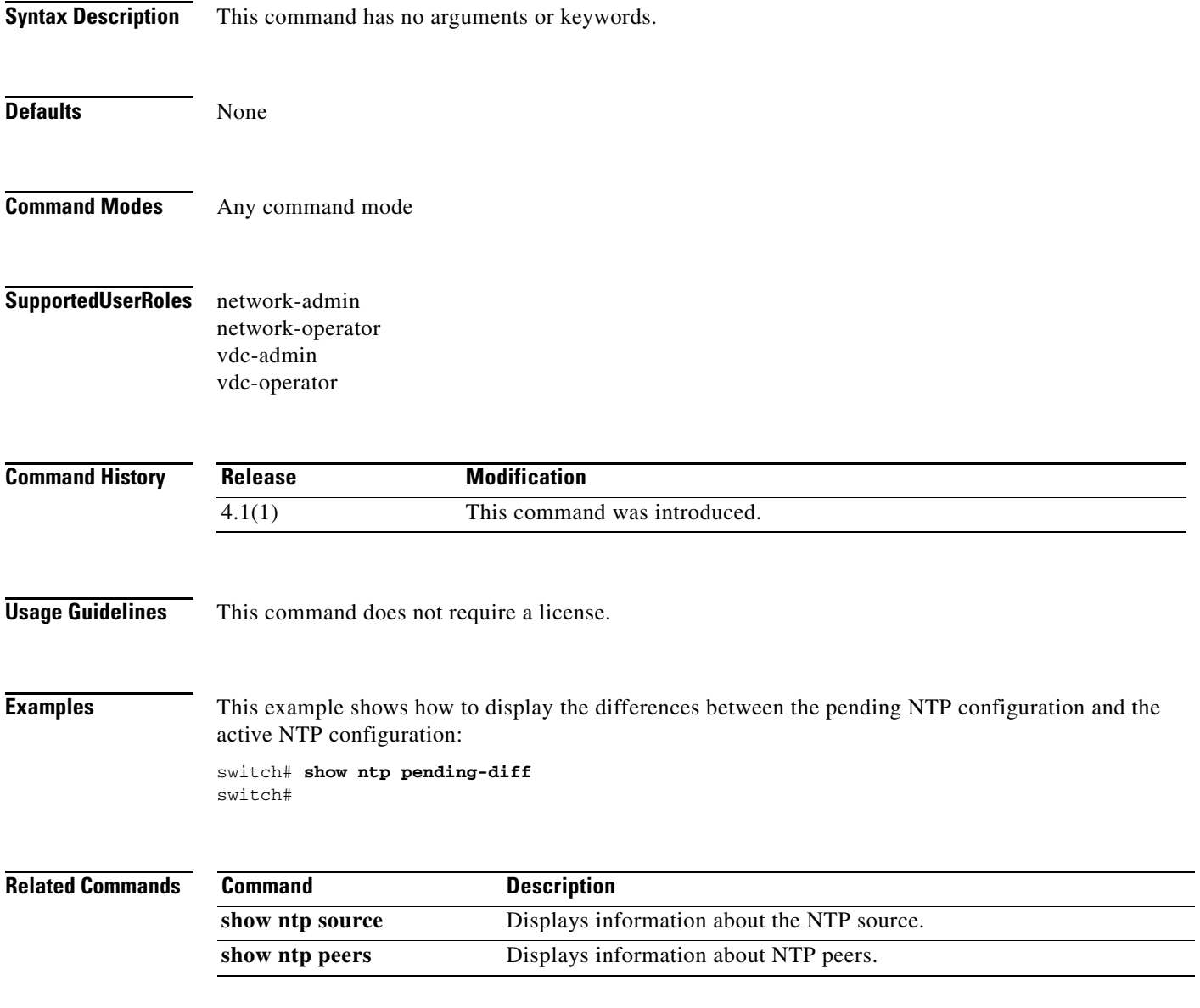

# **show ntp pending peers**

To display pending Network Time Protocol (NTP) configuration changes on all peers, use the **show ntp pending peers** command.

#### **show ntp pending peers**

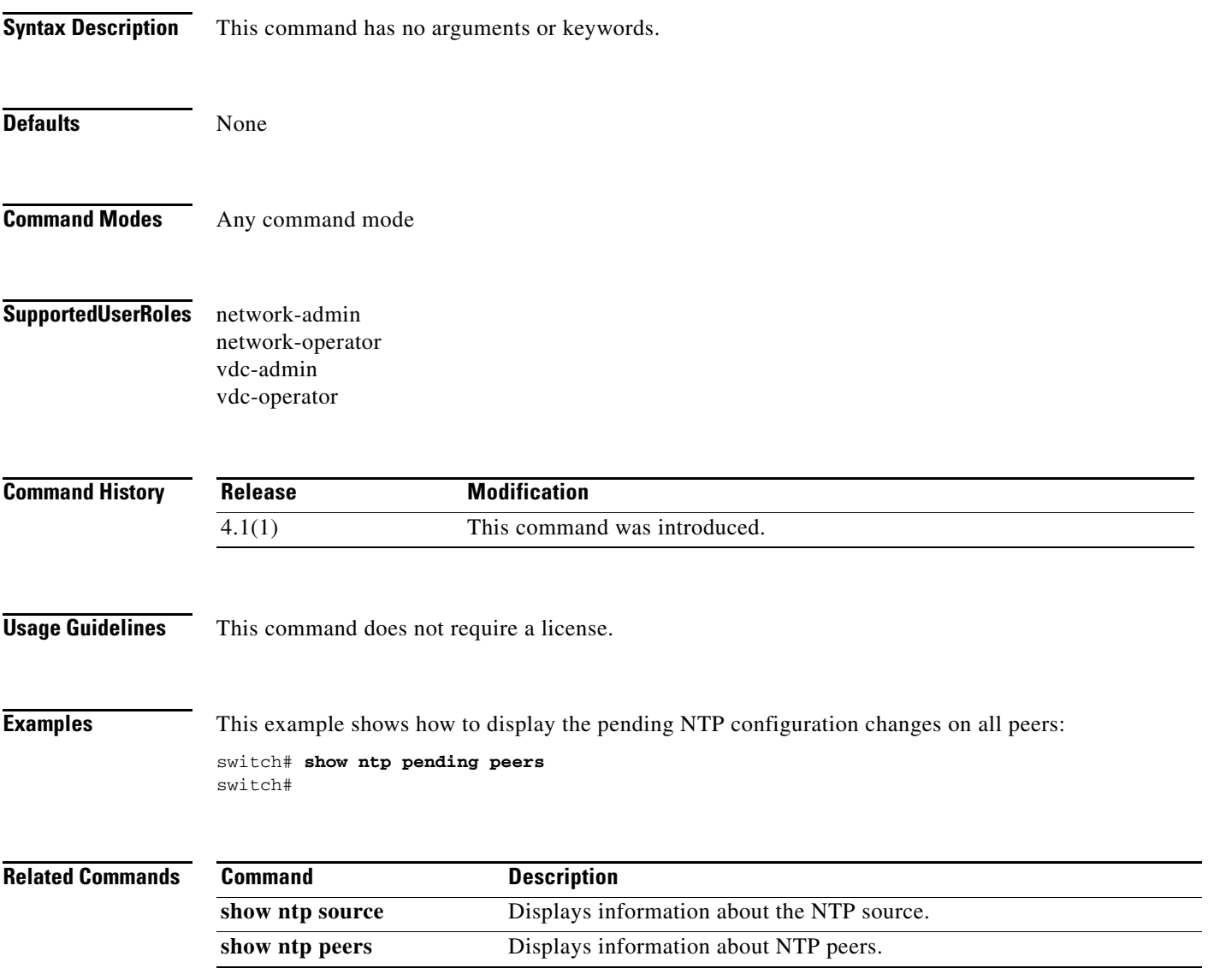

# **show ntp session status**

To display the Network Time Protocol (NTP) session status, use the **show ntp session status** command.

#### **show ntp session status**

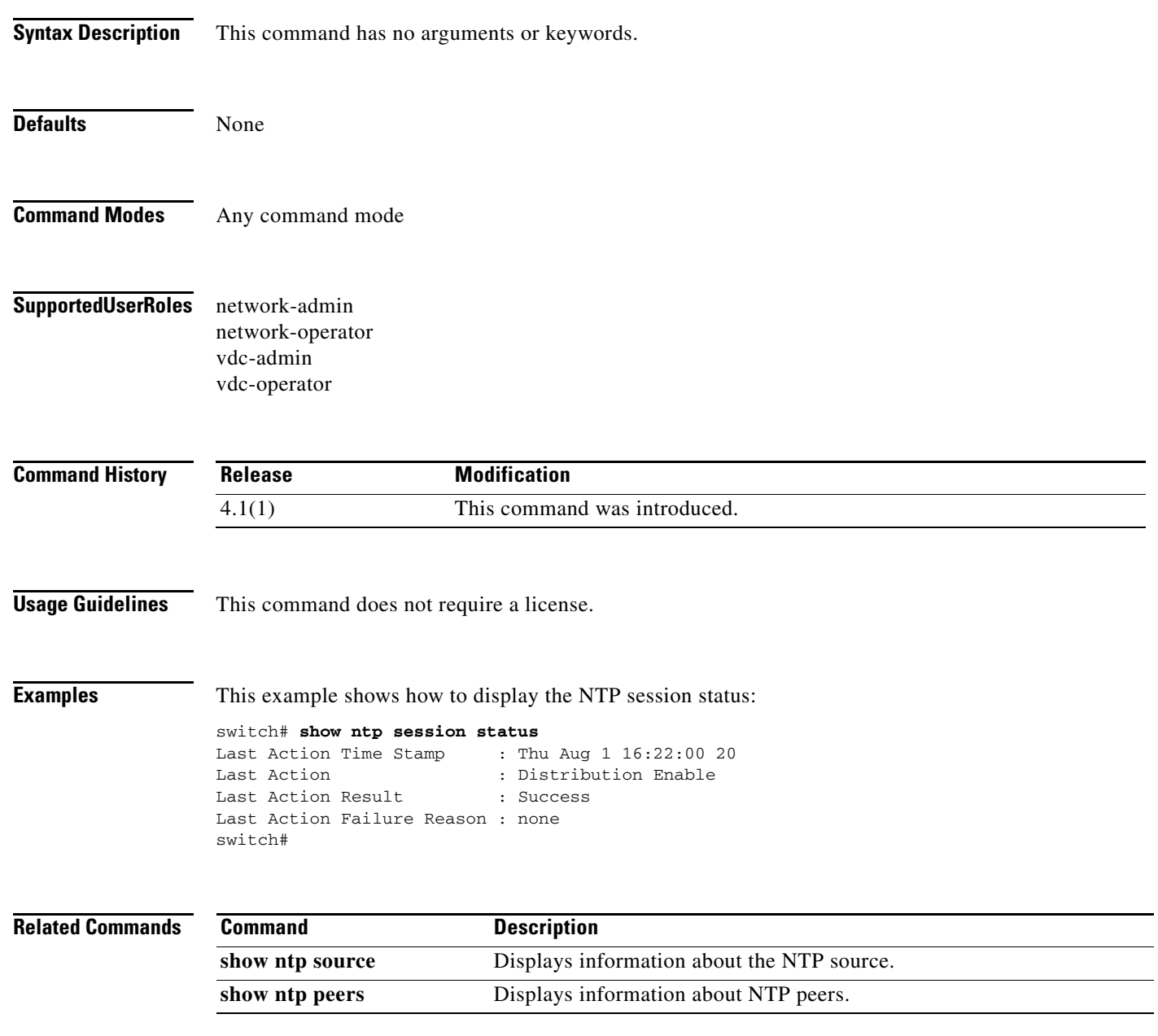

### **show ntp status**

To display the Network Time Protocol (NTP) distribution status, use the **show ntp status** command.

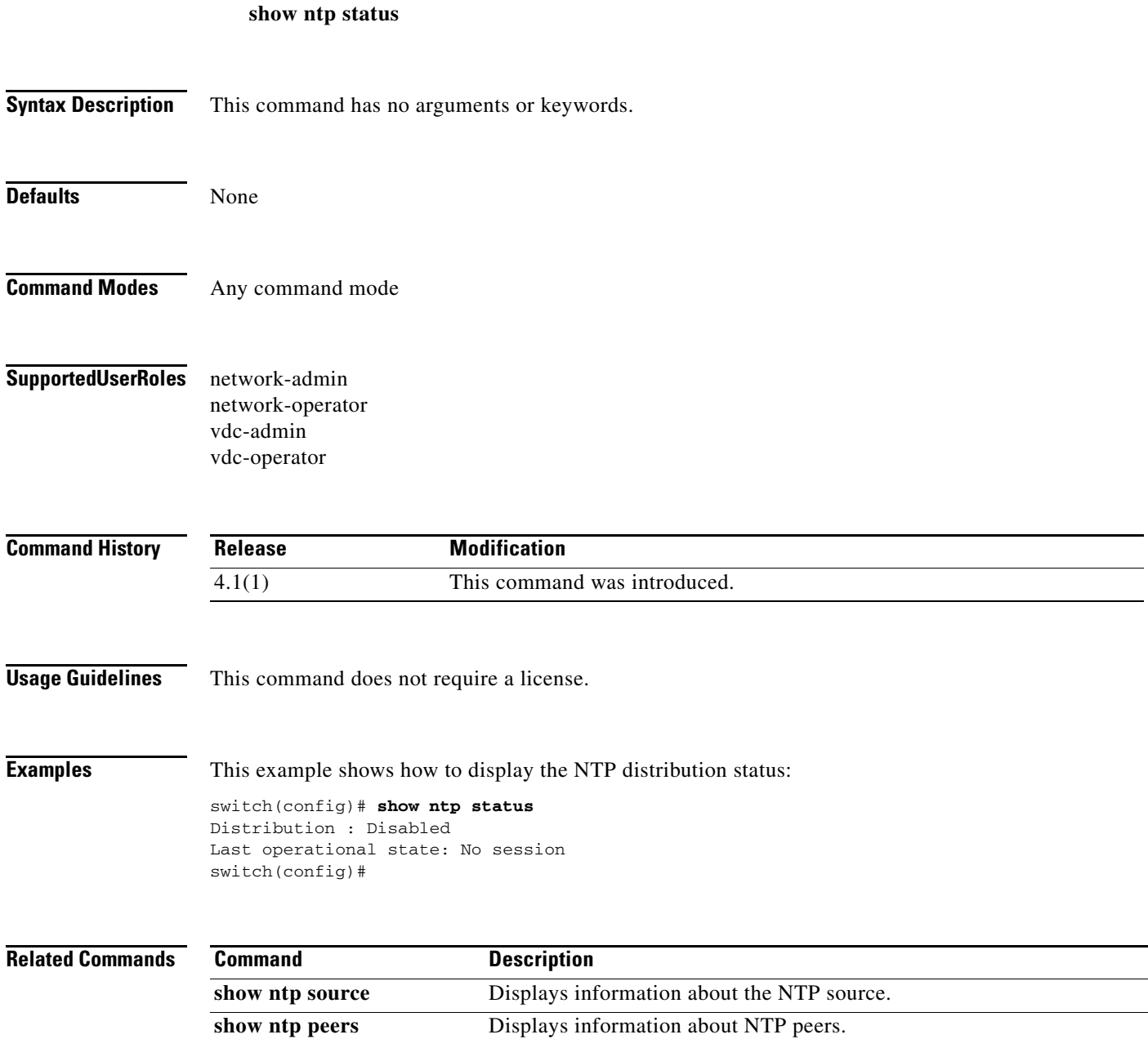

## **show ntp rts-update**

To display if the request to send (RTS) update is enabled, use the **show ntp rts-update** command.

#### **show ntp rts-update**

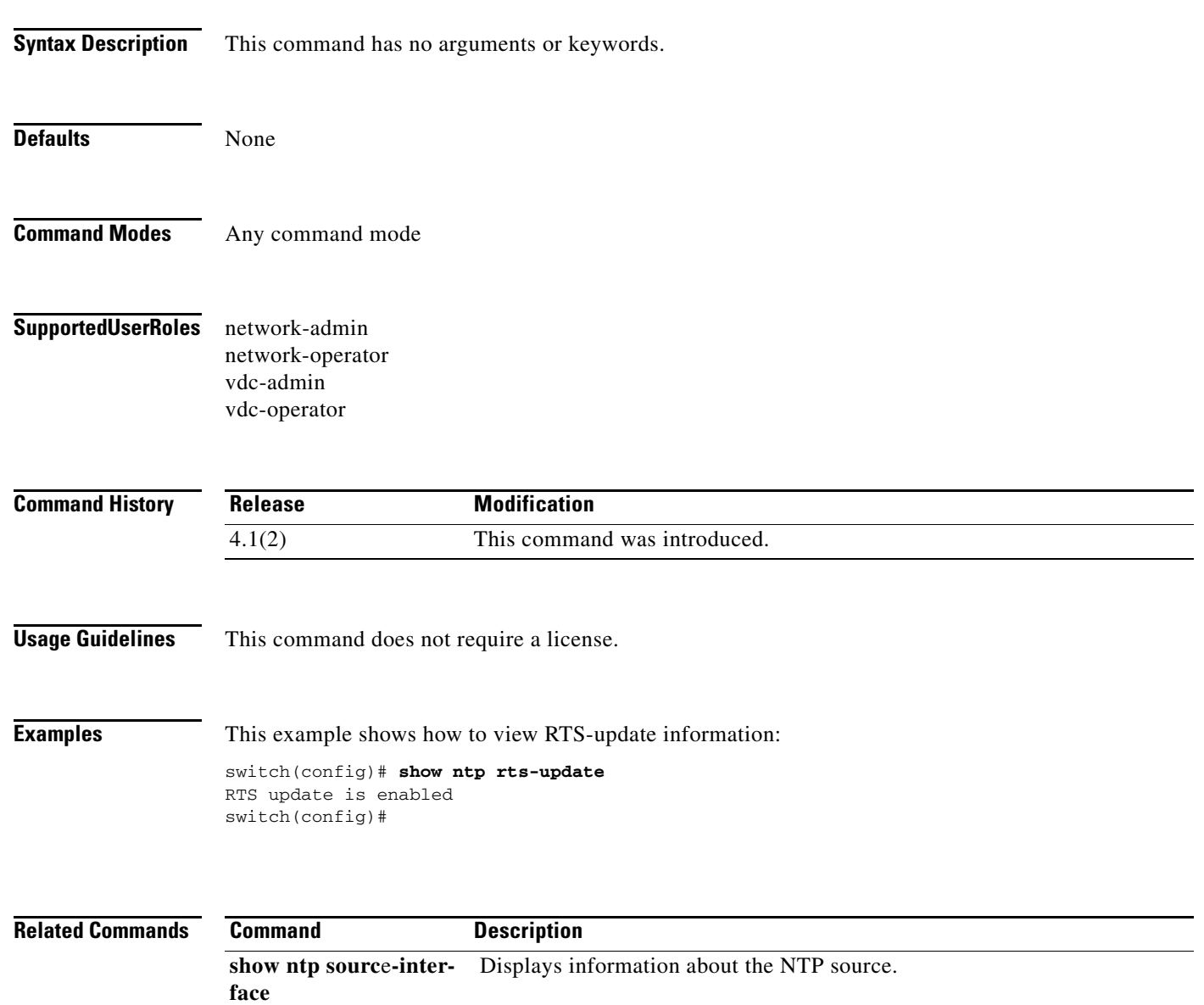

### **show ntp source**

To display information about the Network Time Protocol (NTP) source, use the **show ntp source** command.

#### **show ntp source**

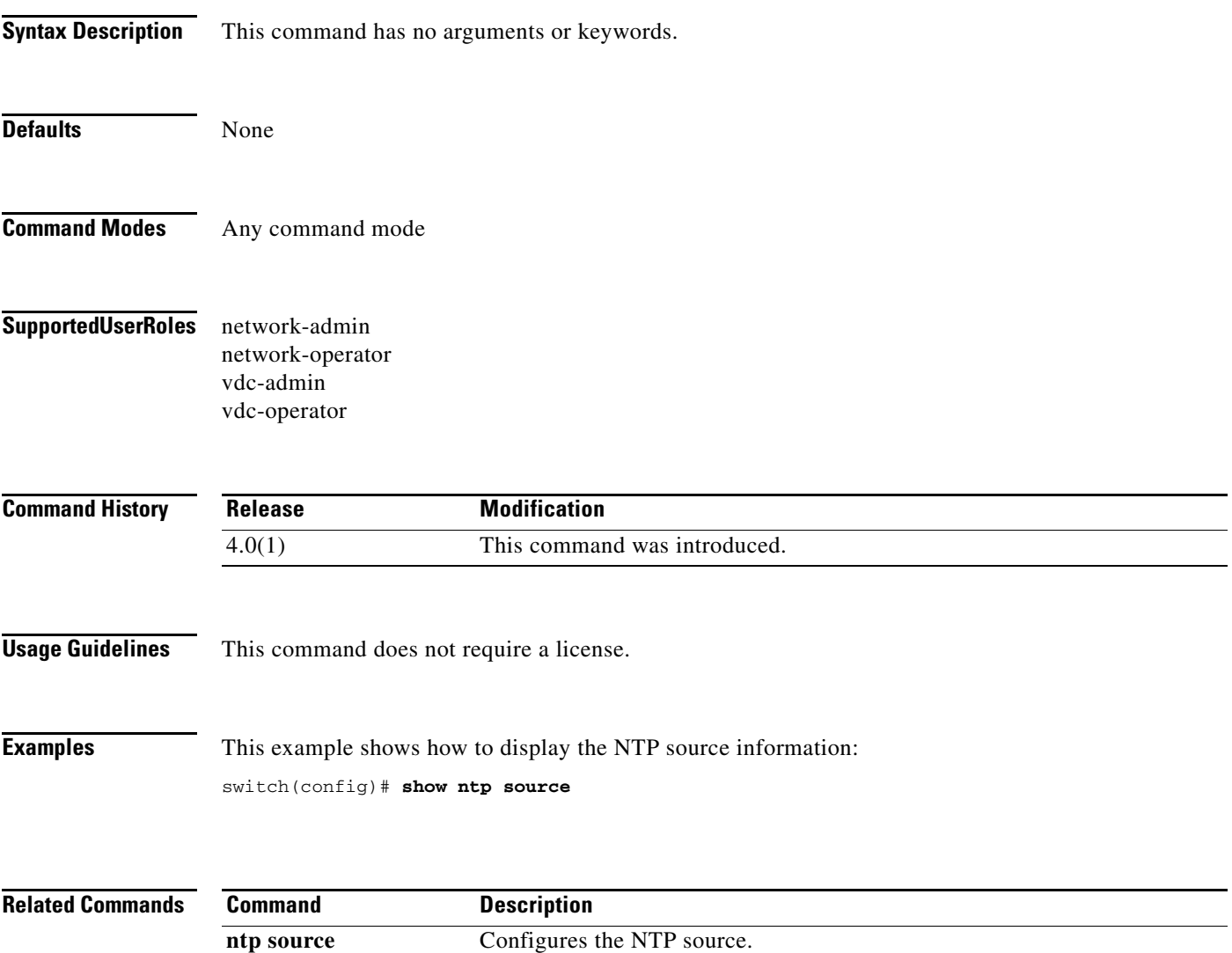

# **show ntp source-interface**

To display the Network Time Protocol (NTP) source interface, use the **show ntp source-interface** command.

#### **show ntp source-interface**

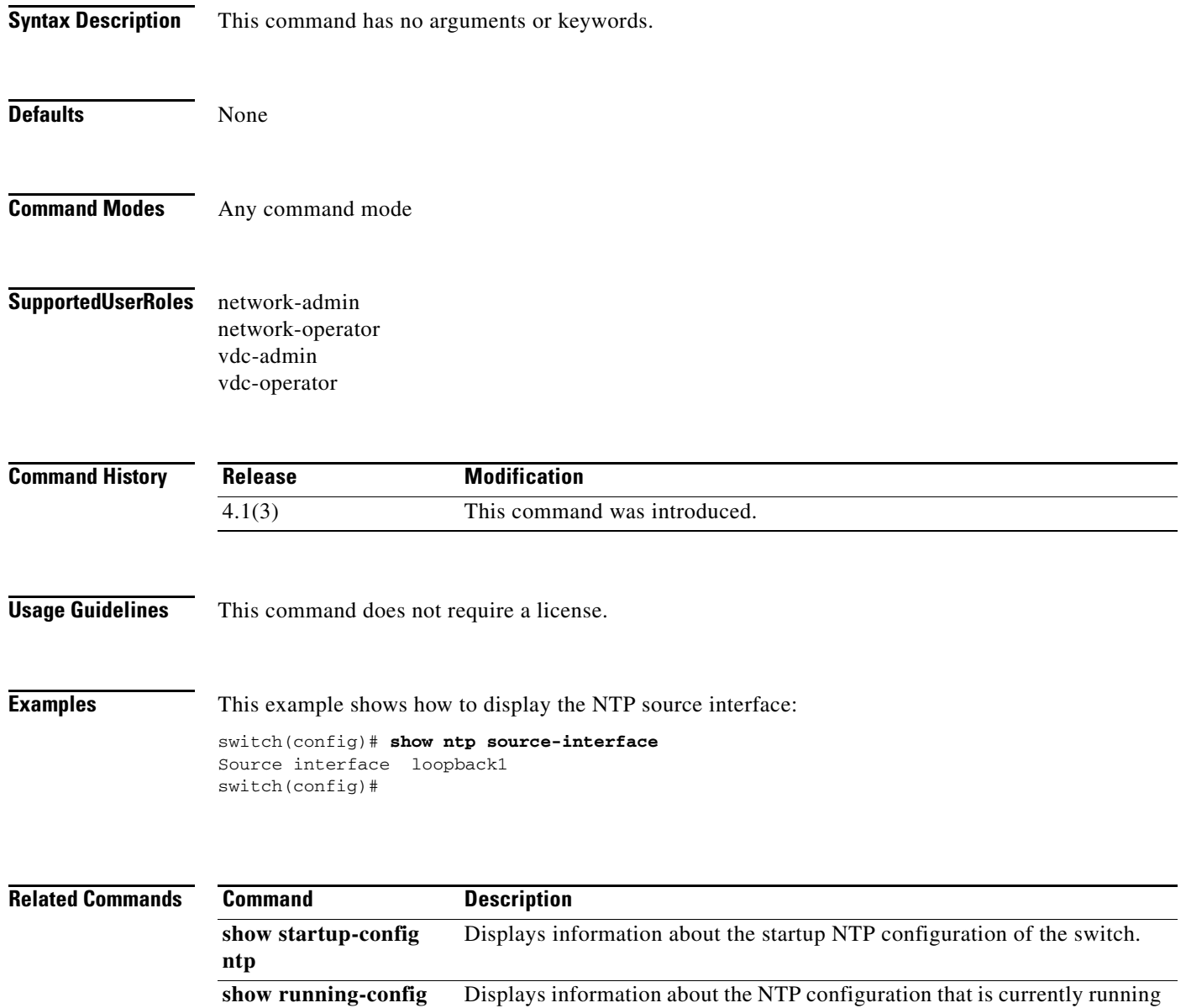

on the switch.

 $\blacksquare$ 

**ntp**

## **show ntp statistics**

To display Network Time Protocol (NTP) statistics, use the **show ntp statistics** command.

**show ntp statistics** {**io** | **local** | **memory** | **peer** {**ipaddr** *address* | **name** *name1* [*..namen*]}

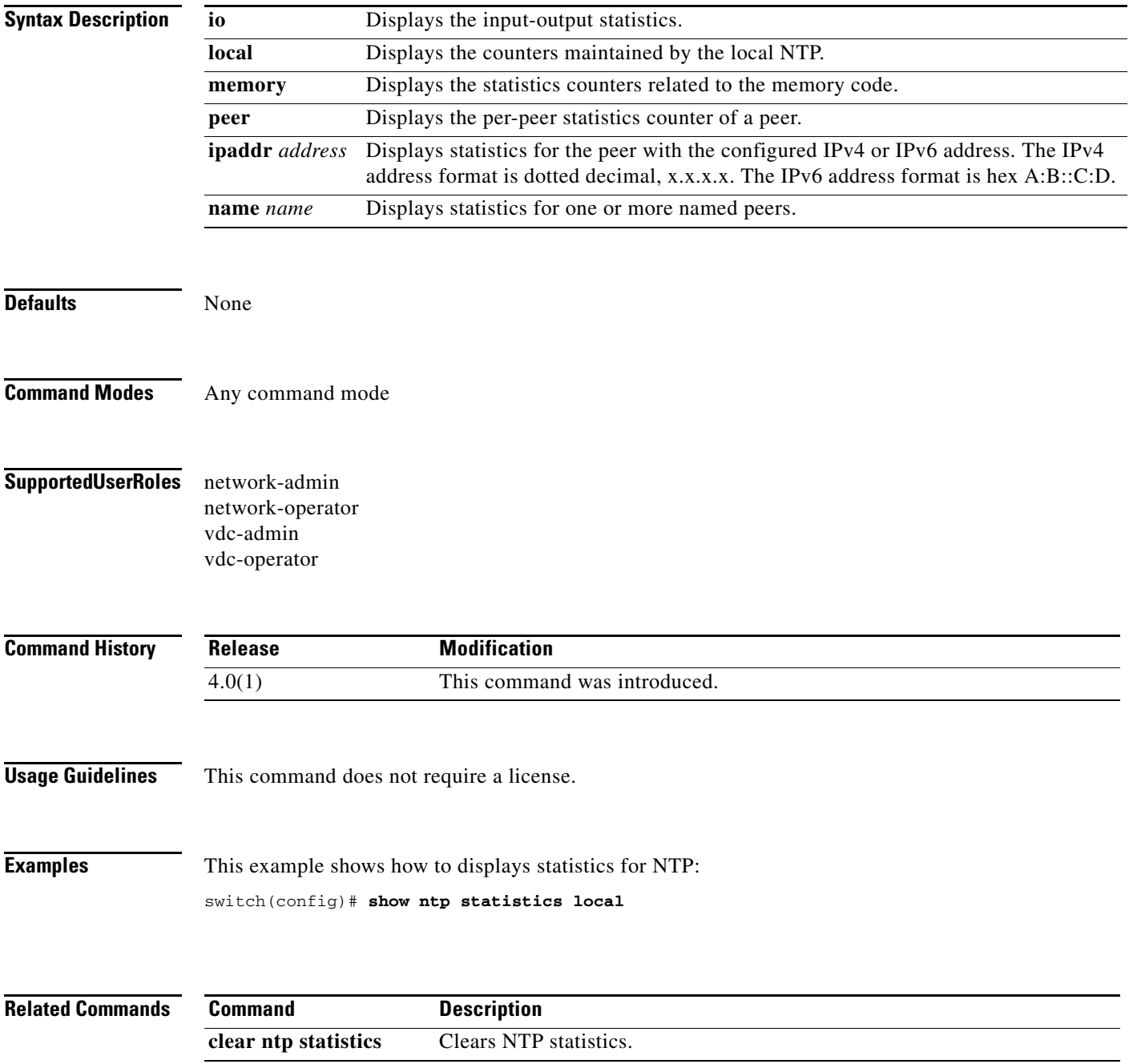

## **show ntp status**

To display the Network Time Protocol (NTP) distribution status, use the **show ntp status** command.

**show ntp status** [ **>** | **>>** | | ]

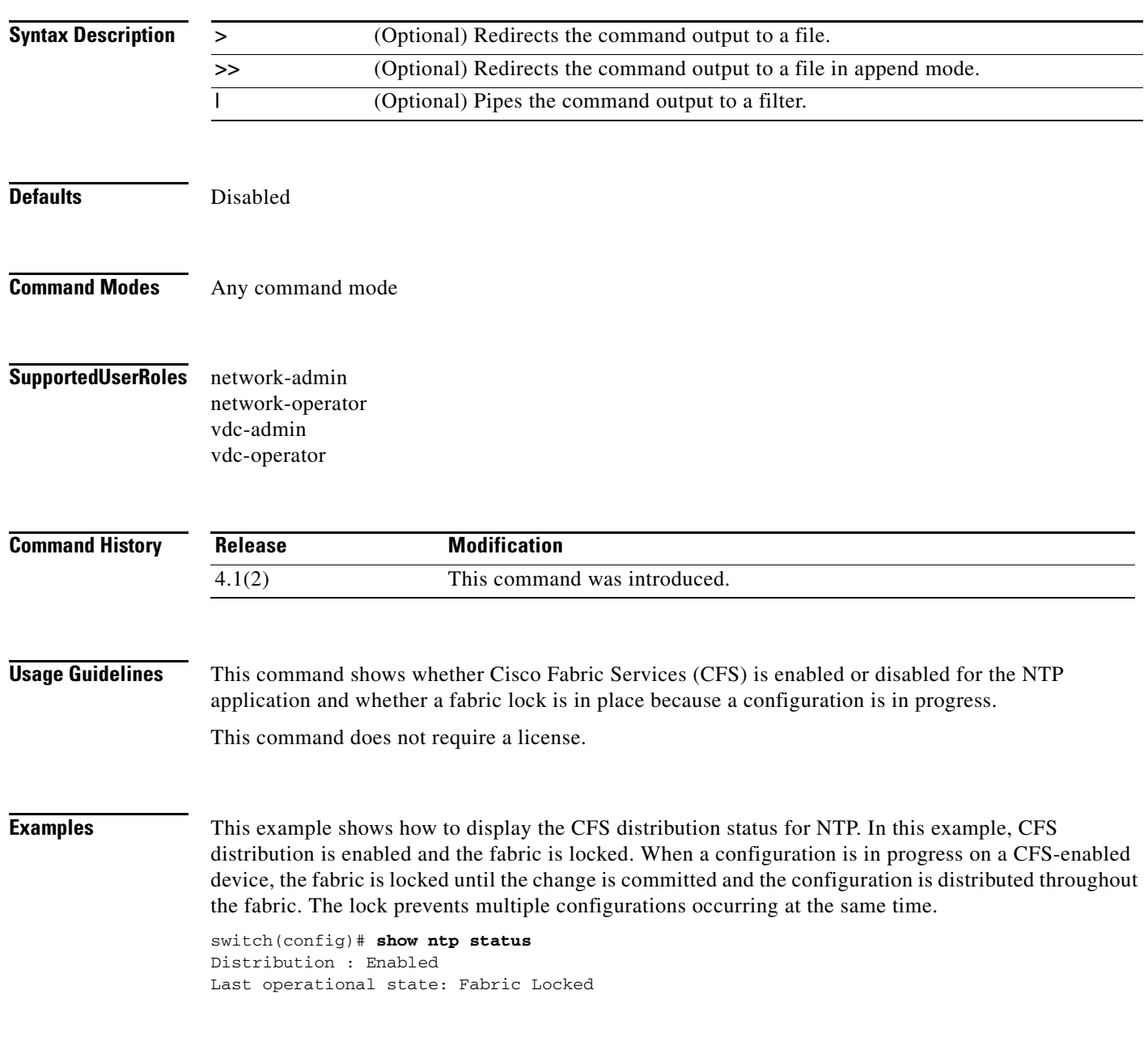

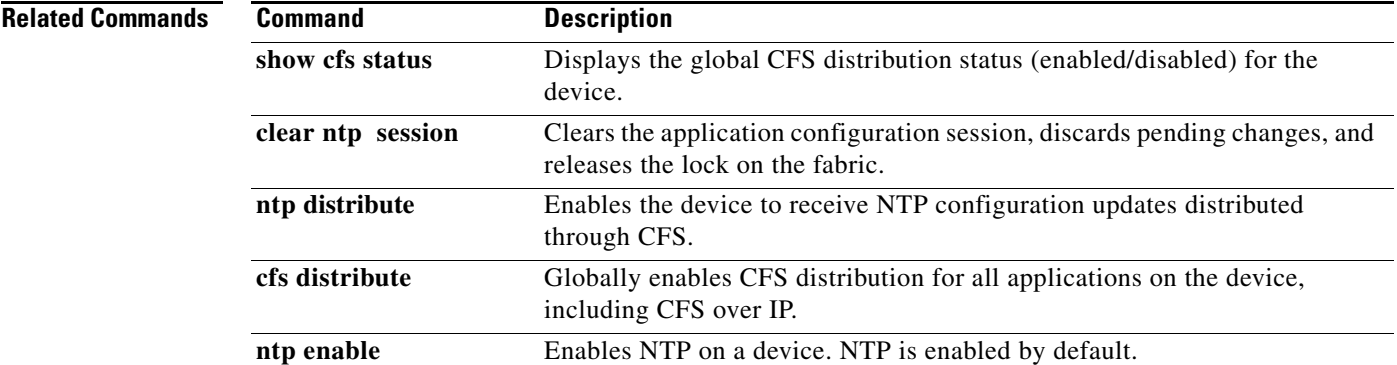

## **show ntp trusted-keys**

To display the configured Network Time Protocol (NTP) trusted keys, use the **show ntp trusted-keys**  command.

#### **show ntp trusted-keys**

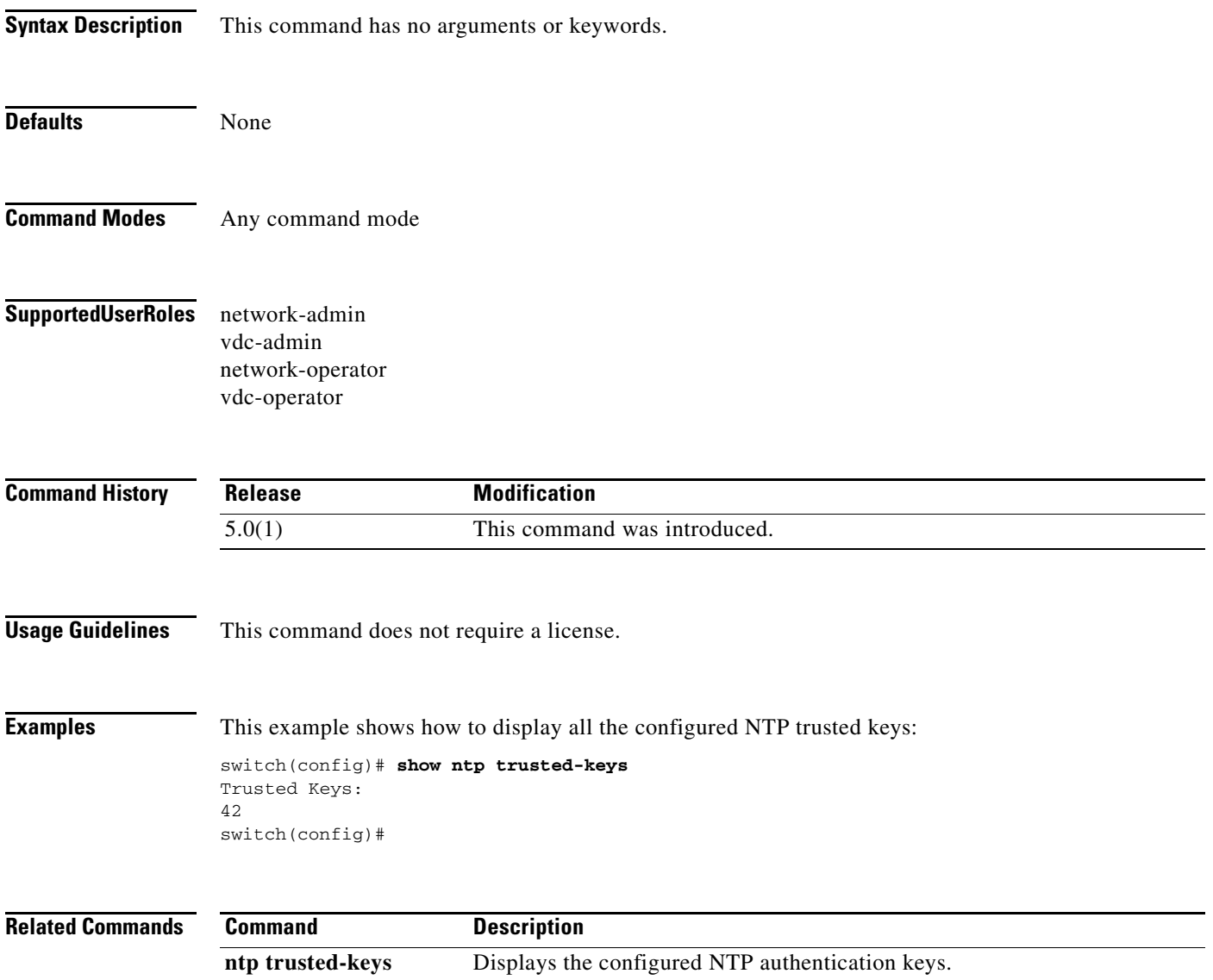

# **show platform hardware capacity interface resources**

To display a summary of current platform hardware resource utilization, use the **show platform hardware capacity interface resources** command.

#### **show platform hardware capacity interface resources**

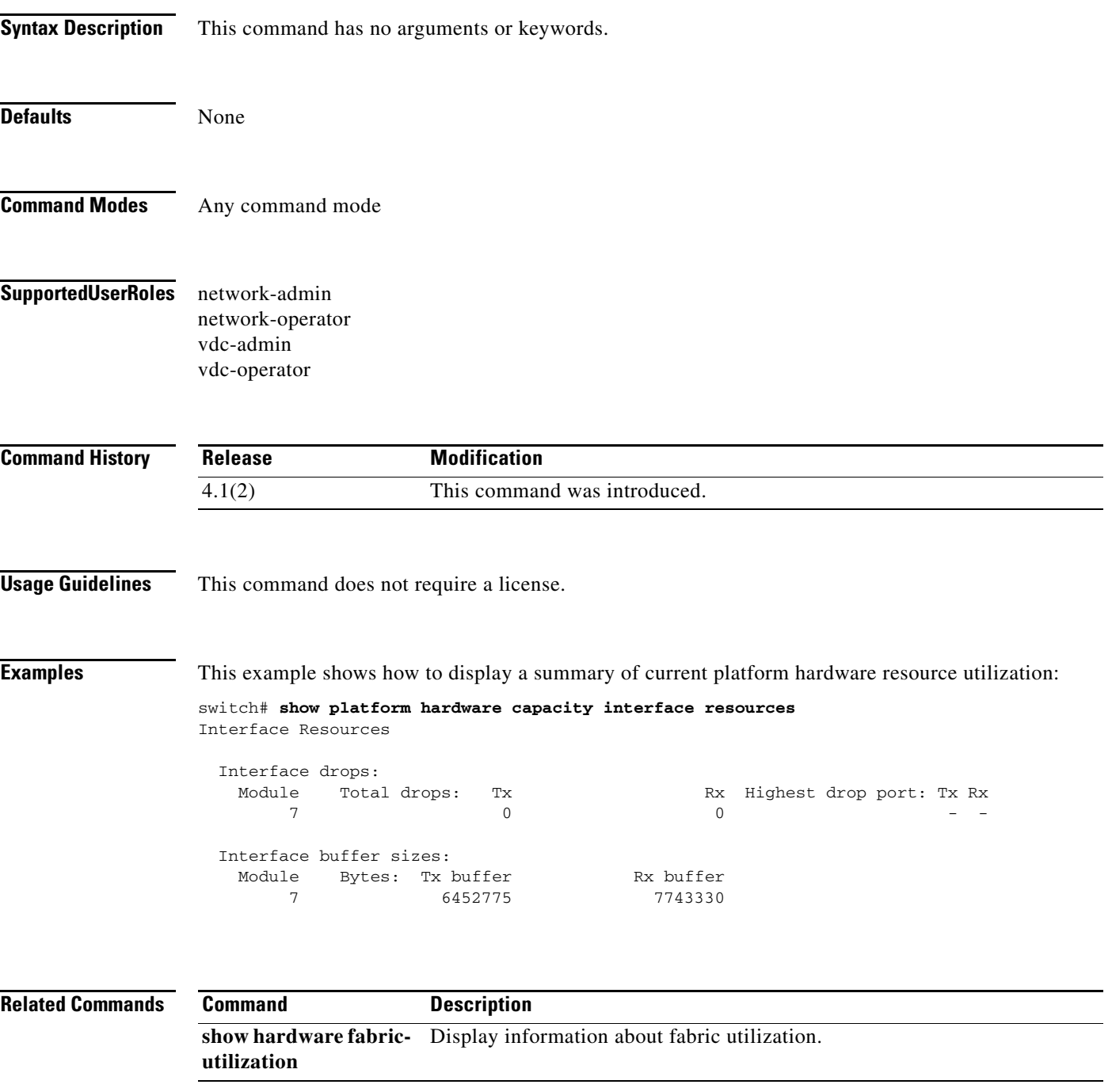

## **show port-monitor**

To display information about the Simple Network Management Protocol (SNMP) port-monitor configuration, use the **show port-monitor** command.

**show port-monitor** [*policy-name*]

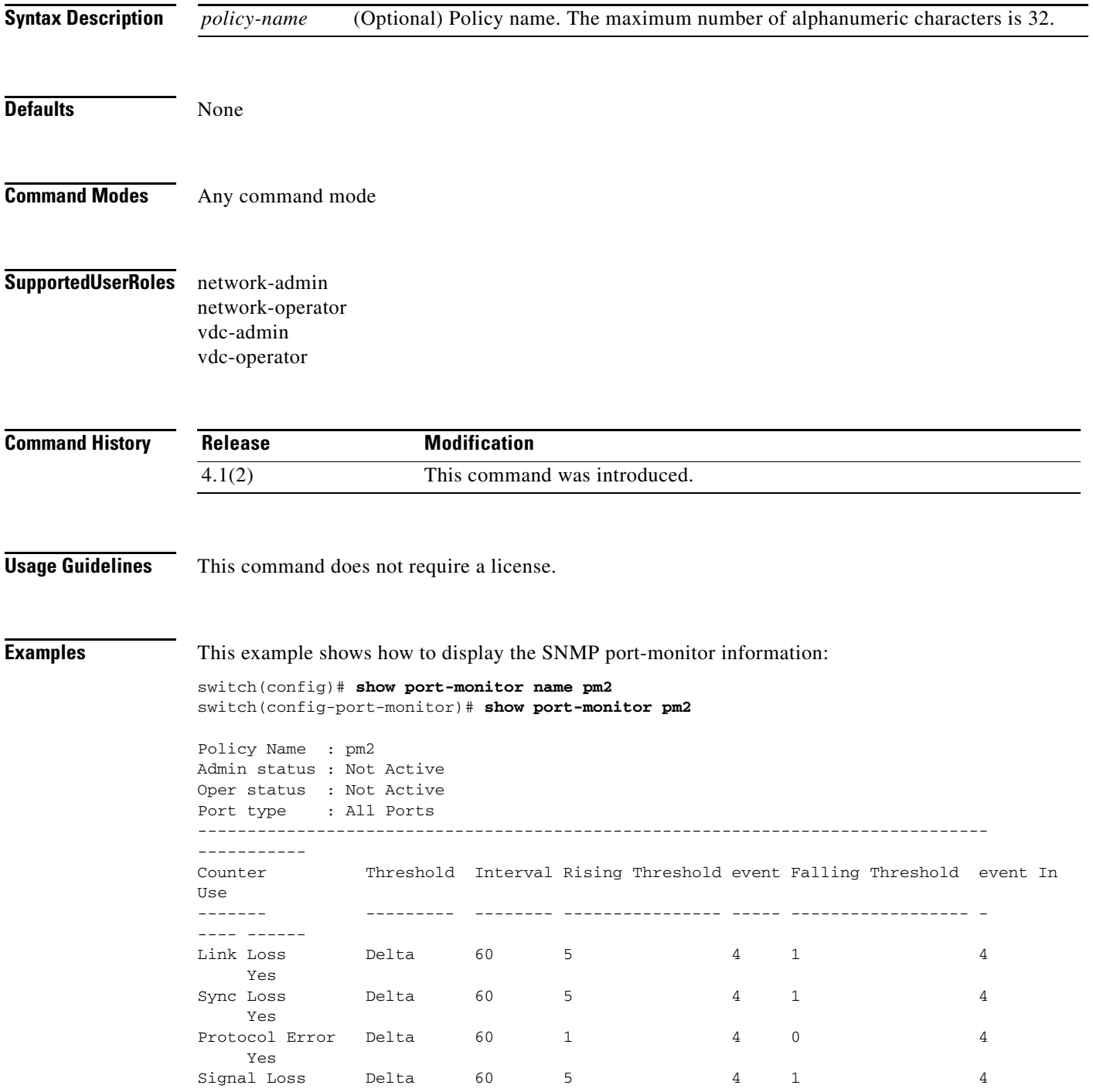

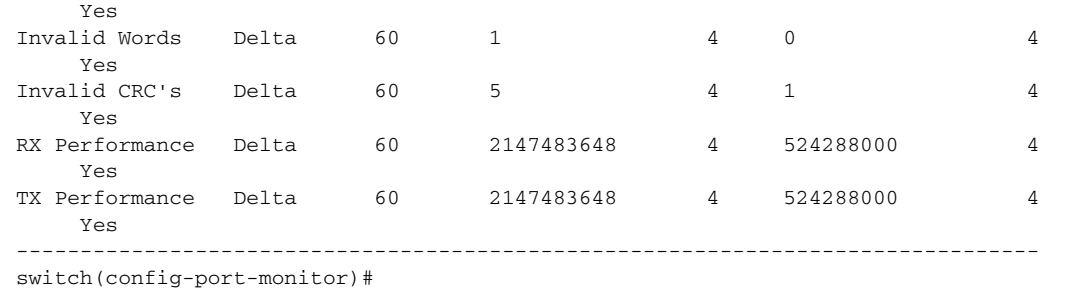

#### **Related Commands**

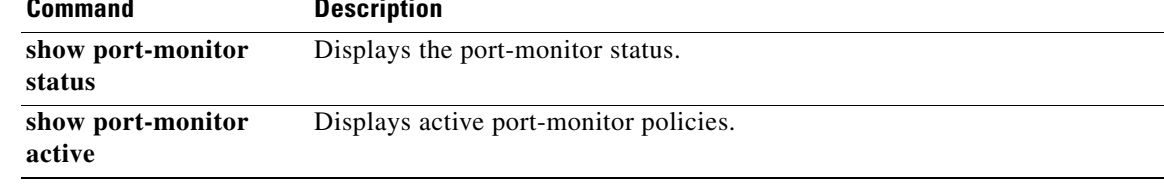

# **show port-monitor active**

To display information about the active Simple Network Management Protocol (SNMP) port-monitor policies, use the **show port-monitor active** command.

#### **show port-monitor active**

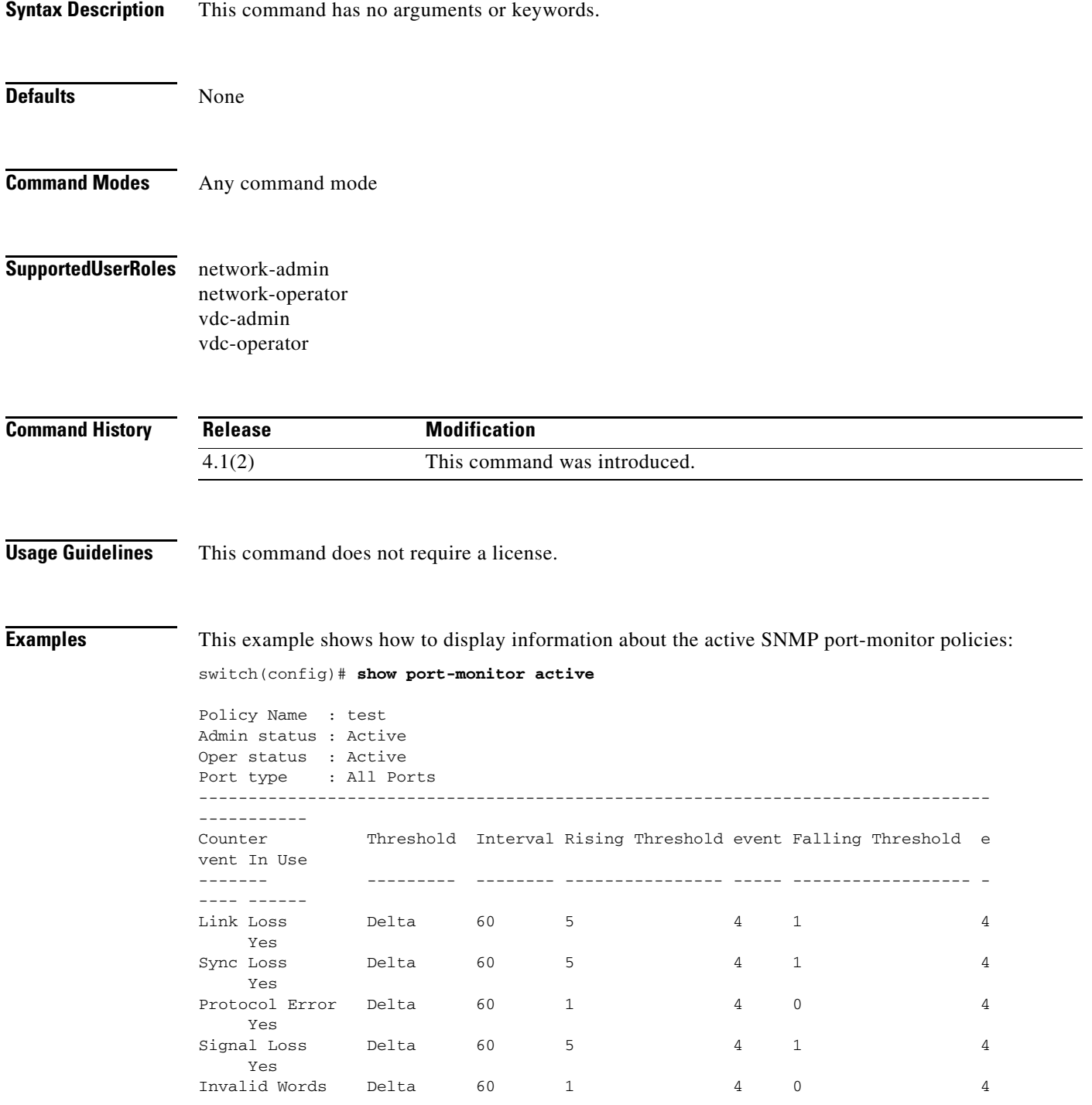

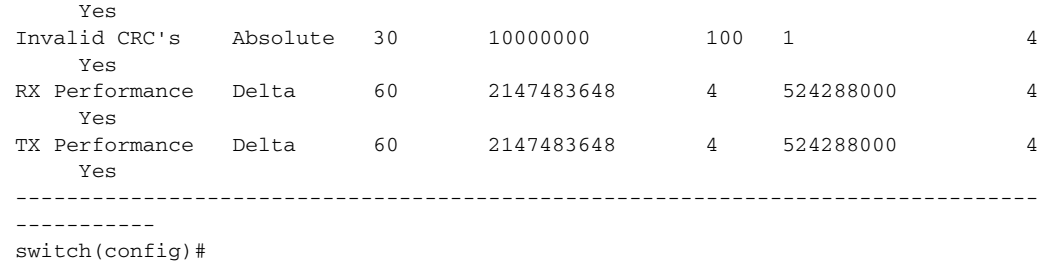

#### **Related Comman**

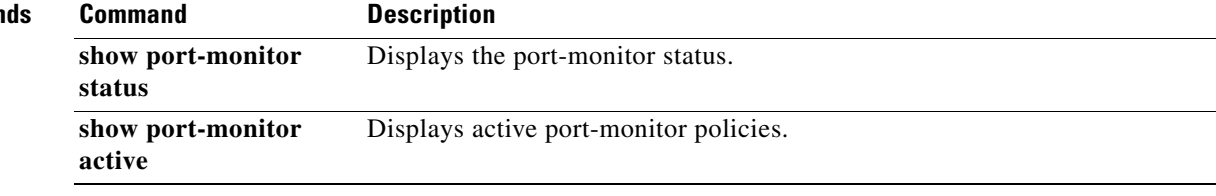

# **show port-monitor status**

To display information about the Simple Network Management Protocol (SNMP) port-monitor status, use the **show port-monitor status** command.

#### **show port-monitor status**

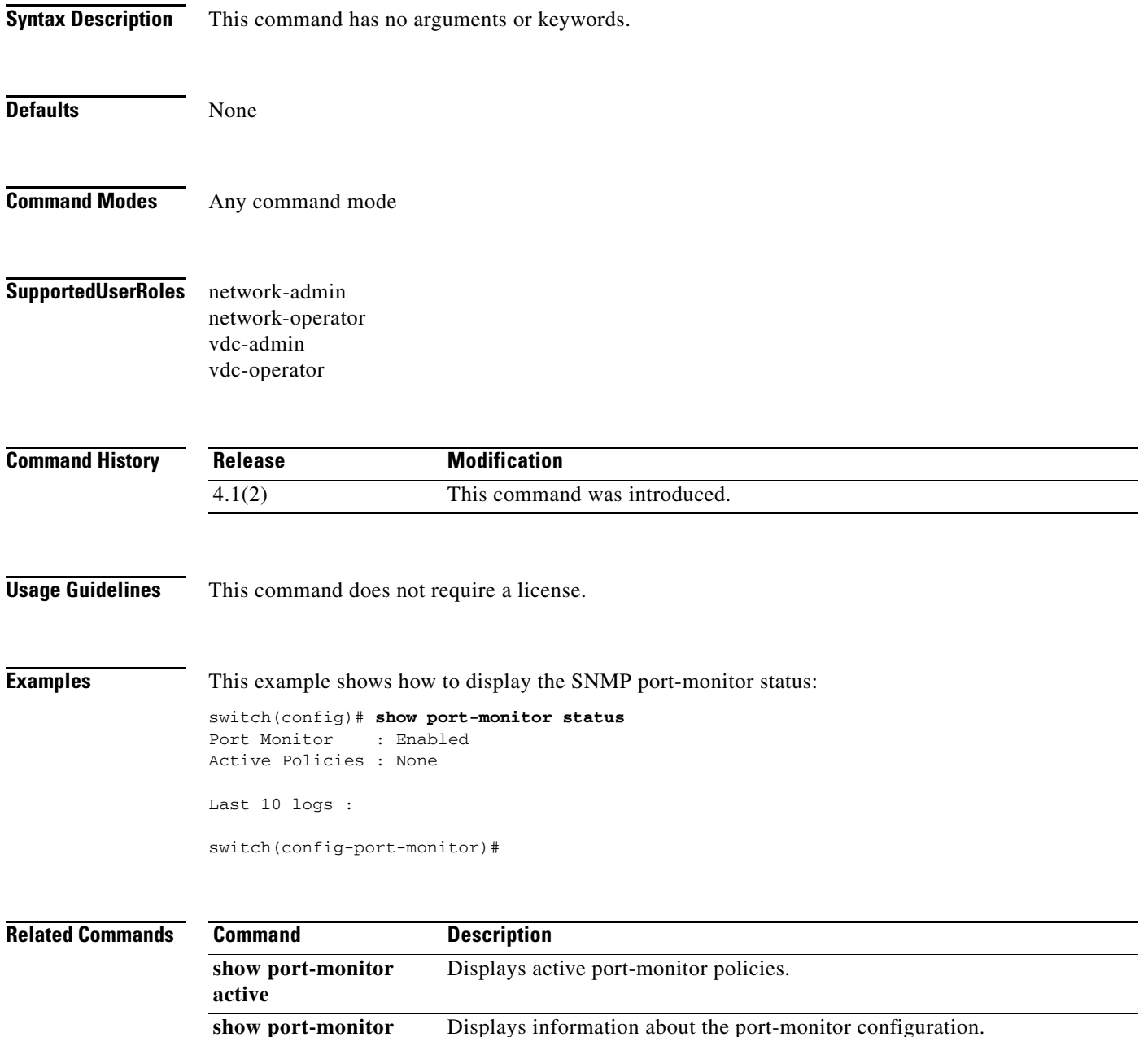

### **show processes**

To display the process information for a device, use the **show processes** command.

**show processes** [**vdc** *vdc-number*]

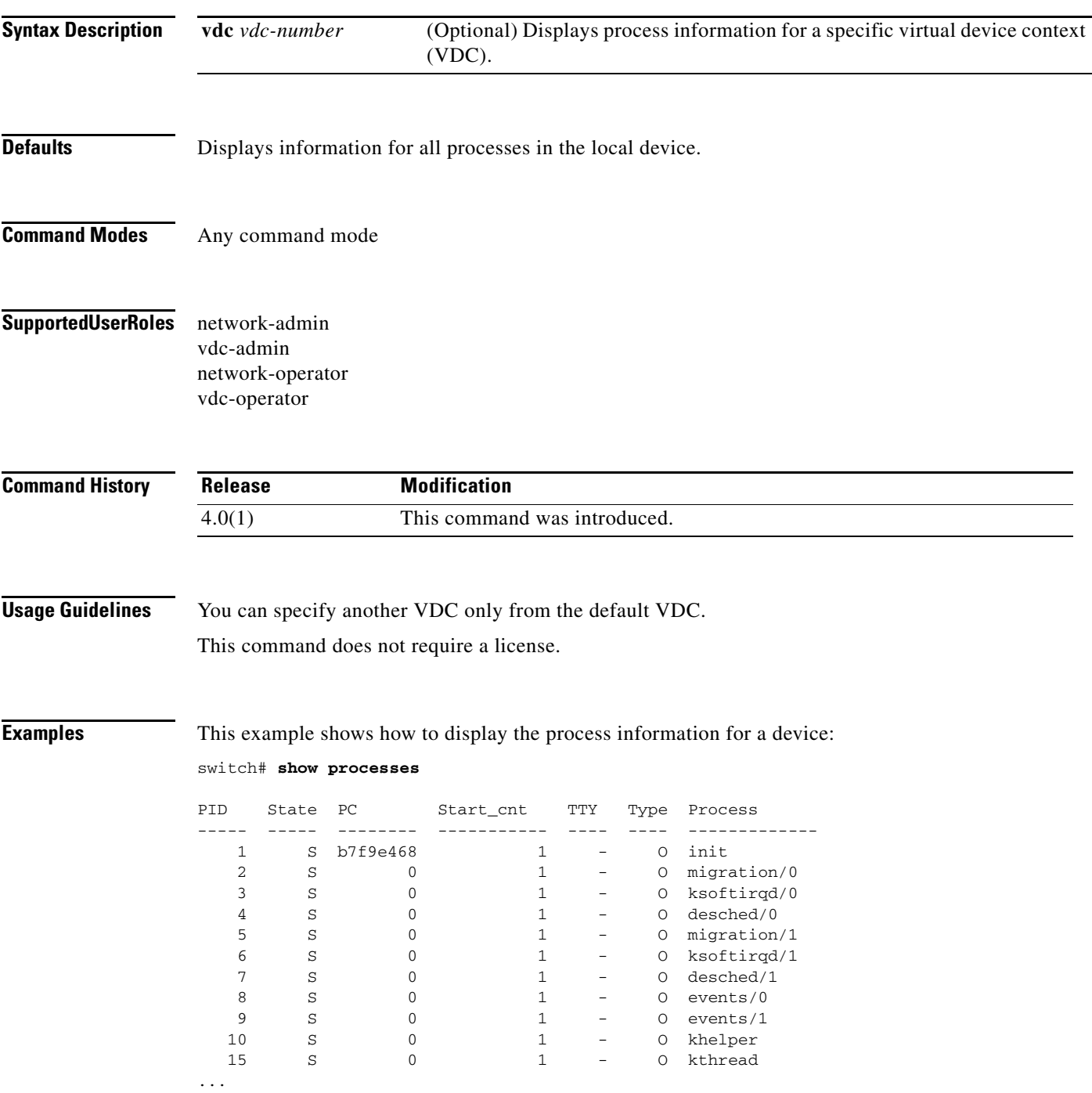

This example shows how to display the process information for another VDC:

switch# **show processes vdc 2**

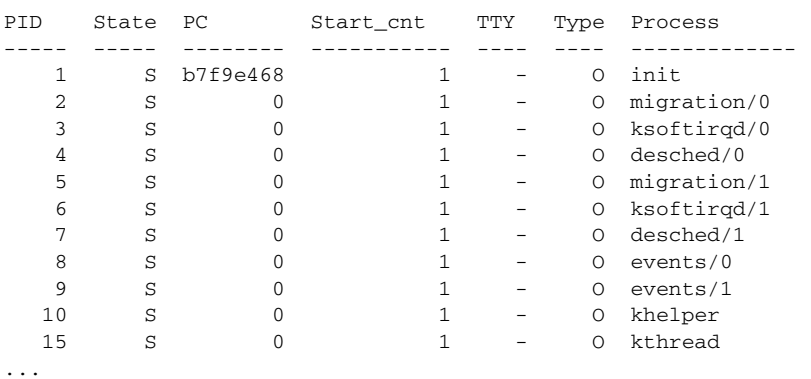

**Cisco Nexus 7000 Series NX-OS System Management Command Reference**

П

### **show processes cpu**

To display the CPU utilization information for processes on the device, use the **show processes cpu**  command.

**show processes cpu** 

**Syntax Description** This command has no arguments or keywords.

**Defaults** Displays information for all processes in the local device.

**Command Modes** Any command mode

**Supported User Roles** network-admin vdc-admin network-operator vdc-operator

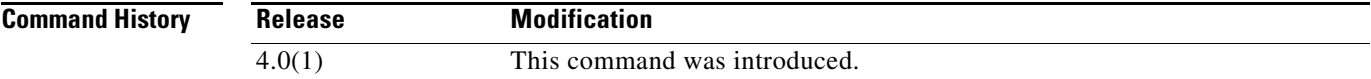

**Usage Guidelines** This command does not require a license.

**Examples** This example shows how to display the CPU utilization information for the processes:

#### switch# **show processes cpu**

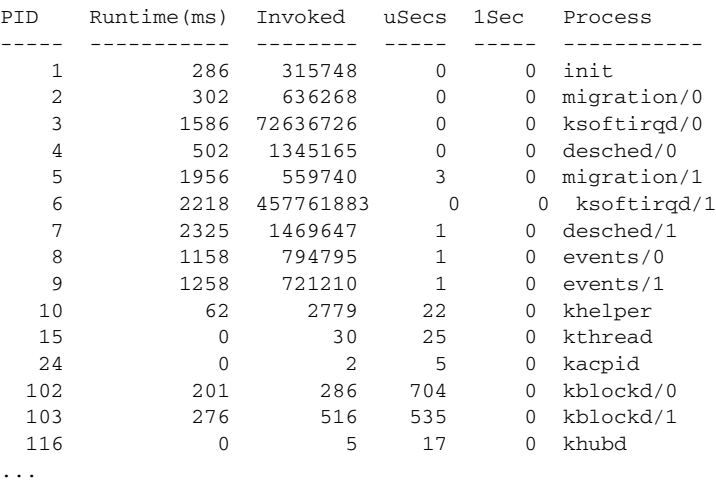

Г

### **show processes cpu history**

To display information about the CPU utilization by the system processes in the last 60 seconds, 60 minutes, and 72 hours in a graphical format, use the **show processes cpu history** command.

#### **show processes cpu history**

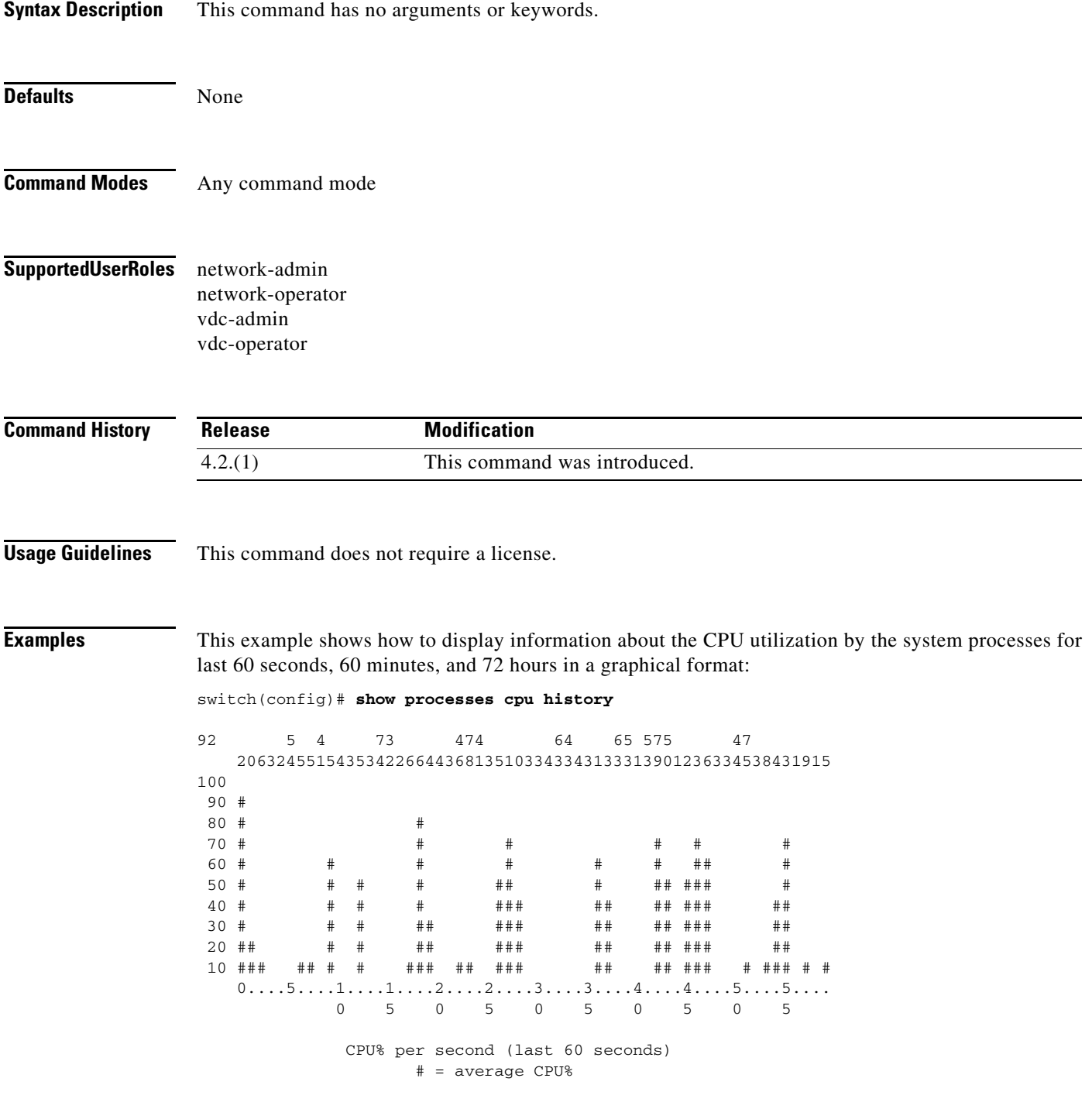

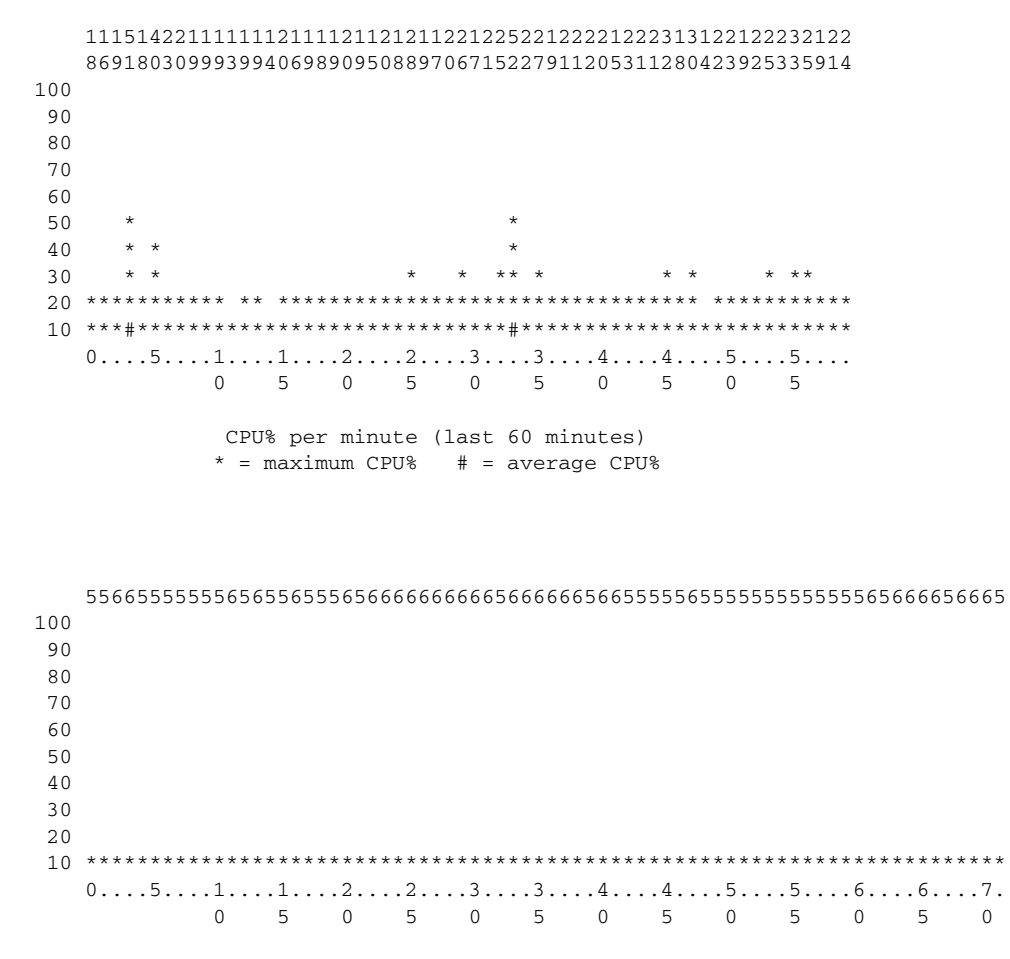

 CPU% per hour (last 72 hours) \* = maximum CPU% # = average CPU%

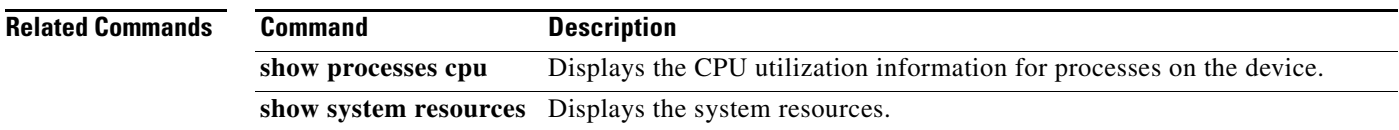

## **show process cpu sort**

To display information about CPU processes sorted by CPU utilization, use the **show process cpu sort**  command.

**show process cpu sort** [**5sec** | **1min** | **5min**]

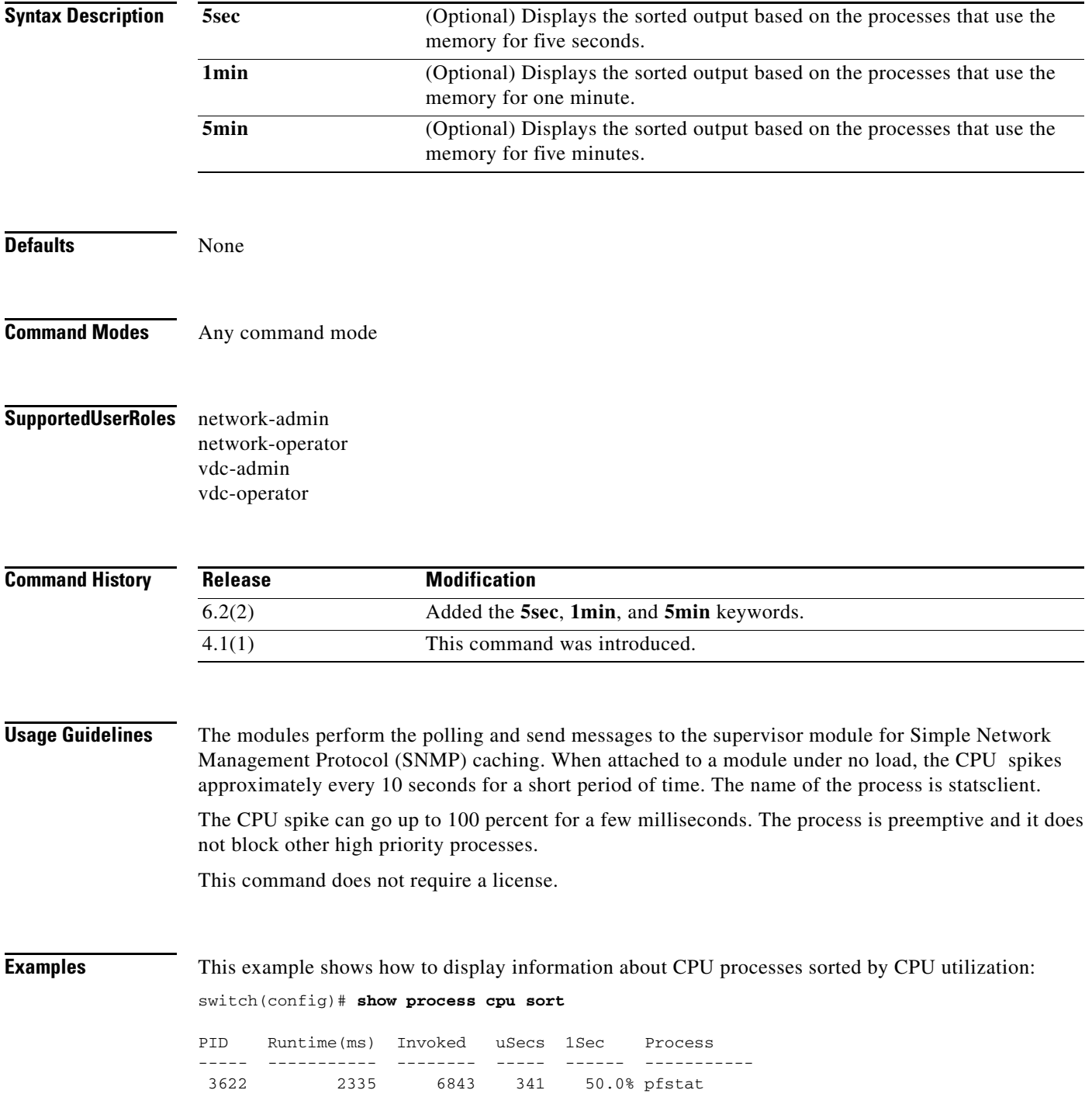

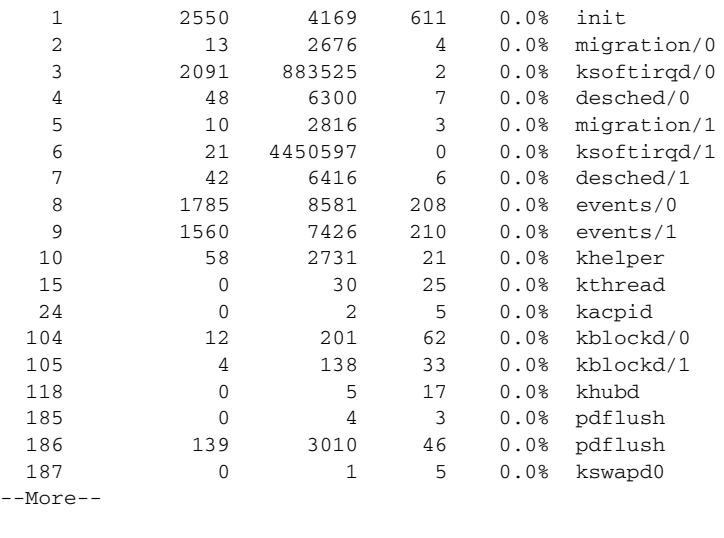

**Santa Company** 

Note Because the values in the 1Sec column represent a dual-core CPU, the CPU processes may add up to 200 percent. In this example, the pfstat process is consuming 50 percent of one core.

#### **Related Commands**

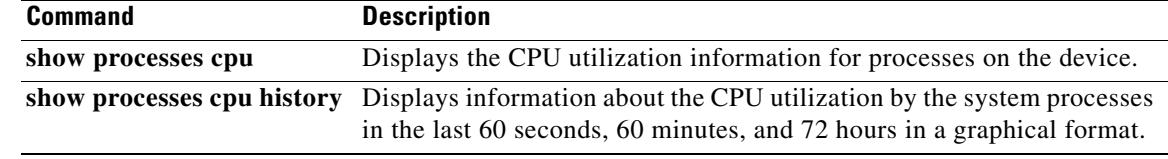

### **show processes log**

To display the contents of the process log, use the **show processes log** command.

**show processes log** [**details** | **pid** *process-id* | **vdc-all**]

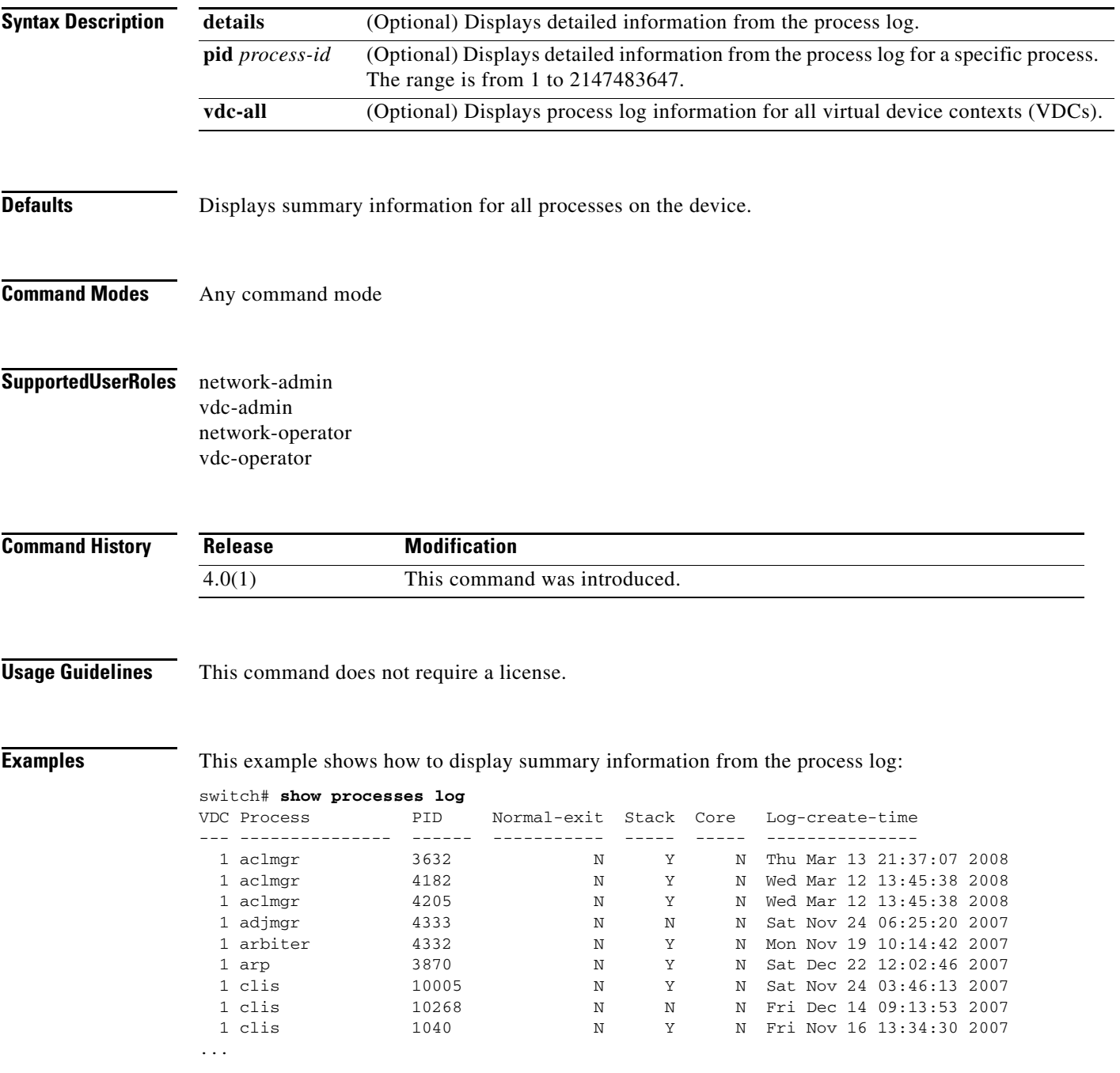

This example shows how to display detailed information from the process log:

```
switch# show processes log details
======================================================
Service: aclmgr
Description: ACL Mgr
Started at Thu Mar 13 20:34:35 2008 (507163 us)
Stopped at Thu Mar 13 20:37:07 2008 (664205 us)
Uptime: 2 minutes 32 seconds
Start type: SRV_OPTION_RESTART_STATELESS (23)
Death reason: SYSMGR_DEATH_REASON_FAILURE_SIGNAL (2)
System image name: n7000-s1-dk9.4.0.1.gbin
System image version: 4.0(1) S7
PID: 3632
Exit code: signal 11 (core dumped)
CWD: /var/sysmgr/work
Virtual Memory:
    CODE 08048000 - 0811CCF4
    DATA 0811DCF4 - 0811EBE8
    BRK 08121000 - 08259000
   STACK BFFFE270
    TOTAL 47244 KB
Register Set:
     EBX B7D64CD0 ECX 00000001 EDX 00000001
    ESI 41170040 EDI 00000000 EBP BFFFD1C8
    EAX 00000401 XDS C010007B XES 0000007B
   EAX FFFFFFFF (orig) EIP B7D5BEF2 XCS 00000073
    EFL 00010292 ESP BFFFD1C0 XSS 0000007B
Stack: 4272 bytes. ESP BFFFD1C0, TOP BFFFE270
0xBFFFD1C0: B7D5BEE0 B7D64CD0 BFFFD1D8 B7D5C381 .....L..........
0xBFFFD1D0: B7D2614C FF000226 BFFFD218 B7D232BA La..&........2..
0xBFFFD1E0: B5542014 B7D25DE0 000007DE B5542014 . T..]....... T.
0xBFFFD1F0: B7D08918 B7D2614C FF000226 08241A54 ....La..&...T.$.
0xBFFFD200: B5542014 41170034 08241A54 B7D2614C . T.4..AT.$.La..
0xBFFFD210: FF000226 BFFFD2D0 BFFFD278 B7D138CE &.......x....8..
0xBFFFD220: 08246A04 08230074 BFFFD2D0 B7D5A24D .j$.t.#.....M...
0xBFFFD230: B7D6369A 00002000 00000004 00000000 .6... .........
0xBFFFD240: 0000C005 00002000 BFFFD278 B7D3CF90 ..... ..x.......
...
```
Г

switch# **show processes pid 3632**

This example shows how to display detailed information from the process log for a specific process:

```
======================================================
Service: arp
Description: Address Resolution Protocol (ARP
Started at Sat Dec 22 12:02:19 2007 (216828 us)
Stopped at Sat Dec 22 12:02:44 2007 (496964 us)
Uptime: 25 seconds
Start type: SRV_OPTION_RESTART_STATELESS (23)
Death reason: SYSMGR_DEATH_REASON_FAILURE_SIGNAL (2)
System image version: 4.0(0.788) S16
PID: 3912
Exit code: signal 11 (core dumped)
Threads: 3906 3905 4066 3917 3884 3870
CWD: /var/sysmgr/work
Virtual Memory:
    CODE 08048000 - 08071474
    DATA 08072474 - 08074794
    BRK 08075000 - 080DE000
    STACK BFFFEB80
    TOTAL 107908 KB
Register Set:
   EBX B7EF4264 ECX B53F45CA EDX B8009B1E
    ESI B601C003 EDI B53F45C8 EBP B53F4578
    EAX B8009B1E XDS 0000007B XES 0000007B
    EAX FFFFFFFF (orig) EIP B7EDF9AB XCS 00000073
    EFL 00010286 ESP B53F4560 XSS 0000007B
Stack: 2688 bytes. ESP B53F4560, TOP BFFFEB80
0xB53F4560: B601C003 00000001 F1EC838D B7EF4264 ............dB..
0xB53F4570: 00000000 00000000 B53F45D8 B7EE0C0D ........E ?.....
0xB53F4580: B601C003 B53F45CA B53F45C8 B53F45C0 .....E?..E?..E?.
0xB53F4590: 00000001 B53F45C4 00000000 00000001 .....E?........
...
This example shows how to display process log information for all VDCs on the physical device:
switch# show processes log vdc-all
VDC Process PID Normal-exit Stack Core Log-create-time
--- --------------- ------ ----------- ----- ----- ---------------
 1 aclmgr 3632 N Y N Thu Mar 13 21:37:07 2008<br>1 aclmgr 4182 N Y N Wed Mar 12 13:45:38 2008
  1 aclmgr 4182 N Y N Wed Mar 12 13:45:38 2008
  1 aclmgr 4205 N Y N Wed Mar 12 13:45:38 2008
 1 adjmgr 4333 N N N Sat Nov 24 06:25:20 2007<br>1 arbiter 4332 N Y N Mon Nov 19 10:14:42 2007
 1 arbiter 4332 N Y N Mon Nov 19 10:14:42 2007<br>1 arb 3870 N Y N Sat Dec 22 12:02:46 2007
  1 arp 3870 N Y N Sat Dec 22 12:02:46 2007
  1 clis 10005 N Y N Sat Nov 24 03:46:13 2007
  1 clis 10268 N N N Fri Dec 14 09:13:53 2007
  1 clis 1040 N Y N Fri Nov 16 13:34:30 2007
 1 clis 10486 N Y N Fri Nov 16 14:58:59 2007<br>1 clis 10646 N Y N Fri Nov 16 14:59:45 2007
  1 clis 10646 N Y N Fri Nov 16 14:59:45 2007
```
...

# **show processes memory**

To display the memory allocation information for processes, use the **show processes memory** command.

**show processes memory** [**shared** | **sort**]

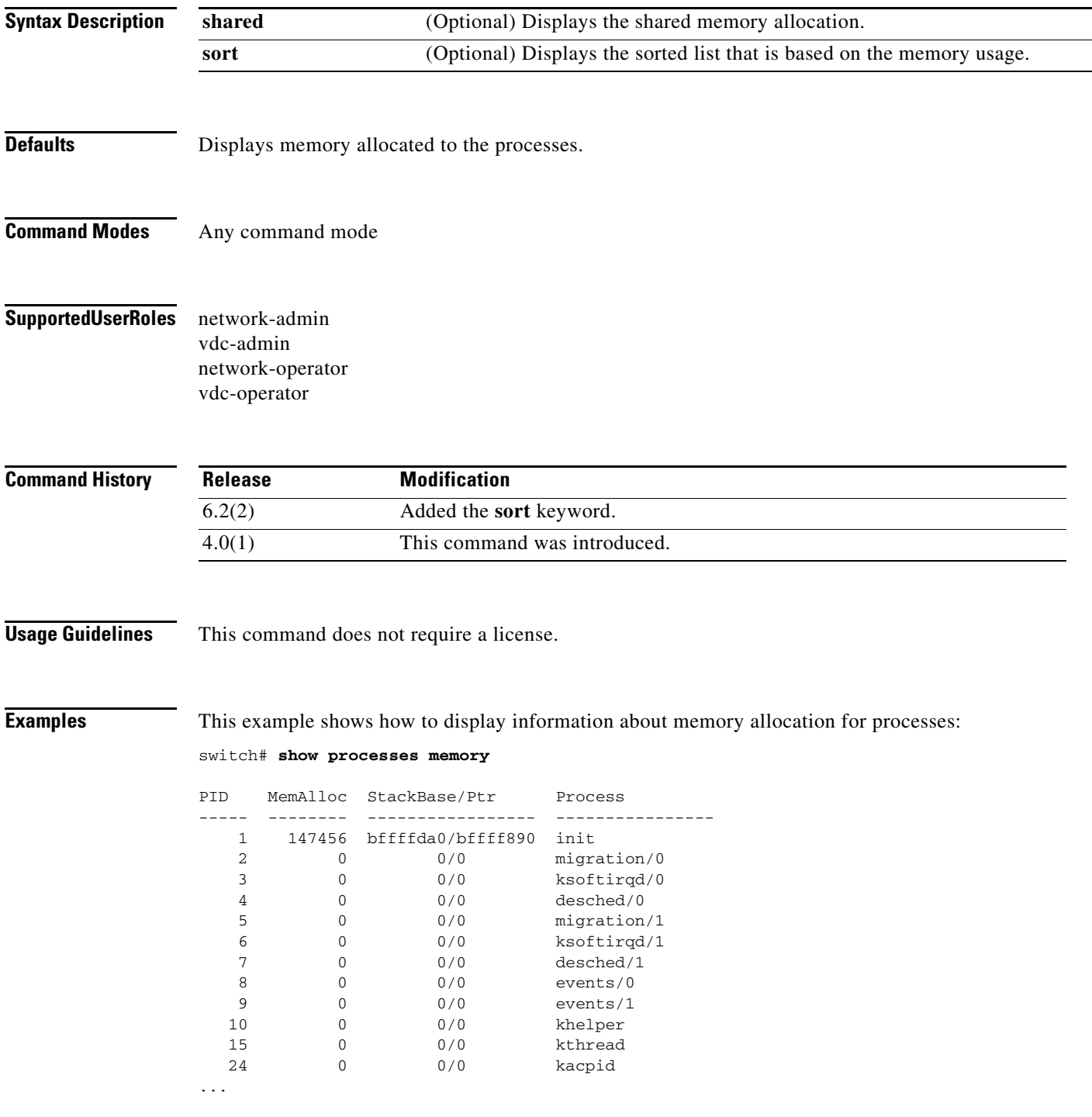

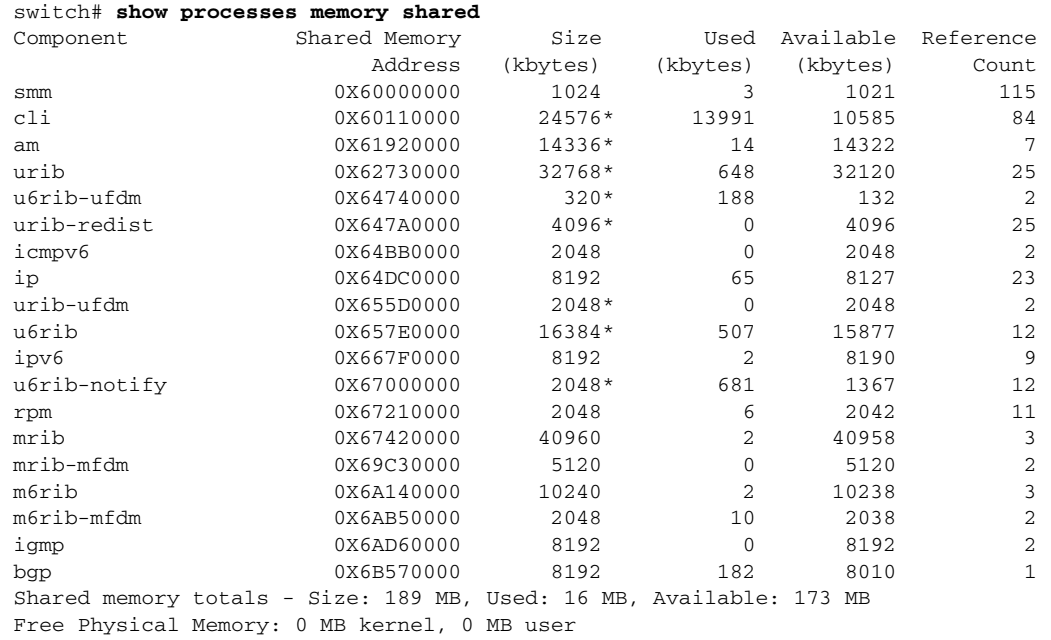

#### This example shows how to display information about shared memory allocation for processes:

#### **Related Commands**

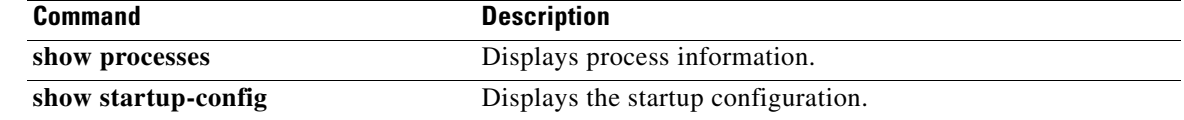
### **show ptp brief**

To display a brief status of the Precision Time Protocol (PTP) interfaces, use the **show ptp brief**  command.

#### **show ptp brief**

**Syntax Description** This command has no arguments or keywords. **Defaults** None **Command Modes** Any command mode **Supported User Roles** network-admin network-operator vdc-admin vdc-operator **Command History Usage Guidelines** This command does not require a license. **Examples** This example shows how to display a brief status of the PTP interfaces: switch# **show ptp brief** PTP port status ----------------------- Port State ------- -------------- Eth7/10 Passive Eth7/1 Slave This example shows how to display a brief display of the status of the PTP interfaces. The output below indicates that multiple ports that can be in master, passive, disabled, or uncalibrated states but only one port can be in slave state: switch# **show ptp brief** PTP port status ----------------------- Port State ------- -------------- Eth1/1 Master Eth1/15 Slave Eth1/31 Master Eth1/32 Master Release **Modification** 5.2(1) This command was introduced.

Г

#### **Related Commands**

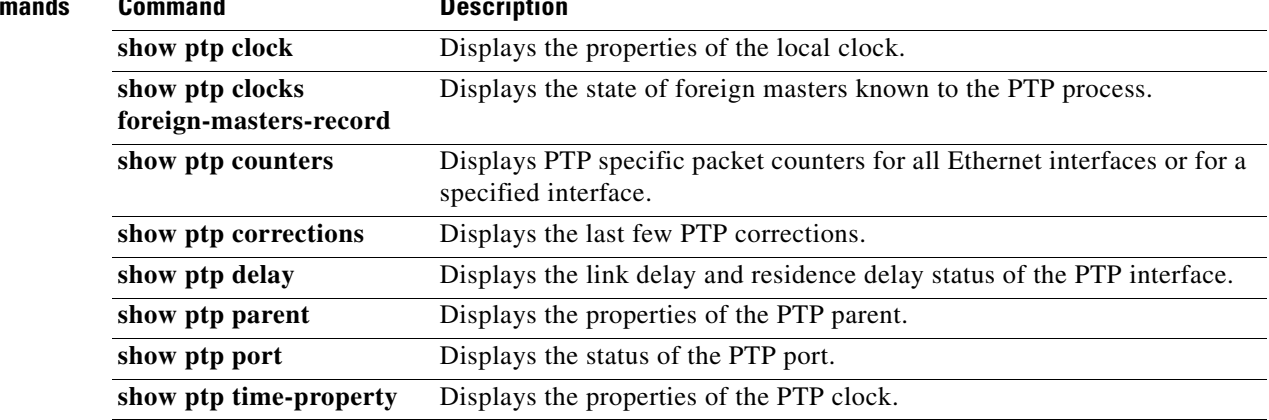

## **show ptp clock**

To display the Precision Time Protocol (PTP) clock information, use the **show ptp clock** command.

**show ptp clock**

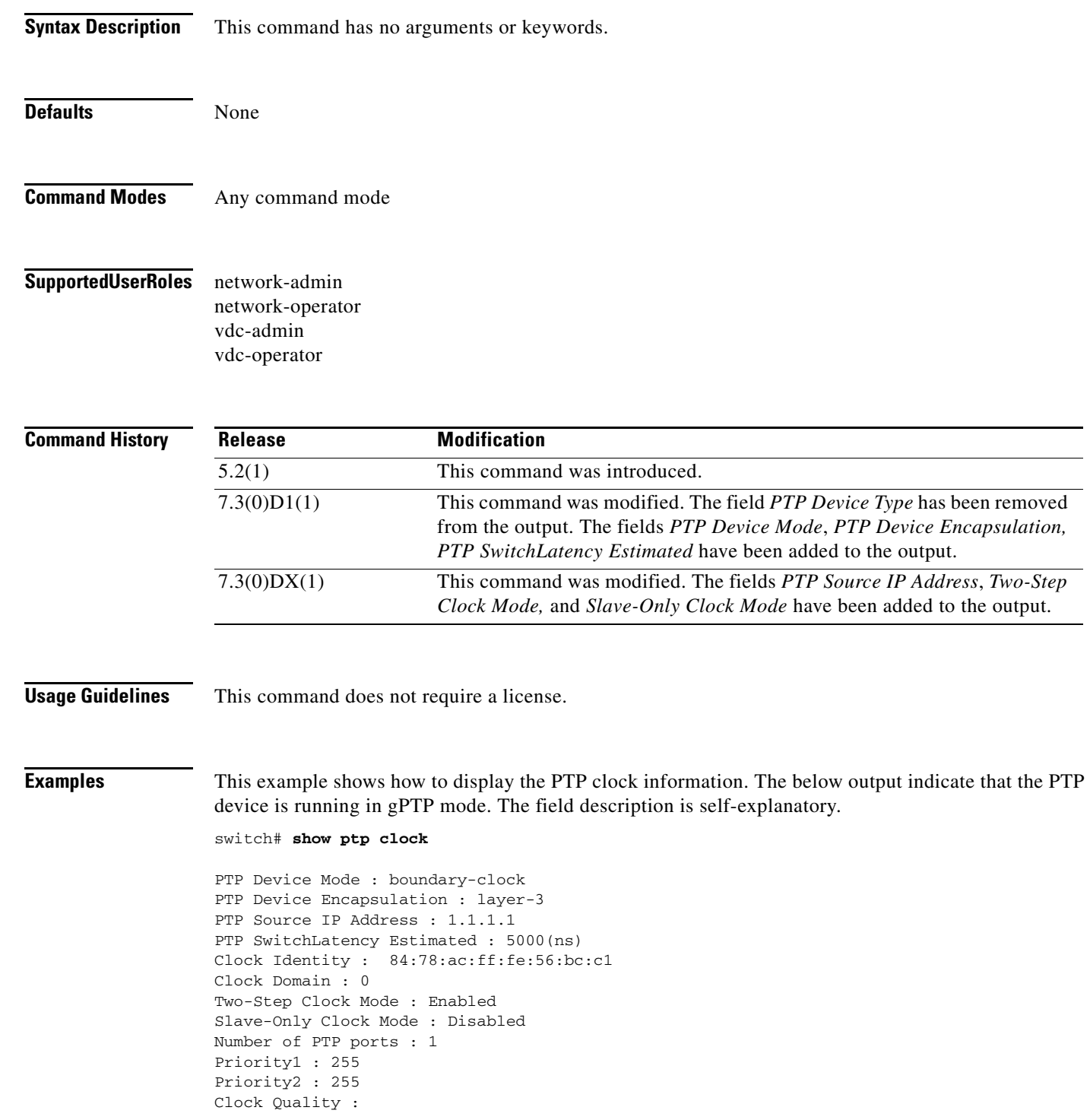

```
 Class : 248
        Accuracy : 254
        Offset (log variance) : 65535
Offset From Master : 0
Mean Path Delay : 0
Steps removed : 0
Local clock time : Tue Mar 15 02:23:45 2016
```
#### **Related Commands Command Description**

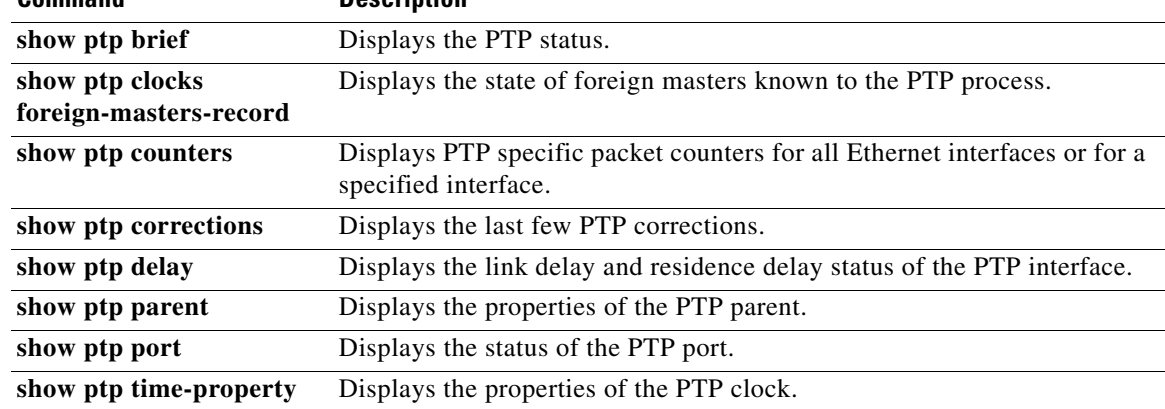

### **show ptp clock foreign-masters-record**

To display information about the state of foreign masters known to the Precision Time Protocol (PTP) process, use the **show ptp clocks foreign-masters-record** command.

**show ptp clock foreign-masters-record** {**interface** [**ethernet** *slot/port*]}

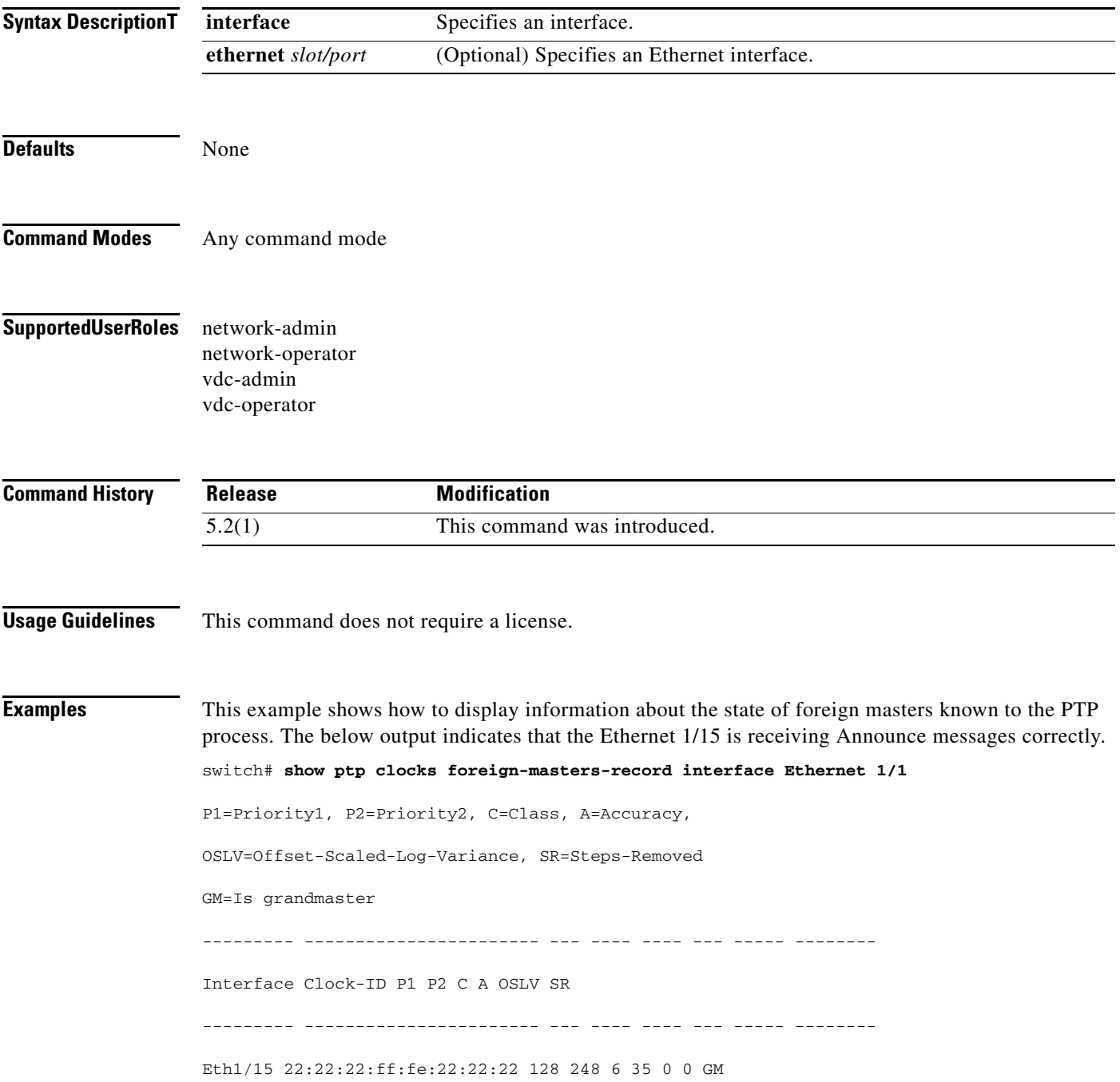

### **Related Comma**

**show ptp clock foreign-masters-record**

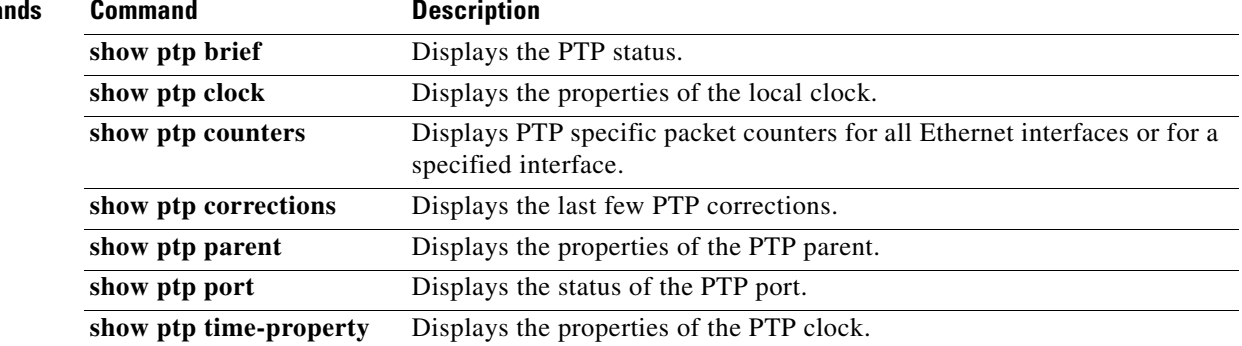

## **show ptp corrections**

To display the history of the Precision Time Protocol (PTP) clock corrections on the Ethernet interfaces, use the **show ptp corrections** command.

#### **show ptp corrections**

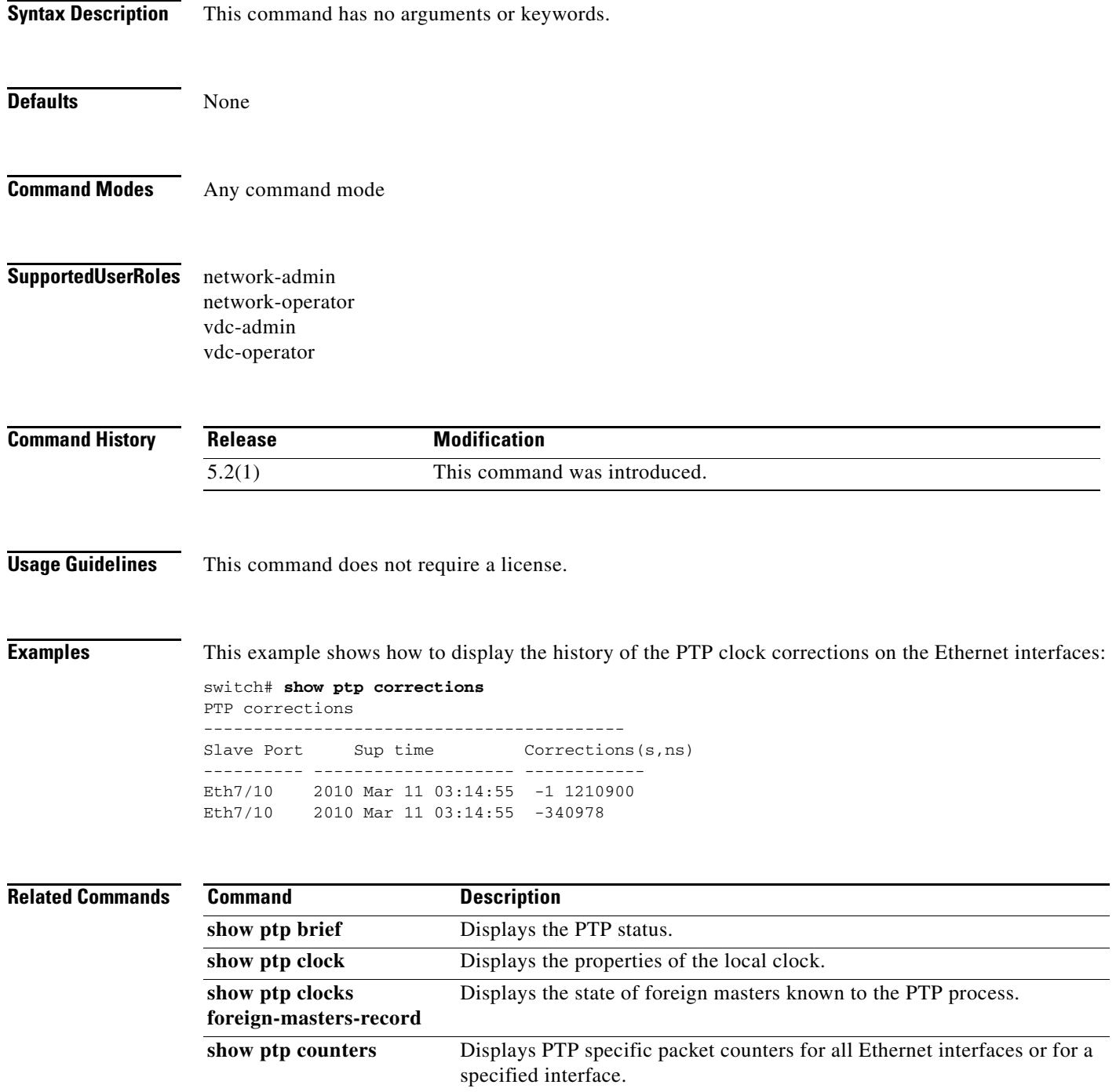

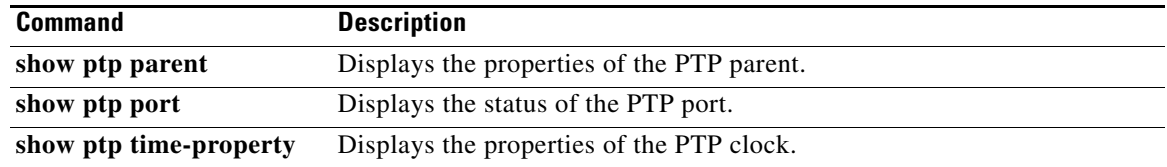

## **show ptp counters**

To display the Precision Time Protocol (PTP) packet counters for all Ethernet interfaces or for a specified interface, use the **show ptp counters** command.

**show ptp counters [all | interface** *interface-name slot/port*]

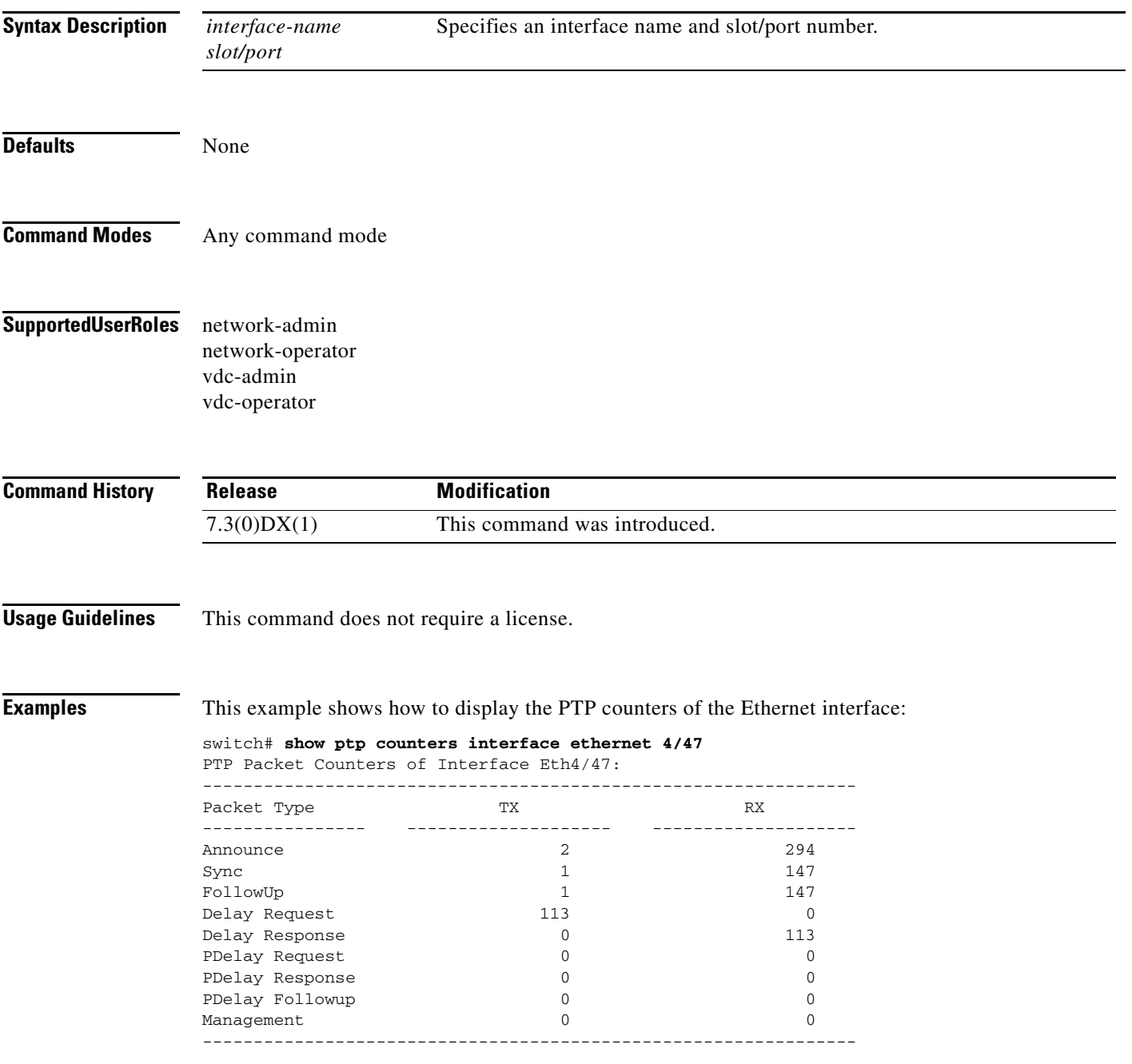

#### **Related Commands C**

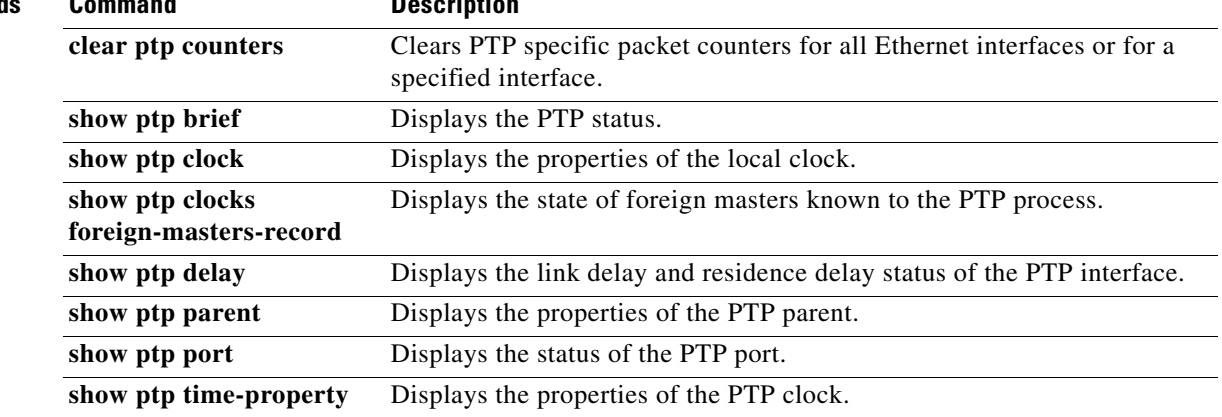

### **show ptp delay**

To display the link delay and residence delay status of the Precision Time Protocol (PTP) interfaces, use the **show ptp delay** command.

**show ptp delay summary**

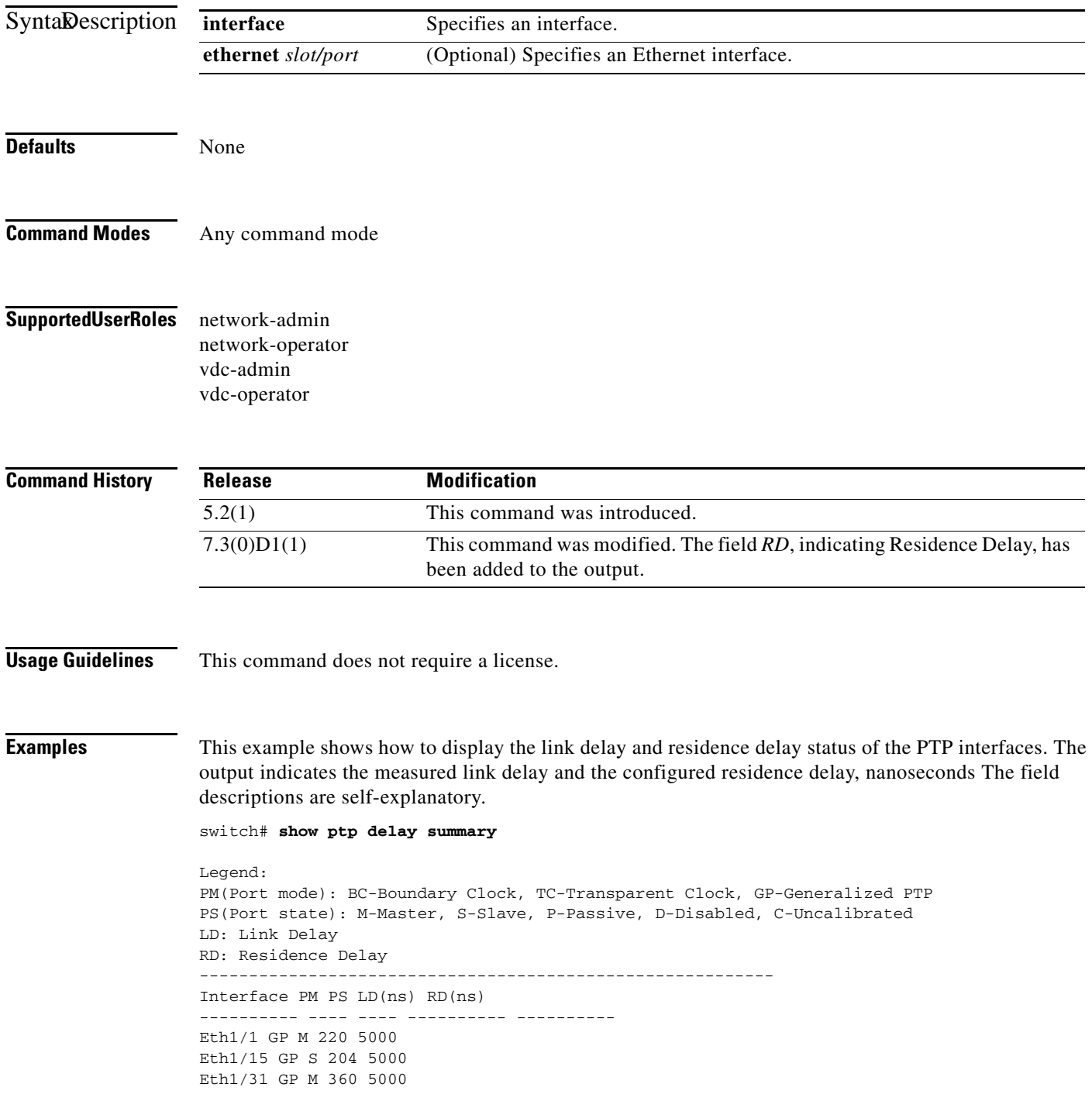

Eth1/32 GP M 516 5000

### **Related Commands**

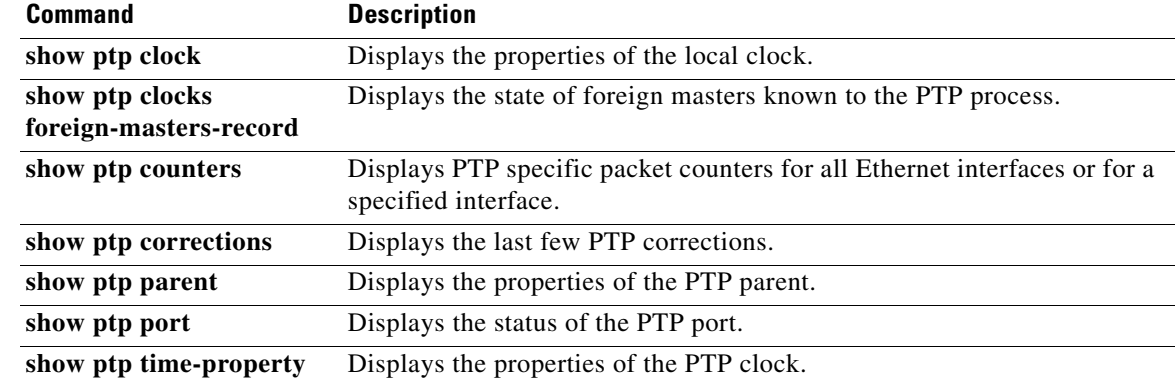

### **show ptp parent**

To display information about the parent and grand master of the Precision Time Protocol (PTP) clock, use the **show ptp parent** command.

#### **show ptp parent**

**Syntax Description** This command has no arguments or keywords. **Defaults** None **Command Modes** Any command mode **Supported User Roles** network-admin network-operator vdc-admin vdc-operator **Command History Usage Guidelines** This command does not require a license. **Examples** This example shows how to display information about the parent and grand master of the PTP clock: switch# **show ptp parent** Parent Clock: Parent Clock Identity:  $0:18:ba:ff:ff:dB: e:16$ Parent Port Number: 1546 Observed Parent Offset (log variance): N/A Observed Parent Clock Phase Change Rate: N/A Grandmaster Clock: Grandmaster Clock Identity: 0:18:ba:ff:ff:d8: e:16 Grandmaster Clock Quality: Class: 248 Accuracy: 254 Offset (log variance): 65535 Priority1: 255 Priority2: 255 **Release Modification** 5.2(1) This command was introduced.

Г

### **Related Comman**

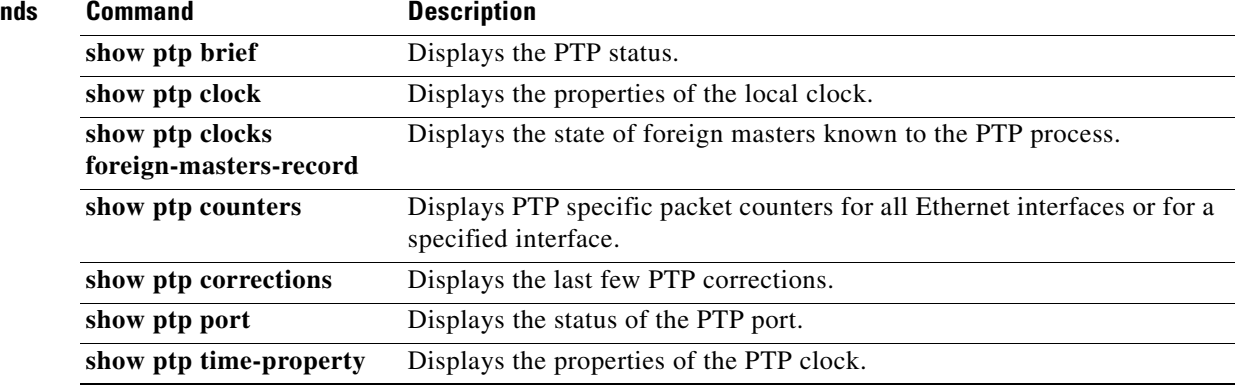

### **show ptp port**

To display information about the Precision Time Protocol (PTP) port, use the **show ptp port** command.

**show ptp port** {**interface** [**ethernet**]}

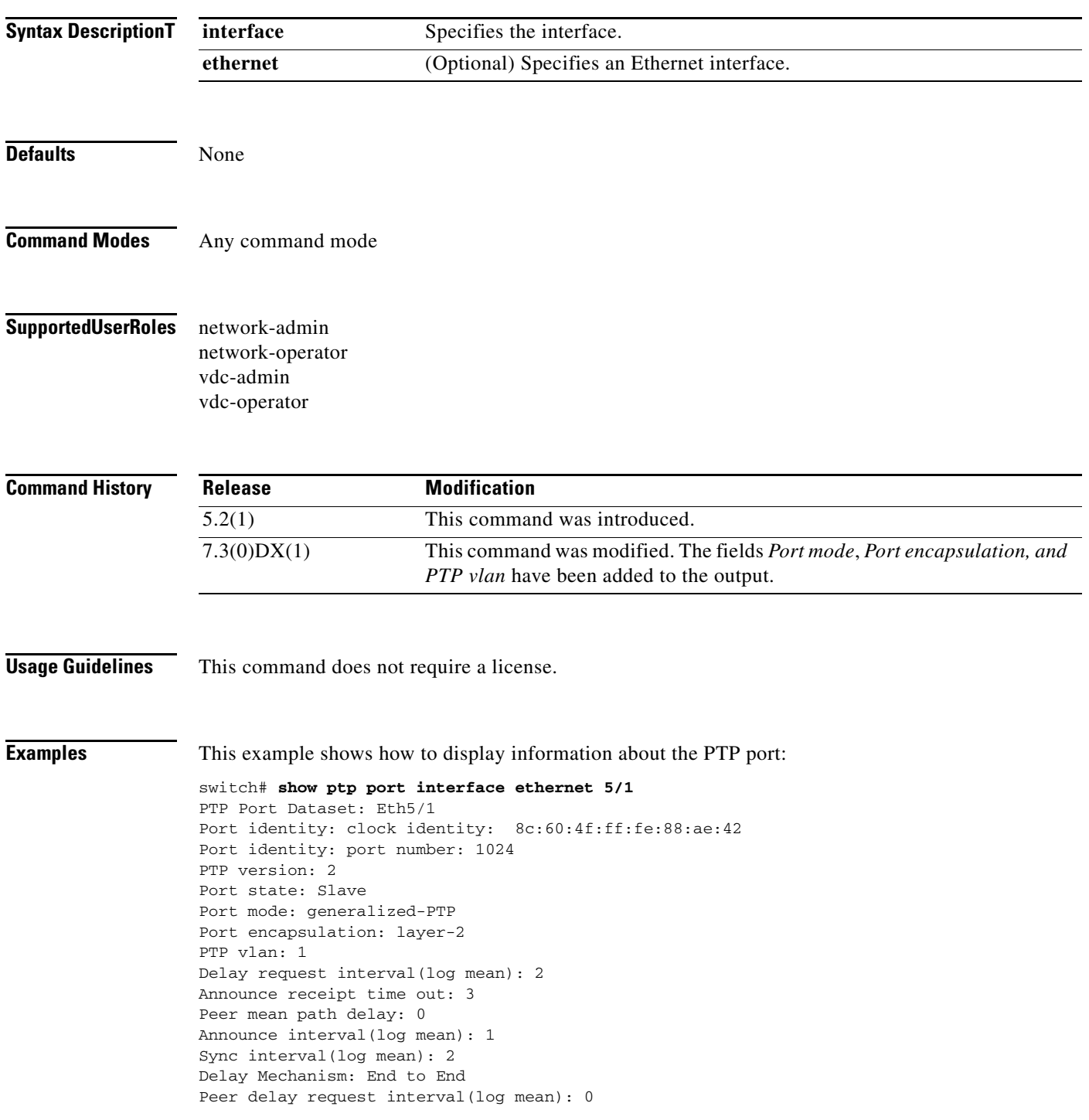

#### **Related Commands**

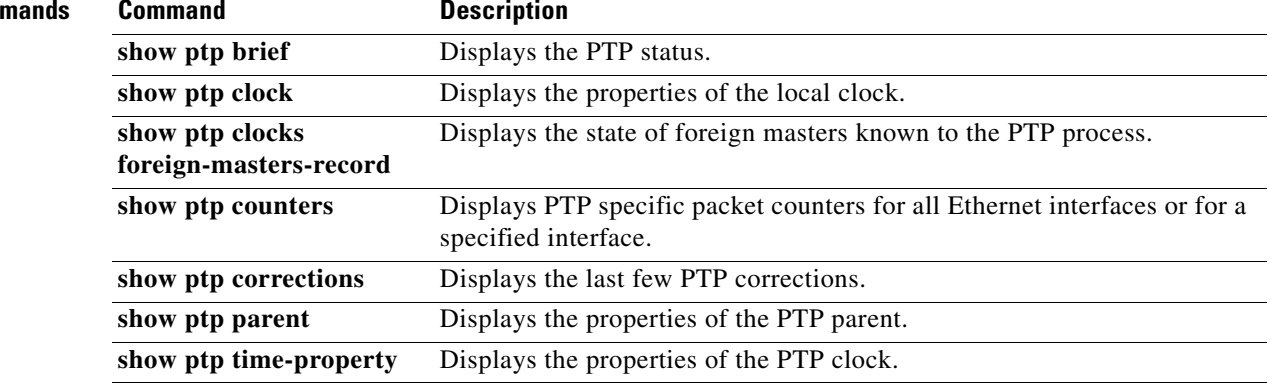

# **show ptp time-property**

To display the Precision Time Protocol (PTP) clock properties, use the **show ptp time-property**  command.

#### **show ptp time-property**

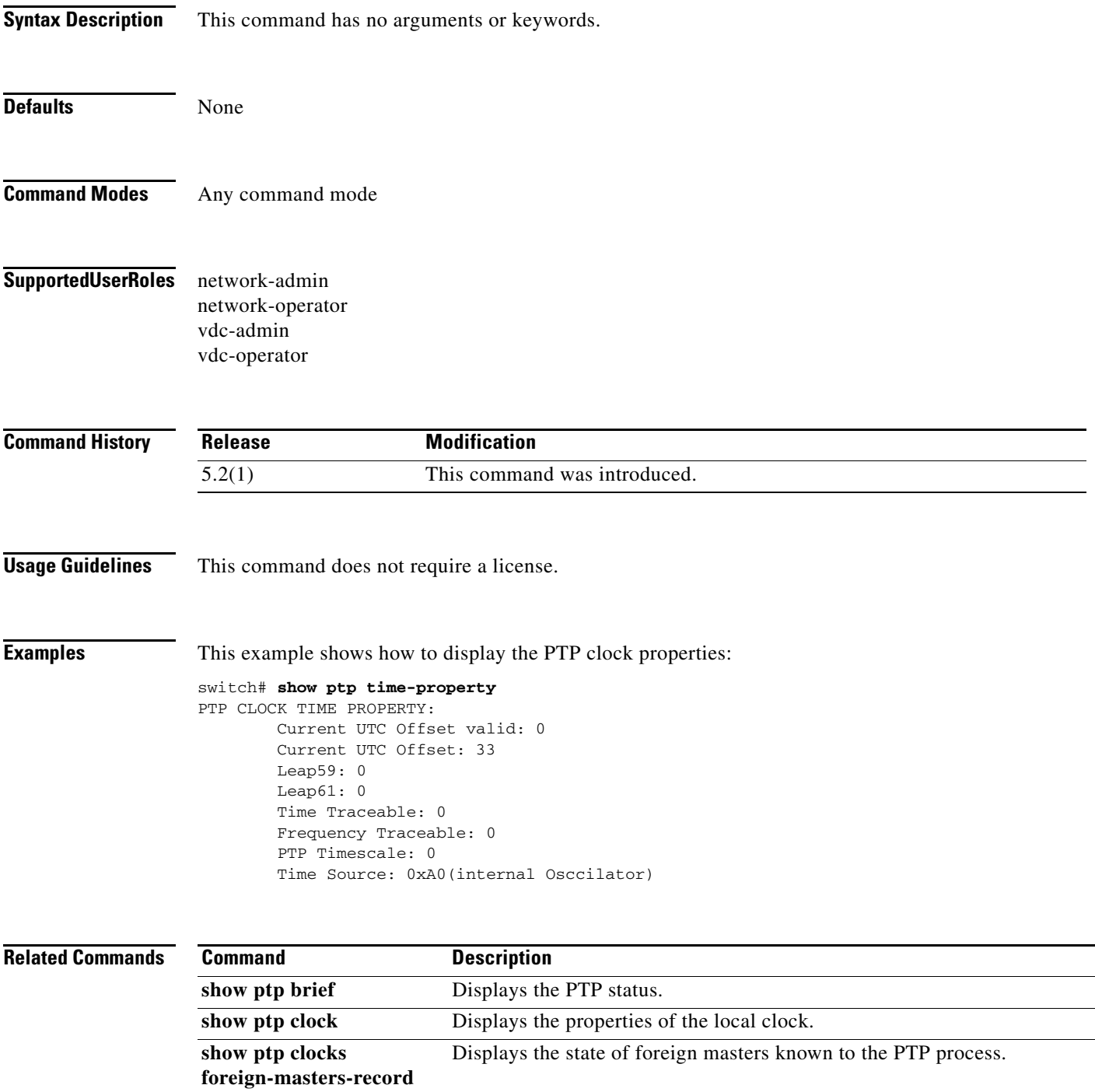

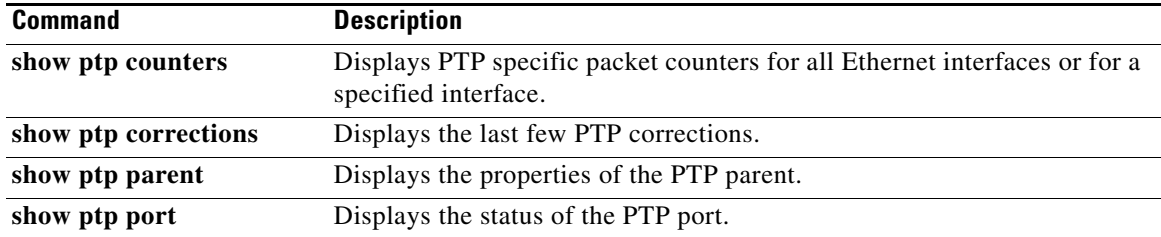

## **show redundancy status**

To show detailed information about redundancy, use the **show redundancy status** command.

#### **show redundancy status**

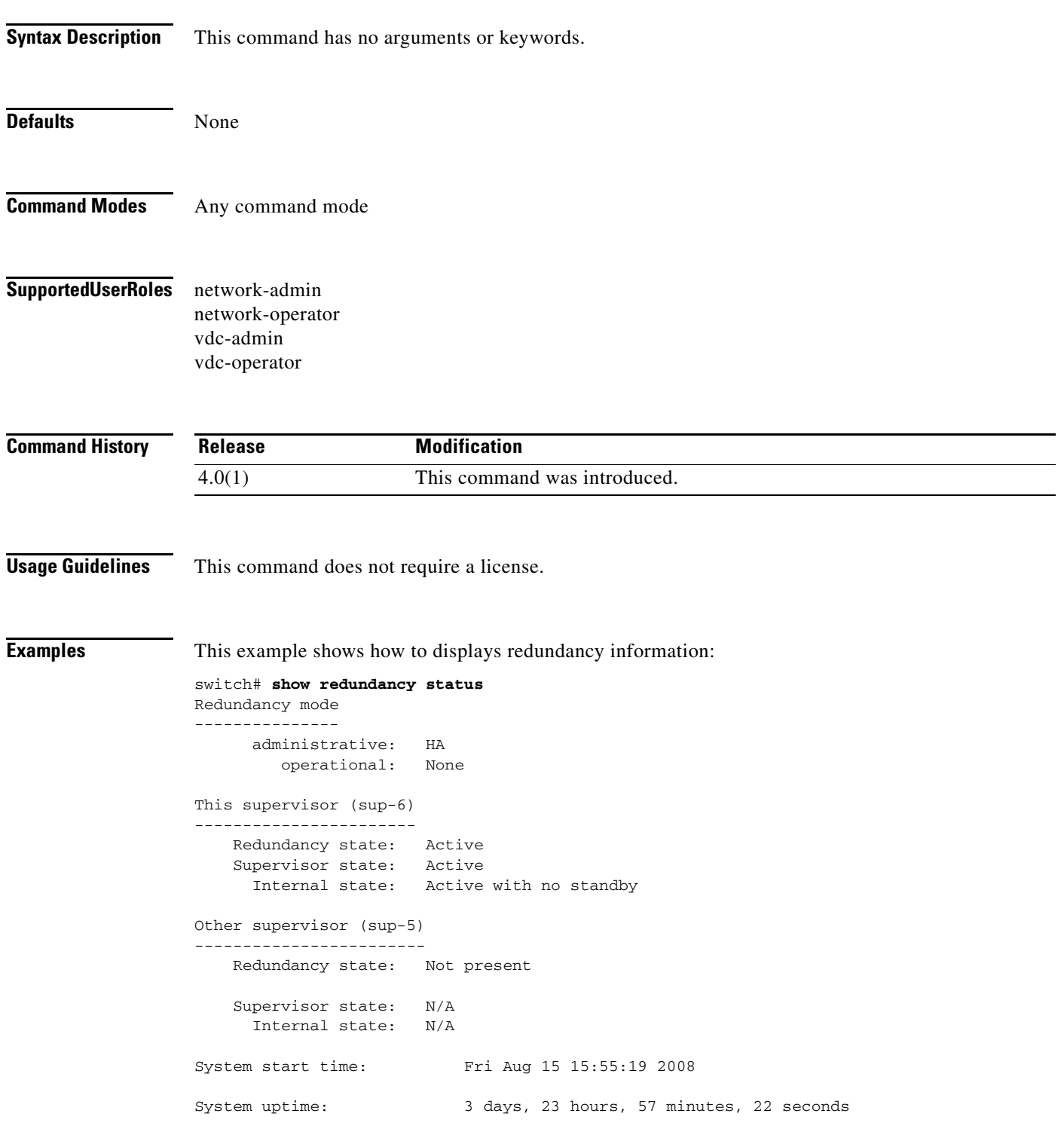

Kernel uptime: 4 days, 0 hours, 1 minutes, 39 seconds Active supervisor uptime: 3 days, 23 hours, 57 minutes, 22 secondss

**The Contract of the Contract of the Contract of the Contract of the Contract of the Contract of the Contract of the Contract of the Contract of the Contract of the Contract of the Contract of the Contract of the Contract** 

### **show resource monitor-session**

To display the resources that are available for a traditional Ethernet Switched Port Analyzer (SPAN) session, use the **show resource monitor-session** command.

#### **show resource monitor-session**

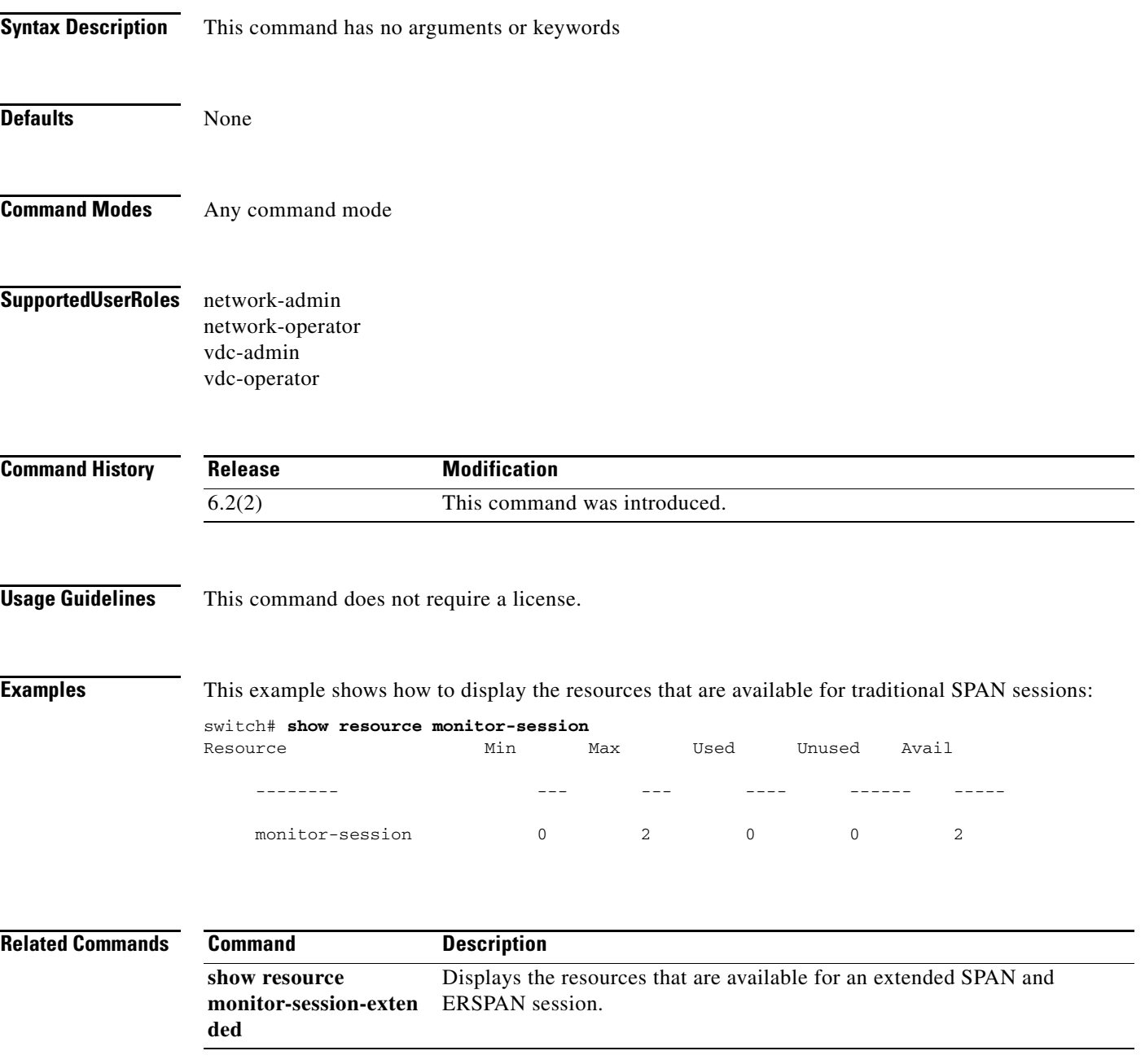

### **show resource monitor-session-extended**

To display the resources that are available for the extended Ethernet Switched Port Analyzer (SPAN) or Encapsulated Remote Switched Port Analyzer (ERSPAN) sessions, use the **show resource monitor-session-extended** command.

#### **show resource monitor-session-extended**

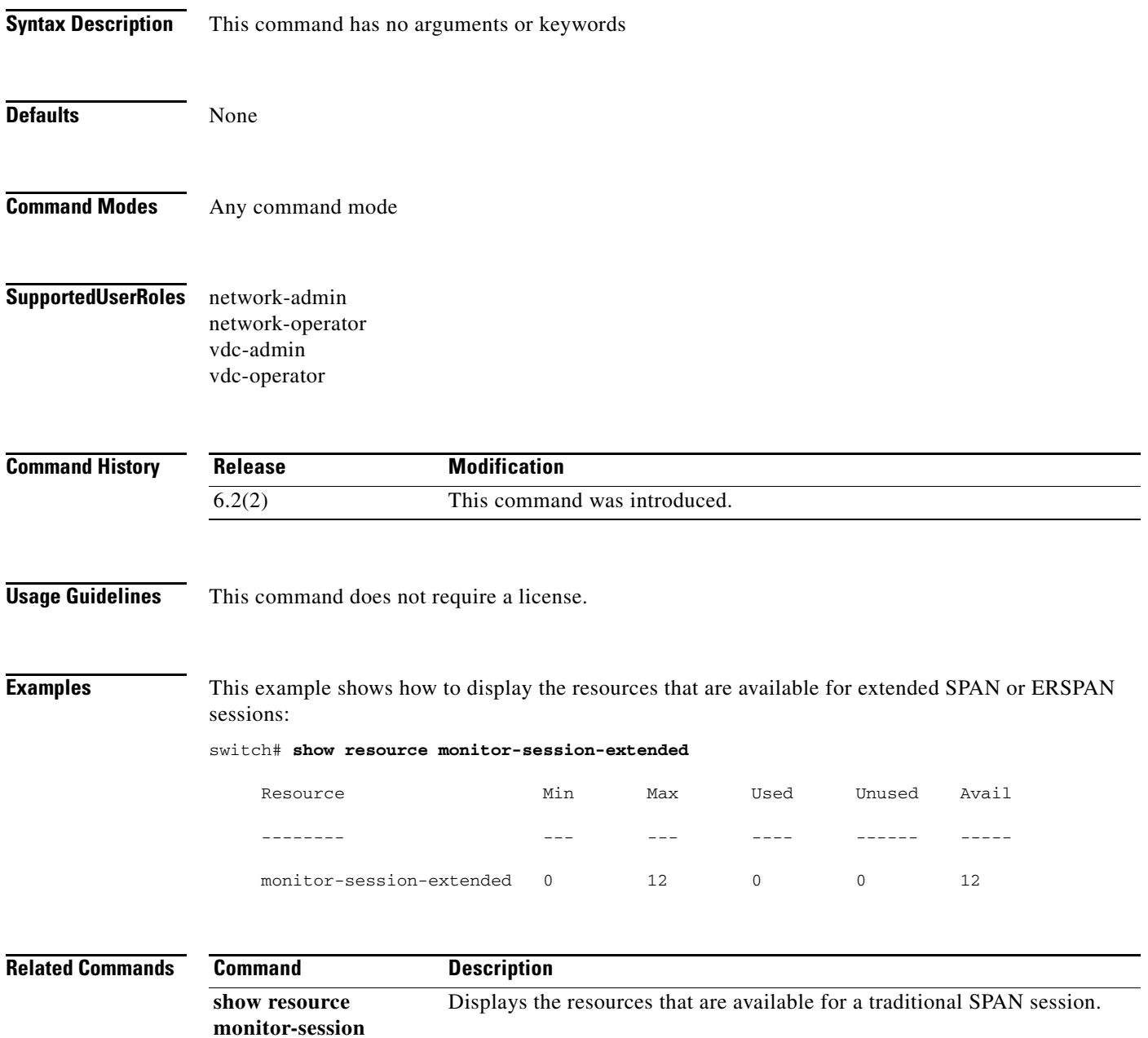

**The Contract of the Contract of the Contract of the Contract of the Contract of the Contract of the Contract of the Contract of the Contract of the Contract of the Contract of the Contract of the Contract of the Contract** 

### **show rmon**

To display the configuration or onboard logs, use the **show rmon** command.

**show rmon** {**alarms** | **events** | **hcalarms** | **logs** | **status**}

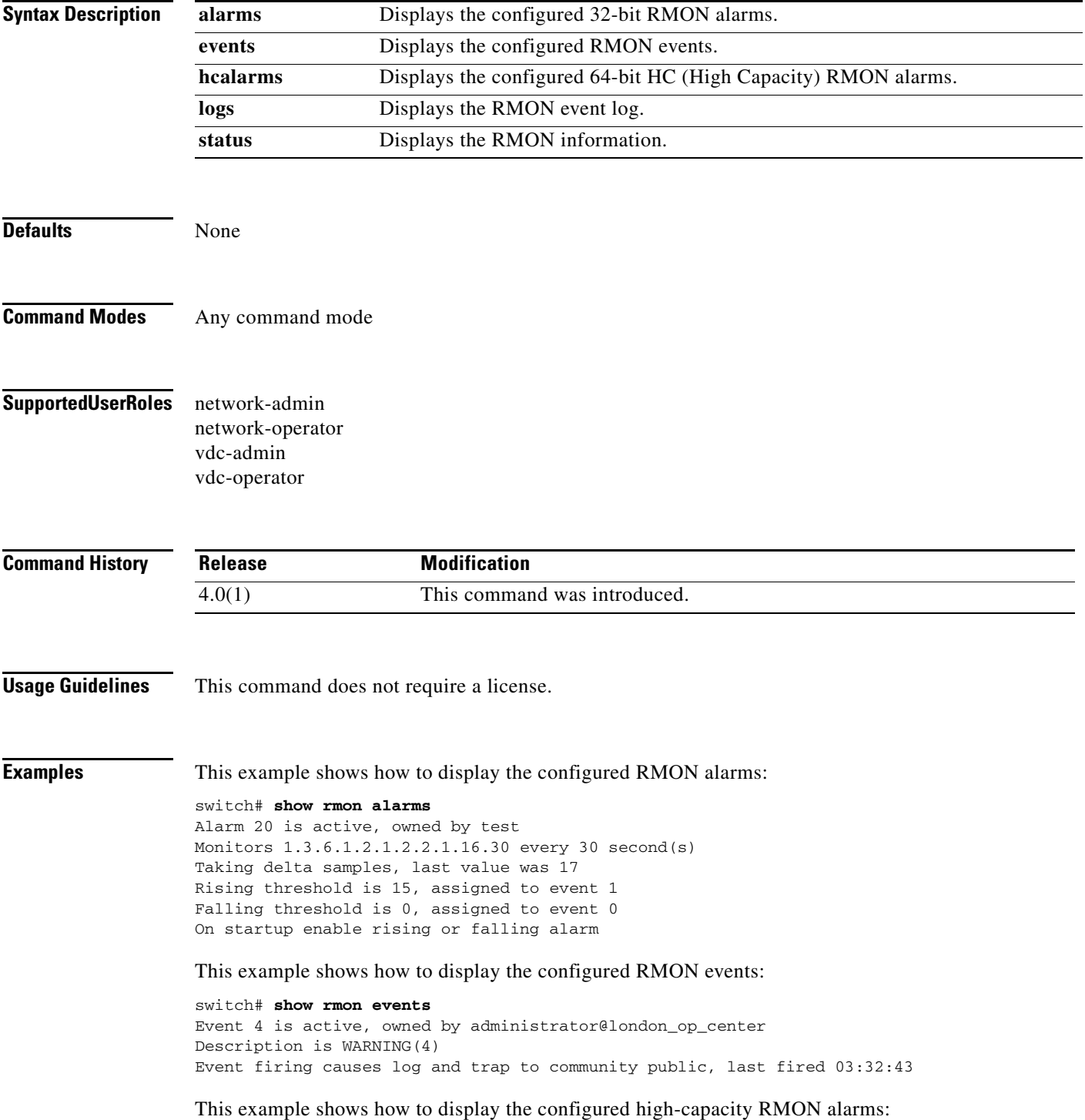

```
switch# show rmon hcalarms
High Capacity Alarm 1 is active, owned by cseSysCPUUtilization.0@test
Monitors 1.3.6.1.4.1.9.9.305.1.1.1.0 every 10 second(s)
Taking absolute samples, last value was 0 
Rising threshold is 60, assigned to event 4 
Falling threshold is 59, assigned to event 4 
On startup enable rising alarm
```
This example shows how to display RMON configuration and logged information:

```
switch# show rmon status
Maximum allowed 32 bit or 64 bit alarms : 512
Number of 32 bit alarms configured : 0
Number of 64 bit hcalarms configured : 0
switch#
```
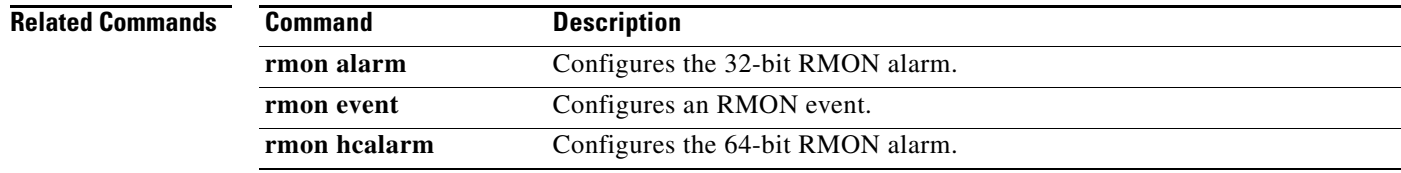

**The Contract of the Contract of the Contract of the Contract of the Contract of the Contract of the Contract of the Contract of the Contract of the Contract of the Contract of the Contract of the Contract of the Contract** 

### **show run mmode**

To display the currently running maintenance profile configuration on a switch, use the **show run mmode** command.

**show run mmode [all]**

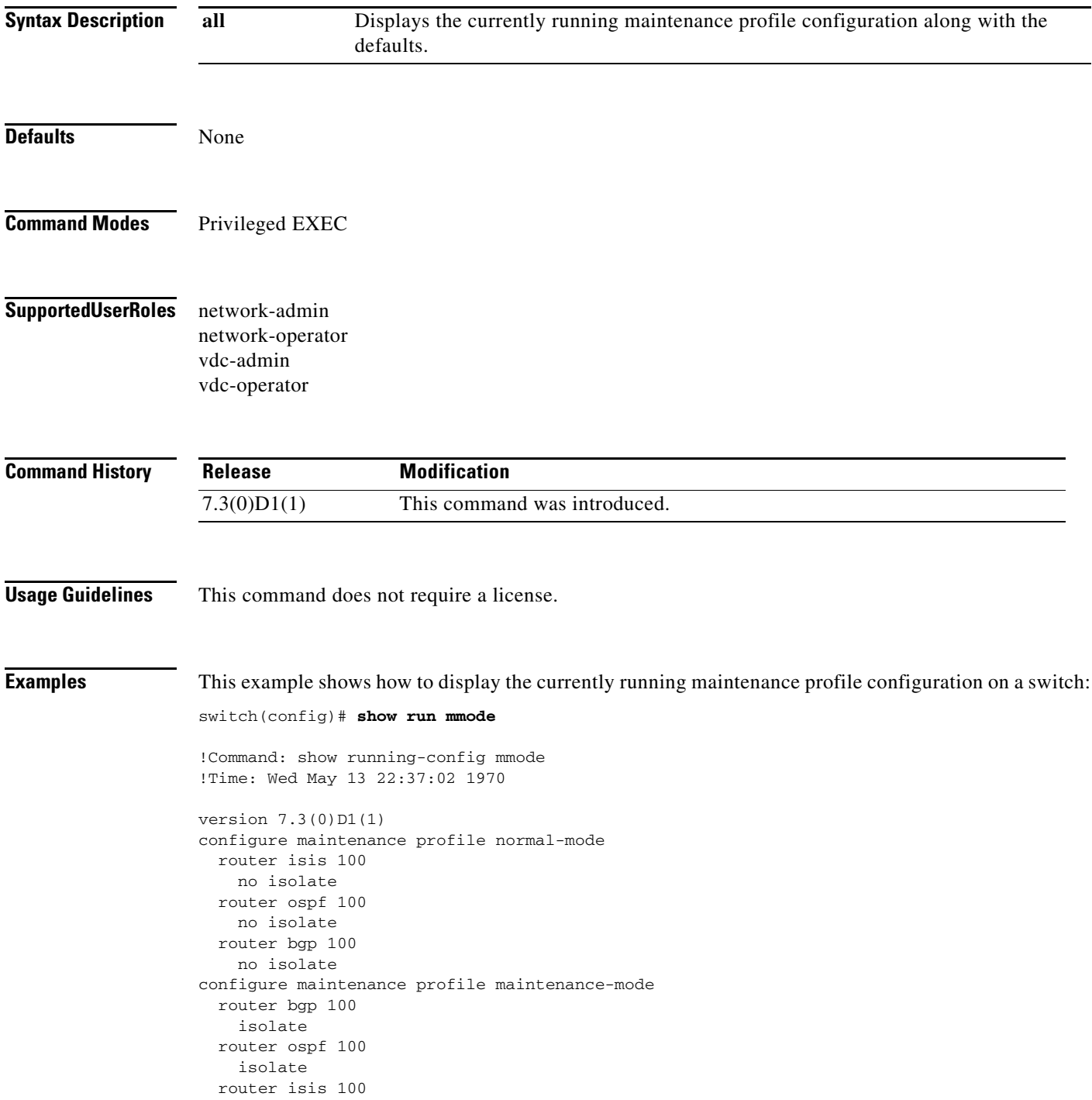

 isolate configure terminal

#### **Related Commands**

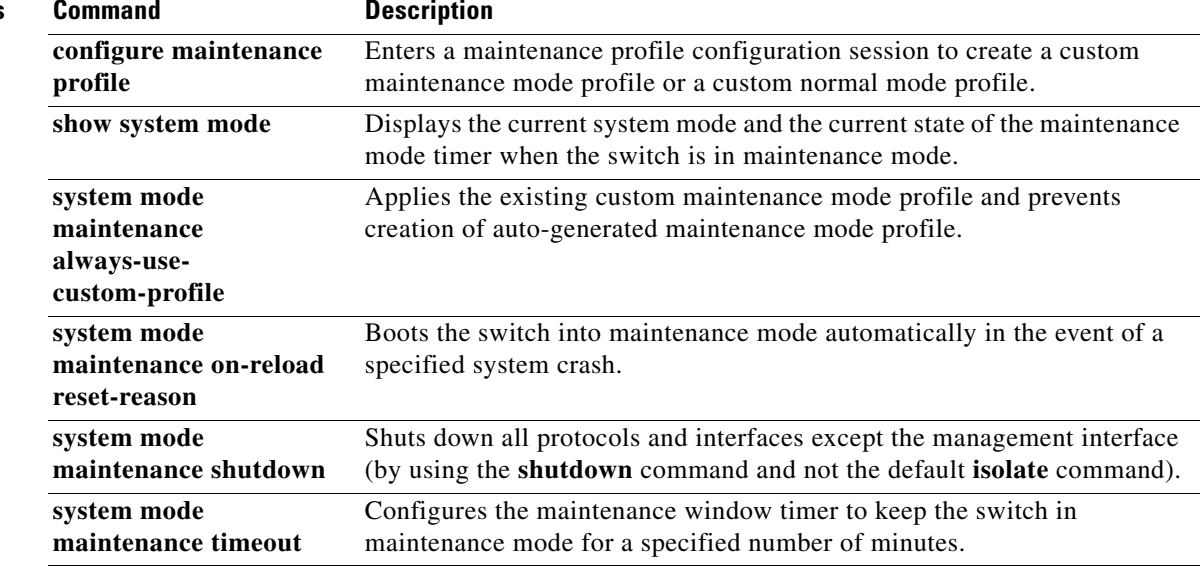

## **show running-config cdp**

To display the Cisco Discovery Protocol (CDP) running configuration, use the **show running-config cdp** command.

**show running-config cdp** [**all**]

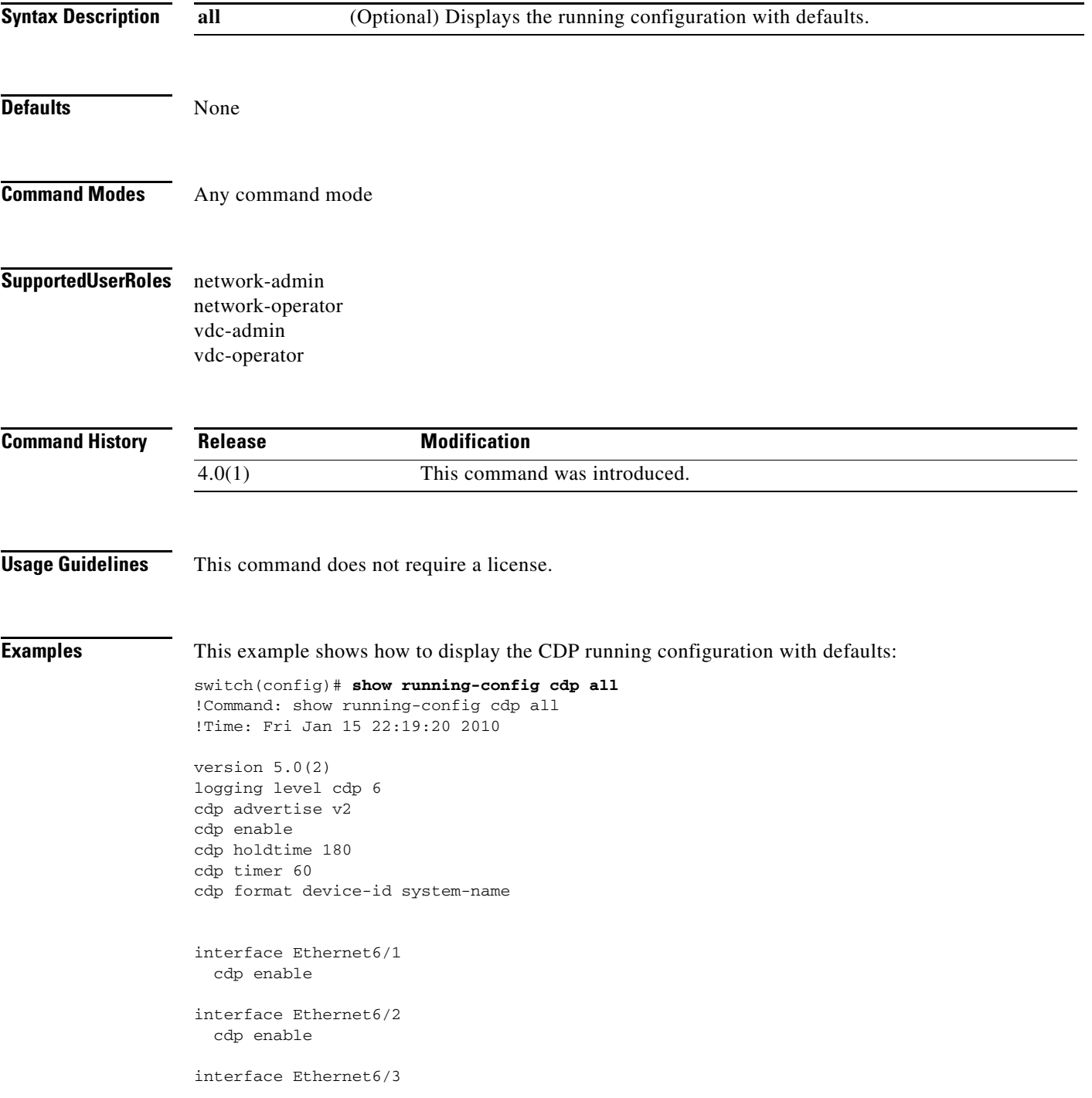

 cdp enable interface Ethernet6/4 cdp enable interface Ethernet6/5 cdp enable interface Ethernet6/6 cdp enable interface Ethernet6/7 cdp enable interface Ethernet6/8 cdp enable interface Ethernet7/1 cdp enable interface Ethernet7/2 cdp enable interface Ethernet7/3 cdp enable interface Ethernet7/4 cdp enable interface Ethernet7/5 cdp enable interface Ethernet7/6 cdp enable interface Ethernet7/7 cdp enable interface Ethernet7/8 cdp enable --More- switch(config)#

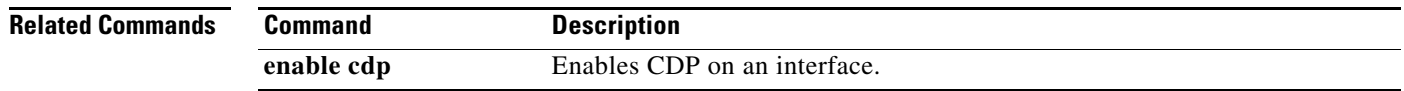

### **show running-config diagnostic**

To display the running-configuration diagnostics, use the **show running-config diagnostic** command.

**show running-config diagnostic** [**all**]

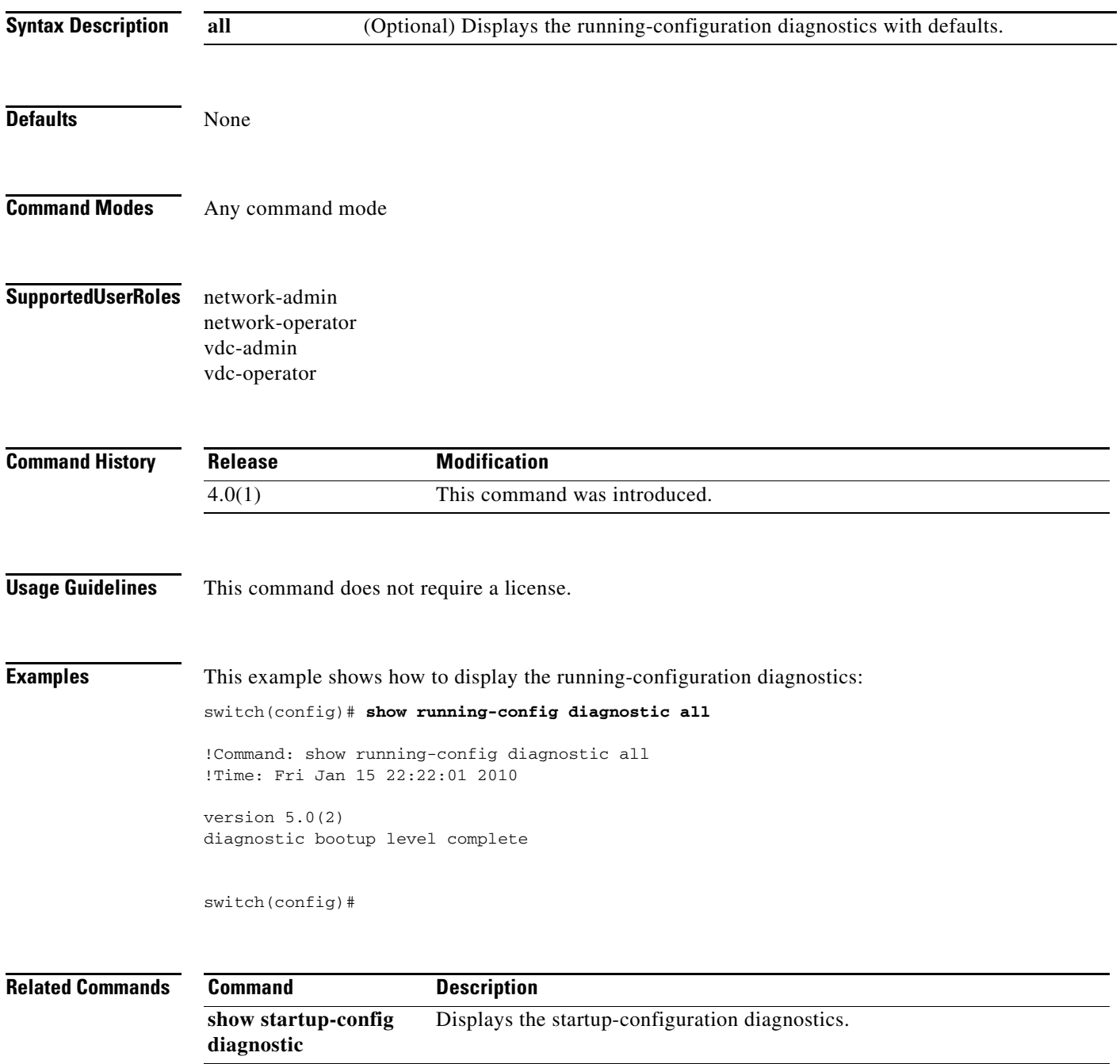

# **show running-config eem**

To display the Embedded Event Manager (EEM) running configuration, use the **show running-config eem** command.

**show running-config eem** 

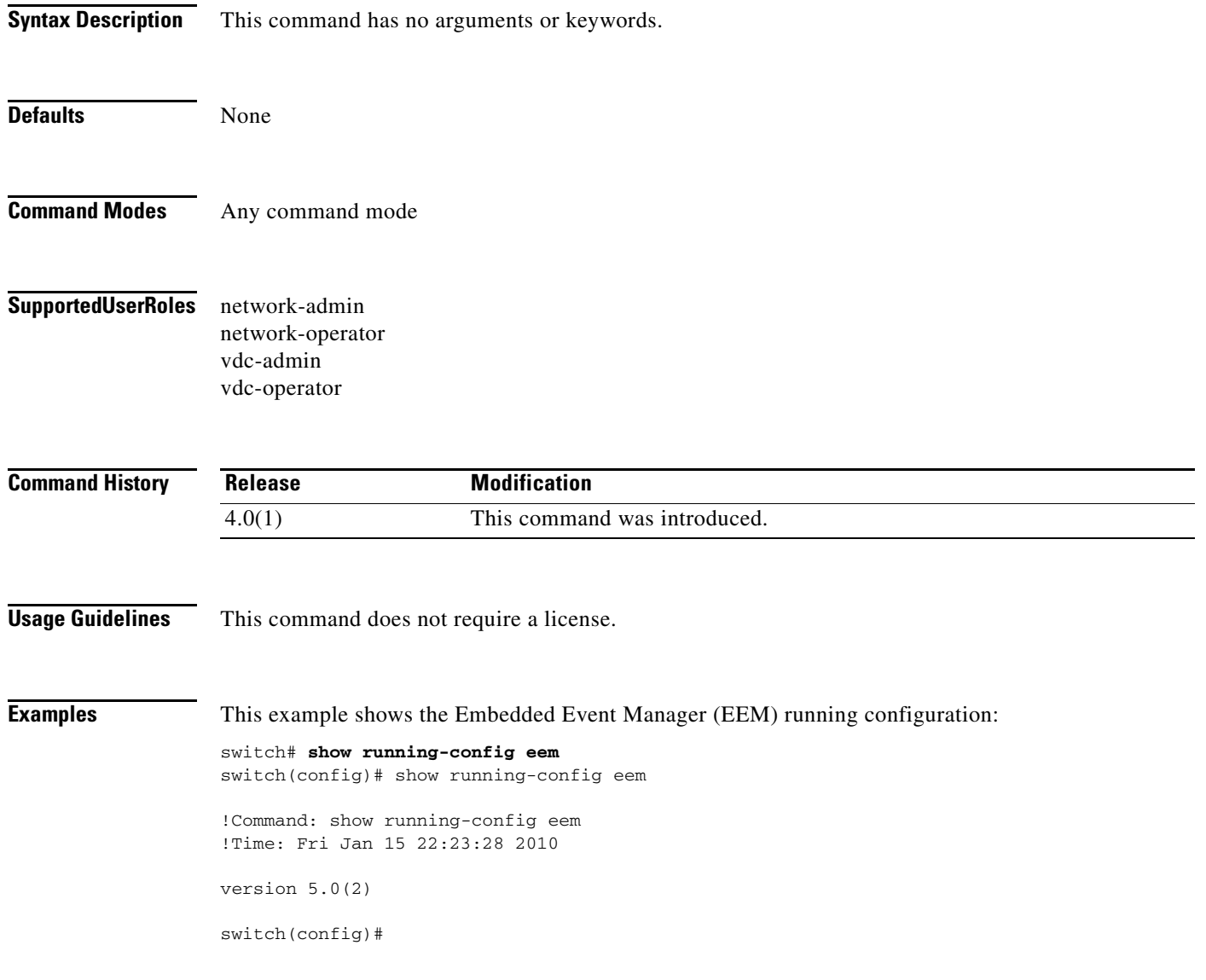

## **show running-config lldp**

To display the global Link Layer Discovery Protocol (LLDP) configuration, use the **show running-config lldp** command.

#### **show running-config lldp**

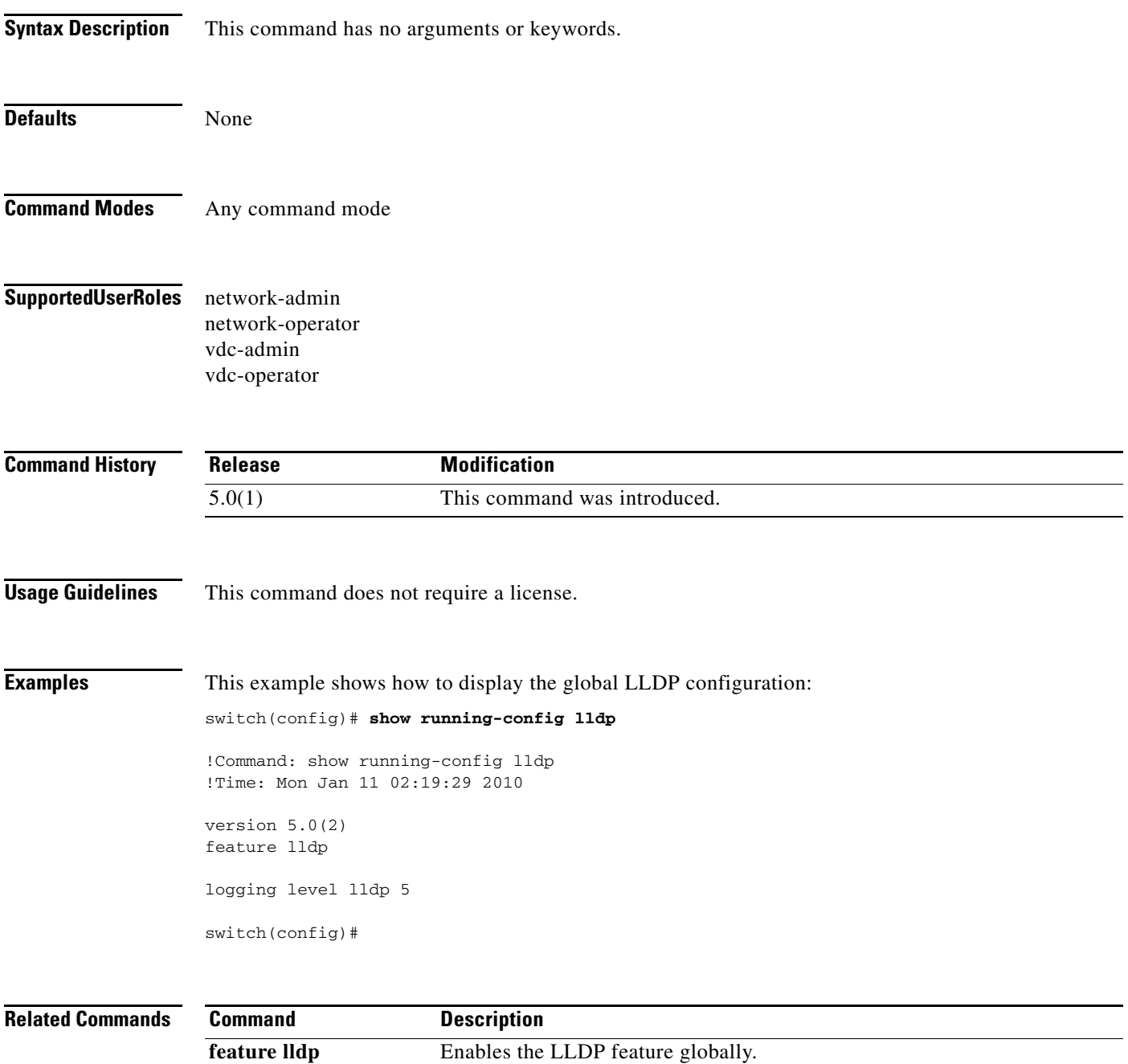

## **show running-config monitor**

To display information about the running Ethernet Switched Port Analyzer (SPAN) configuration on the system, use the **show running-config monitor** command.

**show running-config monitor** [**all**]

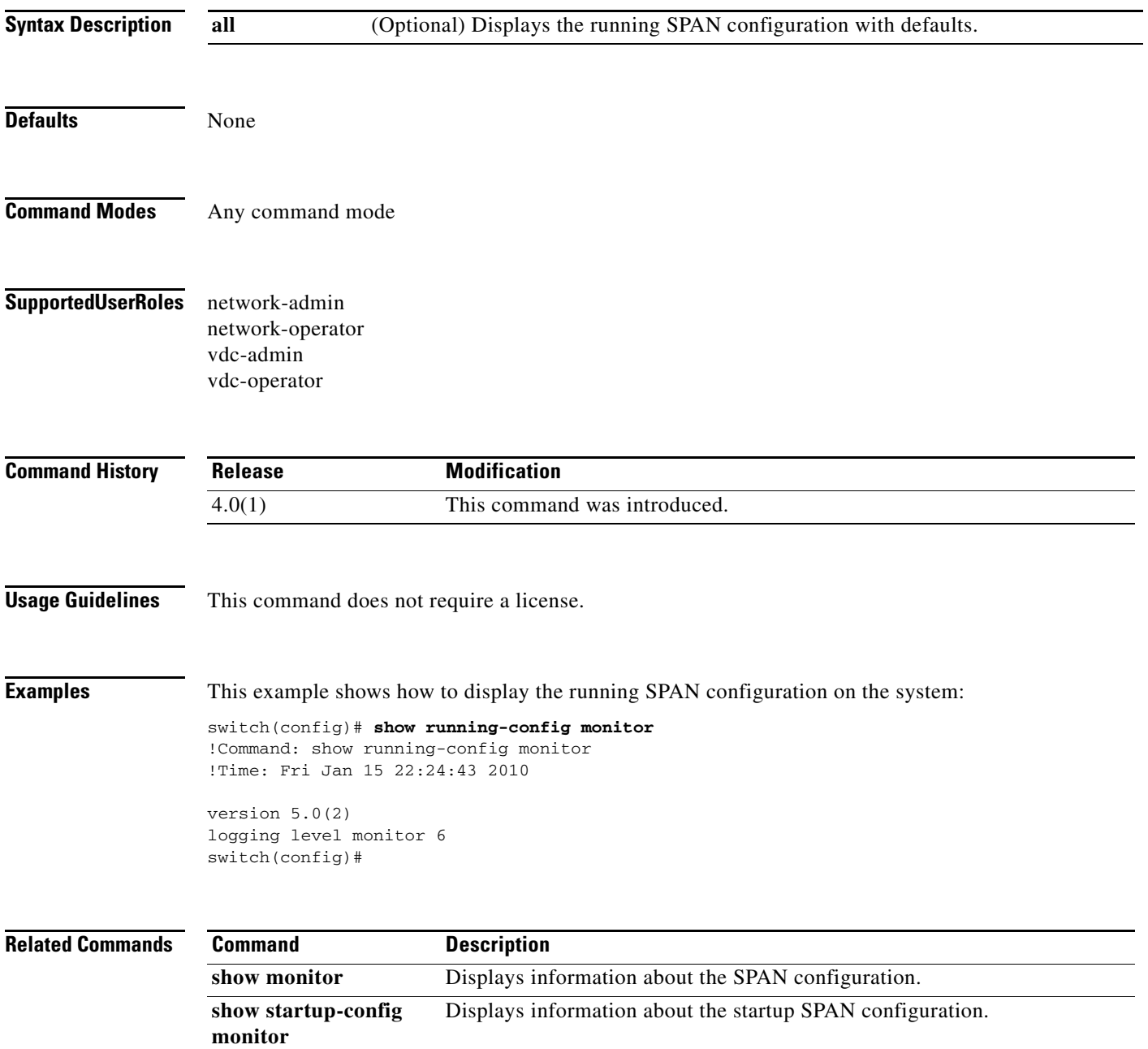

## **show running-config netflow**

To display the NetFlow configuration that is currently on your switch, use the **show running-config netflow** command.

**show running-config netflow** [**all**]

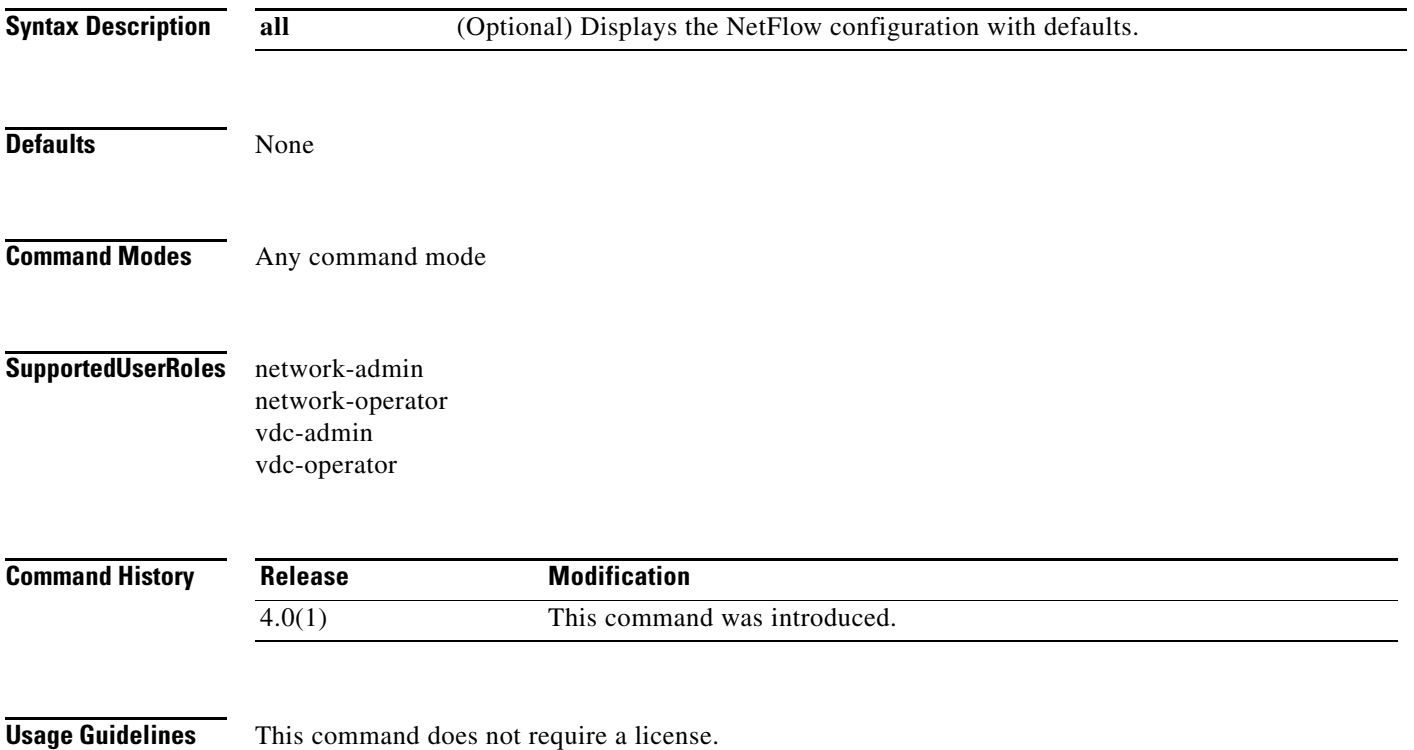

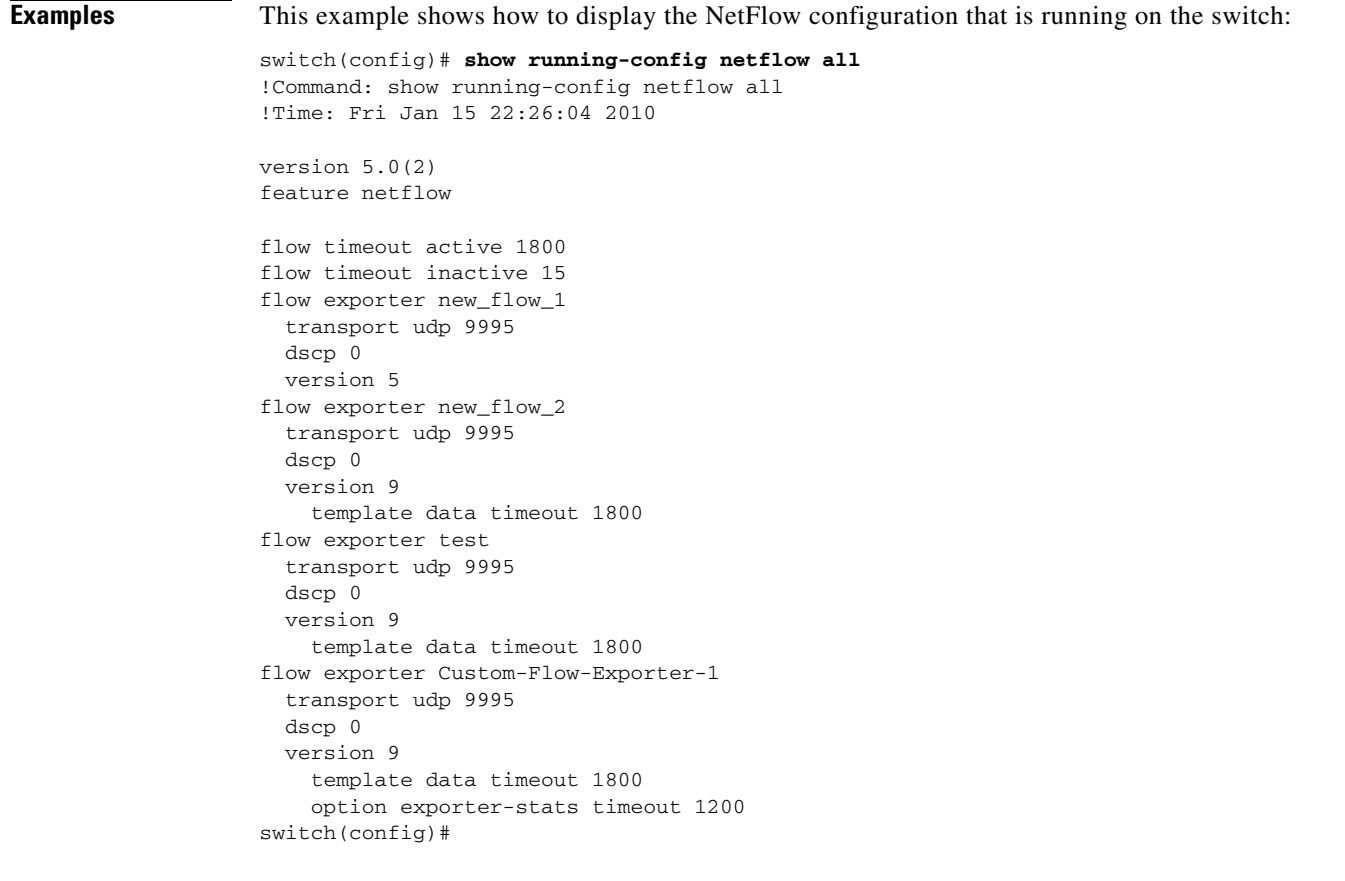

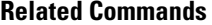

### **Command Description**

**show startup-config netflow** Displays the startup NetFlow configurations.

## **show running-config ntp**

To display the Network Time Protocol (NTP) configuration that is currently running on the system, use the **show running-config ntp** command.

**show running-config ntp** [**all**]

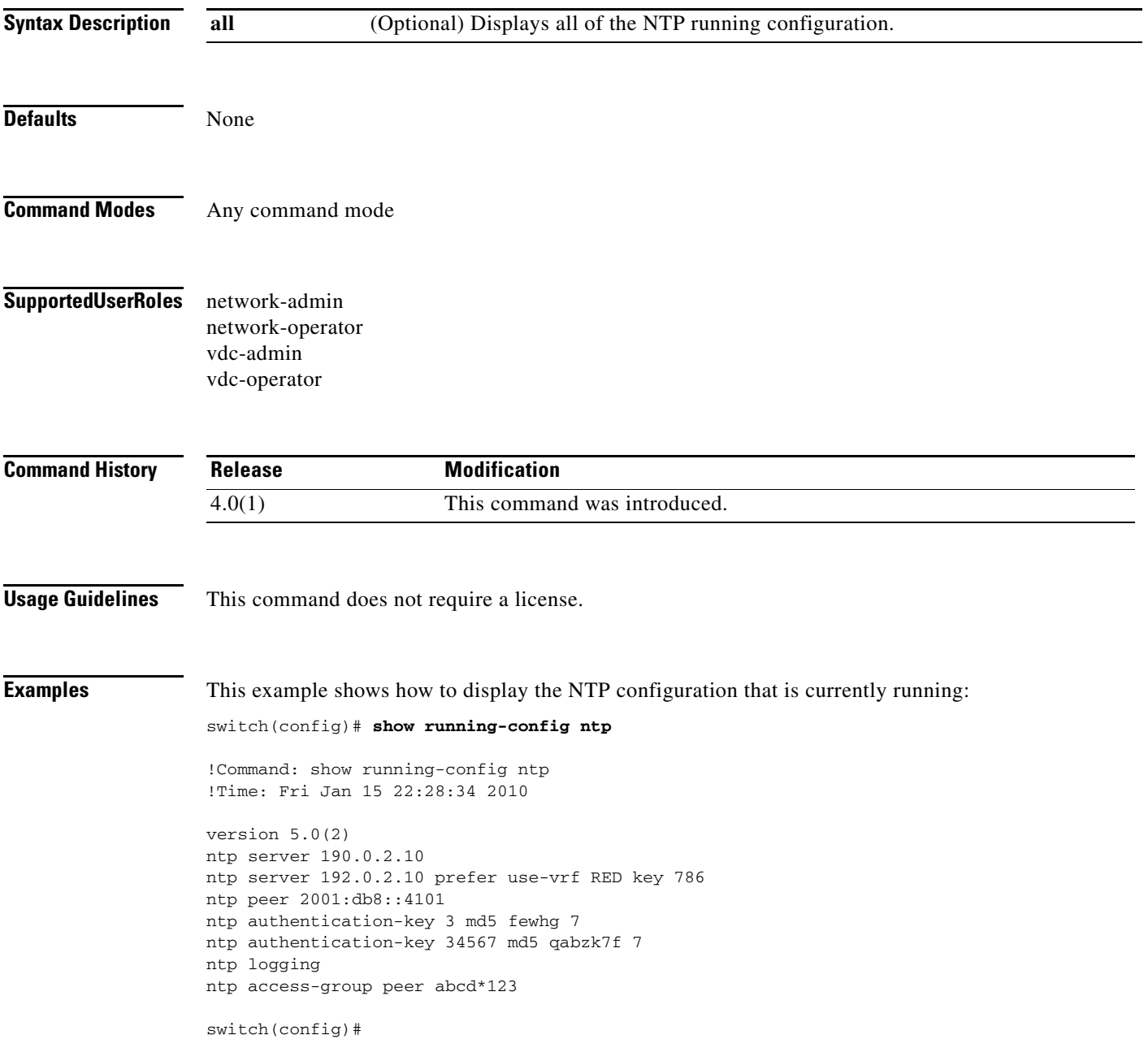

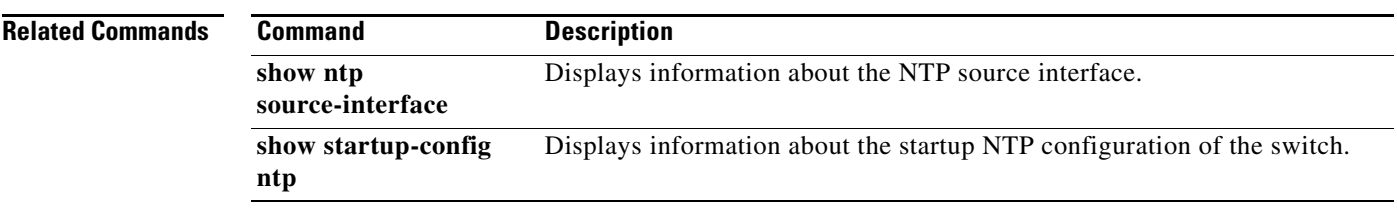
# **show running-config snmp**

To display the running Simple Network Management Protocol (SNMP) configuration of a system, use the **show running-config snmp** command.

**show running-config snmp** [**all**]

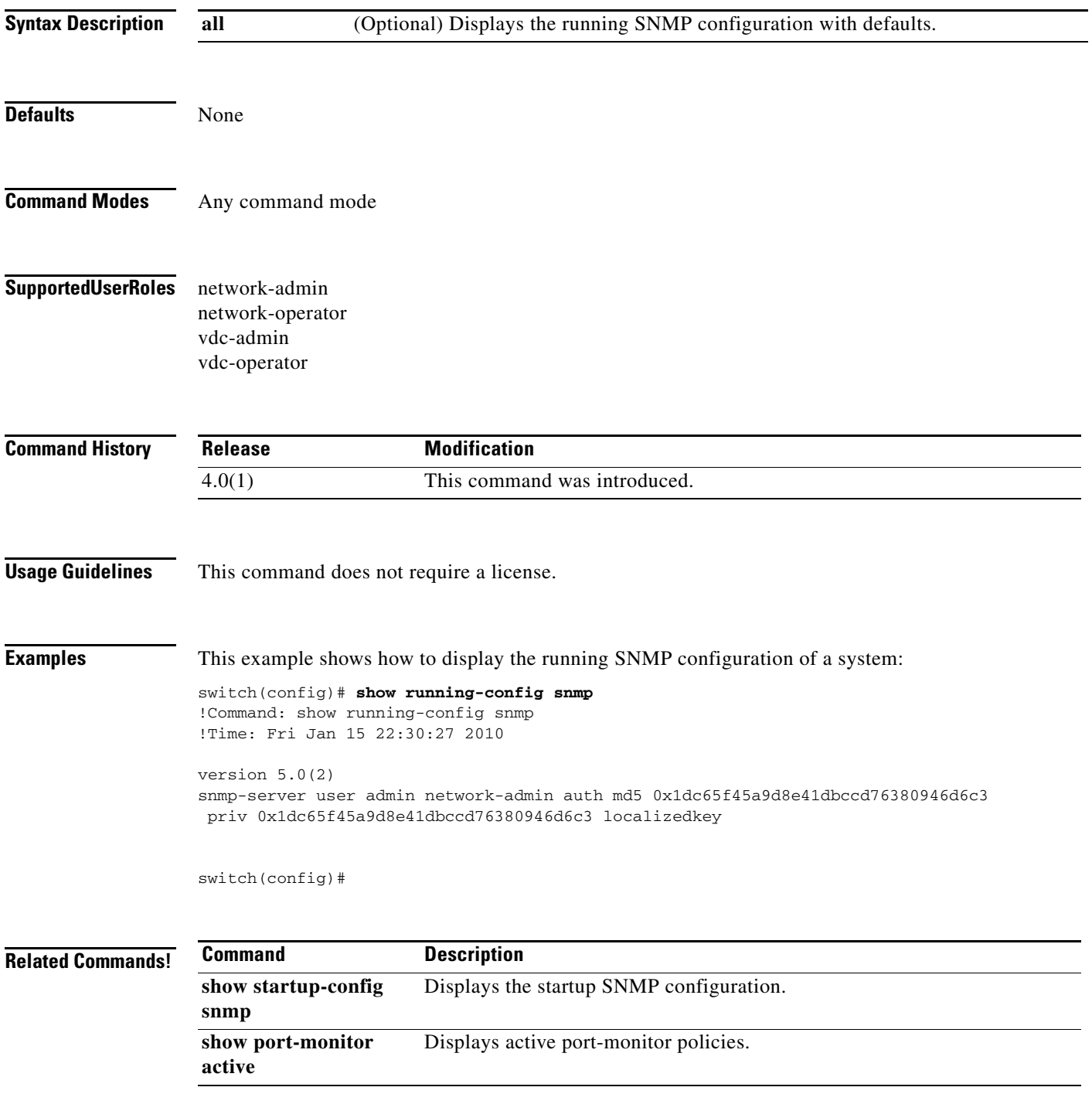

# **show sampler**

To display a NetFlow sampler, use the **show sampler** command.

**show sampler** [**name**] [*sampler-name*]

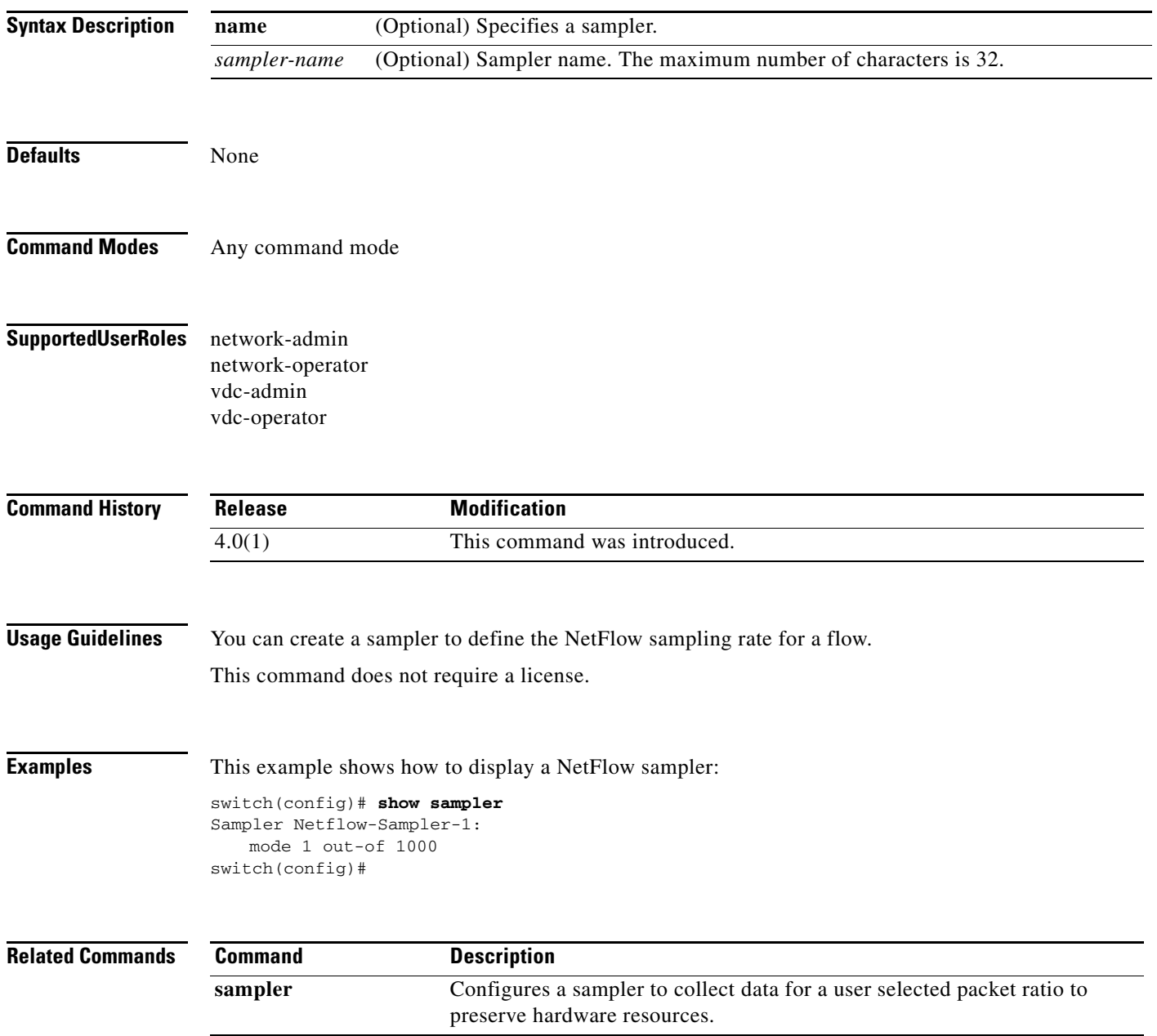

**The Contract of the Contract of the Contract of the Contract of the Contract of the Contract of the Contract of the Contract of the Contract of the Contract of the Contract of the Contract of the Contract of the Contract** 

## **show scheduler**

To display information about scheduled maintenance jobs, use the **show scheduler** command.

**show scheduler** {**config** | **internal** [**mem-stats**] | **job** [**name** *jobname*] | **logfile** | **schedule** [**name**  *schedulename*]}

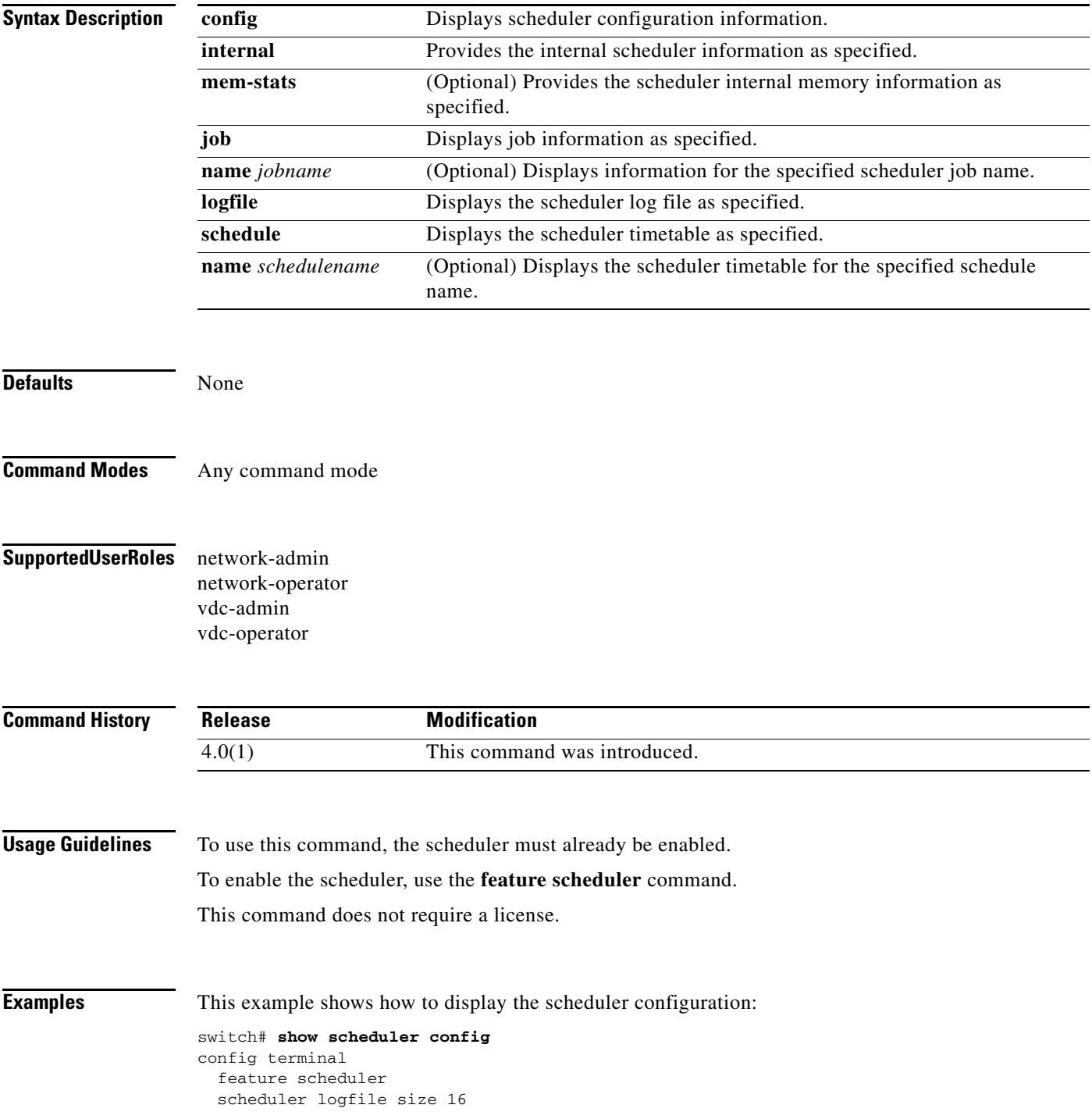

end config terminal scheduler job name test-1 end config terminal scheduler job name test end config terminal scheduler job name test1 end config terminal scheduler job name test2 end switch#

This example shows how to display the specified scheduler timetable:

```
switch# show scheduler schedule name test
Schedule Name : test
------------------------------------
User Name : admin
Schedule Type : Run once on Tue Aug 10 09:48:00 2008
Last Execution Time: Tue Aug 10 09:48:00 2008
-----------------------------------------------
Job Name Status
-----------------------------------------------
addMem Success (0)
```
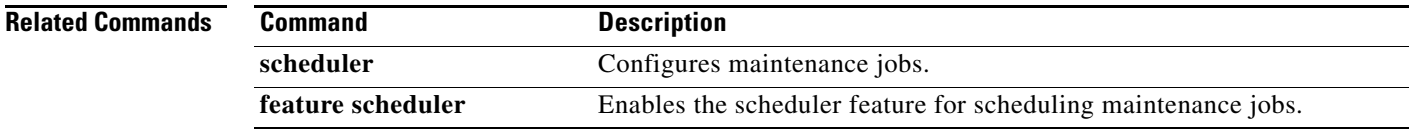

# **show snapshots**

To display the snapshots present on the switch, use the **show snapshots** command.

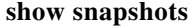

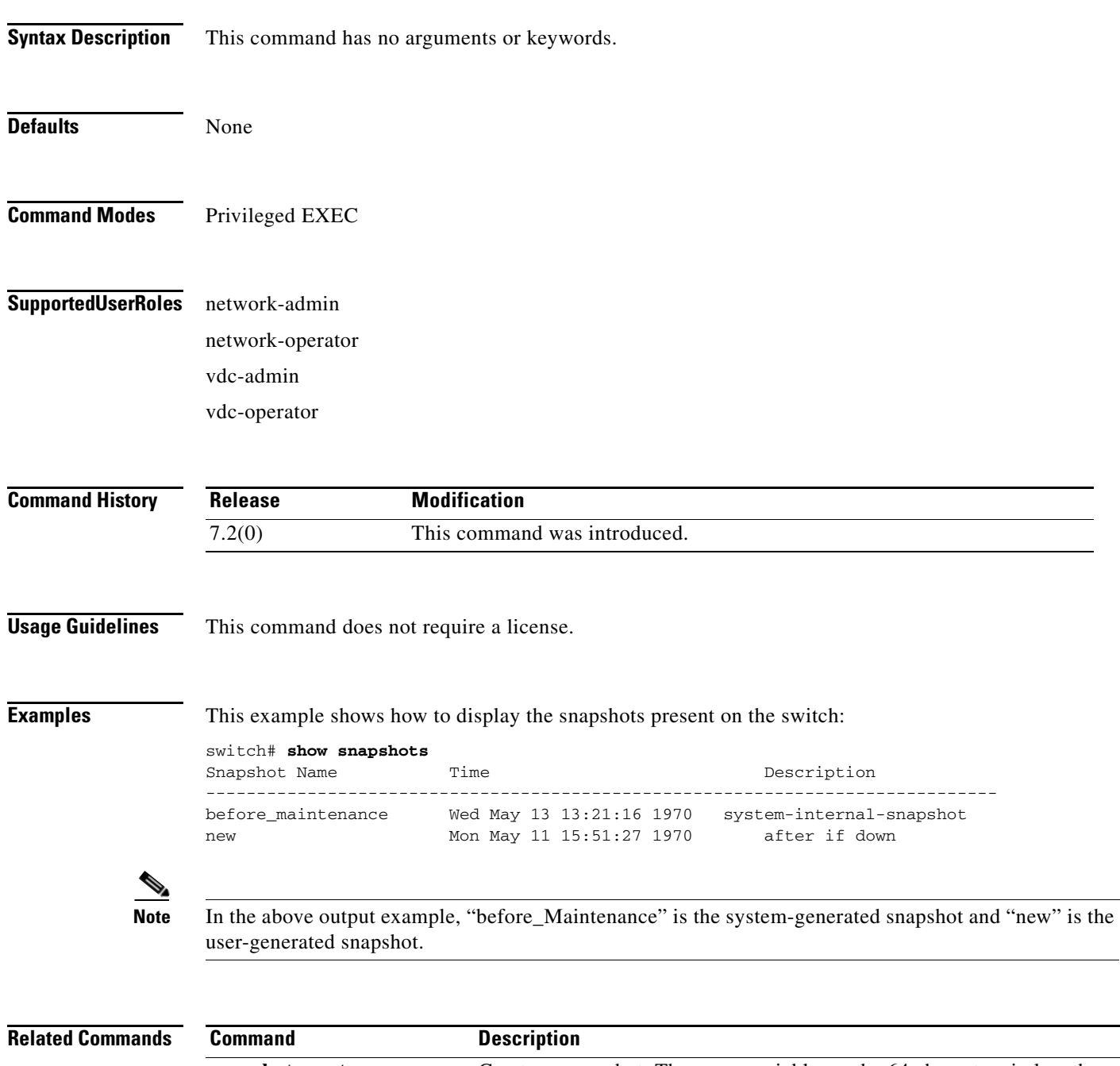

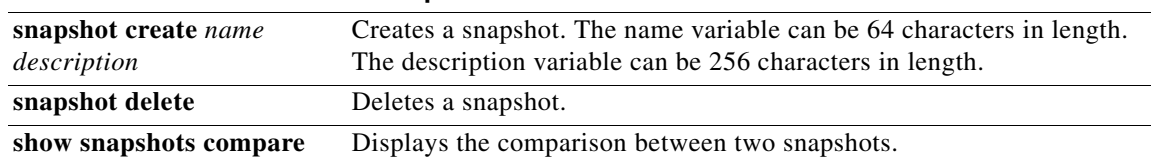

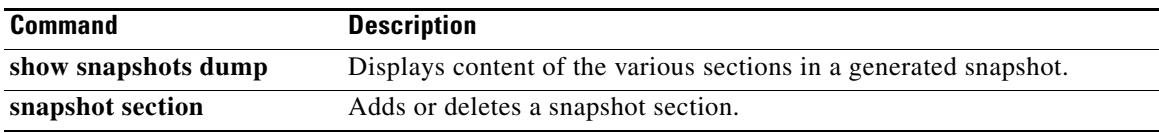

## **show snapshots compare**

To display the comparison between the two snapshots on a switch, use the **show snapshots compare**  command.

**show snapshots** *snapshot-1 snapshot-2* [**ipv4routes | ipv6routes | summary]**

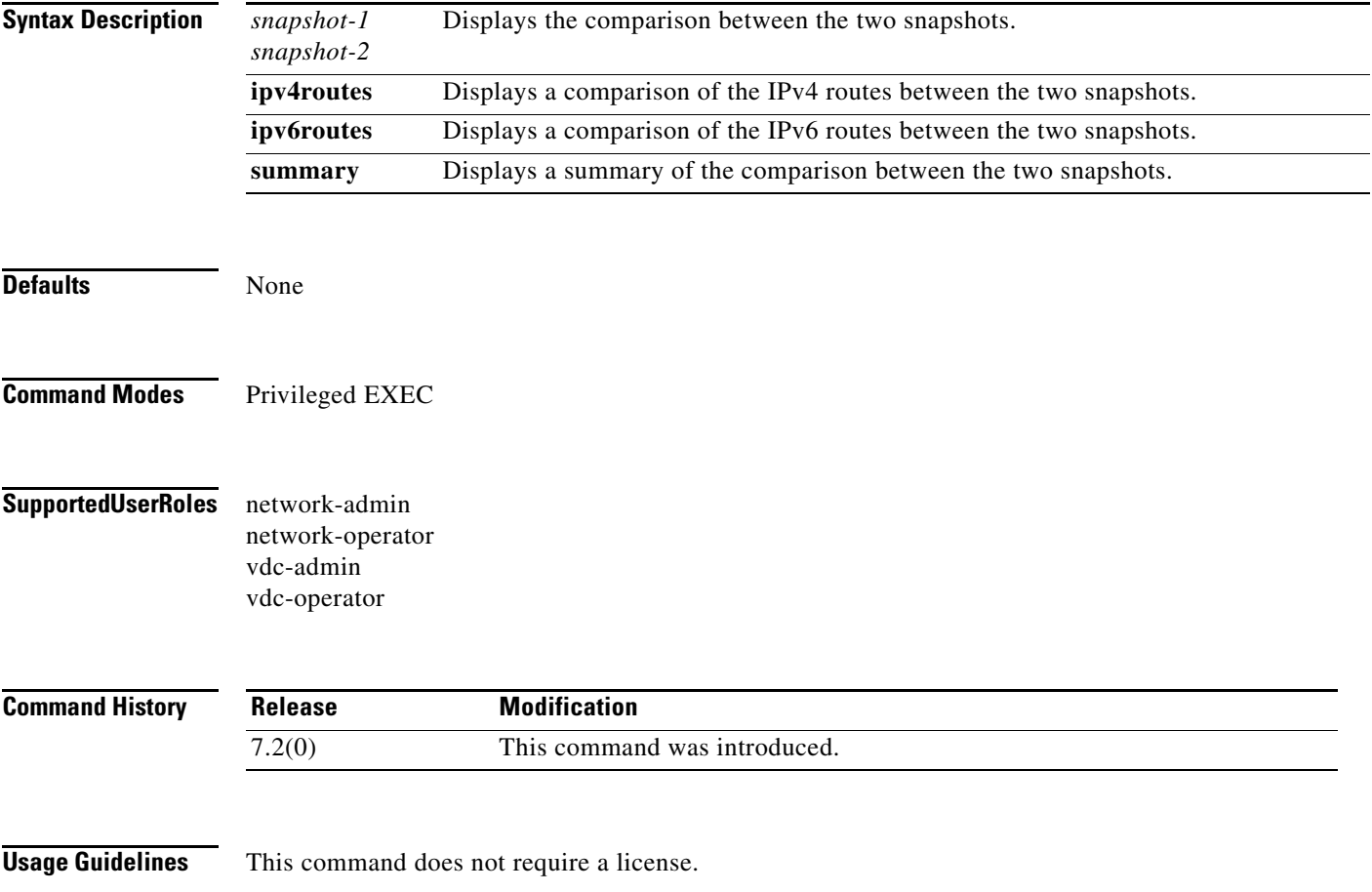

**Examples** This example shows how to display a comparison between two snapshots:

#### switch# **show snapshots compare before\_maint during\_maint**

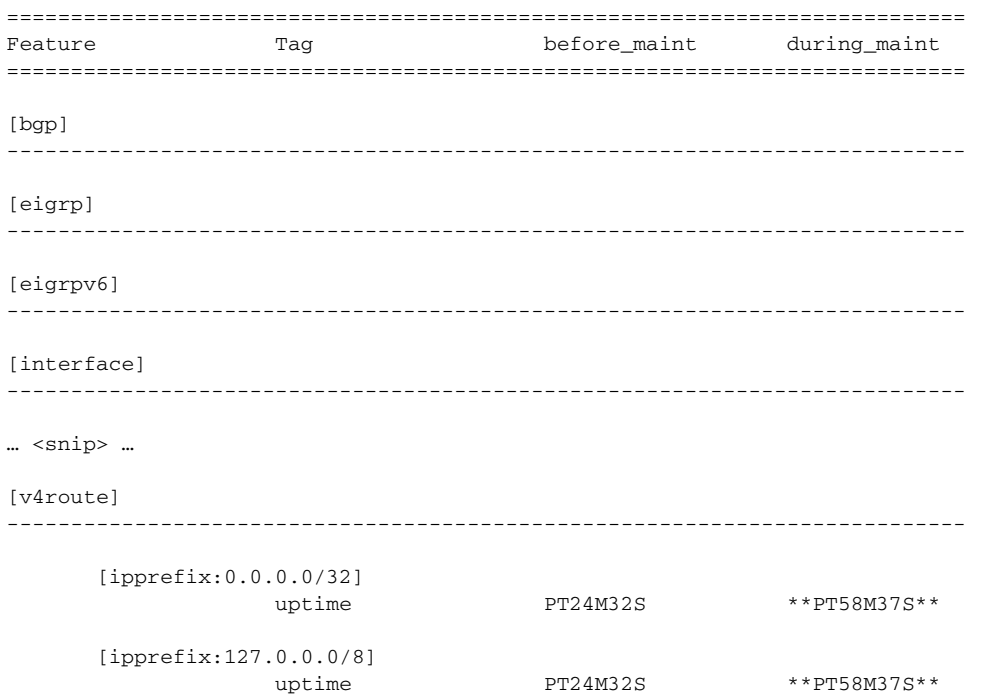

This example shows how to display a summary of the comparison between two snapshots:

#### switch# **show snapshots compare before\_maintenance after\_maintenance summary**

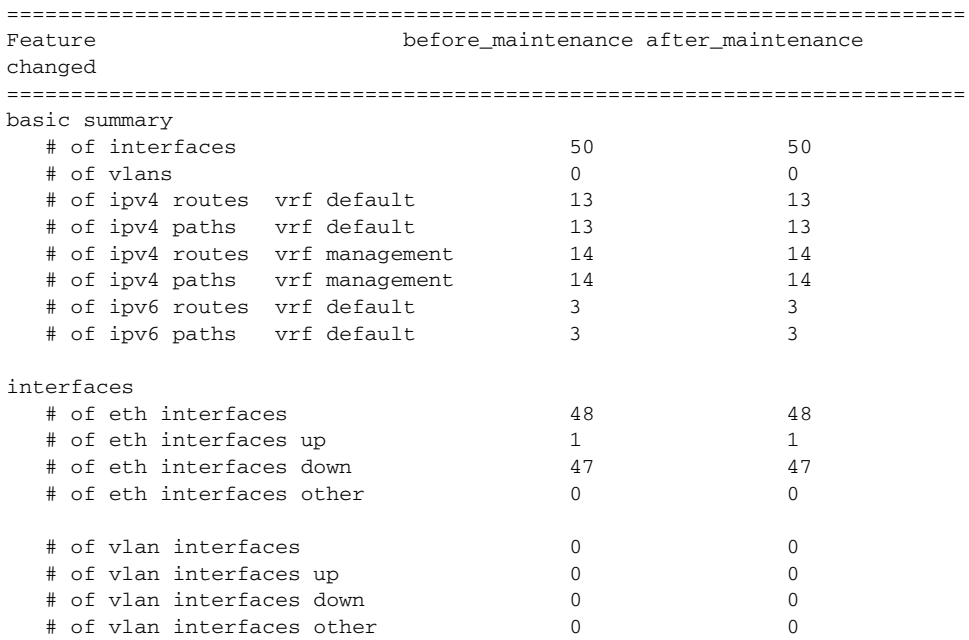

This example shows how to display a comparison of the IPv4 routes between the two snapshots:

switch# **show snapshots compare snapshot1 snapshot2 ipv4routes**

 $\blacksquare$ 

### $Relat$ **d** commands

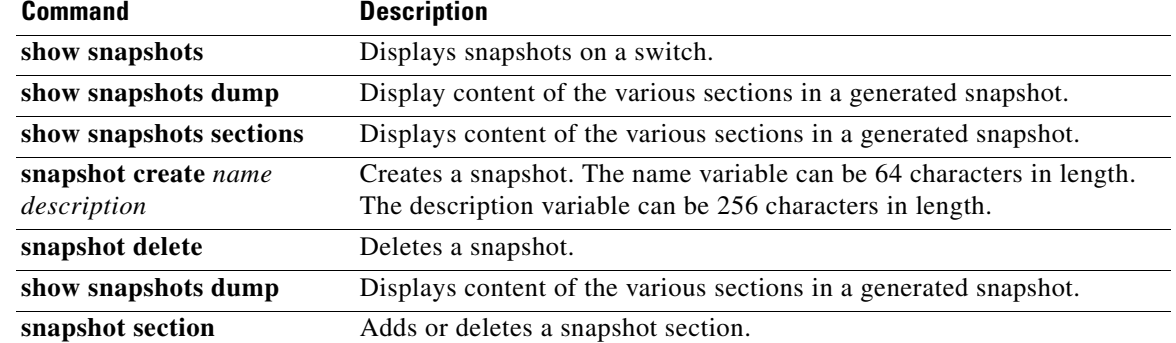

## **show snapshots dump**

To display content of the various sections in a generated snapshot, use the **show snapshots dump**  command.

**show snapshots dump** *snapshot-name*

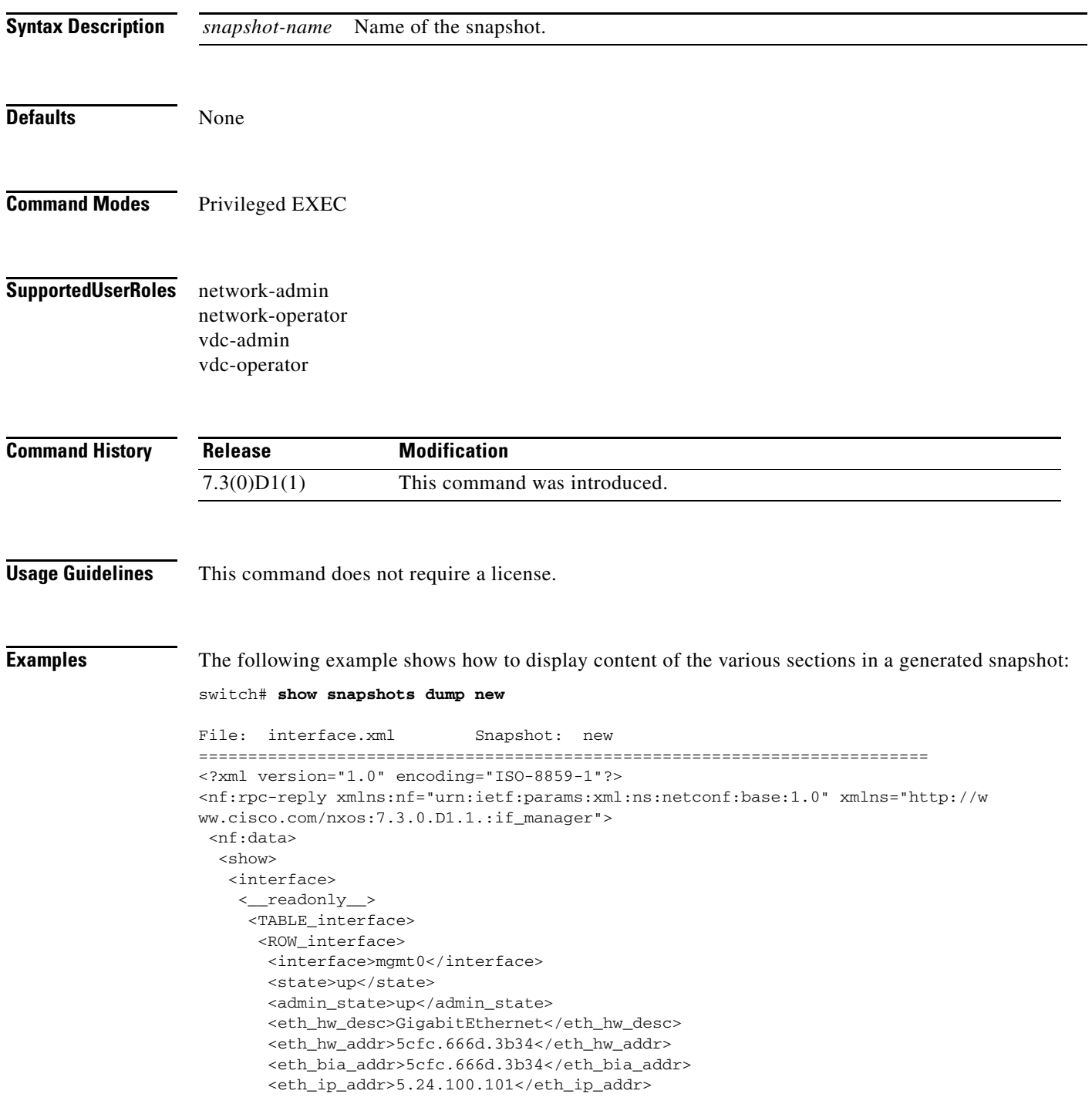

 $\blacksquare$ 

 <eth\_ip\_mask>16</eth\_ip\_mask> <eth\_ip\_prefix>5.24.0.0</eth\_ip\_prefix> <eth\_mtu>1500</eth\_mtu>

### $Relat$ **d** commands

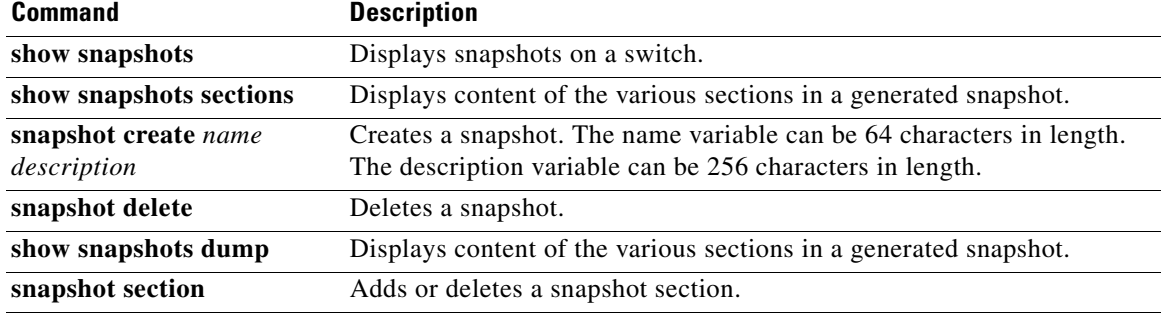

## **show snapshots sections**

To display the user-specified sections in a snapshot, use the **show snapshots sections** command.

#### **show snapshots sections**

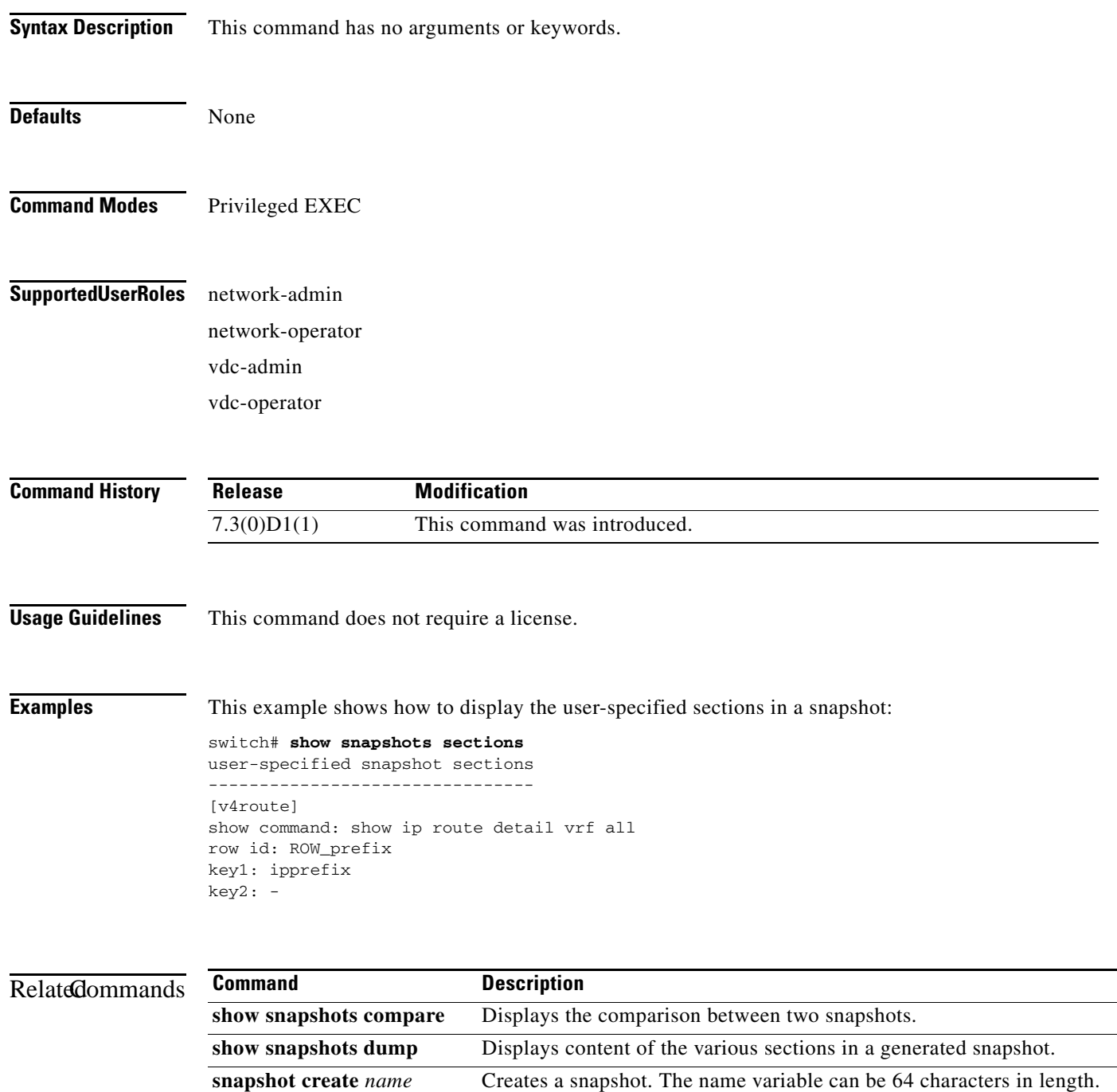

The description variable can be 256 characters in length.

*description*

 $\blacksquare$ 

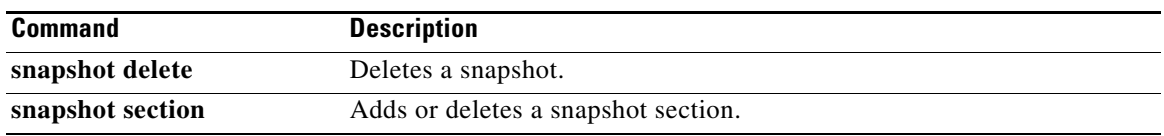

### **show snmp**

To display Simple Network Management Protocol (SNMP) information, use the **show snmp** command.

**show snmp** 

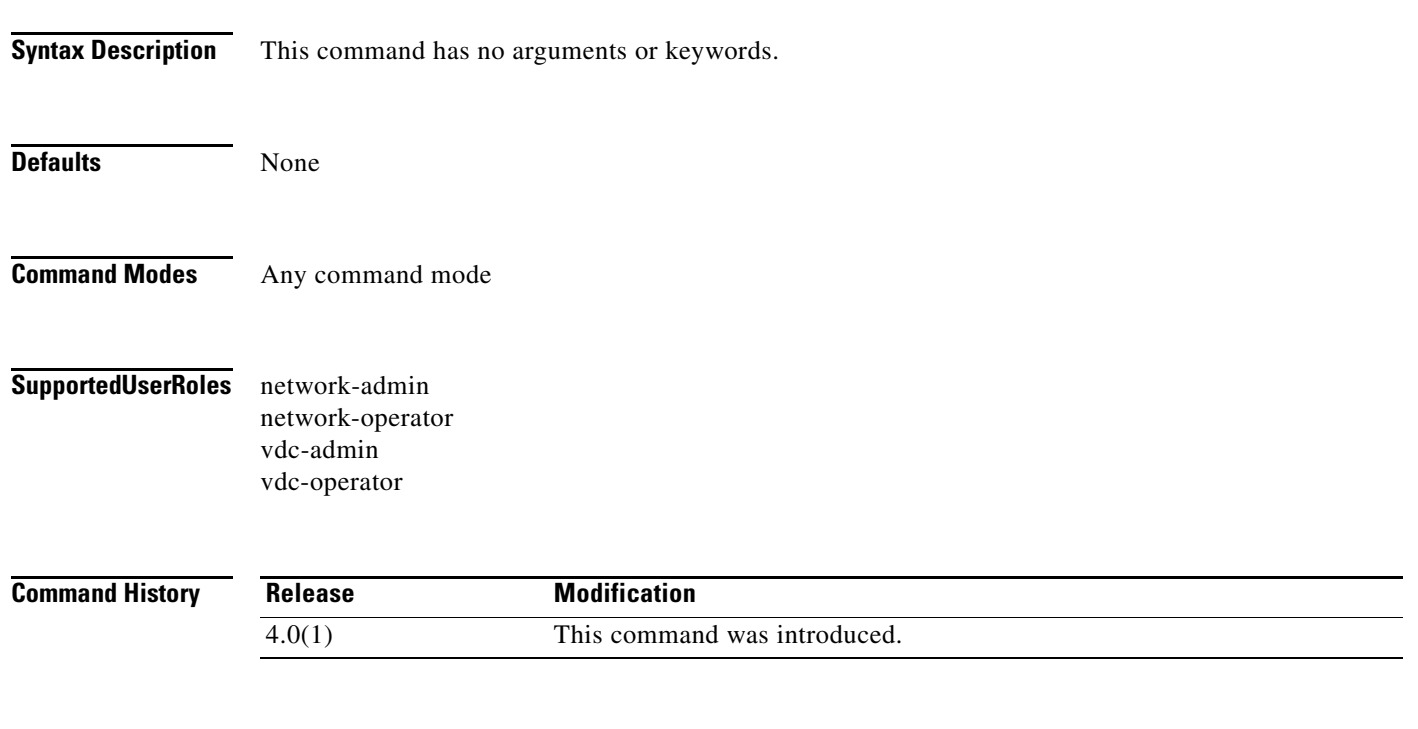

**Usage Guidelines** This command does not require a license.

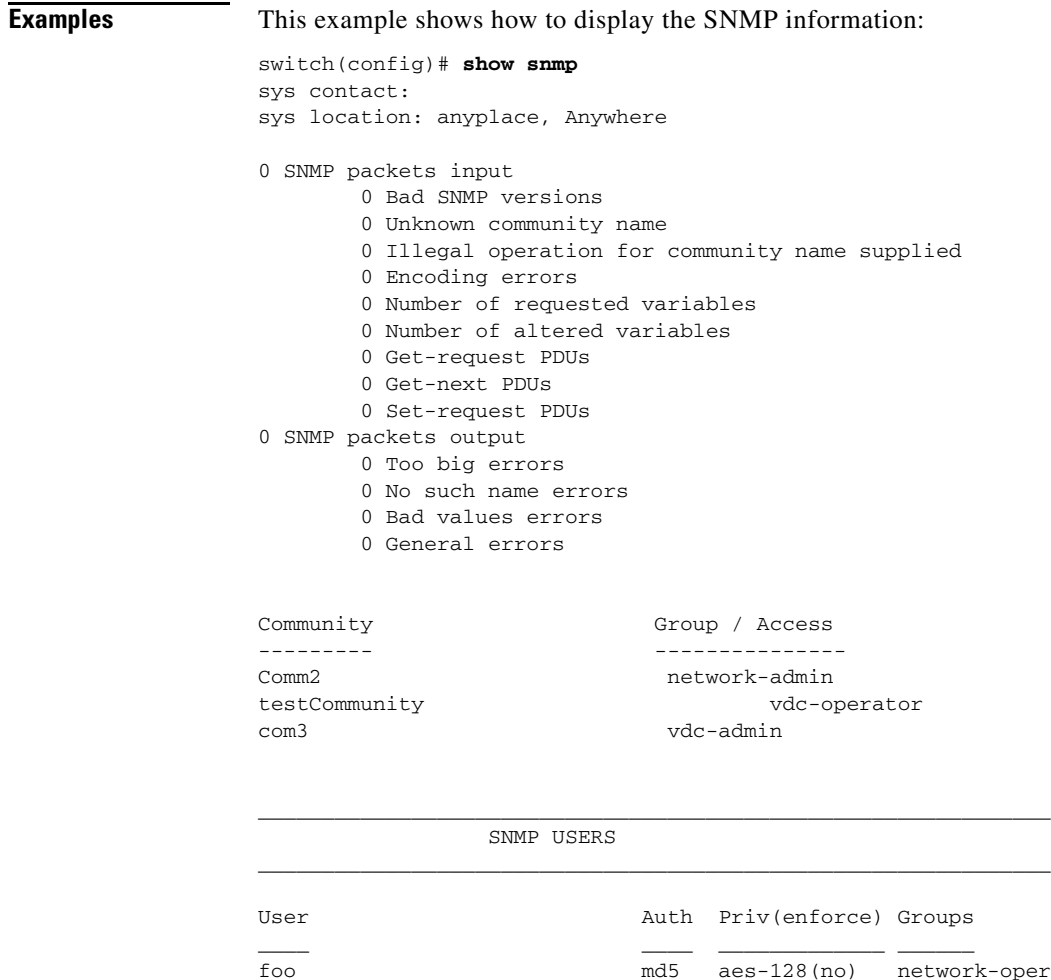

foo md5 aes-128(no) network-operator vdc-admin network-admin User3 md5 no network-operator admin md5 des(no) network-admin user1 md5 des(no) vdc-admin \_\_\_\_\_\_\_\_\_\_\_\_\_\_\_\_\_\_\_\_\_\_\_\_\_\_\_\_\_\_\_\_\_\_\_\_\_\_\_\_\_\_\_\_\_\_\_\_\_\_\_\_\_\_\_\_\_\_\_\_\_\_

 NOTIFICATION TARGET USERS (configured for sending V3 Inform) \_\_\_\_\_\_\_\_\_\_\_\_\_\_\_\_\_\_\_\_\_\_\_\_\_\_\_\_\_\_\_\_\_\_\_\_\_\_\_\_\_\_\_\_\_\_\_\_\_\_\_\_\_\_\_\_\_\_\_\_\_\_

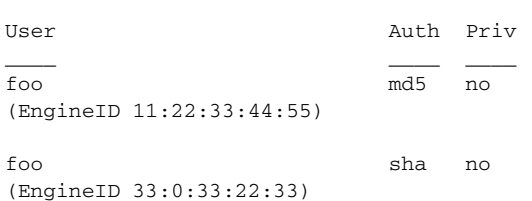

SNMP Tcp Authentication Flag : Enabled.

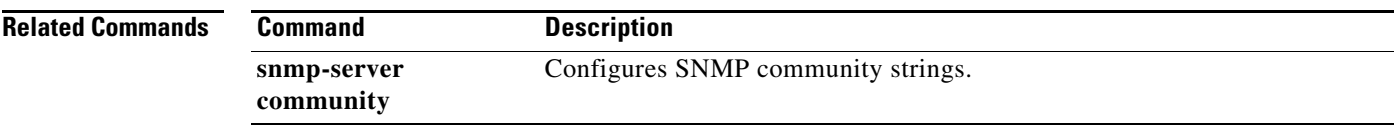

# **show snmp community**

To display the Simple Network Management Protocol (SNMP) community strings, use the **show snmp community** command.

#### **show snmp community**

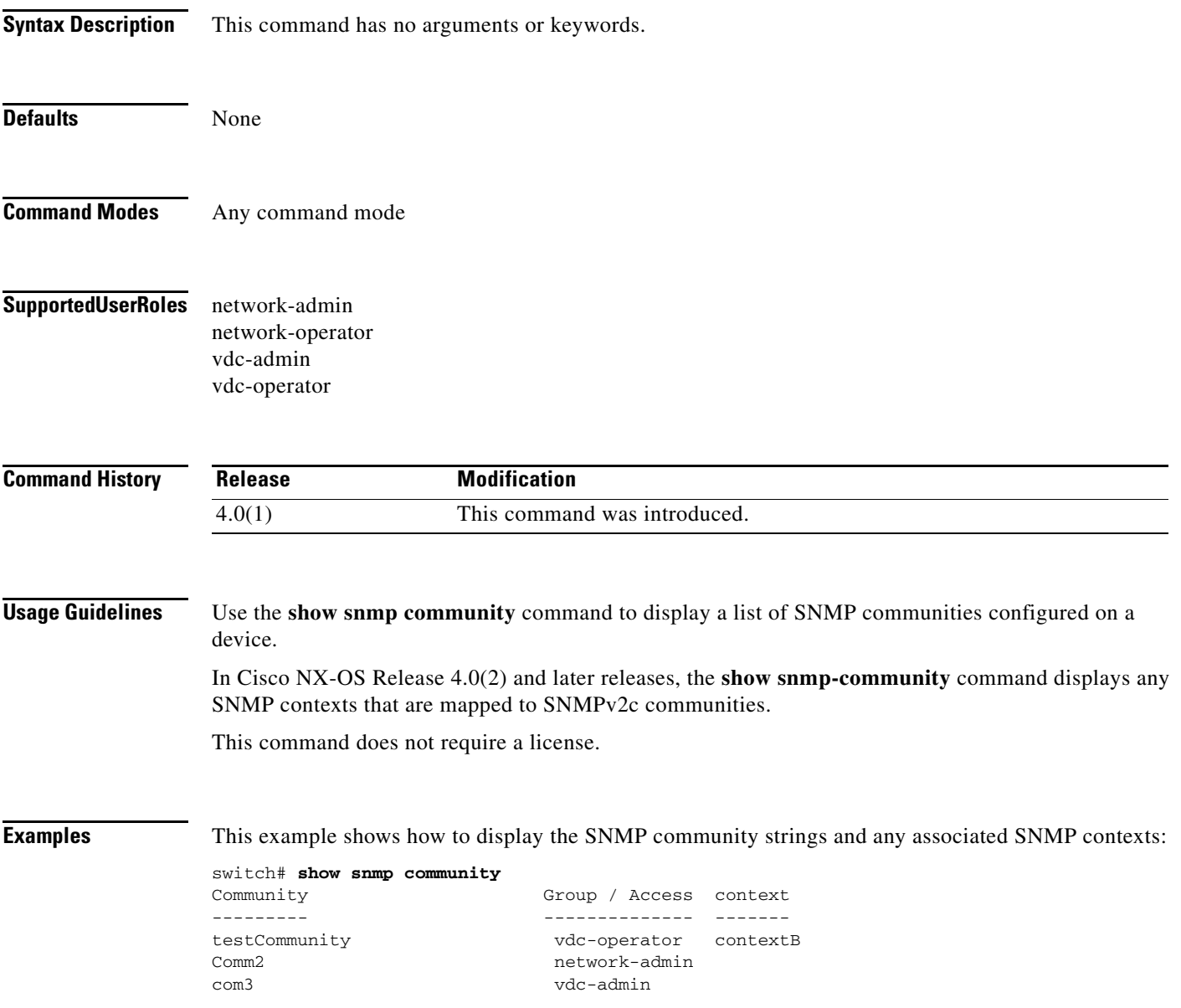

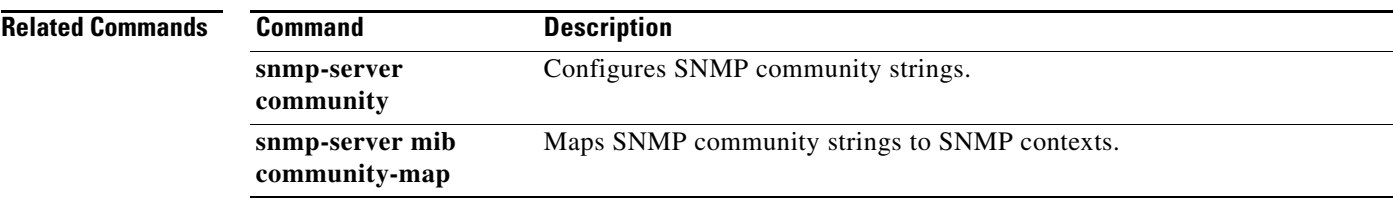

### **show snmp context**

To display the Simple Network Management Protocol (SNMP) context mapping, use the **show snmp context** command.

#### **show snmp context**

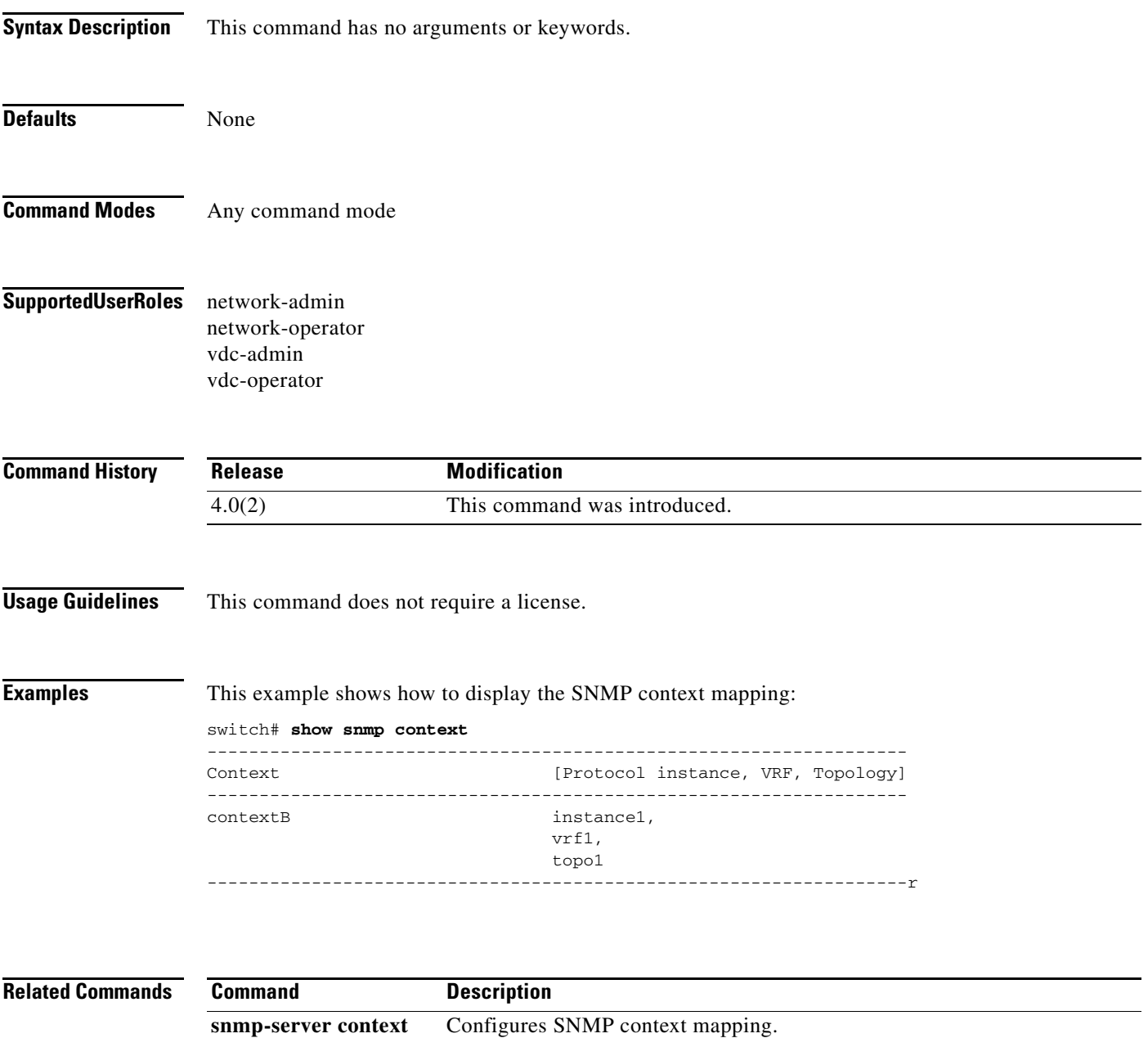

# **show snmp engineID**

To display the Simple Network Management Protocol (SNMP) engine ID, use the **show snmp engineID**  command.

### **show snmp engineID**

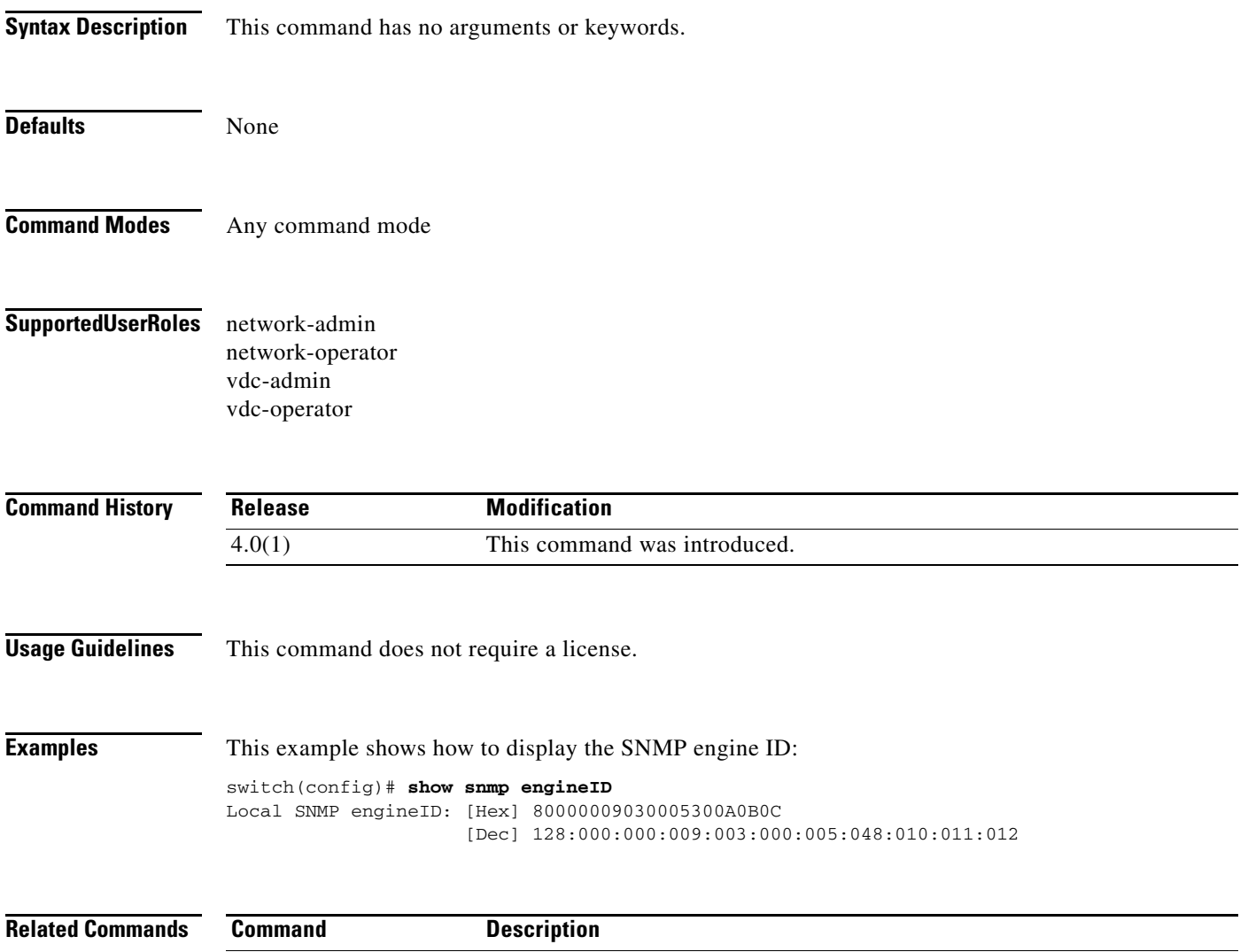

snmp-server user Configures SNMP target notification users.

### **show snmp group**

To display the Simple Network Management Protocol (SNMP) groups, use the **show snmp group**  command.

#### **show snmp group**

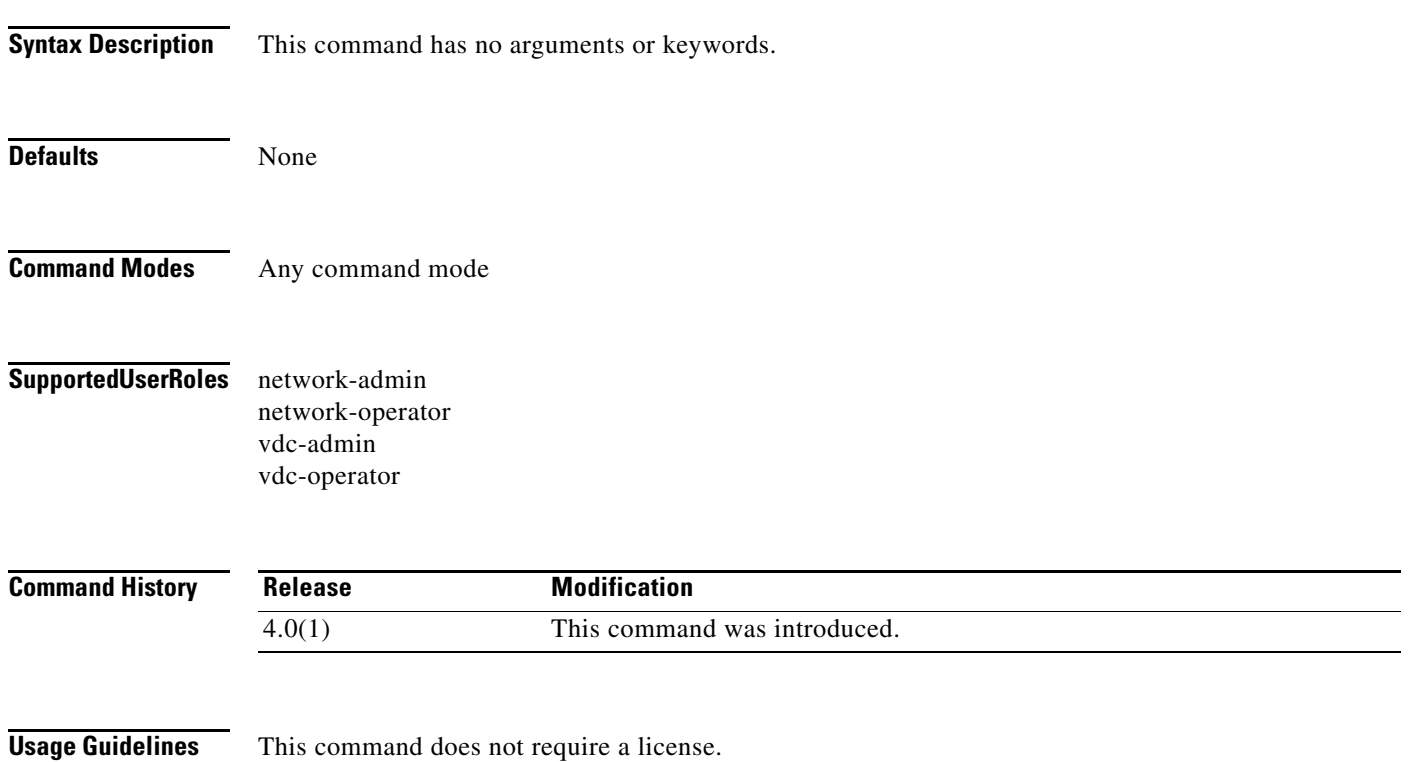

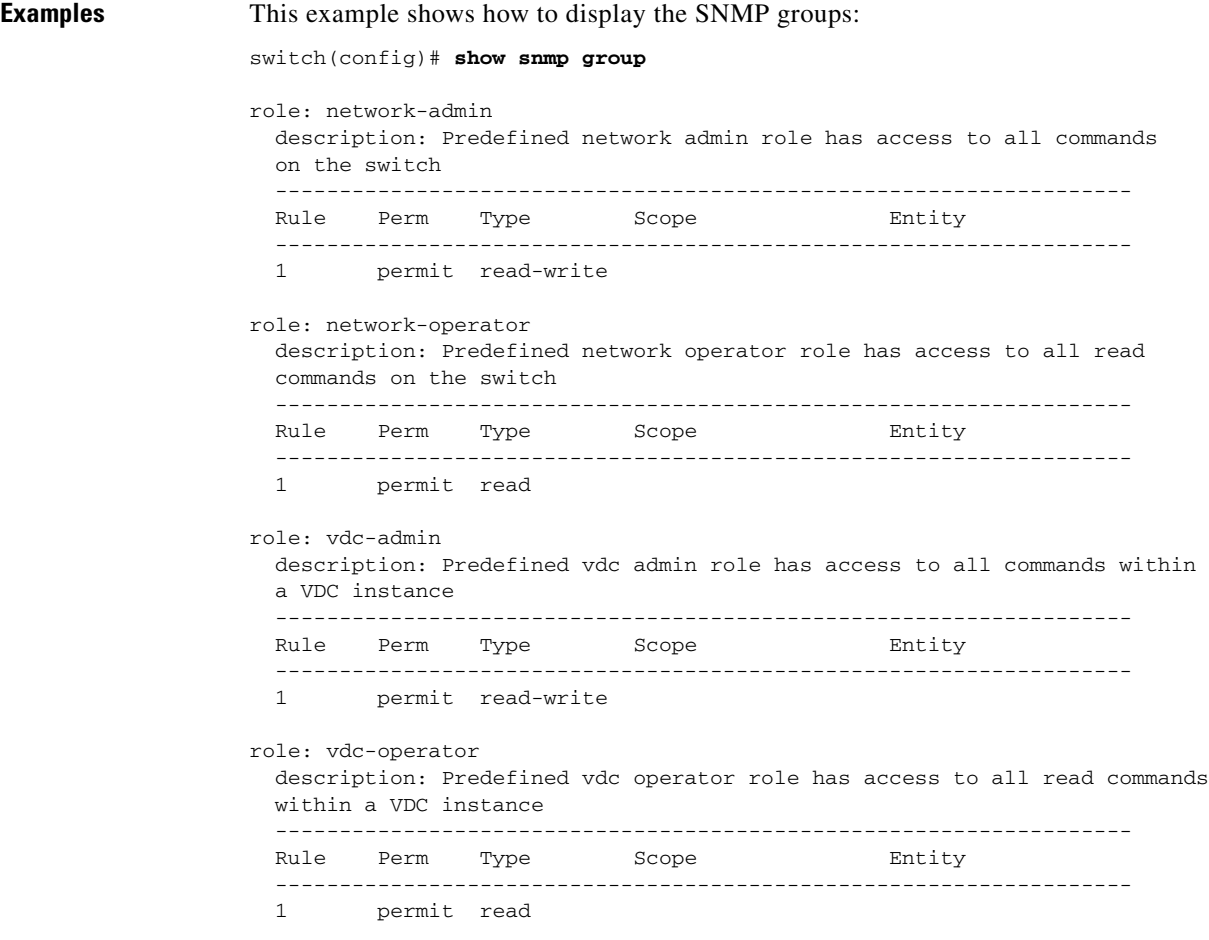

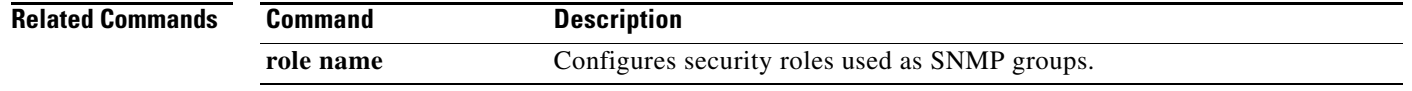

### **show snmp host**

To display the Simple Network Management Protocol (SNMP) host notification receivers, use the **show snmp host** command.

**show snmp host**

**Syntax Description** This command has no arguments or keywords. **Defaults** None **Command Modes** Any command mode **Supported User Roles** network-admin network-operator vdc-admin vdc-operator **Command History Usage Guidelines** This command does not require a license. **Examples** This example shows how to display the SNMP hosts: switch(config)# **show snmp host** ------------------------------------------------------------------- Host Port Version Level Type SecName ------------------------------------------------------------------- 192.0.2.1 33 v1 noauth trap Comm2 ------------------------------------------------------------------- 192.0.2.2 162 v3 auth trap comm3 Use VRF: Blue ------------------------------------------------------------------- 192.0.2.10 162 v3 auth trap testCommunity Filter VRF: Red ------------------------------------------------------------------- **Release Modification** 4.0(1) This command was introduced.

 $\mathbf{r}$ 

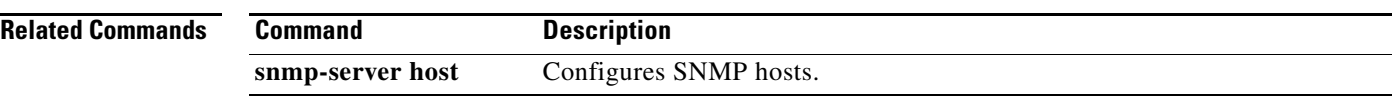

# **show snmp sessions**

To display the current Simple Network Management Protocol (SNMP) sessions, use the **show snmp sessions** command.

#### **show snmp sessions**

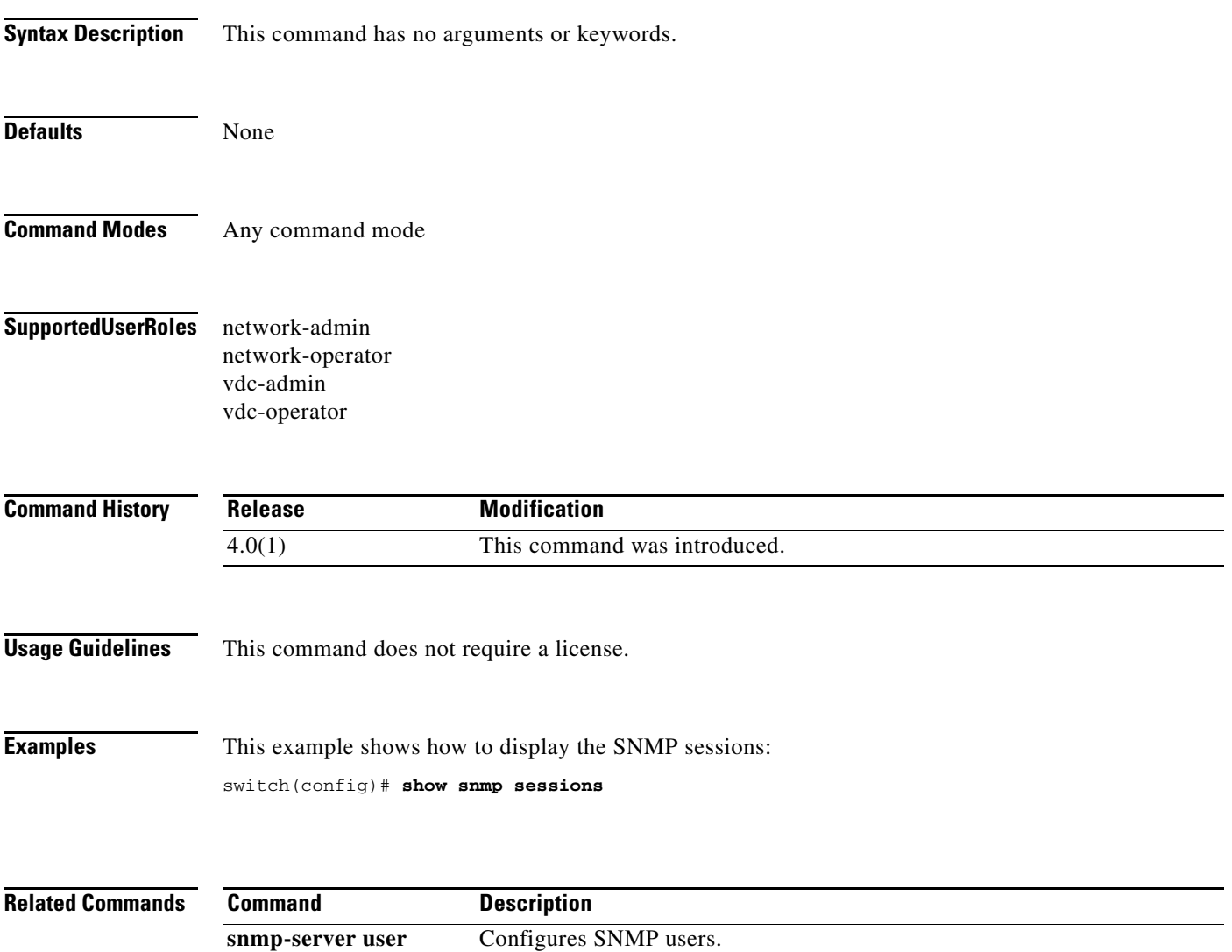

# **show snmp source-interface**

To display the Simple Network Management Protocol (SNMP) source interface through which notifications are sent, use the **show snmp source-interface** command.

#### **show snmp source-interface**

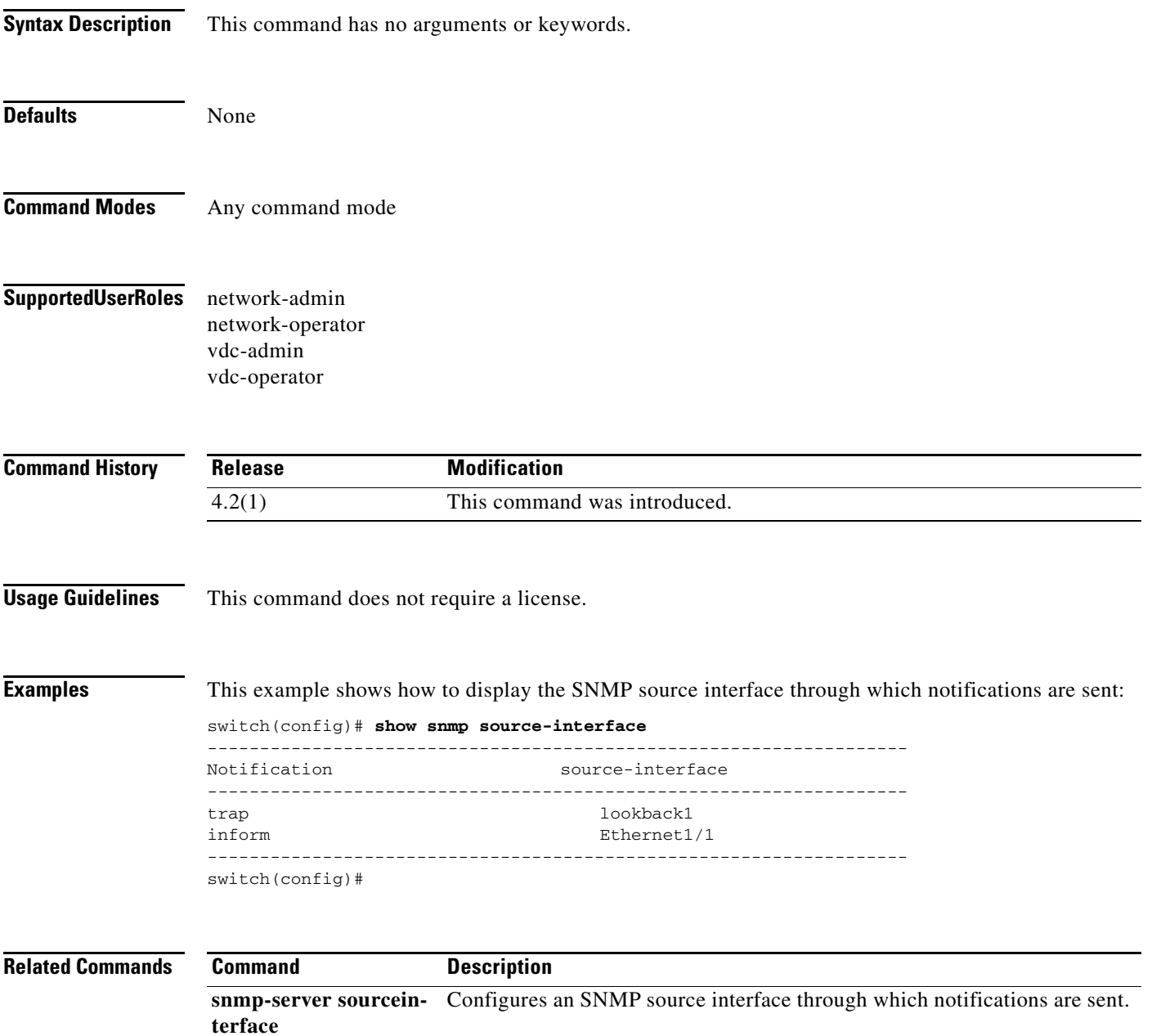

a ka

### **show snmp trap**

To display the Simple Network Management Protocol (SNMP) notification enable status, use the **show snmp trap** command.

#### **show snmp trap**

**Syntax Description** This command has no arguments or keywords. **Defaults** None **Command Modes** Any command mode **Supported User Roles** network-admin network-operator vdc-admin vdc-operator **Command History Usage Guidelines** This command does not require a license. **Examples** This example shows how to display the SNMP notification enable status: switch(config)# **show snmp trap** Trap type Enabled --------- ------ aaa server state-change Mo callhome No entity fru Yes license Yes snmp authentication No vrrp No link No bridge topologychange No bridge newroot No stpx inconsistency No stpx loop-inconsistency No stpx root-inconsistency No Release **Modification** 4.0(1) This command was introduced.

Г

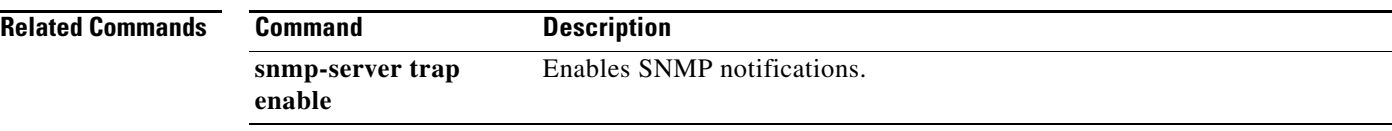

### **show snmp user**

To display the Simple Network Management Protocol (SNMP) users, use the **show snmp user**  command.

**show snmp user** [*username* [**engineID** *id*]]

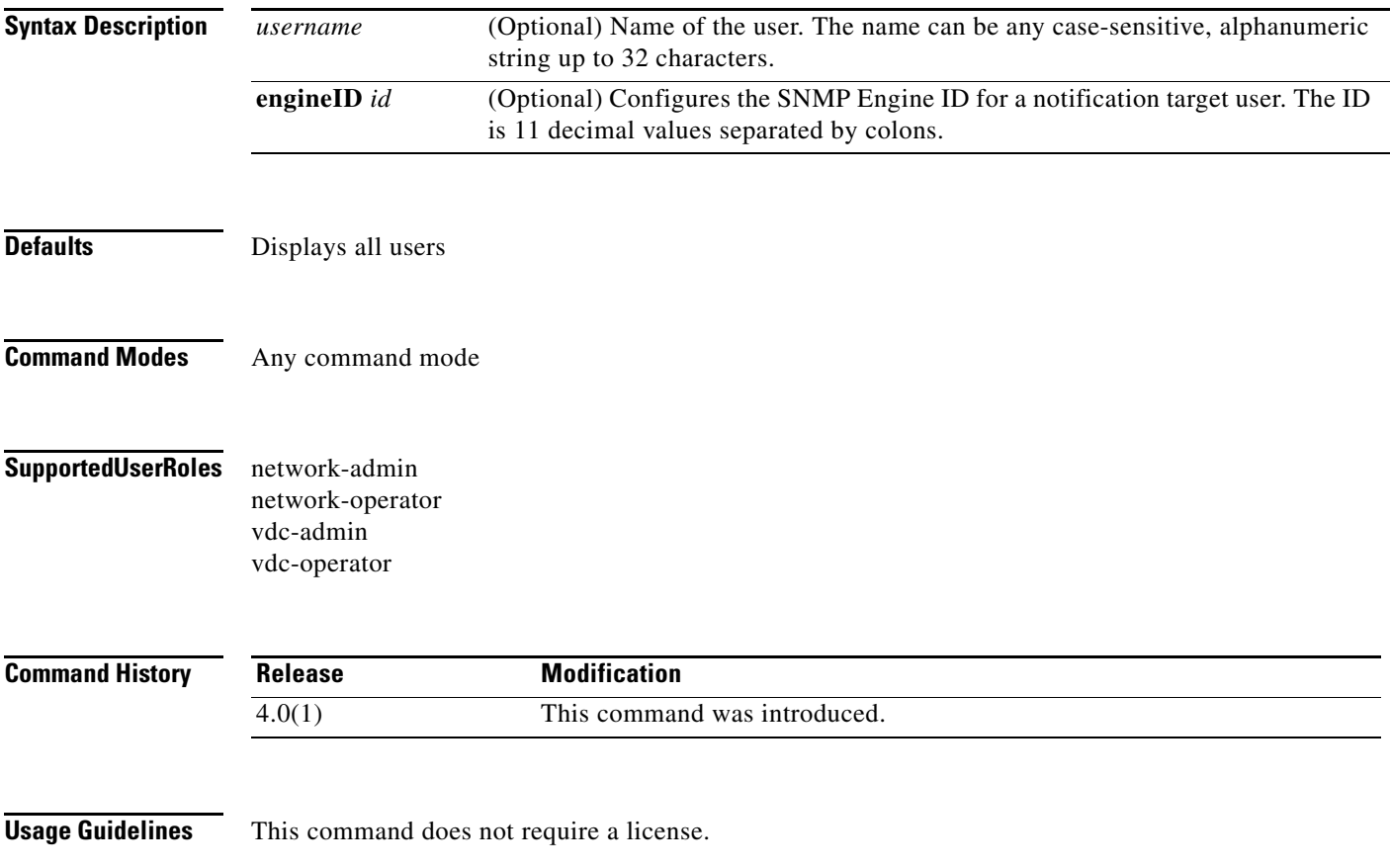

### **Examples** This example shows how to display the SNMP users:

switch(config)# **show snmp user**

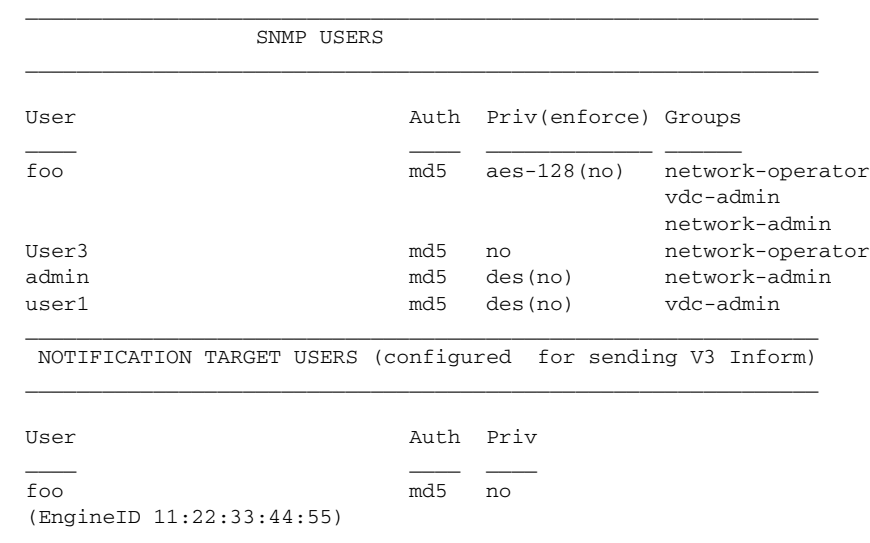

**Related Commands Command Description** 

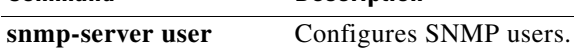

### **show sprom**

To display the contents of the serial PROM (SPROM) on the device, use the **show sprom** command.

**show sprom** {**all** | **backplane** *bp-number* | **clock** *clock-number* | **cmp** | **fan** *fan-number* | **module** *slot*  | **powersupply** *ps-number* | **stby-sup** | **sup** | **xbar** *xbar-number*}

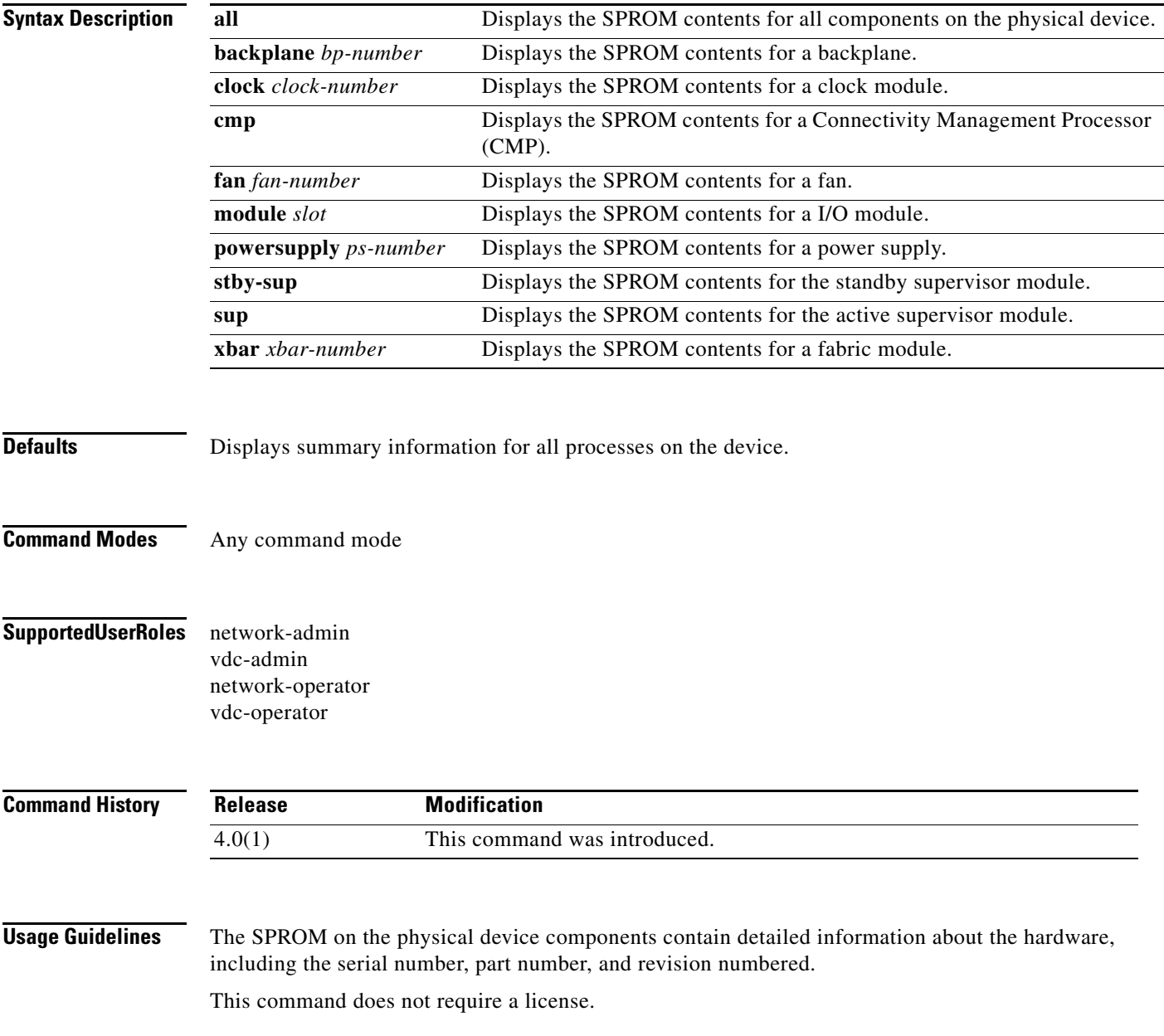

**Examples** This example shows how to display SPROM information for all components on the physical device:

switch# **show sprom all** DISPLAY active supervisor sprom contents: Common block: Block Signature : 0xabab Block Version : 3 Block Length : 160 Block Checksum : 0x158a EEPROM Size : 65535 Block Count : 3 FRU Major Type : 0x6004 FRU Minor Type : 0x5 OEM String : Cisco Systems, Inc Product Number : N7K-SUP1 Serial Number : JAB10380101 Part Number : 73-10877-03 Part Revision : 09 Mfg Deviation : 0 H/W Version : 0.311 Mfg Bits : 0 Engineer Use : 0 snmpOID :  $0.0.0.0.0.0.0.0$ Power Consump : -247 RMA Code : 0-0-0-0 CLEI Code : TBD VID : TBD ...

This example shows how to display SPROM information for a backplane:

```
switch# show sprom backplane 1
```

```
DISPLAY backplane sprom contents:
Common block:
 Block Signature : 0xabab
 Block Version : 3
 Block Length : 160
 Block Checksum : 0x147e
EEPROM Size : 65535
Block Count : 5
 FRU Major Type : 0x6001
 FRU Minor Type : 0x0
OEM String : Cisco Systems, Inc.
 Product Number : N7K-C7010
Serial Number : TBM11256507
Part Number : 73-10900-04
 Part Revision : 03
 Mfg Deviation :
 H/W Version : 0.403
 Mfg Bits : 0
 Engineer Use : 0
snmpOID : 0.0.0.0.0.0.0.0Power Consump : -247
 RMA Code : 0-0-0-0
 CLEI Code :
 VID :
Chassis specific block:
 Block Signature : 0x6001
 Block Version : 3
 Block Length : 39
 Block Checksum : 0x3bf
Feature Bits : 0x0
 HW Changes Bits : 0x0
```
П

Г

# **show startup-config cdp**

To display the Cisco Discovery Protocol (CDP) startup configuration, use the **show startup-config cdp** command.

**show startup-config cdp** [**all**]

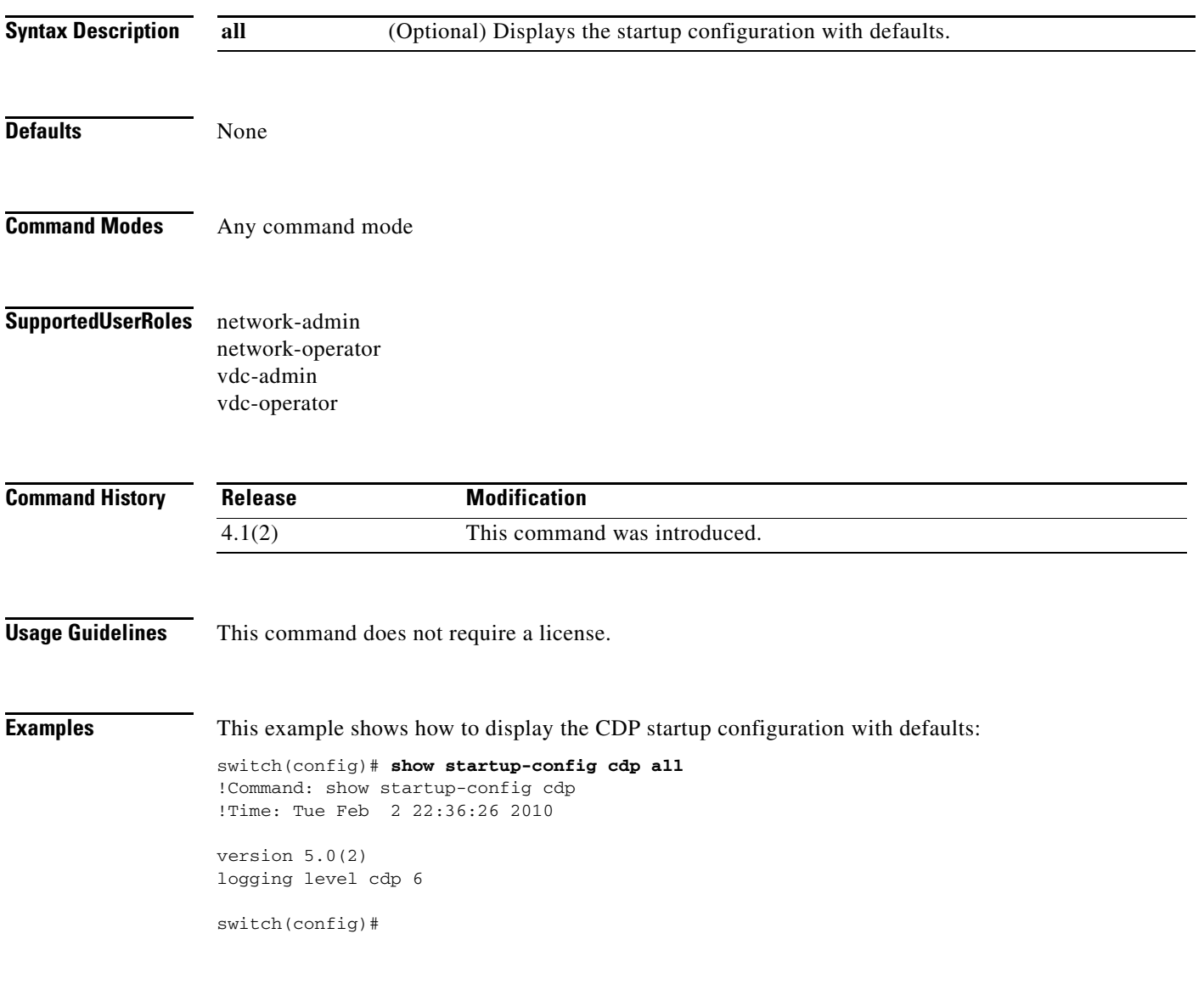

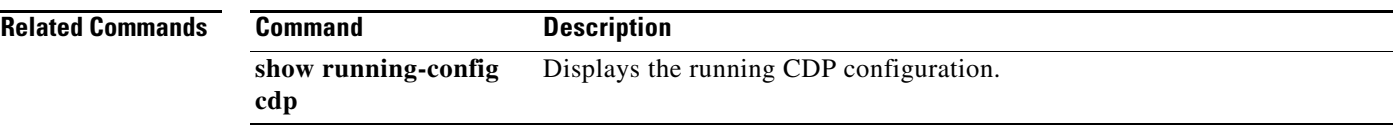

# **show startup-config diagnostic**

To display startup-configuration diagnostics, use the **show startup-config diagnostic** command.

**show startup-config diagnostic** [**all**]

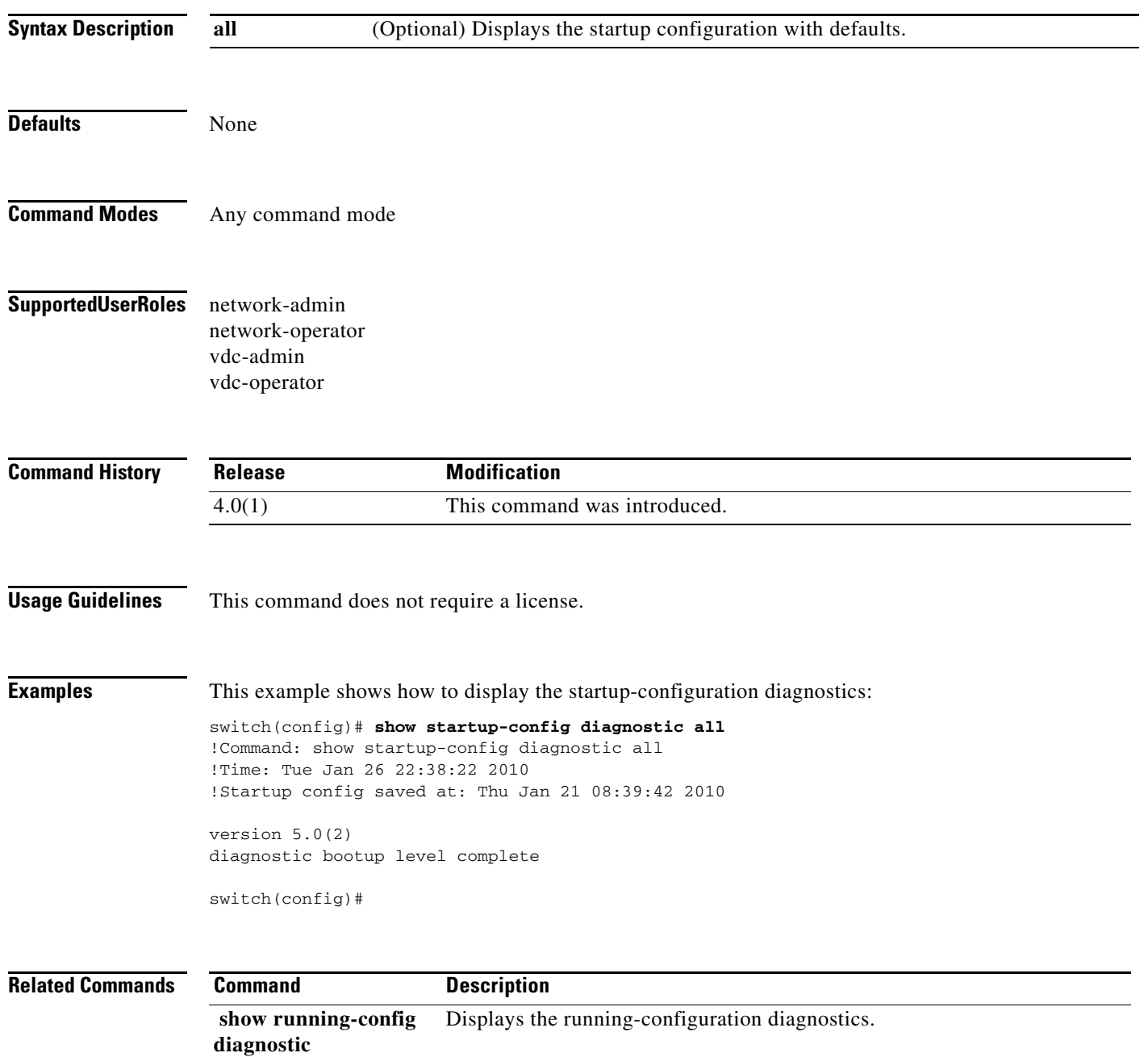
## **show startup-config cfs**

To display information about the Cisco Fabric Services (CFS) startup configuration, use the **show startup-config cfs** command.

**show startup-config cfs** [**all**]

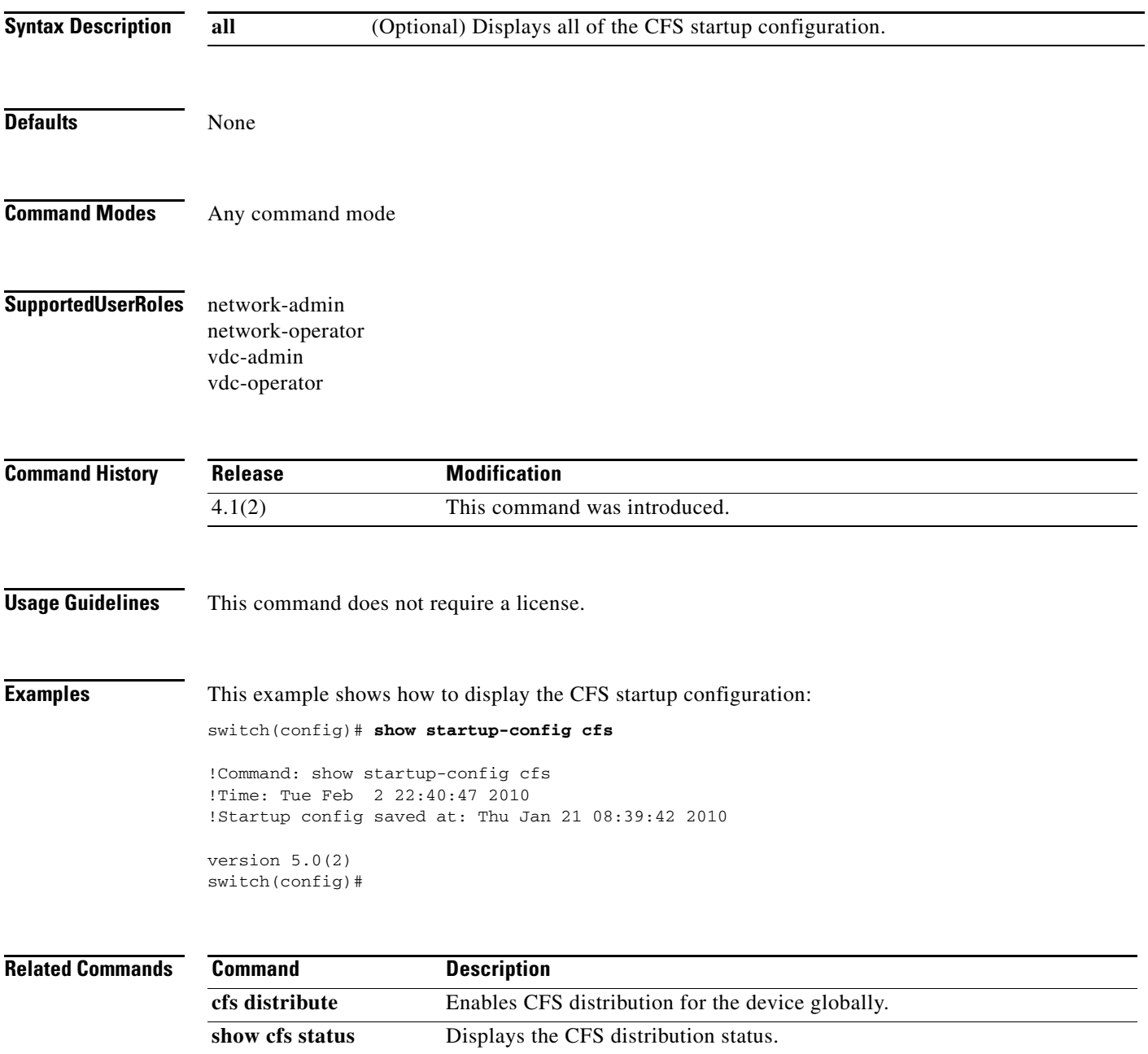

## **show startup-config eem**

To display the Embedded Event Manager (EEM) startup configuration, use the **show startup-config eem** command.

#### **show startup-config eem**

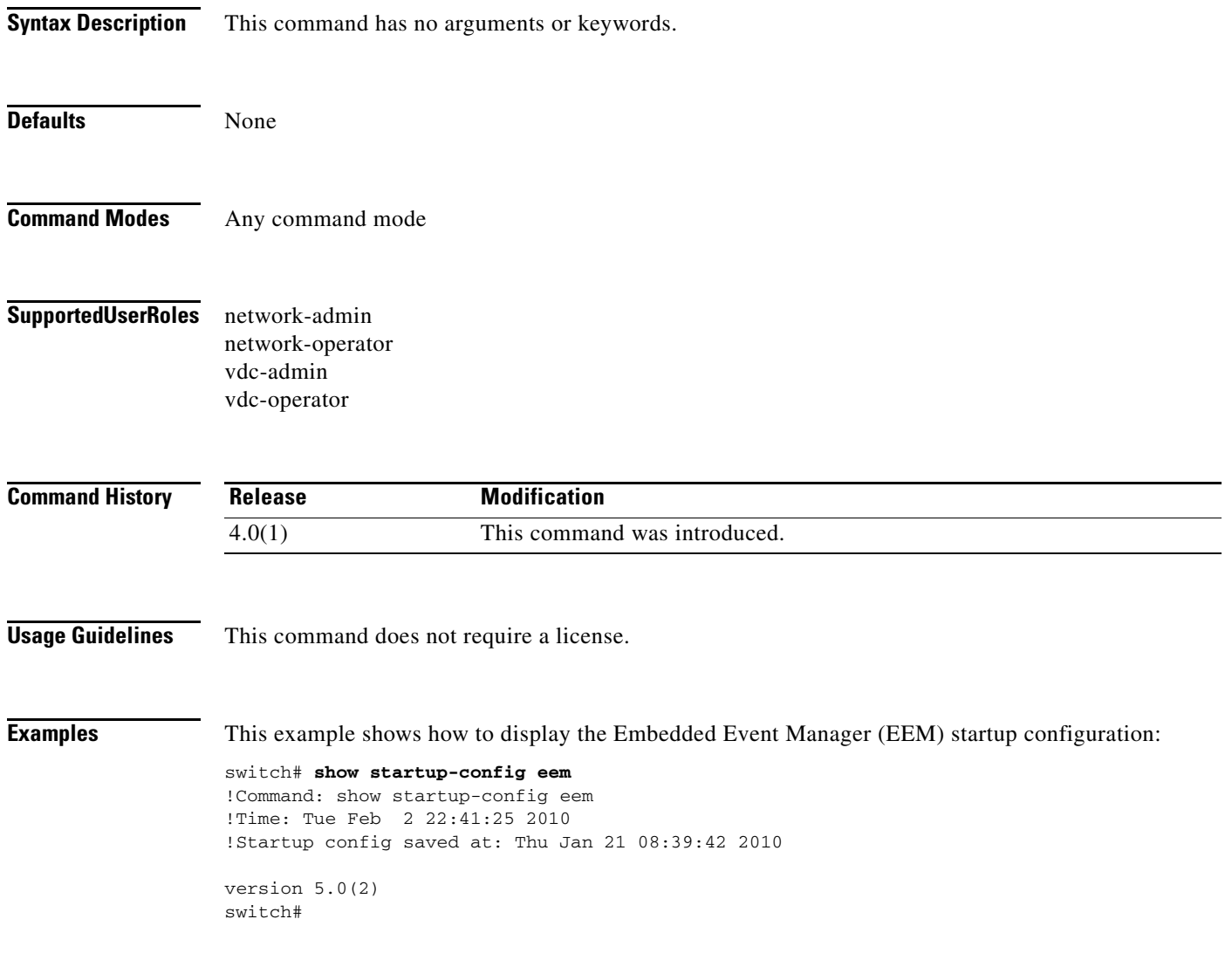

## **show startup-config monitor**

To display information about the startup Ethernet Switched Port Analyzer (SPAN) configuration, use the **show startup-config monitor** command.

#### **show startup-config monitor**

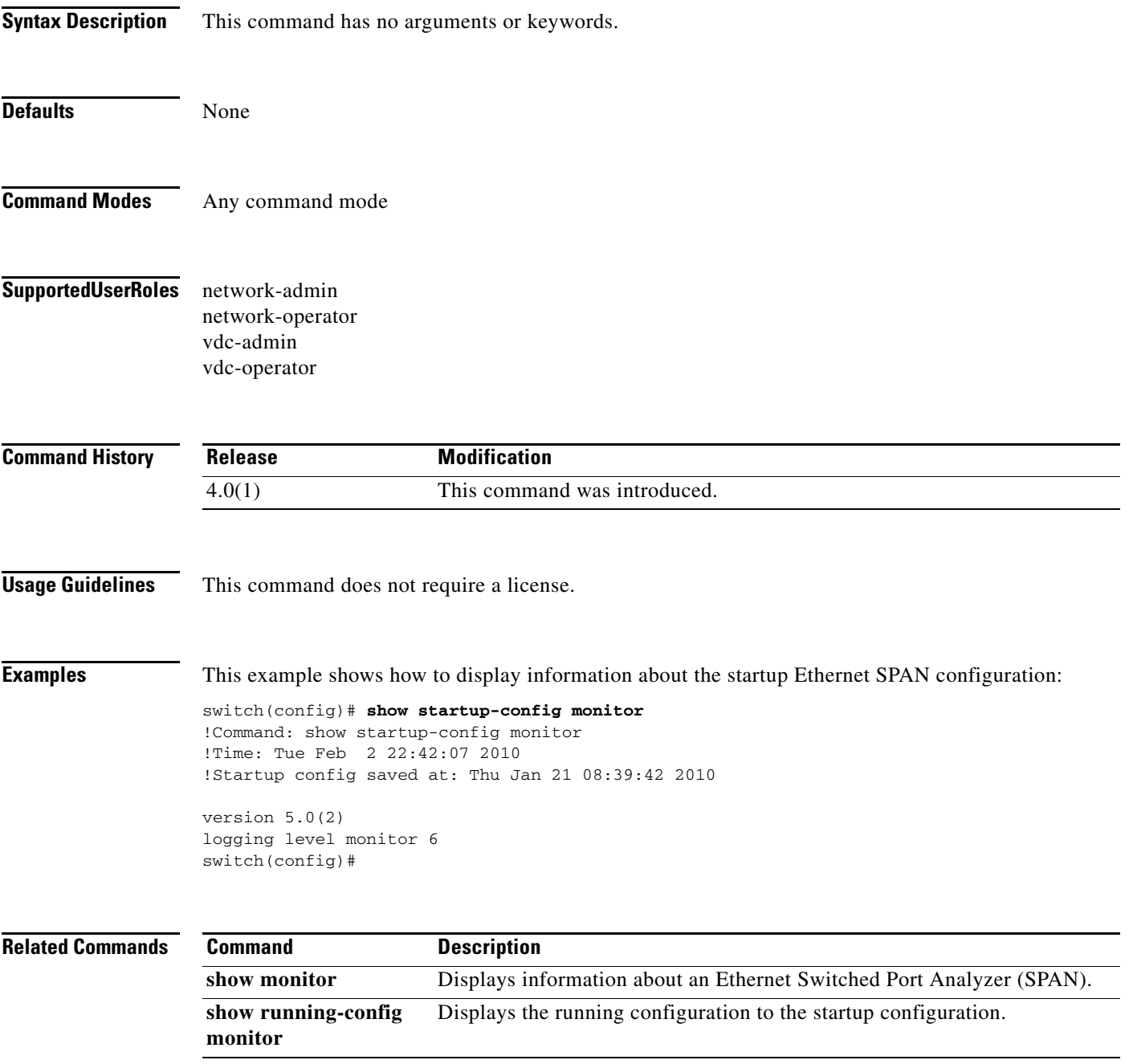

# **show startup-config netflow**

To display the startup NetFlow configuration, use the **show startup-config netflow** command.

**show startup-config netflow** [**all**]

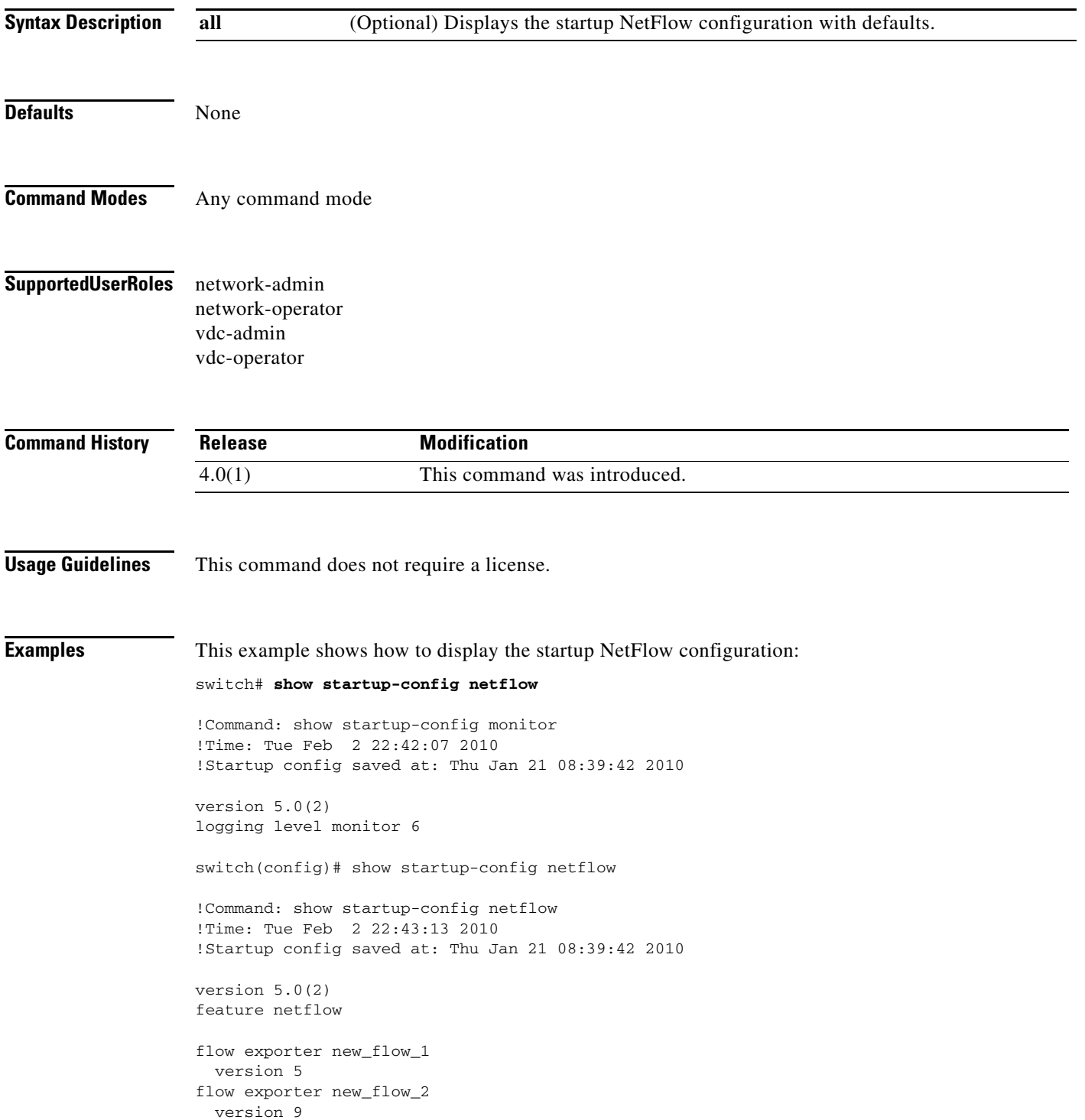

```
flow exporter test
  version 9
flow exporter Custom-Flow-Exporter-1
  version 9
     option exporter-stats timeout 1200
switch#
```
#### **Related Commands**

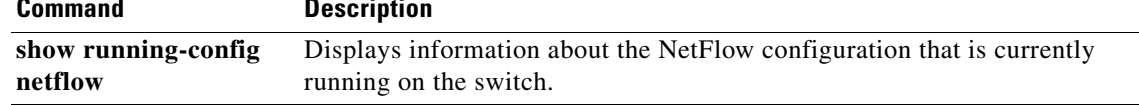

# **show startup-config ntp**

To display the Network Time Protocol (NTP) startup configuration, use the **show startup-config ntp** command.

**show startup-config ntp** [**all**]

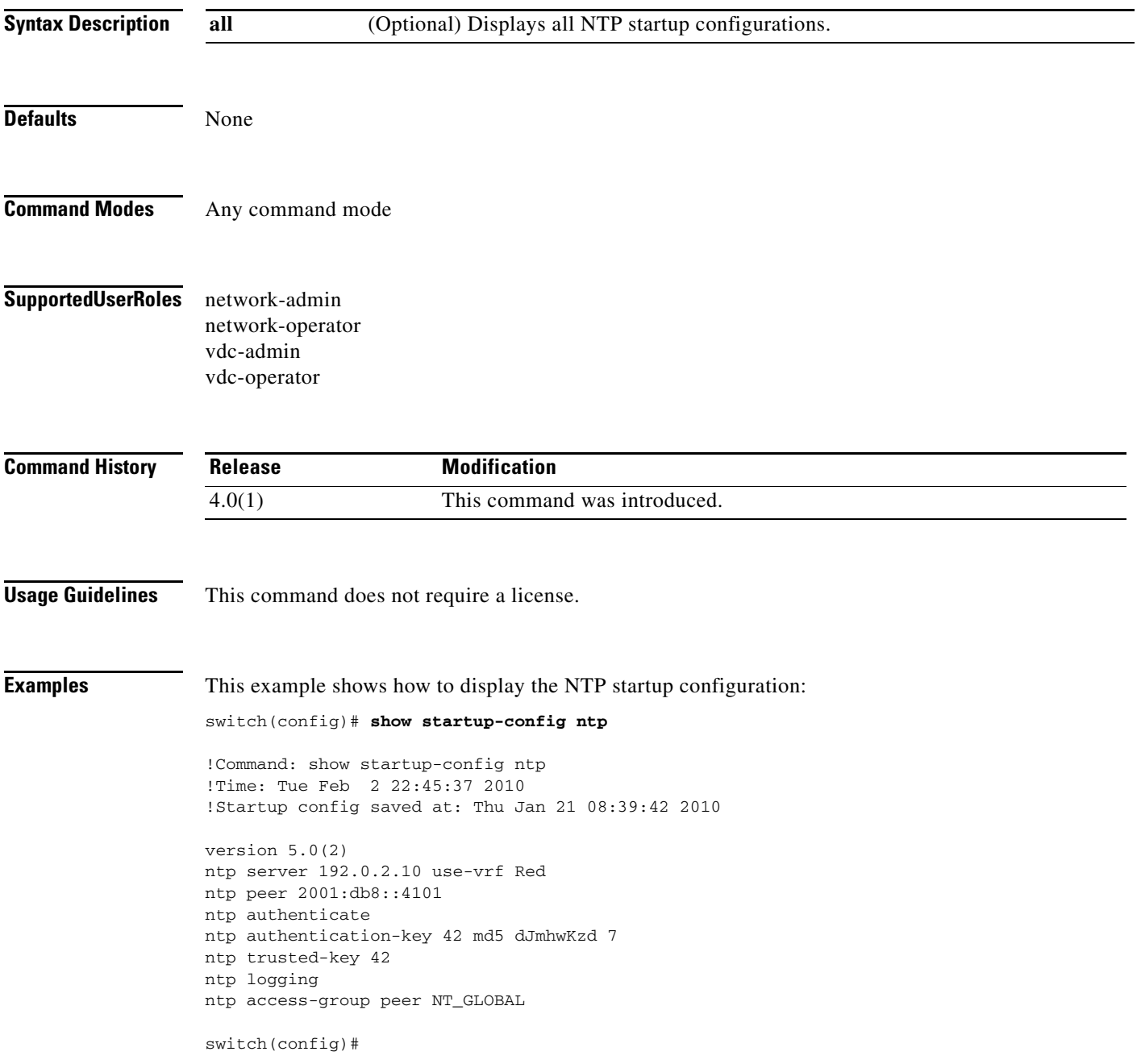

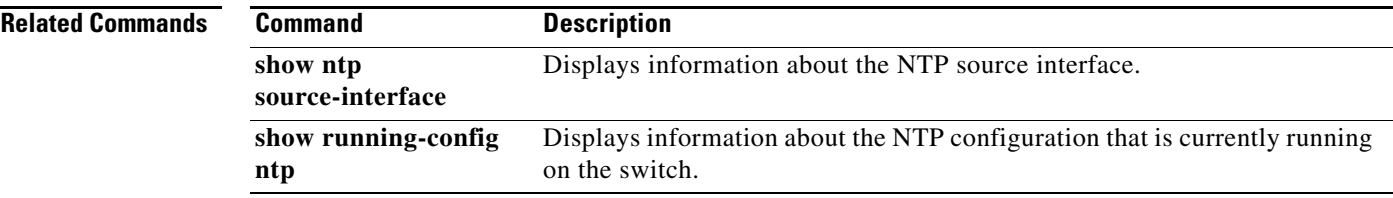

# **show startup-config snmp**

To display the startup Simple Network Management Protocol (SNMP) configuration of a system, use the **show startup-config snmp** command.

**show startup-config snmp** [**all**]

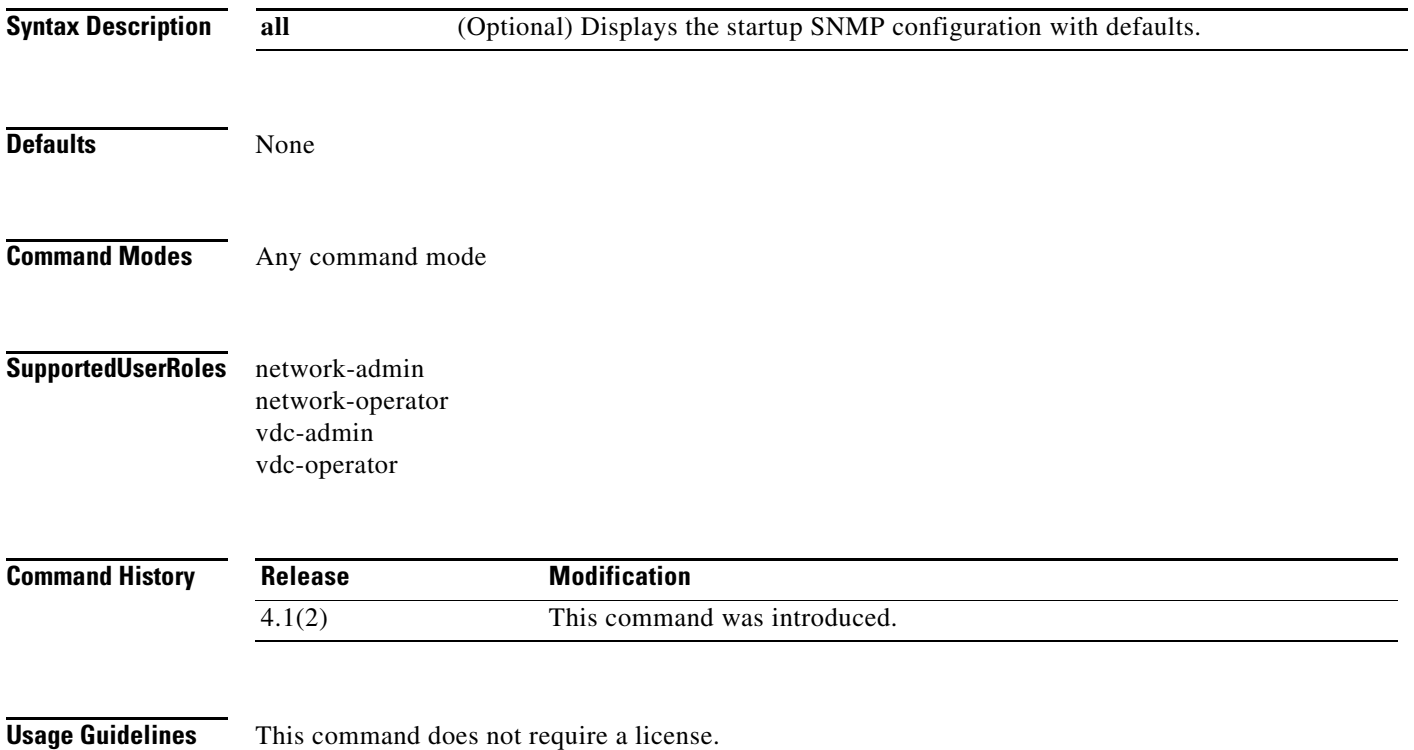

a ka

### **Examples** This example shows how to display the startup SNMP configuration of the system: switch(config)# **show startup-config snmp** !Command: show startup-config snmp all !Time: Tue Feb 2 22:46:33 2010 !Startup config saved at: Thu Jan 21 08:39:42 2010 version 5.0(2) snmp-server aaa-user cache-timeout 3600 snmp-server protocol enable no snmp-server globalEnforcePriv snmp-server tcp-session auth snmp-server user admin network-admin auth md5 0x1dc65f45a9d8e41dbccd76380946d6c3 priv 0x1dc65f45a9d8e41dbccd76380946d6c3 localizedkey snmp-server enable traps ospf rate-limit 10 7 snmp-server enable traps ospf foo rate-limit 10 7 no snmp-server enable traps bridge topologychange no snmp-server enable traps bridge newroot no snmp-server enable traps stpx inconsistency no snmp-server enable traps stpx loop-inconsistency no snmp-server enable traps stpx root-inconsistency switch(config-port-monitor)#

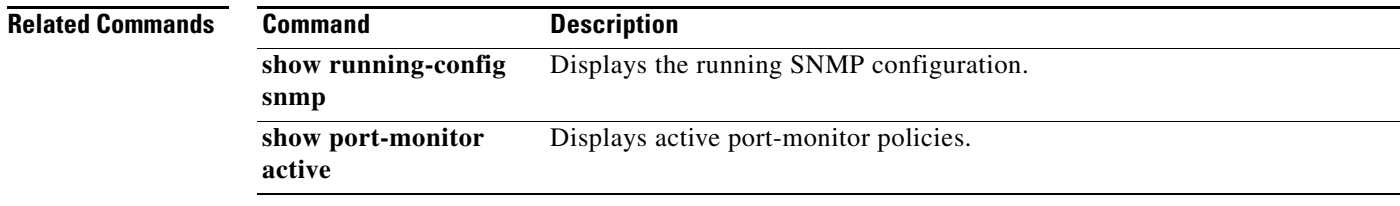

### **show system cores**

To display the core filename, use the **show system cores** command.

#### **show system cores**

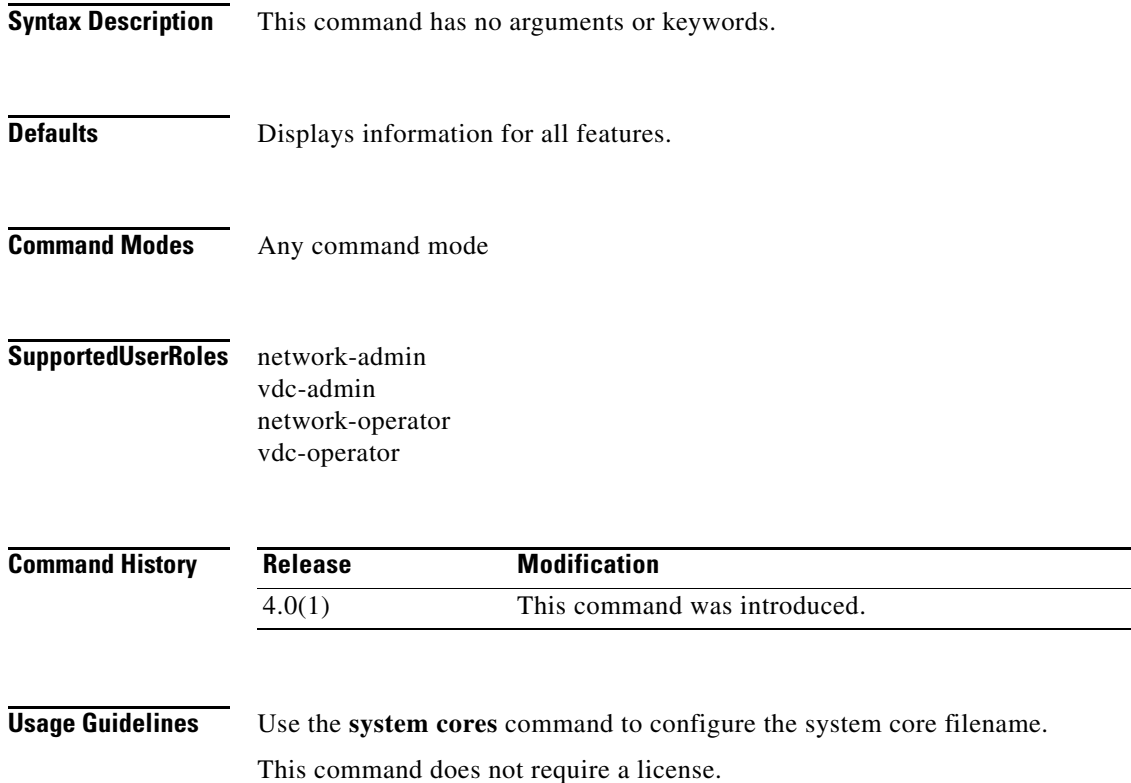

**Examples** This example shows how to display destination information for the system core files: switch# **show system cores** Cores are transferred to slot0:

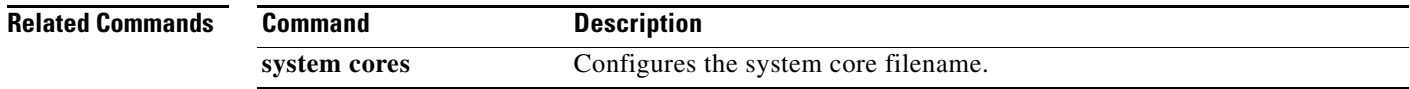

### **show system error-id**

To display the destination information for core files, use the **show system error-id** command.

**show system error-id** {*error-number* | **list**}

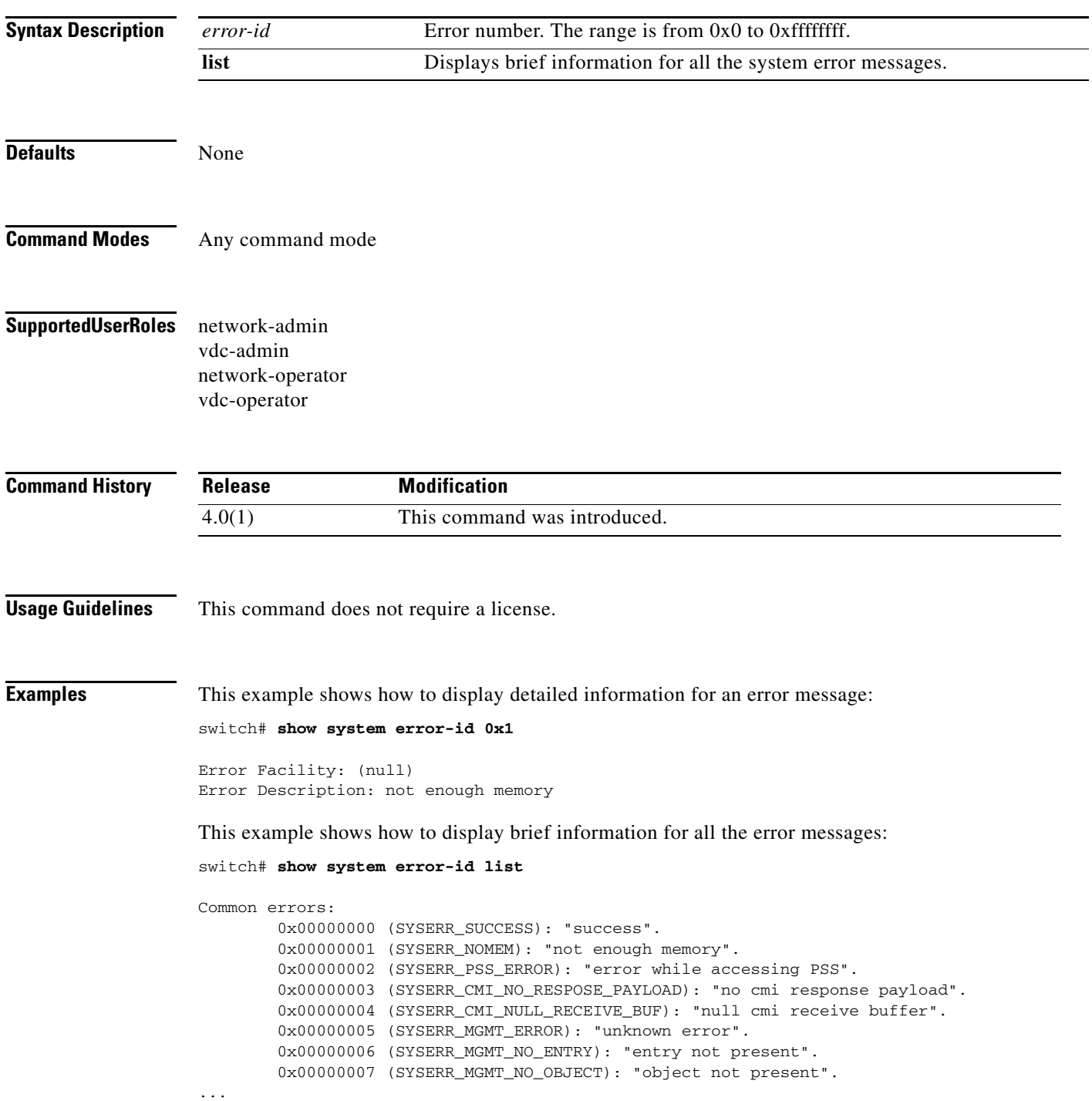

## **show system internal dir**

To list all the files in a specific directory path along with the file sizes, use the **show system internal dir** command.

**show system internal dir** *directory-path*

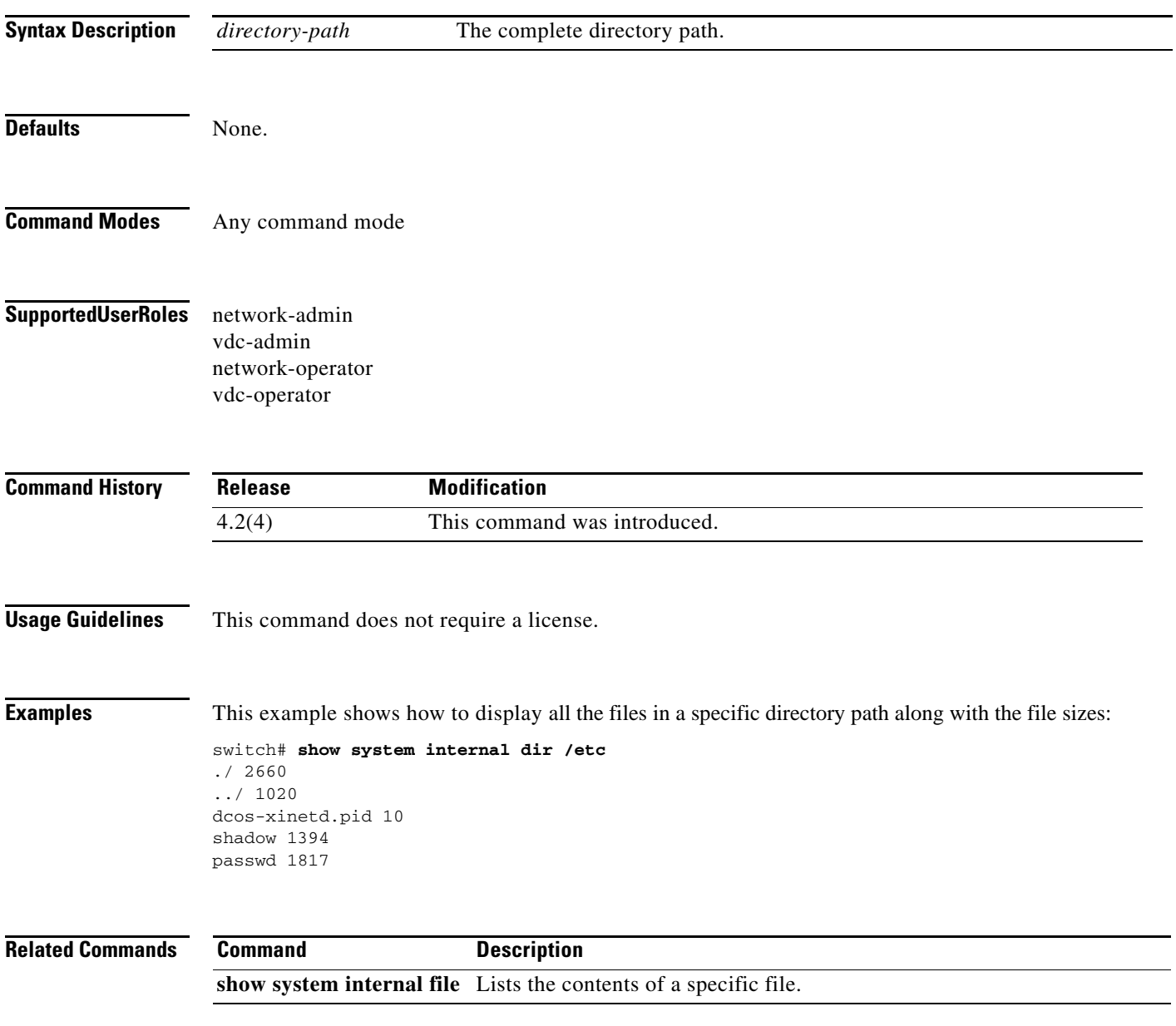

## **show system internal file**

To list the contents of a file, use the **show system internal file** command.

**show system internal file** *file-name*

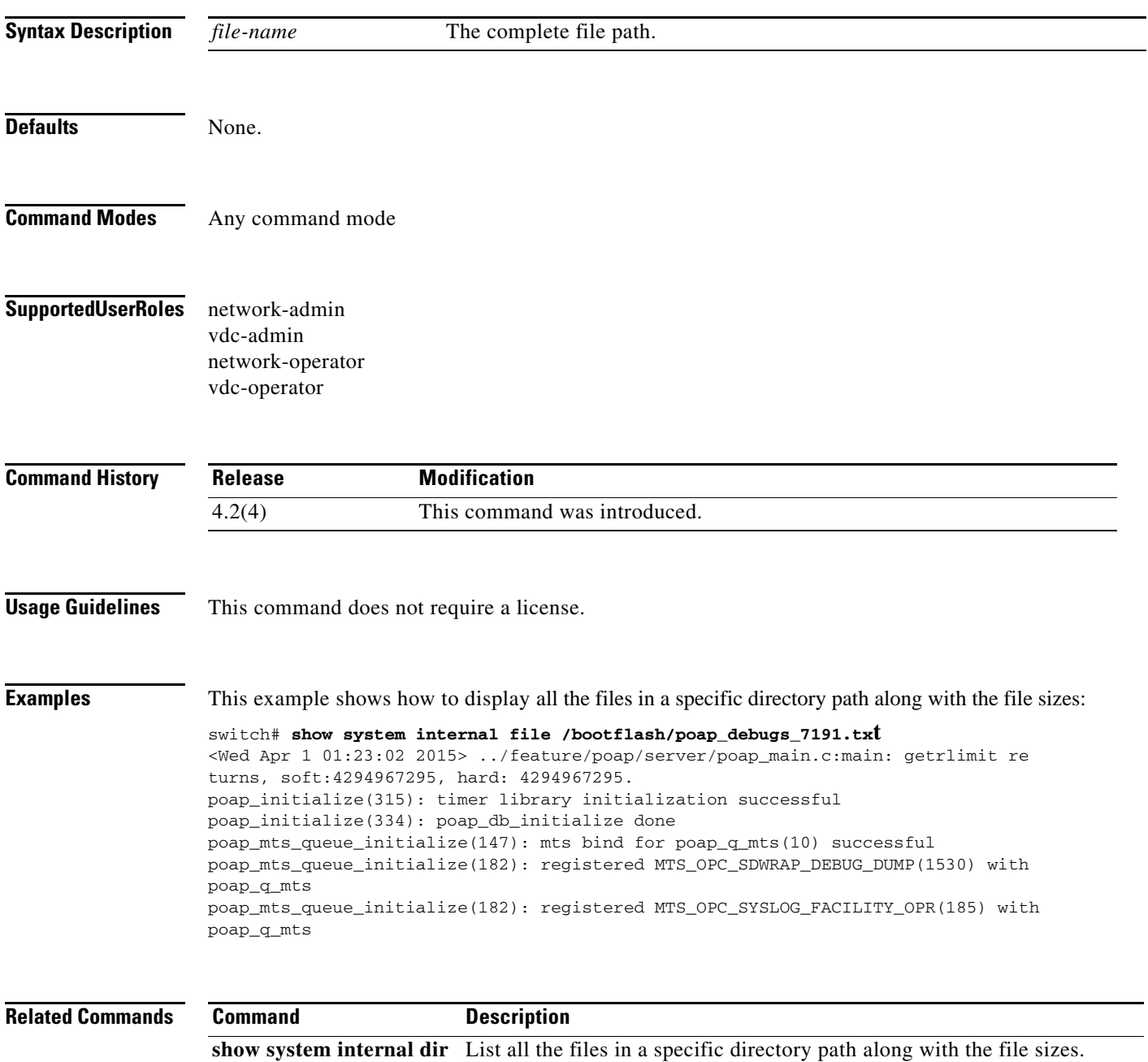

### **show system internal scale-parameters**

To display scale parameters, use the show system internal scale-parameters command.

**show system internal scale-parameters [configured | supported | violated [summary | vdc]]**

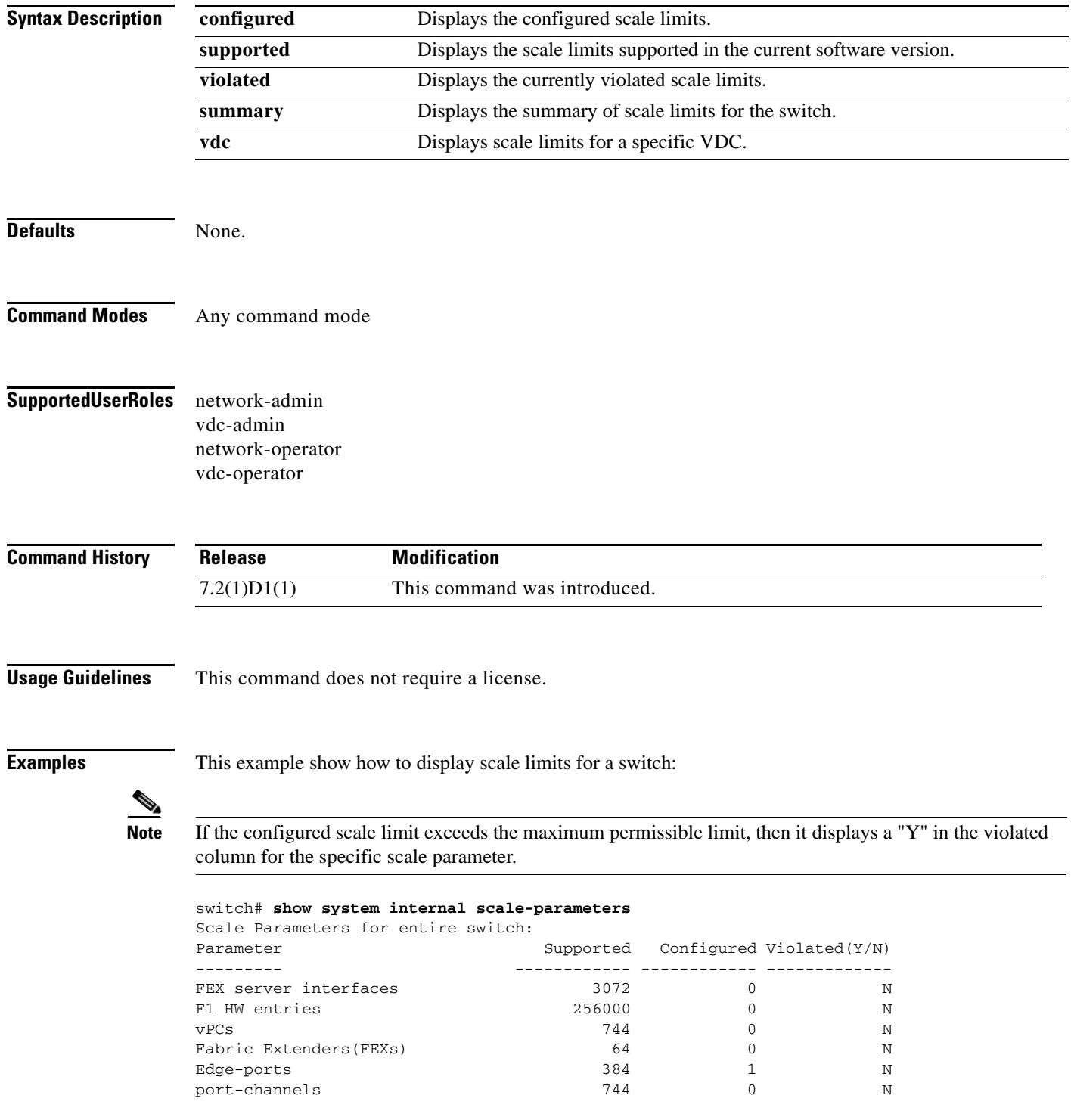

П

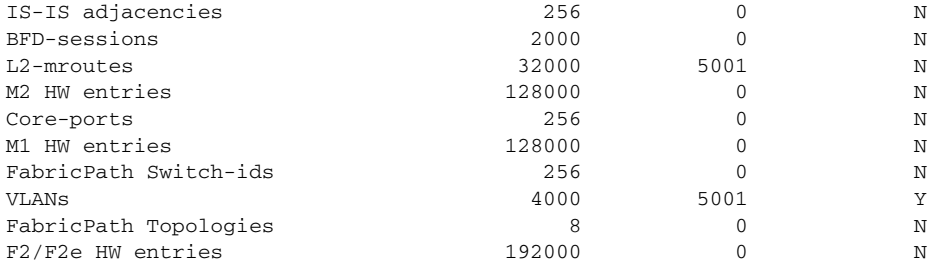

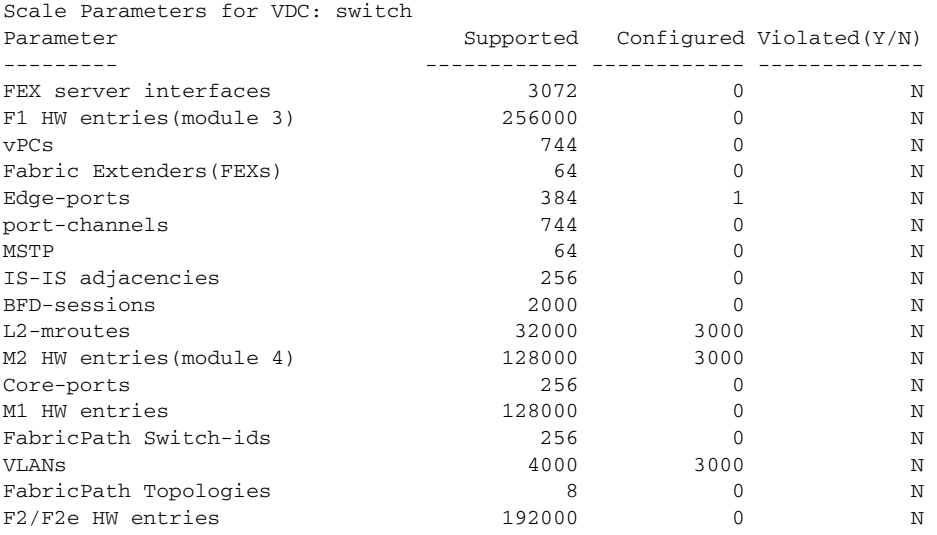

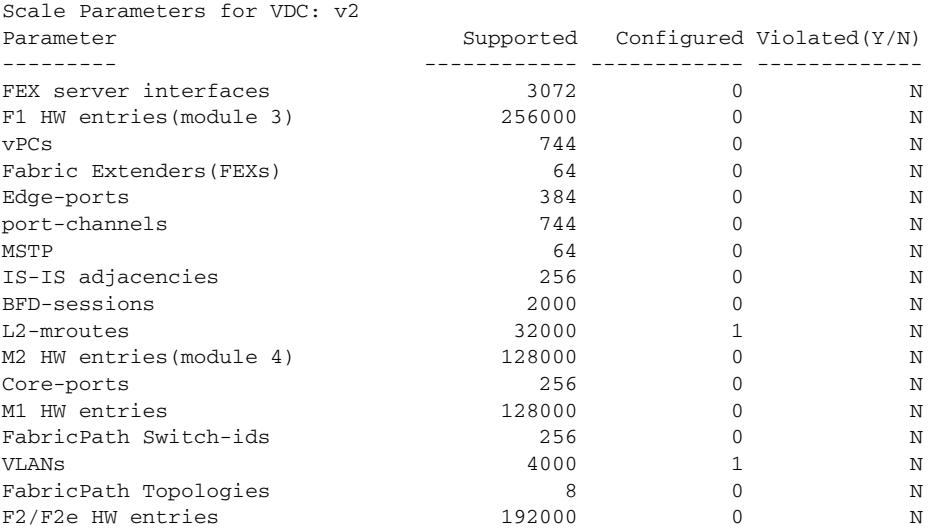

### This example shows how to display a summary of the currently violated scale limits on a switch: switch# **show system internal scale-parameters violated summary**

Scale Parameters for entire switch:

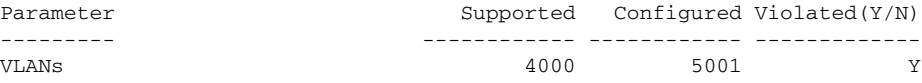

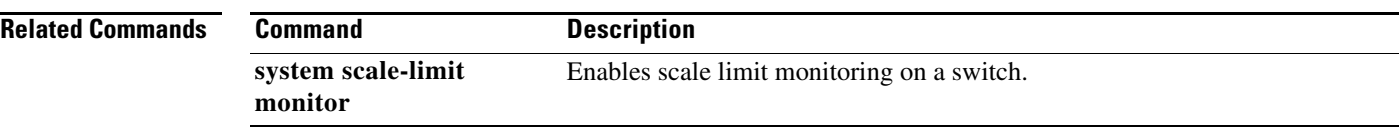

### **show system memory-status**

To display the memory status information, use the **show system memory-status** command.

**show system memory-status**

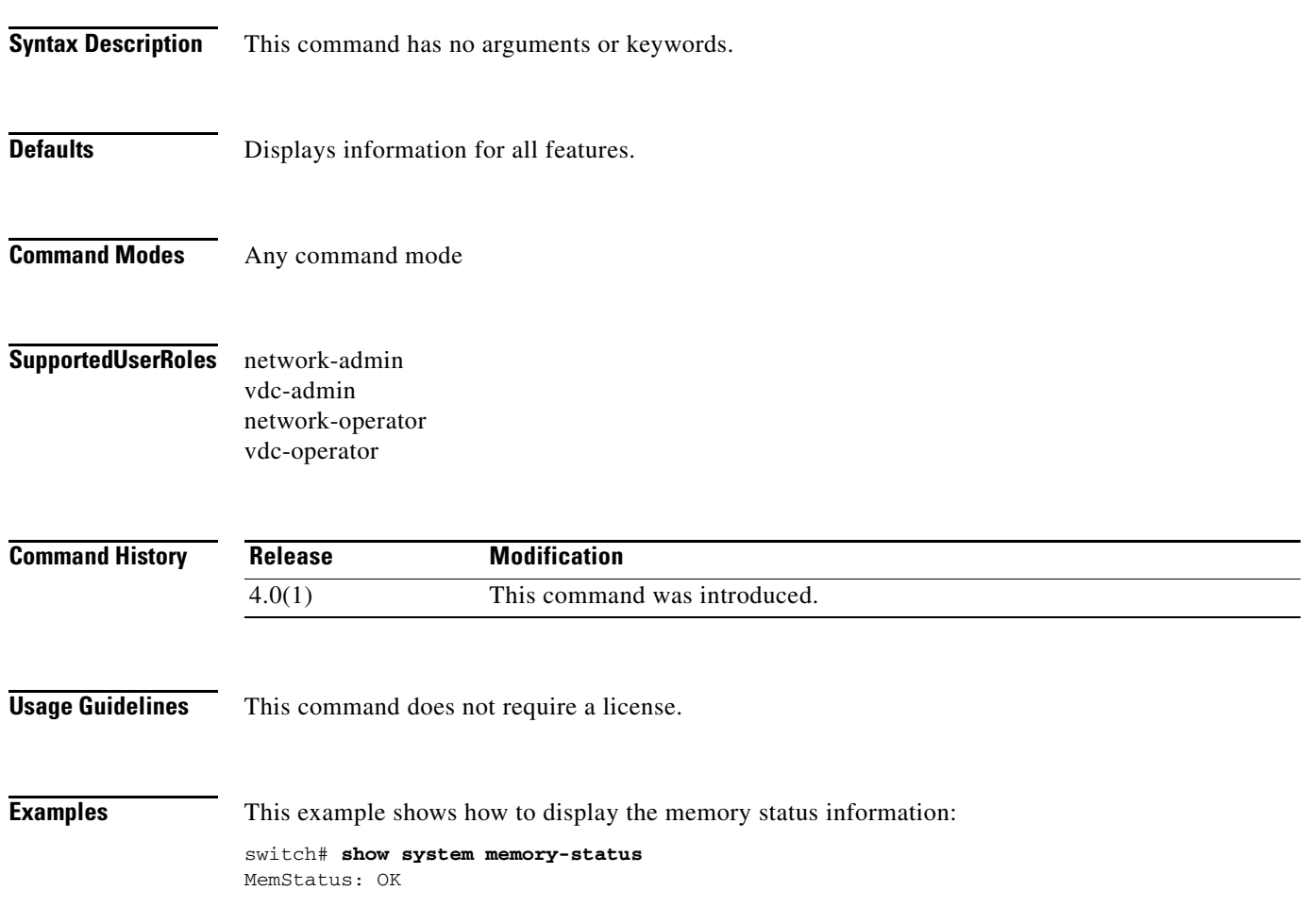

### **show system mode**

To display the current system mode, use the **show system mode** command. Starting with Cisco NX-OS Release 7.3(0)D1(1), you can use the **show system mode** command to also display the current state of the maintenance mode timer when the switch is in maintenance mode

#### **show system mode**

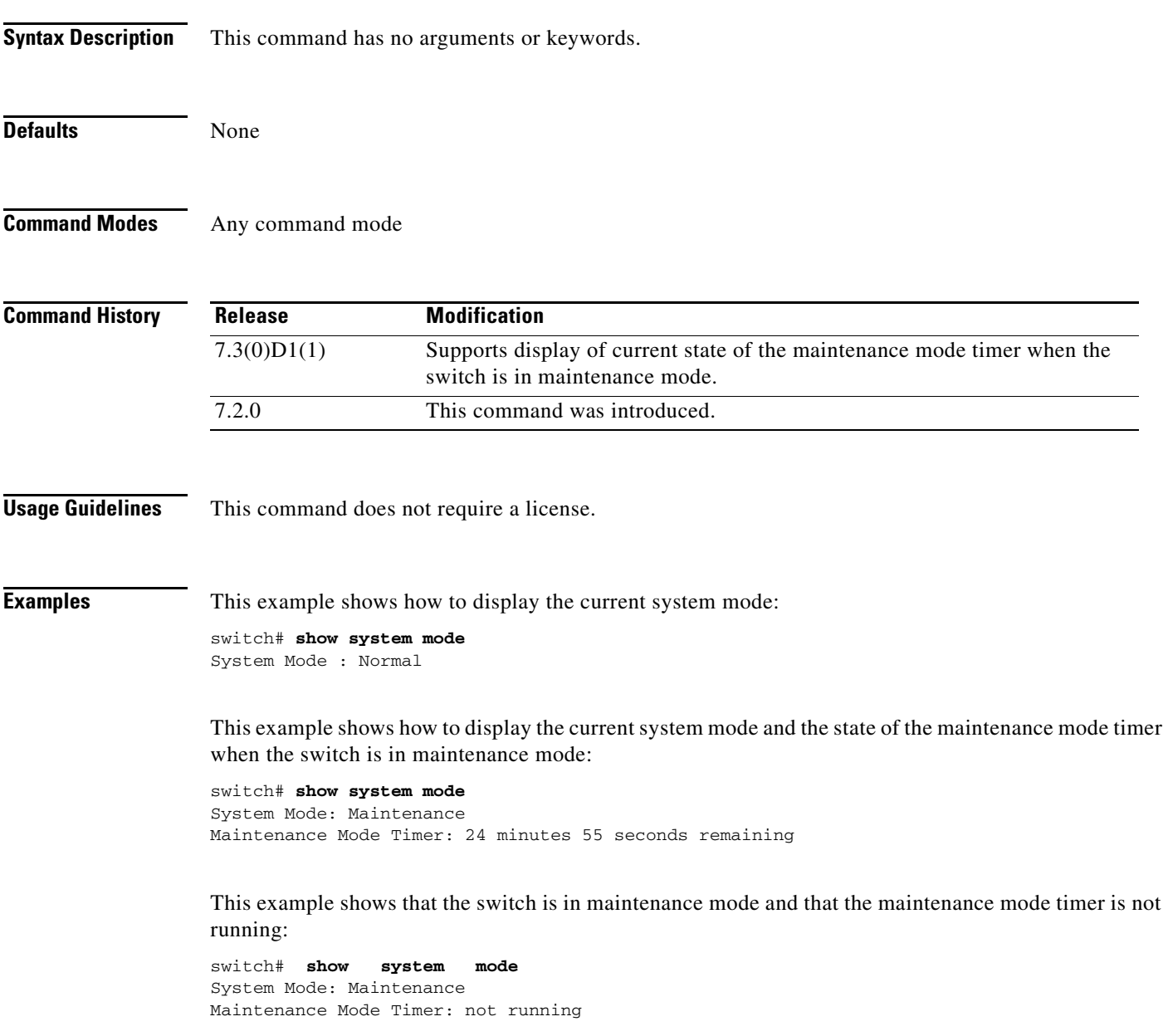

Related Commands

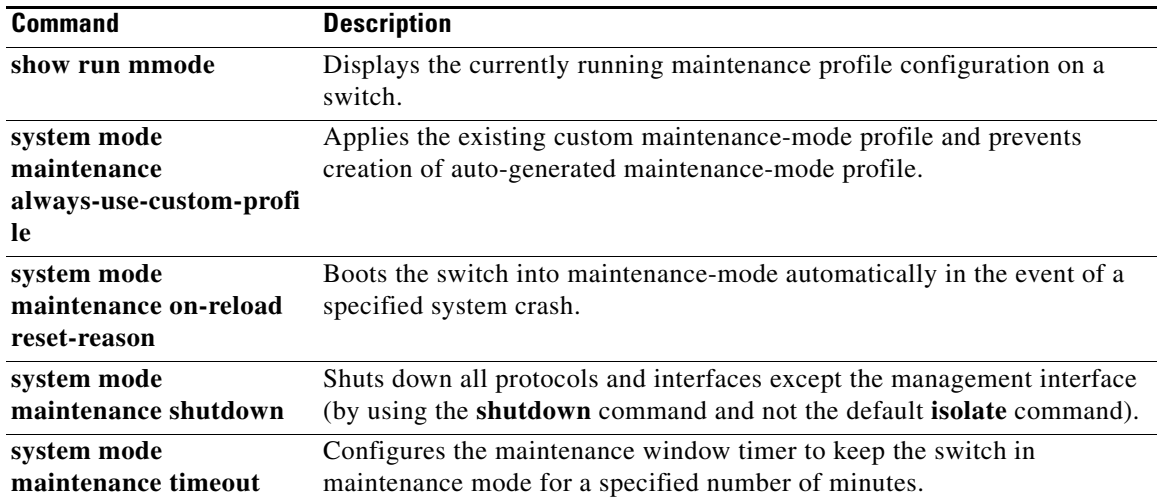

## **show system pss shrink status**

To display the last Persistent Storage Service (PSS) shrink status, use the **show system pss shrink status** command.

#### **show system pss shrink status**

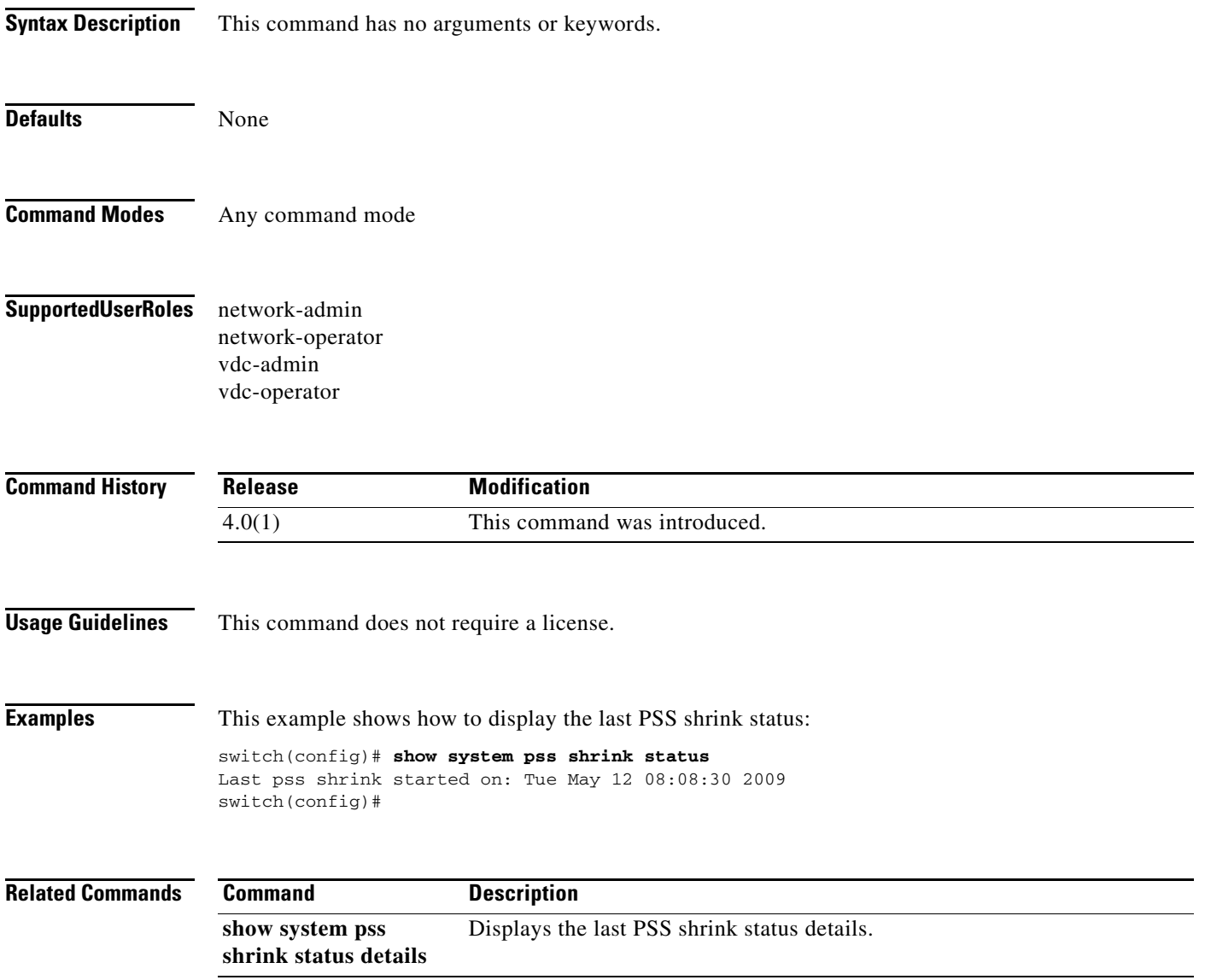

# **show system pss shrink status details**

To display details of the last Persistent Storage Service (PSS) shrink status details, use the **show system pss shrink status details** command.

#### **show system pss shrink status details**

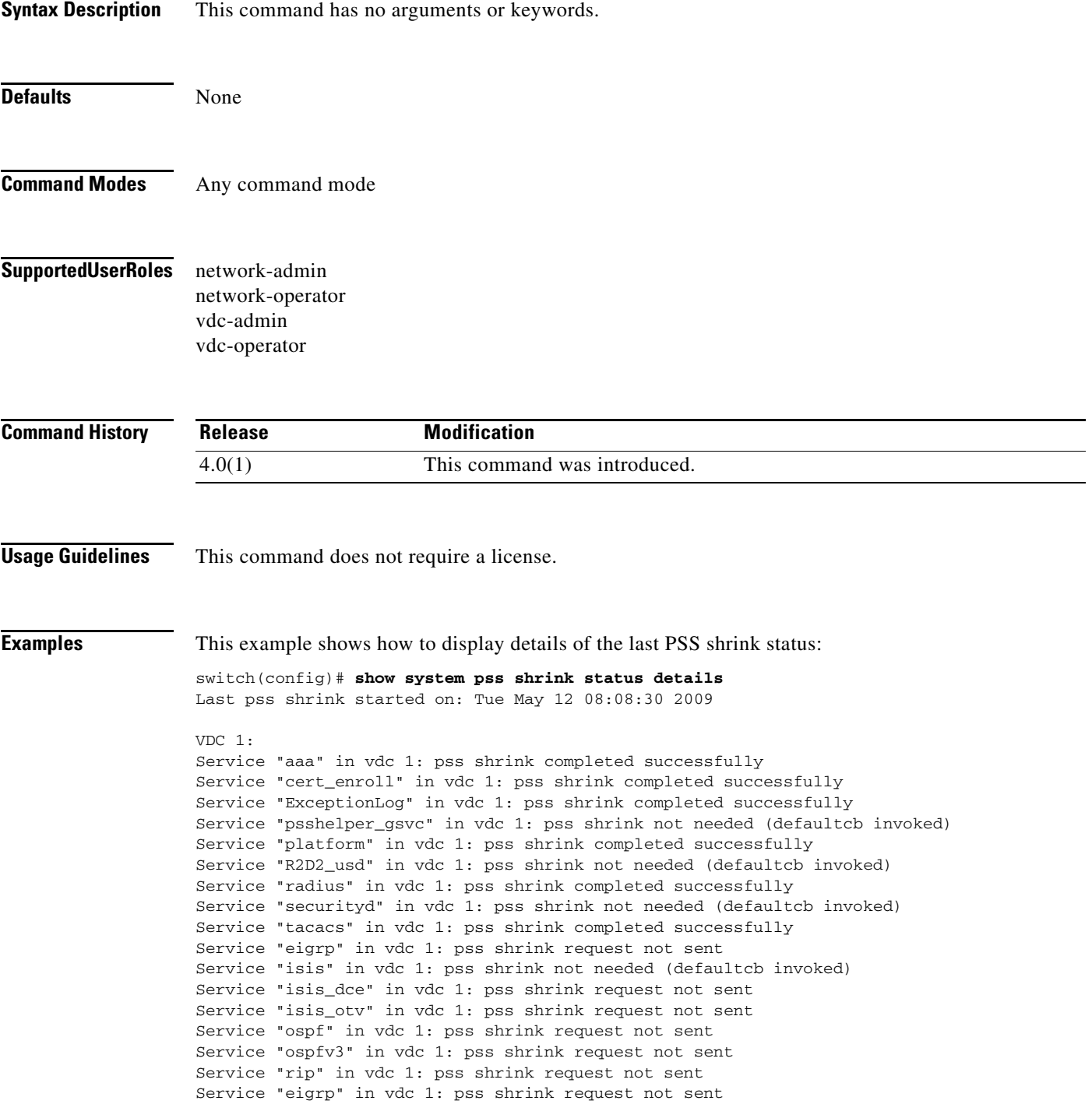

Service "isis" in vdc 1: pss shrink request not sent Service "isis\_dce" in vdc 1: pss shrink request not sent Service "ospf" in vdc 1: pss shrink request not sent Service "ospfv3" in vdc 1: pss shrink request not sent Service "rip" in vdc 1: pss shrink request not sent Service "eigrp" in vdc 1: pss shrink request not sent Service "isis" in vdc 1: pss shrink request not sent Service "isis\_dce" in vdc 1: pss shrink request not sent Service "ospf" in vdc 1: pss shrink request not sent Service "ospfv3" in vdc 1: pss shrink request not sent Service "rip" in vdc 1: pss shrink request not sent Service "eigrp" in vdc 1: pss shrink request not sent Service "isis" in vdc 1: pss shrink request not sent Service "isis\_dce" in vdc 1: pss shrink request not sent Service "ospf" in vdc 1: pss shrink request not sent Service "ospfv3" in vdc 1: pss shrink request not sent Service "rip" in vdc 1: pss shrink request not sent Service "acllog" in vdc 1: pss shrink completed successfully Service "aclmgr" in vdc 1: pss shrink completed successfully Service "adjmgr" in vdc 1: pss shrink not needed (defaultcb invoked) Service "amt" in vdc 1: pss shrink request not sent Service "arbiter" in vdc 1: pss shrink not needed (defaultcb invoked) Service "arp" in vdc 1: pss shrink not needed (defaultcb invoked) Service "ascii-cfg" in vdc 1: pss shrink not needed (defaultcb invoked) Service "babycaesar" in vdc 1: pss shrink not needed (defaultcb invoked) Service "bgp" in vdc 1: pss shrink not needed (defaultcb invoked) Service "bios\_daemon" in vdc 1: pss shrink request not sent Service "bootup\_test" in vdc 1: pss shrink request not sent Service "bootvar" in vdc 1: pss shrink not needed (defaultcb invoked) Service "callhome" in vdc 1: pss shrink not needed (defaultcb invoked) Service "capability" in vdc 1: pss shrink completed successfully Service "cardclient" in vdc 1: pss shrink not needed (defaultcb invoked) Service "cdp" in vdc 1: pss shrink completed successfully Service "cfs" in vdc 1: pss shrink completed successfully Service "clis" in vdc 1: pss shrink not needed (defaultcb invoked) Service "cmpproxy" in vdc 1: pss shrink completed successfully Service "confcheck" in vdc 1: pss shrink completed successfully --More--

#### **Related Commands Command**

show syst shrink sta

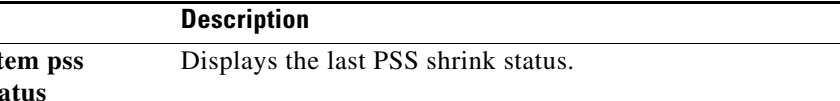

## **show system reset-reason**

To display the reset-reason history for the modules on the device, use the **show system reset-reason**  command.

**show system reset-reason** [**module** *slot* | **xbar** *xbar-number*]

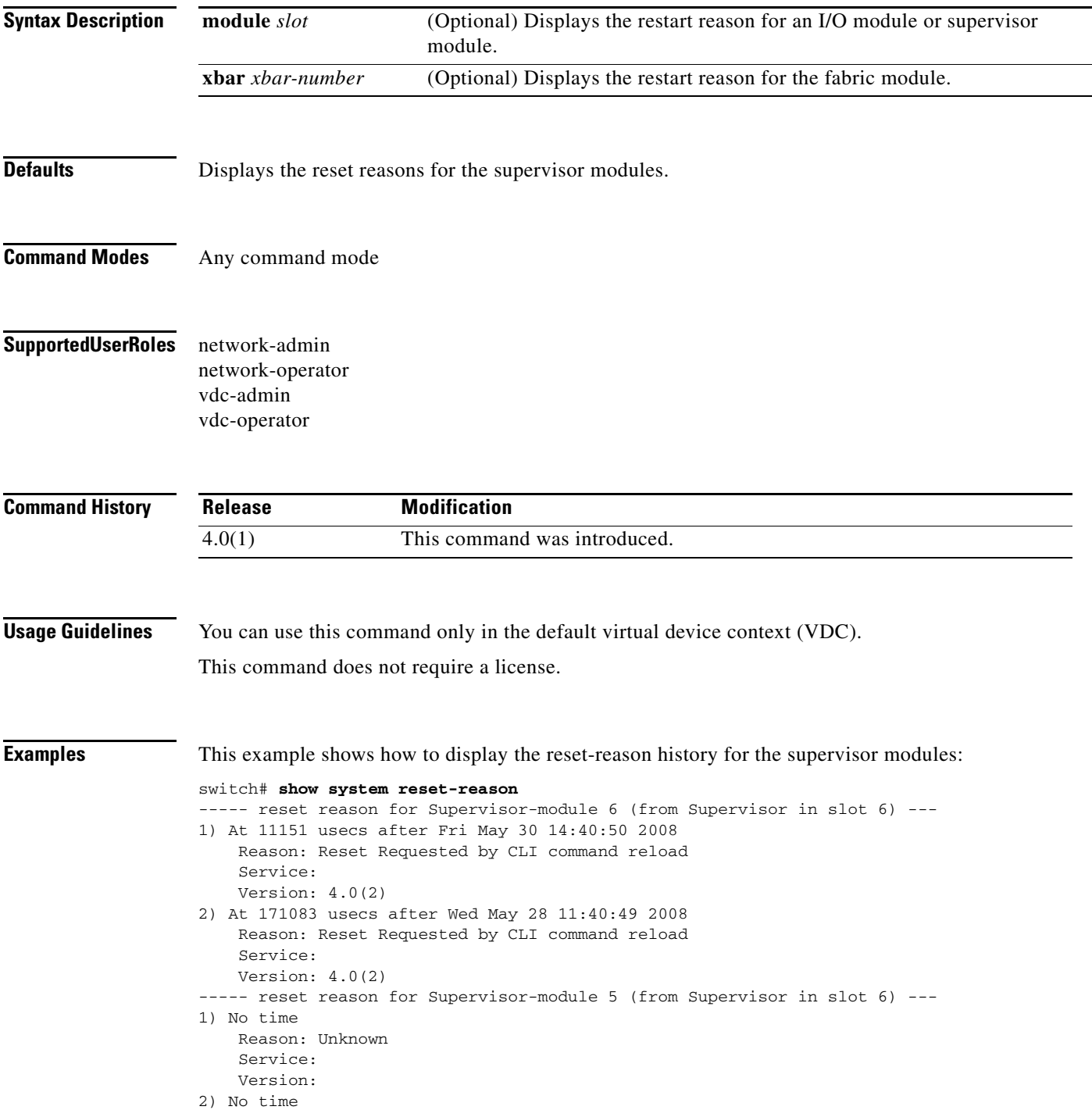

 Reason: Unknown Service: Version:

### **Related Commands**

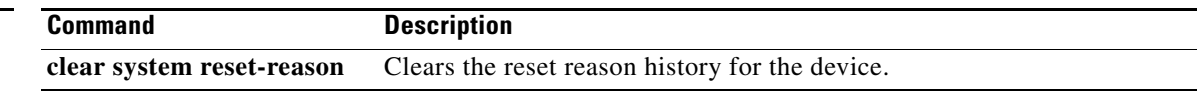

## **show system redundancy**

To display the system redundancy status, use the **show system redundancy** command.

**show system redundancy** [**ha**] **status**

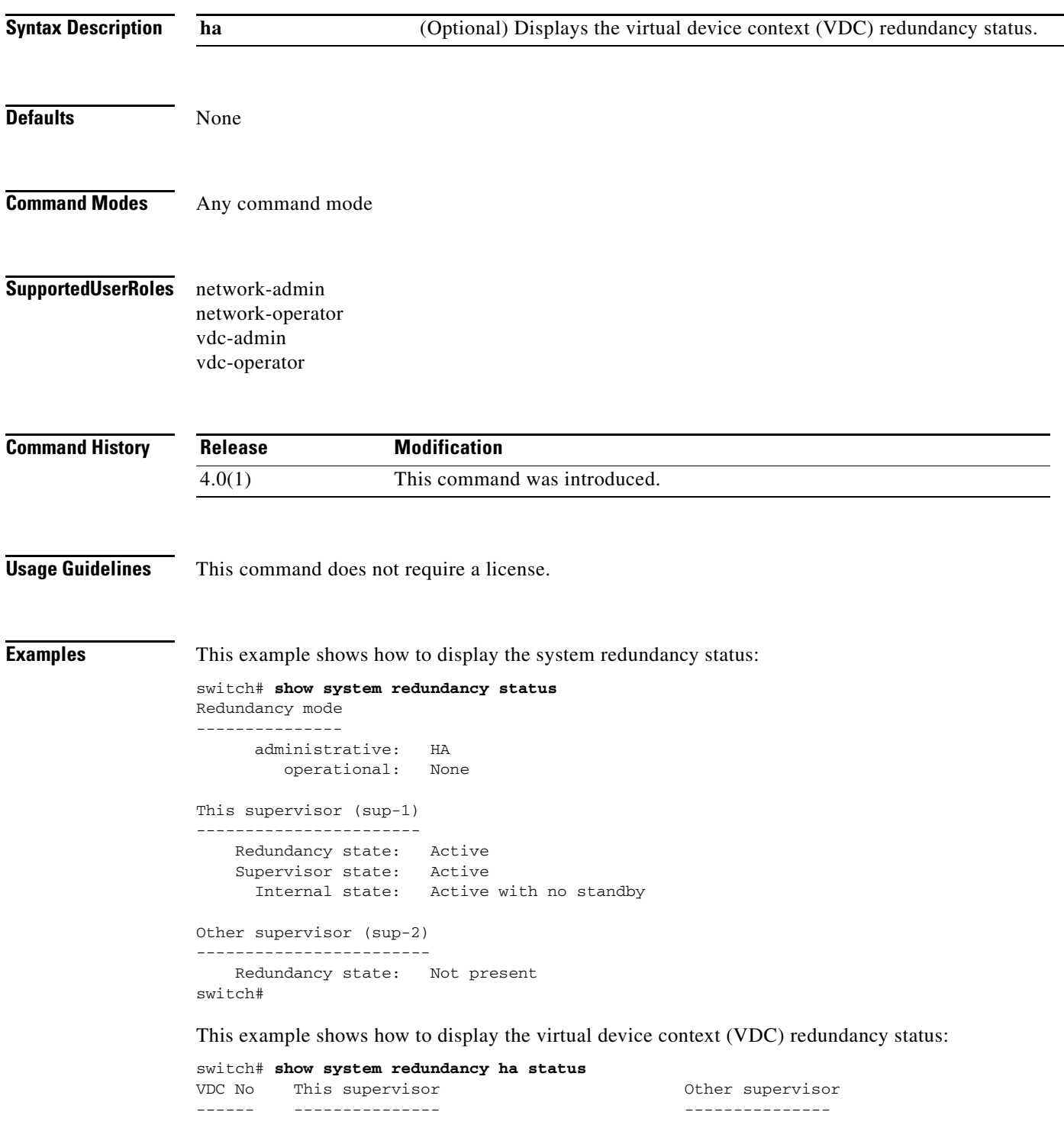

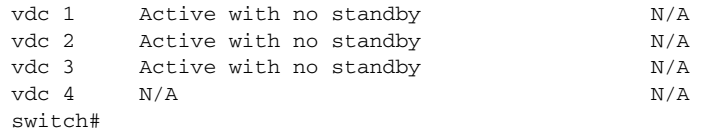

### **Related Comman**

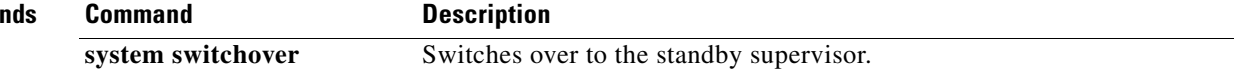

### **show system resources**

To display the system resources, use the **show system resources** command.

#### **show system resources**

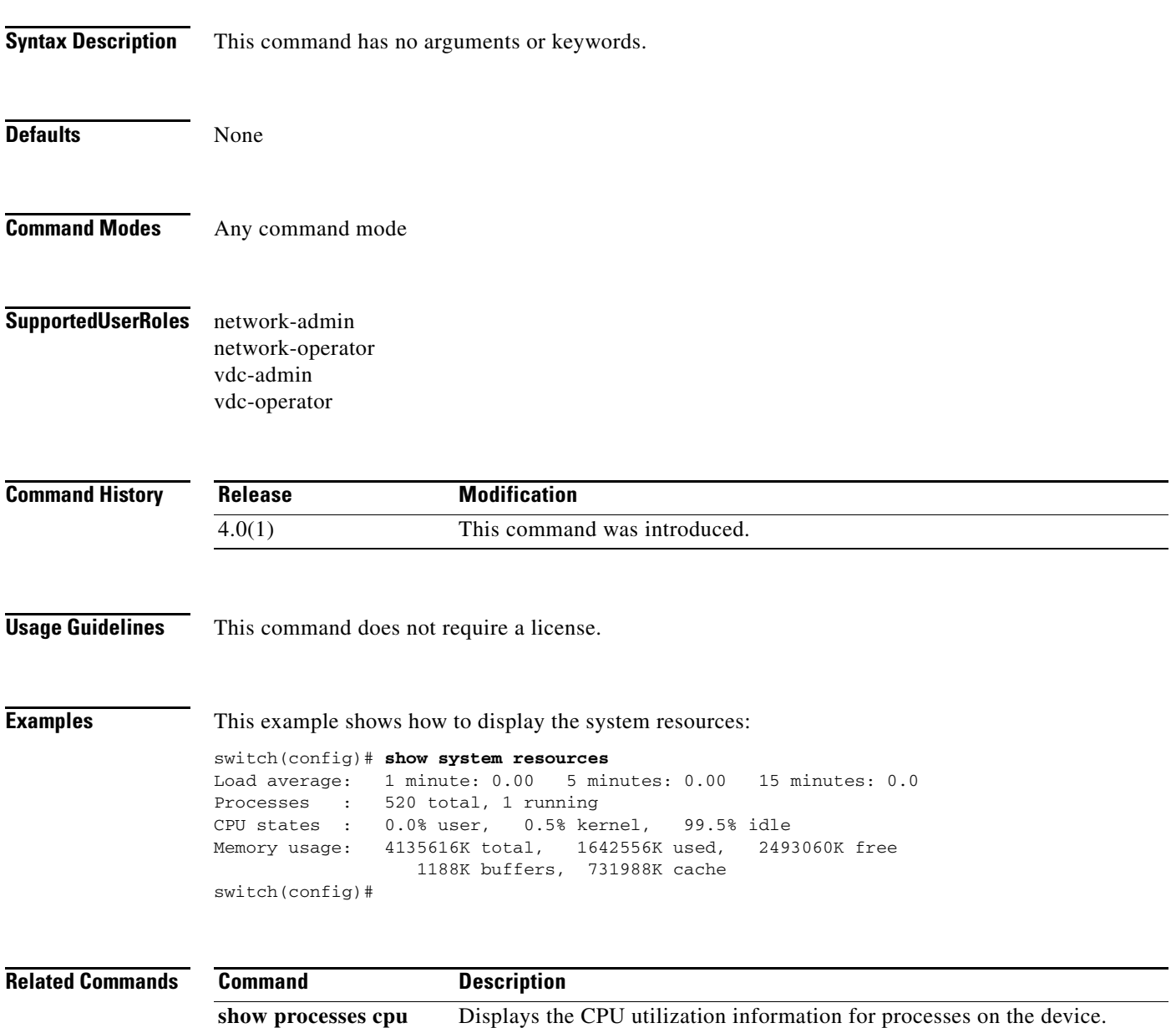

### **show system standby manual-boot**

To display the status of the system standby manual boot option, use the **show system standby manual-boot** command.

**show system standby manual-boot**

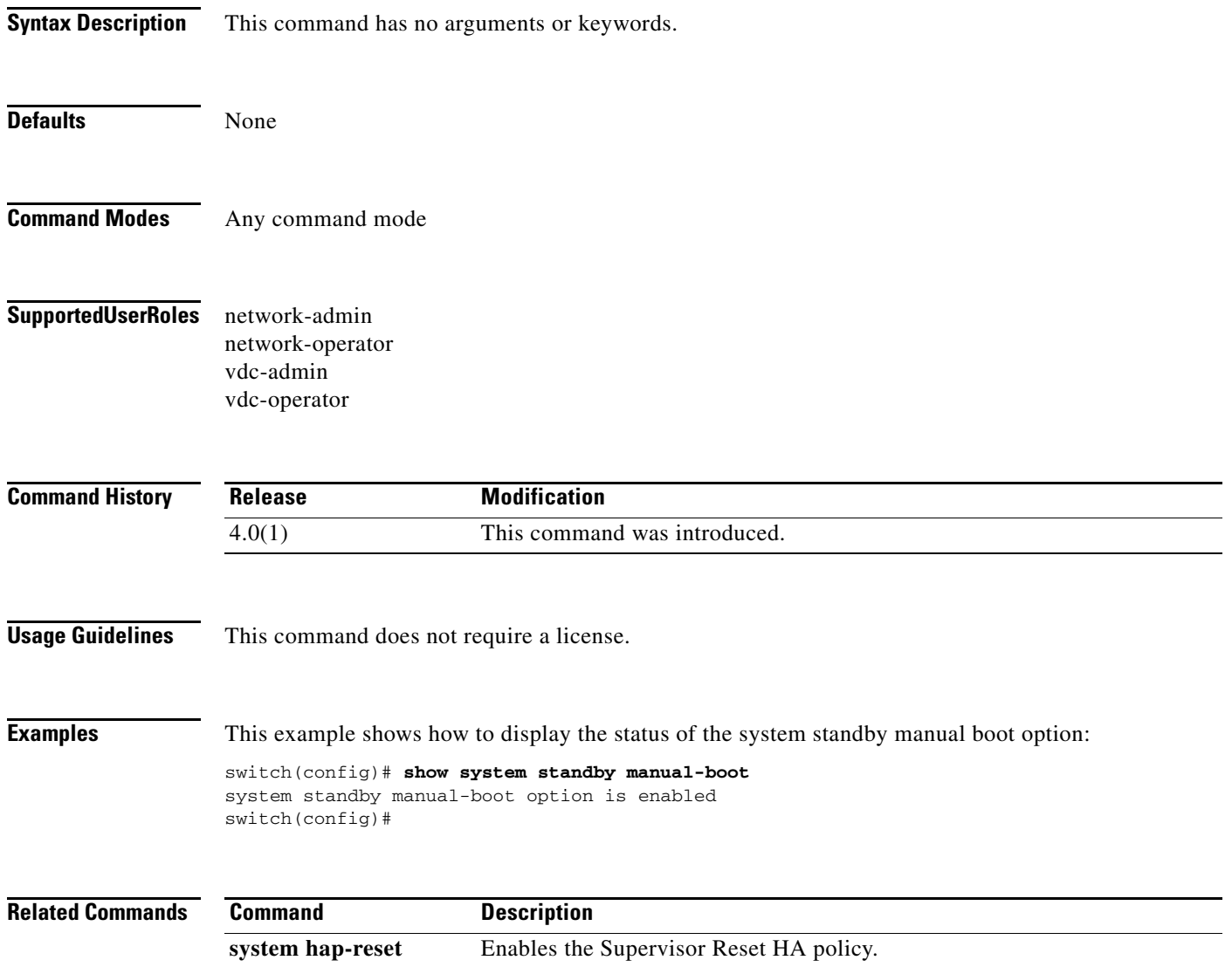

# **show system uptime**

To display the amount of time since the last system upload, use the **show system uptime** command.

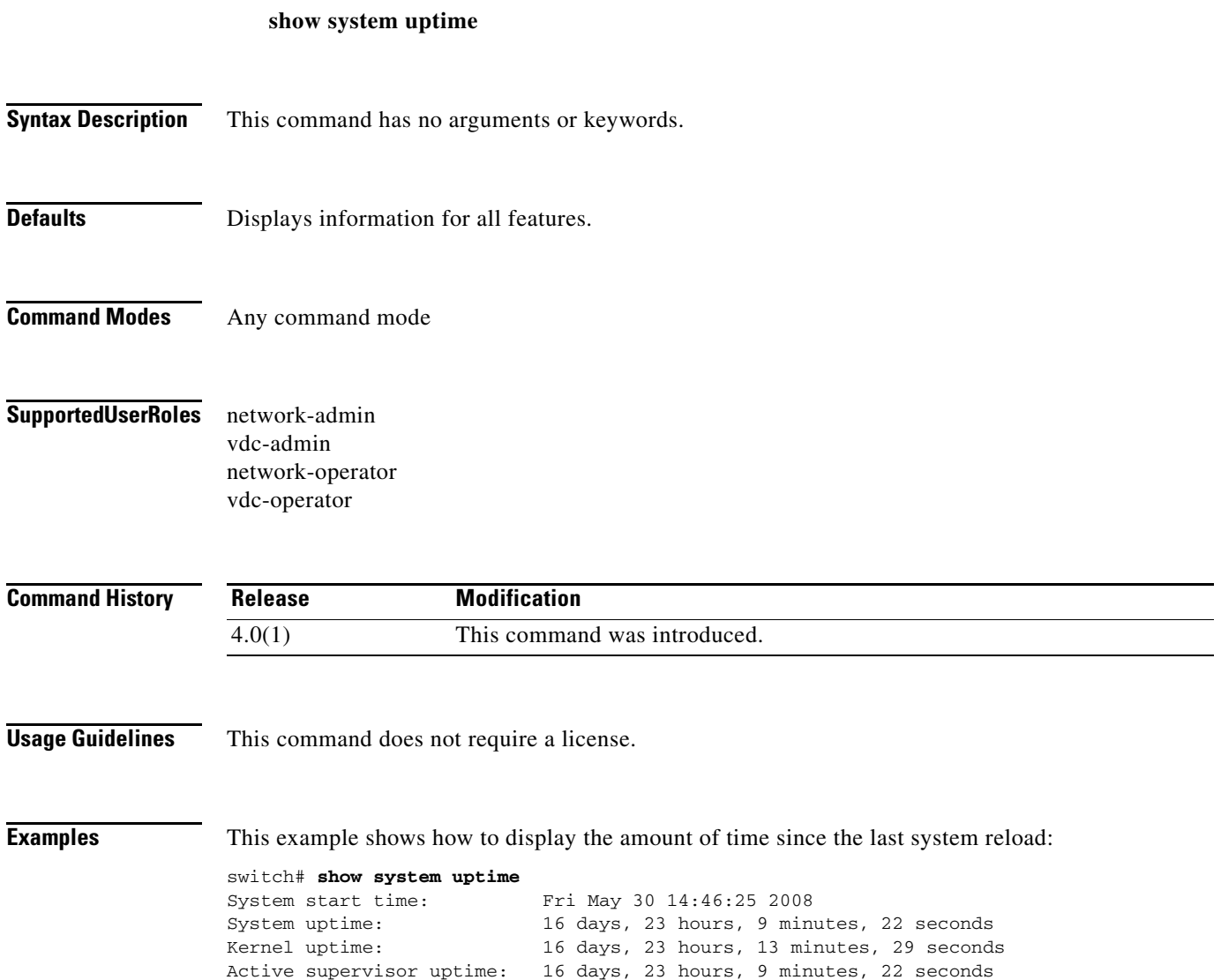

### **show tech-support all binary**

To collect logs from across the entire device in binary format, including virtual device contexts (VDCs) and linecards, use the **show tech-support all binary** command.

**show tech-support all binary** {**bootflash:** | **logflash:** | **slot0:**}

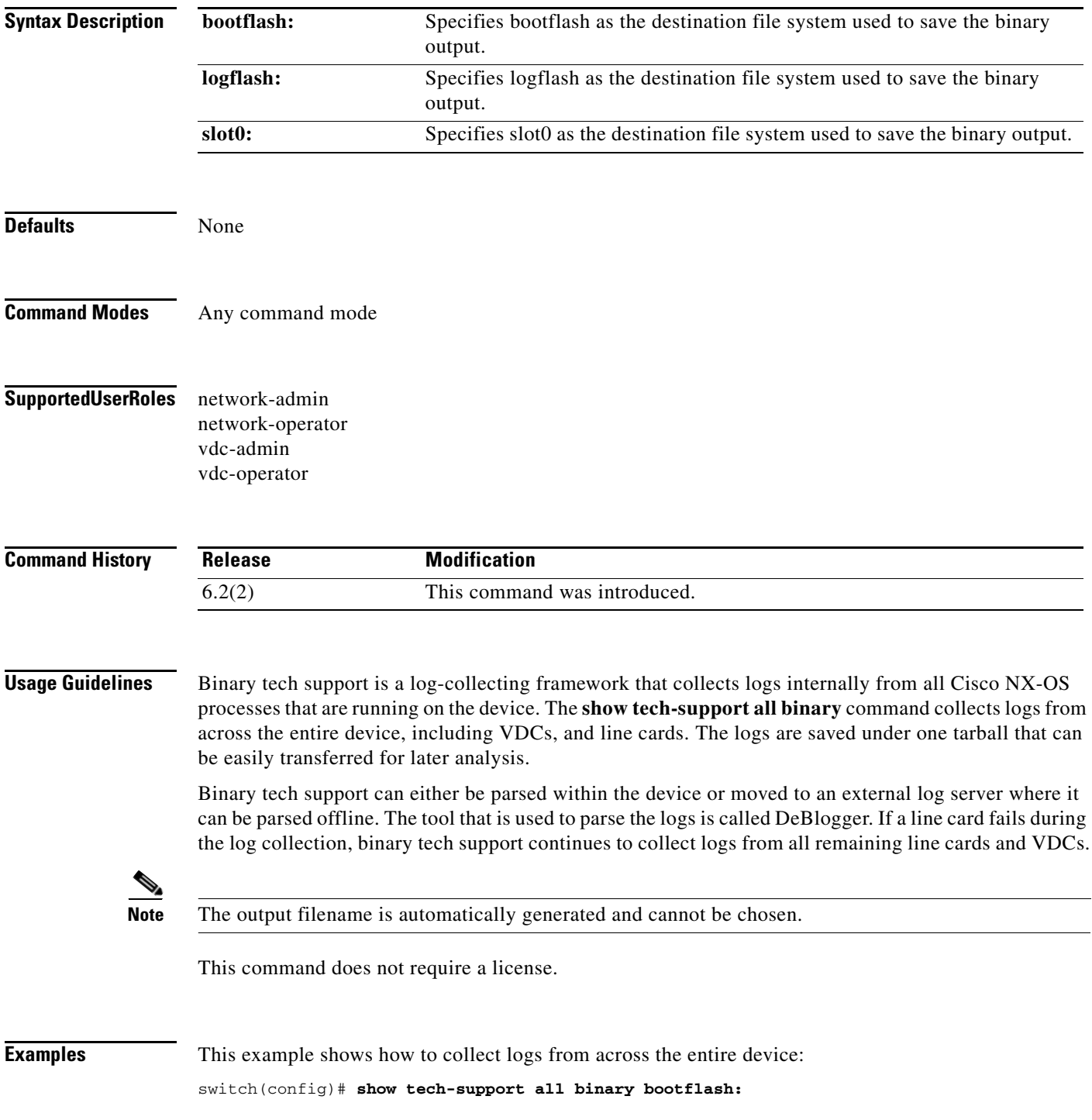

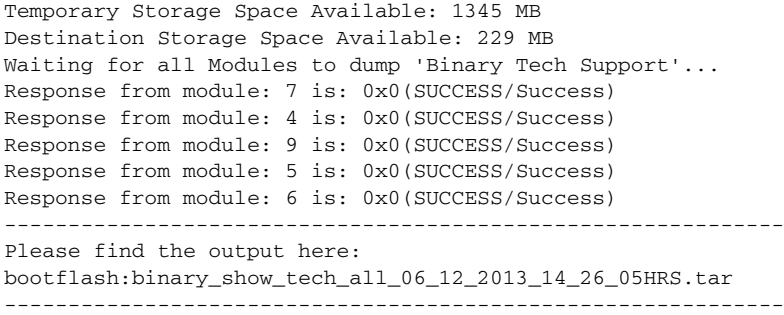

### **Related Com**

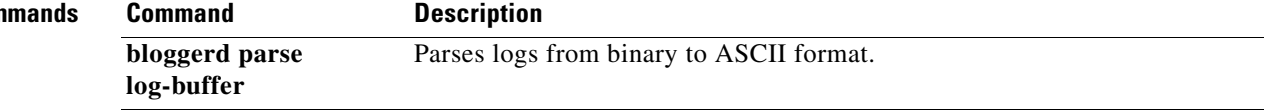

# **show tech-support ascii-cfg**

To display detailed information about the checkpoint feature, use the **show tech-support ascii-cfg** command.

**show tech-support ascii-cfg**

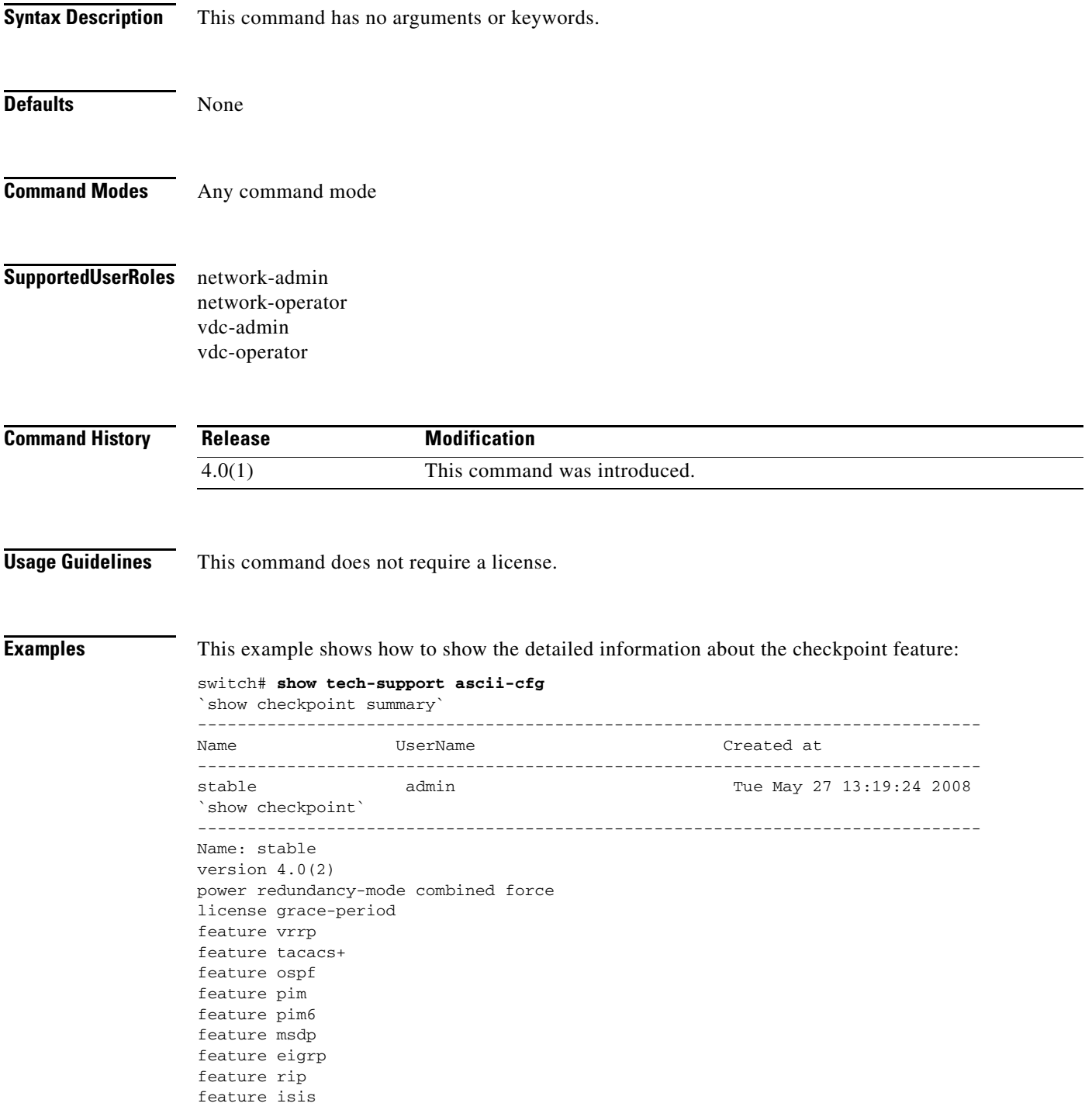

feature pbr

**Related Commands Command Description show checkpoint** Displays the contents of the checkpoint file.

### **show tech-support cfs**

To display information about the Cisco Fabric Services (CFS) configuration required by technical support, use the **show tech-support cfs** command.

**show tech-support cfs** {**commands** | [**name** *application\_name* {**commands**}]}

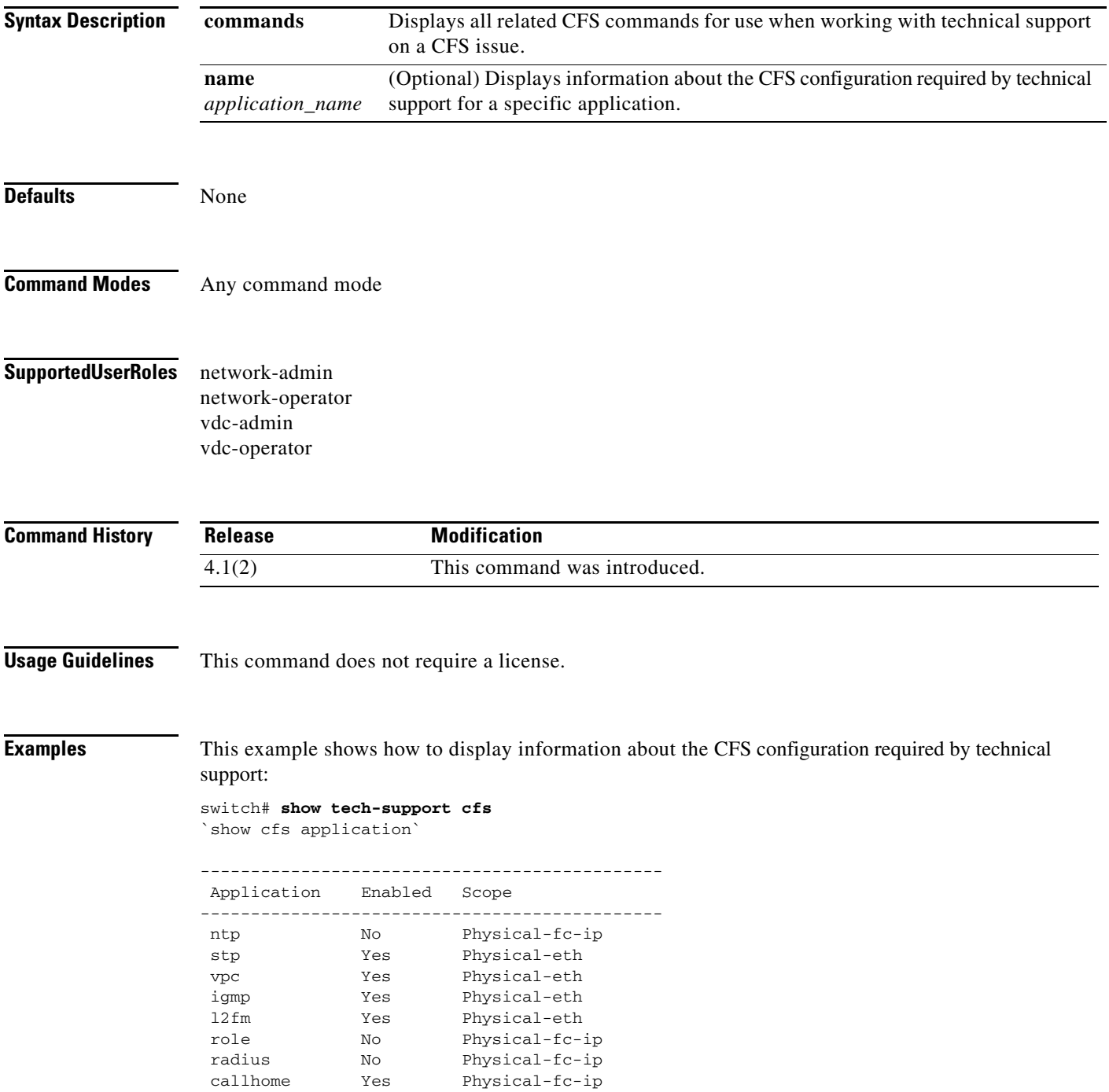

Total number of entries = 8 `show cfs lock` `show cfs peers` Physical Fabric ------------------------------------------------------------------------- Switch WWN IP Address ------------------------------------------------------------------------- 20:00:00:22:55:79:a4:c1 172.28.230.85 [Local] switch Total number of entries = 1 `show cfs status` Distribution : Enabled Distribution over IP : Enabled - mode IPv4 IPv4 multicast address : 239.255.70.83 IPv6 multicast address : ff15::efff:4653 Distribution over Ethernet : Disabled`show cfs internal event-history errors` Mon Dec 22 12:24:42 2008 : Sending over network failed, retval ffffffff, errno 113 [No route to host] Msg ID: [6e:00:00:00:c0:e0:ff:bf:0:1] vsan: 4097, IP addr: 0.0.0.0

```
Total number of entries = 8
```
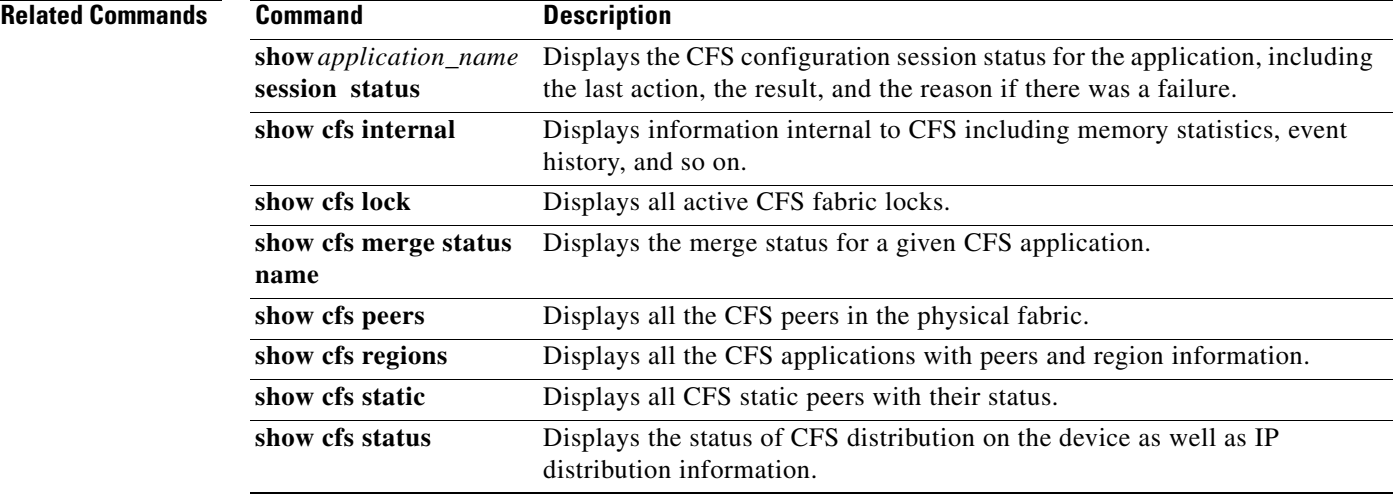

## **show tech-support mmode**

To display information for maintenance profile troubleshooting, use the **show tech-support mmode**  command.

#### **show tech-support mmode**

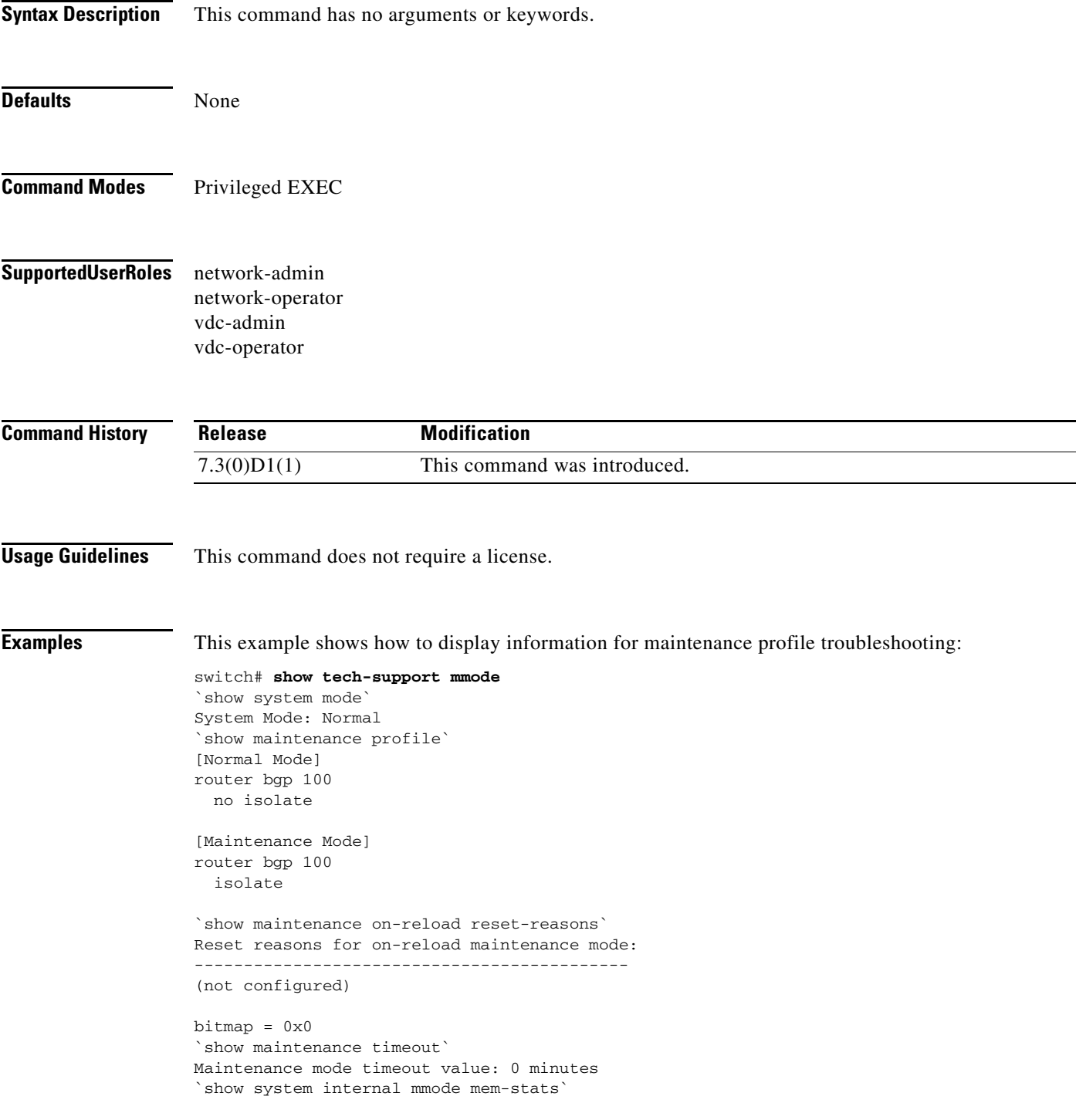
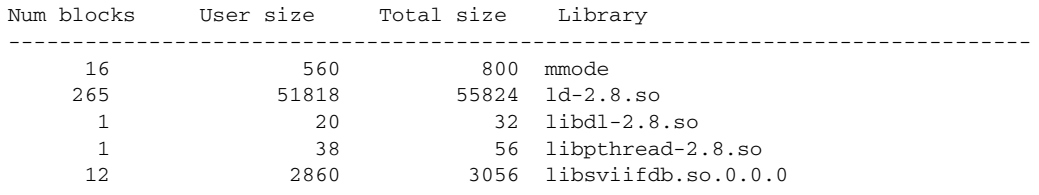

### **Related Commands**

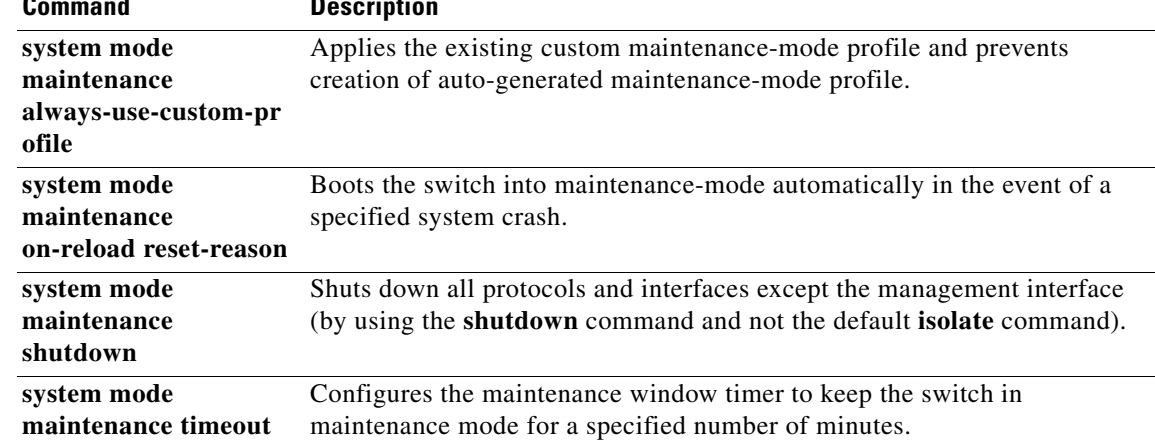

## **show tech-support session-mgr**

To display detailed information about the session manager, which controls configuration sessions, use the **show tech-support session-mgr** command.

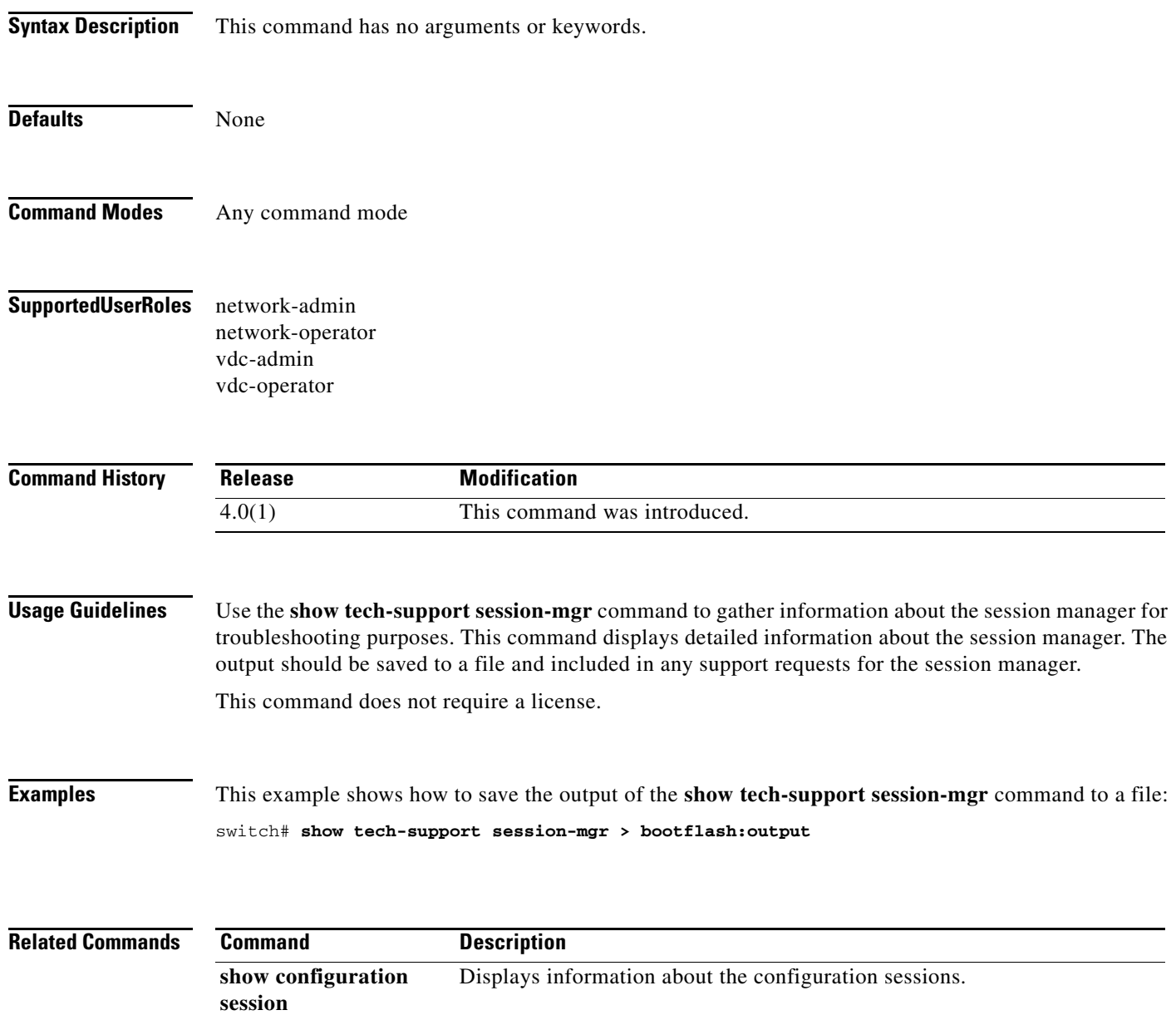

# **show tech-support snmp**

To display detailed technical support information for Simple Network Management Protocol (SNMP), use the **show tech-support snmp** command.

#### **show tech-support snmp**

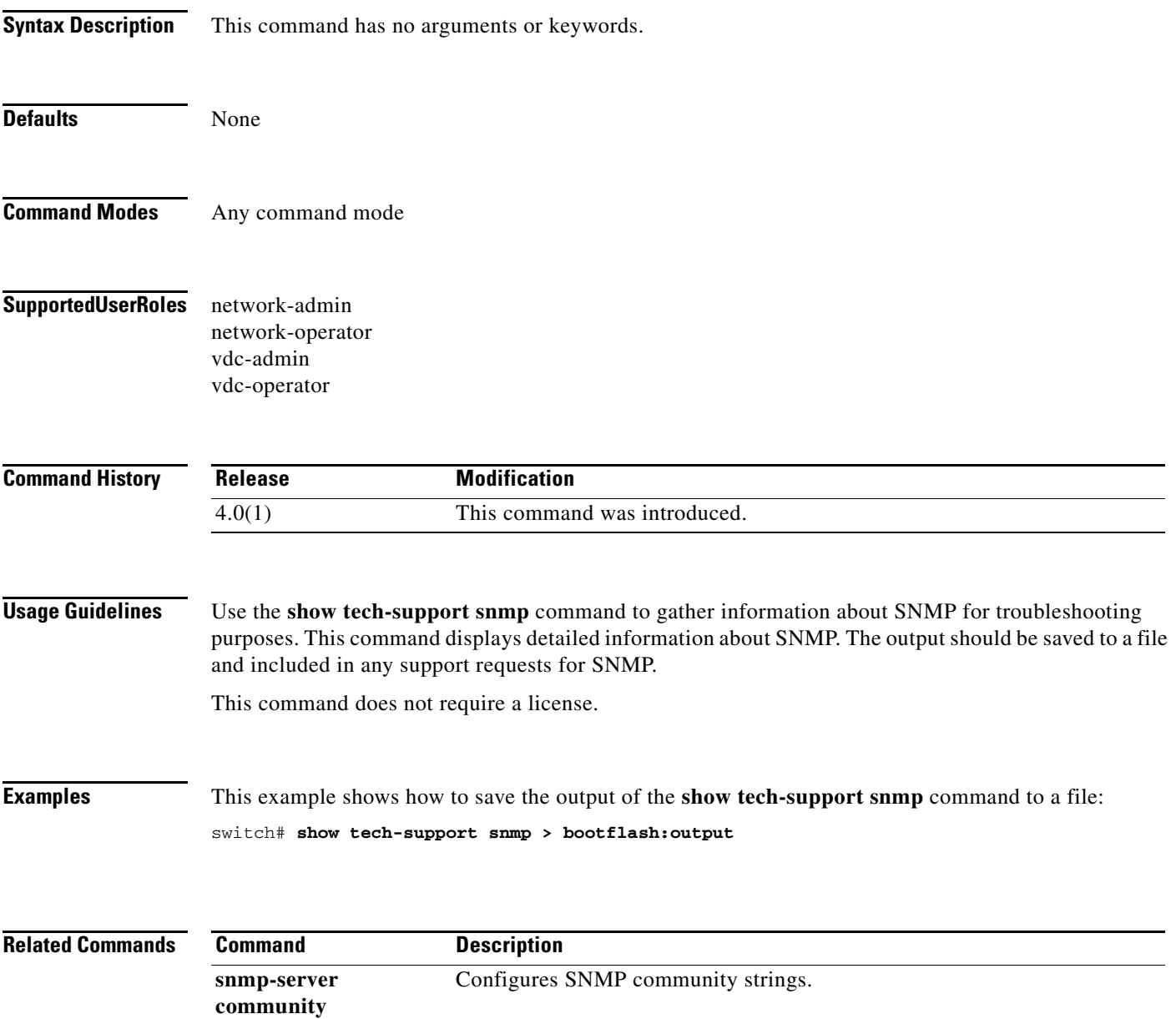

## **show tech-support slowdrain**

To display detailed technical support information for the slow drain feature, use the **show tech-support slowdrain** command.

#### **show tech-support slowdrain**

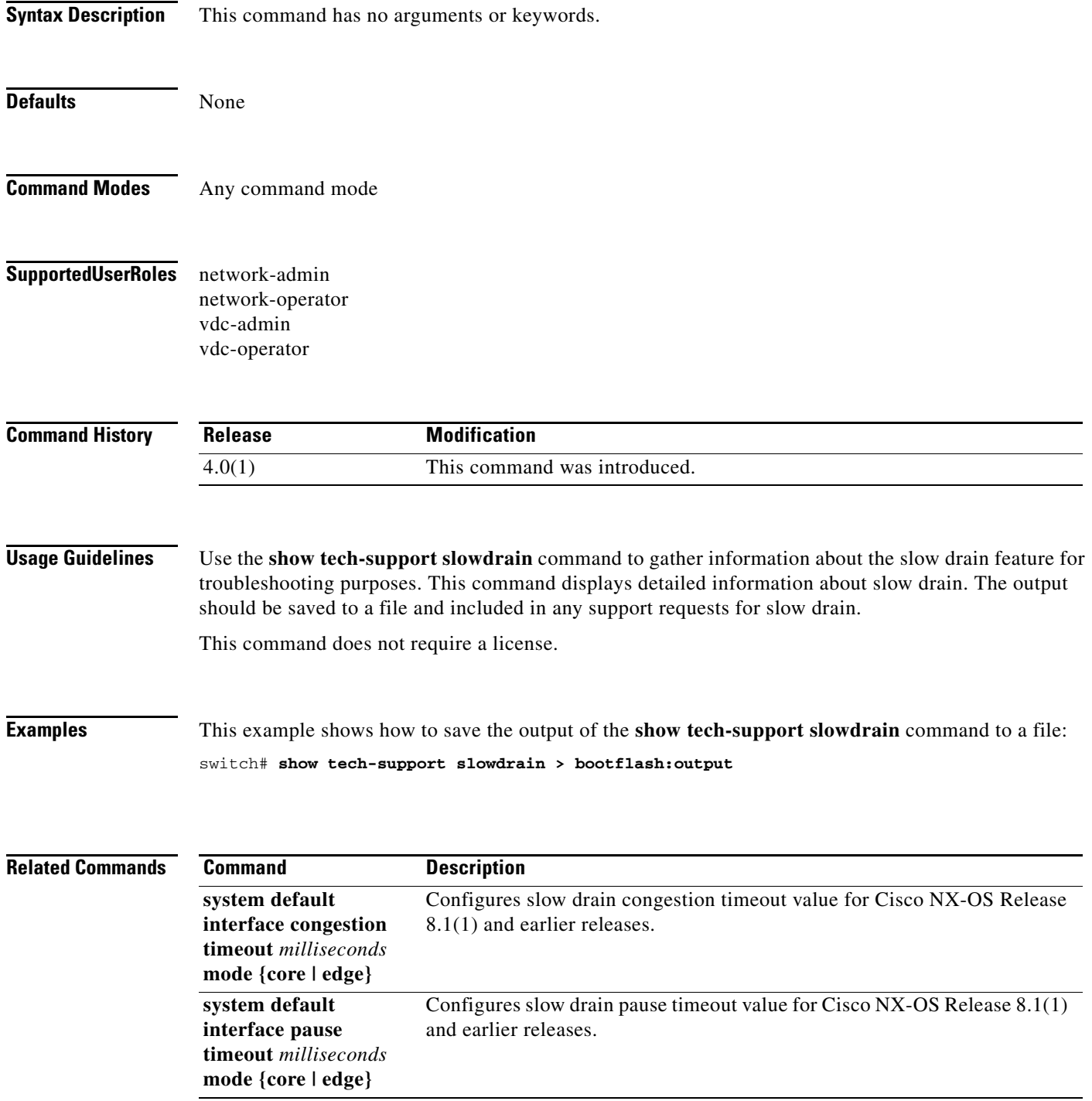

 $\blacksquare$ 

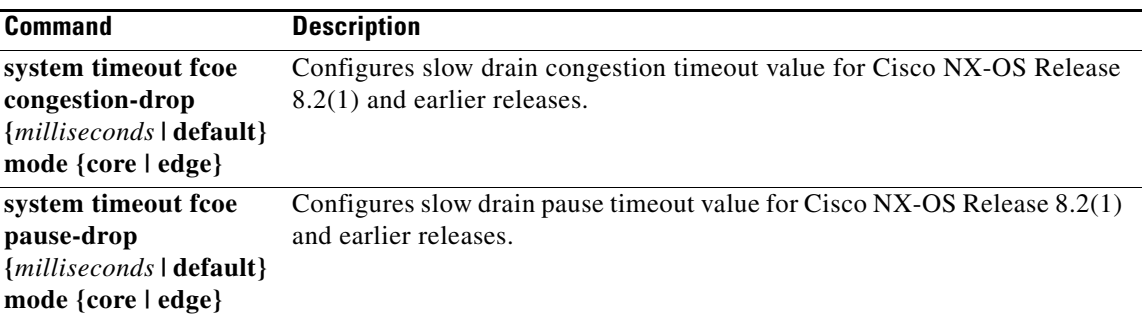

### **show xml server status**

To display information about the status of the XML server, use the **show xml server status** command.

#### **show xml server status**

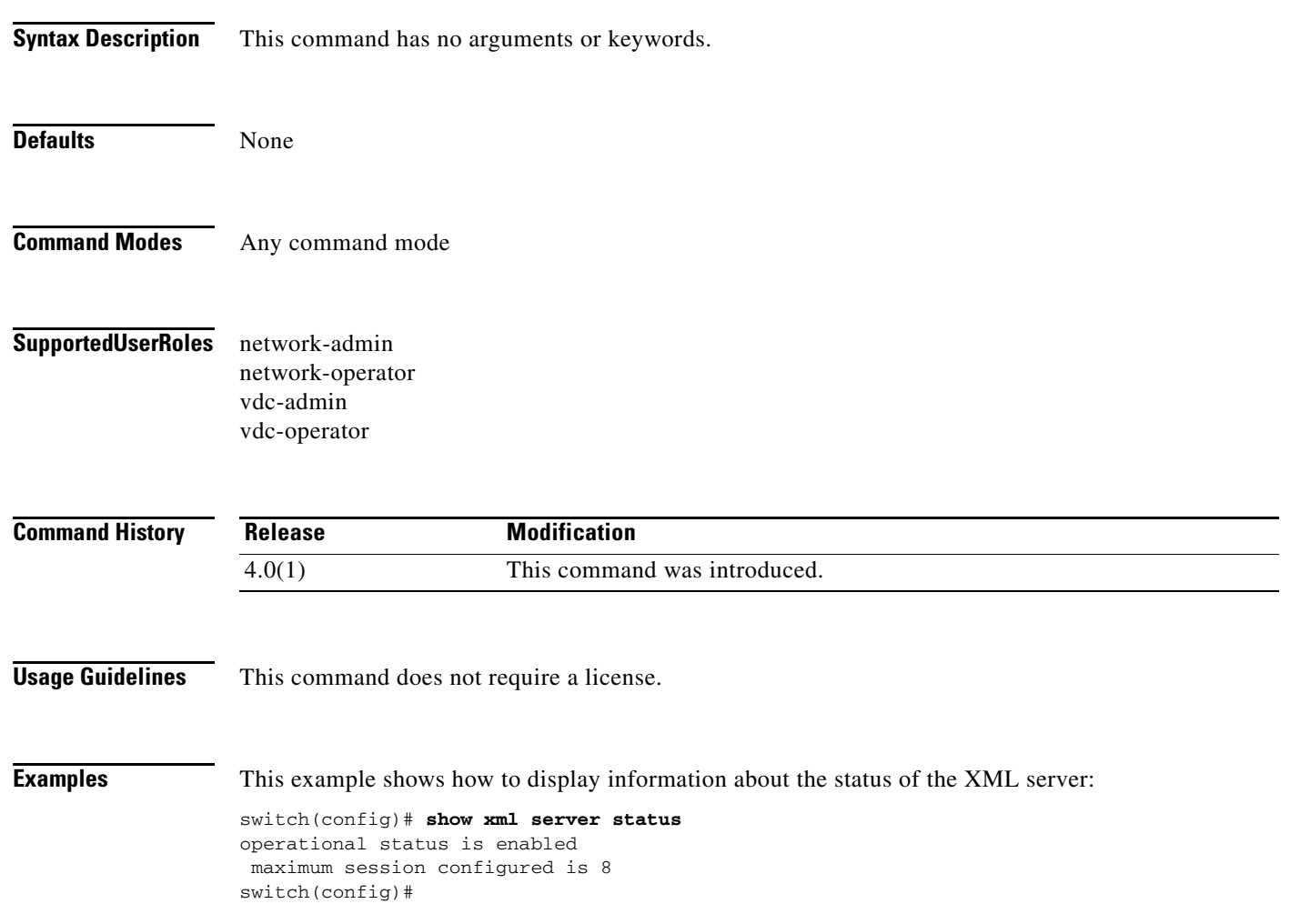